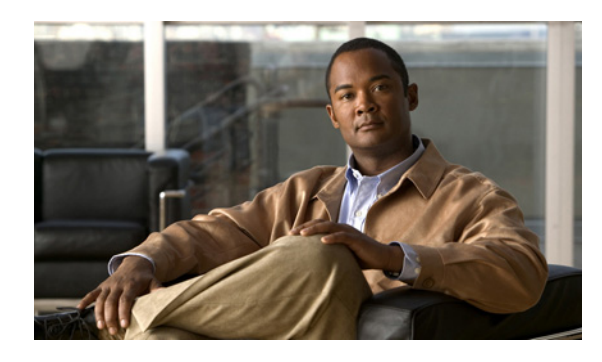

**CHAPTER 2**

# **Catalyst 3750** スイッチ **Cisco IOS** コマンド

### **aaa accounting dot1x**

Authentication, Authorization, and Accounting (AAA; 認証、認可、アカウンティング) アカウンティ ングをイネーブルにして、IEEE 802.1x セッションの特定のアカウンティング方式を、回線単位または インターフェイス単位で定義する方式リストを作成するには **aaa accounting dot1x** グローバル コンフィ ギュレーション コマンドを使用します。IEEE 802.1x アカウンティングをディセーブルにするには、 このコマンドの **no** 形式を使用します。

**aaa accounting dot1x** {*name* | **default**} **start-stop** {**broadcast group** {*name* | **radius** | **tacacs+**} [**group** {*name* | **radius** | **tacacs+**}...] | **group** {*name* | **radius** | **tacacs+**} [**group** {*name* | **radius** | **tacacs+**}...]}

**no aaa accounting dot1x** {*name* | **default**}

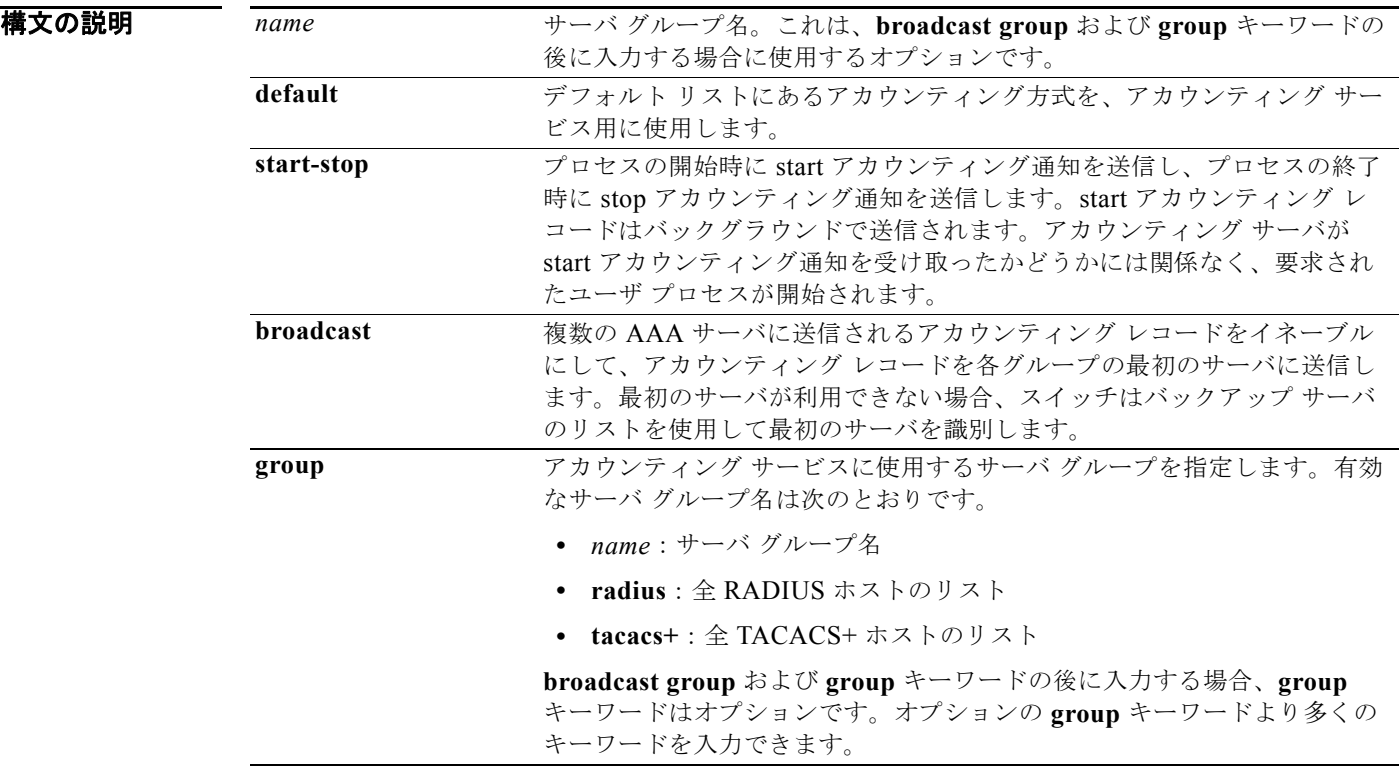

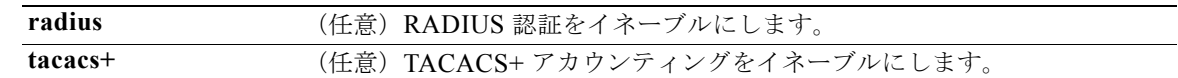

デフォルト AAA アカウンティングはディセーブルです。

コマンド モード グローバル コンフィギュレーション

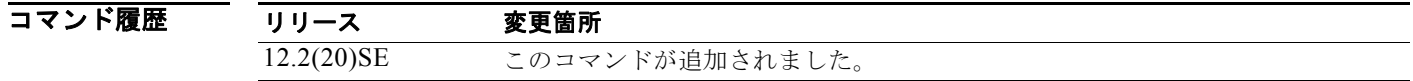

使用上のガイドライン このコマンドは、RADIUS サーバへのアクセスが必要です。

インターフェイスに IEEE 802.1x RADIUS アカウンティングを設定する前に、**dot1x reauthentication** インターフェイス コンフィギュレーション コマンドを入力することを推奨します。

 $\overline{\varphi}$   $\overline{\varphi}$   $\overline{\varphi}$ 

Switch(config)# **aaa new-model** Switch(config)# **aaa accounting dot1x default start-stop group radius**

(注) RADIUS 認証サーバは、AAA クライアントから更新パケットやウォッチドッグ パケットを受け入れ て記録するよう、適切に設定する必要があります。

### 関連コマンド

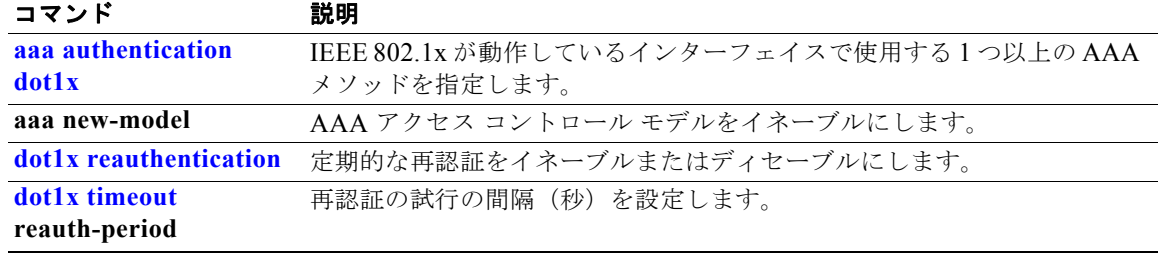

## **aaa authentication dot1x**

IEEE 802.1x 認証に準拠するポートで Authentication, Authorization, and Accounting(AAA; 認証、認 可、アカウンティング)メソッドを使用するように指定するには **aaa accounting dot1x** グローバル コ ンフィギュレーション コマンドを使用します。認証をディセーブルにするには、このコマンドの **no** 形 式を使用します。

**aaa authentication dot1x** {**default**} *method1*

**no aaa authentication dot1x** {**default**}

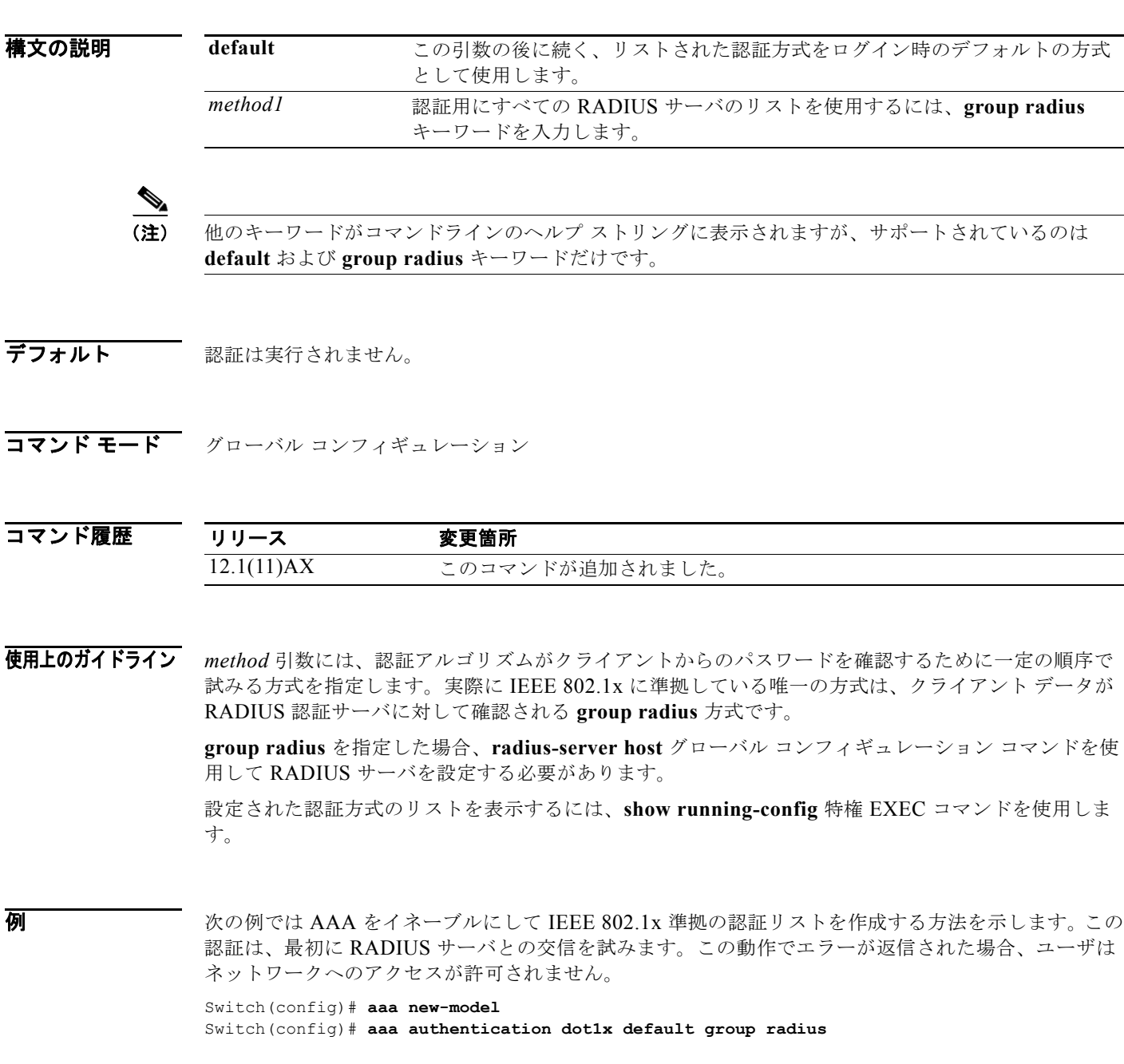

**Catalyst 3750** スイッチ コマンド リファレンス

設定を確認するには、**show running-config** 特権 EXEC コマンドを入力します。

関連コマンド

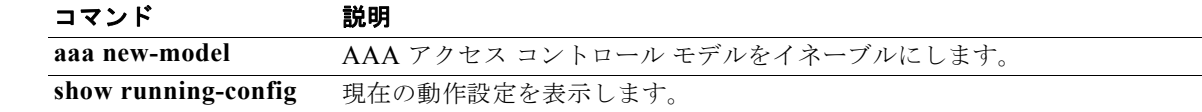

## **aaa authorization network**

aaa ユーザ アクセス コントロール リスト (ACL) や IEEE 802.1x VLAN 割り当てといったすべての ネットワーク関連サービス要求に対してユーザ RADIUS 認証を使用するようにスイッチを設定するに は、**aaa authorization network** グローバル コンフィギュレーション コマンドを使用します。 RADIUS ユーザ認証をディセーブルにするには、このコマンドの **no** 形式を使用します。

**aaa authorization network default group radius** 

**no aaa authorization network default**

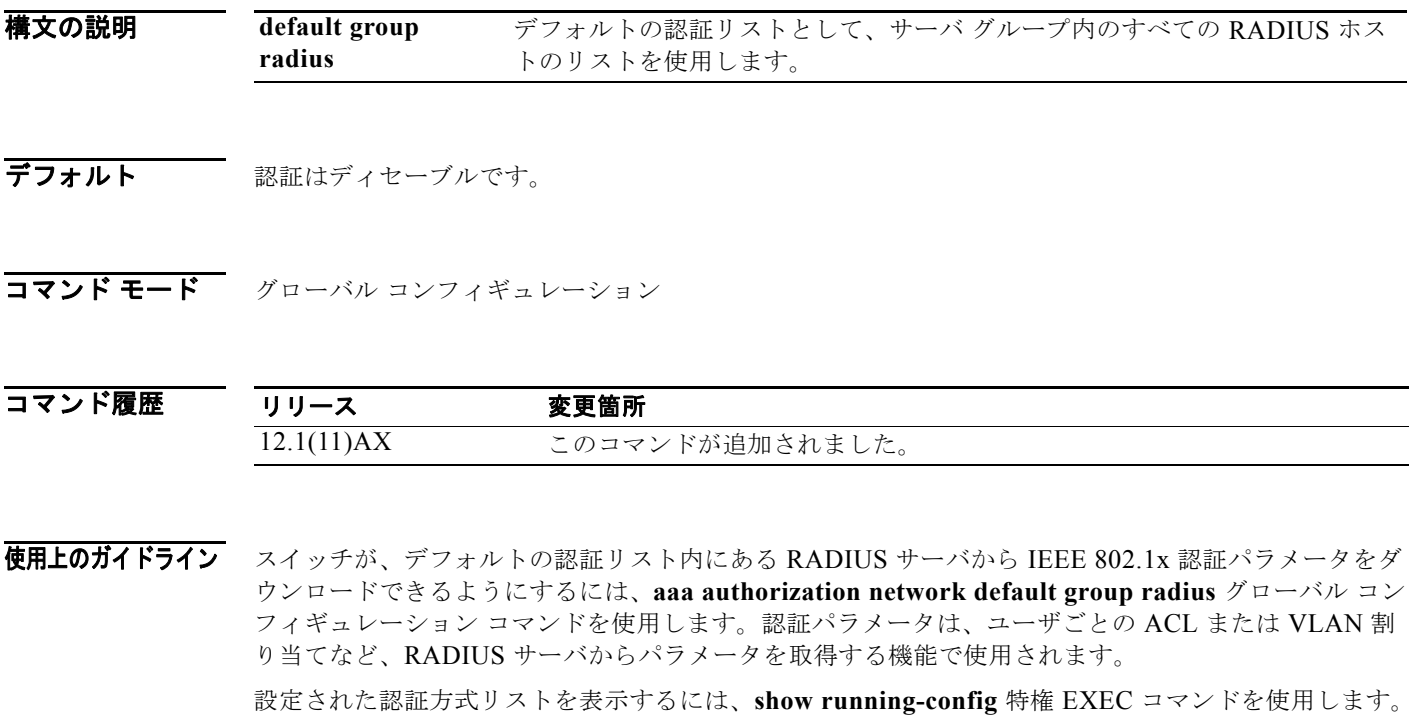

**例 こ** この例では、すべてのネットワーク関連サービス要求に対してユーザ RADIUS 認証を行うようスイッ チを設定する方法を示します。 Switch(config)# **aaa authorization network default group radius**

設定を確認するには、**show running-config** 特権 EXEC コマンドを入力します。

関連コマンド コマンド 説明 show running-config 現在の動作設定を表示します。

**Catalyst 3750** スイッチ コマンド リファレンス

## **action**

VLAN アクセス マップ エントリのアクションを設定するには、**action** アクセスマップ コンフィギュ レーション コマンドを使用します。デフォルト設定に戻すには、このコマンドの **no** 形式を使用しま す。

### **action {drop** | **forward**}

**no action**

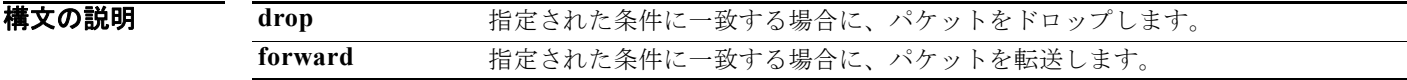

デフォルト デフォルトのアクションは、パケットの転送です。

コマンド モード アクセス マップ コンフィギュレーション

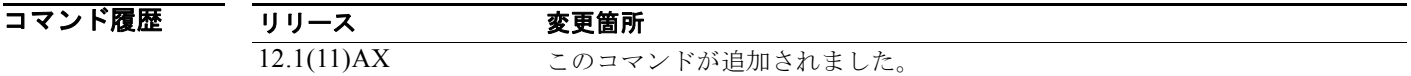

使用上のガイドライン **vlan access-map** グローバル コンフィギュレーション コマンドを使用して、アクセス マップ コンフィ ギュレーション モードを開始します。

> アクションが **drop** の場合は、一致条件にアクセス コントロール リスト(ACL)名を設定後、その マップを VLAN に適用してアクセス マップを定義する必要があります。定義しない場合、すべてのパ ケットがドロップされることがあります。

> アクセス マップ コンフィギュレーション モードでは、**match** アクセス マップ コンフィギュレーショ ン コマンドを使用して、VLAN マップの一致条件を定義できます。**action** コマンドを使用すると、パ ケットが条件に一致したときに実行するアクションを設定できます。

drop パラメータおよび forward パラメータは、このコマンドの **no** 形式では使用されません。

例 次の例では、VLAN アクセス マップ *vmap4* を指定し VLAN 5 と VLAN 6 に適用する方法を示します。 このアクセス マップは、パケットがアクセス リスト *al2* に定義された条件に一致する場合に、VLAN がその IP パケットを転送するように指定します。

```
Switch(config)# vlan access-map vmap4
Switch(config-access-map)# match ip address al2
Switch(config-access-map)# action forward
Switch(config-access-map)# exit
Switch(config)# vlan filter vmap4 vlan-list 5-6
```
設定を確認するには、**show vlan access-map** 特権 EXEC コマンドを入力します。

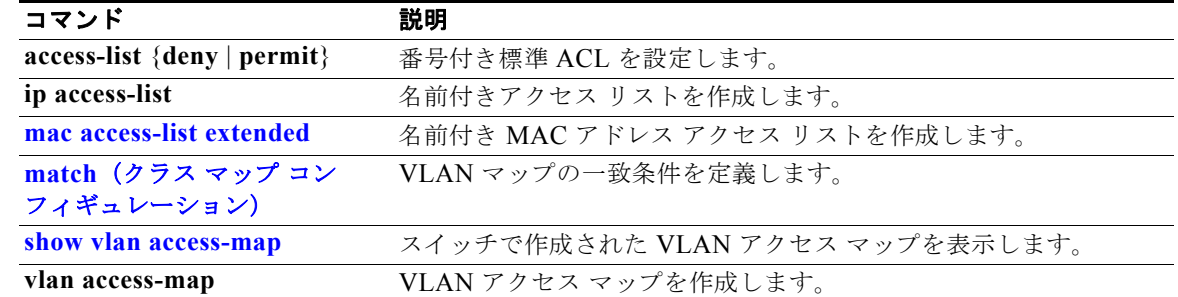

### **access-list**

標準または拡張 IP アクセス リストのスマート ロギングをイネーブルにするには、グローバル コン フィギュレーション モードで、**access-list** コマンドを **smartlog** キーワードとともに使用します。ACL エントリへの一致は、NetFlow コレクタのログに記録されます。アクセス リストのスマート ロギング をディセーブルにするには、このコマンドの **no** 形式を使用します。

**access-list** *access-list-number* {**deny** | **permit**} *source* [*source-wildcard*] [**log** [*word*] | **smartlog**]

**access-list** *access-list-number* [**dynamic** *dynamic-name* [**timeout** *minutes*]] {**deny** | **permit**} *protocol source source-wildcard destination destination-wildcard* [**precedence** *precedence*] [**tos** *tos*] [**time-range** *time-range-name*] [**fragments**] [**log** [*word*] | **log-input** [*word*] | **smartlog**]

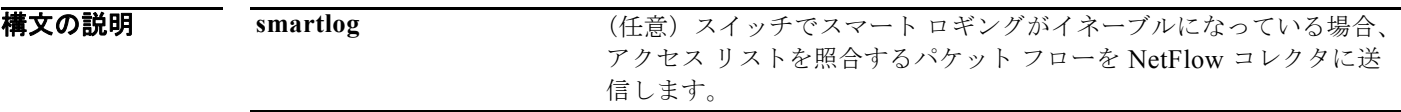

- デフォルト ACL スマート ロギングはイネーブルになっていません。
- コマンド モード ブローバル コンフィギュレーション

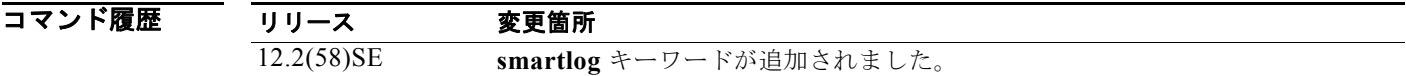

使用上のガイドライン **access-list** コマンドの **smartlog** キーワードを使用しない構文の完全な説明については、『*Cisco IOS Security Command Reference*』を参照してください。

> ACL がインターフェイスに適用されている場合、ACL に一致するパケットは、ACL の設定に基づい て拒否または許可されます。スイッチでスマート ロギングがイネーブルになっており、ACL に **smartlog** キーワードが含まれている場合、拒否または許可されたパケットの内容は Flexible NetFlow コレクタに送られます。

> また、**logging smartlog** グローバル コンフィギュレーション コマンドを使用して、スマート ロギング をグローバルにイネーブルにする必要があります。

> ポート ACL(レイヤ 2 インターフェイスに適用された ACL)のみがスマート ロギングをサポートして います。ルータ ACL または VLAN ACL はスマート ロギングをサポートしていません。ポート ACL はロギングをサポートしていません。

> ACL がインターフェイスに適用されている場合、一致するパケットはログまたはスマート ログのいず れかに記録され、両方に記録されることはありません。

> アクセス リストのディセーブルであるスマート ロギングを削除するには、アクセス リスト コンフィ ギュレーション モードを開始し、**no deny** {*source* [*source-wildcard*] | **host** *source* | **any**} [**smartlog**] コ マンドまたは **no permit** {*source* [*source-wildcard*] | **host** *source* | **any**} [**smartlog**] コマンドを入力しま す。

ACL でスマート ロギングがイネーブルになっていることを確認するには、**show ip access list** 特権 EXEC コマンドを入力します。

**例 オンランス** 次の例では、拡張アクセス リスト、ACL 101 に対してスマート ロギングを設定する方法を示します。 これにより、IP アドレスが 172.20.10.101 のホストから任意の宛先へ IP トラフィックが許可されます。 スマート ロギングがイネーブルになっており、ACL がレイヤ 2 インターフェイスに適用されている場 合、この条件に一致するパケットのコピーが NetFlow コレクタに送信されます。

> Switch(config)# **acl 101 permit ip host 10.1.1.2 any smartlog** Switch(config-if)# **end**

### 関連コマンド

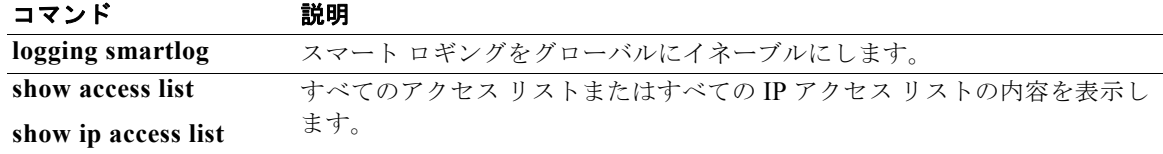

## **archive copy-sw**

特定のスタック メンバ上のフラッシュ メモリから実行イメージを、1 つ以上の別のスタック メンバ上 にあるフラッシュ メモリにコピーするには、スタック マスター上で **archive copy-sw** 特権 EXEC コマ ンドを使用します。

**archive copy-sw** [**/destination-system** *destination-stack-member-number*] [**/force-reload**] [**leave-old-sw**] [**/no-set-boot**] [**/overwrite**] [**/reload**] [**/safe**] *source-stack-member-number*

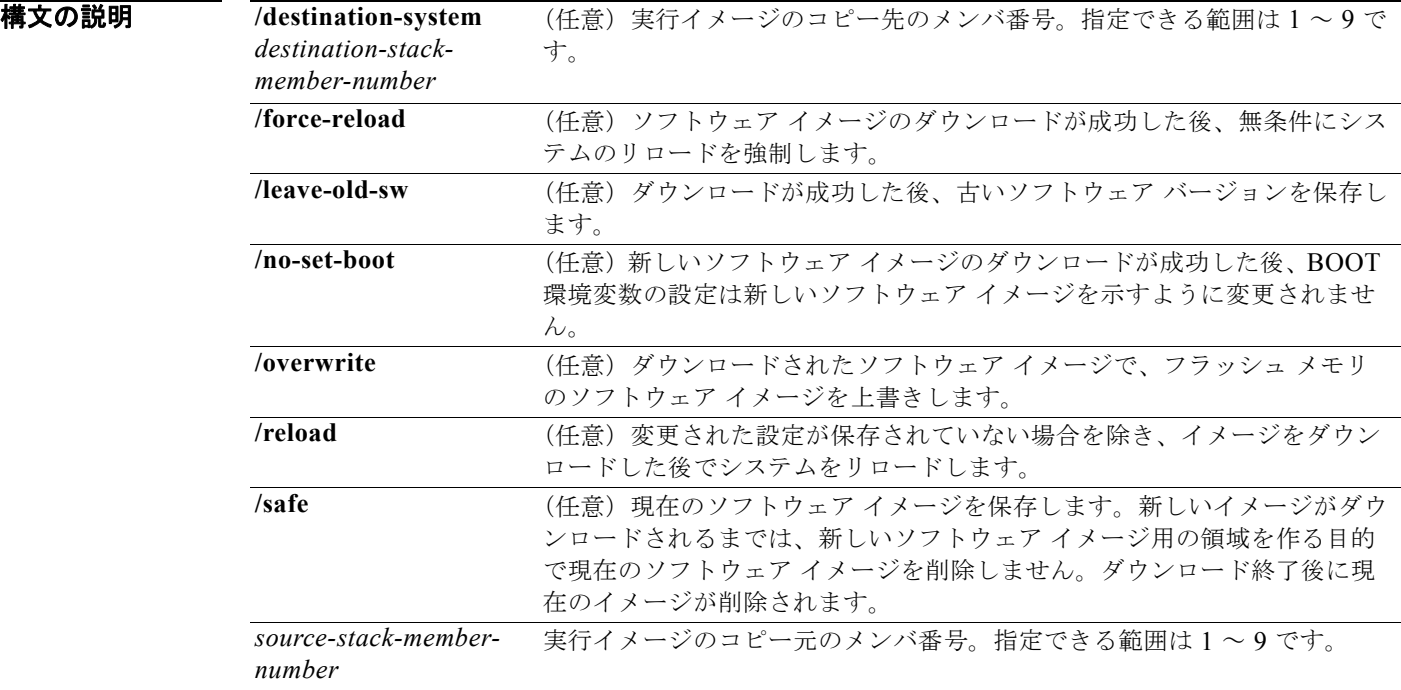

### **コマンド モード** 特権 EXEC

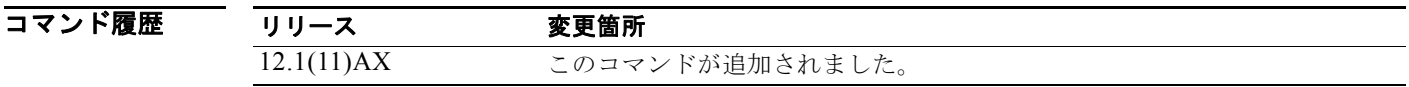

使用上のガイドライン<br>使用上のガイドライン 現行のソフトウェア イメージは、コピーされたイメージで上書きされません。 ソフトウェア イメージと HTML ファイルの両方がコピーされます。 新しいイメージは flash: ファイル システムにコピーされます。 BOOT 環境変数は、flash: ファイル システムの新しいソフトウェア イメージを示すよう変更されます。 イメージ名では大文字と小文字が区別されます。イメージ ファイルは tar フォーマットで提供されま す。

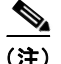

(注) **archive copy-sw** 特権 EXEC コマンドを正しく使用するには、追加されるスタック メンバ スイッチお よびマスターの両方のイメージを TFTP サーバからダウンロードしておく必要があります。ダウンロー ドを実行するには、**archive download-sw** 特権 EXEC コマンドを使用します。

互換性のないソフトウェアが搭載されたスイッチにコピーされるイメージは、少なくとも 1 つのメンバ で実行している必要があります。

アップグレードする各メンバのコマンドで **/destination-system** *destination-stack-member-number* のオ プションを繰り返すことで、複数の具体的なメンバにイメージをコピーできます。 *destination-stack-member-number* を指定しなかった場合は、デフォルト設定で、実行中のイメージ ファイルがすべてのメンバにコピーされます。

**/safe** または **/leave-old-sw** オプションを使用した場合に、十分なフラッシュ メモリがないと、新しい イメージのコピーに失敗する場合があります。ソフトウェアを残すことによってフラッシュ メモリの 空き容量が不足し、新しいイメージが入りきらなかった場合にエラーが発生します。

**/leave-old-sw** オプションを使用したために、新しいイメージをコピーしても古いイメージが上書きさ れなかった場合、**delete** 特権 EXEC コマンドを使用して古いイメージを削除できます。詳細について は、「delete」(P.2-132)の項を参照してください。

フラッシュ デバイスのイメージを、コピーされたイメージで上書きする場合は、**/overwrite** オプショ ンを使用します。

**/overwrite** オプションなしでこのコマンドを指定した場合は、新しいイメージが、スイッチ フラッ シュ デバイス上のイメージと同じでないことや、いずれのメンバでも実行中ではないことが、アルゴ リズムによって確認されます。イメージが同じである場合には、コピーは行われません。イメージが異 なっている場合、古いイメージは削除され、新しいイメージがコピーされます。

新しいイメージをコピーした後で、**reload** 特権 EXEC コマンドを入力して新しいイメージの使用を開 始するか、または **archive copy-sw** コマンドで **/reload** か **/force-reload** オプションを指定してくださ い。

*source-stack-member-number* オプションを使用する場合、次のオプションを 1 つ以上入力できます。

- **• /destination-system** *destination-stack-member-number*
- **•** /**force-reload**
- **•** /**leave-old-sw**
- **•** /**no-set-boot**
- **•** /**overwrite**
- **•** /**reload**
- **• /safe**

これよりも前にあるいずれかのオプションの前に *source-stack-member-number* オプションを入力する 場合は、**archive copy-sw** *source-stack-member-number* コマンドだけを入力できます。

次の例では、**archive copy-sw** コマンドを入力する方法を示します。

- **•** 実行イメージをメンバから別のメンバにコピーして、2 つめのメンバのフラッシュ メモリのソフト ウェア イメージ(すでに存在する場合)を、コピーしたイメージで上書きするには、**archive copy-sw /destination** *destination-stack-member-number* **/overwrite** s*ource-stack-member-number* コマンドを入力します。
- **•** 実行イメージをメンバから別のメンバにコピーして、現在のソフトウェア イメージを保持しなが らイメージのコピー後にシステムをリロードするには、**archive copy-sw/destination** *destination-stack-member-number***/safe/reload** *source-stack-member-number* コマンドを入力しま す。

**例 わきの** 次の例では、スタック メンバ 6 から実行イメージをメンバ 8 にコピーする方法を示します。

Switch# **archive copy-sw /destination-system 8 6**

次の例では、メンバ 6 から実行イメージを他のすべてのメンバにコピーする方法を示します。 Switch# **archive copy-sw 6**

次の例では、メンバ 5 から実行イメージをメンバ 7 にコピーする方法を示します。2 つめのメンバのフ ラッシュ メモリにコピー対象のイメージがすでに存在する場合は、コピーされたイメージで上書きさ れます。イメージがコピーされた後、システムはリロードされます。

Switch# **archive copy-sw /destination-system 7 /overwrite /force-reload 5**

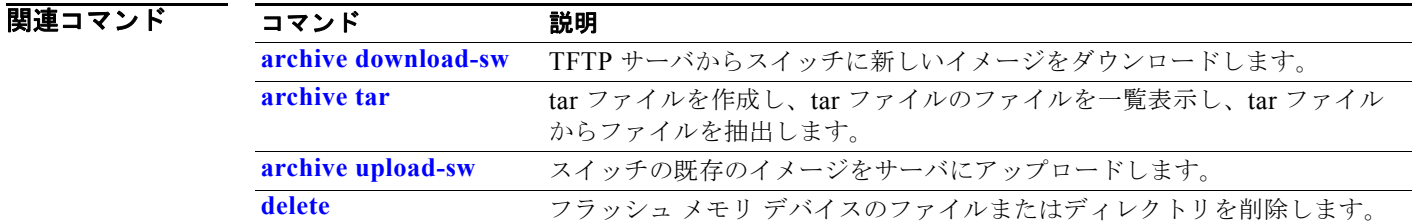

## **archive download-sw**

新しいイメージを TFTP サーバからスイッチまたはスイッチ スタックにダウンロードして、既存のイ メージを上書きまたは保持するには、**archive download-sw** 特権 EXEC コマンドを使用します。

**archive download-sw** {/**allow-feature-upgrade** | **/directory** | **/force-reload** | **/imageonly** | **/leave-old-sw** | **/no-set-boot** | **/no-version-check | /destination-system**  *stack-member-number* **| /only-system-type** *system-type* **| /overwrite** | **/reload** | **/safe**} *source-url*

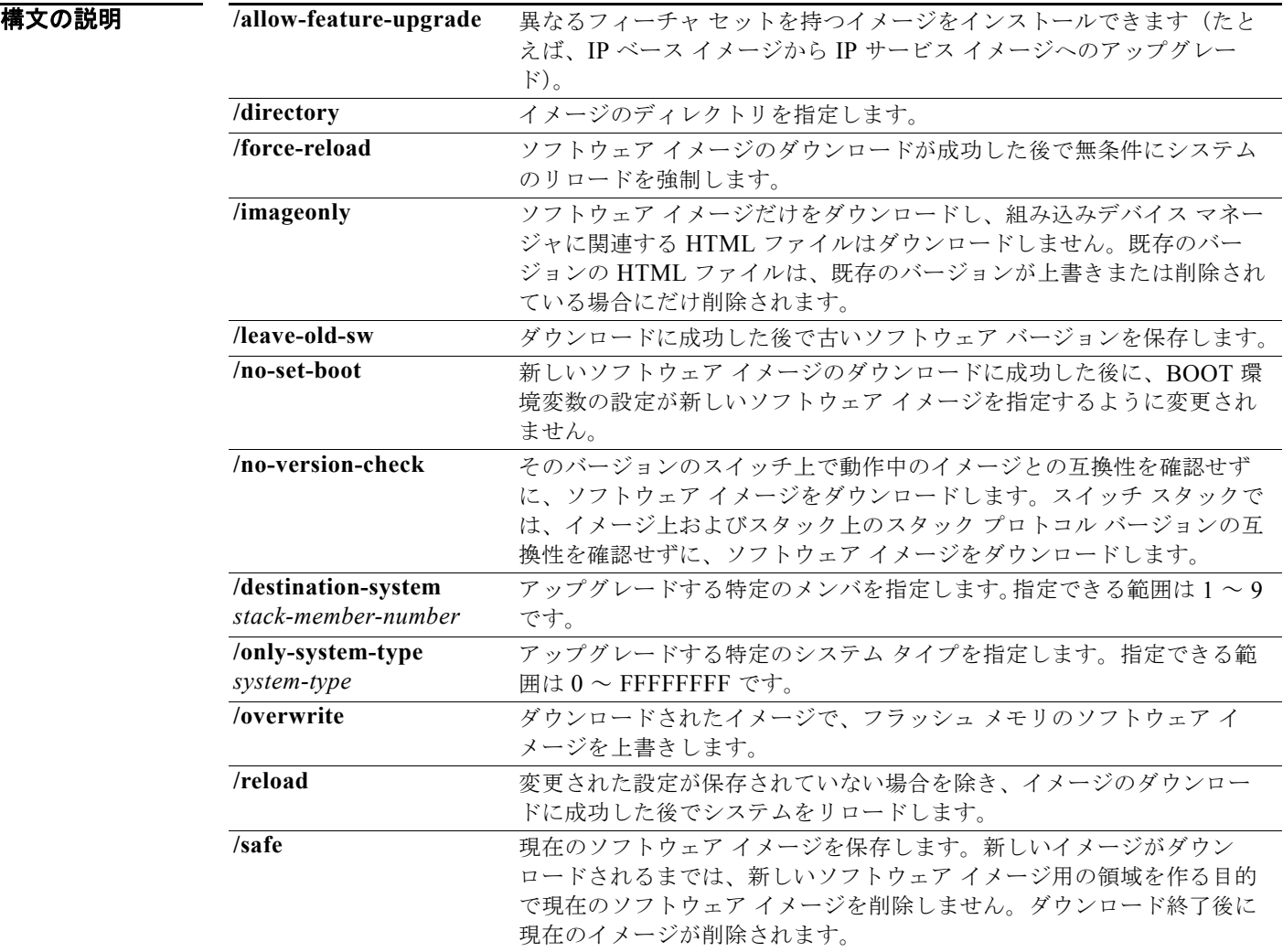

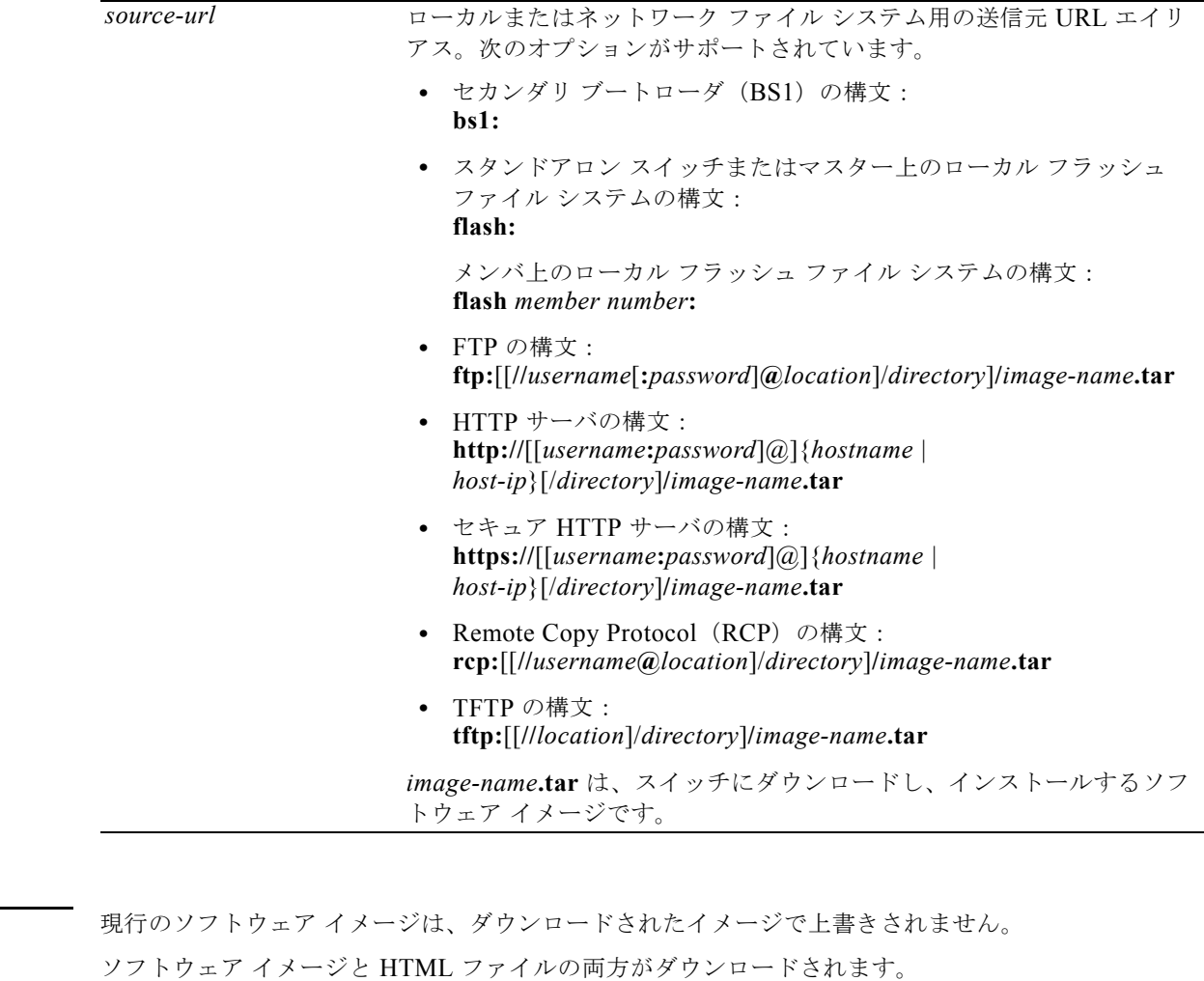

新しいイメージは flash: ファイル システムにダウンロードされます。

BOOT 環境変数は、flash: ファイル システムの新しいソフトウェア イメージを示すよう変更されます。 イメージ名では大文字と小文字が区別されます。イメージ ファイルは tar フォーマットで提供されま す。

ダウンロードするイメージのスタック プロトコル バージョンの互換性は、スタックのバージョンと検 査されます。

### **コマンド モード** 特権 EXEC

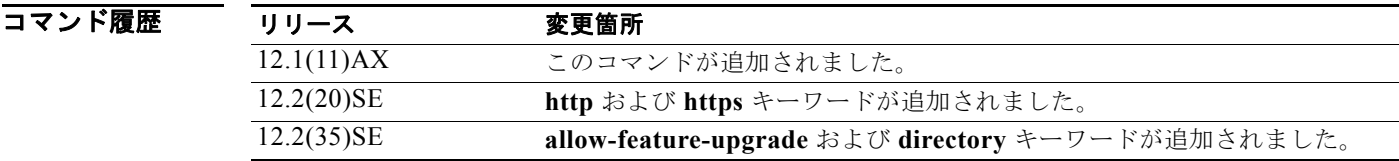

デフォルト

使用上のガイドライン **/allow-feature-upgrade** オプションを使用すると、異なるフィーチャ セットを持つイメージをインス トールできます(たとえば、IP ベース イメージから IP サービス イメージへのアップグレード)。

> **archive download-sw /directory** コマンドを使用すると、ディレクトリを一度指定します。その後に、 ダウンロードする tar ファイルや tar ファイル リストを指定するため、tar ファイルごとに完全なパスを 指定することはしません。たとえば、**archive download-sw /directory tftp://10.1.1.10/ c3750-ipservices-tar.122-35.SE.tar c3750-ipbase-tar.122-35.SE.tar** と入力します。

> **/imageonly** オプションは、既存のイメージが削除または置き換えられている場合に、既存のイメージ の HTML ファイルを削除します。(HTML ファイルのない)Cisco IOS イメージだけがダウンロードさ れます。

> **/safe** または **/leave-old-sw** オプションを指定すると、十分なフラッシュ メモリがない場合には新しい イメージのダウンロードが行われないようにすることができます。ソフトウェアを残すことによってフ ラッシュ メモリの空き容量が不足し、新しいイメージが入りきらなかった場合に、エラーが発生しま す。

**/leave-old-sw** オプションを使用し、新しいイメージをダウンロードしたときに古いイメージが上書き されなかった場合、**delete** 特権 EXEC コマンドを使用して古いイメージを削除することができます。 詳細については、「delete」(P.2-132)の項を参照してください。

スタックに存在しているバージョンとは異なるスタック プロトコルのバージョンのイメージをダウン ロードする場合は、**/no-version-check** オプションを使用します。このオプションを使用する場合は **/destination-system** オプションを使用し、イメージでアップグレードする具体的なメンバを指定して ください。

(注) **/no-version-check** オプションの使用には注意が必要です。同一のスタックにするためには、マスター を含め、すべてのメンバで、スタック プロトコルのバージョンが同一である必要があります。このオ プションを指定すると、最初にスタック プロトコルのバージョンと、スタックのバージョンの互換性 を確認することなく、イメージをダウンロードできます。

アップグレードするスタック メンバごとのコマンドで **/destination-system** オプションを繰り返すこと で、複数のスタック メンバを指定し、アップグレードできます。

フラッシュ デバイスのイメージをダウンロードされたイメージで上書きする場合は、**/overwrite** オプ ションを使用します。

*/overwrite* オプションなしでこのコマンドを指定する場合、ダウンロード アルゴリズムは、新しいイ メージが、スイッチ フラッシュ デバイスのイメージ、またはスタック メンバで実行中のものと同じで はないことを確認します。イメージが同じである場合は、ダウンロードは行われません。イメージが異 なっている場合、古いイメージは削除され、新しいイメージがダウンロードされます。

新しいイメージをダウンロードした後で、**reload** 特権 EXEC コマンドを入力して新しいイメージの使 用を開始するか、または **archive download-sw** コマンドの **/reload** オプションか **/force-reload** オプ ションを指定してください。

**/directory** オプションを使用して、イメージのディレクトリを指定します。

**例** わけの例では、172.20.129.10 の TFTP サーバから新しいイメージをダウンロードし、スイッチでイメー ジを上書きする方法を示します。

Switch# **archive download-sw /overwrite tftp://172.20.129.10/test-image.tar**

次の例では、172.20.129.10 の TFTP サーバからソフトウェア イメージだけをスイッチにダウンロード する方法を示します。

Switch# **archive download-sw /imageonly tftp://172.20.129.10/test-image.tar**

**Catalyst 3750** スイッチ コマンド リファレンス

次の例では、ダウンロードに成功した後で古いソフトウェア バージョンを保存する方法を示します。

Switch# **archive download-sw /leave-old-sw tftp://172.20.129.10/test-image.tar**

次の例では、毎回パスを指定しないで 2 つの tar イメージの場所を指定します。

Switch# **archive download-sw /directory tftp://10.1.1.10/ c3750-ipservices-tar.122-35.SE.tar c3750-ipbase-tar.122-35.SE.tar.**

次の例では、スタック メンバ 6 および 8 をアップグレードする方法を示します。

Switch# **archive download-sw /imageonly /destination-system 6 /destination-system 8 tftp://172.20.129.10/test-image.tar**

### 関連コマンド

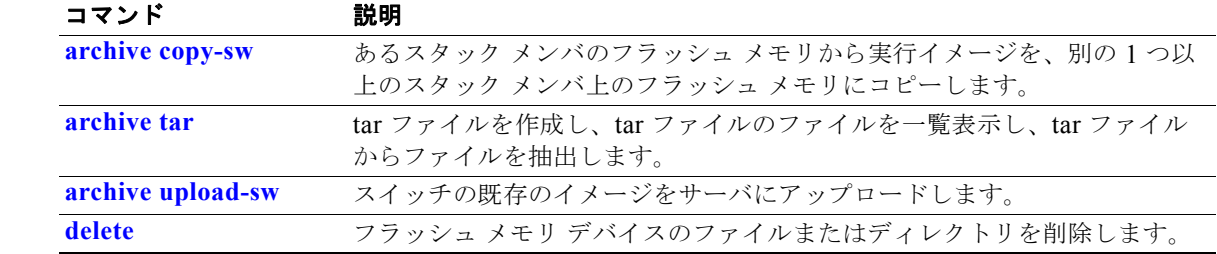

## **archive tar**

**archive tar** 特権 EXEC コマンドを使用して、tar ファイルの作成、tar ファイル内のファイルの一覧表 示、または tar ファイルからのファイルの抽出を行います。

**archive tar** {**/create** *destination-url* **flash:/***file-url*} | {**/table** *source-url*} | {**/xtract**  *source-url* **flash:/***file-url* [*dir/file*...]}

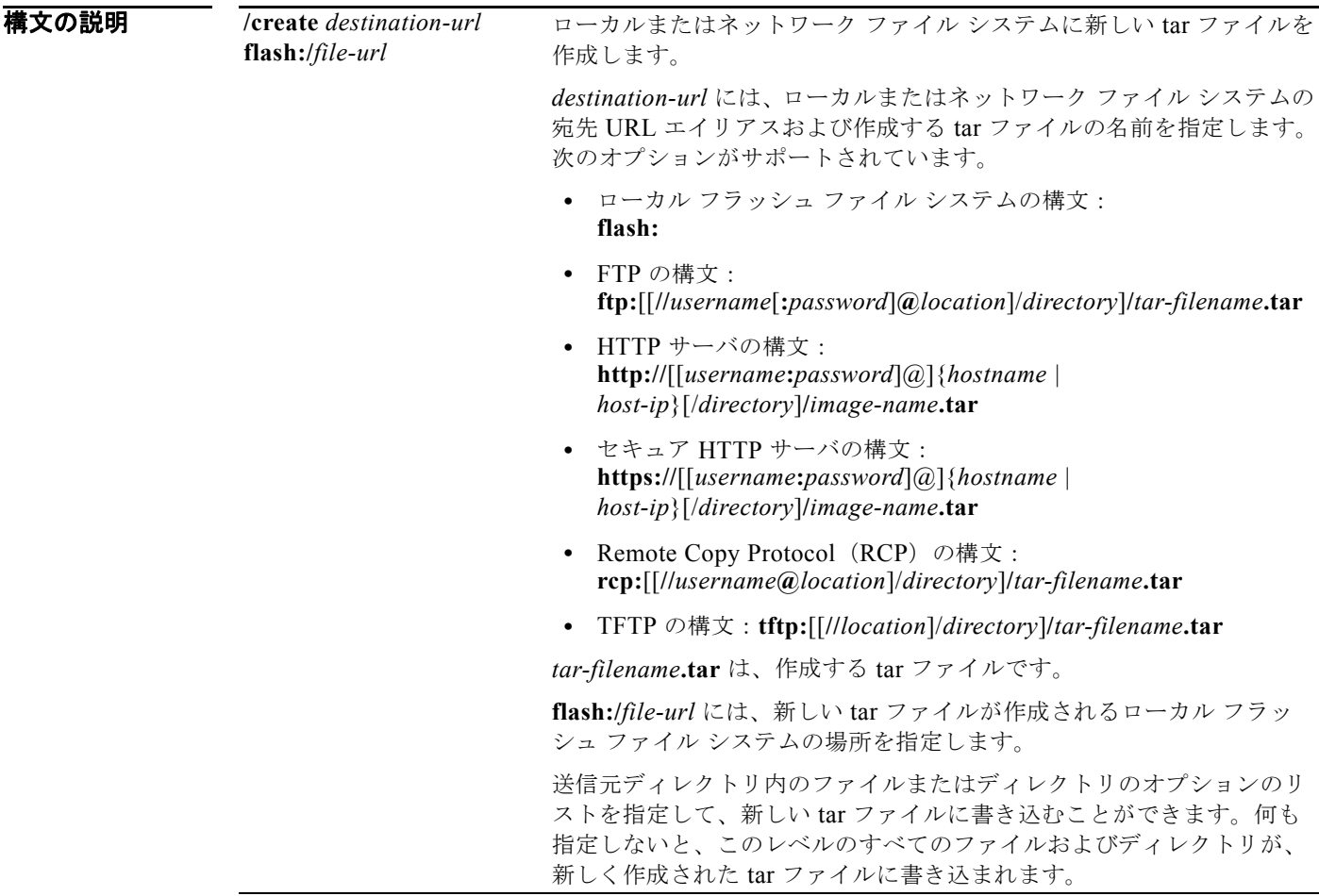

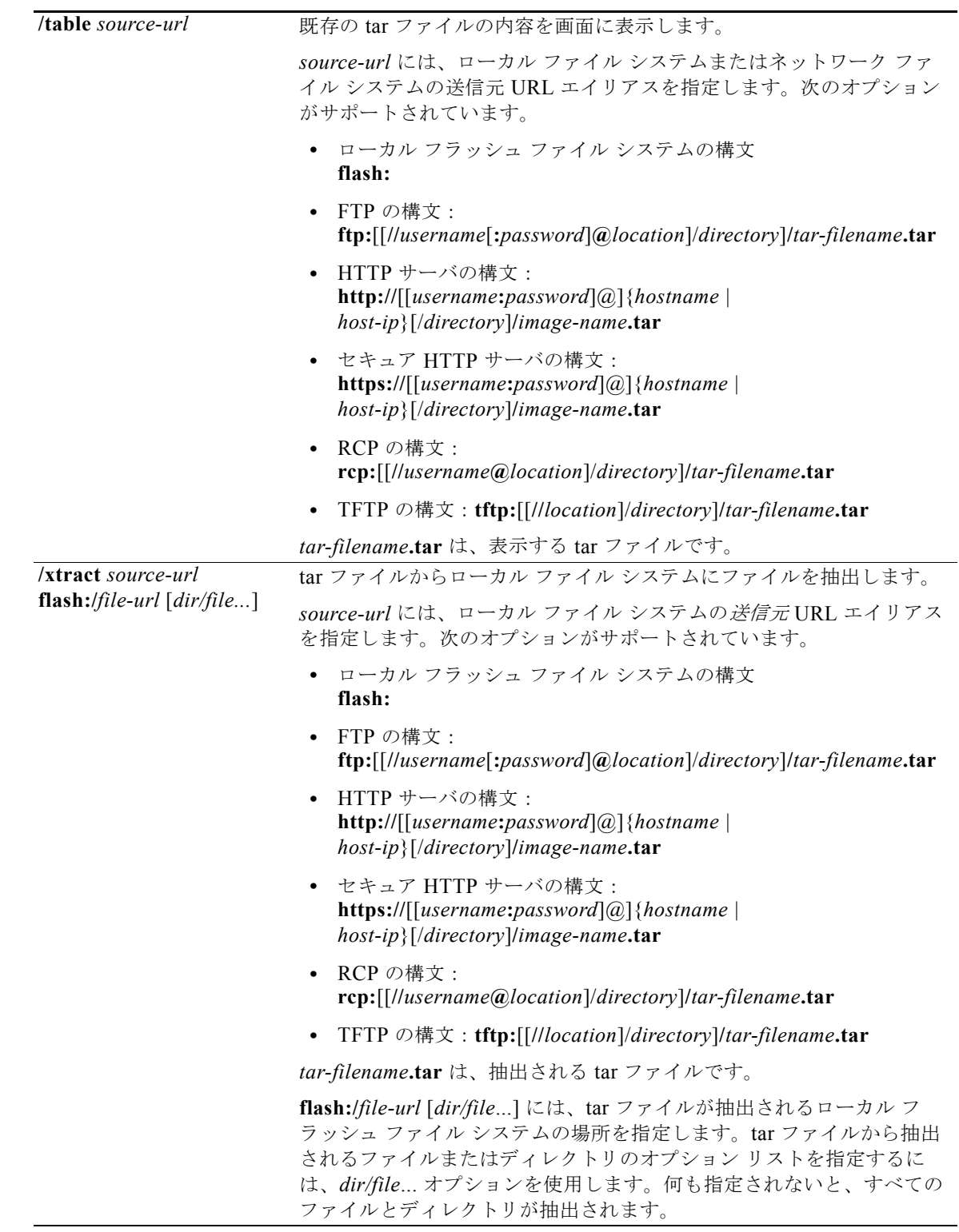

デフォルト デフォルト設定はありません。

### コマンド モード 特権 EXEC

コマンド履歴 リリース 変更箇所 12.1(11)AX このコマンドが追加されました。

使用上のガイドライン ファイル名およびディレクトリ名は、大文字と小文字を区別します。 イメージ名では、大文字と小文字が区別されます。

**例 オンライン** 次の例では、tar ファイルを作成する方法を示します。このコマンドはローカル フラッシュ デバイスの *new-configs* ディレクトリの内容を、172.20.10.30 の TFTP サーバの *saved.tar* という名前のファイル に書き込みます。

Switch# **archive tar /create tftp:172.20.10.30/saved.tar flash:/new\_configs**

次の例では、フラッシュ メモリに含まれるファイルの内容を表示する方法を示します。tar ファイルの 内容が画面に表示されます。

Switch# **archive tar /table flash:c3750-ipservices-12-25.SEB.tar** info (219 bytes)

```
c3750-ipservices-mz.12-25.SEB/ (directory)
c3750-ipservices-mz.12-25.SEB (610856 bytes)
c3750-ipservices-mz.12-25.SEB/info (219 bytes)
info.ver (219 bytes)
```
次の例では、*/html* ディレクトリおよびその内容だけを表示する方法を示します。

```
flash:c3750-ipservices-12-25.SEB.tar c3750-ipservices-12-25/html
c3750-ipservices-mz.12-25.SEB/html/ (directory)
c3750-ipservices-mz.12-25.SEB/html/const.htm (556 bytes)
c3750-ipservices-mz.12-25.SEB/html/xhome.htm (9373 bytes)
c3750-ipservices-mz.12-25.SEB/html/menu.css (1654 bytes)
<output truncated>
```
次の例では、172.20.10.30 のサーバにある tar ファイルの内容を抽出する方法を示します。ここでは、 ローカル フラッシュ ファイル システムのルート ディレクトリに単に *new-configs* ディレクトリを抽出 しています。*saved.tar* ファイルの残りのファイルは無視されます。

Switch# **archive tar /xtract tftp://172.20.10.30/saved.tar flash:/new-configs**

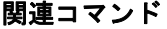

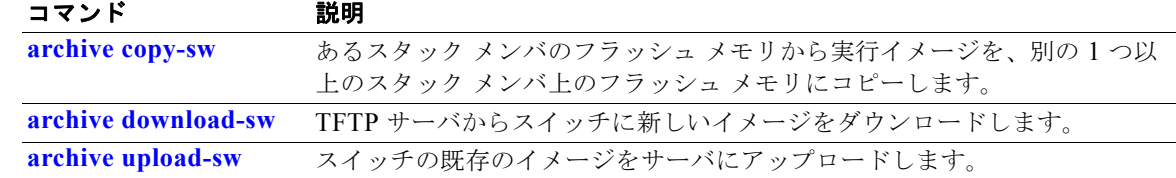

## **archive upload-sw**

**archive upload-sw** 特権 EXEC コマンドを使用して、既存のスイッチ イメージをサーバにアップロー ドします。

**archive upload-sw** [**/source-system-num** *stack member number* **| /version** *version\_string*] **destination-url**

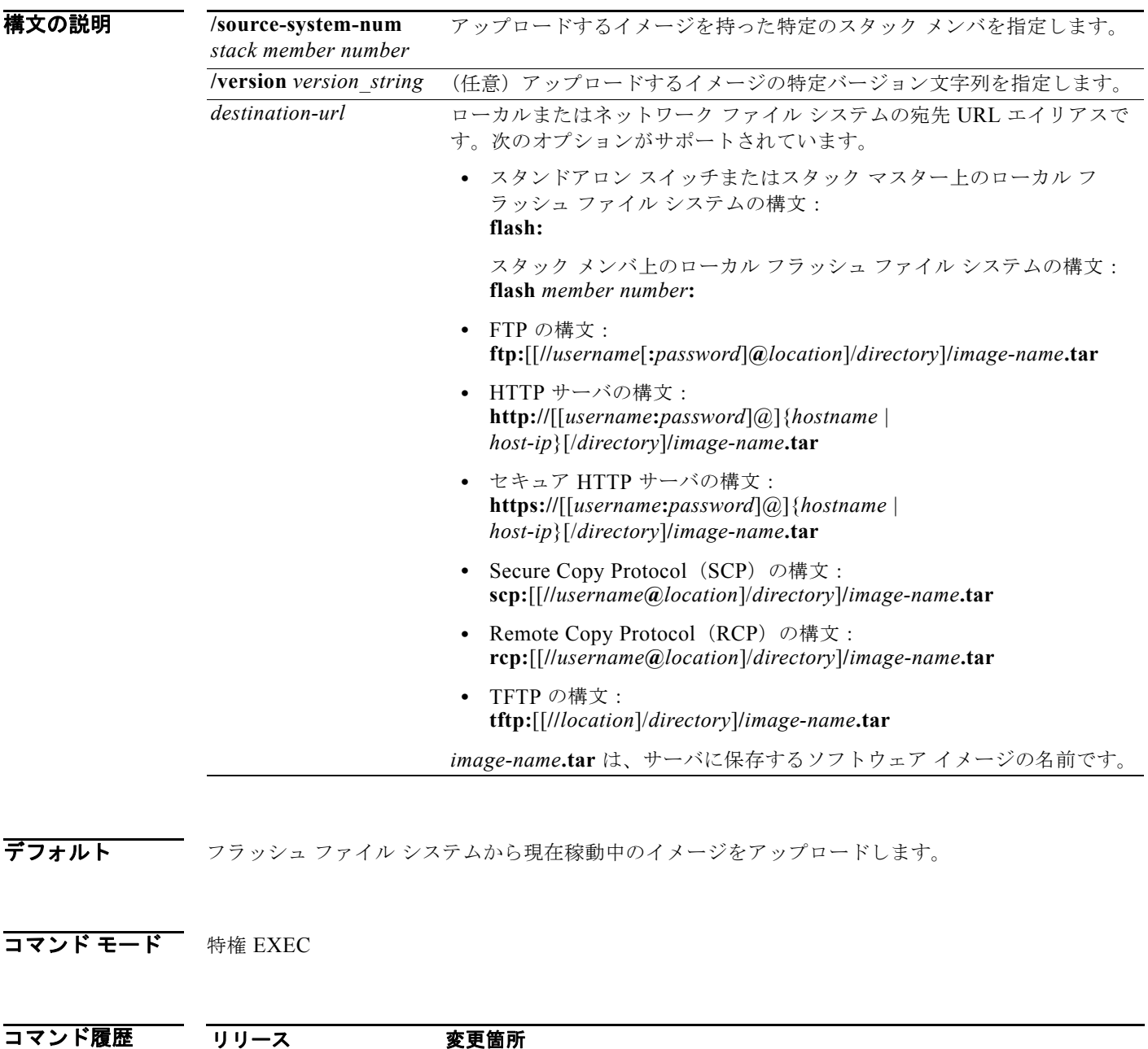

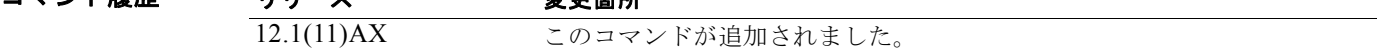

使用上のガイドライン **/version** オプションを使用するためには、**/source-system-num** オプションを指定する必要がありま す。これらのオプションを同時に使用することで、指定のスタック メンバの特定のイメージ(実行イ メージではない)をアップロードできます。

> 組み込みデバイス マネージャに関連付けられている HTML ファイルが既存のイメージとともにインス トールされている場合にだけ、アップロード機能を使用します。

ファイルは、Cisco IOS イメージ、HTML ファイル、info の順序でアップロードされます。これらの ファイルがアップロードされると、ソフトウェアは tar ファイルを作成します。

イメージ名では、大文字と小文字が区別されます。

 $\overline{M}$   $\overline{M}$   $\overline{M}$   $\overline{M}$   $\chi$   $\chi$ の例では、スタック メンバ 6 で現在実行中のイメージを、172.20.140.2 の TFTP サーバヘアップ ロードする方法を示します。

Switch# **archive upload-sw/source-system-num 6 tftp://172.20.140.2/test-image.tar**

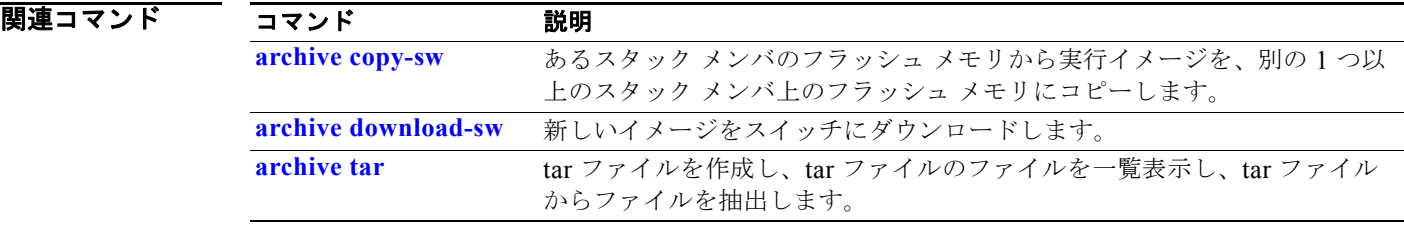

### **arp access-list**

Address Resolution Protocol (ARP; アドレス解決プロトコル) アクセス コントロール リスト (ACL) を定義する場合、または以前定義したリストの最後にコマンドを追加する場合は、**arp access-list** グ ローバル コンフィギュレーション コマンドを使用します。指定された ARP アクセス リストを削除す るには、このコマンドの **no** 形式を使用します。

**arp access-list** *acl-name*

**no arp access-list** *acl-name*

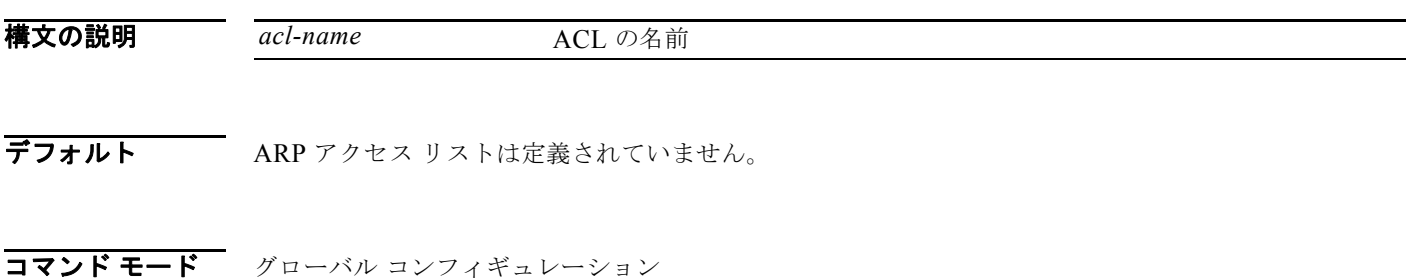

コマンド履歴 リリース 変更箇所 12.2(20)SE このコマンドが追加されました。

### 使用上のガイドライン **arp access-list** コマンドを入力すると、ARP アクセス リスト コンフィギュレーション モードに入り、 次のコンフィギュレーション コマンドが使用可能になります。

- **• default**:コマンドをデフォルト設定に戻します。
- **• deny**:パケットを拒否するように指定します。詳細については、「deny(ARP アクセスリスト コ ンフィギュレーション)」(P.2-136)の項を参照してください。
- **• exit**:ARP アクセスリスト コンフィギュレーション モードを終了します。
- **• no**:コマンドを無効にするか、デフォルト設定に戻します。
- **• permit**:パケットを転送するように指定します。詳細については、「permit(ARP アクセスリスト コンフィギュレーション)」(P.2-439)の項を参照してください。

指定された一致条件に基づいて ARP パケットを転送またはドロップするには、**permit** または **deny** ア クセス リスト コンフィギュレーション コマンドを使用します。

ARP ACL が定義されると、**ip arp inspection filter vlan** グローバル コンフィギュレーション コマン ドを使用して VLAN に ARP ACL を適用できます。IP/MAC アドレス バインディングだけを含む ARP パケットが ACL と比較されます。それ以外のすべてのパケット タイプは、検証されずに、入力 VLAN 内でブリッジングされます。ACL がパケットを許可すると、スイッチがパケットを転送しま す。明示的拒否ステートメントによって ACL がパケットを拒否すると、スイッチがパケットをドロッ プします。暗黙拒否ステートメントによって ACL がパケットを拒否すると、スイッチはパケットを DHCP バインディングのリストと比較します。ただし、ACL が*スタティック*(パケットがバインディ ングと比較されない)である場合を除きます。

### **例 オンライン あい** 次の例では、ARP アクセス リストを定義し、IP アドレスが 1.1.1.1 で MAC アドレスが 0000.0000.abcd のホストからの ARP 要求と ARP 応答の両方を許可する方法を示します。

Switch(config)# **arp access-list static-hosts** Switch(config-arp-nacl)# **permit ip host 1.1.1.1 mac host 00001.0000.abcd** Switch(config-arp-nacl)# **end**

設定を確認するには、**show arp access-list** 特権 EXEC コマンドを入力します。

### 関連コマンド コマンド

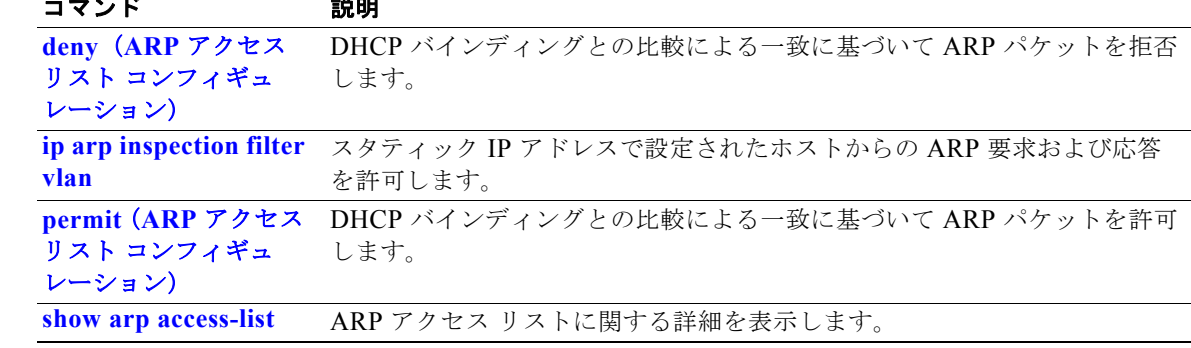

## **authentication command bounce-port ignore**

スイッチがポートを一時的にディセーブルにするコマンドを無視できるようにするには、スイッチ ス タックまたはスタンドアロン スイッチ上で **authentication command bounce-port ignore** グローバル コンフィギュレーション コマンドを使用します。デフォルトのステータスに戻すには、このコマンド の **no** 形式を使用します。

**authentication command bounce-port ignore**

**no authentication command bounce-port ignore**

- **構文の説明 このコマンドには、引数またはキーワードはありません。**
- **デフォルト こ**のスイッチは、RADIUS Change of Authorization (CoA; 認可変更) bounce port コマンドを受け入 れます。
- コマンド モード グローバル コンフィギュレーション

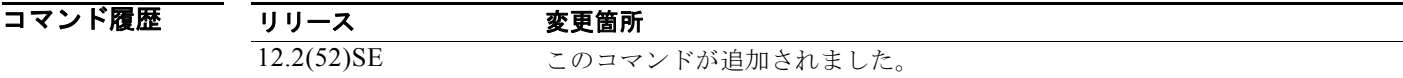

- 使用上のガイドライン CoA **bounce port** コマンドによってリンク フラップが発生し、ホストからの DHCP 再ネゴシエーショ ンが作動します。これは VLAN 変更が発生した場合に有益であり、エンドポイントは、変更を検出す るサプリカントを持たないプリンタなどのデバイスです。スイッチが **bounce port** コマンドを無視する ように設定するには、このコマンドを使用します。
- 例 次の例では、スイッチが CoA **bounce port** コマンドを無視するように設定する方法を示します。 Switch(config)# **authentication command bounce-port ignore**

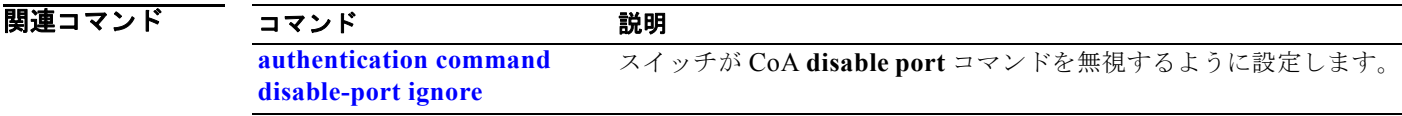

## **authentication command disable-port ignore**

スイッチがポートをディセーブルにするコマンドを無視できるようにするには、スイッチ スタックま たはスタンドアロン スイッチ上で **authentication command disable-port ignore** グローバル コンフィ ギュレーション コマンドを使用します。デフォルトのステータスに戻すには、このコマンドの **no** 形式 を使用します。

**authentication command disable-port ignore**

**no authentication command disable-port ignore**

**構文の説明 さのコマンドには、引数またはキーワードはありません。** 

**デフォルト こ**のスイッチは、RADIUS Change of Authorization (CoA; 認可変更) disable port コマンドを受け入 れます。

コマンド モード グローバル コンフィギュレーション

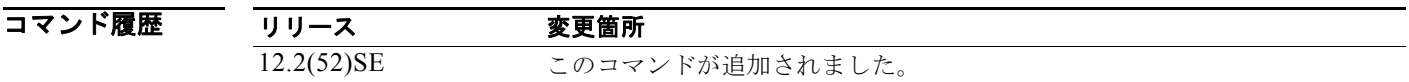

使用上のガイドライン CoA **disable port** コマンドはセッションをホスティングするポートを管理上シャットダウンし、セッ ションを終了させます。スイッチがこのコマンドを無視するように設定するには、このコマンドを使用 します。

例 次の例では、スイッチが CoA **disable port** コマンドを無視するように設定する方法を示します。 Switch(config)# **authentication command disable-port ignore**

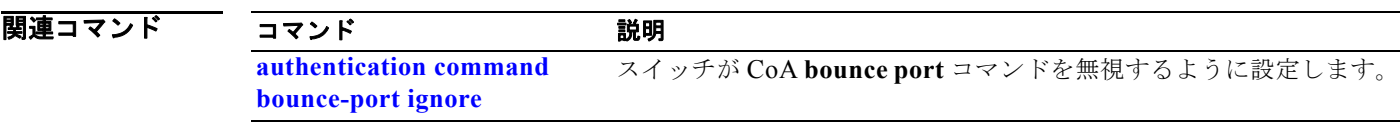

## **authentication control-direction**

**authentication control-direction** インターフェイス コンフィギュレーション コマンドを使用して、 ポート モードを単一方向または双方向に設定します。デフォルト設定に戻すには、このコマンドの **no** 形式を使用します。

**authentication control-direction {both** | **in**}

**no authentication control-direction**

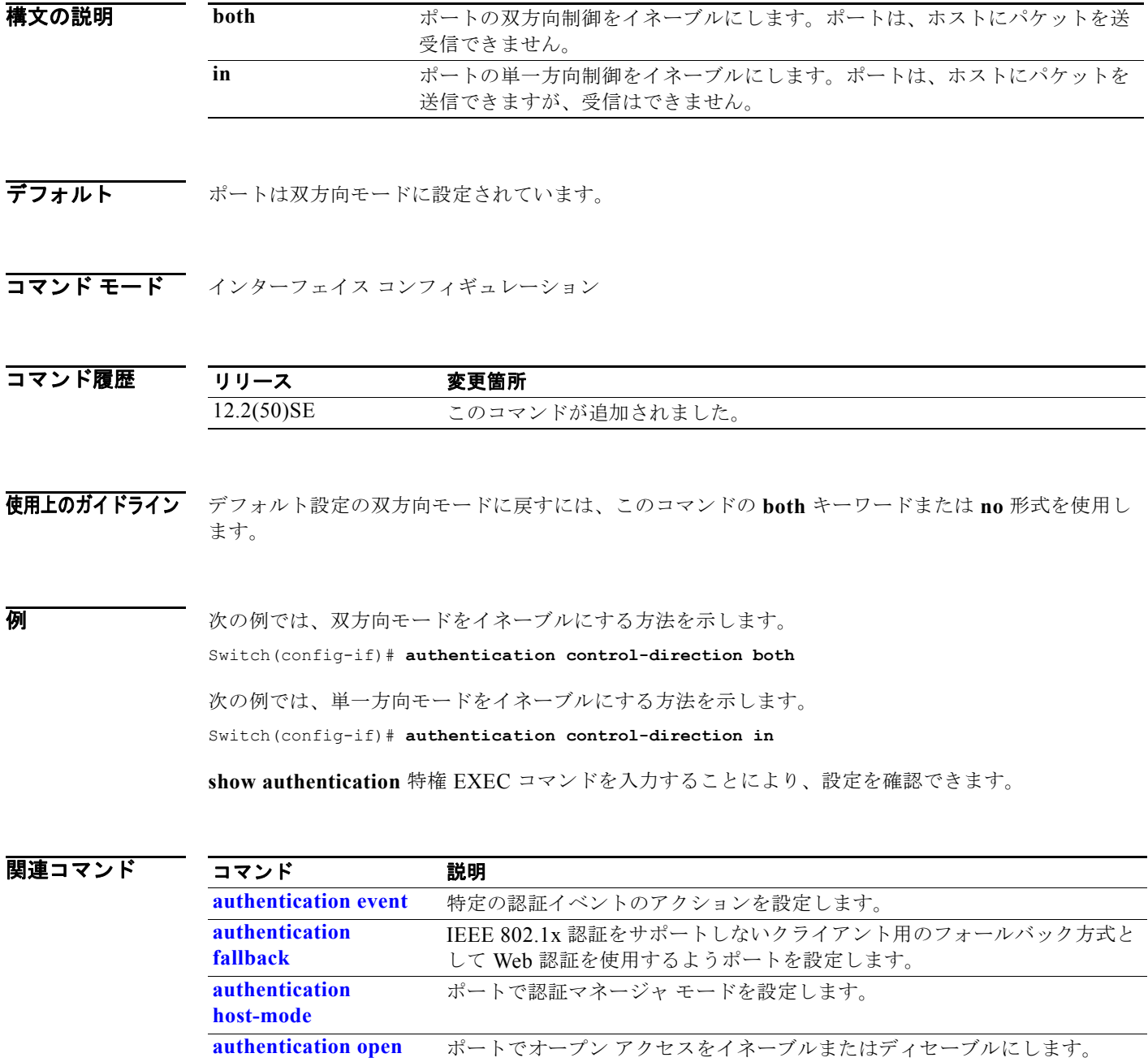

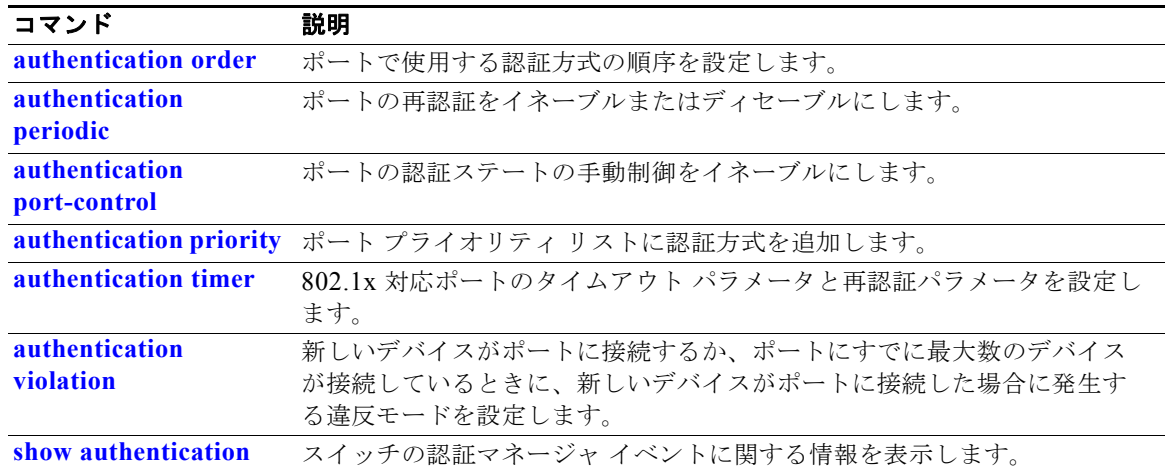

## **authentication event**

ポート上の特定の認証イベントのアクションを設定するには、**authentication event** インターフェイス コンフィギュレーション コマンドを使用します。デフォルト設定に戻すには、このコマンドの **no** 形式 を使用します。

**authentication event** {**fail** [**retry** *retry count*] **action** {**authorize vlan** *vlan-id* | **next-method**}} | {**no-response action authorize vlan** *vlan-id*} | {**server** {**alive action reinitialize**} | {**dead action** {**authorize** {**vlan** *vlan-id* | **voice**} | **reinitialize vlan** *vlan-id*}}

**no authentication event** {[**fail** | **no-response** | {**server** {**alive**} | {**dead** [**action** {**authorize** {**vlan** *vlan-id* | **voice**} | **reinitialize vlan**}] }

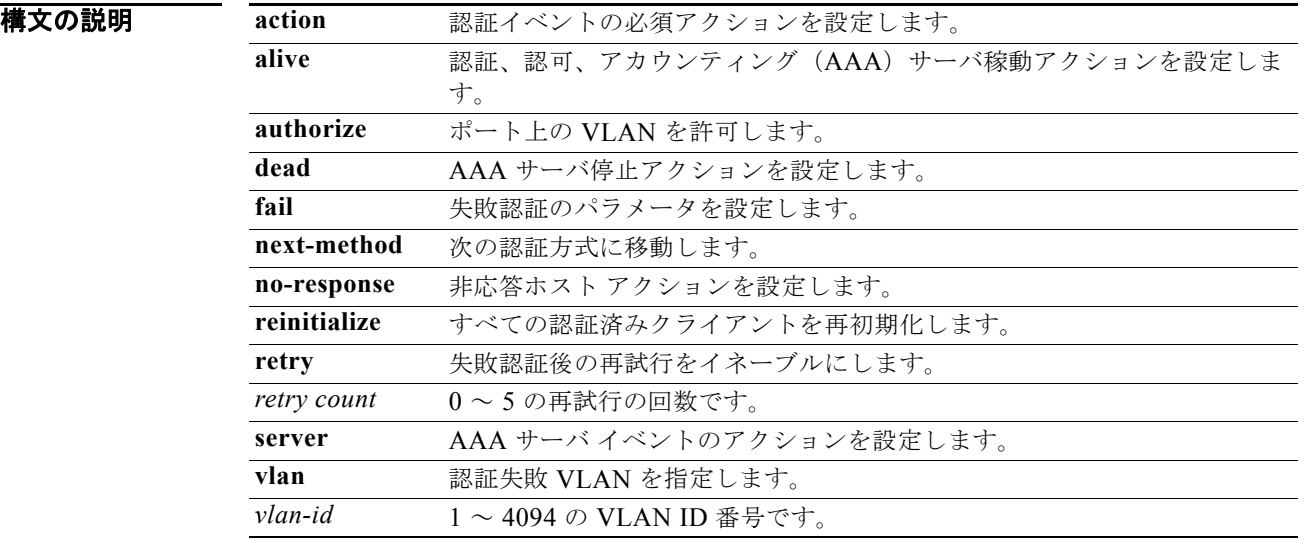

デフォルト イベント応答はポートに設定されません。

コマンド モード インターフェイス コンフィギュレーション

コマンド履歴 リリース 変更箇所 12.2(50)SE このコマンドが追加されました。 15.0(1)SE voice キーワードが追加されました。 使用上のガイドライン このコマンドに **fail**、**no-response**、または **event** キーワードを付けて使用して、特定のアクションの スイッチ応答を設定します。

*authentication-fail* イベントの場合:

- **•** サプリカントが認証に失敗すると、ポートは制限 VLAN に移動され、EAP 成功メッセージがサプ リカントに送信されます。これは、サプリカントには実際の認証の失敗が通知されないためです。
	- **–** EAP の成功メッセージが送信されない場合、サプリカントは 60 秒ごと(デフォルト)に EAP 開始メッセージを送信して認証を行おうとします。
	- **–** 一部のホスト(たとえば、Windows XP を実行中のデバイス)は、EAP の成功メッセージを 受け取るまで DHCP を実装できません。

制限 VLAN は、シングルホスト モード(デフォルトのポート モード)でだけサポートされます。 ポートが制限 VLAN に配置されると、サプリカントの MAC アドレスが MAC アドレス テーブル に追加されます。ポート上の他の MAC アドレスはすべてセキュリティ違反として扱われます。

**•** レイヤ 3 ポートの内部 VLAN を制限 VLAN として設定することはできません。同じ VLAN を制 限 VLAN としておよび音声 VLAN として指定することはできません。

制限 VLAN による再認証をイネーブルにしてください。再認証がディセーブルにされていると、 制限 VLAN 内のポートは再認証要求を受信しません。

再認証プロセスを開始するには、制限 VLAN がポートからリンクダウン イベントまたは Extensible Authentication Protocol (EAP) ログオフ イベントを受け取る必要があります。ホスト がハブ経由で接続されている場合:

- **–** ホストが切断された場合にポートではリンクダウン イベントを受け取らないことがあります。
- **–** ポートでは、次の再認証試行が行われるまで、新しいホストを検出しないことがあります。

制限 VLAN を異なるタイプの VLAN として再設定すると、制限 VLAN のポートも移行され、そ れらは現在認証されたステートのままになります。

*no-response* イベントの場合:

- **•** IEEE 802.1x ポートでゲスト VLAN をイネーブルにした場合、認証サーバが Extensible Authentication Protocol over LAN (EAPOL) Request/Identity フレームに対する応答を受信しな いか、EAPOL パケットがクライアントから送信されないと、スイッチではクライアントをゲスト VLAN に割り当てます。
- **•** スイッチは EAPOL パケット履歴を保持します。リンクの存続時間内に別の EAPOL パケットが ポート上で検出された場合、ゲスト VLAN 機能はディセーブルになります。ポートがすでにゲス ト VLAN ステートにある場合、ポートは無許可ステートに戻り、認証が再開されます。EAPOL 履歴はクリアされます。
- **•** スイッチ ポートがゲスト VLAN(マルチホスト モード)に移動されると、複数の IEEE 802.1x 非 対応クライアントはアクセスを許可されます。IEEE 802.1x 対応クライアントが、ゲスト VLAN を設定しているポートと同じポートに加わると、ポートは RADIUS 設定 VLAN またはユーザ設定 アクセス VLAN の無許可ステートに移行し、認証が再開されます。

リモート スイッチド ポート アナライザ(RSPAN)VLAN、プライマリ プライベート VLAN、ま たは音声 VLAN 以外のアクティブなすべての VLAN は、IEEE 802.1x のゲスト VLAN として設 定できます。ゲスト VLAN 機能は、アクセス ポートでだけサポートされます。内部 VLAN(ルー テッド ポート)またはトランク ポートではサポートされません。

**•** MAC 認証バイパスが IEEE 802.1x ポートでイネーブルの場合に、EAPOL メッセージ交換を待機 している間に IEEE802.1x 認証が期限切れになると、スイッチでは、クライアントの MAC アドレ スに基づいてクライアントを許可できます。スイッチは、IEEE 802.1x ポート上のクライアントを 検出した後で、クライアントからのイーサネット パケットを待機します。スイッチは、MAC アド レスに基づいたユーザ名およびパスワードを持つ RADIUS-access/request フレームを認証サーバ に送信します。

- **–** 認証に成功すると、スイッチはクライアントにネットワークへのアクセスを許可します。
- **–** 認証に失敗すると、スイッチはポートにゲスト VLAN を割り当てます(指定されていない場 合)。

詳細については、ソフトウェア コンフィギュレーション ガイドの「Configuring IEEE802.1x Port-Based Authentication」の章の「Using IEEE 802.1x Authentication with MAC Authentication Bypass」の項を参照してください。

*server-dead* イベントの場合:

- **•** スイッチが critical-authentication ステートに移ると、認証を試行している新しいホストが critical-authentication VLAN (または*クリティカル VLAN*) に移動されます。ポートがシングルホ スト モード、マルチホスト モード、マルチ認証モード、または MDA モードの場合、これが適用 されます。認証済みホストは認証済み VLAN に残り、再認証タイマーはディセーブルになります。
- **•** クライアントで Windows XP を稼動し、クライアントが接続されているクリティカル ポートが critical-authentication ステートである場合、Windows XP はインターフェイスが認証されていない ことを報告します。
- **•** Windows XP クライアントに DHCP が設定されており、DHCP サーバからの IP アドレスが設定さ れている場合に、クリティカル ポートで EAP 認証成功メッセージを受信しても、DHCP 設定プロ セスは再初期化できません。

**show authentication** 特権 EXEC コマンドを入力することにより、設定を確認できます。

#### 例 次の例では、**authentication event fail** コマンドの設定方法を示します。

Switch(config-if)# **authentication event fail action authorize vlan 20**

次の例では、応答なしアクションの設定方法を示します。

Switch(config-if)# **authentication event no-response action authorize vlan 10**

次の例では、サーバ応答アクションの設定方法を示します。

Switch(config-if)# **authentication event server alive action reinitialize**

次の例では、RADIUS サーバが使用できない場合に、新規および既存のホストをクリティカル VLAN に送信するようポートを設定する方法を示します。複数認証(マルチ認証)モードのポートに対して、 またはポートの音声ドメインが MDA モードにある場合は、このコマンドを使用します。

Switch(config-if)# **authentication event server dead action authorize vlan 10**

次の例では、RADIUS サーバが使用できないときに、ホストからのトラフィックが、ポート上の設定 された音声 VLAN にそのホストを配置するために音声 VLAN でタグ付けされている場合に、新しいホ ストと既存のホストの両方をクリティカル VLAN に送信するようにポートを設定する方法を示します。 マルチホストまたはマルチ認証モードのポートに対して、このコマンドを使用します。

Switch(config-if)# **authentication event server dead action reinitialize vlan 10** Switch(config-if)# **authentication event server dead action authorize voice**

### |関連コマンド | コマンド | 説明|

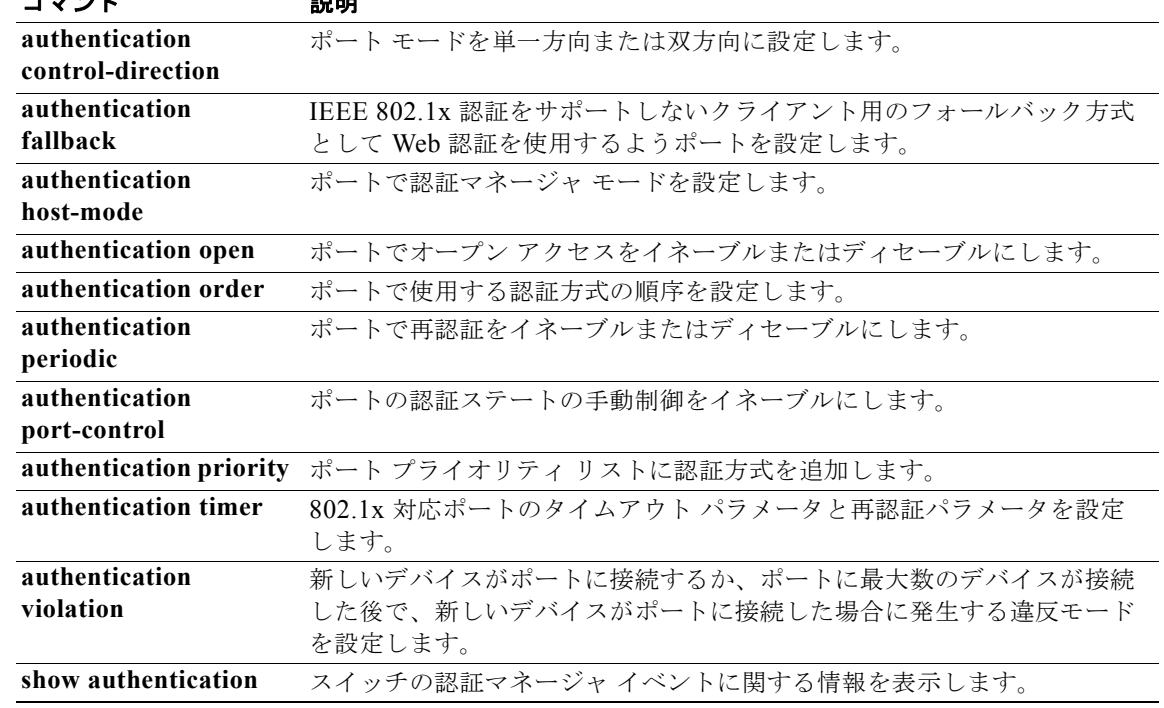

## **authentication fallback**

**authentication fallback** インターフェイス コンフィギュレーション コマンドを使用して、IEEE 802.1x 認証をサポートしないクライアントに対し、Web 認証をフォールバック方式として使用するよ うにポートを設定します。デフォルト設定に戻すには、このコマンドの **no** 形式を使用します。

#### **authentication fallback** *name*

#### **no authentication fallback** *name*

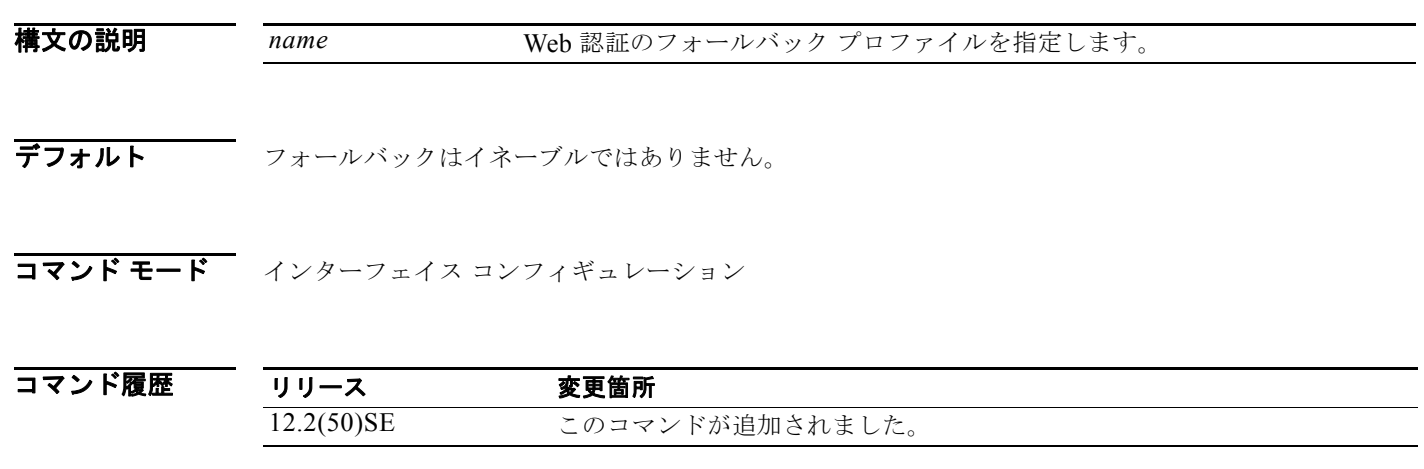

使用上のガイドライン フォールバック方式を設定する前に **authentication port-control auto** インターフェイス コンフィギュ レーション コマンドを入力する必要があります。

> Web 認証をフォールバック方式として設定できるのは、802.1x または MAB に対してだけです。した がってフォールバックできるようにするには、この認証方式の 1 つまたは両方を設定する必要がありま す。

**例 オンライン あい** あいだは、ポートのフォールバック プロファイルを指定する方法を示します。 Switch(config-if)# **authentication fallback** *profile1*

**show authentication** 特権 EXEC コマンドを入力することにより、設定を確認できます。

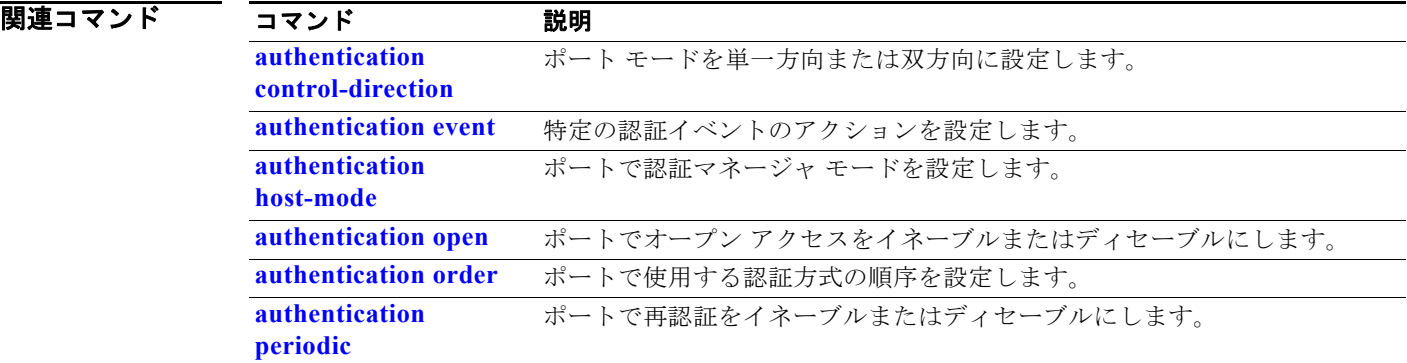

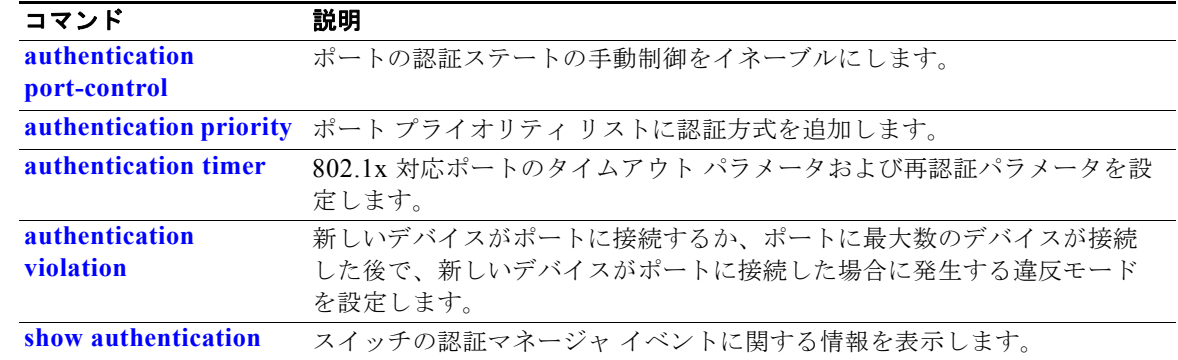

## **authentication host-mode**

**authentication host-mode** インターフェイス コンフィギュレーション コマンドを使用して、ポートで 認証マネージャ モードを設定します。

**authentication host-mode** [**multi-auth** | **multi-domain** | **multi-host** | **single-host**]

**no authentication host-mode** [**multi-auth** | **multi-domain** | **multi-host** | **single-host**]

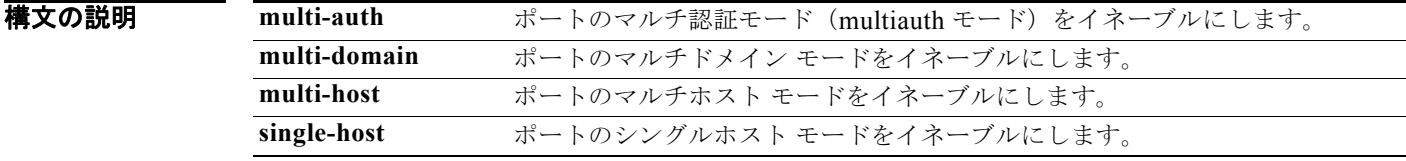

**デフォルト マンジルホストモードがイネーブルにされています。** 

コマンド モード インターフェイス コンフィギュレーション

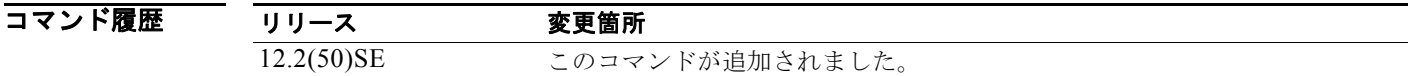

使用上のガイドライン 接続されているデータ ホストが1つだけの場合は、シングルホスト モードを設定する必要があります。 シングルホスト ポートでの認証のために音声デバイスを接続しないでください。ポートで音声 VLAN が設定されていないと、音声デバイスの許可が失敗します。

> データ ホストが IP Phone 経由でポートに接続されている場合は、マルチドメイン モードを設定する必 要があります。音声デバイスを認証する必要がある場合は、マルチドメイン モードを設定する必要が あります。

ハブの背後にデバイスを配置し、それぞれを認証してポート アクセスのセキュリティを確保できるよ うにするには、マルチ認証モードに設定する必要があります。音声 VLAN が設定されている場合は、 このモードで認証できる音声デバイスは 1 つだけです。

マルチホスト モードでも、ハブ越しの複数ホストのためのポート アクセスが提供されますが、マルチ ホスト モードでは、最初のユーザが認証された後でデバイスに対して無制限のポート アクセスが与え られます。

**例 オンランス あい** あいだは、ポートのマ**ルチ認証**モードをイネーブルにする方法を示します。 Switch(config-if)# **authentication host-mode multi-auth** 次の例では、ポートのマルチドメイン モードをイネーブルにする方法を示します。 Switch(config-if)# **authentication host-mode multi-domain**

次の例では、ポートのマルチホスト モードをイネーブルにする方法を示します。

Switch(config)# **authentication host-mode multi-host**

次の例では、ポートのシングルホスト モードをイネーブルにする方法を示します。

Switch(config-if)# **authentication host-mode single-host**

**show authentication** 特権 EXEC コマンドを入力することにより、設定を確認できます。

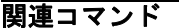

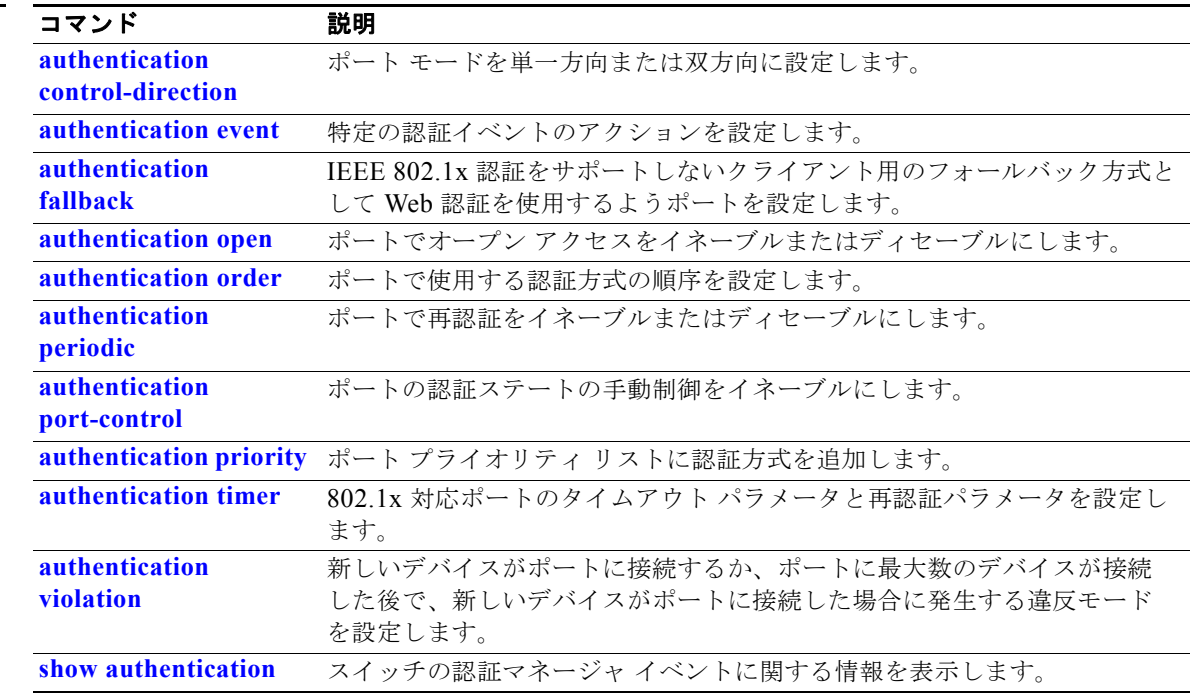
### **authentication mac-move permit**

スイッチ上で MAC 移動をイネーブルにするには、**authentication mac-move permit** グローバル コン フィギュレーション コマンドを使用します。デフォルト設定に戻すには、このコマンドの **no** 形式を使 用します。

**authentication mac-move permit**

**no authentication mac-move permit**

- **構文の説明 このコマンドには、引数またはキーワードはありません。**
- デフォルト MAC 移動はイネーブルです。
- コマンド モード ブローバル コンフィギュレーション

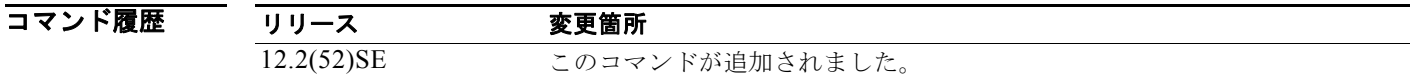

使用上のガイドライン このコマンドを使用すると、スイッチの 802.1x 対応ポート間で認証ホストを移動できます。たとえば、 認証されたホストとポートの間にデバイスがあり、そのホストが別のポートに移動した場合、認証セッ ションは最初のポートから削除され、ホストは新しいポート上で再認証されます。

> MAC 移動がディセーブルで、認証されたホストが別のポートに移動した場合、そのホストは再認証さ れず、違反エラーが発生します。

> MAC 移動は、ポート セキュリティ対応の 802.1x ポートではサポートされません。MAC 移動がス イッチ上でグローバルに設定され、ポート セキュリティ対応ホストが 802.1x 対応ポートに移動した場 合、違反エラーが発生します。

例 次の例では、スイッチ上で MAC 移動をイネーブルにする方法を示します。

Switch(config)# **authentication mac-move permit**

関連コマンド

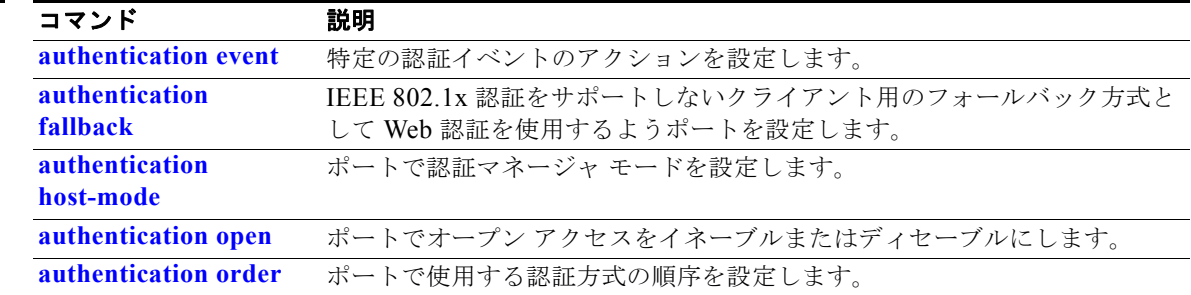

**Catalyst 3750** スイッチ コマンド リファレンス

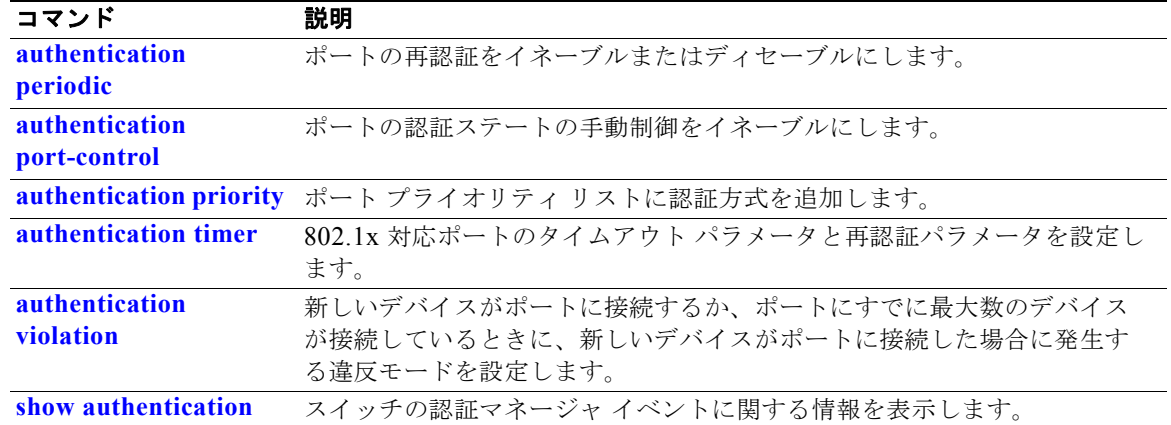

# **authentication open**

**authentication open** インターフェイス コンフィギュレーション コマンドを使用して、ポートでオープ ン アクセスをイネーブルまたはディセーブルにします。オープン アクセスをディセーブルにするには、 このコマンドの **no** 形式を使用します。

### **authentication open**

#### **no authentication open**

- **デフォルト オープン アクセスはディセーブルにされています。**
- コマンド モード インターフェイス コンフィギュレーション

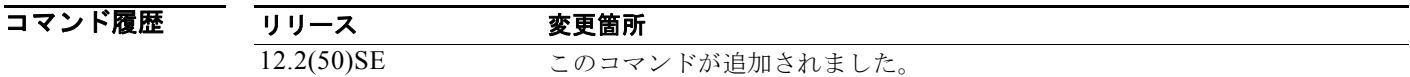

使用上のガイドライン 認証の前にネットワーク アクセスを必要とするデバイスでは、オープン認証がイネーブルにされてい る必要があります。

> オープン認証をイネーブルにしてあるときは、ポート ACL を使用してホスト アクセスを制限する必要 があります。

初 みちゃく あいの例では、ポートのオープン アクセスをイネーブルにする方法を示します。 Switch(config-if)# **authentication open**

> 次の例では、ポートのオープン アクセスをディセーブルにするようポートを設定する方法を示します。 Switch(config-if)# **no authentication open**

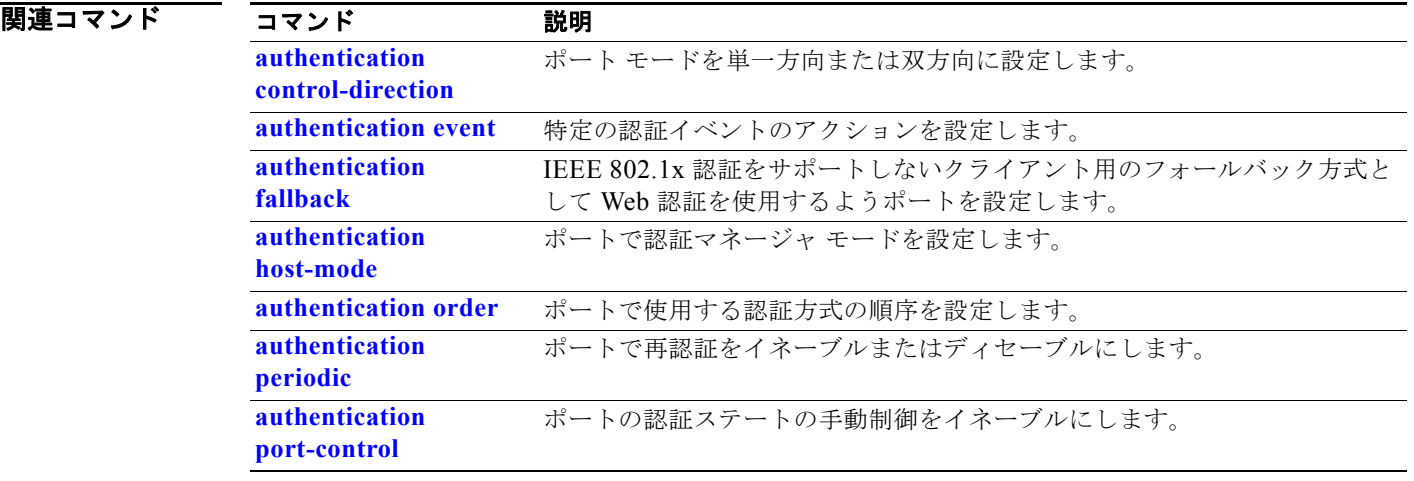

**Catalyst 3750** スイッチ コマンド リファレンス

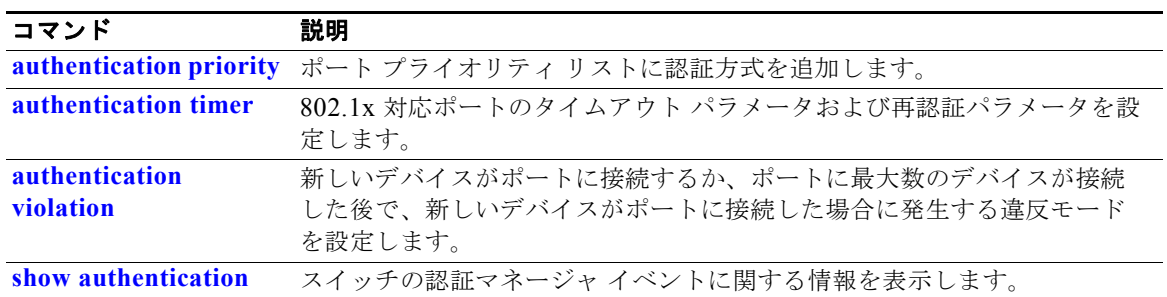

# **authentication order**

**authentication order** インターフェイス コンフィギュレーション コマンドを使用して、ポートで使用 する認証方式の順序を設定します。

**authentication order** [**dot1x | mab**] {**webauth**}

**no authentication order** 

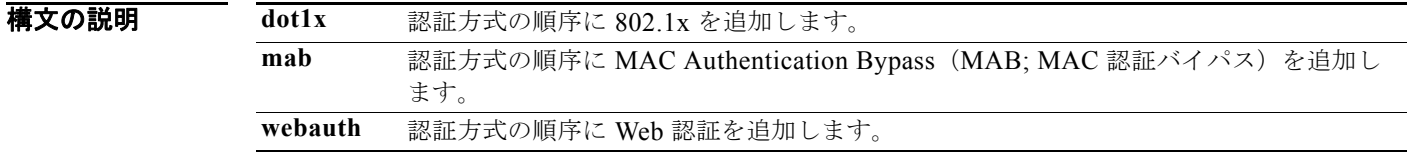

コマンド デフォルト デフォルトの認証順序は **dot1x**、**mab**、および **webauth** の順です。

コマンド モード インターフェイス コンフィギュレーション

コマンド履歴 リリース 変更箇所 12.2(50)SE このコマンドが追加されました。

使用上のガイドライン 順序付けでは、スイッチがポートに接続された新しいデバイスを認証しようとするときに試行する方式 の順序を設定します。リスト内の方式の 1 つで成功しないと、次の方式が試行されます。

各方式は一度だけ試行できます。弾力的順序付けは、802.1x と MAB の間でだけ可能です。

Web 認証は、スタンドアロン方式として設定するか、順序において 802.1x または MAB のいずれかの 後で最後の方式として設定することができます。Web 認証は **dot1x** または **mab** に対するフォールバッ クとしてだけ設定する必要があります。

 $\overline{\varphi}$  **例 スランス** 次の例では、最初の認証方式として 802.1x を、2 番めの方式として MAB を、3 番めの方式として Web 認証を追加する方法を示します。

Switch(config-if)# **authentication order dotx mab webauth**

次の例では、最初の認証方式として MAC 認証バイパス (MAB) を、2 番めの認証方式として Web 認 証を追加する方法を示します。

Switch(config-if)# **authentication order mab webauth**

**show authentication** 特権 EXEC コマンドを入力することにより、設定を確認できます。

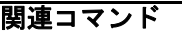

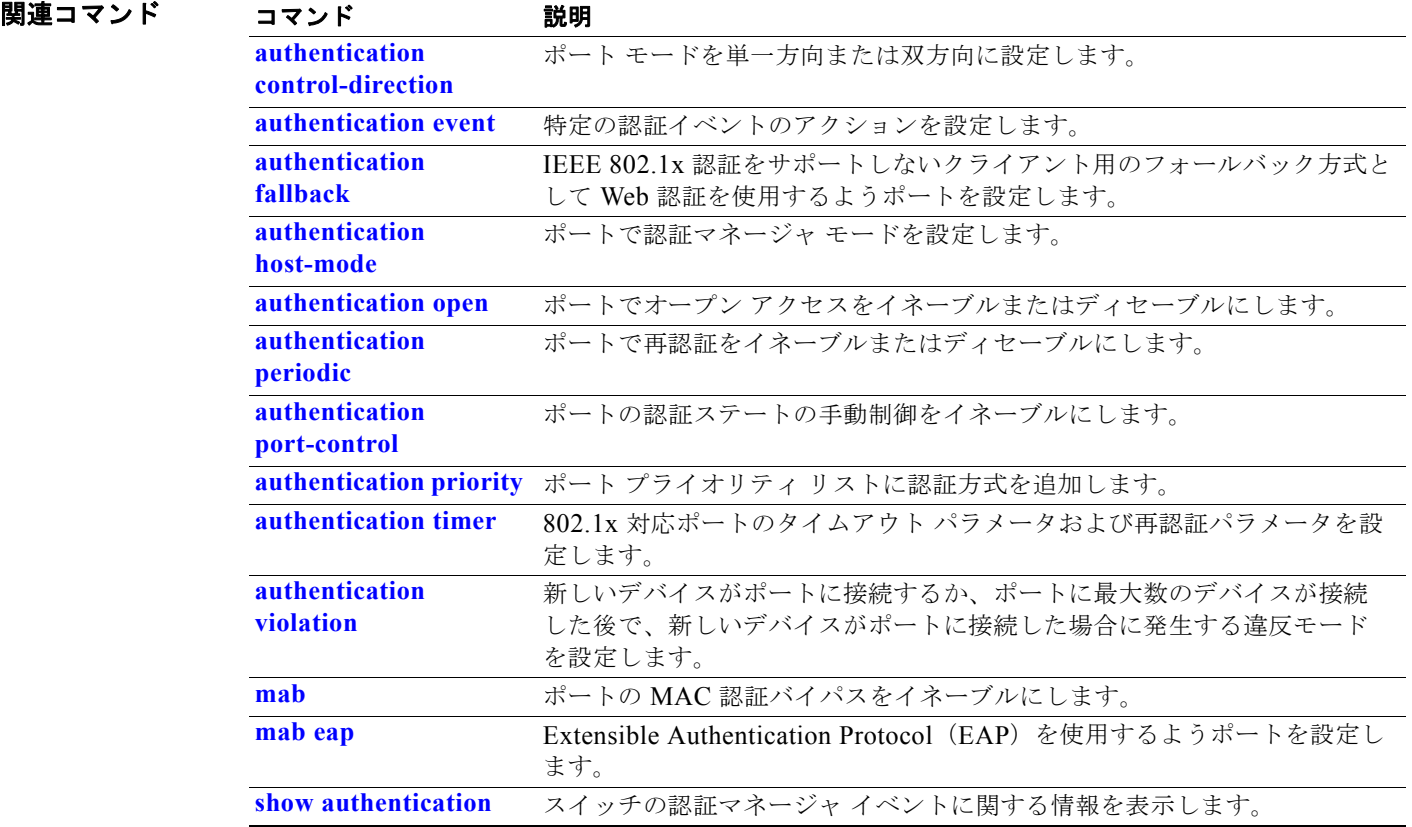

# **authentication periodic**

**authentication periodic** インターフェイス コンフィギュレーション コマンドを使用して、ポートで再 認証をイネーブルまたはディセーブルにします。再認証をディセーブルにする場合は、このコマンドの **no** 形式を入力します。

#### **authentication periodic**

#### **no authentication periodic**

- **コマンド デフォルト** 再認証はディセーブルにされています。
- コマンド モード インターフェイス コンフィギュレーション

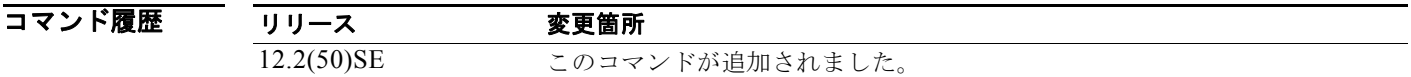

使用上のガイドライン **authentication timer reauthentication** インターフェイス コンフィギュレーション コマンドを使用して、 定期的に再認証を行う間隔の時間量を設定します。

**例 カンス ある あい**では、ポートの定期的再認証をイネーブルにする方法を示します。

Switch(config-if)# **authentication periodic**

次の例では、ポートの定期的再認証をディセーブルにする方法を示します。

Switch(config-if)# **no authentication periodic**

**show authentication** 特権 EXEC コマンドを入力することにより、設定を確認できます。

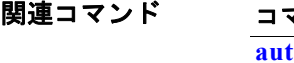

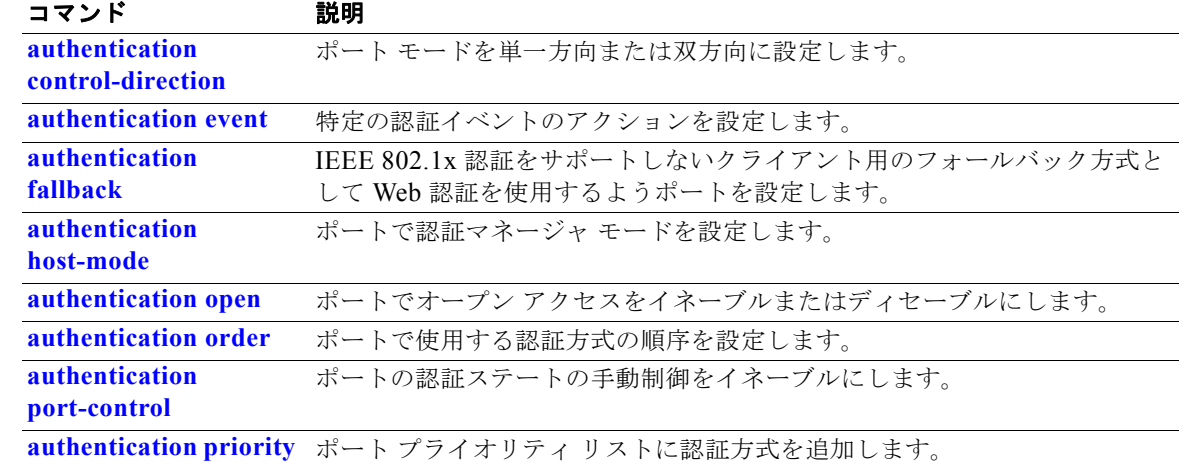

**Catalyst 3750** スイッチ コマンド リファレンス

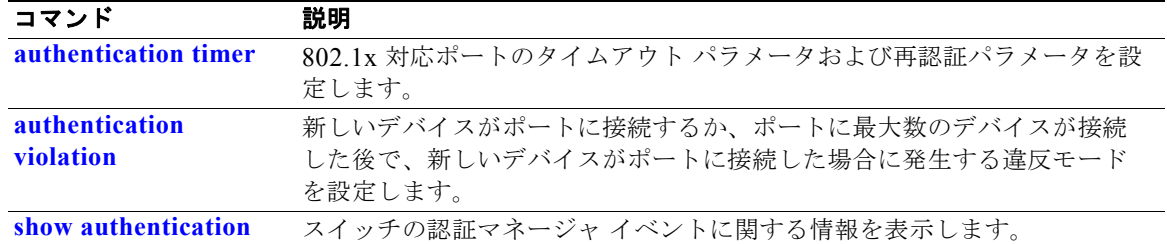

### **authentication port-control**

**authentication port-control** インターフェイス コンフィギュレーション コマンドを使用して、ポート 許可ステートの手動制御をイネーブルにします。デフォルト設定に戻すには、このコマンドの **no** 形式 を使用します。

**authentication port-control** {**auto** | **force-authorized** | **force-un authorized**}

**no authentication port-control** {**auto** | **force-authorized** | **force-un authorized**}

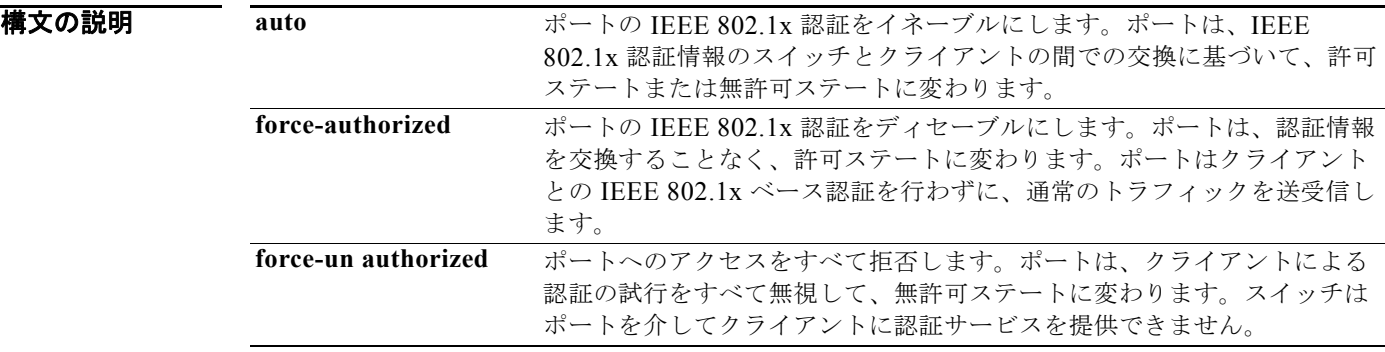

- デフォルト デフォルトの設定は force-authorized です。
- コマンド モード インターフェイス コンフィギュレーション

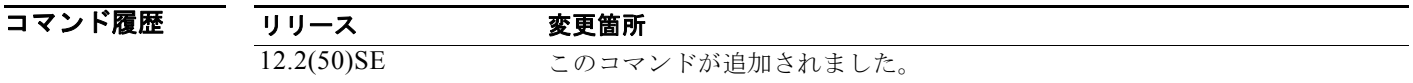

使用上のガイドライン **auto** キーワードは、次のいずれかのポート タイプでだけ使用してください。

- **•** トランク ポート:トランク ポートで IEEE 802.1x 認証をイネーブルにしようとすると、エラー メッセージが表示され、IEEE 802.1x はイネーブルになりません。IEEE 802.1x 対応ポートのモー ドをトランクに変更しようとしても、エラー メッセージが表示され、ポート モードは変更されま せん。
- **•** ダイナミック ポート:ダイナミック ポートは、ネイバーとネゴシエートして、トランク ポートに なることができます。ダイナミック ポートで IEEE 802.1x 認証をイネーブルにしようとすると、 エラー メッセージが表示され、IEEE 802.1x 認証はイネーブルになりません。IEEE 802.1x 対応 ポートのモードをダイナミックに変更しようとすると、エラー メッセージが表示され、ポート モードは変更されません。
- ダイナミック アクセス ポート:ダイナミック アクセス (VLAN Query Protocol (VQP)) ポート で IEEE 802.1x 認証をイネーブルにしようとすると、エラー メッセージが表示され、IEEE 802.1x 認証はイネーブルになりません。IEEE 802.1x 対応ポートをダイナミック VLAN に変更しようと すると、エラー メッセージが表示され、VLAN 設定は変更されません。
- **•** EtherChannel ポート:アクティブまたはアクティブでない EtherChannel メンバであるポートを IEEE 802.1x ポートとして設定しないでください。EtherChannel ポートで IEEE 802.1x 認証をイ ネーブルにしようとすると、エラー メッセージが表示され、IEEE 802.1x 認証はイネーブルになり ません。
- スイッチド ポート アナライザ (SPAN) および Remote SPAN (RSPAN) 宛先ポート: SPAN また は RSPAN 宛先ポートであるポートの IEEE 802.1x 認証をイネーブルにすることができます。ただ し、そのポートが SPAN または RSPAN 宛先として削除されるまで、IEEE 802.1x 認証はディセー ブルのままです。SPAN または RSPAN 送信元ポートでは IEEE 802.1x 認証をイネーブルにするこ とができます。

スイッチで IEEE 802.1x 認証をグローバルにディセーブルにするには、**no dot1x system-auth-control** グローバル コンフィギュレーション コマンドを使用します。特定のポートで IEEE 802.1x 認証をディ セーブルにするか、デフォルト設定に戻すには、**no authentication port-control** インターフェイス コ ンフィギュレーション コマンドを使用します。

**例 わきのある あいだい** 次の例では、ポート ステートを自動に設定する方法を示します。

Switch(config-if)# **authentication port-control auto**

次の例では、ポート ステートを force- authorized ステートに設定する方法を示します。

Switch(config-if)# **authentication port-control force-authorized**

次の例では、ポート ステートを force-unauthorized ステートに設定する方法を示します。

Switch(config-if)# **authentication port-control force-unauthorized**

**show authentication** 特権 EXEC コマンドを入力することにより、設定を確認できます。

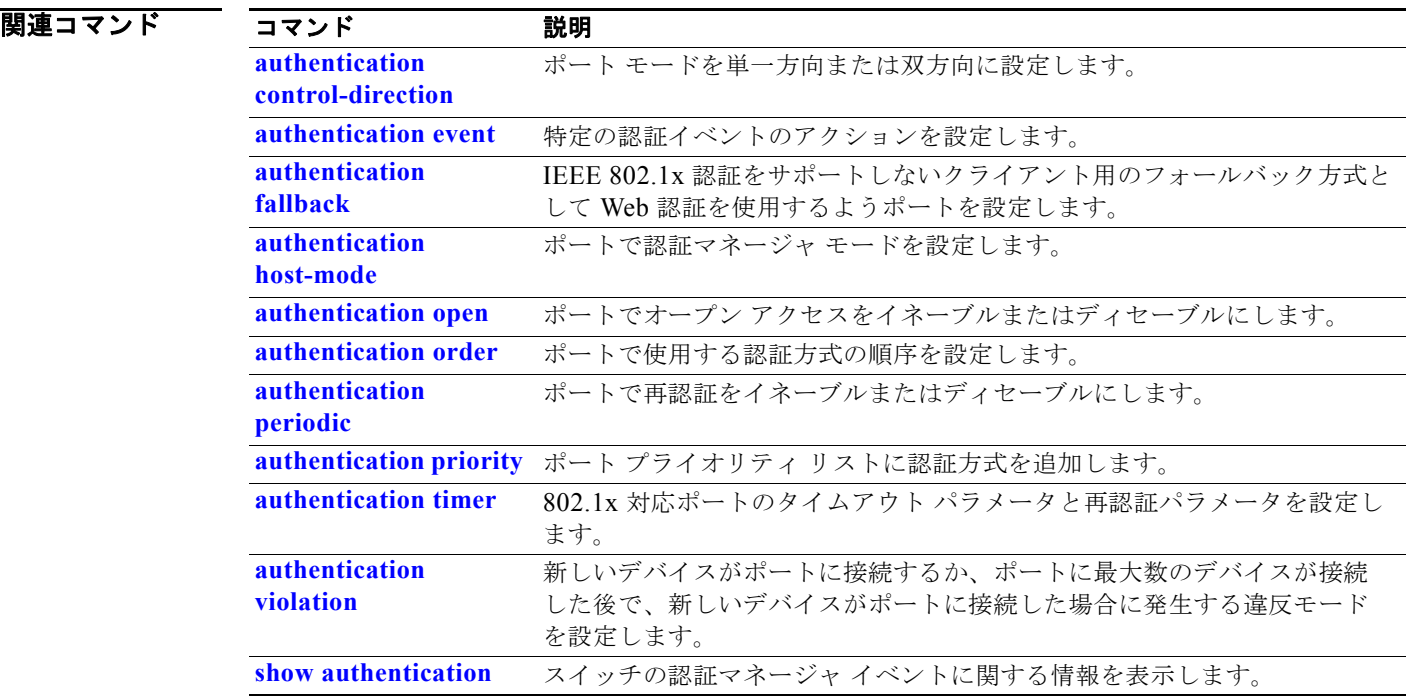

# **authentication priority**

**authentication priority** インターフェイス コンフィギュレーション コマンドを使用して、ポート プラ イオリティ リストに認証方式を追加します。

**auth priority** [**dot1x | mab**] {**webauth**}

**no auth priority** [**dot1x | mab**] {**webauth**}

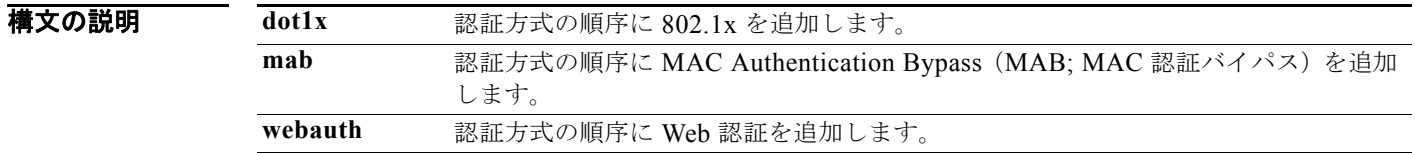

コマンドデフォルト デフォルトのプライオリティは、802.1x 認証、MAC 認証バイパス、Web 認証の順です。

コマンド モード インターフェイス コンフィギュレーション

コマンド履歴 リリース 変更箇所 12.2(50)SE このコマンドが追加されました。

使用上のガイドライン 順序付けでは、スイッチがポートに接続された新しいデバイスを認証しようとするときに試行する方式 の順序を設定します。

> ポートにフォールバック方式を複数設定するときは、Web 認証(webauth)を最後に設定してくださ い。

異なる認証方式にプライオリティを割り当てることにより、プライオリティの高い方式を、プライオリ ティの低い進行中の認証方式に割り込ませることができます。

(注) クライアントがすでに認証されている場合に、プライオリティの高い方式の割り込みが発生すると、再 認証されることがあります。

認証方式のデフォルトのプライオリティは、実行リストの順序におけるその位置と同じで、802.1x 認 証、MAC 認証バイパス、Web 認証の順です。このデフォルトの順序を変更するには、キーワード **dot1x**、**mab**、および **webauth** を使用します。

例 次の例では、802.1x を最初の認証方式、Web 認証を 2 番めの認証方式として設定する方法を示します。 Switch(config-if)# **authentication priority dotx webauth**

> 次の例では、MAC 認証バイパス(MAB)を最初の認証方式、Web 認証を 2 番めの認証方式として設 定する方法を示します。

Switch(config-if)# **authentication priority mab webauth**

**show authentication** 特権 EXEC コマンドを入力することにより、設定を確認できます。

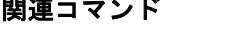

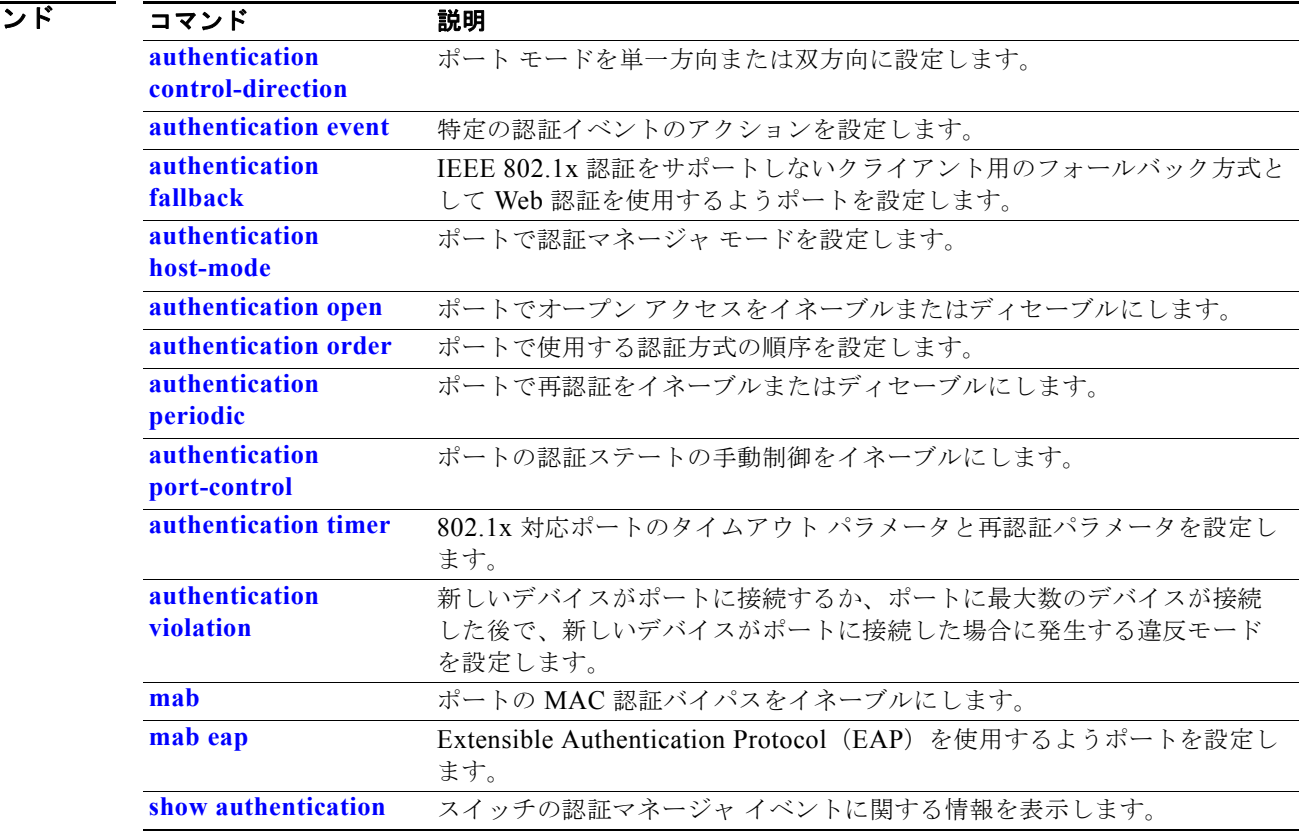

# **authentication timer**

**authentication timer** インターフェイス コンフィギュレーション コマンドを使用して、802.1x 対応 ポートのタイムアウトと再認証のパラメータを設定します。

**authentication timer** {{[**inactivity** | **reauthenticate**] [**server** | *am*]} {**restart** *value*}}

**no authentication timer** {{[**inactivity** | **reauthenticate**] [**server** | *am*]} {**restart** *value*}}

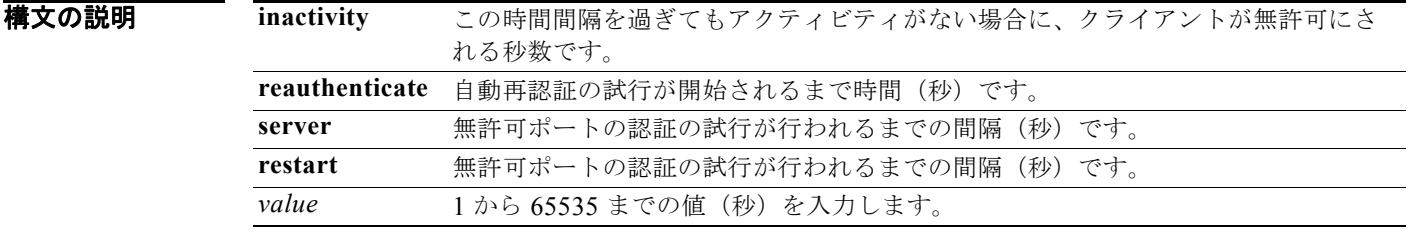

デフォルト **inactivity**、**server**、および **restart** キーワードは 60 秒に設定されます。**reauthenticate** キーワードは 1 時間に設定されます。

コマンド モード インターフェイス コンフィギュレーション

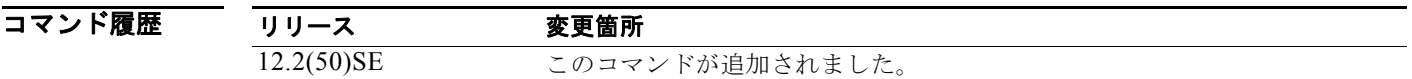

使用上のガイドライン タイムアウト値を設定しないと、802.1x セッションは、無期限で認証されたままになります。他のホ ストではそのポートを使用できず、接続されているホストは、同じスイッチの別のポートに移動できま せん。

例 次の例では、認証非アクティビティ タイマーを 60 秒に設定する方法を示します。

Switch(config-if)# **authentication timer inactivity 60**

次の例では、再認証タイマーを 120 秒に設定する方法を示します。

Switch(config-if)# **authentication timer restart 120**

**show authentication** 特権 EXEC コマンドを入力することにより、設定を確認できます。

関連コマンド コマンド 説明 **authentication control-direction** ポート モードを単一方向または双方向に設定します。 **authentication event** 特定の認証イベントのアクションを設定します。

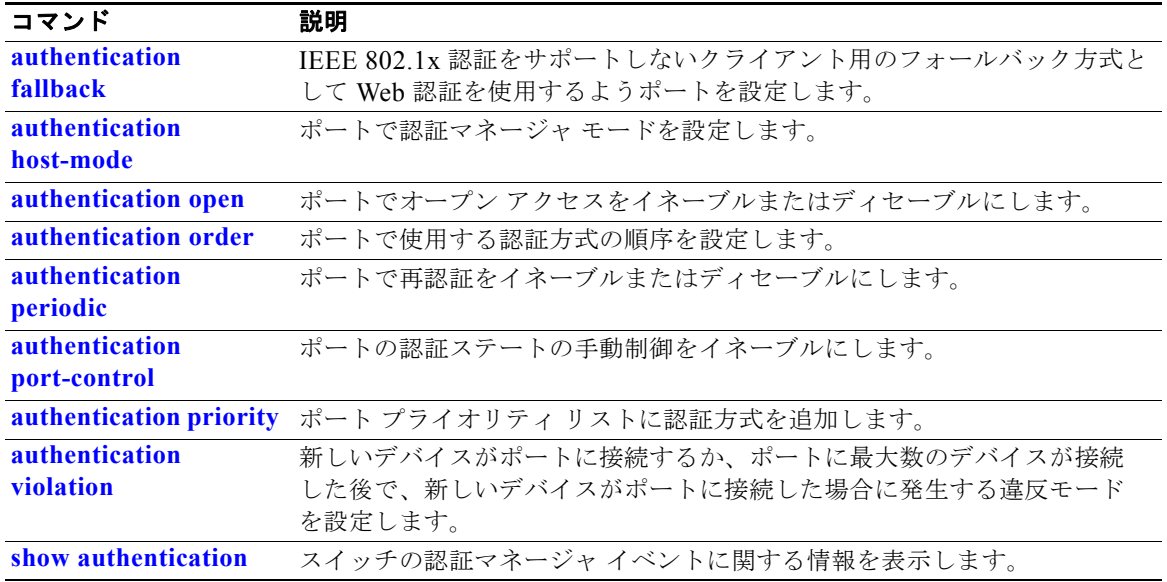

# **authentication violation**

**authentication violation** インターフェイス コンフィギュレーション コマンドを使用して、新しいデバ イスがポートに接続するとき、または最大数のデバイスがポートに接続されている状態で新しいデバイ スがポートに接続するときに発生する違反モードを設定します。

**authentication violation** {**protect** | **replace** | **restrict** | **shutdown**}

**no authentication violation** {**protect** | **replace** | **restrict** | **shutdown**}

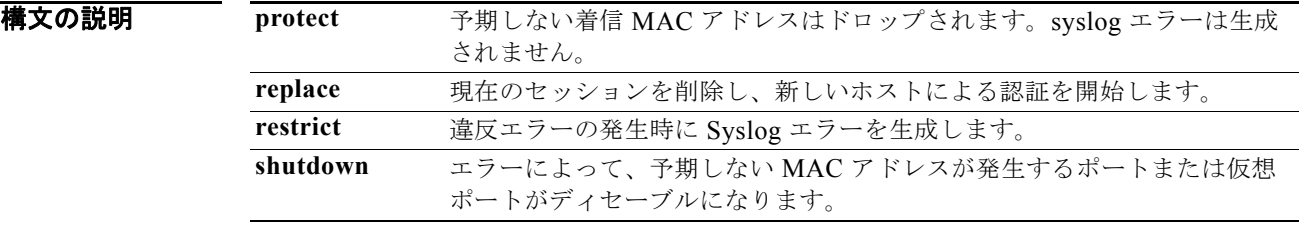

- デフォルト デフォルトでは、**authentication violation shutdown** モードはイネーブルです。
- コマンド モード インターフェイス コンフィギュレーション

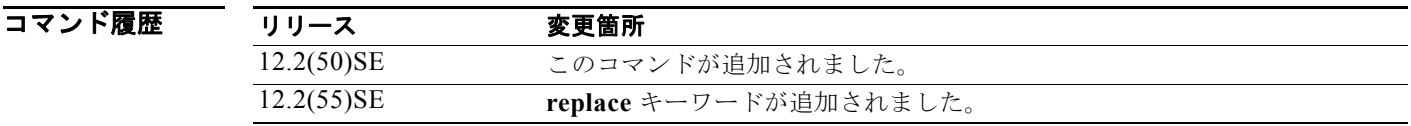

**例 オンランス あい**では、新しいデバイスがポートに接続する場合に、errdisable になり、シャットダウンするよう に IEEE 802.1x 対応ポートを設定する方法を示します。

Switch(config-if)# **authentication violation shutdown**

次の例では、新しいデバイスがポートに接続する場合に、システム エラー メッセージを生成して、 ポートを制限モードに変更するように 802.1x 対応ポートを設定する方法を示します。

Switch(config-if)# **authentication violation restrict**

次の例では、新しいデバイスがポートに接続するときに、そのデバイスを無視するように 802.1x 対応 ポートを設定する方法を示します。

Switch(config-if)# **authentication violation protect**

次の例では、新しいデバイスがポートに接続するときに、現在のセッションを削除し、新しいデバイス による認証を開始するように 802.1x 対応ポートを設定する方法を示します。

**Catalyst 3750** スイッチ コマンド リファレンス

Switch(config-if)# **authentication violation replace**

**show authentication** 特権 EXEC コマンドを入力することにより、設定を確認できます。

### 関連コマンド

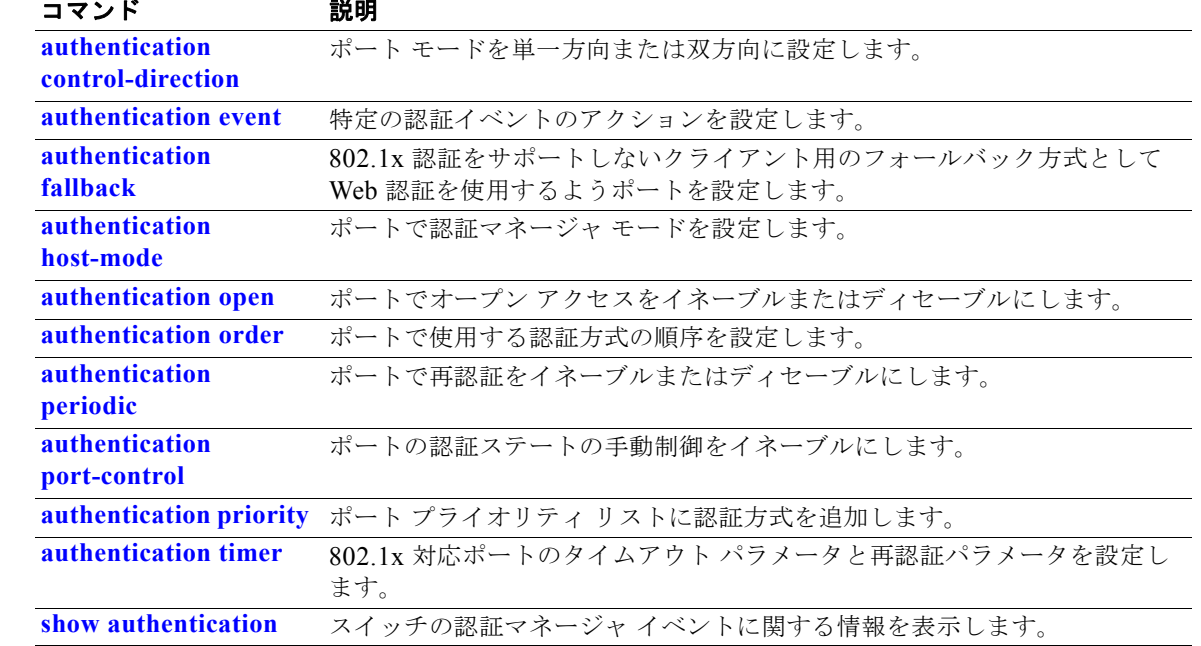

### **auto qos classify**

Quality of Service(QoS)ドメイン内で信頼できないデバイスの QoS 分類を自動設定するには、**auto qos classify** インターフェイス コンフィギュレーション コマンドを使用します。デフォルト設定に戻す には、このコマンドの **no** 形式を使用します。

#### **auto qos classify** [**police**]

**no auto qos classify** [**police**]

#### 構文の説明 **police** (任意)信頼できないデバイスの QoS ポリシングを設定します。

デフォルト auto-QoS 分類は、すべてのポートでディセーブルです。

auto-QoS がイネーブルの場合は、入力パケットのラベルを使用して、トラフィックの分類、パケット ラベルの割り当て、および入力 / 出力キューの設定を行います。

#### 表 **2-1** 入力キューに対する **Auto-QoS** の設定

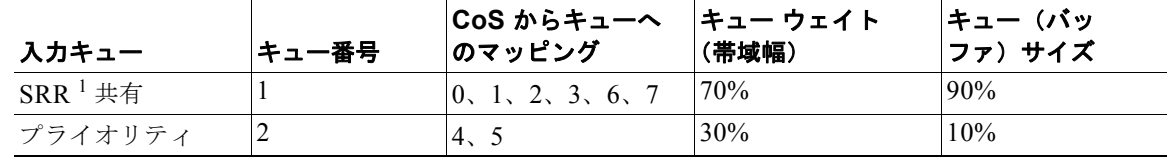

1. SRR = Shaped Round Robin(シェイプド ラウンド ロビン)。入力キューは共有モードだけをサポートします。

表 2-2 に、出力キューに対して生成される auto-QoS の設定を示します。

#### 表 **2-2** 出力キューに対する **auto-QoS** の設定

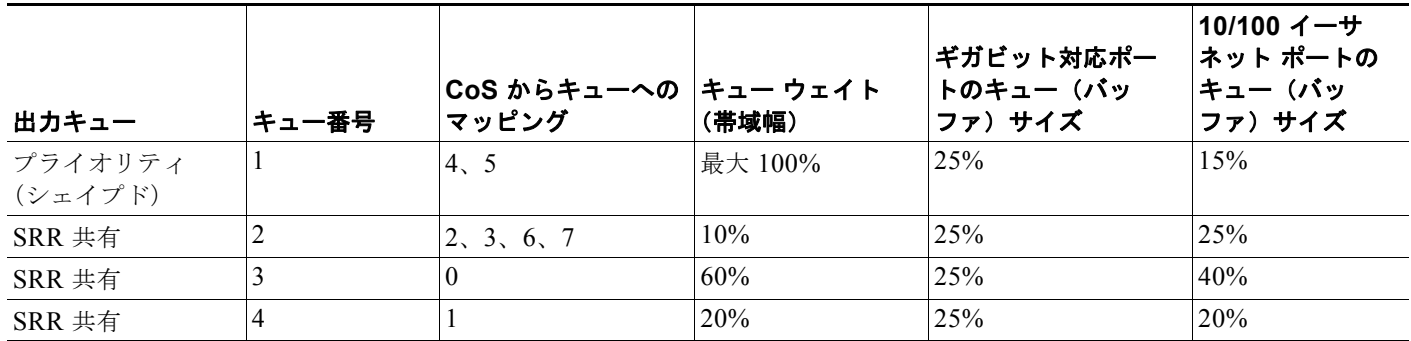

コマンド モード インターフェイス コンフィギュレーション

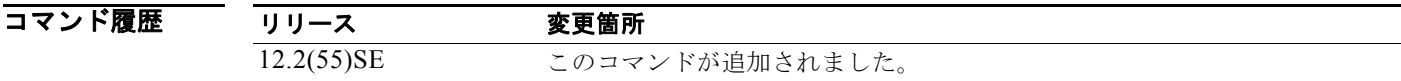

使用上のガイドライン QoS ドメイン内の信頼インターフェイスに QoS を設定する場合は、このコマンドを使用します。QoS ドメインには、スイッチ、ネットワーク内部、QoS の着信トラフィックを分類することのできるエッ ジ装置などが含まれます。

> Auto-QoS は、スイッチが信頼インターフェイスと接続するように設定します。着信パケットの QoS ラベルは信頼されます。非ルーテッド ポートの場合は、着信パケットの CoS 値が信頼されます。ルー テッド ポートでは、着信パケットの DSCP 値が信頼されます。

> auto-QoS のデフォルトを利用するには、auto-QoS をイネーブルにしてから、その他の QoS コマンド を設定する必要があります。auto-QoS をイネーブルにした後で、auto-QoS を調整できます。

これは、**auto qos classify** コマンドが設定されている場合のポリシー マップです。

```
policy-map AUTOQOS-SRND4-CLASSIFY-POLICY 
class AUTOQOS_MULTIENHANCED_CONF_CLASS 
set dscp af41 
class AUTOQOS_BULK_DATA_CLASS 
set dscp af11 
class AUTOQOS_TRANSACTION_CLASS 
set dscp af21 
class AUTOQOS_SCAVANGER_CLASS 
set dscp cs1 
class AUTOQOS_SIGNALING_CLASS 
set dscp cs3 
class AUTOQOS_DEFAULT_CLASS 
set dscp default
```
これは、**auto qos classify police** コマンドが設定されている場合のポリシー マップです。

```
policy-map AUTOQOS-SRND4-CLASSIFY-POLICE-POLICY 
class AUTOQOS_MULTIENHANCED_CONF_CLASS 
set dscp af41 
police 5000000 8000 exceed-action drop 
class AUTOQOS_BULK_DATA_CLASS 
set dscp af11 
police 10000000 8000 exceed-action policed-dscp-transmit 
class AUTOQOS_TRANSACTION_CLASS 
set dscp af21 
police 10000000 8000 exceed-action policed-dscp-transmit 
class AUTOQOS_SCAVANGER_CLASS 
set dscp cs1 
police 10000000 8000 exceed-action drop 
class AUTOQOS_SIGNALING_CLASS 
set dscp cs3 
police 32000 8000 exceed-action drop 
class AUTOQOS_DEFAULT_CLASS 
set dscp default 
police 10000000 8000 exceed-action policed-dscp-transmit
```
(注) スイッチは、コマンドライン インターフェイス (CLI)からコマンドが入力された場合と同じように、 auto-QoS によって生成されたコマンドを適用します。既存のユーザ設定では、生成されたコマンドの 適用に失敗することがあります。また、生成されたコマンドで既存の設定が上書きされることもありま す。これらのアクションは、警告を表示せずに実行されます。生成されたコマンドがすべて正常に適用 された場合、上書きされなかったユーザ入力の設定は実行コンフィギュレーション内に残ります。上書 きされたユーザ入力の設定は、現在の設定をメモリに保存せずに、スイッチをリロードすると復元でき ます。生成されたコマンドの適用に失敗した場合は、前の実行コンフィギュレーションが復元されま す。

auto-QoS をイネーブルにした後、名前に *AutoQoS* を含むポリシー マップや集約ポリサーを変更しな いでください。ポリシー マップや集約ポリサーを変更する必要がある場合、そのコピーを作成し、コ ピーしたポリシー マップやポリサーを変更します。生成されたポリシー マップの代わりに新しいポリ シー マップを使用するには、生成したポリシー マップをインターフェイスから削除して、新しいポリ シー マップを適用します。

auto-QoS がイネーブルのときに自動的に生成される QoS の設定を表示するには、auto-QoS をイネー ブルにする前にデバッグをイネーブルにします。**debug auto qos** 特権 EXEC コマンドを使用すると、 auto-QoS のデバッギングがイネーブルになります。詳細については、**debug auto qos** コマンドを参照 してください。

ポートの auto-QoS をディセーブルにするには、**no auto qos trust** インターフェイス コンフィギュレー ション コマンドを使用します。このポートに対して、auto-QoS によって生成されたインターフェイス コンフィギュレーション コマンドだけが削除されます。auto-QoS をイネーブルにした最後のポート で、**no auto qos trust** コマンドを入力すると、auto-QoS によって生成されたグローバル コンフィギュ レーション コマンドが残っている場合でも、auto-QoS はディセーブルと見なされます(グローバル コ ンフィギュレーションによって影響を受ける他のポートでのトラフィックの中断を避けるため)。**no mls qos** グローバル コンフィギュレーション コマンドを使用して、auto-QoS によって生成されたグ ローバル コンフィギュレーション コマンドをディセーブルにできます。QoS がディセーブルの場合 は、パケットが変更されないため、信頼できるポートまたは信頼できないポートといった概念はありま せん。パケット内の CoS、DSCP、および IP precedence 値は変更されません。トラフィックは Pass-Through モードでスイッチングされます。パケットは書き換えられることなくスイッチングされ、 ポリシングなしのベスト エフォートに分類されます。

例 次の例では、信頼できないデバイスの auto-QoS 分類をイネーブルにし、トラフィックをポリシングす る方法を示します。

> Switch(config)# **interface gigabitethernet2/0/1** Switch(config-if)# **auto qos classify police**

設定を確認するには、**show auto qos interface** *interface-id* 特権 EXEC コマンドを入力します。

### 関連コマンド

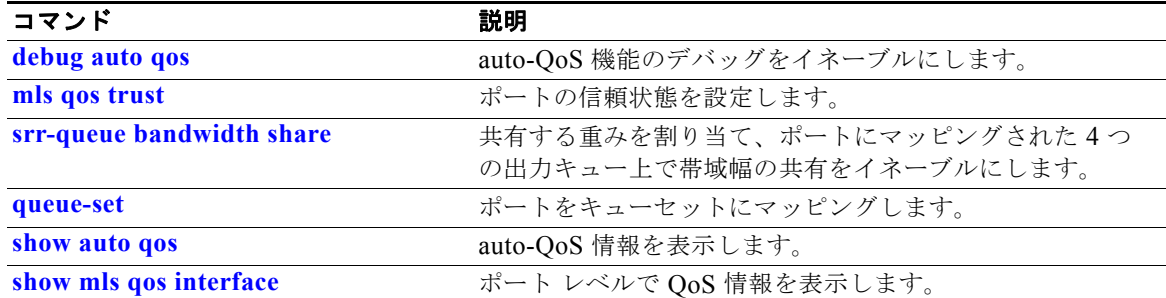

**auto qos classify**

### **auto qos trust**

Quality of Service (QoS) ドメイン内で信頼できるインターフェイスの QoS 分類を自動設定するには、 スイッチ スタックまたはスタンドアロン スイッチ上で、**auto qos trust** インターフェイス コンフィ ギュレーション コマンドを使用します。デフォルト設定に戻すには、このコマンドの **no** 形式を使用し ます。

**auto qos trust** {**cos** | **dscp**}

**no auto qos trust** {**cos** | **dscp**}

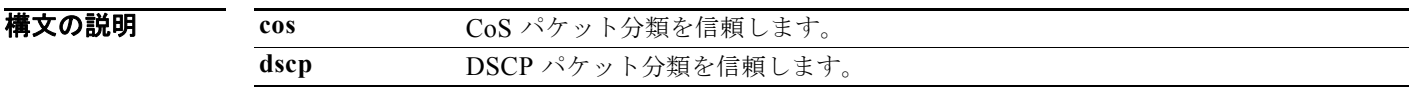

デフォルト auto-OoS 信頼は、すべてのポートでディセーブルです。

auto-QoS がイネーブルの場合は、入力パケットのラベルを使用して、トラフィックの分類、パケット ラベルの割り当て、および入力 / 出力キューの設定を行います。

### 表 **2-3** トラフィック タイプ、パケット ラベル、およびキュー

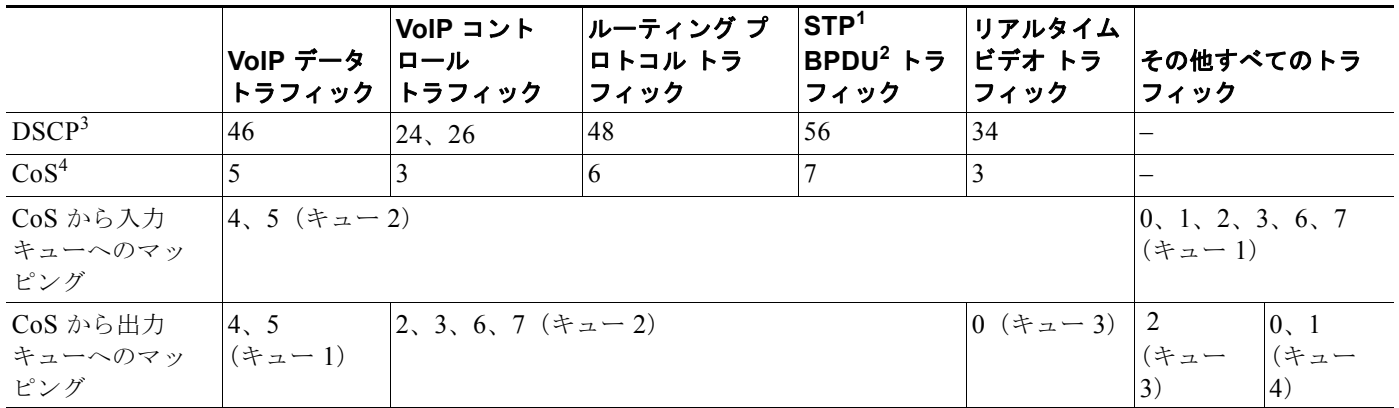

1. STP = スパニング ツリー プロトコル

2. BPDU = ブリッジ プロトコル データ ユニット

3. DSCP = Differentiated Services Code Point (Diffserv  $=$   $\overrightarrow{r}$   $\overrightarrow{x}$   $\overrightarrow{r}$   $\overrightarrow{r}$ )

4.  $\cos$  = Class of Service (サービス クラス)

表 **2-4** 入力キューに対する **Auto-QoS** の設定

| 入力キュー            | キュー番号 | CoS からキューへ  キュー ウェイト<br>のマッピング | (帯域幅) | キュー(バッ<br>│ファ)サイズ |
|------------------|-------|--------------------------------|-------|-------------------|
| $SRR^{\perp}$ #4 |       | $\vert 0, 1, 2, 3, 6, 7 \vert$ | 70%   | $90\%$            |
| プライオリティ          |       |                                | 30%   | 10%               |

1. SRR = Shaped Round Robin(シェイプド ラウンド ロビン)。入力キューは共有モードだけをサポートします。

#### 表 **2-5** 出力キューに対する **auto-QoS** の設定

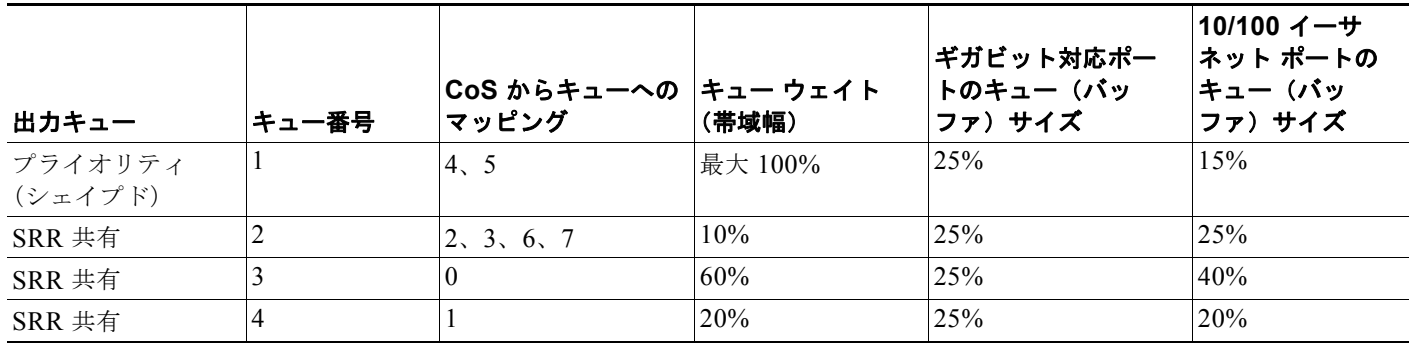

コマンド モード インターフェイス コンフィギュレーション

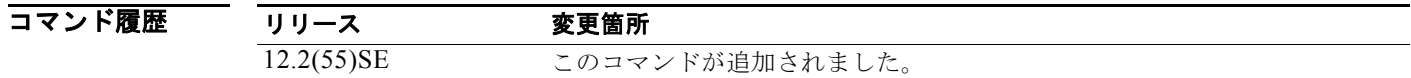

使用上のガイドライン OoS ドメイン内の信頼インターフェイスに OoS を設定する場合は、このコマンドを使用します。OoS ドメインには、スイッチ、ネットワーク内部、QoS の着信トラフィックを分類することのできるエッ ジ装置などが含まれます。

> Auto-QoS は、スイッチが信頼インターフェイスと接続するように設定します。着信パケットの QoS ラベルは信頼されます。非ルーテッド ポートの場合は、着信パケットの CoS 値が信頼されます。ルー テッド ポートでは、着信パケットの DSCP 値が信頼されます。

> auto-QoS のデフォルトを利用するには、auto-QoS をイネーブルにしてから、その他の QoS コマンド を設定する必要があります。auto-QoS をイネーブルにした後で、auto-QoS を調整できます。

> ポートに auto-QoS 信頼が設定されると、ポートはポート上のすべてのパケットを信頼します。パケッ トに DSCP または CoS 値がマーキングされていない場合、デフォルトのマーキングが実行されます。

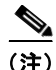

(注) スイッチは、コマンドライン インターフェイス (CLI)からコマンドが入力された場合と同じように、 auto-QoS によって生成されたコマンドを適用します。既存のユーザ設定では、生成されたコマンドの 適用に失敗することがあります。また、生成されたコマンドで既存の設定が上書きされることもありま す。これらのアクションは、警告を表示せずに実行されます。生成されたコマンドがすべて正常に適用 された場合、上書きされなかったユーザ入力の設定は実行コンフィギュレーション内に残ります。上書 きされたユーザ入力の設定は、現在の設定をメモリに保存せずに、スイッチをリロードすると復元でき ます。生成されたコマンドの適用に失敗した場合は、前の実行コンフィギュレーションが復元されま す。

auto-QoS をイネーブルにした後、名前に *AutoQoS* を含むポリシー マップや集約ポリサーを変更しな いでください。ポリシー マップや集約ポリサーを変更する必要がある場合、そのコピーを作成し、コ ピーしたポリシー マップやポリサーを変更します。生成されたポリシー マップの代わりに新しいポリ シー マップを使用するには、生成したポリシー マップをインターフェイスから削除して、新しいポリ シー マップを適用します。

a ka

auto-QoS がイネーブルのときに自動的に生成される QoS の設定を表示するには、auto-QoS をイネー ブルにする前にデバッグをイネーブルにします。**debug auto qos** 特権 EXEC コマンドを使用すると、 auto-QoS のデバッギングがイネーブルになります。詳細については、**debug auto qos** コマンドを参照 してください。

ポートの auto-QoS をディセーブルにするには、**no auto qos trust** インターフェイス コンフィギュレー ション コマンドを使用します。このポートに対して、auto-QoS によって生成されたインターフェイス コンフィギュレーション コマンドだけが削除されます。auto-QoS をイネーブルにした最後のポート で、**no auto qos trust** コマンドを入力すると、auto-QoS によって生成されたグローバル コンフィギュ レーション コマンドが残っている場合でも、auto-QoS はディセーブルと見なされます(グローバル コ ンフィギュレーションによって影響を受ける他のポートでのトラフィックの中断を避けるため)。**no mls qos** グローバル コンフィギュレーション コマンドを使用して、auto-QoS によって生成されたグ ローバル コンフィギュレーション コマンドをディセーブルにできます。QoS がディセーブルの場合 は、パケットが変更されない(パケット内の CoS、DSCP、および IP precedence 値は変更されない) ため、信頼できるポートまたは信頼できないポートといった概念はありません。トラフィックは Pass-Through モードでスイッチングされます(パケットは書き換えられることなくスイッチングされ、 ポリシングなしのベスト エフォートに分類されます)。

例 次の例では、特定の cos 分類を持つ信頼できるインターフェイスの auto-QoS をイネーブルにする方法 を示します。

> Switch(config)# **interface gigabitethernet2/0/1** Switch(config-if)# **auto qos trust cos**

設定を確認するには、**show auto qos interface** *interface-id* 特権 EXEC コマンドを入力します。

### 関連コマンド

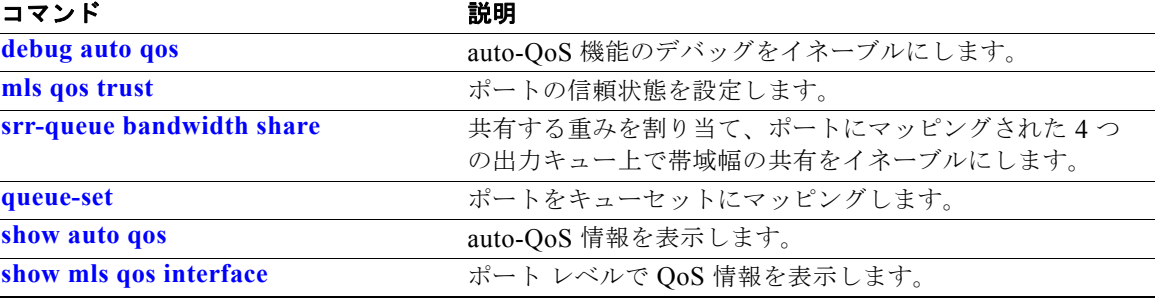

# **auto qos video**

QoS ドメイン内のビデオに対して Quality of Service(QoS)を自動設定するには、スイッチ スタック 上またはスタンドアロン スイッチ上で **auto qos video** インターフェイス コンフィギュレーション コマ ンドを使用します。デフォルト設定に戻すには、このコマンドの **no** 形式を使用します。

**auto qos video** {**cts** | **ip-camera**}

**no auto qos video** {**cts** | **ip-camera**}

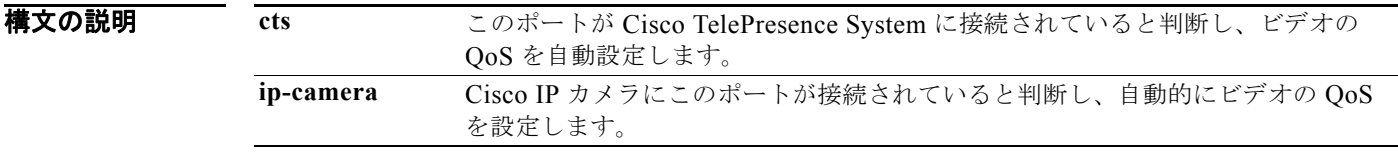

デフォルト Auto-QoS ビデオは、ポート上でディセーブルに設定されています。

auto-QoS がイネーブルの場合は、入力パケットのラベルを使用して、トラフィックの分類、パケット ラベルの割り当て、および入力 / 出力キューの設定を行います。

### 表 **2-6** トラフィック タイプ、パケット ラベル、およびキュー

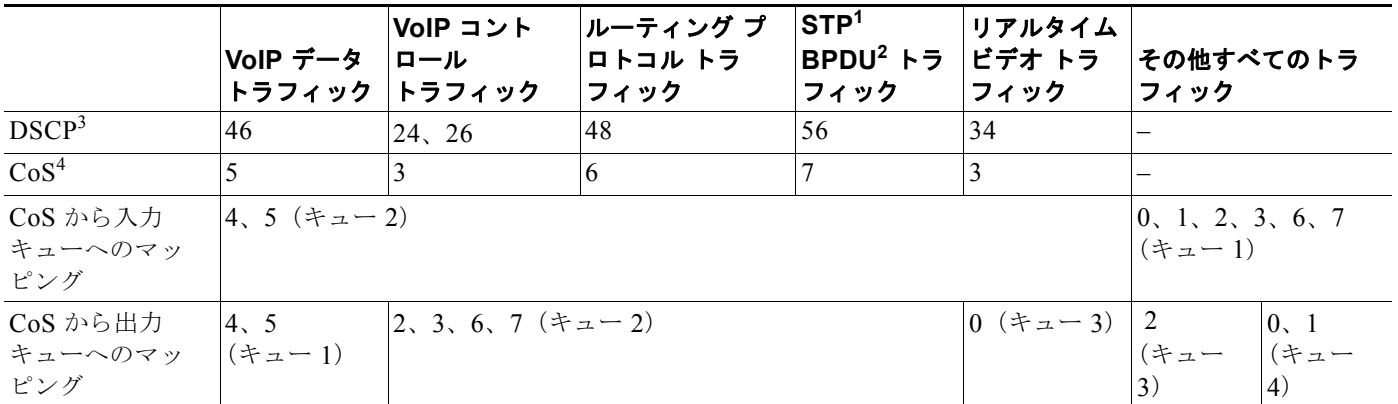

1. STP = スパニング ツリー プロトコル

2. BPDU = ブリッジ プロトコル データ ユニット

3. DSCP = Differentiated Services Code Point (Diffserv  $\Box$   $\vdash$   $\forall$   $\forall$   $\land$   $\lor$   $\vdash$ )

4.  $\cos$  = Class of Service (サービス クラス)

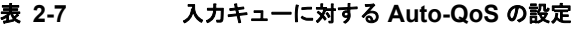

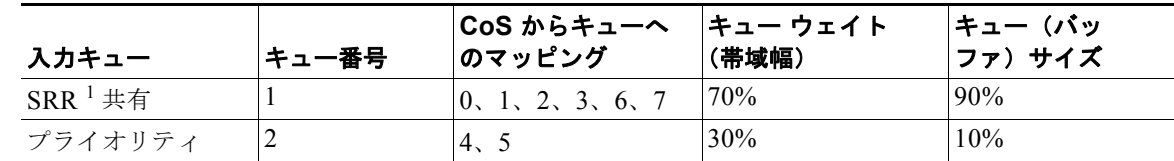

1. SRR = Shaped Round Robin(シェイプド ラウンド ロビン)。入力キューは共有モードだけをサポートします。

#### 表 **2-8** 出力キューに対する **auto-QoS** の設定

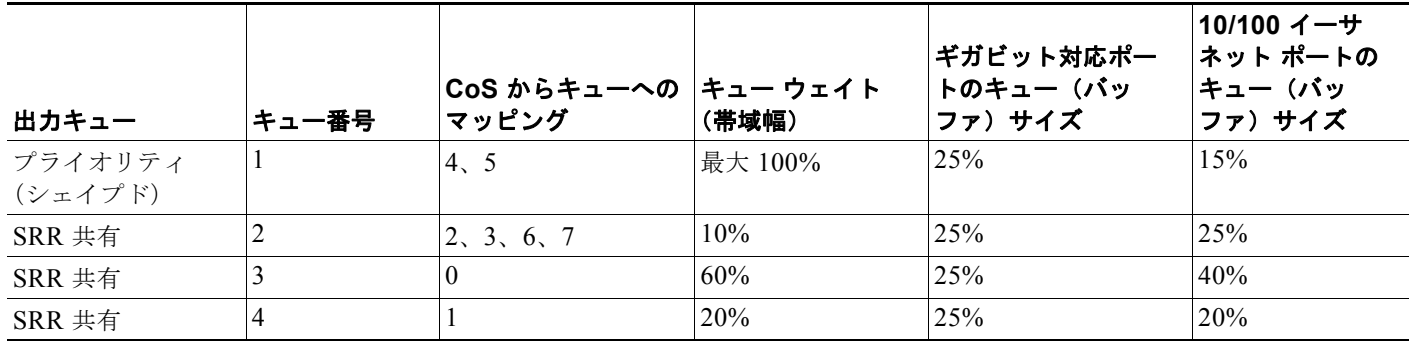

コマンド モード インターフェイス コンフィギュレーション

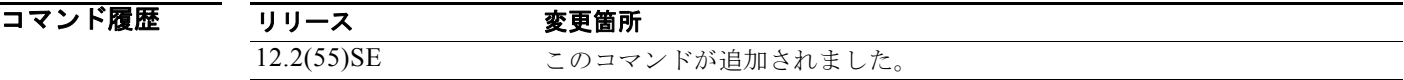

使用上のガイドライン QoS ドメイン内のビデオ トラフィックに適切な QoS を設定するには、このコマンドを使用します。 QoS ドメインには、スイッチ、ネットワーク内部、QoS の着信トラフィックを分類することのできる エッジ装置などが含まれます。

> Auto-Qos はスイッチを設定し、Cisco TelePresence システムおよび Cisco IP カメラとビデオ接続しま す。

> auto-QoS のデフォルトを利用するには、auto-QoS をイネーブルにしてから、その他の QoS コマンド を設定する必要があります。auto-QoS をイネーブルにした後で、auto-QoS を調整できます。

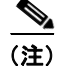

(注) スイッチは、コマンドライン インターフェイス (CLI)からコマンドが入力された場合と同じように、 auto-QoS によって生成されたコマンドを適用します。既存のユーザ設定では、生成されたコマンドの 適用に失敗することがあります。また、生成されたコマンドで既存の設定が上書きされることもありま す。これらのアクションは、警告を表示せずに実行されます。生成されたコマンドがすべて正常に適用 された場合、上書きされなかったユーザ入力の設定は実行コンフィギュレーション内に残ります。上書 きされたユーザ入力の設定は、現在の設定をメモリに保存せずに、スイッチをリロードすると復元でき ます。生成されたコマンドの適用に失敗した場合は、前の実行コンフィギュレーションが復元されま す。

これが auto-QoS をイネーブルにする最初のポートの場合は、auto-QoS によって生成されたグローバ ル コンフィギュレーション コマンドに続いてインターフェイス コンフィギュレーション コマンドが実 行されます。別のポートで auto-QoS をイネーブルにすると、そのポートに対して auto-QoS によって 生成されたインターフェイス コンフィギュレーション コマンドだけが実行されます。

最初のポートで auto-QoS 機能をイネーブルにすると、次の自動アクションが実行されます。

- **•** QoS がグローバルにイネーブルになり(**mls qos** グローバル コンフィギュレーション コマンド)、 そのあと、他のグローバル コンフィギュレーション コマンドが追加されます。
- **•** auto-QoS をイネーブルにした後、名前に *AutoQoS* を含むポリシー マップや集約ポリサーを変更し ないでください。ポリシー マップや集約ポリサーを変更する必要がある場合、そのコピーを作成 し、コピーしたポリシー マップやポリサーを変更します。生成されたポリシー マップの代わりに 新しいポリシー マップを使用するには、生成したポリシー マップをインターフェイスから削除し て、新しいポリシー マップを適用します。

auto-QoS がイネーブルのときに自動的に生成される QoS の設定を表示するには、auto-QoS をイネー ブルにする前にデバッグをイネーブルにします。**debug auto qos** 特権 EXEC コマンドを使用すると、 auto-QoS のデバッギングがイネーブルになります。詳細については、**debug auto qos** コマンドを参照 してください。

ポートの Auto-QoS をディセーブルにするには、**no auto qos video** インターフェイス コンフィギュ レーション コマンドを使用します。このポートに対して、auto-QoS によって生成されたインターフェ イス コンフィギュレーション コマンドだけが削除されます。Auto-QoS がイネーブルである最後の ポートで **no auto qos video** コマンドを入力すると、Auto-QoS 生成のグローバル コンフィギュレー ション コマンドが残っていたとしても、Auto-QoS はディセーブルになったと認識されます(グローバ ル コンフィギュレーションに影響を受ける他のポートのトラフィック障害を回避するため)。**no mls qos** グローバル コンフィギュレーション コマンドを使用して、auto-QoS によって生成されたグローバ ル コンフィギュレーション コマンドをディセーブルにできます。QoS がディセーブルの場合は、パ ケットが変更されない(パケット内の CoS、DSCP、および IP precedence 値は変更されない)ため、 信頼できるポートまたは信頼できないポートといった概念はありません。トラフィックは Pass-Through モードでスイッチングされます(パケットは書き換えられることなくスイッチングされ、 ポリシングなしのベスト エフォートに分類されます)。

**例 オンランス あい** あたり 次の例では、条件付き trust で Cisco Telepresence インターフェイスに対し Auto-OoS をイネーブルに する方法を示します。このインターフェイスが信頼されるのは Cisco Telepresence デバイスが検出され た場合だけで、それ以外はこのポートは信頼性なしになります。

> Switch(config)# **interface gigabitethernet2/0/1** Switch(config-if)# **auto qos video cts**

設定を確認するには、**show auto qos video interface** *interface-id* 特権 EXEC コマンドを入力します。

### 関連コマンド

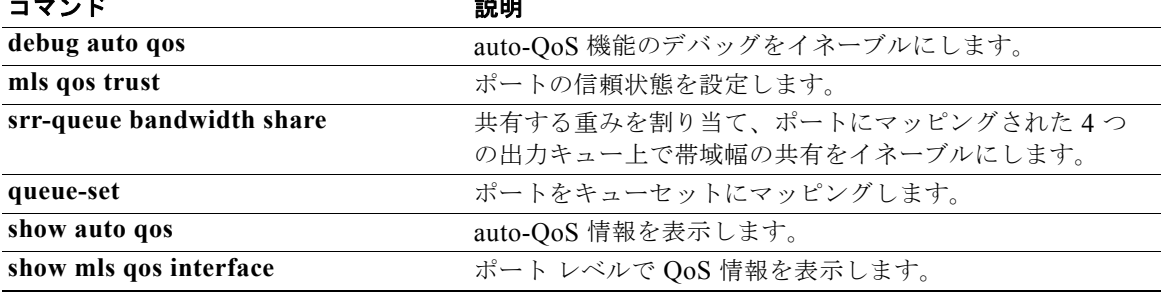

# **auto qos voip**

**auto qos voip** インターフェイス コンフィギュレーション コマンドを使用して、Quality of Service (QoS) ドメイン内で Voice over IP (VoIP) の QoS を自動設定します。デフォルト設定に戻すには、 このコマンドの **no** 形式を使用します。

**auto qos voip** {**cisco-phone** | **cisco-softphone** | **trust**}

**no auto qos voip** [**cisco-phone** | **cisco-softphone** | **trust**]

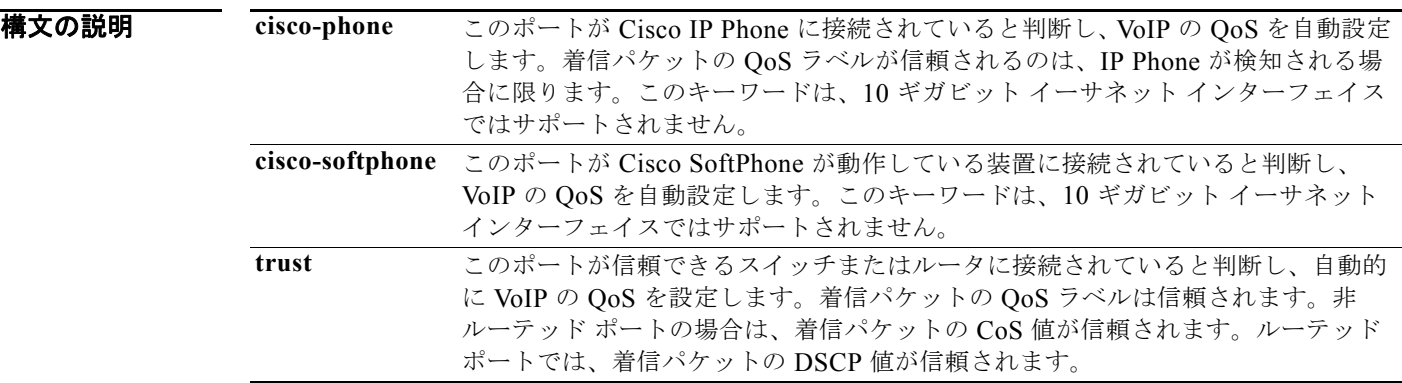

デフォルト auto-QoS がイネーブルの場合は、入力パケットのラベルを使用して、トラフィックの分類、パケット ラベルの割り当て、および入力 / 出力キューの設定を行います。

### 表 **2-9** トラフィック タイプ、パケット ラベル、およびキュー

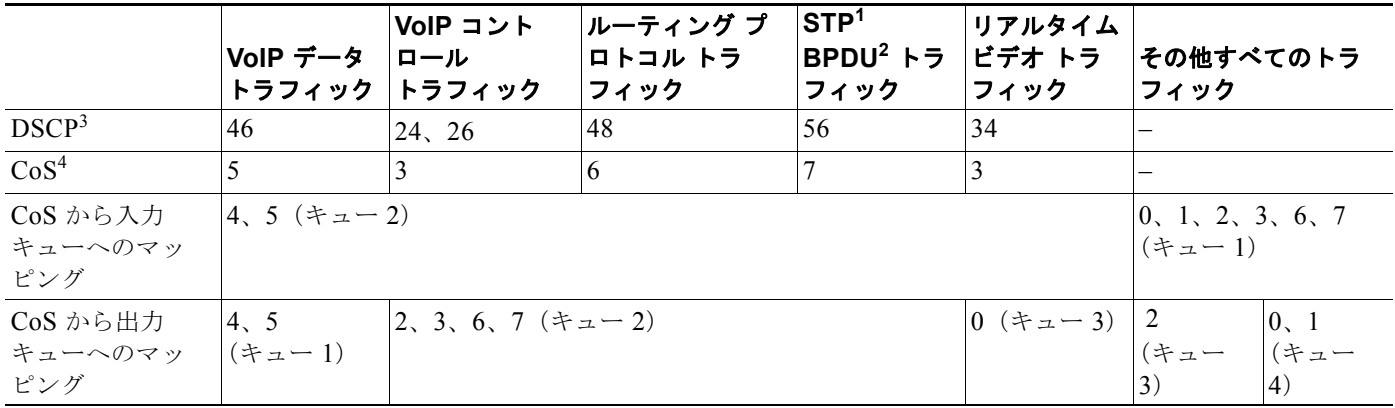

1. STP = スパニング ツリー プロトコル

2. BPDU = ブリッジ プロトコル データ ユニット

3. DSCP = Differentiated Services Code Point (Diffserv  $\Box$  –  $\Box$ )

4.  $\cos$  = Class of Service (サービス クラス)

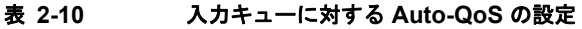

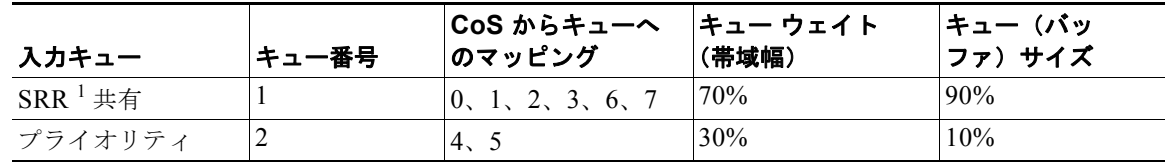

1. SRR = Shaped Round Robin(シェイプド ラウンド ロビン)。入力キューは共有モードだけをサポートします。

#### 表 **2-11** 出力キューに対する **auto-QoS** の設定

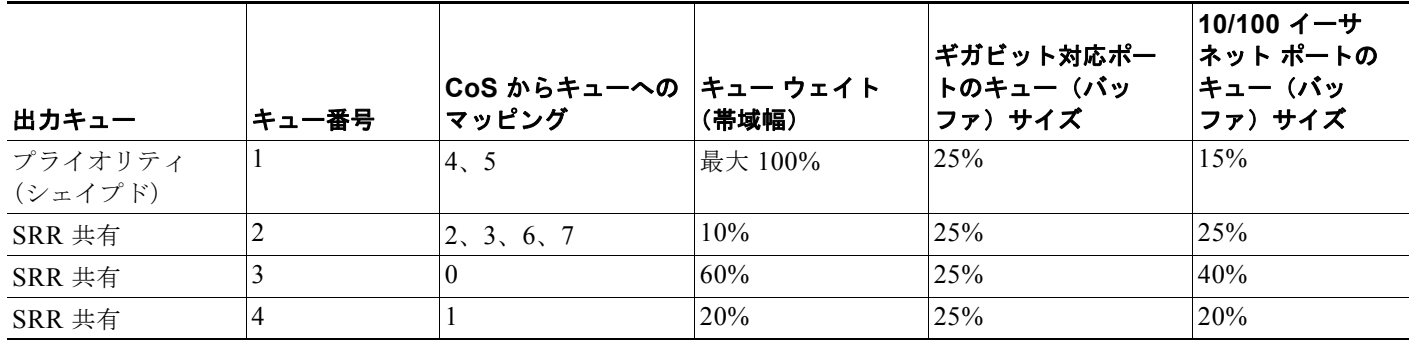

コマンド モード インターフェイス コンフィギュレーション

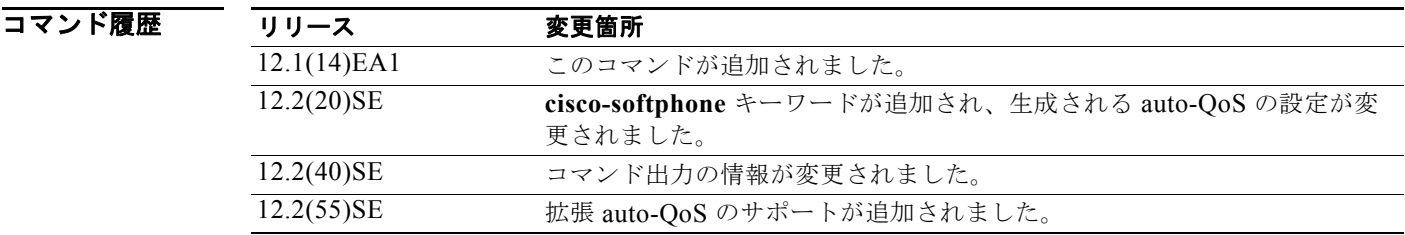

使用上のガイドライン QoS ドメイン内の VoIP トラフィックに適切な QoS を設定する場合は、このコマンドを使用します。 QoS ドメインには、スイッチ、ネットワーク内部、QoS の着信トラフィックを分類することのできる エッジ装置などが含まれます。

> Auto-QoS は、スイッチとルーテッド ポート上の Cisco IP Phone を使用した VoIP と、Cisco SoftPhone アプリケーションが稼動する装置を使用した VoIP に対してスイッチを設定します。これらのリリース は Cisco IP SoftPhone バージョン 1.3(3) 以降だけをサポートします。接続される装置は Cisco Call Manager バージョン 4 以降を使用する必要があります。

**show auto qos** コマンド出力は Cisco IP Phone のサービス ポリシー情報を表示します。

auto-QoS のデフォルトを利用するには、auto-QoS をイネーブルにしてから、その他の QoS コマンド を設定する必要があります。auto-QoS をイネーブルにした後で、auto-QoS を調整できます。

(注) スイッチは、コマンドライン インターフェイス (CLI)からコマンドが入力された場合と同じように、 auto-QoS によって生成されたコマンドを適用します。既存のユーザ設定では、生成されたコマンドの 適用に失敗することがあります。また、生成されたコマンドで既存の設定が上書きされることもありま す。これらのアクションは、警告を表示せずに実行されます。生成されたコマンドがすべて正常に適用 された場合、上書きされなかったユーザ入力の設定は実行コンフィギュレーション内に残ります。上書 きされたユーザ入力の設定は、現在の設定をメモリに保存せずに、スイッチをリロードすると復元でき ます。生成されたコマンドの適用に失敗した場合は、前の実行コンフィギュレーションが復元されま す。

これが auto-QoS をイネーブルにする最初のポートの場合は、auto-QoS によって生成されたグローバ ル コンフィギュレーション コマンドに続いてインターフェイス コンフィギュレーション コマンドが実 行されます。別のポートで auto-QoS をイネーブルにすると、そのポートに対して auto-QoS によって 生成されたインターフェイス コンフィギュレーション コマンドだけが実行されます。

最初のポートで auto-QoS 機能をイネーブルにすると、次の自動アクションが実行されます。

- **•** QoS がグローバルにイネーブルになり(**mls qos** グローバル コンフィギュレーション コマンド)、 そのあと、他のグローバル コンフィギュレーション コマンドが追加されます。
- **•** Cisco IP Phone に接続されたネットワーク エッジのポートで **auto qos voip cisco-phone** インター フェイス コンフィギュレーション コマンドを入力すると、スイッチにより信頼境界の機能がイ ネーブルになります。スイッチは、Cisco Discovery Protocol (CDP) を使用して、Cisco IP Phone が存在するかしないかを検出します。Cisco IP Phone が検出されると、ポートの入力分類は、パ ケットで受け取った QoS ラベルを信頼するように設定されます。また、スイッチはポリシングを 使用してパケットがプロファイル内か、プロファイル外かを判断し、パケットに対するアクション を指定します。パケットに 24、26、または 46 という DSCP 値がない場合、またはパケットがプロ ファイル外にある場合、スイッチは DSCP 値を 0 に変更します。Cisco IP Phone がない場合、入力 分類は、パケットの QoS ラベルを信頼しないように設定されます。スイッチは、ポートの入力 キューと出力キューを、表 2-10 および表 2-11 の設定値に従って設定します。ポリシングがポリ シー マップ分類と一致したトラフィックに適用された後で、スイッチが信頼境界の機能をイネー ブルにします。

スイッチ ポートが Cisco IOS Release 12.2(37)SE かそれよりも前のリリースで **auto qos voip cisco-phone** インターフェイス コンフィギュレーション コマンドを使用して設定された場合、 auto-QoS によって Cisco IOS Release 12.2(40)SE に新しく生成されたコマンドは、ポートに適用 されません。このようなコマンドを自動的に適用するには、設定を削除してからポートに再度適用 する必要があります。

- **•** Cisco SoftPhone が動作する装置に接続されたネットワーク エッジにあるポートに **auto qos voip cisco-softphone** インターフェイス コンフィギュレーション コマンドを入力した場合、スイッチは ポリシングを使用してパケットがプロファイル内かプロファイル外かを判断し、パケットに対する アクションを指定します。パケットに 24、26、または 46 という DSCP 値がない場合、またはパ ケットがプロファイル外にある場合、スイッチは DSCP 値を 0 に変更します。スイッチは、ポー トの入力キューと出力キューを、表 2-10 および表 2-11 の設定値に従って設定します。
- **•** ネットワーク内部に接続されたポート上で、**auto qos voip trust** インターフェイス コンフィギュ レーション コマンドを入力した場合、スイッチは、入力パケットでルーティングされないポート の CoS 値、またはルーテッドポートの DSCP 値を信頼します(トラフィックが他のエッジ装置で すでに分類されていることが前提条件になります)。スイッチは、ポートの入力キューと出力 キューを、表 2-10 および表 2-11 の設定値に従って設定します。

スタティック ポート、ダイナミック アクセス ポート、音声 VLAN アクセス ポート、およびトランク ポートで auto-QoS をイネーブルにすることができます。ルーテッド ポートにある Cisco IP Phone で auto-QoS をイネーブルにする場合、スタティック IP アドレスを IP Phone に割り当てる必要がありま す。

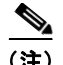

(注) Cisco SoftPhone が稼動する装置がスイッチまたはルーテッド ポートに接続されている場合、スイッチ はポートごとに 1 つの Cisco SoftPhone アプリケーションだけをサポートします。

auto-QoS をイネーブルにした後、名前に *AutoQoS* を含むポリシー マップや集約ポリサーを変更しな いでください。ポリシー マップや集約ポリサーを変更する必要がある場合、そのコピーを作成し、コ ピーしたポリシー マップやポリサーを変更します。生成されたポリシー マップの代わりに新しいポリ シー マップを使用するには、生成したポリシー マップをインターフェイスから削除して、新しいポリ シー マップを適用します。

auto-QoS がイネーブルのときに自動的に生成される QoS の設定を表示するには、auto-QoS をイネー ブルにする前にデバッグをイネーブルにします。**debug auto qos** 特権 EXEC コマンドを使用すると、 auto-QoS のデバッギングがイネーブルになります。

ポートの auto-QoS をディセーブルにするには、**no auto qos voip** インターフェイス コンフィギュレー ション コマンドを使用します。このポートに対して、auto-QoS によって生成されたインターフェイス コンフィギュレーション コマンドだけが削除されます。auto-QoS をイネーブルにした最後のポート で、**no auto qos voip** コマンドを入力すると、auto-QoS によって生成されたグローバル コンフィギュ レーション コマンドが残っている場合でも、auto-QoS はディセーブルと見なされます(グローバル コ ンフィギュレーションによって影響を受ける他のポートでのトラフィックの中断を避けるため)。**no mls qos** グローバル コンフィギュレーション コマンドを使用して、auto-QoS によって生成されたグ ローバル コンフィギュレーション コマンドをディセーブルにできます。QoS がディセーブルの場合 は、パケットが変更されない(パケット内の CoS、DSCP、および IP precedence 値は変更されない) ため、信頼できるポートまたは信頼できないポートといった概念はありません。トラフィックは Pass-Through モードでスイッチングされます(パケットは書き換えられることなくスイッチングされ、 ポリシングなしのベスト エフォートに分類されます)。

**auto qos voip** コマンドがイネーブルであるポートでは、生成される queue-set ID はインターフェイス によって異なります。

- **•** ファスト イーサネット インターフェイスでは、auto-QoS は queue-set 1(デフォルト)を生成しま す。
- **•** ギガビット イーサネット インターフェイスでは、auto-QoS は queue-set 2 を生成します。

これは、**auto qos voip cisco-phone** コマンドの拡張コンフィギュレーションです。

```
Switch(config)# mls qos map policed-dscp 0 10 18 to 8
Switch(config)# mls qos map cos-dscp 0 8 16 24 32 46 48 56
Switch(config)# class-map match-all AUTOQOS VOIP DATA CLASS
Switch(config-cmap)# match ip dscp ef 
Switch(config)# class-map match-all AUTOQOS DEFAULT CLASS
Switch(config-cmap)# match access-group name AUTOQOS-ACL-DEFAULT
Switch(config)# class-map match-all AUTOQOS VOIP SIGNAL CLASS
Switch(config-cmap)# match ip dscp cs3 
Switch(config)# policy-map AUTOQOS-SRND4-CISCOPHONE-POLICY
Switch(config-pmap)# class AUTOQOS_VOIP_DATA_CLASS
Switch(config-pmap-c)# set dscp ef
Switch(config-pmap-c)# police 128000 8000 exceed-action policed-dscp-transmit
Switch(config-pmap)# class AUTOQOS VOIP SIGNAL CLASS
Switch(config-pmap-c)# set dscp cs3
Switch(config-pmap-c)# police 32000 8000 exceed-action policed-dscp-transmit
Switch(config-pmap)# class AUTOQOS DEFAULT CLASS
Switch(config-pmap-c)# set dscp default
Switch(config-pmap-c)# police 10000000 8000 exceed-action policed-dscp-transmit
Switch(config-if)# service-policy input AUTOQOS-SRND4-CISCOPHONE-POLICY
```
これは、**auto qos voip cisco-softphone** コマンドの拡張コンフィギュレーションです。

Switch(config)# **mls qos map policed-dscp 0 10 18 to 8** Switch(config)# **mls qos map cos-dscp 0 8 16 24 32 46 48 56**

```
Switch(config)# class-map match-all AUTOQOS MULTIENHANCED CONF CLASS
Switch(config-cmap)# match access-group name AUTOQOS-ACL-MULTIENHANCED-CONF
Switch(config)# class-map match-all AUTOQOS VOIP DATA CLASS
Switch(config-cmap)# match ip dscp ef 
Switch(config)# class-map match-all AUTOQOS DEFAULT CLASS
Switch(config-cmap)# match access-group name AUTOQOS-ACL-DEFAULT
Switch(config)# class-map match-all AUTOQOS_TRANSACTION_CLASS
Switch(config-cmap)# match access-group name AUTOQOS-ACL-TRANSACTIONAL-DATA
Switch(config)# class-map match-all AUTOQOS VOIP SIGNAL CLASS
Switch(config-cmap)# match ip dscp cs3 
Switch(config)# class-map match-all AUTOQOS SIGNALING CLASS
Switch(config-cmap)# match access-group name AUTOQOS-ACL-SIGNALING
Switch(config)# class-map match-all AUTOQOS BULK DATA CLASS
Switch(config-cmap)# match access-group name AUTOQOS-ACL-BULK-DATA
Switch(config)# class-map match-all AUTOQOS SCAVANGER CLASS
Switch(config-cmap)# match access-group name AUTOQOS-ACL-SCAVANGER
Switch(config)# policy-map AUTOQOS-SRND4-SOFTPHONE-POLICY
Switch(config-pmap)# class AUTOQOS VOIP DATA CLASS
Switch(config-pmap-c)# set dscp ef
Switch(config-pmap-c)# police 128000 8000 exceed-action policed-dscp-transmit
Switch(config-pmap)# class AUTOQOS VOIP SIGNAL CLASS
Switch(config-pmap-c)# set dscp cs3
Switch(config-pmap-c)# police 32000 8000 exceed-action policed-dscp-transmit
Switch(config-pmap)# class AUTOQOS MULTIENHANCED CONF CLASS
Switch(config-pmap-c)# set dscp af41
Switch(config-pmap-c)# police 5000000 8000 exceed-action drop
Switch(config-pmap)# class AUTOQOS BULK DATA CLASS
Switch(config-pmap-c)# set dscp af11
Switch(config-pmap-c)# police 10000000 8000 exceed-action policed-dscp-transmit
Switch(config-pmap)# class AUTOQOS TRANSACTION CLASS
Switch(config-pmap-c)# set dscp af21
Switch(config-pmap-c)# police 10000000 8000 exceed-action policed-dscp-transmit
Switch(config-pmap)# class AUTOQOS SCAVANGER CLASS
Switch(config-pmap-c)# set dscp cs1
Switch(config-pmap-c)# police 10000000 8000 exceed-action drop
Switch(config-pmap)# class AUTOQOS SIGNALING CLASS
Switch(config-pmap-c)# set dscp cs3
Switch(config-pmap-c)# police 32000 8000 exceed-action drop
Switch(config-pmap)# class AUTOQOS DEFAULT CLASS
Switch(config-pmap-c)# set dscp default
Switch(config-if)# service-policy input AUTOQOS-SRND4-SOFTPHONE-POLICY
```
**OL-26659-01-J**

**例 カンスタン あい** あいせい ポートに接続されているスイッチまたはルータが信頼できる装置である場合に、 auto-QoS をイネーブルにし、着信パケットで受信した QoS ラベルを信頼する方法を示します。

> Switch(config)# **interface gigabitethernet1/0/1** Switch(config-if)# **auto qos voip trust**

設定を確認するには、**show auto qos interface** *interface-id* 特権 EXEC コマンドを入力します。

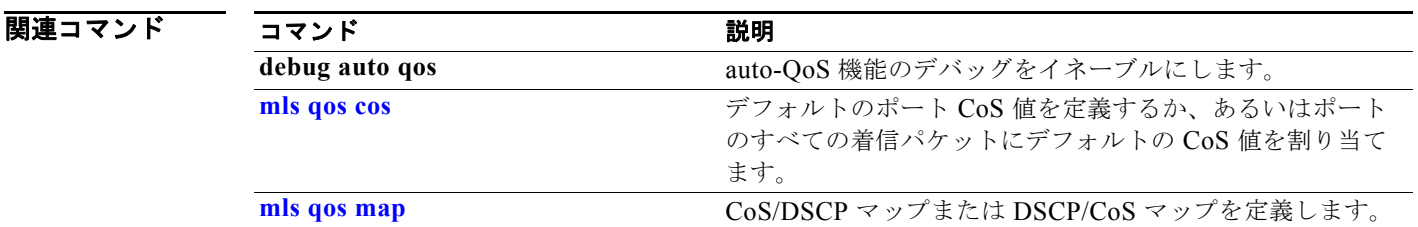

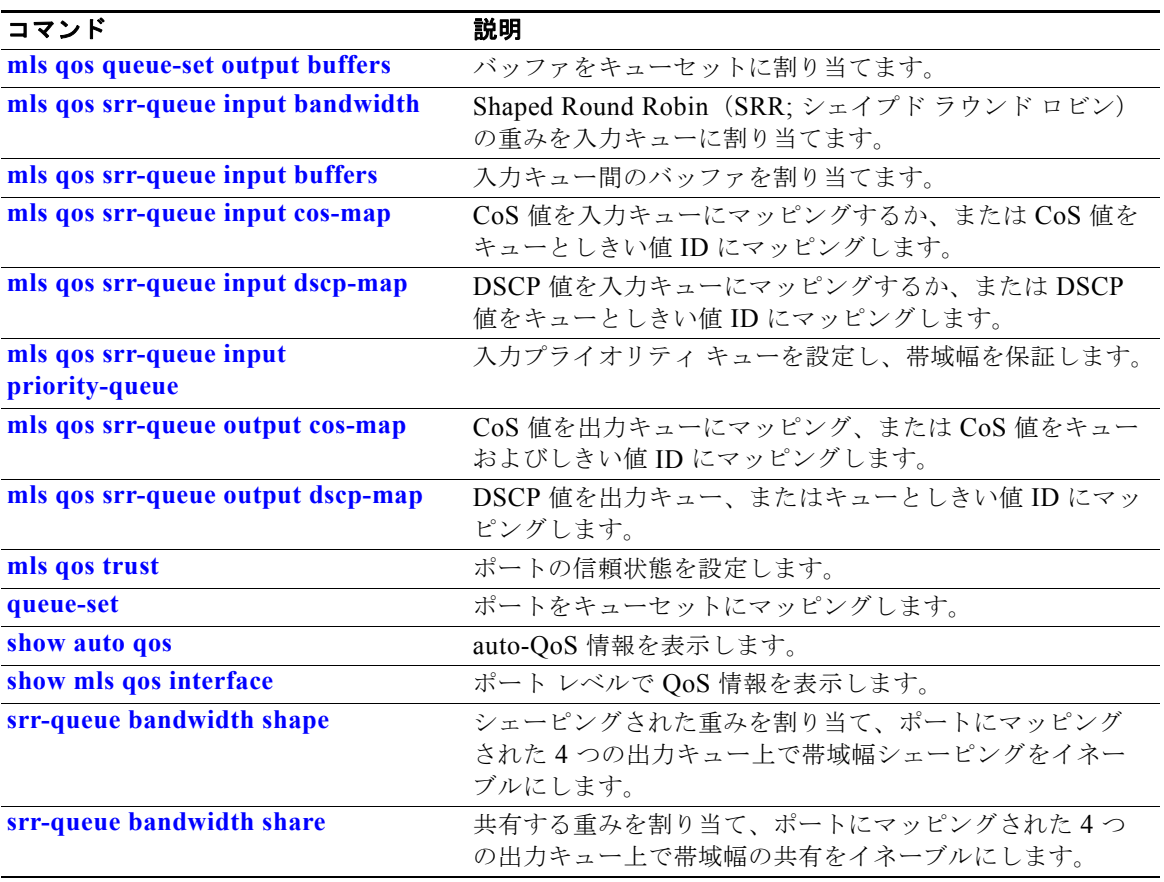

# **boot auto-copy-sw**

自動アップグレード プロセスをイネーブルにするには、スタック マスターから **boot auto-copy-sw** グ ローバル コンフィギュレーション コマンドを使用します。このコマンドにより、Version-Mismatch モードのスイッチは、いずれかのスタック メンバ上で実行中のソフトウェア イメージをコピーするか、 スイッチ スタックのフラッシュ メモリの tar ファイル イメージをコピーして、自動的にアップグレー ドされます。自動アップグレード プロセスをディセーブルにするには、このコマンドの **no** 形式を使用し ます。

#### **boot auto-copy-sw**

**no boot auto-copy-sw**

- 特文の説明 このコマンドには、引数またはキーワードはありません。
- デフォルト イネーブル。
- コマンド モード ブローバル コンフィギュレーション

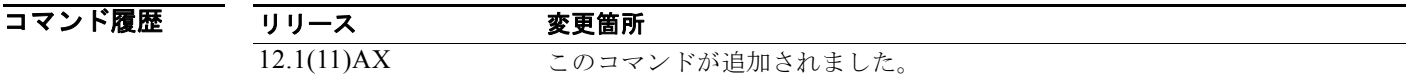

使用上のガイドライン Version-Mismatch モードのスイッチは、スタック上のバージョンと異なるマイナー バージョン番号を 持つスイッチです。Version-Mismatch モードのスイッチは、完全に機能しているメンバとしてはス タックに加入できません。スタックが Version-Mismatch モードのスイッチにコピーできるイメージを 保有している場合、自動アップグレード プロセスを使用することで、スタック メンバから Version-Mismatch モードのスイッチにイメージを自動でコピーできます。その場合、スイッチは Version-Mismatch モードを終了し、再起動後に完全に機能しているメンバとしてスタックに加入しま す。

> 自動アップグレード プロセスは、Version-Mismatch モードのスイッチだけに影響します。既存のス タック メンバには影響しません。

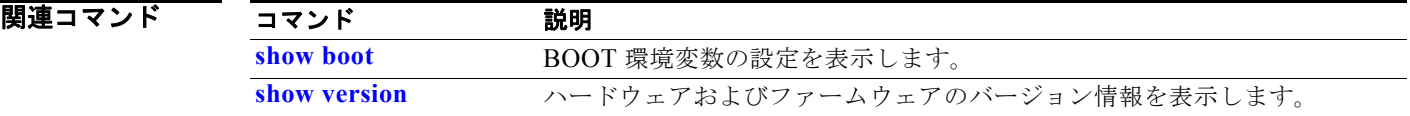

# **boot auto-download-sw**

**boot auto-download-sw** グローバル コンフィギュレーション コマンドを使用して、ソフトウェアの自 動アップグレードのために使用する URL パス名を指定します。デフォルト設定に戻すには、このコマ ンドの **no** 形式を使用します。

#### **boot auto-download-sw** *source-url*

#### **no boot auto-download-sw**

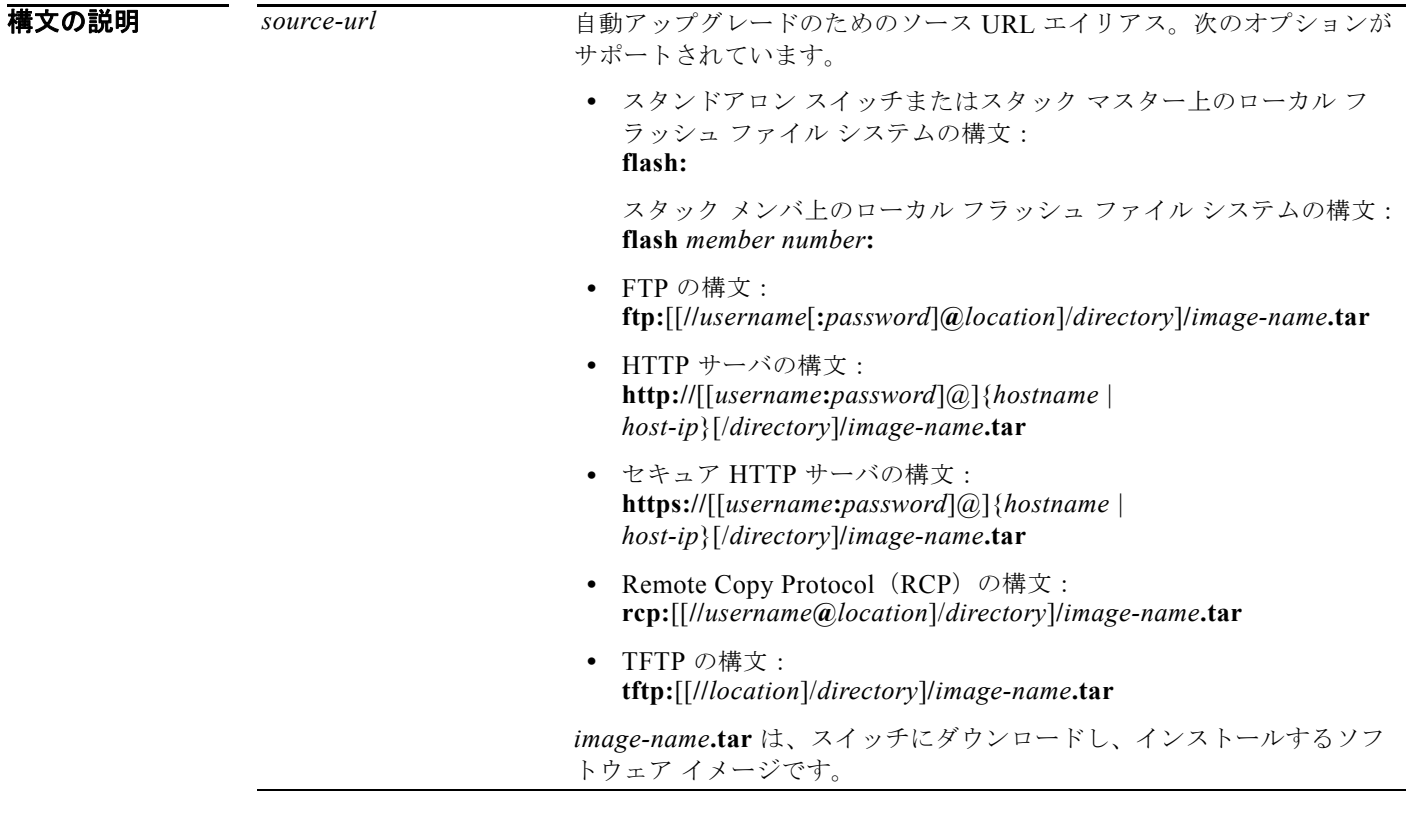

デフォルト ディセーブル

コマンド モード グローバル コンフィギュレーション

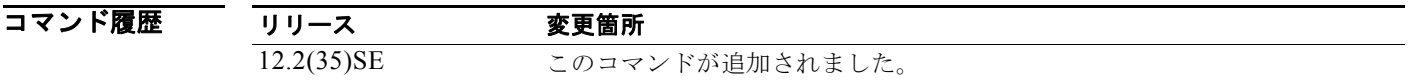

使用上のガイドライン このコマンドを使用すると、ソフトウェアの自動アップグレードのために使用する URL パスを指定し ます。

このコマンドを使用して、バージョンのミスマッチの場合にアクセスするマスタースイッチの URL を 設定できます。

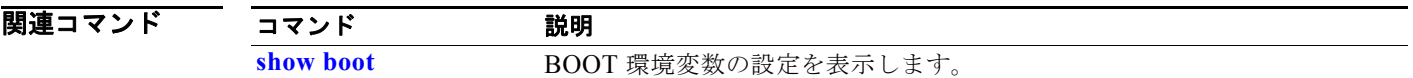

# **boot buffersize**

NVRAM サイズを設定するには、スイッチ スタックまたはスタンドアロン スイッチ上で **boot buffersize** グローバル コンフィギュレーション コマンドを使用します。このコマンドをデフォルト設 定に戻すには、このコマンドの **no** 形式を使用します。

#### **boot buffersize** *size*

### **no boot buffersize**

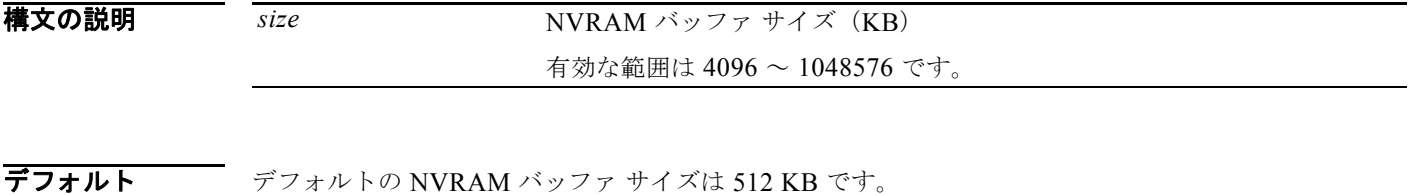

コマンド モード グローバル コンフィギュレーション

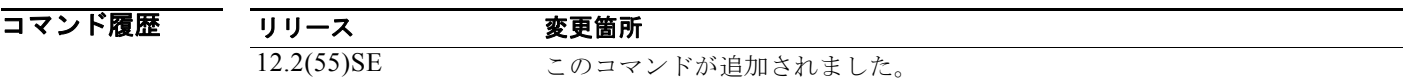

使用上のガイドライン デフォルトの NVRAM バッファ サイズは 512 KB です。コンフィギュレーション ファイルが大きすぎ て NVRAM に保存できない場合があります。一般的に、この状態はスイッチ スタック内に多くのス イッチがある場合に発生します。より大きいコンフィギュレーション ファイルをサポートできるよう に、NVRAM バッファのサイズを設定できます。新しい NVRAM バッファ サイズは、現在および新し いすべてのメンバ スイッチに同期されます。

NVRAM バッファ サイズを設定後、スイッチまたはスイッチ スタックをリロードします。

スイッチをスタックに追加し、NVRAM サイズが異なる場合、新しいスイッチはスタックに同期化し、 自動的にリロードされます。

### **例 スペンス あいがく あい あい あい** 次の例では、NVRAM バッファ サイズを設定する方法を示します。 Switch(config)# **boot buffersize 524288** Switch(config)# **end**

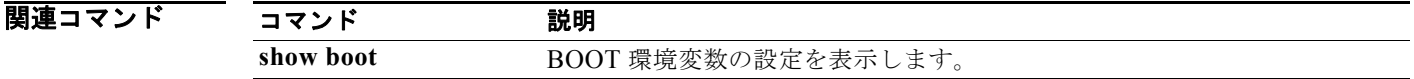
### **boot config-file**

システム設定の不揮発性コピーの読み込みおよび書き込みを行うために、Cisco IOS が使用するファイ ル名を指定するには、スタンドアロン スイッチ上で **boot config-file** グローバル コンフィギュレーショ ン コマンドを使用します。デフォルト設定に戻すには、このコマンドの **no** 形式を使用します。

#### **boot config-file flash:/***file-url*

#### **no boot config-file**

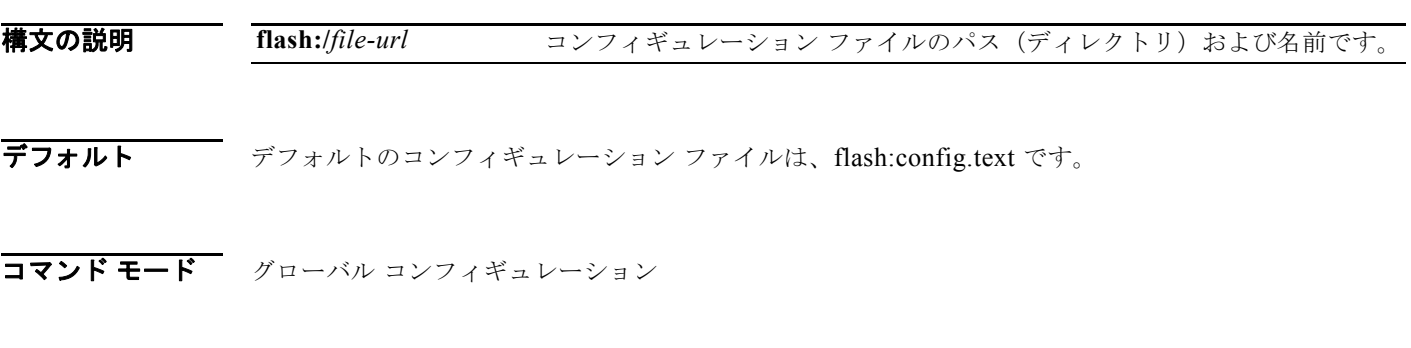

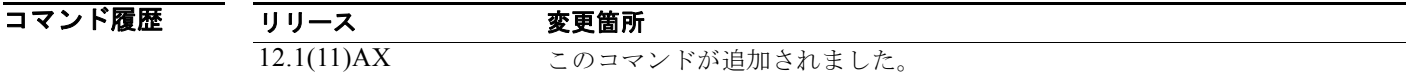

使用上のガイドライン このコマンドは、スタンドアロン スイッチからだけ正常に動作します。 ファイル名およびディレクトリ名は、大文字と小文字を区別します。 このコマンドは、CONFIG FILE 環境変数の設定を変更します。詳細については、付録 A「Catalyst 3750 スイッチ ブートローダ コマンド」を参照してください。

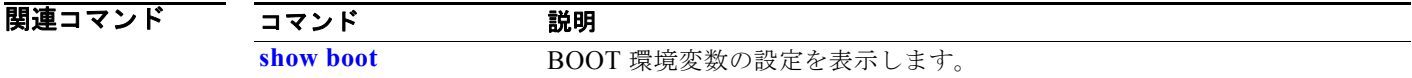

### **boot enable-break**

自動ブート プロセスの中断をイネーブルにするには、スタンドアロン スイッチ上で **boot enable-break** グローバル コンフィギュレーション コマンドを使用します。デフォルト設定に戻すに は、このコマンドの **no** 形式を使用します。

#### **boot enable-break**

#### **no boot enable-break**

- **構文の説明 このコマンドには、引数またはキーワードはありません。**
- デフォルト ディセーブル コンソール上で Break キーを押しても自動ブート プロセスを中断することはできません。
- コマンド モード グローバル コンフィギュレーション

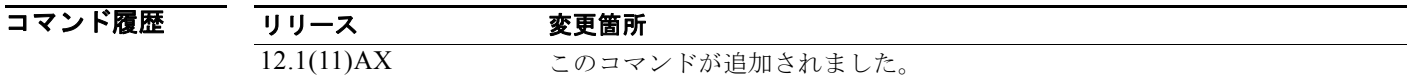

使用上のガイドライン このコマンドは、スタンドアロン スイッチからだけ正常に動作します。

このコマンドを入力すると、フラッシュ ファイル システムが初期化された後で Break キーを押して、 自動ブート プロセスを中断できます。

(注) このコマンドの設定に関係なく、スイッチ前面パネルの MODE ボタンを押すと、いつでも自動ブート プロセスを中断することができます。

このコマンドは、ENABLE BREAK 環境変数の設定を変更します。詳細については、付録 A 「Catalyst 3750 スイッチ ブートローダ コマンド」を参照してください。

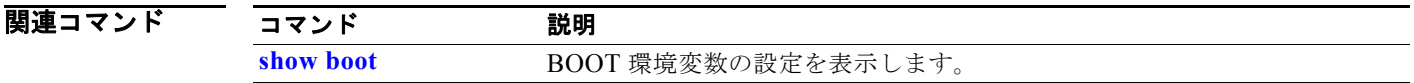

# **boot helper**

**boot helper** グローバル コンフィギュレーション コマンドを使用して、ブートローダ初期化中に動的に ファイルをロードして、ブートローダの機能を拡張したり、パッチを当てたりします。このコマンドを デフォルト設定に戻すには、このコマンドの **no** 形式を使用します。

**boot helper** *filesystem***:/***file-url ...*

### **no boot helper**

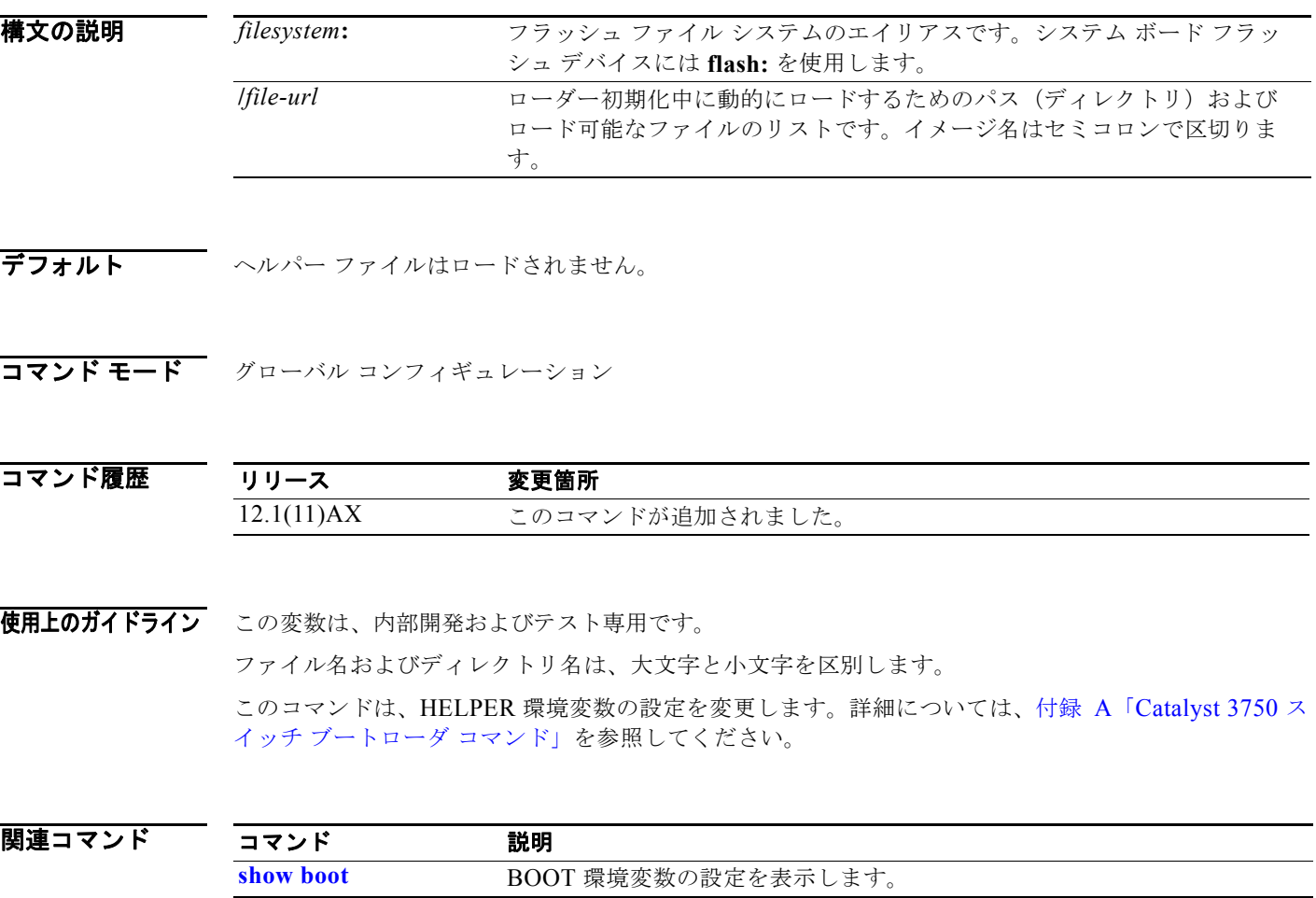

# **boot helper-config-file**

**boot helper-config-file** グローバル コンフィギュレーション コマンドを使用して、Cisco IOS ヘルパー イメージが使用するコンフィギュレーション ファイルの名前を指定します。このコマンドが設定され ていない場合は、CONFIG FILE 環境変数によって指定されたファイルが、ロードされたすべての バージョンの Cisco IOS に使用されます。デフォルト設定に戻すには、このコマンドの **no** 形式を使用し ます。

**boot helper-config-file** *filesystem***:/***file-url*

### **no boot helper-config file**

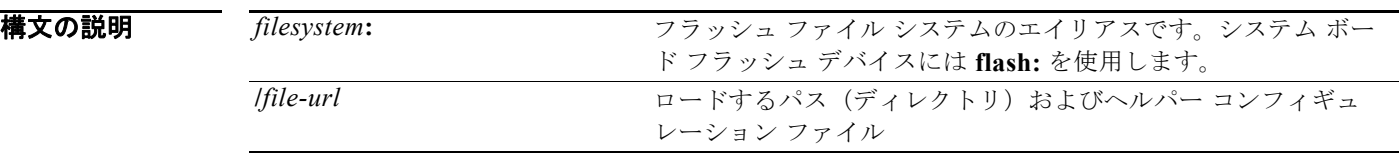

デフォルト ヘルパー コンフィギュレーション ファイルは指定されません。

コマンド モード グローバル コンフィギュレーション

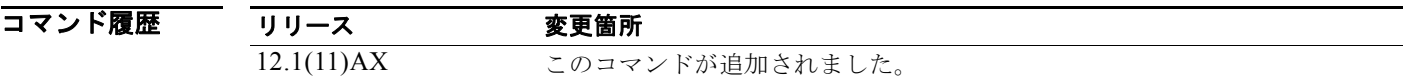

使用上のガイドライン この変数は、内部開発およびテスト専用です。 ファイル名およびディレクトリ名は、大文字と小文字を区別します。 このコマンドは、HELPER CONFIG FILE 環境変数の設定を変更します。詳細については、付録 A 「Catalyst 3750 スイッチ ブートローダ コマンド」を参照してください。

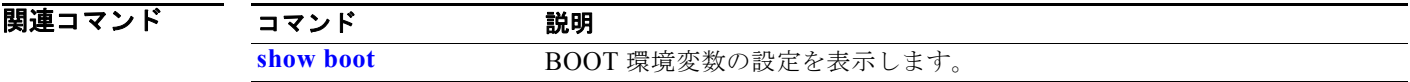

## **boot manual**

次回ブート サイクル中にスイッチの手動起動をイネーブルにするには、スタンドアロン スイッチ上で **boot manual** グローバル コンフィギュレーション コマンドを使用します。デフォルト設定に戻すには、 このコマンドの **no** 形式を使用します。

#### **boot manual**

#### **no boot manual**

- **構文の説明 このコマンドには、引数またはキーワードはありません。**
- デフォルト 手動による起動はディセーブルです。
- コマンド モード ブローバル コンフィギュレーション
- コマンド履歴 リリース 変更箇所 12.1(11)AX このコマンドが追加されました。

使用上のガイドライン このコマンドは、スタンドアロン スイッチからだけ正常に動作します。

システムを次回再起動すると、スイッチはブートローダ モードで起動します。これは *switch:* プロンプ トによってわかります。システムを起動するには、**boot** ブートローダ コマンドを使用して起動可能な イメージの名前を指定します。

このコマンドは、MANUAL BOOT 環境変数の設定を変更します。詳細については、付録 A 「Catalyst 3750 スイッチ ブートローダ コマンド」を参照してください。

関連コマンド コマンド 説明 **show boot** BOOT 環境変数の設定を表示します。

# **boot private-config-file**

プライベート コンフィギュレーションの不揮発性コピーの読み込みおよび書き込みを行うために Cisco IOS が使用するファイル名を指定するには、スタンドアロン スイッチ上で **boot private-config-file** グ ローバル コンフィギュレーション コマンドを使用します。デフォルト設定に戻すには、このコマンド の **no** 形式を使用します。

**boot private-config-file** *filename*

**no boot private-config-file**

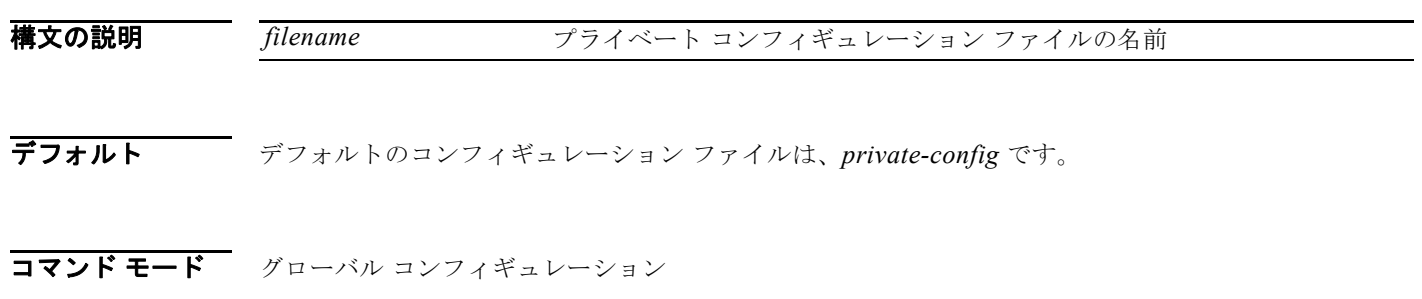

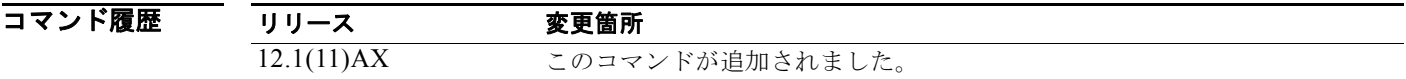

使用上のガイドライン このコマンドは、スタンドアロン スイッチからだけ正常に動作します。 ファイル名は、大文字と小文字を区別します。

**例 その** 次の例では、プライベート コンフィギュレーション ファイルの名前を pconfig と指定する方法を示し ます。

Switch(config)# **boot private-config-file pconfig**

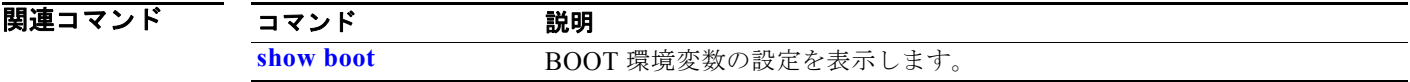

### **boot system**

**boot system** グローバル コンフィギュレーション コマンドを使用して、次回のブート サイクル中に ロードする Cisco IOS イメージを指定します。デフォルト設定に戻すには、このコマンドの **no** 形式を 使用します。

**boot system** {*filesystem***:/***file-url* ...**| switch** {*number* | **all**}}

**no boot system**

**no boot system switch** {*number* | **all**}

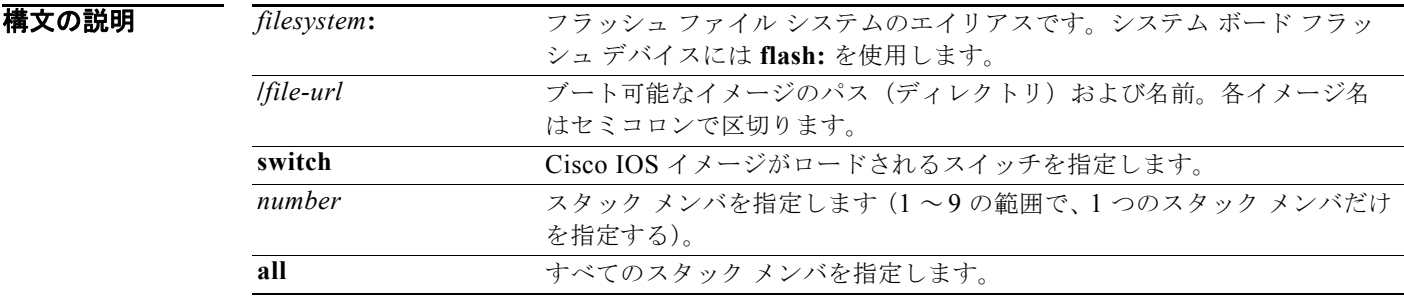

デフォルト スイッチは、BOOT 環境変数内の情報を使用して、自動的にシステムを起動しようとします。この変 数が設定されていない場合、スイッチは、フラッシュ ファイル システム全体に再帰的に縦型検索し、 最初の実行可能イメージをロードして実行しようとします。ディレクトリの縦型検索では、検出した各 サブディレクトリを完全に検索してから元のディレクトリでの検索を続けます。

**コマンド モード** グローバル コンフィギュレーション

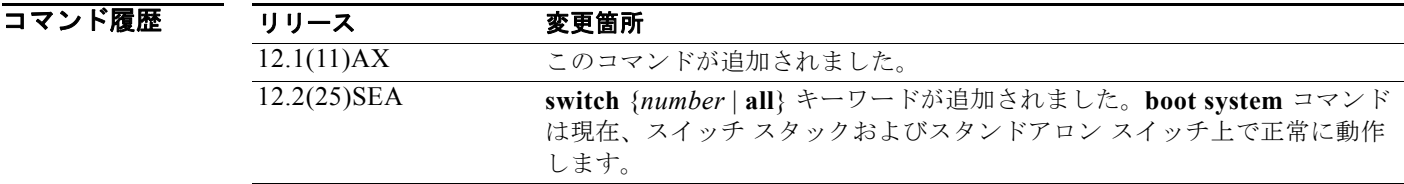

### 使用上のガイドライン ファイル名およびディレクトリ名は、大文字と小文字を区別します。

スタック マスター上で **boot system** *filesystem:/file-url* コマンドを入力した場合、指定したソフトウェ ア イメージは、次回のブート サイクルの際に、スタック マスター上でだけロードされます。

スタック マスター上で、次回のブート サイクル中に指定のスタック メンバでソフトウェア イメージが ロードされるように指定するには、**boot system switch** *number* コマンドを使用します。次回のブート サイクル中にすべてのスタック メンバ上でソフトウェア イメージがロードされるように指定するには、 **boot system switch all** コマンドを使用します。

**boot system switch** *number* コマンドまたは **boot system switch all** コマンドをスタック マスター上で 入力すると、スタック マスターはスタック メンバ(スタック マスターを除く)上にソフトウェア イ メージが存在しているかどうか確認します。スタック メンバ上(スタック メンバ1など)にソフト ウェア イメージが存在しない場合、次のようなエラー メッセージが表示されます。

%Command to set boot system switch all xxx on switch=1 failed

スタック マスター上で **boot system switch** *number* コマンドを入力した場合、*number* 変数に 1 つのス タック メンバだけを指定できます。*number* 変数に複数のスタック メンバを入力することはサポートさ れていません。

**archive download-sw** 特権 EXEC コマンドを使用してシステム イメージを保存している場合、**boot system** コマンドを使用する必要はありません。**boot system** コマンドは自動的に処理され、ダウン ロードされたイメージがロードされます。

このコマンドは、BOOT 環境変数の設定を変更します。詳細については、付録 A「Catalyst 3750 ス イッチ ブートローダ コマンド」を参照してください。

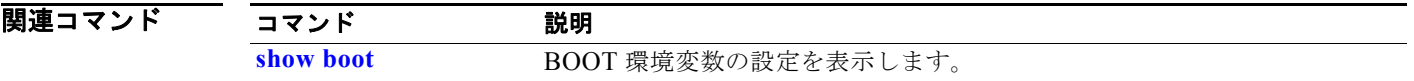

# **cdp forward**

CDP トラフィックの入力および出力スイッチ ポートを指定するには、**cdp forward** グローバル コン フィギュレーション コマンドを使用します。デフォルト設定に戻すには、このコマンドの **no** 形式を使 用します。

**cdp forward ingress** *port-id* **egress** *port-id*

**no cdp forward ingress** *port-id*

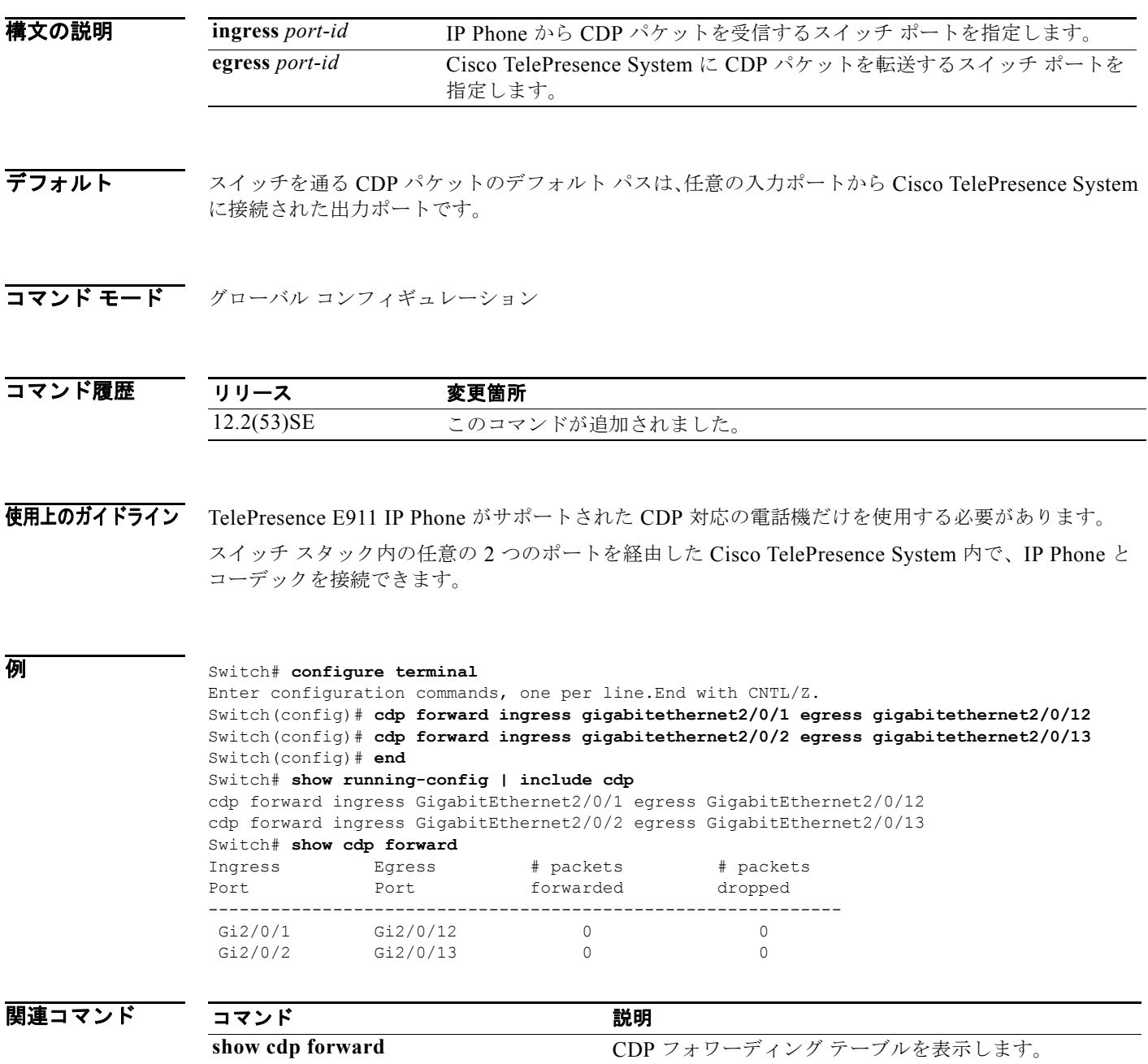

# **channel-group**

**channel-group** インターフェイス コンフィギュレーション コマンドを使用して、EtherChannel グルー プにイーサネット ポートを割り当てたり、EtherChannel モードをイネーブルにしたり、この両方を 行ったりします。イーサネット ポートを EtherChannel グループから削除する場合は、このコマンドの **no** 形式を使用します。

**channel-group** *channel-group-number* **mode** {**active** | {**auto** [**non-silent**]} | {**desirable** [**non-silent**]} | **on** | **passive**}

**no channel-group**

PAgP モード :

**channel-group** *channel-group-number* **mode {**{**auto** [**non-silent**]} | {**desirable** [**non-silent}}**

 $LACP \neq -\nvdash$ :

**channel-group** *channel-group-number* **mode** {**active** | **passive**}

On  $\pm - 5$ :

**channel-group** *channel-group-number* **mode on**

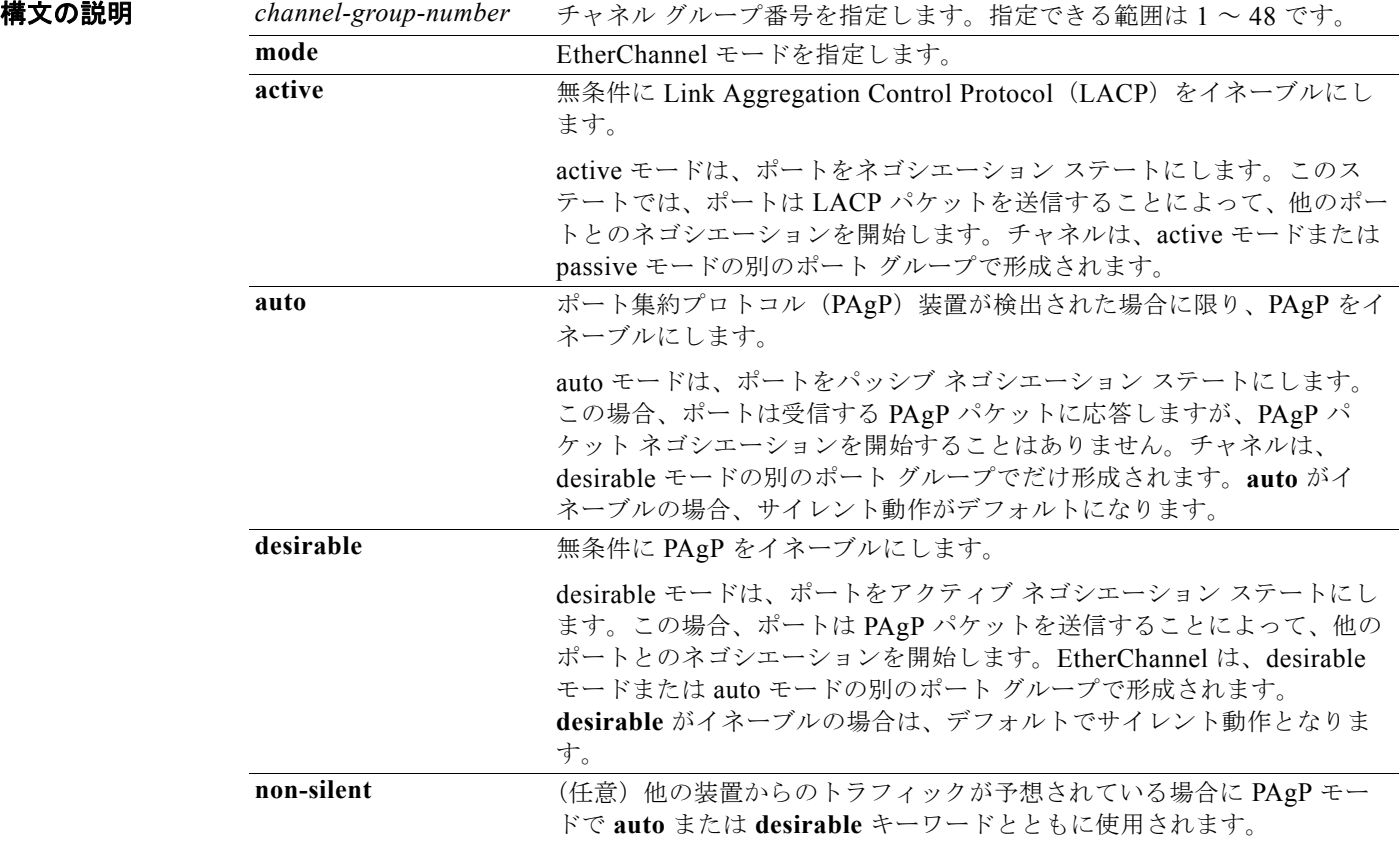

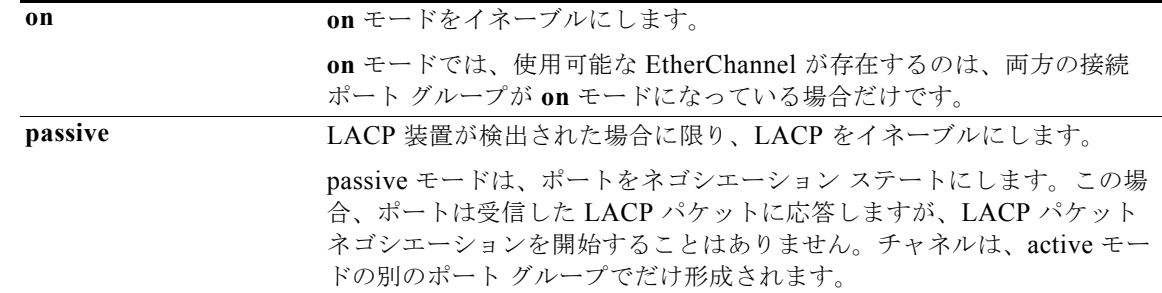

**デフォルト チャネル グループは割り当てることができません。** モードは設定されていません。

**コマンド モード** インターフェイス コンフィギュレーション

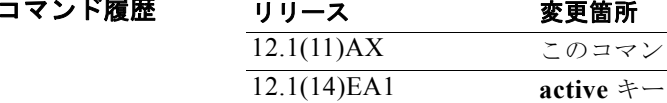

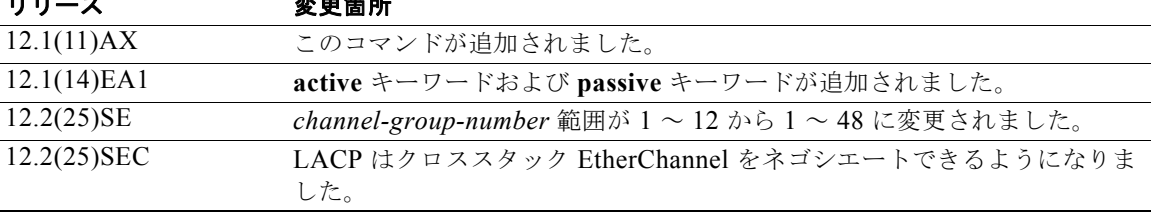

使用上のガイドライン レイヤ 2 EtherChannel の場合、物理ポートをチャネル グループに割り当てる前に、先に **interface port-channel** グローバル コンフィギュレーション コマンドを使用してポートチャネル インターフェイ スを作成しておく必要はありません。代わりに、**channel-group** インターフェイス コンフィギュレー ション コマンドを使用できます。論理インターフェイスがまだ作成されていない場合は、チャネル グ ループが最初の物理ポートを取得した時点で、自動的にポートチャネル インターフェイスが作成され ます。最初にポートチャネル インターフェイスを作成する場合は、*channel-group-number* を *port*-*channel-number* と同じ番号にしても、新しい番号にしてもかまいません。新しい番号を使用した 場合、**channel-group** コマンドは動的に新しいポート チャネルを作成します。

> チャネル グループの一部である物理ポートに割り当てられた IP アドレスをディセーブルにする必要は ありませんが、これをディセーブルにすることを強く推奨します。

> **interface port-channel** コマンドの次に **no switchport** インターフェイス コンフィギュレーション コマ ンドを使用して、レイヤ 3 のポート チャネルを作成できます。インターフェイスをチャネル グループ に適用する前に、ポート チャネルの論理インターフェイスを手動で設定してください。

> EtherChannel を設定した後、ポートチャネル インターフェイスに加えられた設定の変更は、そのポー トチャネル インターフェイスに割り当てられたすべての物理ポートに適用されます。物理ポートに適 用された設定の変更は、設定を適用したポートだけに有効です。EtherChannel 内のすべてのポートの パラメータを変更するには、ポートチャネル インターフェイスに対してコンフィギュレーション コマ ンドを適用します。たとえば、spanning-tree コマンドを使用して、レイヤ 2 EtherChannel をトランク として設定します。

> **auto** モードまたは **desirable** モードとともに **non-silent** を指定しなかった場合は、サイレントが指定 されているものと見なされます。サイレント モードを設定するのは、PAgP 非対応で、かつほとんどパ ケットを送信しない装置にスイッチを接続する場合です。サイレント パートナーの例は、トラフィッ

コマンド履歴

クを生成しないファイル サーバ、またはパケット アナライザなどです。この場合、物理ポート上で稼 動している PAgP は、そのポートを動作可能にしません。ただし、PAgP は動作可能で、チャネル グ ループにポートを付与したり、伝送用ポートを使用したりできます。リンクの両端はサイレントに設定 することはできません。

**on** モードでは、使用可能な EtherChannel が存在するのは、**on** モードのポート グループが、**on** モード の別のポート グループに接続する場合だけです。

注意 **on** モードの使用には注意が必要です。これは手動の設定であり、EtherChannel の両端のポートに は、同一の設定が必要です。グループの設定を誤ると、パケット損失またはスパニング ツリー ルー プが発生することがあります。

クロススタック EtherChannel は、最大 2 つの 10 ギガビット イーサネット インターフェイスをサポー トします。

EtherChannel は、PAgP と LACP の両方のモードには設定しないでください。PAgP および LACP を 実行している EtherChannel グループは、同一のスイッチ、またはスタックにある異なるスイッチ上で 共存できます(クロススタック構成ではできません)。個々の EtherChannel グループは PAgP または LACP のいずれかを実行できますが、相互運用することはできません。

**channel-protocol** インターフェイス コンフィギュレーション コマンドを使用してプロトコルを設定し た場合、設定値は、**channel-group** インターフェイス コンフィギュレーション コマンドによっては上 書きされません。

アクティブまたはアクティブでない EtherChannel メンバであるポートを IEEE 802.1x ポートとして設 定しないでください。EtherChannel ポートで IEEE 802.1x 認証をイネーブルにしようとすると、エ ラー メッセージが表示され、IEEE 802.1x 認証はイネーブルになりません。

セキュア ポートを EtherChannel の一部として、または EtherChannel ポートをセキュア ポートとして は設定しないでください。

設定の注意事項の一覧については、このリリースに対応するソフトウェア コンフィギュレーション ガ イドの「Configuring EtherChannels」の章を参照してください。

注意 物理 EtherChannel ポート上で、レイヤ 3 のアドレスをイネーブルにしないでください。物理 EtherChannel ポート上でブリッジ グループを割り当てることは、ループが発生する原因になるた め、行わないでください。

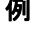

 $\pmb{\theta}$   $\qquad \qquad \qquad$  次の例では、単一のスイッチ上で、EtherChannel を設定する方法を示します。VLAN 10 のスタティッ クアクセス ポート 2 つを PAgP モード **desirable** であるチャネル 5 に割り当てます。

```
Switch# configure terminal
```

```
Switch(config)# interface range gigabitethernet2//1 -2 
Switch(config-if-range)# switchport mode access
Switch(config-if-range)# switchport access vlan 10
Switch(config-if-range)# channel-group 5 mode desirable 
Switch(config-if-range)# end
```
次の例では、単一のスイッチ上で、EtherChannel を設定する方法を示します。VLAN 10 のスタティッ クアクセス ポート 2 つを LACP モード **active** であるチャネル 5 に割り当てます。

```
Switch# configure terminal
```

```
Switch(config)# interface range gigabitethernet2//1 -2 
Switch(config-if-range)# switchport mode access
Switch(config-if-range)# switchport access vlan 10
Switch(config-if-range)# channel-group 5 mode active
```
Switch(config-if-range)# **end** 

次の例では、クロススタック EtherChannel を設定する方法を示します。LACP パッシブ モードを使用 して、VLAN 10 内のスタティックアクセス ポートとしてスタック メンバ 2 のポートを 2 つ、スタック メンバ 3 のポートを 1 つチャネル 5 に割り当てます。

```
Switch# configure terminal 
Switch(config)# interface range gigabitethernet2/0/4 -5 
Switch(config-if-range)# switchport mode access
Switch(config-if-range)# switchport access vlan 10
Switch(config-if-range)# channel-group 5 mode passive 
Switch(config-if-range)# exit
Switch(config)# interface gigabitethernet3/0/3 
Switch(config-if)# switchport mode access
Switch(config-if)# switchport access vlan 10
Switch(config-if)# channel-group 5 mode passive 
Switch(config-if)# exit
```
設定を確認するには、**show running-config** 特権 EXEC コマンドを入力します。

#### 関連コマンド

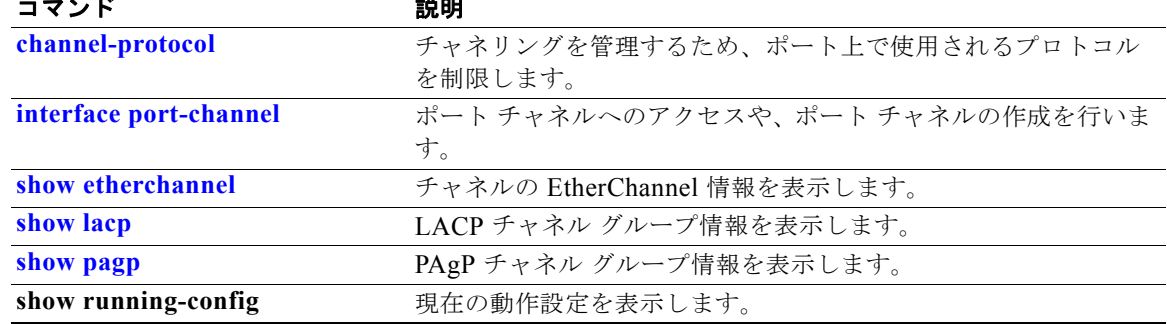

# **channel-protocol**

**channel-protocol** インターフェイス コンフィギュレーション コマンドを使用して、チャネリングを管 理するために、ポート上で使用されるプロトコルを制限します。デフォルト設定に戻すには、このコマ ンドの **no** 形式を使用します。

**channel-protocol** {**lacp** | **pagp**}

**no channel-protocol**

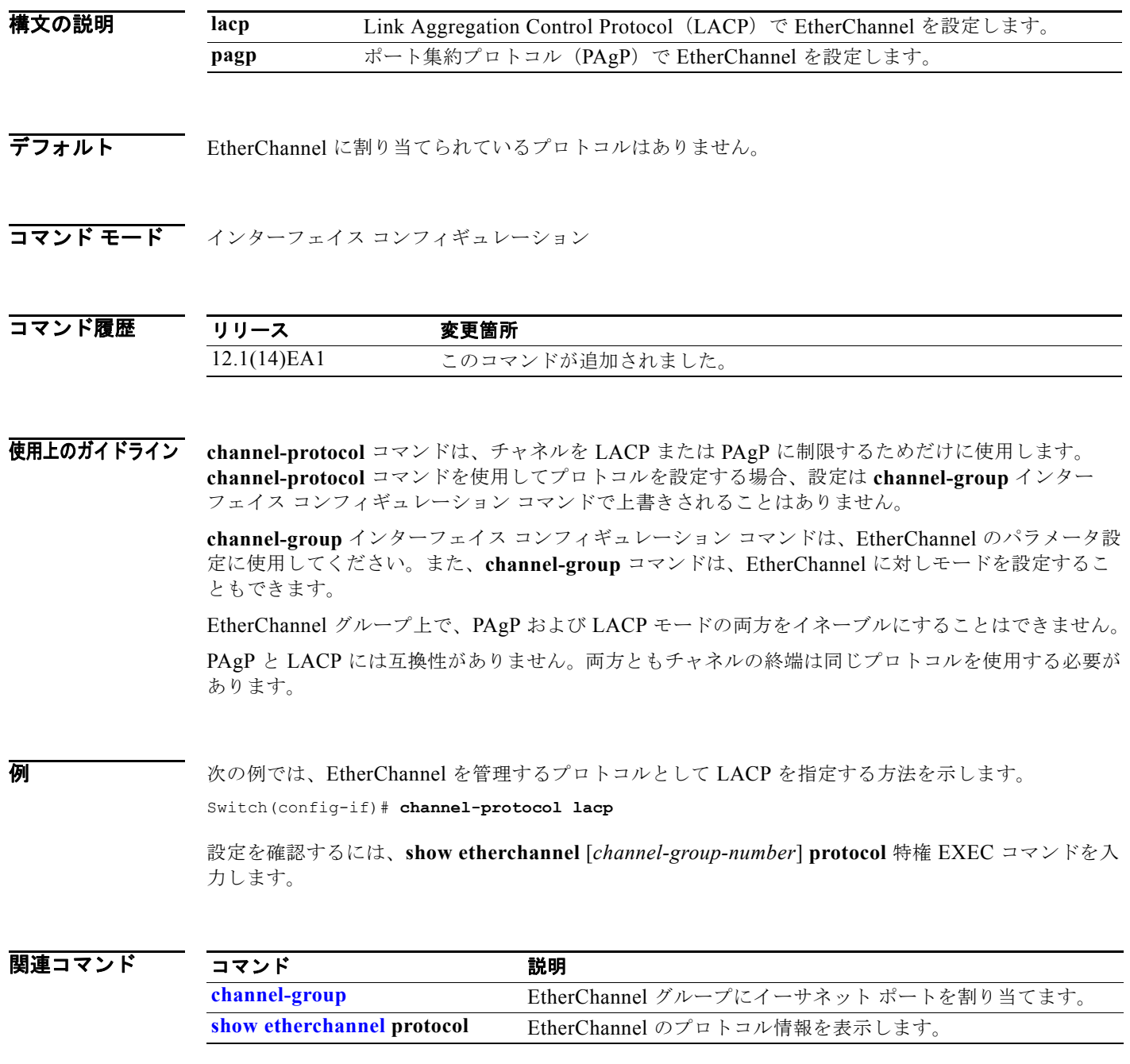

### **cisp enable**

スイッチ上で Client Information Signalling Protocol (CISP) をイネーブルにして、サプリカント ス イッチのオーセンティケータとして機能するようにするには、**cisp enable** グローバル コンフィギュ レーション コマンドを使用します。

#### **cisp enable**

#### **no cisp enable**

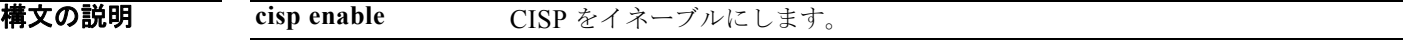

- **デフォルト** デフォルト設定はありません。
- コマンド モード グローバル コンフィギュレーション

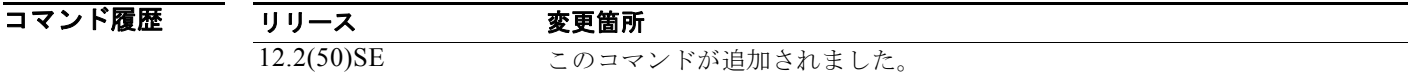

使用上のガイドライン オーセンティケータとサプリカント スイッチの間のリンクはトランクです。両方のスイッチで VTP を イネーブルにする場合は、VTP ドメイン名が同一であり、VTP モードがサーバである必要がありま す。

> VTP モードを設定する場合は、MD5 チェックサムの不一致エラーにならないようにするために、次の 点を確認してください。

- **•** VLAN が異なる 2 台のスイッチに設定されていないこと。同じドメインに VTP サーバが 2 台存在 することがこの状態の原因になることがあります。
- **•** 両方のスイッチで、設定のリビジョン番号が異なっていること。
- **例 わきの** 次の例では、CISP をイネーブルにする方法を示します。 switch(config)# **cisp enable**

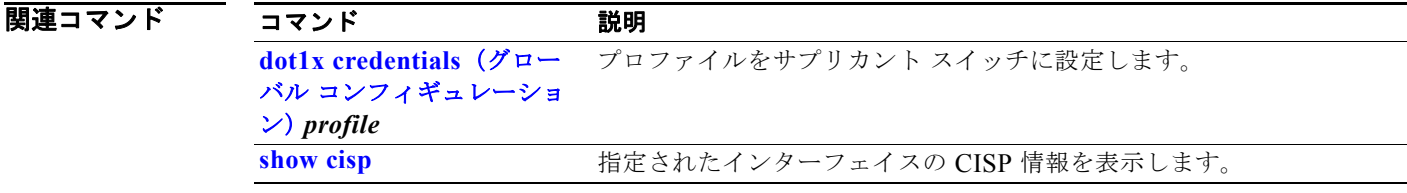

### **class**

指定のクラス マップ名のトラフィックを分類する一致条件を(**police**、**set**、および **trust** ポリシー マップ クラス コンフィギュレーション コマンドを使用して)定義するには、**class** ポリシー マップ コ ンフィギュレーション コマンドを使用します。既存のクラス マップを削除する場合は、このコマンド の **no** 形式を使用します。

**class** {**class-map-name** | *class-default*}

**no class** {**class-map-name** | *class-default*}

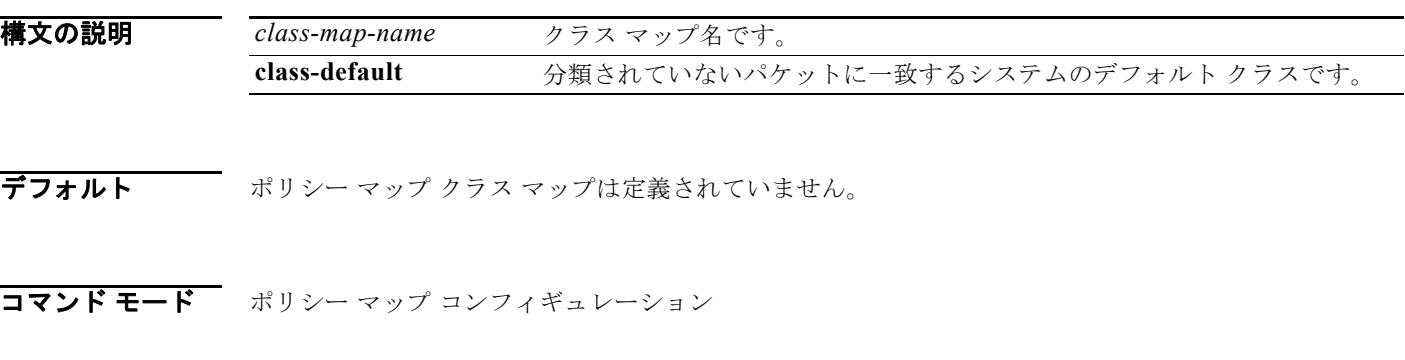

コマンド履歴 リリース 変更箇所 12.1(11)AX このコマンドが追加されました。 12.2(55)SE **class-default** キーワードが追加されました。

使用上のガイドライン **class** コマンドを使用する前に、**policy-map** グローバル コンフィギュレーション コマンドを使用して ポリシー マップを識別し、ポリシー マップ コンフィギュレーション モードを開始する必要がありま す。ポリシー マップを指定すると、ポリシー マップ内で新規クラスのポリシーを設定したり、既存ク ラスのポリシーを変更したりすることができます。**service-policy** インターフェイス コンフィギュレー ション コマンドを使用して、ポリシー マップをポートへ添付することができます。

> **class** コマンドを入力すると、ポリシー マップ クラス コンフィギュレーション モードに入り、次のコ ンフィギュレーション コマンドが使用可能になります。

- **• exit**:ポリシー マップ クラス コンフィギュレーション モードを終了し、ポリシー マップ コンフィ ギュレーション モードに戻ります。
- **• no**:コマンドをデフォルト設定に戻します。
- **• police**:分類したトラフィックのポリサーまたは集約ポリサーを定義します。ポリサーは、帯域幅 の限度およびその限度を超過した場合に実行するアクションを指定します。詳細については、 **police** および **police aggregate** ポリシー マップ クラス コマンドを参照してください。
- **• set**:分類したトラフィックに割り当てる値を指定します。詳細については、**set** コマンドを参照し てください。
- **• trust**:**class** コマンドまたは **class-map** コマンドで分類したトラフィックの信頼状態を定義しま す。詳細については、**trust** コマンドを参照してください。

ポリシー マップ コンフィギュレーション モードに戻るには、**exit** コマンドを使用します。特権 EXEC モードに戻るには、**end** コマンドを使用します。

**class** コマンドは、**class-map** グローバル コンフィギュレーション コマンドと同じ機能を実行します。 他のポートと共有していない新しい分類が必要な場合は、**class** コマンドを使用します。多数のポート 間でマップを共有する場合には、**class-map** コマンドを使用します。

**class class-default** ポリシー マップ コンフィギュレーション コマンドを使用して、デフォルト クラス を設定できます。分類されていないトラフィック(トラフィック クラスで指定された一致基準を満た さないトラフィック)は、デフォルト トラフィックとして処理されます。

例 次の例では、*policy1* という名前のポリシー マップを作成する方法を示します。このコマンドが入力方 向に添付された場合、*class1* で定義されたすべての着信トラフィックの照合を行い、IP Differentiated Service Code Point (DSCP; DiffServ コード ポイント)を 10 に設定し、平均レート 1 Mb/s、バースト 20 KB のトラフィックをポリシングします。プロファイルを超えるトラフィックは、ポリシング設定 DSCP マップから取得した DSCP 値がマークされてから送信されます。

```
Switch(config)# policy-map policy1
Switch(config-pmap)# class class1
Switch(config-pmap-c)# set dscp 10
Switch(config-pmap-c)# police 1000000 20000 exceed-action policed-dscp-transmit
Switch(config-pmap-c)# exit
```
次の例では、ポリシー マップにデフォルトのトラフィック クラスを設定する方法を示します。

```
Switch# configure terminal
Switch(config)# class-map cm-3
Switch(config-cmap)# match ip dscp 30
Switch(config-cmap)# match protocol ipv6
Switch(config-cmap)# exit
Switch(config)# class-map cm-4
Switch(config-cmap)# match ip dscp 40
Switch(config-cmap)# match protocol ip
Switch(config-cmap)# exit
Switch(config)# policy-map pm3
Switch(config-pmap)# class class-default
Switch(config-pmap-c)# set dscp 10
Switch(config-pmap-c)# exit
Switch(config-pmap)# class cm-3
Switch(config-pmap-c) set dscp 4
Switch(config-pmap-c)# exit
Switch(config-pmap)# class cm-4
Switch(config-pmap-c)# trust cos
Switch(config-pmap-c)# exit
Switch(config-pmap)# exit
```
**show policy-map** 特権 EXEC コマンドを入力すると、設定を確認できます。

次の例では、**class-default** が最初に設定された場合でも、デフォルトのトラフィック クラスをポリ シー マップ pm3 の終わりに自動的に配置する方法を示します。

```
Switch# show policy-map pm3
   Policy Map pm3
     Class cm-3
       set dscp 4
     Class cm-4
       trust cos
     Class class-default
      set dscp 10
Switch#
```

| 関連コマンド | コマンド            | 説明                                                             |
|--------|-----------------|----------------------------------------------------------------|
|        | class-map       | 名前を指定したクラスとパケットとの照合に使用されるクラス マップを作成<br>します。                    |
|        | police          | 分類したトラフィックにポリサーを定義します。                                         |
|        | policy-map      | 複数のポートに接続可能なポリシー マップを作成または変更して、サービス<br>ポリシーを指定します。             |
|        | set             | パケットに DSCP 値または IP precedence 値を設定することによって、IPト<br>ラフィックを分類します。 |
|        | show policy-map | Quality of Service (QoS) ポリシー マップを表示します。                       |
|        | trust           | class ポリシー マップ コンフィギュレーション コマンドまたは class-map グ                 |
|        |                 | ローバル コンフィギュレーション コマンドを使用して分類されたトラ                              |
|        |                 | フィックの信頼状態を定義します。                                               |

### **class-map**

パケットと名前を指定したクラスとの照合に使用するクラス マップを作成し、クラス マップ コンフィ ギュレーション モードを開始するには、**class-map** グローバル コンフィギュレーション コマンドを使 用します。既存のクラス マップを削除し、グローバル コンフィギュレーション モードに戻るには、こ のコマンドの **no** 形式を使用します。

**class-map** [**match-all** | **match-any**] *class-map-name*

**no class-map** [**match-all** | **match-any**] *class-map-name*

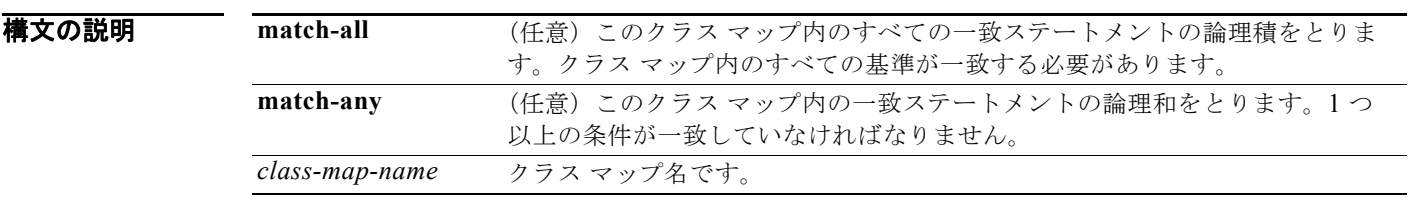

**デフォルト クラス マップは定義されていません。** 

**match-all** または **match-any** のどちらのキーワードも指定されていない場合、デフォルトは **match-all** です。

コマンド モード グローバル コンフィギュレーション

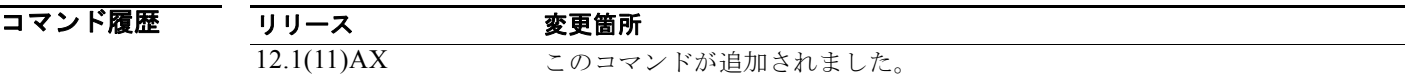

使用上のガイドライン クラス マップ一致基準を作成または変更するクラスの名前を指定し、クラス マップ コンフィギュレー ション モードを開始する場合は、このコマンドを使用します。

> グローバルに名前が付けられたポートごとに適用されるサービス ポリシーの一部としてパケットの分 類、マーキング、および集約ポリシングを定義する場合は、**class-map** コマンドおよびそのサブコマン ドを使用します。

> Quality of Service (QoS) クラス マップ コンフィギュレーション モードでは、次のコンフィギュレー ション コマンドを利用することができます。

- **• description**:クラス マップを説明します(最大 200 文字)。s**how class-map** 特権 EXEC コマンド は、クラス マップの説明と名前を表示します。
- **• exit**:QoS クラス マップ コンフィギュレーション モードを終了します。
- **• match**:分類基準を設定します。詳細については、**match**(クラス マップ コンフィギュレーショ ン)コマンドを参照してください。
- **• no**:クラス マップから一致ステートメントを削除します。

**• rename**:現在のクラス マップの名前を変更します。クラス マップ名をすでに使用されている名前 に変更すると、「A class-map with this name already exists」というメッセージが表示されま す。

物理ポート単位でパケット分類を定義するため、クラス マップごとに 1 つずつに限り **match** コマンド がサポートされています。この状況では、**match-all** キーワードと **match-any** キーワードは同じです。

1 つのクラス マップで設定できるアクセス コントロール リスト (ACL) は 1 つだけです。ACL には複 数の Access Control Entry(ACE; アクセス コントロール エントリ)を含めることができます。

例 次の例では、クラス マップ *class1* に 1 つの一致基準(アクセス リスト *103*)を設定する方法を示しま す。

```
Switch(config)# access-list 103 permit ip any any dscp 10
Switch(config)# class-map class1
Switch(config-cmap)# match access-group 103
Switch(config-cmap)# exit
```
次の例では、クラス マップ *class1* を削除する方法を示します。

```
Switch(config)# no class-map class1
```
**show class-map** 特権 EXEC コマンドを入力すると、設定を確認できます。

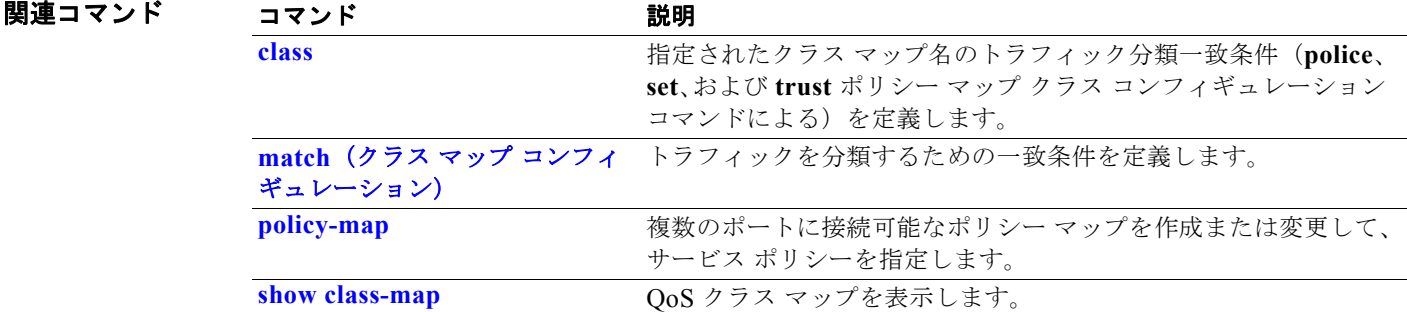

# **clear arp inspection log**

ダイナミック Address Resolution Protocol(ARP; アドレス解決プロトコル)インスペクション ログ バッファを消去するには、**clear ip arp inspection log** 特権 EXEC コマンドを使用します。

### **clear ip arp inspection log**

特文の説明 このコマンドには、引数またはキーワードはありません。

- デフォルト デフォルトは定義されていません。
- コマンド モード 特権 EXEC

コマンド履歴 リリース 変更箇所 12.2(20)SE このコマンドが追加されました。

**例 わきの** 次の例では、ログ バッファの内容をクリアする方法を示します。

Switch# **clear ip arp inspection log**

ログがクリアされたかどうかを確認するには、**show ip arp inspection log** 特権 EXEC コマンドを入力 します。

#### 関連コマンド

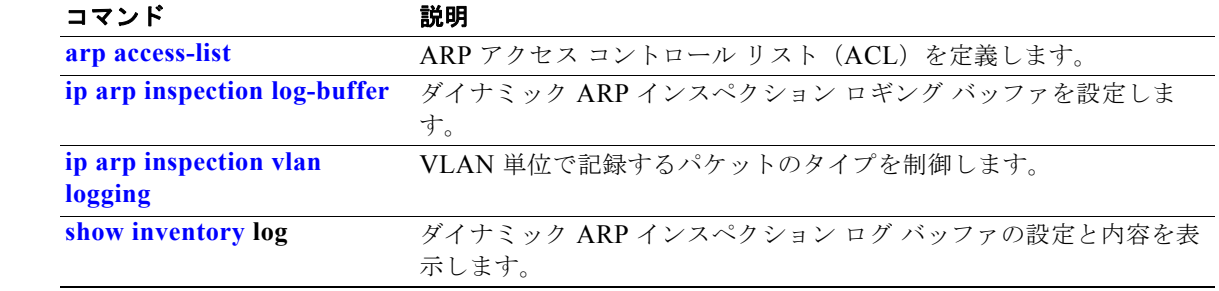

# **clear dot1x**

スイッチまたは指定したポートの IEEE 802.1x 情報をクリアするには、**clear dot1x** 特権 EXEC コマン ドを使用します。

**clear dot1x** {**all** | **interface** *interface-id*}

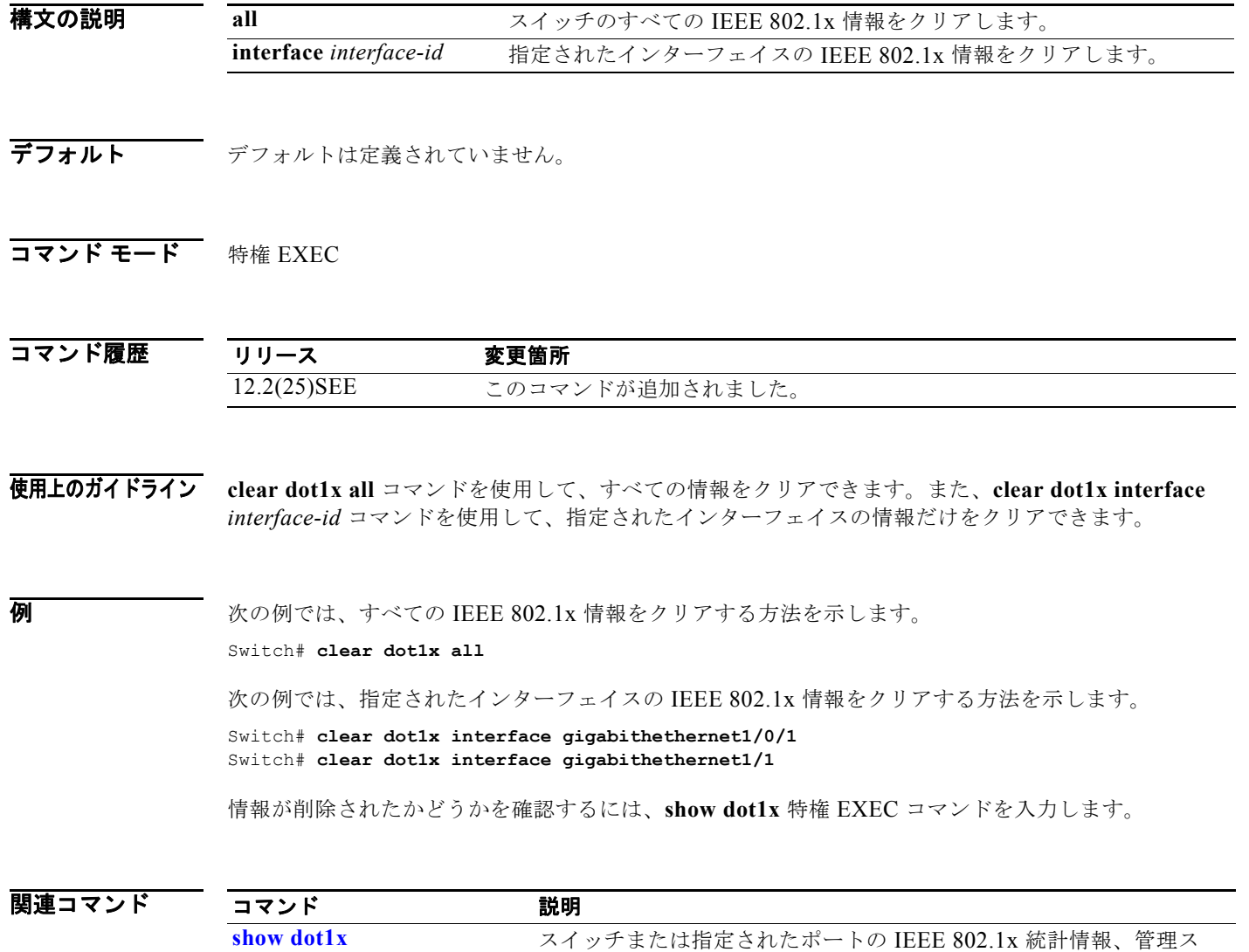

テータス、および動作ステータスを表示します。

### **clear eap sessions**

スイッチまたは指定したポートの Extensible Authentication Protocol(EAP)セッション情報をクリア するには、**clear eap sessions** 特権 EXEC コマンドを使用します。

**clear eap sessions** [**credentials** *name* [**interface** *interface-id*] | **interface** *interface-id* | **method** *name* | **transport** *name*] [**credentials** *name* | **interface** *interface-id* | **transport** *name*] ...

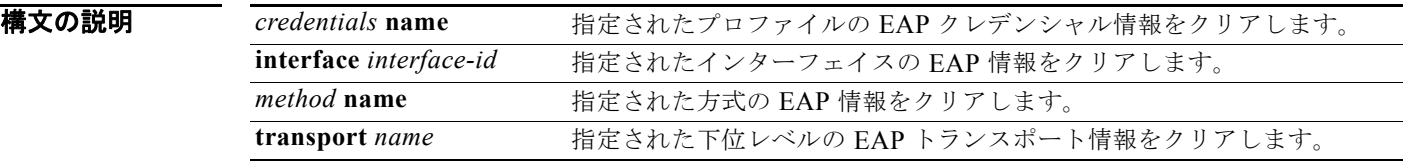

デフォルト デフォルトは定義されていません。

- コマンド モード 特権 EXEC
- コマンド履歴 リリース 変更箇所 12.2(25)SEE このコマンドが追加されました。
- 使用上のガイドライン **clear eap sessions** コマンドを使用して、すべてのカウンタをクリアできます。キーワードを使用して、 特定の情報だけをクリアできます。

**例 わきの** 次の例では、すべての EAP 情報をクリアする方法を示します。

#### Switch# **clear eap**

次の例では、指定されたプロファイルの EAP セッション クレデンシャル情報をクリアする方法を示し ます。

Switch# **clear eap sessions credential type1**

情報が削除されたかどうかを確認するには、**show dot1x** 特権 EXEC コマンドを入力します。

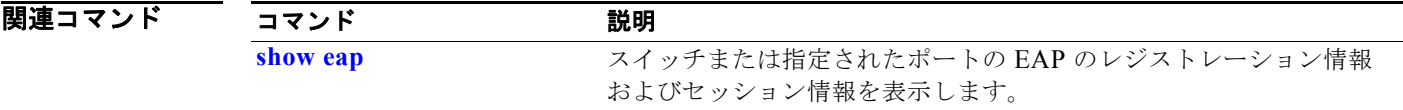

# **clear errdisable interface**

errdisable になっていた VLAN を再度イネーブルにするには、**clear errdisable interface** 特権 EXEC コマンドを使用します。

**clear errdisable interface** *interface-id* **vlan** [*vlan-list*]

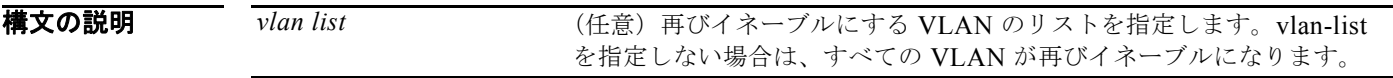

- **コマンドデフォルト** デフォルトは定義されていません。
- コマンド モード 特権 EXEC

コマンド履歴 リリース 変更箇所 12.2(37)SE このコマンドが追加されました。

- 使用上のガイドライン **shutdown** および **no shutdown** のインターフェイス コンフィギュレーション コマンドを使用してポー トを再びイネーブルにするか、**clear errdisable interface** コマンドを使用して VLAN の errdisable を クリアできます。
- **例 そくの** あたばし、ポート 2 で error-disabled になっているすべての VLAN を再びイネーブルにする方法を 示します。

Switch# **clear errdisable interface GigabitEthernet4/0/2 vlan** 

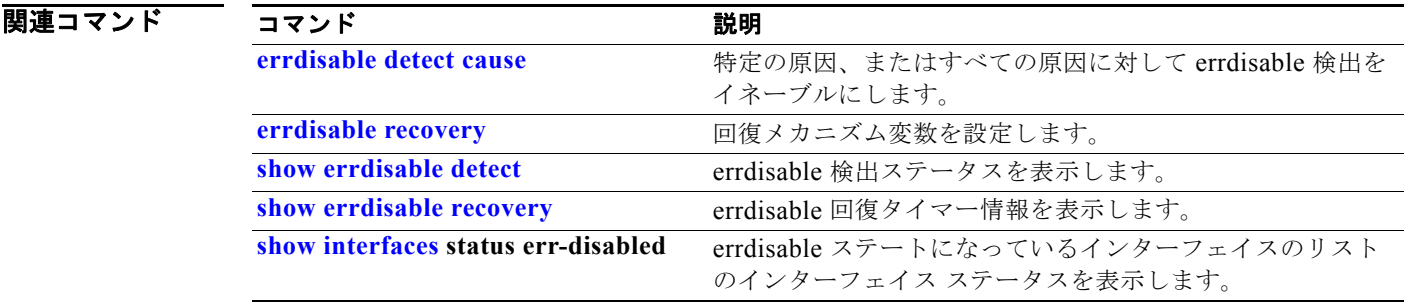

# **clear ip arp inspection statistics**

ダイナミック アドレス解決プロトコル(ARP)インスペクションの統計情報をクリアするには、**clear ip arp inspection statistics** 特権 EXEC コマンドを使用します。

**clear ip arp inspection statistics** [**vlan** *vlan-range*]

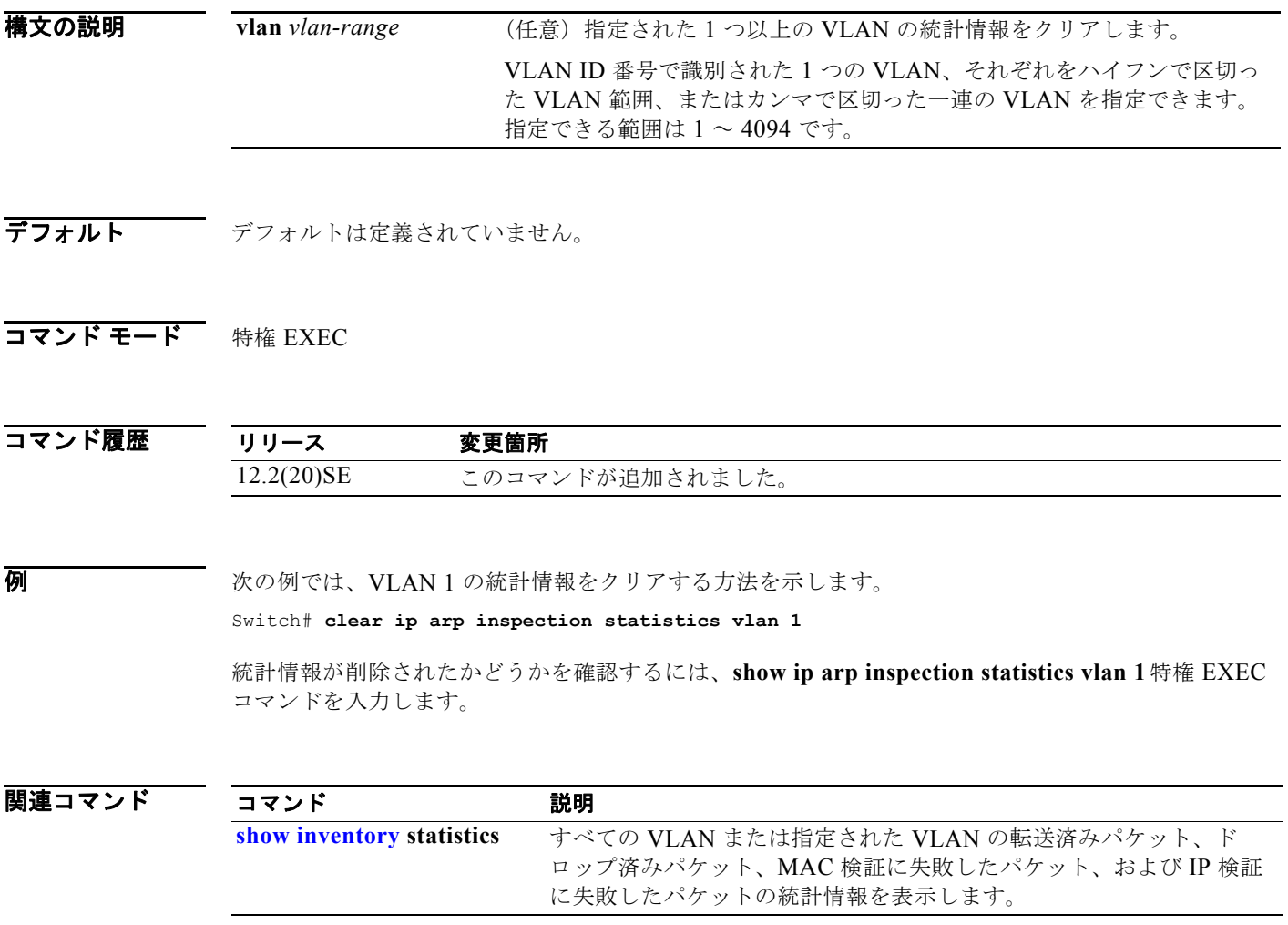

# **clear ip dhcp snooping**

DHCP スヌーピング バインディング データベース、DHCP スヌーピング バインディング データベー ス エージェントの統計情報または DHCP スヌーピング統計カウンタをクリアするには、**clear ip dhcp snooping** 特権 EXEC コマンドを使用します。

**clear ip dhcp snooping** {**binding** {**\*** | *ip-address* | **interface** *interface-id* | **vlan** *vlan-id*} | **database statistics** | **statistics**}

#### 構文の説明

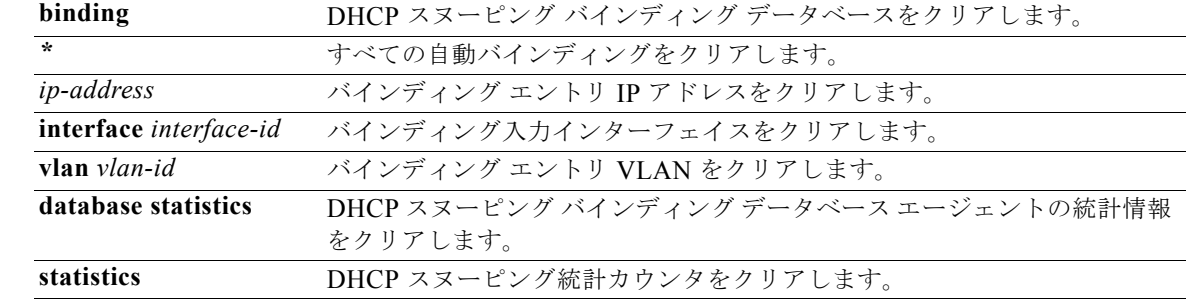

**デフォルト** デフォルトは定義されていません。

### コマンド モード 特権 EXEC

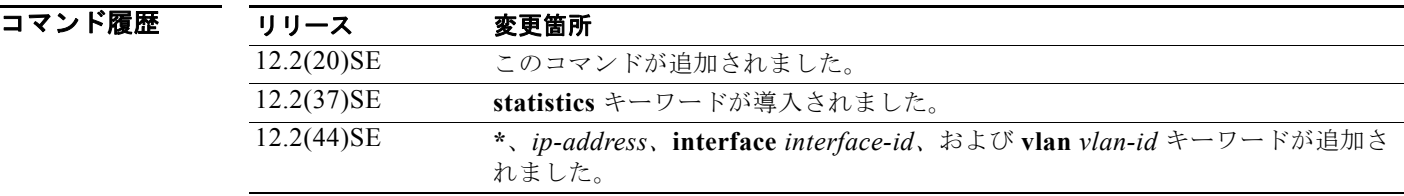

使用上のガイドライン **clear ip dhcp snooping database statistics** コマンドを入力すると、スイッチは統計情報をクリアする 前にバインディング データベースおよびバインディング ファイル内のエントリを更新しません。

**例 そのある あいのか あい あいのみ スヌーピング バインディング データベース エージェントの統計情報をクリアする** 方法を示します。

Switch# **clear ip dhcp snooping database statistics** 

統計情報がクリアされたかどうかを確認するには、**show ip dhcp snooping database** 特権 EXEC コマ ンドを入力します。

次の例では、DHCP スヌーピング統計カウンタをクリアする方法を示します。

Switch# **clear ip dhcp snooping statistics** 

統計情報がクリアされたかどうかを確認するには、**show ip dhcp snooping statistics** ユーザ EXEC コ マンドを入力します。

### 関連コマンド

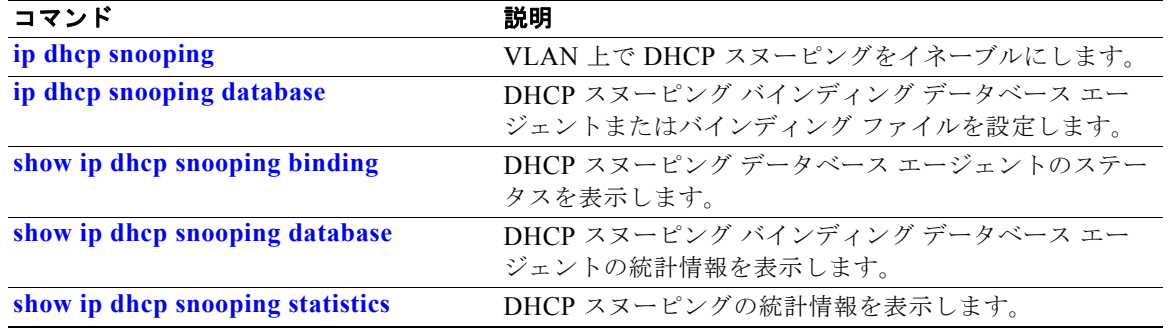

# **clear ipc**

Interprocess Communication(IPC; プロセス間通信)プロトコルの統計情報をクリアするには、**clear ipc** 特権 EXEC コマンドを使用します。

**clear ipc** {**queue-statistics** | **statistics**}

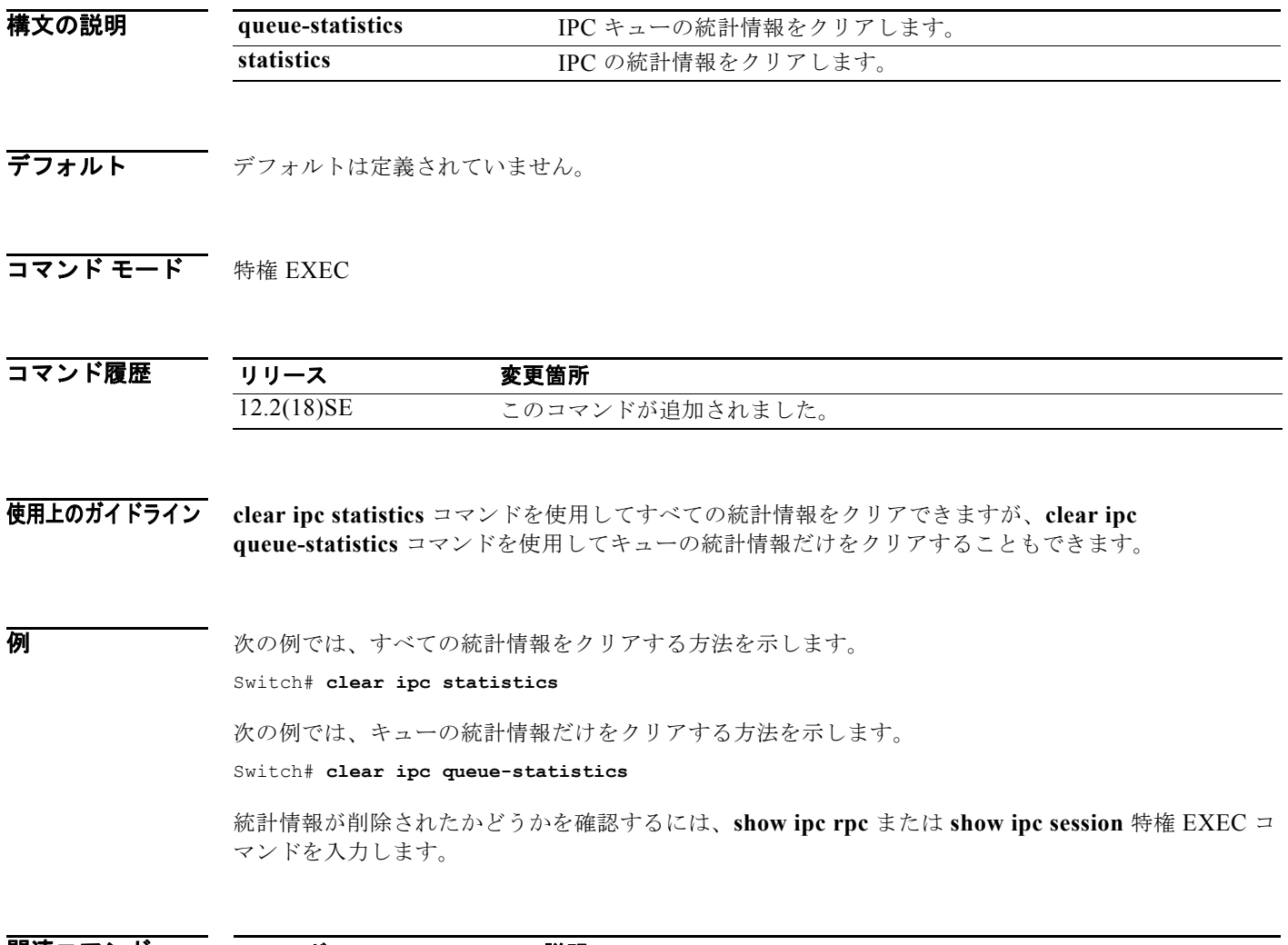

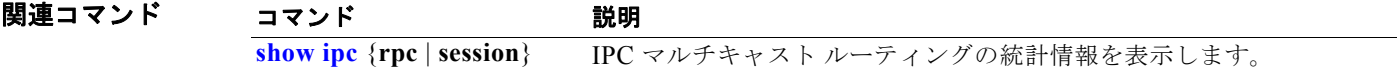

# **clear ipv6 dhcp conflict**

Dynamic Host Configuration Protocol for IPv6(DHCPv6)サーバ データベースからアドレス競合をク リアするには、**clear ipv6 dhcp conflict** 特権 EXEC コマンドを使用します。

**clear ipv6 dhcp conflict {\* |** *IPv6-address***}**

(注) このコマンドは、スイッチでデュアル IPv4/IPv6 Switch Database Management (SDM) テンプレート が設定されている場合に限り使用可能です。

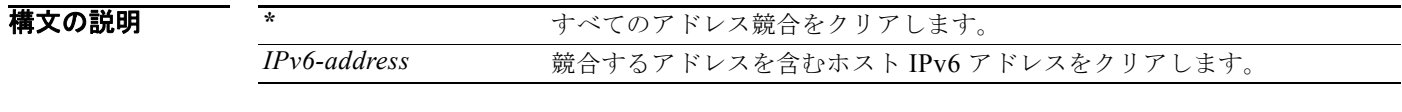

デフォルト デフォルトは定義されていません。

コマンド モード 特権 EXEC

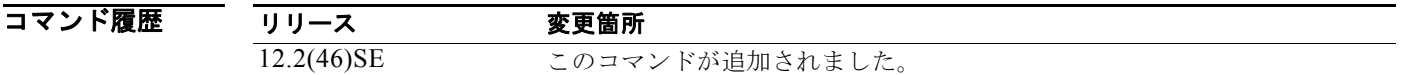

使用上のガイドライン デュアル IPv4/IPv6 テンプレートを設定するには、**sdm prefer dual-ipv4-and-ipv6** {**default** | **vlan**} グ ローバル コンフィギュレーション コマンドを入力し、スイッチをリロードします。

> 競合を検出するように DHCPv6 サーバを設定する場合、DHCPv6 サーバは ping を使用します。クラ イアントはネイバー探索を使用してクライアントを検出し、DECLINE メッセージを介してサーバに報 告します。アドレス競合が検出されると、このアドレスはプールから削除されます。管理者がこのアド レスを競合リストから削除するまでこのアドレスは割り当てることができません。

> アドレス パラメータとしてアスタリスク(**\***)文字を使用すると、DHCP はすべての競合をクリアしま す。

**例 わき あたり あいの**のでは、DHCPv6 サーバ データベースからすべてのアドレス競合をクリアする方法を示します。 Switch# **clear ipv6 dhcp conflict \***

関連コマンド コマンド 説明 **show ipv6 dhcp conflict** DHCPv6 サーバによって検出された、またはクライアントから DECLINE メッセージにより報告されたアドレス競合を表示します。

**Catalyst 3750** スイッチ コマンド リファレンス

# **clear l2protocol-tunnel counters**

プロトコル トンネル ポートのプロトコル カウンタをクリアするには、**clear l2protocol-tunnel counters** 特権 EXEC コマンドを使用します。

**clear l2protocol-tunnel counters** [*interface-id*]

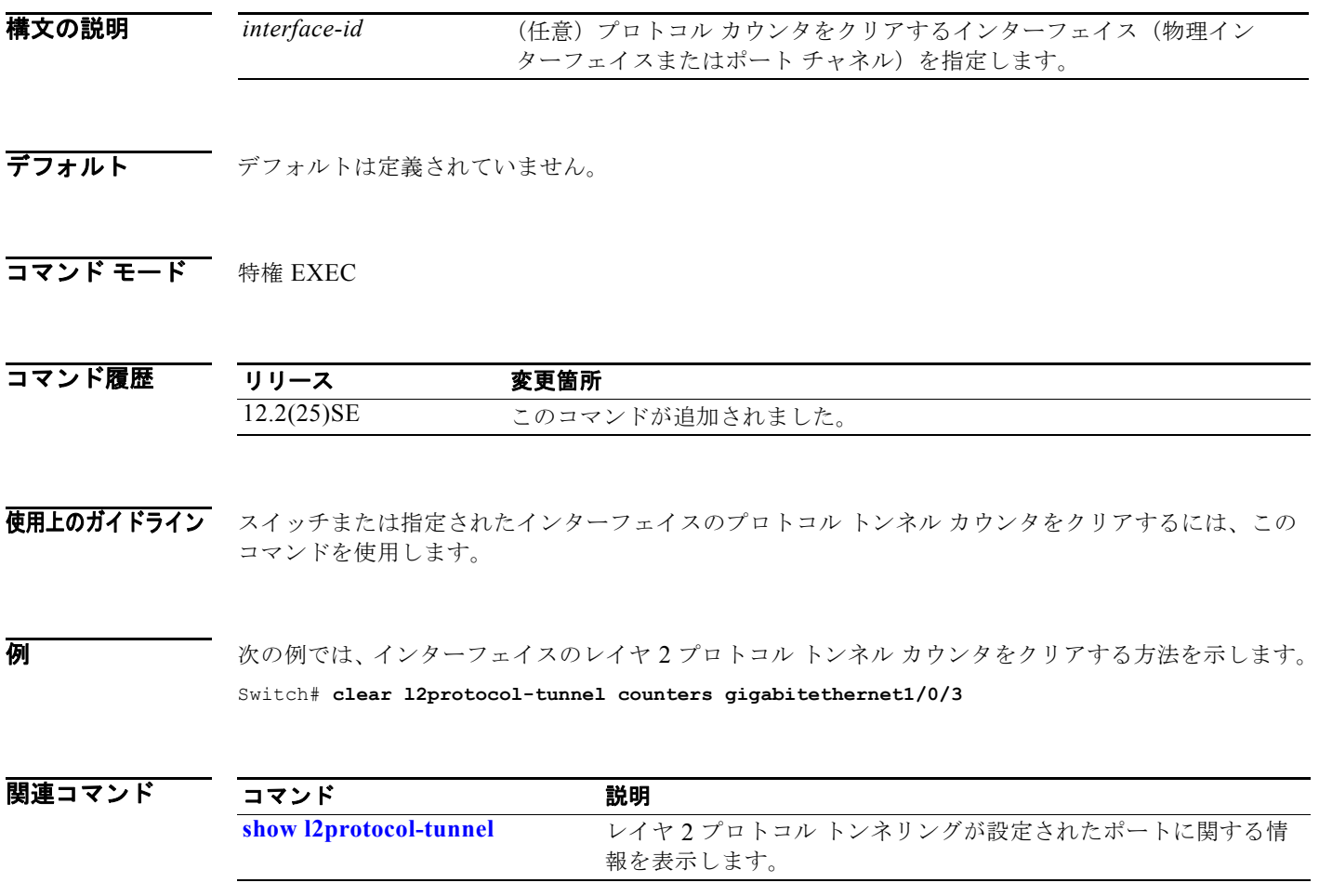

### **clear lacp**

Link Aggregation Control Protocol(LACP)チャネル グループのカウンタをクリアするには、**clear lacp** 特権 EXEC コマンドを使用します。

**clear lacp** {*channel-group-number* **counters** | **counters**}

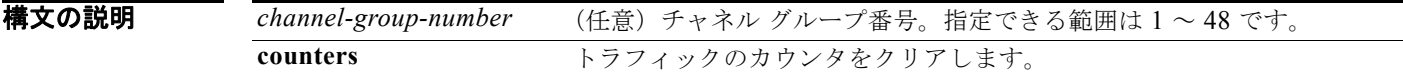

- **デフォルト** デフォルトは定義されていません。
- コマンド モード 特権 EXEC

コマンド履歴 リリース 変更箇所 12.1(14)EA1 このコマンドが追加されました。 12.2(25)SE *channel-group-number* 範囲が 1 ~ 12 から 1 ~ 48 に変更されました。

使用上のガイドライン **clear lacp counters** コマンドを使用することで、カウンタをすべてクリアできます。また、指定のチャ ネル グループのカウンタだけをクリアする場合には、**clear lacp** *channel-group-number* **counters** コマ ンドを使用します。

**例 わきの** 次の例では、すべてのチャネル グループ情報をクリアする方法を示します。 Switch# **clear lacp counters**

次の例では、グループ 4 の LACP トラフィックのカウンタをクリアする方法を示します。

Switch# **clear lacp 4 counters**

情報が削除されたかどうかを確認するには、**show lacp counters** または **show lacp 4 counters** 特権 EXEC コマンドを入力します。

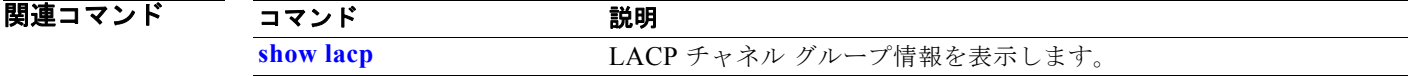

### **clear logging smartlog statistics interface**

インターフェイスに対するスマート ロギング カウンタをクリアするには、**clear** logging smartlog statistics interface コマンドを特権 EXEC モードで使用します。

**clear logging smartlog statistics** [**interface** *interface-id*]

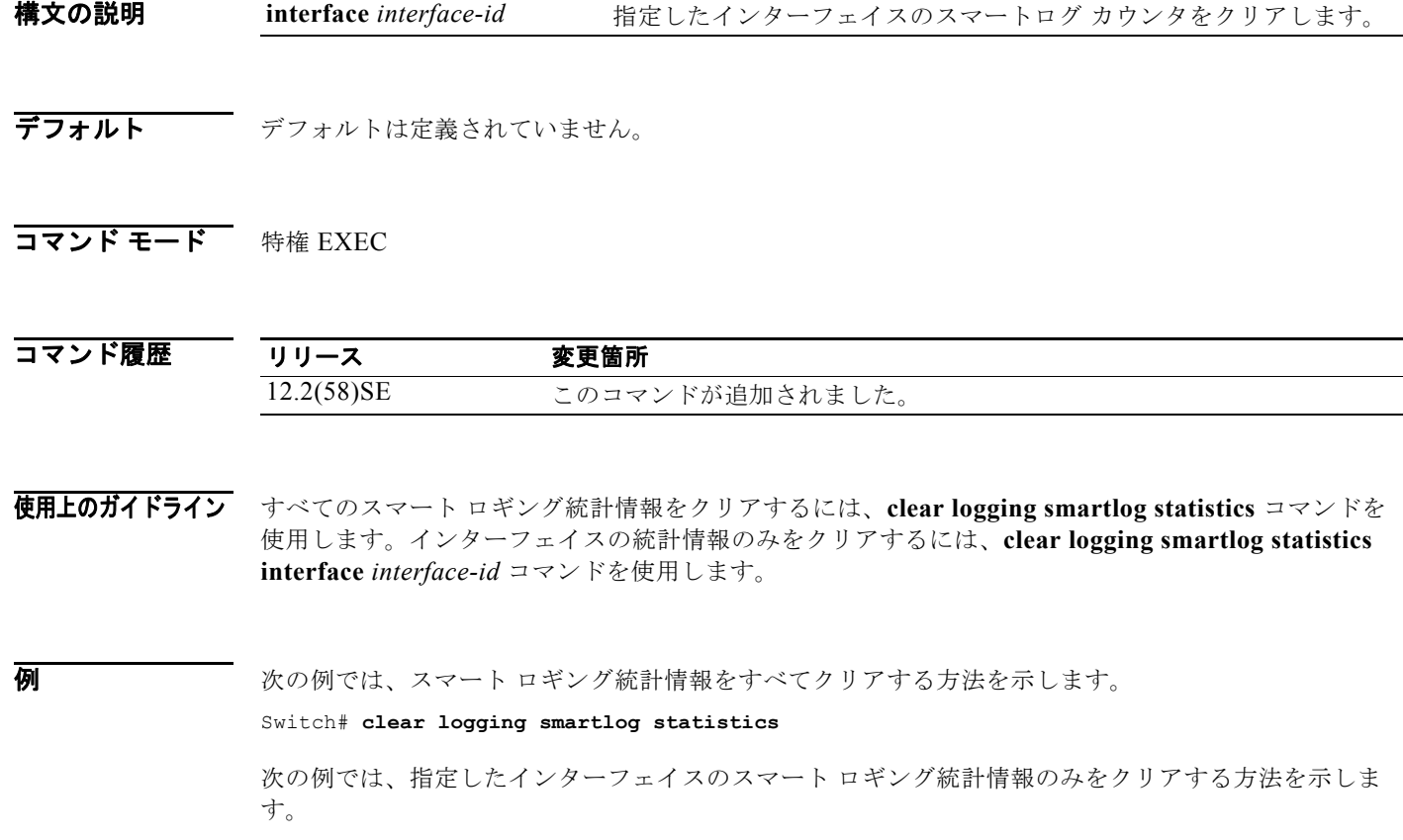

Switch# **clear logging smartlog statistics interface gi1/0/1**

統計情報が削除されたかどうかを確認するには、**show ipc rpc** または **show ipc session** 特権 EXEC コ マンドを入力します。

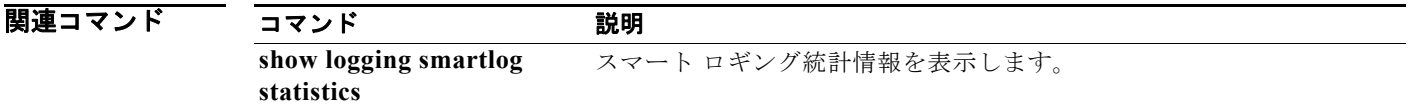

### **clear mac address-table**

特定のダイナミック アドレス、特定のインターフェイス上のすべてのダイナミック アドレス、スタッ ク メンバ上のすべてのダイナミック アドレス、または特定の VLAN 上のすべてのダイナミック アド レスを MAC アドレス テーブルから削除するには、**clear mac-address-table** 特権 EXEC コマンドを使 用します。このコマンドはまた MAC アドレス通知グローバル カウンタもクリアします。

**clear mac address-table** {**dynamic** [**address** *mac-addr* | **interface** *interface-id* | **vlan**  *vlan-id*] | **notification**}

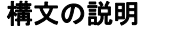

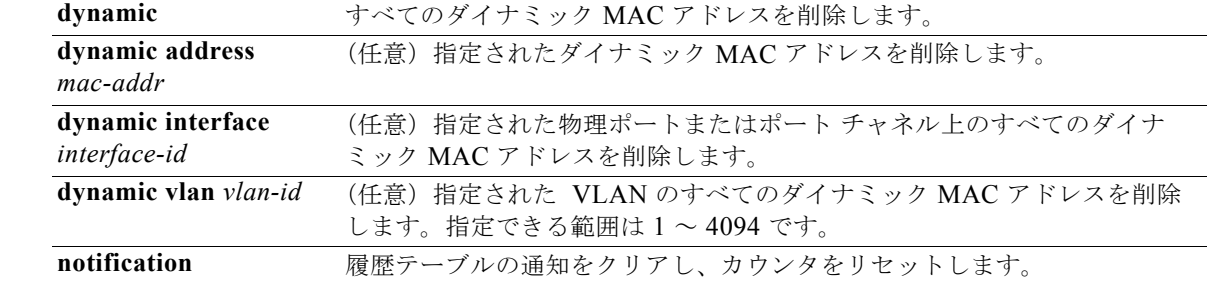

**デフォルト** デフォルトは定義されていません。

コマンド モード 特権 EXEC

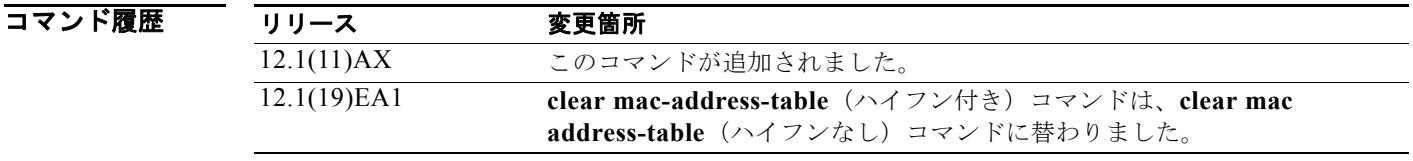

例 次の例では、ダイナミック アドレス テーブルから特定の MAC アドレスを削除する方法を示します。

Switch# **clear mac address-table dynamic address 0008.0070.0007**

**show mac address-table** 特権 EXEC コマンドを入力することにより、情報が削除されたかどうかを確 認できます。

### 関連コマンド

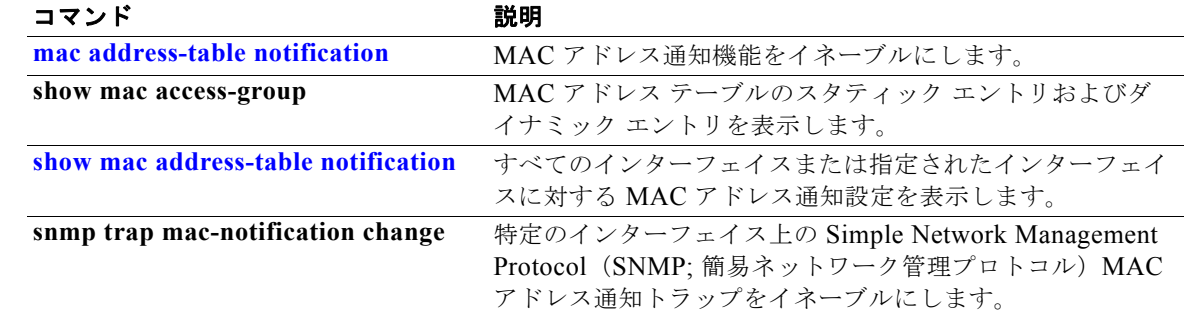

### **clear mac address-table move update**

MAC アドレス テーブルの移行更新関連カウンタをクリアするには、**clear mac address-table move update** 特権 EXEC コマンドを使用します。

**clear mac address-table move update** 

- **構文の説明 このコマンドには、引数またはキーワードはありません。**
- デフォルト デフォルトは定義されていません。
- コマンド モード 特権 EXEC

コマンド履歴 リリース 変更箇所 12.2(25)SED このコマンドが追加されました。

例 次の例では、MAC アドレス テーブル移行更新関連カウンタをクリアする方法を示します。

Switch# **clear mac address-table move update**

**show mac address-table move update** 特権 EXEC コマンドを入力することにより、情報がクリアされ たかどうかを確認できます。

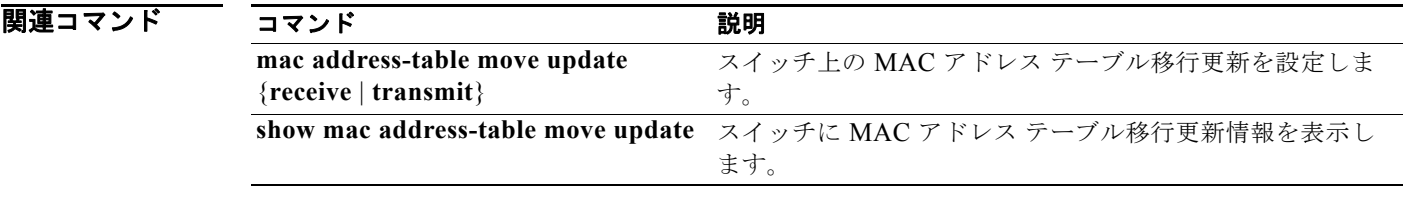

### **clear nmsp statistics**

ネットワーク モビリティ サービス プロトコル(NMSP)の統計情報をクリアするには、**clear nmsp statistics** 特権 EXEC コマンドを使用します。このコマンドは、スイッチで暗号化ソフトウェア イメー ジが実行されている場合にだけ利用できます。

#### **clear nmsp statistics**

- **構文の説明 さのコマンドには、引数またはキーワードはありません。**
- **デフォルト** デフォルトは定義されていません。
- **コマンド モード** 特権 EXEC

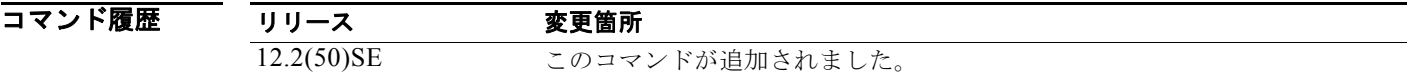

例 みちゃく あいがい 次の例では、NMSP の統計情報をクリアする方法を示します。

Switch# **clear nmsp statistics**

**show nmsp statistics** 特権 EXEC コマンドを入力することにより、情報が削除されたかどうかを確認で きます。

関連コマンド コマンド アンチャン 説明 show nmsp<br>
NMSP 情報を表示します。
# **clear pagp**

ポート集約プロトコル(PAgP)チャネル グループ情報を表示するには、**clear pagp** 特権 EXEC コマ ンドを使用します。

**clear pagp** {*channel-group-number* **counters** | **counters**}

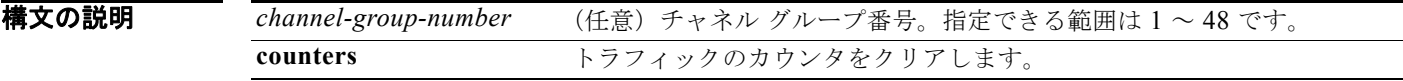

- **デフォルト** デフォルトは定義されていません。
- コマンド モード 特権 EXEC

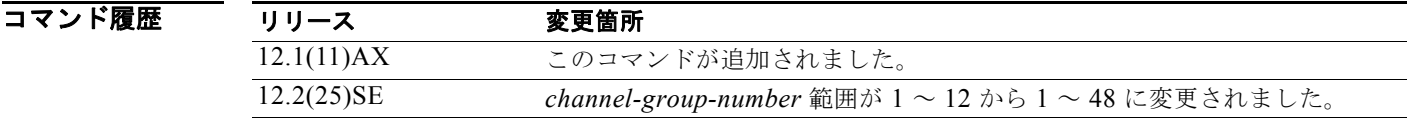

使用上のガイドライン すべてのカウンタをクリアするには、**clear pagp counters** コマンドを使用します。また、**clear pagp** *channel-group-number* **counters** コマンドを使用すると、指定のチャネル グループのカウンタだけをク リアできます。

**例 カンス ある 次の例では、すべてのチャネル グループ情報をクリアする方法を示します。** Switch# **clear pagp counters** 次の例では、グループ 10 の PAgP トラフィックのカウンタをクリアする方法を示します。 Switch# **clear pagp 10 counters**

情報が削除されたかどうかを確認するには、**show pagp** 特権 EXEC コマンドを入力します。

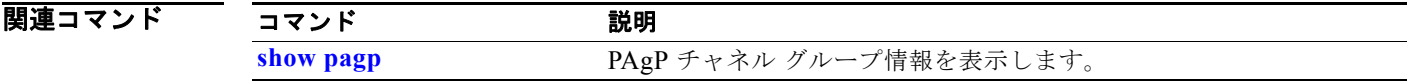

# **clear port-security**

MAC アドレス テーブルからすべてのセキュア アドレスを削除するか、スイッチまたはインターフェ イス上の特定のタイプ(設定済み、ダイナミック、またはスティッキ)のすべてのセキュア アドレス を削除するには、**clear port-security** 特権 EXEC コマンドを使用します。

**clear port-security** {**all** | **configured** | **dynamic** | **sticky**} [[**address** *mac-addr* | **interface**  *interface-id*] [**vlan** {*vlan-id* | {**access** | **voice**}}]]

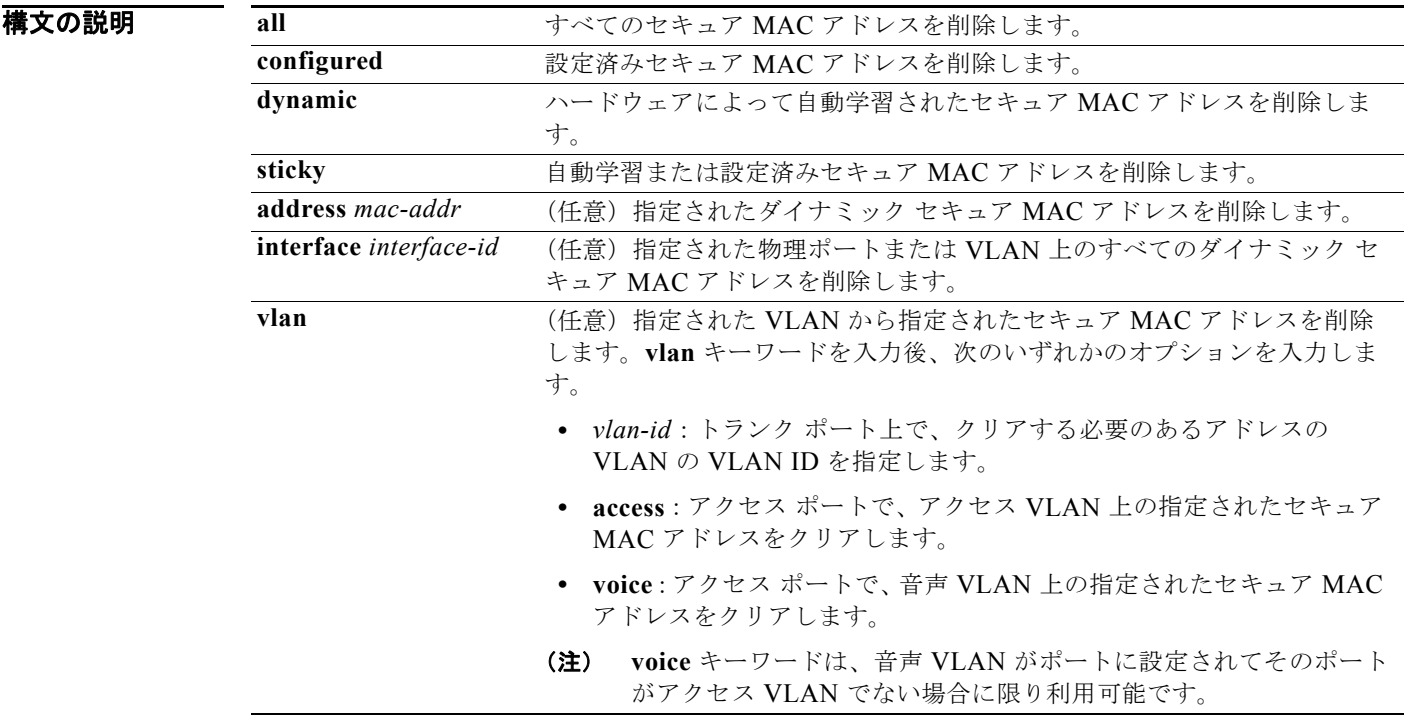

**デフォルト** デフォルトは定義されていません。

コマンド モード 特権 EXEC

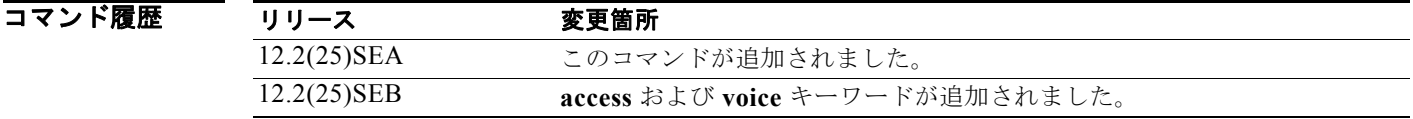

例 次の例では、MAC アドレス テーブルからすべてのセキュア アドレスを削除する方法を示します。 Switch# **clear port-security all**

次の例では、MAC アドレス テーブルから特定の設定済みセキュア アドレスを削除する方法を示しま す。

Switch# **clear port-security configured address 0008.0070.0007**

次の例では、特定のインターフェイスで学習されたすべてのダイナミック セキュア アドレスを削除す る方法を示します。

Switch# **clear port-security dynamic interface gigabitethernet**1/0/1

次の例では、アドレス テーブルからすべてのダイナミック セキュア アドレスを削除する方法を示しま す。

Switch# **clear port-security dynamic**

**show port-security** 特権 EXEC コマンドを入力することにより、情報が削除されたかどうかを確認で きます。

### 関連コマンド

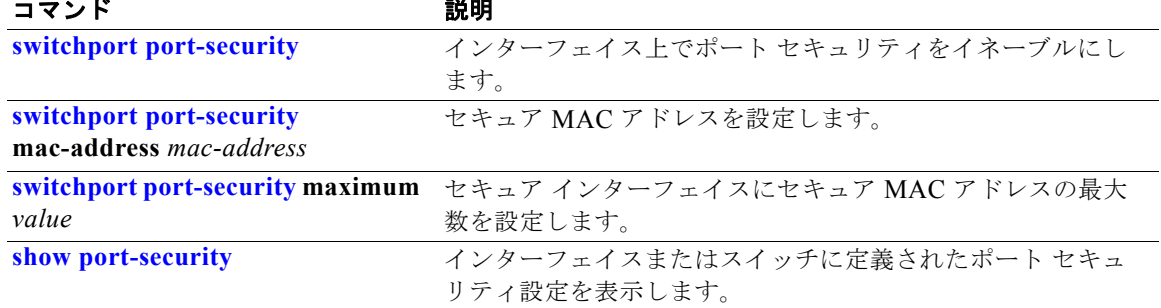

# **clear psp counter**

すべてのプロトコルについてドロップされたパケットのプロトコル ストーム プロテクション カウンタ をクリアするには、**clear psp counter** 特権 EXEC コマンドを使用します。

**clear psp counter** [**arp** | **igmp** | **dhcp**]

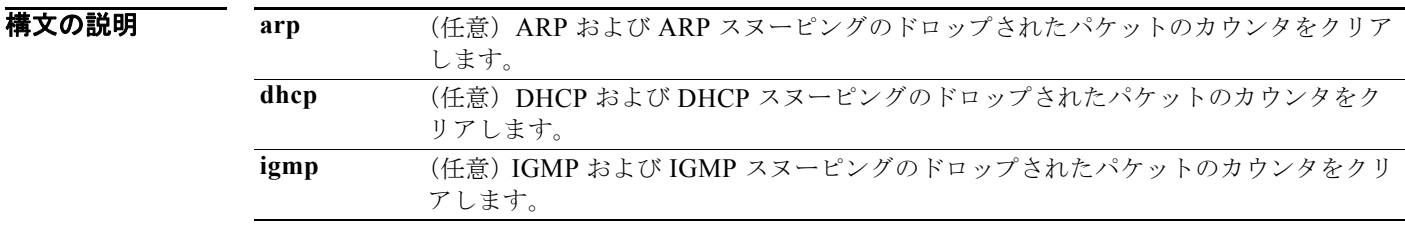

### コマンド モード 特権 EXEC

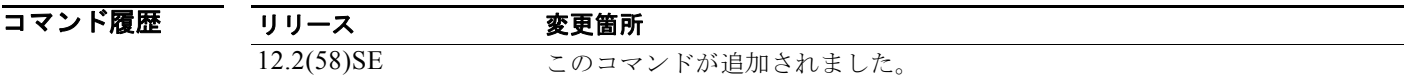

**例 スペンス この例では、DHCP** のプロトコル ストーム プロテクション カウンタがクリアされます。

Switch# **clear psp counter dhcp** Switch#

### 関連コマンド コマンド かいしゃ 説明 **psp** {**arp** | **dhcp** | **igmp**} **pps** *value* ARP、DHCP、または IGMP のプロトコル ストーム プロテク ションを設定します。 show psp config <br>  $\mathcal{P} \sqcup \mathcal{P} \sqcup \mathcal{P} \sqcup \mathcal{P} \sqcup \mathcal{P} \sqcup \mathcal{P} \sqcup \mathcal{P} \sqcup \mathcal{P} \sqcup \mathcal{P} \sqcup \mathcal{P} \sqcup \mathcal{P} \sqcup \mathcal{P} \sqcup \mathcal{P} \sqcup \mathcal{P} \sqcup \mathcal{P}$ **show psp statistics** ドロップされたパケットの数を表示します。

# **clear spanning-tree counters**

スパニング ツリーのカウンタをクリアするには、**clear spanning-tree counters** 特権 EXEC コマンドを 使用します。

**clear spanning-tree counters** [**interface** *interface-id*]

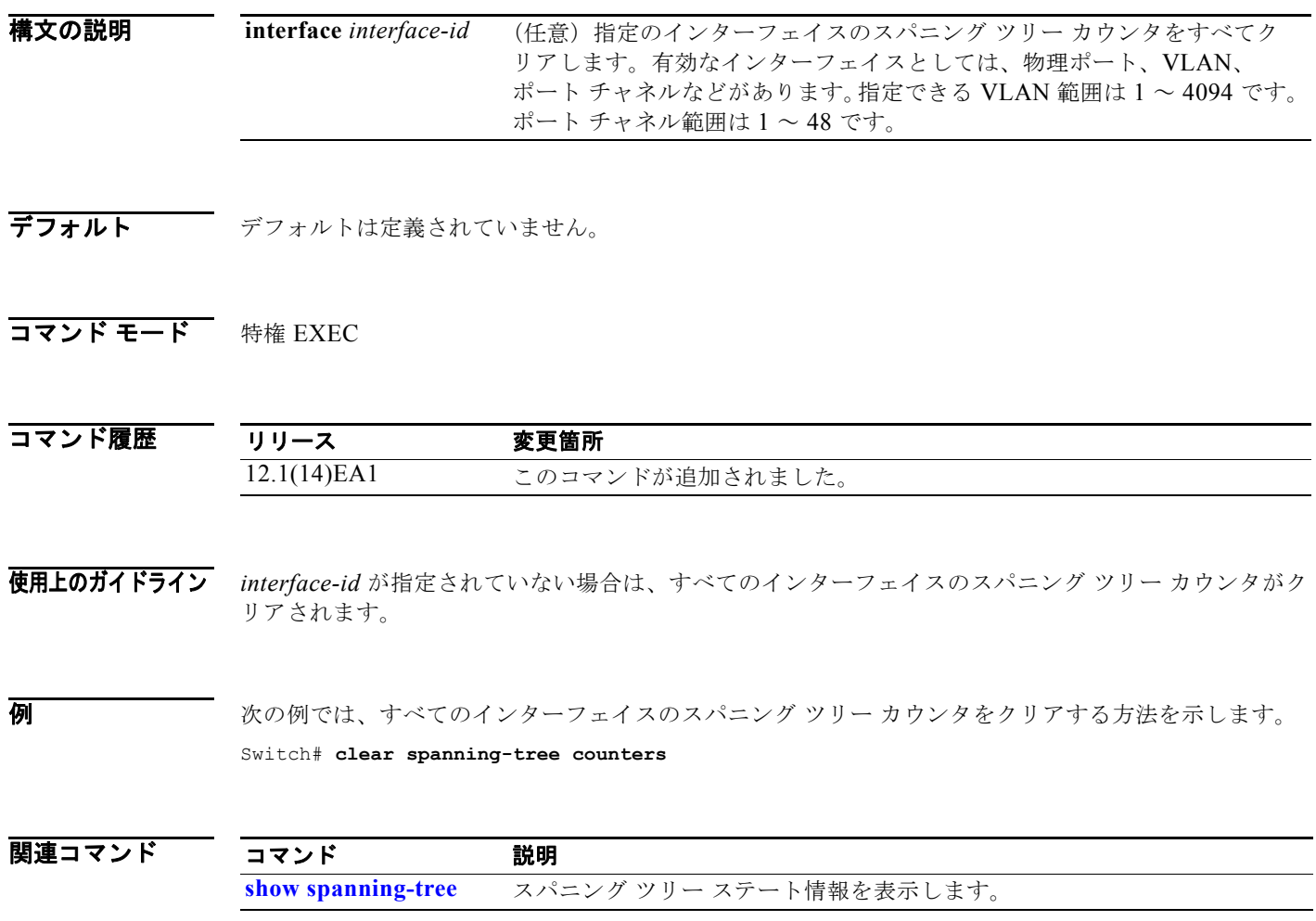

### **clear spanning-tree detected-protocols**

すべてのインターフェイスまたは指定されたインターフェイスで、プロトコル移行プロセスを再開する (近接スイッチと強制的に再ネゴシエーションさせる)には、**clear spanning-tree detected-protocols** 特権 EXEC コマンドを使用します。

**clear spanning-tree detected-protocols** [**interface** *interface-id*]

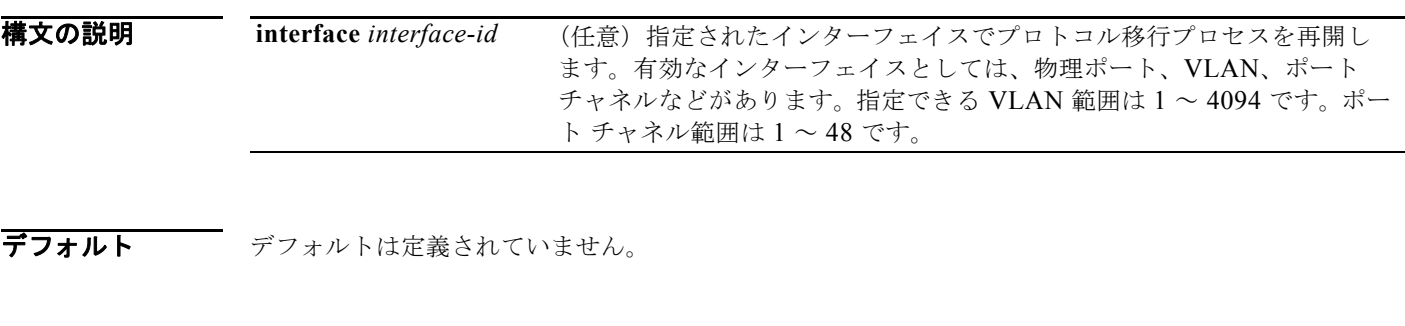

**コマンド モード** 特権 EXEC

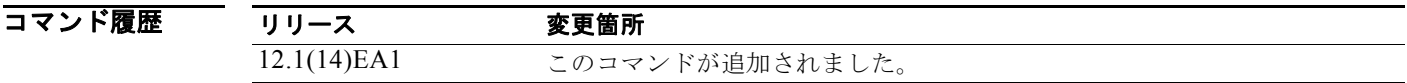

使用上のガイドライン Rapid Per-VLAN Spanning-Tree Plus (Rapid PVST+) プロトコルまたは Multiple Spanning-Tree Protocol(MSTP)が稼動するスイッチは、組み込み済みのプロトコル移行メカニズムをサポートして います。それによって、スイッチはレガシー IEEE 802.1D スイッチと相互に動作できるようになりま す。Rapid PVST+ スイッチまたは MSTP スイッチが、プロトコルのバージョンが 0 に設定されている レガシー IEEE 802.1D コンフィギュレーション Bridge Protocol Data Unit(BPDU; ブリッジ プロトコ ル データ ユニット)を受信した場合は、そのポートで IEEE 802.1D BPDU だけを送信します。 Multiple Spanning-Tree (MST) スイッチが、レガシー BPDU、別のリージョンに関連付けられた MST BPDU (バージョン 3)、または Rapid Spanning-Tree (RST; 高速スパニング ツリー) BPDU (バージョン 2)を受信したときは、そのポートがリージョンの境界にあることを検知します。

ただし、スイッチは、IEEE 802.1D BPDU を受信しなくなった場合であっても、自動的には Rapid PVST+ モードまたは MSTP モードには戻りません。これは、レガシー スイッチが指定スイッチでなけ れば、リンクから削除されたかどうかを学習できないためです。この状況では、**clear spanning-tree detected-protocols** コマンドを使用します。

**例 みんの例では、ポートでプロトコル移行プロセスを再開する方法を示します。** Switch# **clear spanning-tree detected-protocols interface gigabitethernet2/0/1**

### 関連コマンド

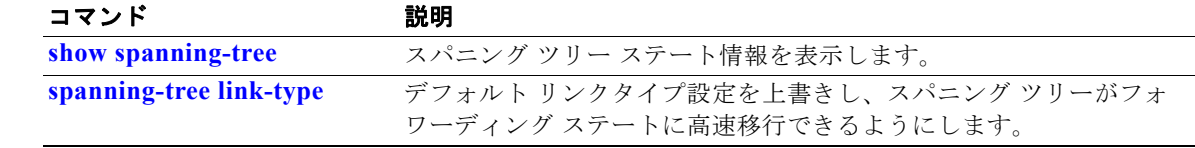

# **clear vmps statistics**

VLAN Query Protocol(VQP)クライアントが保持する統計情報をクリアするには、**clear vmps statistics** 特権 EXEC コマンドを使用します。

### **clear vmps statistics**

- 特文の説明 このコマンドには、引数またはキーワードはありません。
- デフォルト デフォルトは定義されていません。
- コマンド モード 特権 EXEC

コマンド履歴 リリース 変更箇所 12.1(11)AX このコマンドが追加されました。

**例** わたい あい例では、VLAN メンバーシップ ポリシー サーバ (VMPS) 統計情報をクリアする方法を示しま す。

Switch# **clear vmps statistics**

情報が削除されたかどうかを確認するには、**show vmps statistics** 特権 EXEC コマンドを入力します。

関連コマンド コマンド 説明 **show vmps** VQP バージョン、再確認間隔、再試行回数、VMPS IP アドレス、および現 在のサーバとプライマリ サーバを表示します。

# **clear vtp counters**

VLAN トランキング プロトコル(VTP)およびプルーニング カウンタをクリアするには、**clear vtp counters** 特権 EXEC コマンドを使用します。

#### **clear vtp counters**

- 特文の説明 このコマンドには、引数またはキーワードはありません。
- デフォルト デフォルトは定義されていません。
- コマンド モード 特権 EXEC

コマンド履歴 リリース 変更箇所 12.1(11)AX このコマンドが追加されました。

**例 わきのか**では、VTP カウンタをクリアする方法を示します。

Switch# **clear vtp counters**

情報が削除されたかどうかを確認するには、**show vtp counters** 特権 EXEC コマンドを入力します。

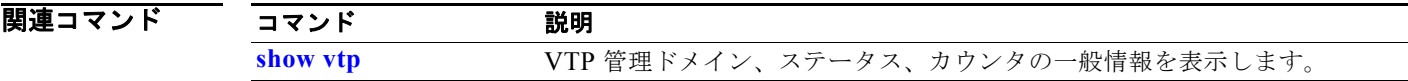

# **cluster commander-address**

このコマンドは、スタンドアロン クラスタ メンバ スイッチから 入力する必要はありません。クラスタ コマンド スイッチは、メンバ スイッチがクラスタに加入した場合に、MAC アドレスをそのメンバ ス イッチに自動的に提供します。クラスタ メンバ スイッチは、この情報および他のクラスタ情報をその 実行コンフィギュレーション ファイルに追加します。デバッグまたはリカバリ手順の間だけスイッチ をクラスタから削除する場合は、クラスタ メンバ スイッチ コンソール ポートから、このグローバル コンフィギュレーション コマンドの **no** 形式を使用します。

#### **cluster commander-address** *mac-address* [**member** *number* **name** *name*]

### **no cluster commander-address**

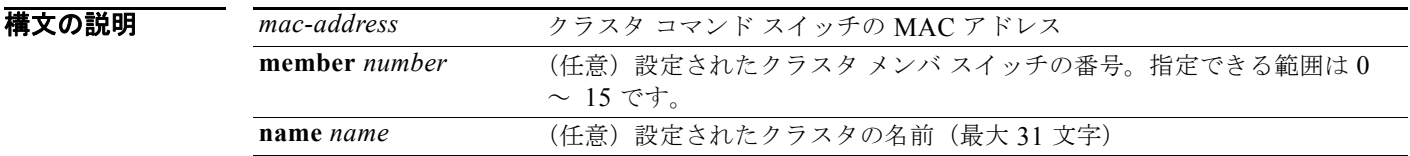

**デフォルト このスイッチはどのクラスタのメンバでもありません。** 

**コマンド モード** グローバル コンフィギュレーション

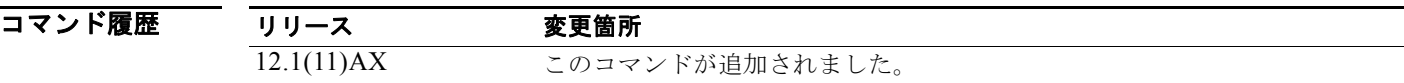

使用上のガイドライン このコマンドは、クラスタ コマンド スイッチ上でだけ使用できます。

各クラスタ メンバは、クラスタ コマンド スイッチを 1 つしか持てません。

クラスタ メンバ スイッチは、*mac-address* パラメータによりシステム リロード中にクラスタ コマンド スイッチの ID を保持します。

特定のクラスタ メンバ スイッチで **no** 形式を入力すると、デバッグまたはリカバリ手順の間そのクラス タ メンバ スイッチをクラスタから削除できます。通常は、メンバがクラスタ コマンド スイッチと通信 ができなくなった場合にだけ、クラスタ メンバ スイッチ コンソール ポートからこのコマンドを使用す ることになります。通常のスイッチ構成では、クラスタ コマンド スイッチで **no cluster member** *n* グ ローバル コンフィギュレーション コマンドを入力することによってだけ、クラスタ メンバ スイッチを 削除することを推奨します。

スタンバイ クラスタ コマンド スイッチがアクティブになった場合(クラスタ コマンド スイッチに なった場合)、このスイッチは cluster commander-address 行をその設定から削除します。

**例 みんじゃ あいの**のでは、実行中のクラスタ メンバの設定から、その出力を一部示します。

Switch(config)# **show running-configuration**

<output truncated>

cluster commander-address 00e0.9bc0.a500 member 4 name my\_cluster

<output truncated>

次の例では、クラスタ メンバ コンソールでクラスタからメンバを削除する方法を示します。

Switch # **configure terminal** Enter configuration commands, one per line. End with CNTL/Z. Switch(config)# **no cluster commander-address**

設定を確認するには、**show cluster** 特権 EXEC コマンドを入力します。

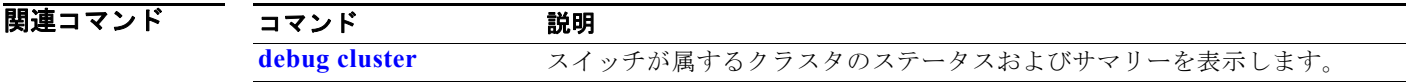

# **cluster discovery hop-count**

候補スイッチの拡張検出用にホップカウントの制限を設定するには、クラスタ コマンド スイッチ上で **cluster discovery hop-count** グローバル コンフィギュレーション コマンドを使用します。デフォルト 設定に戻すには、このコマンドの **no** 形式を使用します。

**cluster discovery hop-count** *number*

**no cluster discovery hop-count**

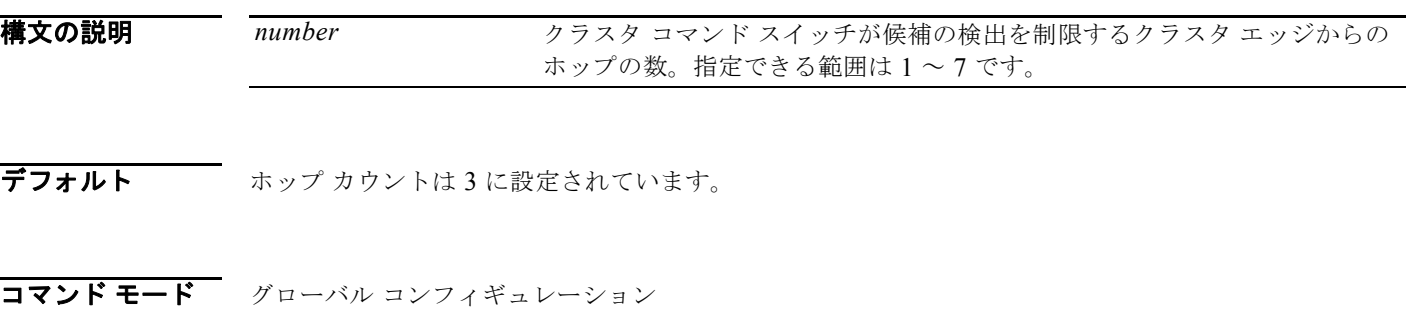

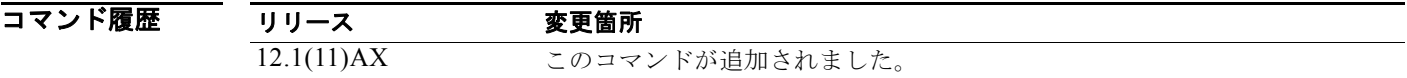

使用上のガイドライン このコマンドは、クラスタ コマンド スイッチ上でだけ使用できます。このコマンドは、クラスタ メン バ スイッチでは機能しません。

> ホップ カウントが 1 に設定された場合、拡張検出はディセーブルになります。クラスタ コマンド ス イッチは、クラスタのエッジから 1 ホップの候補だけを検出します。クラスタのエッジとは、最後に検 出されたクラスタのメンバ スイッチと最初に検出された候補スイッチの間の点です。

例 次の例では、ホップ カウント制限を 4 に設定する方法を示します。このコマンドは、クラスタ コマン ド スイッチ上から実行します。

Switch(config)# **cluster discovery hop-count 4**

設定を確認するには、**show cluster** 特権 EXEC コマンドを入力します。

関連コマンド コマンド かいしゃ 説明 **show cluster** スイッチが属するクラスタのステータスおよびサマリーを表示します。 **show cluster candidates** 候補スイッチのリストを表示します。

# **cluster enable**

このコマンド対応スイッチをクラスタ コマンド スイッチとしてイネーブルにし、クラスタ名を割り当 て、任意でメンバ番号を割り当てるには、コマンド対応スイッチ上で **cluster enable** グローバル コン フィギュレーション コマンドを使用します。すべてのメンバを削除して、このクラスタ コマンド ス イッチを候補スイッチにするには、このコマンドの **no** 形式を使用します。

**cluster enable** *name* [*command-switch-member-number*]

#### **no cluster enable**

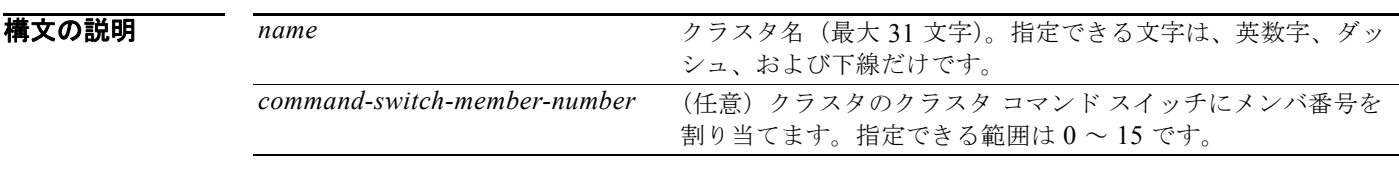

**デフォルト こ**のスイッチはクラスタ コマンド スイッチではありません。 クラスタ名は定義されません。 スイッチがクラスタ コマンド スイッチである場合、メンバ番号は 0 です。

コマンド モード グローバル コンフィギュレーション

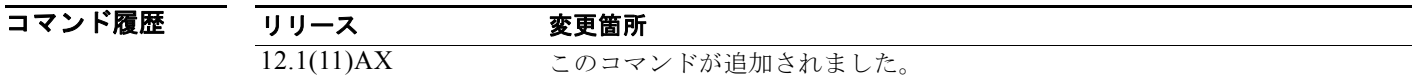

使用上のガイドライン このコマンドは、どのクラスタにも属していない任意のコマンド対応スイッチ上で入力します。装置が すでにクラスタのメンバとして設定されている場合、コマンドはエラーとなります。

> クラスタ コマンド スイッチをイネーブルにするときには、クラスタに名前を付けてください。スイッ チがすでにクラスタ コマンド スイッチとして設定されており、クラスタ名が以前の名前と異なってい る場合、コマンドはクラスタ名を変更します。

例 次の例では、クラスタ コマンド スイッチをイネーブルにし、クラスタに名前を付け、クラスタ コマン ド スイッチ メンバ番号を 4 に設定する方法を示します。

Switch(config)# **cluster enable Engineering-IDF4 4**

設定を確認するには、クラスタ コマンド スイッチで **show cluster** 特権 EXEC コマンドを入力します。

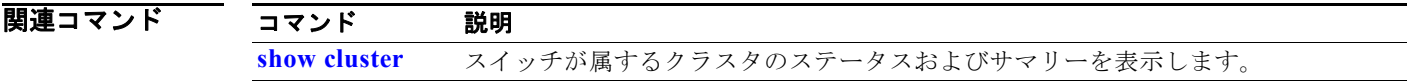

# **cluster holdtime**

スイッチ(コマンドまたはクラスタ メンバ スイッチのいずれか)が、他のスイッチのハートビート メッセージを受信しなくなってからそのスイッチのダウンを宣言するまでの期間を秒単位で設定するに は、クラスタ コマンド スイッチ上で **cluster holdtime** グローバル コンフィギュレーション コマンドを 使用します。期間をデフォルト値に設定する場合は、このコマンドの **no** 形式を使用します。

**cluster holdtime** *holdtime-in-secs*

#### **no cluster holdtime**

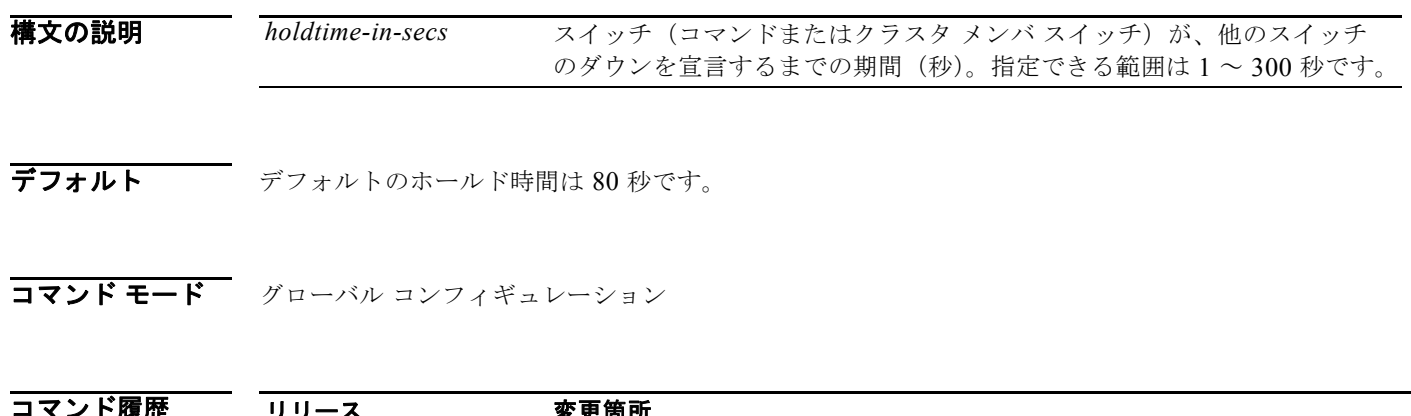

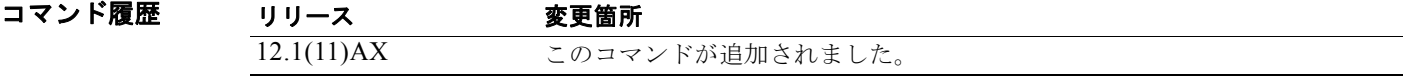

使用上のガイドライン クラスタ コマンド スイッチ上でだけ、このコマンドと **cluster timer** グローバル コンフィギュレー ション コマンドを入力してください。クラスタ内のすべてのスイッチ間で設定の一貫性が保たれるよ うに、クラスタ コマンド スイッチはこの値をそのすべてのクラスタ メンバに伝達します。

> ホールドタイムは通常インターバル タイマー(**cluster timer**)の倍数として設定されます。たとえば、 スイッチのダウンを宣言するまでには、「ホールド タイムをインターバル タイムで割った秒数」回の ハートビート メッセージが連続して受信されなかったことになります。

例 次の例では、クラスタ コマンド スイッチでインターバル タイマーおよびホールド タイム時間を変更す る方法を示します。

> Switch(config)# **cluster timer 3** Switch(config)# **cluster holdtime 30**

設定を確認するには、**show cluster** 特権 EXEC コマンドを入力します。

関連コマンド コマンド 説明 **show cluster** スイッチが属するクラスタのステータスおよびサマリーを表示します。

### **cluster member**

クラスタに候補を追加するには、クラスタ コマンド スイッチ上で **cluster member** グローバル コン フィギュレーション コマンドを使用します。メンバをクラスタから削除するには、このコマンドの **no** 形式を使用します。

**cluster member** [*n*] **mac-address** *H.H.H* [**password** *enable-password*] [**vlan** *vlan-id*]

**no cluster member** *n*

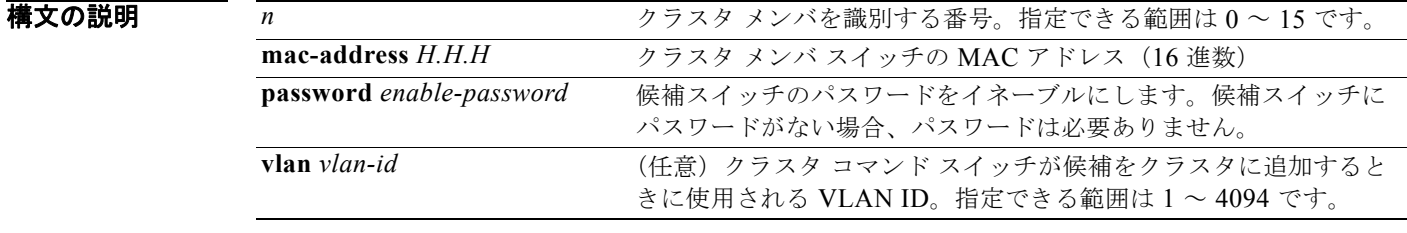

デフォルト 新しくイネーブルになったクラスタ コマンド スイッチには、関連するクラスタ メンバはありません。

コマンド モード グローバル コンフィギュレーション

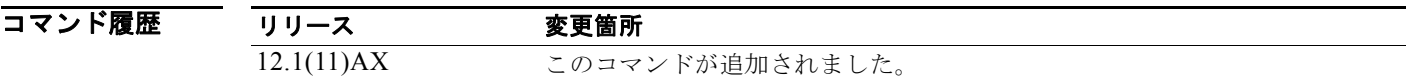

使用上のガイドライン このコマンドは、候補をクラスタに追加したり、メンバをクラスタから削除したりする場合にクラスタ コマンド スイッチでだけ入力できます。このコマンドをクラスタ コマンド スイッチ以外のスイッチで 入力すると、スイッチはコマンドを拒否し、エラー メッセージを表示します。

> スイッチをクラスタから削除する場合はメンバ番号を入力してください。ただし、スイッチをクラスタ に追加する場合には、メンバ番号を入力する必要はありません。クラスタ コマンド スイッチは、次に 利用可能なメンバ番号を選択し、これをクラスタに加入しているスイッチに割り当てます。

> 候補スイッチがクラスタに加入した場合には、認証を行うためにそのスイッチのイネーブル パスワー ドを入力してください。パスワードは、実行コンフィギュレーションまたはスタートアップ コンフィ ギュレーションには保存されません。候補スイッチがクラスタのメンバになった後、そのパスワードは クラスタ コマンド スイッチ パスワードと同じになります。

> スイッチが、設定されたホスト名を持たない場合、クラスタ コマンド スイッチは、メンバ番号をクラ スタ コマンド スイッチ ホスト名に追加し、これをクラスタ メンバ スイッチに割り当てます。

> VLAN ID を指定していない場合、クラスタ コマンド スイッチは自動的に VLAN を選択し、候補をク ラスタに追加します。

例 次の例では、スイッチをメンバ 2、MAC アドレス 00E0.1E00.2222、パスワード *key* としてクラスタに 追加する方法を示しています。クラスタ コマンド スイッチは、VLAN 3 を経由して候補をクラスタに 追加します。

Switch(config)# **cluster member 2 mac-address 00E0.1E00.2222 password key vlan 3**

次の例では、MAC アドレス 00E0.1E00.3333 のスイッチをクラスタに追加する方法を示します。この スイッチにはパスワードはありません。クラスタ コマンド スイッチは、次に利用可能なメンバ番号を 選択し、これをクラスタに加入しているスイッチに割り当てます。

Switch(config)# **cluster member mac-address 00E0.1E00.3333**

設定を確認するには、クラスタ コマンド スイッチで **show cluster members** 特権 EXEC コマンドを入 力します。

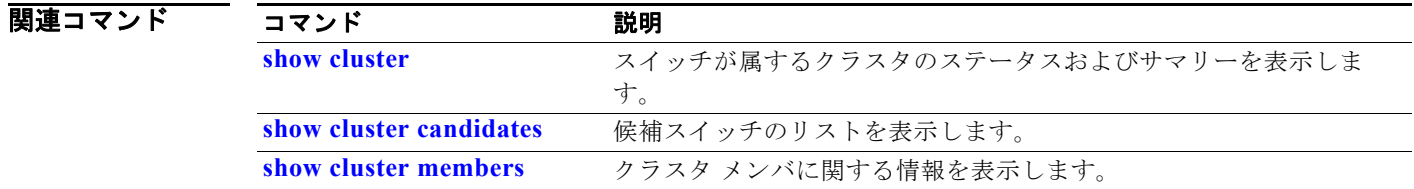

# **cluster outside-interface**

クラスタのネットワーク アドレス変換 (NAT) の外部インターフェイスを設定し、IP アドレスのない メンバがクラスタの外部にある装置と通信できるようにするには、クラスタ コマンド スイッチ上で **cluster outside-interface** グローバル コンフィギュレーション コマンドを使用します。デフォルト設定 に戻すには、このコマンドの **no** 形式を使用します。

**cluster outside-interface** *interface-id*

**no cluster outside-interface**

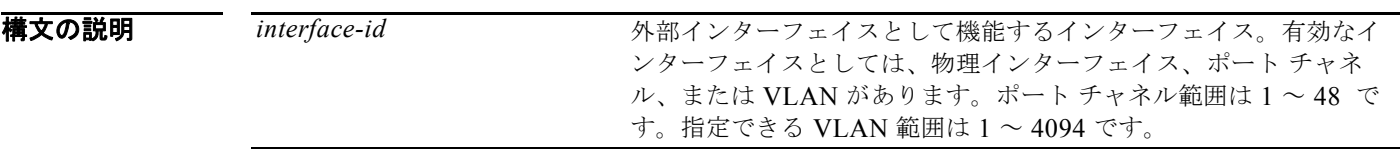

**デフォルト** デフォルトの外部インターフェイスは、クラスタ コマンド スイッチによって自動的に選択されます。

コマンド モード グローバル コンフィギュレーション

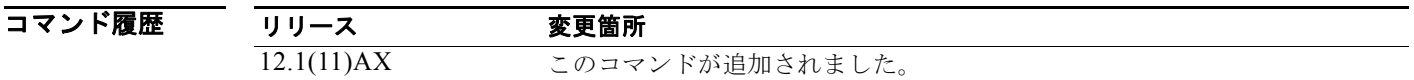

- 使用上のガイドライン このコマンドは、クラスタ コマンド スイッチ上でだけ入力できます。クラスタ メンバ スイッチでコマ ンドを入力すると、エラー メッセージが表示されます。
- 例 次の例では、VLAN 1 に外部インターフェイスを設定する方法を示します。 Switch(config)# **cluster outside-interface vlan 1**

設定を確認するには、**show running-config** 特権 EXEC コマンドを入力します。

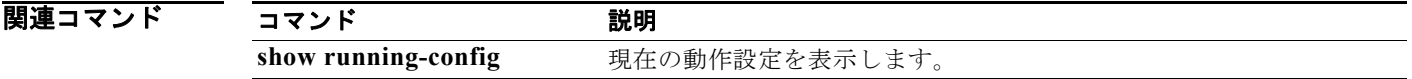

# **cluster run**

スイッチ上でクラスタリングをイネーブルにするには、**cluster run** グローバル コンフィギュレーショ ン コマンドを使用します。スイッチでクラスタリングをディセーブルにする場合は、このコマンドの **no** 形式を使用します。

#### **cluster run**

**no cluster run**

- **構文の説明 このコマンドには、引数またはキーワードはありません。**
- **デフォルト オペてのスイッチでクラスタリングがイネーブルです。**
- コマンド モード グローバル コンフィギュレーション

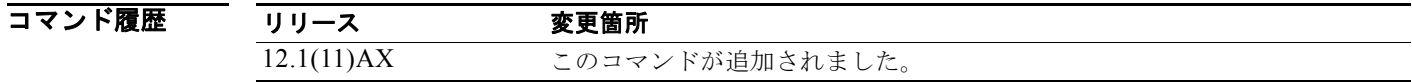

使用上のガイドライン クラスタ コマンド スイッチ上で **no cluster run** コマンドを入力すると、クラスタ コマンド スイッチは ディセーブルになります。クラスタリングはディセーブルになり、スイッチは候補スイッチになること ができません。

> クラスタ メンバ スイッチで **no cluster run** コマンドを入力すると、このメンバ スイッチはクラスタか ら削除されます。クラスタリングはディセーブルになり、スイッチは候補スイッチになることができま せん。

クラスタに属していないスイッチで **no cluster run** コマンドを入力すると、クラスタリングはそのス イッチ上でディセーブルになります。このスイッチは候補スイッチになることができません。

### **例 オンランス スイッチ アイラスタリング イング** イングルにする方法を示します。 Switch(config)# **no cluster run**

設定を確認するには、**show cluster** 特権 EXEC コマンドを入力します。

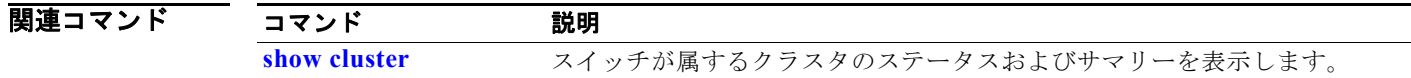

# **cluster standby-group**

既存のホットスタンバイ ルータ プロトコル (HSRP) にクラスタをバインドして、クラスタ コマンド スイッチ冗長をイネーブルにするには、**cluster standby-group** グローバル コンフィギュレーション コ マンドを使用します。routing-redundancy キーワードを入力することで、同一の HSRP グループが、 クラスタ コマンド スイッチの冗長性およびルーティングの冗長性に対して使用できるようになります。 デフォルト設定に戻すには、このコマンドの **no** 形式を使用します。

**cluster standby-group** *HSRP-group-name* [**routing-redundancy**]

**no cluster standby-group**

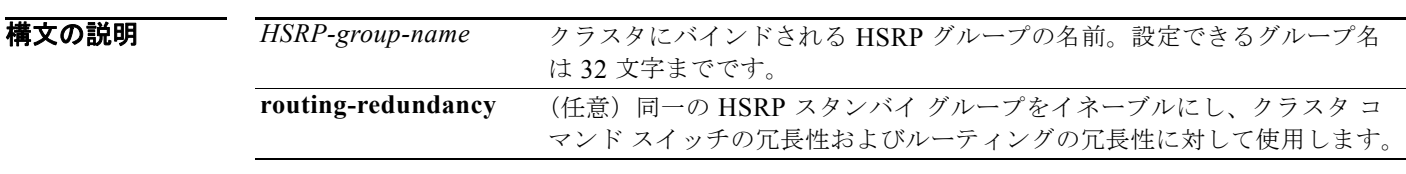

デフォルト クラスタは、どの HSRP グループにもバインドされません。

コマンド モード グローバル コンフィギュレーション

コマンド履歴 リリース 変更箇所 12.1(11)AX このコマンドが追加されました。

使用上のガイドライン このコマンドは、クラスタ コマンド スイッチ上でだけ入力できます。クラスタ メンバ スイッチでこれ を入力すると、エラー メッセージが表示されます。

> クラスタ コマンド スイッチは、クラスタ HSRP バインディング情報をすべてのクラスタ HSRP 対応メ ンバに伝播します。各クラスタ メンバ スイッチはバインディング情報を NVRAM に保存します。 HSRP グループ名は、有効なスタンバイ グループである必要があります。そうでない場合、エラーが 発生してコマンドが終了します。

> クラスタにバインドする HSRP スタンバイ グループのすべてのメンバに同じグループ名を使用する必 要があります。バインドされる HSRP グループのすべてのクラスタ HSRP 対応メンバに同じ HSRP グ ループ名を使用してください (クラスタを HSRP グループにバインドしない場合には、クラスタ コマ ンダおよびメンバに異なる名前を使用できます)。

**例 オンメンタ** 次の例では、my\_hsrp という名前の HSRP グループをクラスタにバインドする方法を示します。この コマンドは、クラスタ コマンド スイッチ上から実行します。

Switch(config)# cluster standby-group my hsrp

次の例では、同じ HSRP グループ名 *my\_hsrp* を使用して、ルーティング冗長とクラスタ冗長を確立す る方法を示します。

**Catalyst 3750** スイッチ コマンド リファレンス

Switch(config)# **cluster standby-group my\_hsrp routing-redundancy**

次の例では、このコマンドがクラスタ コマンド スイッチから実行され、指定された HSRP スタンバイ グループが存在しない場合のエラー メッセージを示します。

Switch(config)# **cluster standby-group my\_hsrp**  %ERROR: Standby (my\_hsrp) group does not exist

次の例では、このコマンドがクラスタ メンバ スイッチで実行された場合のエラー メッセージを示しま す。

Switch(config)# **cluster standby-group my\_hsrp routing-redundancy** %ERROR: This command runs on a cluster command switch

設定を確認するには、**show cluster** 特権 EXEC コマンドを入力します。出力は、クラスタ内の冗長性 がイネーブルになったかどうかを示します。

### 関連コマンド コマンド 説明 **standby ip** インターフェイスで HSRP をイネーブルにします。 **show cluster** スイッチが属するクラスタのステータスおよびサマリーを表示します。 **show standby** スタンバイ グループ情報を表示します。

# **cluster timer**

ハートビート メッセージの間隔を秒単位で設定するには、クラスタ コマンド スイッチ上で **cluster timer** グローバル コンフィギュレーション コマンドを使用します。デフォルト値の間隔を設定する場 合は、このコマンドの **no** 形式を使用します。

**cluster timer** *interval-in-secs*

**no cluster timer**

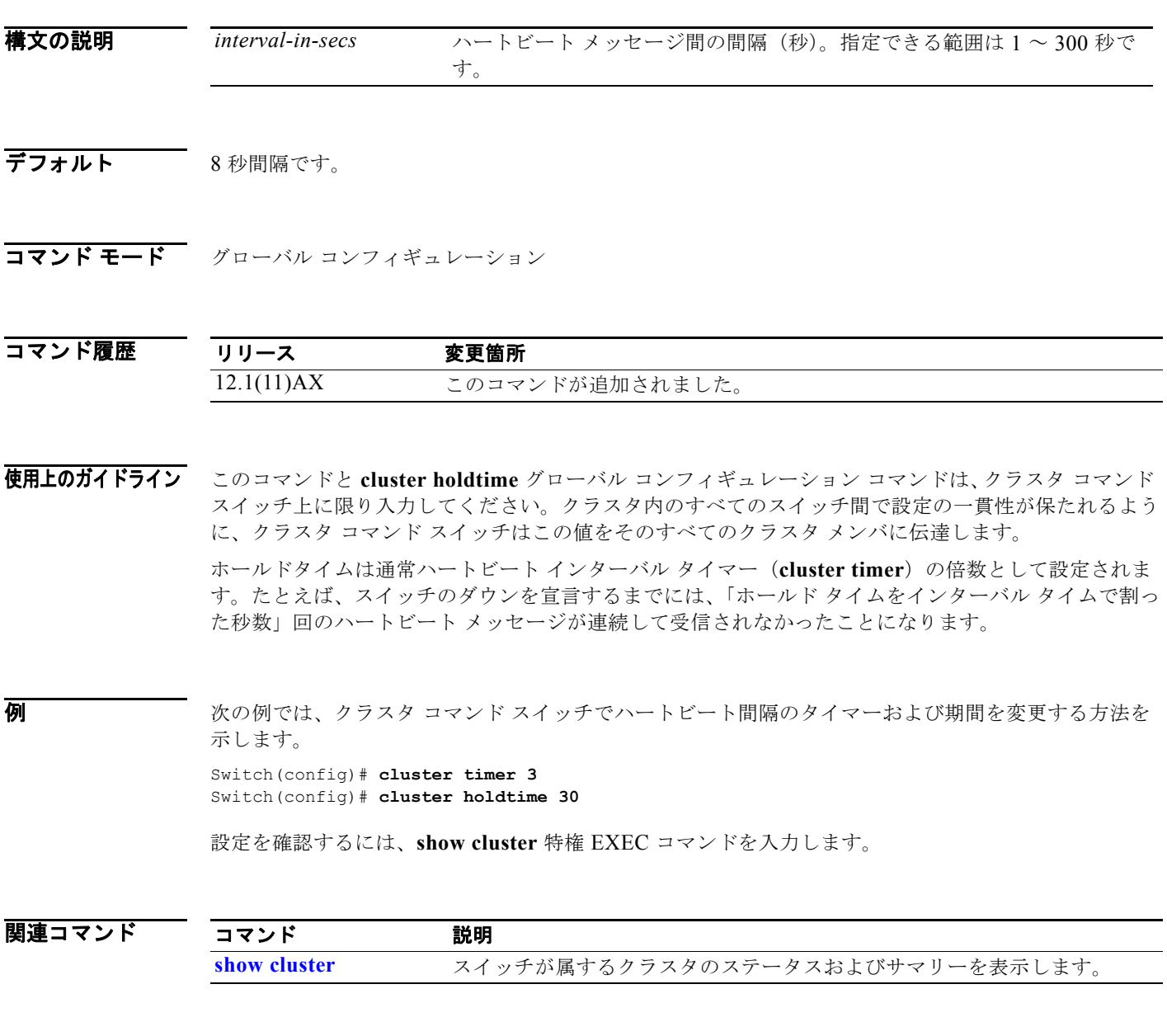

# **define interface-range**

インターフェイス範囲マクロを作成するには、**define interface-range** グローバル コンフィギュレー ション コマンドを使用します。定義されたマクロを削除するには、このコマンドの **no** 形式を使用しま す。

**define interface-range** *macro-name interface-range*

**no define interface-range** *macro-name interface-range*

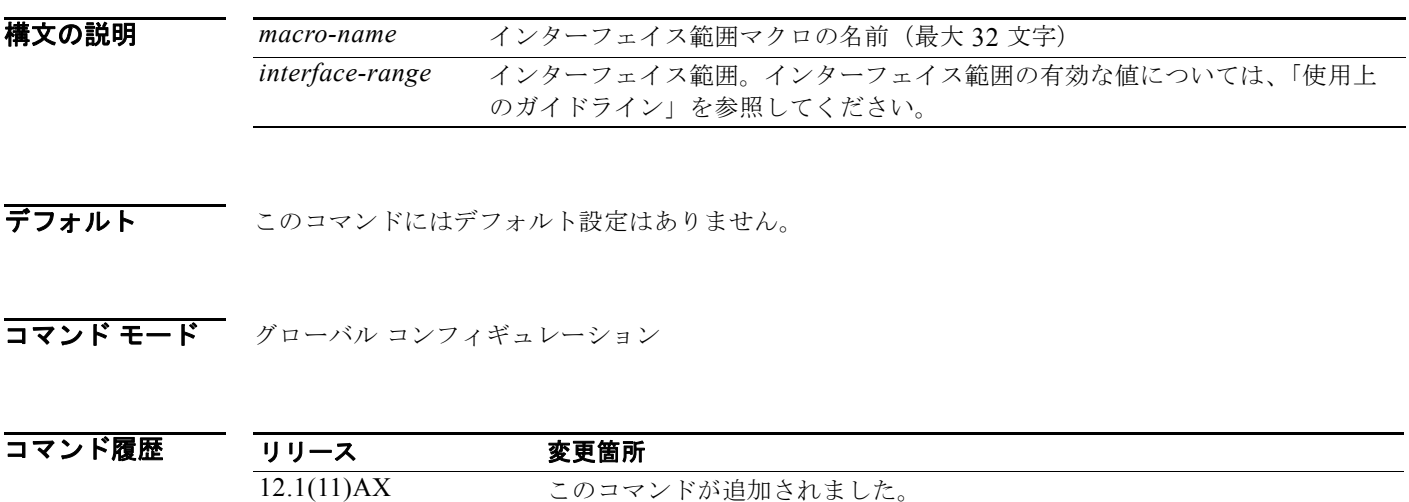

使用上のガイドライン マクロ名は、最大 32 文字の文字列です。

マクロには、最大 5 つの範囲を含めることができます。

ある範囲内のすべてのインターフェイスは同じタイプ、つまり、すべてがファスト イーサネット ポー ト、すべてがギガビット イーサネット ポート、すべてが EtherChannel ポート、またはすべてが VLAN のいずれかでなければなりません。ただし、マクロ内では複数のインターフェイス タイプを組 み合わせることができます。

*interface-range* を入力する場合は、次のフォーマットを使用します。

- **•** *type* {*first-interface*} {*last-interface*}
- **•** *interface-range* を入力するときは、最初のインターフェイス番号とハイフンの間にスペースを入れ ます。たとえば、**gigabitethernet 1/0/1 - 2** は有効な範囲ですが、**gigabitethernet 1/0/1-2** は有効 な範囲ではありません。

*type* および *interface* の有効値は次のとおりです。

• **vlan** *vlan-id* - *vlan-id* (vlan-id の範囲は 1 ~ 4094)

VLAN インターフェイスは、**interface vlan** コマンドで設定する必要があります(**show running-config** 特権 EXEC コマンドは、設定された VLAN インターフェイスを表示します)。 **show running-config** コマンドで表示されない VLAN インターフェイスは、*interface-range* では 使用できません。

**• port-channel** *port-channel-number*、ここで、*port-channel-number* は 1 ~ 48 です。

- **• fastethernet** stack member/module/{*first port*} {*last port*}
- **• gigabitethernet** stack member/module/{*first port*} {*last port*}

物理インターフェイス

- **•** stack member は、スタック内のスイッチ識別に使用する番号です。番号に指定できる範囲は 1 ~ 9 で、スタック メンバの最初の初期化の際に、スイッチに割り当てられます。
- **•** モジュールは常に 0 です。
- **•** 使用可能範囲は、*type stack member*/*0*/*number* **number** です(例:**gigabitethernet 1/**0/1 2)。

範囲を定義するときは、ハイフン(-)の前にスペースが必要です。次に例を示します。

**• gigabitethernet1/0/1 - 2**

複数の範囲を入力することもできます。複数の範囲を定義するときは、カンマ(,)の前の最初のエン トリの後にスペースを入力する必要があります。カンマの後のスペースは任意になります。次に例を示 します。

- **• fastethernet1/0/3, gigabitethernet**1**/**0/1 **2**
- **• fastethernet1/0/3 -4, gigabitethernet**1/0/1 **2**

**例 その** あたば、複数インターフェイスのマクロを作成する方法を示します。

Switch(config)# **define interface-range macro1 fastethernet1/01 - 2, gigabitethernet1/0/1 - 2**

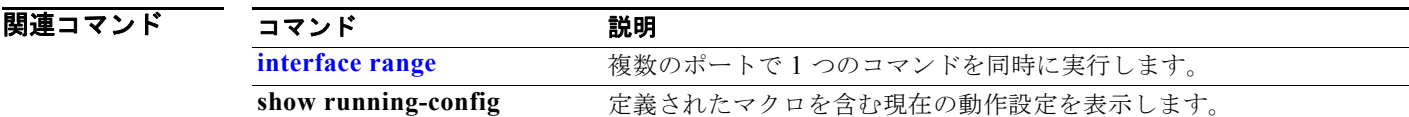

# **delete**

フラッシュ メモリ デバイス上のファイルまたはディレクトリを削除するには、**delete** 特権 EXEC コマ ンドを使用します。

**delete** [**/force**] [/**recursive**] *filesystem***:/***file-url*

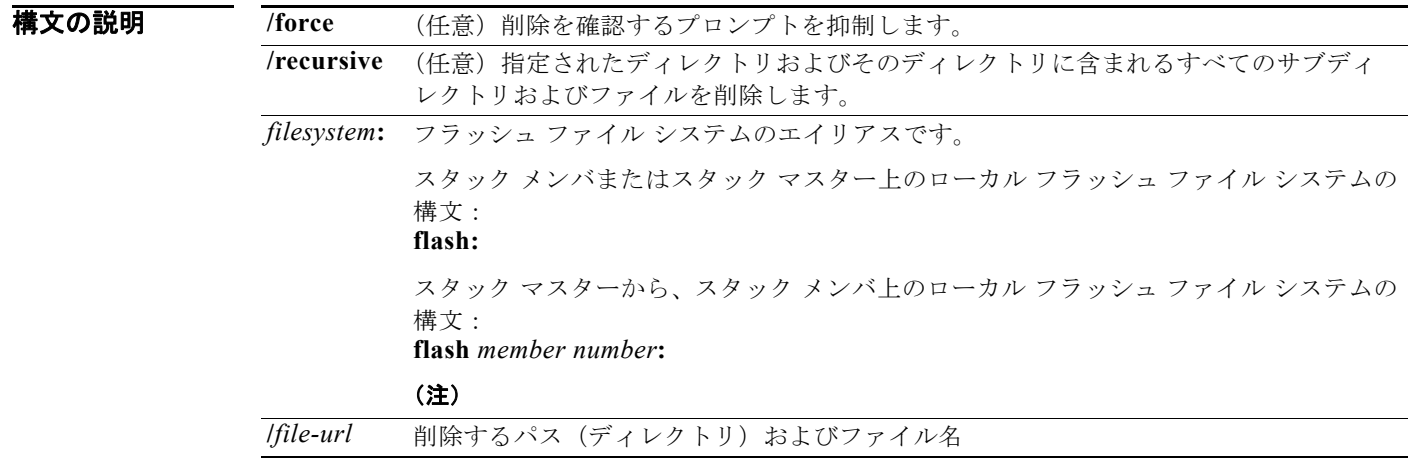

### **コマンド モード** 特権 EXEC

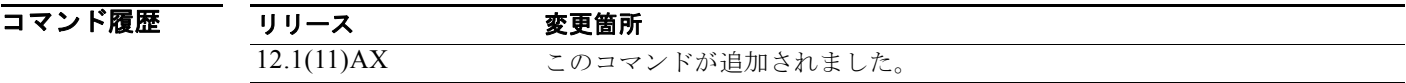

使用上のガイドライン **/force** キーワードを使用すると、削除プロセスにおいて削除の確認を要求するプロンプトが、最初の 1 回だけとなります。

> **/force** キーワードを指定せずに **/recursive** キーワードを使用すると、ファイルごとに削除の確認を要求 するプロンプトが表示されます。

> プロンプト動作は、**file prompt** グローバル コンフィギュレーション コマンドの設定によって異なりま す。デフォルトでは、スイッチは、破壊的なファイル操作に関する確認をプロンプトで要求します。こ のコマンドの詳細については、『*Cisco IOS Command Reference for Release 12.1*』を参照してくださ い。

**例** オンバングの例では、新しいイメージのダウンロードが正常に終了した後で、古いソフトウェア イメージを含 むディレクトリを削除する方法を示します。

Switch# **delete /force /recursive flash:/old-image**

**dir** *filesystem***:** 特権 EXEC コマンドを入力することにより、ディレクトリが削除されたかどうかを確認 できます。

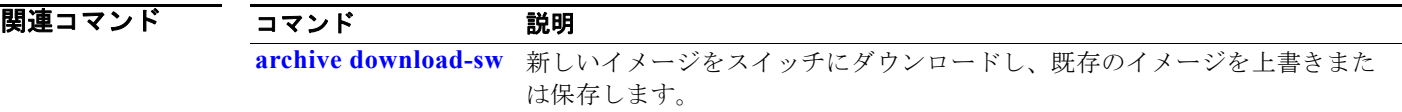

### **deny**(アクセス リスト コンフィギュレーション モー ド)

拒否条件を使用した名前付き IP アクセス リストでスマート ロギングをイネーブルにするには、アクセ ス リスト コンフィギュレーション モードで **deny** コマンドを **smartlog** キーワードとともに使用しま す。ACL エントリへの一致は、NetFlow コレクタのログに記録されます。アクセス リストのスマート ロギングをディセーブルにするには、このコマンドの **no** 形式を使用します。

**deny** {*source* [*source-wildcard*] | **host** *source* | **any**} [**log**] [**smartlog**]

**no deny** {*source* [*source-wildcard*] | **host** *source* | **any**} [**smartlog**]

**deny** *protocol* {*source* [*source-wildcard*] | **host** *source* | **any**} {*destination* [*destination-wildcard*] | **host** *destination* | **any**} [**dscp** *tos*] [**precedence** *precedence*] [**tos** *tos*] [**fragments**] [**log**] [**time-range** *time-range-name*] [**smartlog**]

**no deny** *protocol* {*source* [*source-wildcard*] | **host** *source* | **any**} {*destination* [*destination-wildcard*] | **host** *destination* | **any**} [**dscp** *tos*] [**precedence** *precedence*] [**tos** *tos*] [**fragments**] [**log**] [**time-range** *time-range-name*] [**smartlog**]

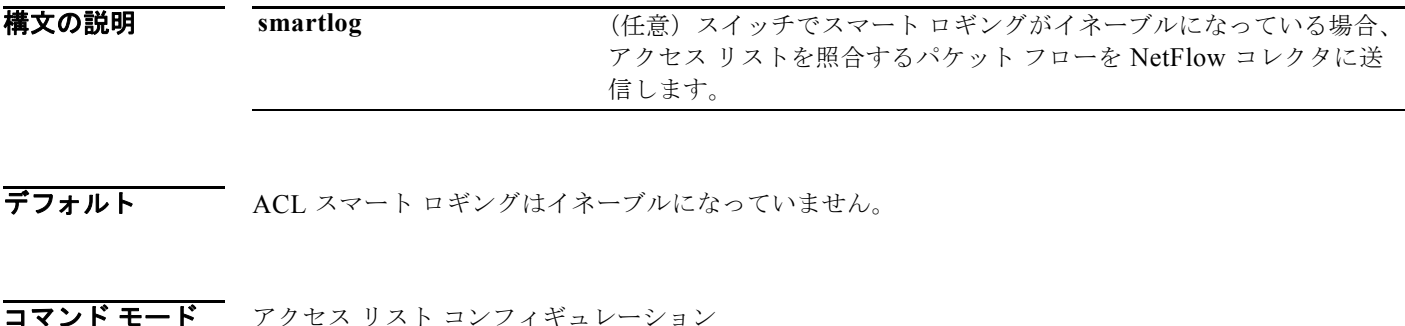

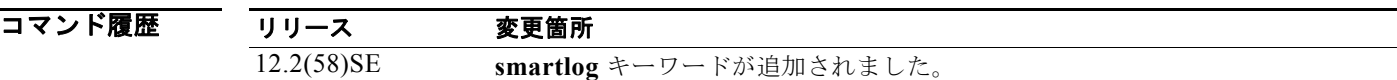

使用上のガイドライン **deny** コマンドの **smartlog** キーワードを使用しない構文の完全な説明については、『*Cisco IOS Security Command Reference*』を参照してください。

> ACL がインターフェイスに適用されている場合、ACL に一致するパケットは、ACL の設定に基づい て拒否または許可されます。スイッチでスマート ロギングがイネーブルになっており、ACL に **smartlog** キーワードが含まれている場合、拒否または許可されたパケットの内容は Flexible NetFlow コレクタに送られます。

> また、**logging smartlog** グローバル コンフィギュレーション コマンドを使用して、スマート ロギング をグローバルにイネーブルにする必要があります。

> ポート ACL(レイヤ 2 インターフェイスに適用された ACL)のみがスマート ロギングをサポートして います。ルータ ACL または VLAN ACL はスマート ロギングをサポートしていません。ポート ACL はロギングをサポートしていません。

ACL がインターフェイスに適用されている場合、一致するパケットはログまたはスマート ログのいず れかに記録され、両方に記録されることはありません。

ACL でスマート ロギングがイネーブルになっていることを確認するには、**show ip access list** 特権 EXEC コマンドを入力します。

例 この例では、拒否条件を使用した名前付きアクセス リストに対してスマート ロギングをイネーブルに します。

> Switch(config)# **ip access-list extended test1** Switch(config-ext-nacl)# **deny ip host 10.1.1.3 any smartlog**

### 関連コマンド

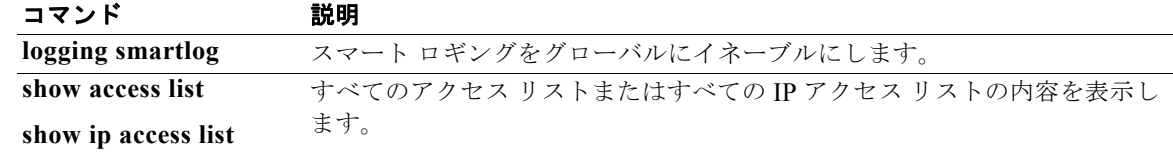

# **deny**(**ARP** アクセス リスト コンフィギュレーション)

DHCP バインディングとの照合に基づいて Address Resolution Protocol(ARP; アドレス解決プロトコ ル)パケットを拒否するには、**deny** ARP アクセス リスト コンフィギュレーション コマンドを使用し ます。アクセス リストから指定された Access Control Entry(ACE; アクセス コントロール エントリ) を削除するには、このコマンドの **no** 形式を使用します。

- **deny** {[**request**] **ip** {**any** | **host** *sender-ip* | *sender-ip sender-ip-mask*} **mac** {**any** | **host**  *sender-mac* | *sender-mac sender-mac-mask*} | **response ip** {**any** | **host** *sender-ip* | *sender-ip sender-ip-mask*} [{**any** | **host** *target-ip* | *target-ip target-ip-mask*}] **mac** {**any** | **host** *sender-mac* | *sender-mac sender-mac-mask*} [{**any** | **host** *target-mac* | *target-mac target-mac-mask*}]} [**log**]
- **no deny** {[**request**] **ip** {**any** | **host** *sender-ip* | *sender-ip sender-ip-mask*} **mac** {**any** | **host**  *sender-mac* | *sender-mac sender-mac-mask*} | **response ip** {**any** | **host** *sender-ip* | *sender-ip sender-ip-mask*} [{**any** | **host** *target-ip* | *target-ip target-ip-mask*}] **mac** {**any** | **host** *sender-mac* | *sender-mac sender-mac-mask*} [{**any** | **host** *target-mac* | *target-mac target-mac-mask*}]} [**log**]

### 構文の説明

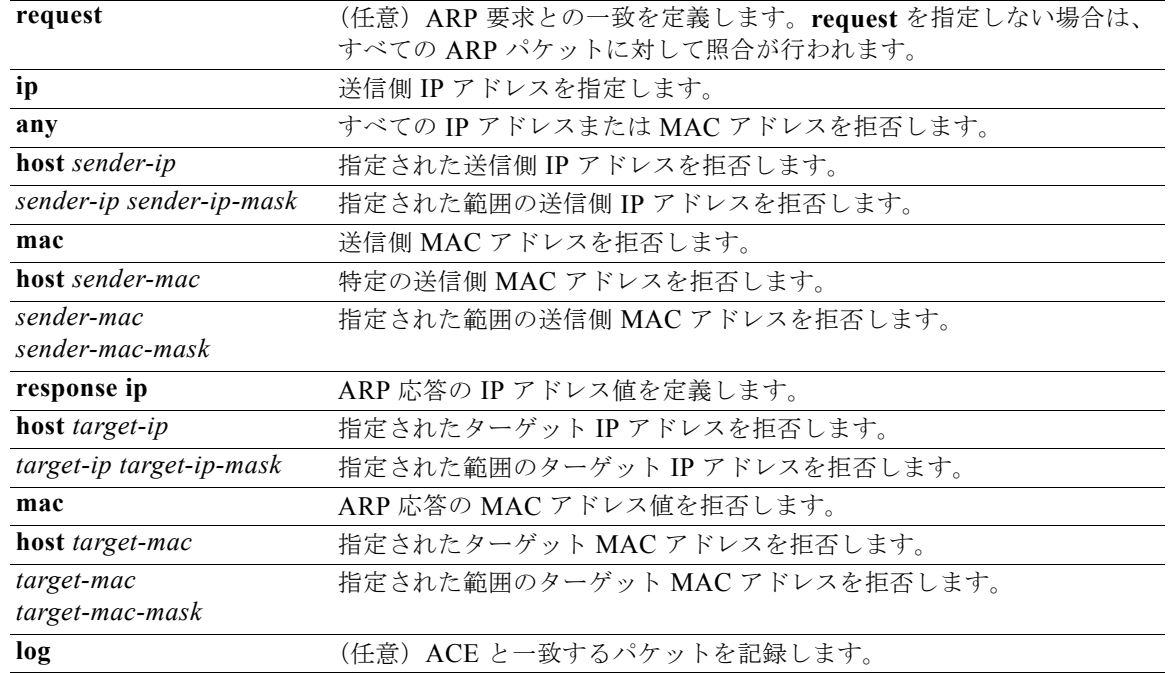

デフォルト デフォルト設定はありません。ただし、ARP アクセス リストの末尾に暗黙の **deny ip any mac any** コ マンドがあります。

コマンド モード ARP アクセス リスト コンフィギュレーション

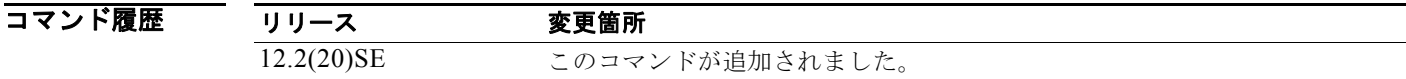

使用上のガイドライン deny 句を追加すると、一致条件に基づいて ARP パケットをドロップできます。

**例 インスタック** 次の例では、ARP アクセス リストを定義し、IP アドレスが 1.1.1.1 で MAC アドレスが 0000.0000.abcd のホストからの ARP 要求と ARP 応答の両方を拒否する方法を示します。

> Switch(config)# **arp access-list static-hosts** Switch(config-arp-nacl)# **deny ip host 1.1.1.1 mac host 0000.0000.abcd** Switch(config-arp-nacl)# **end**

> 設定を確認するには、**show arp access-list** 特権 EXEC コマンドを入力します。

### 関連コマンド

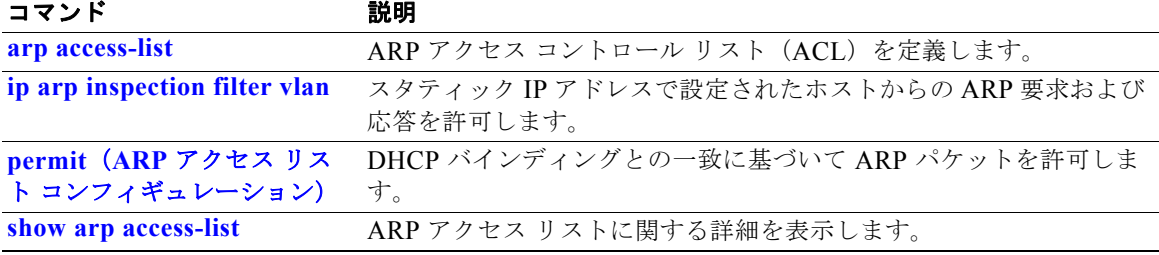

# **deny**(**IPv6** アクセス リスト コンフィギュレーション)

IPv6 アクセス リスト コンフィギュレーション モードで、**deny** コマンドを使用して IPv6 アクセス リ ストの拒否条件を設定します。拒否条件を削除するには、このコマンドの **no** 形式を使用します。

- **deny** {*protocol*} {*source-ipv6-prefix***/***prefix-length* | **any** | **host** *source-ipv6-address*} [*operator* [*port-number*]] {*destination-ipv6-prefix/prefix-length* | **any** | **host**  *destination-ipv6-address*} [*operator* [*port-number*]] [**dscp** *value*] [**fragments**] [**log**] [**log-input**] [**sequence** *value*] [**time-range** *name*]
- **no deny** {*protocol*} {*source-ipv6-prefix***/***prefix-length* | **any** | **host** *source-ipv6-address*} [*operator* [*port-number*]] {*destination-ipv6-prefix/prefix-length* | **any** | **host**  *destination-ipv6-address*} [*operator* [*port-number*]] [**dscp** *value*] [**fragments**] [**log**] [**log-input**] [**sequence** *value*] [**time-range** *name*]

### インターネット制御メッセージ プロトコル

**deny icmp** {*source-ipv6-prefix***/***prefix-length* | **any** | **host** *source-ipv6-address*} [*operator*  [*port-number*]] {*destination-ipv6-prefix/prefix-length* | **any** | **host**  *destination-ipv6-address*} [*operator* [*port-number*]] [*icmp-type* [*icmp-code*] | *icmp-message*] [**dscp** *value*] [**log**] [**log-input**] [**sequence** *value*] [**time-range** *name*]

### 伝送制御プロトコル(**TCP**)

**deny tcp** {*source-ipv6-prefix***/***prefix-length* | **any** | **host** *source-ipv6-address*} [*operator*  [*port-number*]] {*destination-ipv6-prefix/prefix-length* | **any** | **host**  *destination-ipv6-address*} [*operator* [*port-number*]] [**ack**] [**dscp** *value*] [**established**] [**fin**] [**log**] [**log-input**] [**neq** {*port* | *protocol*}] [**psh**] [**range** {*port* | *protocol*}] [**rst**] [**sequence** *value*] [**syn**] [**time-range** *name*] [**urg**]

### ユーザ データグラム プロトコル

**deny udp** {*source-ipv6-prefix***/***prefix-length* | **any** | **host** *source-ipv6-address*} [*operator*  [*port-number*]] {*destination-ipv6-prefix/prefix-length* | **any** | **host**  *destination-ipv6-address*} [*operator* [*port-number*]] [**dscp** *value*] [**log**] [**log-input**] [**neq**  {*port* | *protocol*}] [**range** {*port* | *protocol*}] [**sequence** *value*] [**time-range** *name*]

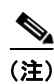

(注) このコマンドは、スイッチ スタックでデュアル IPv4/IPv6 Switch Database Management (SDM) テン プレートが設定されている場合に限り使用可能です。

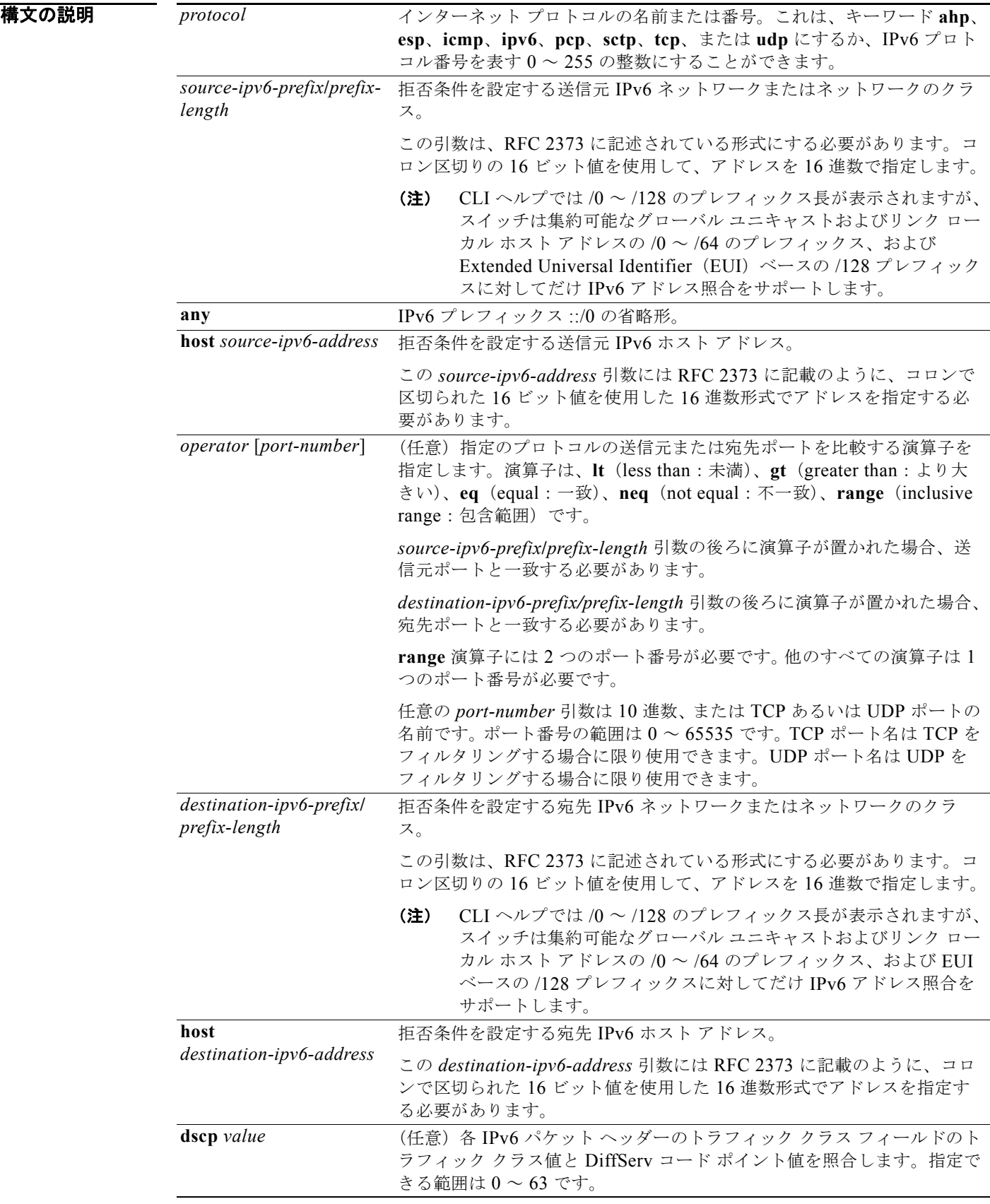

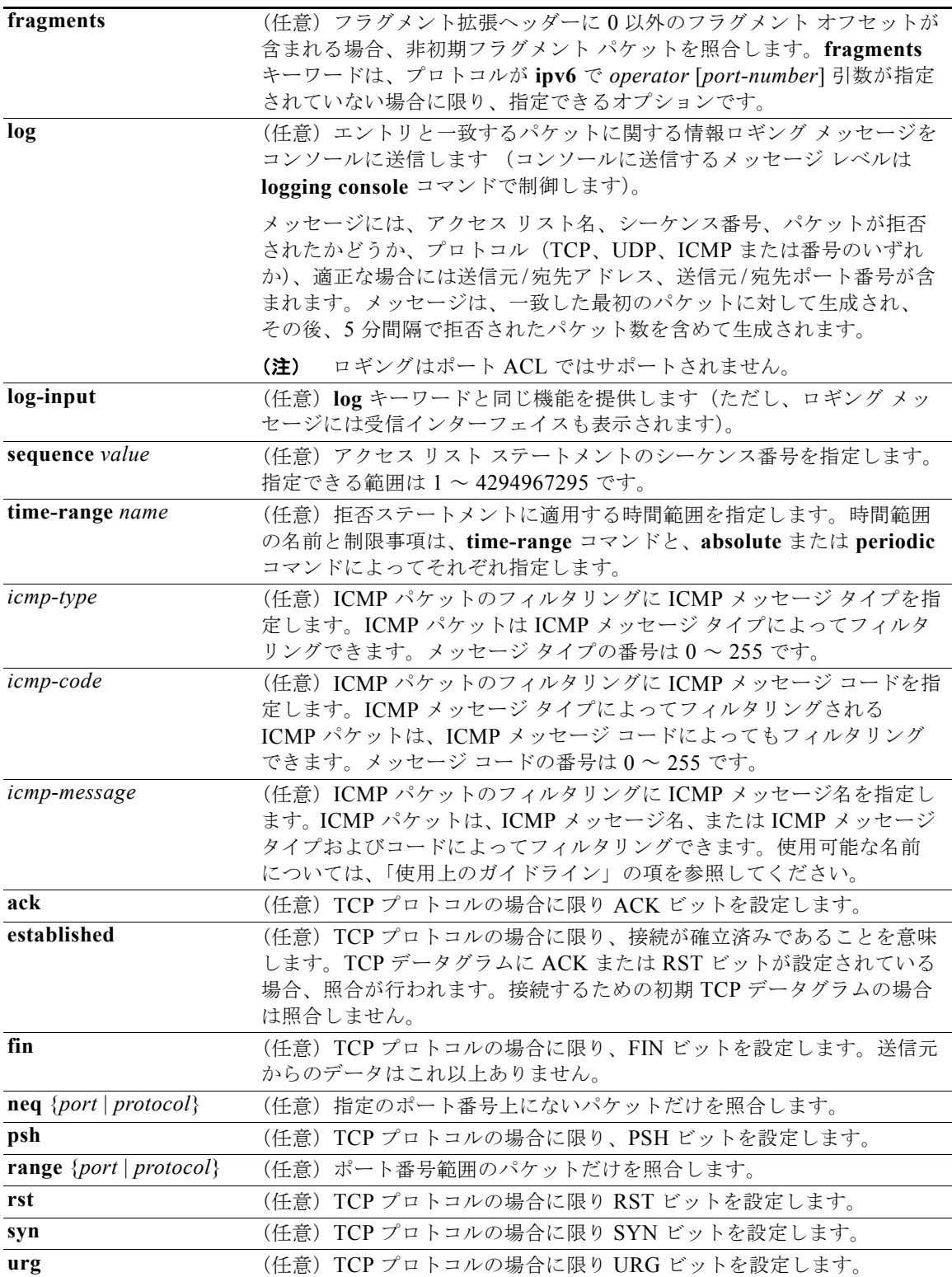

(注) **flow-label**、**routing** および **undetermined-transport** キーワードはコマンドラインのヘルプ ストリン グに表示されますが、サポートされていません。

デフォルト IPv6 アクセス リストは定義されていません。

コマンド モード IPv6 アクセス リスト コンフィギュレーション

コマンド履歴 リリース 変更箇所 12.2(25)SED このコマンドが追加されました。

使用上のガイドライン **deny**(IPv6 アクセス リスト コンフィギュレーション モード)コマンドは、IPv6 固有である点を除き、 **deny**(IPv4 アクセス リスト コンフィギュレーション モード)コマンドと類似しています。

> IPv6 アクセス リスト コンフィギュレーション モードを開始し、パケットがアクセス リストを通過す る条件を定義するには、**ipv6 access-list** コマンドの後ろに **deny**(IPv6)コマンドを使用します。

*protocol* 引数に IPv6 を指定すると、パケットの IPv6 ヘッダーに対して照合を行います。

デフォルトでは、アクセス リストの最初のステートメントの番号は 10 で、その次のステートメントか らは 10 ずつ増加します。

リスト全体を再入力しないで、**permit**、**deny**、または **remark** ステートメントを既存のアクセス リス トに追加できます。リストの最後以外の場所に新しいステートメントを追加するには、挿入する場所を 示す、既存の 2 つのエントリ番号の間にある適切なエントリ番号を持った新しいステートメントを作成 します。

(注) すべての IPv6 ACL には最後の一致条件として、暗黙の **permit icmp any any nd-na**、**permit icmp any any nd-ns**、および **deny ipv6 any any** ステートメントがあります。このうち 2 つの **permit** 条件 は、ICMPv6 ネイバー探索を許可します。ICMPv6 ネイバー探索を許可しないで **icmp any any nd-na** または **icmp any any nd-ns** を拒否するには、明示的な拒否エントリが ACL 内にある必要があります。 暗黙的な **deny ipv6 any any** ステートメントを有効にするには、IPv6 ACL に 1 つ以上のエントリを含 める必要があります。

IPv6 ネイバー探索プロセスでは、IPv6 ネットワーク層サービスを使用します。したがって、デフォル トでは IPv6 ACL により、IPv6 ネイバー探索パケットのインターフェイス上での送受信が暗黙的に許 可されます。IPv4 では、IPv6 ネイバー探索プロセスと同等の Address Resolution Protocol (ARP) は、 別のデータリンク層プロトコルを使用します。したがってデフォルトでは、IPv4 ACL により、ARP パ ケットのインターフェイス上での送受信が暗黙的に許可されます。

*source-ipv6-prefix***/***prefix-length* と *destination-ipv6-prefix***/***prefix-length* の両方の引数をトラフィック フィルタリングに使用します (送信元プレフィックスはトラフィックの送信元に基づいて、宛先プレ フィックスはトラフィックの宛先に基づいてトラフィックをフィルタリングします)。

スイッチは集約可能なグローバル ユニキャストおよびリンク ローカル ホスト アドレスの /0 ~ /64 の プレフィックスと EUI ベースの /128 プレフィックスだけをサポートします。

**fragments** キーワードは、プロトコルが **ipv6** で *operator* [*port-number*] 引数が指定されていない場合 に限り、指定できるオプションです。

次に、ICMP メッセージ名を表示します。

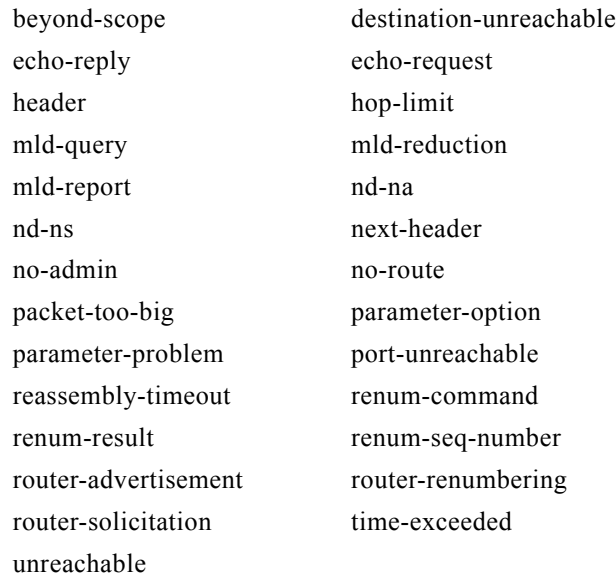

例 次の例では、CISCO という名の IPv6 アクセス リストを設定し、そのアクセス リストをレイヤ 3 イン ターフェイス上の発信トラフィックに適用する方法を示します。リストの最初の拒否エントリは、 5000 より大きい宛先 TCP ポート番号を持ったパケットすべてがインターフェイスで送信されるのを防 ぎます。リストの 2 番めの拒否エントリは、5000 未満の送信元 UDP ポート番号を持ったパケットすべ てがインターフェイスで送信されるのを防ぎます。また、この 2 番めの拒否エントリは、すべての一致 をコンソールに表示します。リストの最初の許可エントリは、すべての ICMP パケットのインター フェイスでの送信を許可します。リストの 2 番めの許可エントリは、その他すべてのトラフィックのイ ンターフェイスでの送信を許可します。すべてのパケットを拒否する暗黙の条件が各 IPv6 アクセス リ ストの末尾にあるため、この 2 番めの許可エントリが必要となります。

```
Switch(config)# ipv6 access-list CISCO
Switch(config-ipv6-acl)# deny tcp any any gt 5000
Switch config-ipv6-acl)# deny ::/0 lt 5000 ::/0 log
Switch(config-ipv6-acl)# permit icmp any any
Switch(config-ipv6-acl)# permit any any
Switch(config-ipv6-acl)# exit
Switch(config)# interface gigabitethernet1/0/3
Switch(config-if)# no switchport
Switch(config-if)# ipv6 address 2001::/64 eui-64
Switch(config-if)# ipv6 traffic-filter CISCO out
```
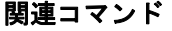

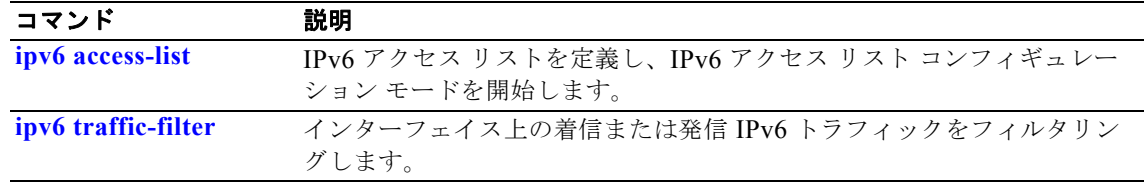

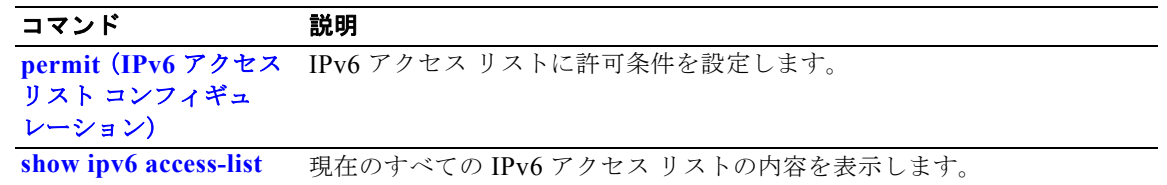
# **deny**(**MAC** アクセス リスト コンフィギュレーション)

条件が一致した場合に、非 IP トラフィックの転送を回避するには、**deny** MAC アクセス リスト コン フィギュレーション コマンドを使用します。拒否条件を名前付き MAC アクセス リストから削除する には、このコマンドの **no** 形式を使用します。

- {**deny** | **permit**} {**any** | **host** *src-MAC-addr* | *src-MAC-addr mask*} {**any** | **host**  *dst-MAC-addr* | *dst-MAC-addr mask*} [*type mask* | **aarp** | **amber** | **cos** *cos* | **dec-spanning**  | **decnet-iv** | **diagnostic** | **dsm** | **etype-6000** | **etype-8042** | **lat** | **lavc-sca** | **lsap** *lsap mask* |**mop-console** | **mop-dump** | **msdos** | **mumps** | **netbios** | **vines-echo** | **vines-ip** | **xns-idp**]
- **no** {**deny** | **permit**} {**any** | **host** *src-MAC-addr* | *src-MAC-addr mask*} {**any** | **host**  *dst-MAC-addr* | *dst-MAC-addr mask*} [*type mask* | **aarp** | **amber** | **cos** *cos* | **dec-spanning**  | **decnet-iv** | **diagnostic** | **dsm** | **etype-6000** | **etype-8042** | **lat** | **lavc-sca** | **lsap** *lsap mask* | **mop-console** | **mop-dump** | **msdos** | **mumps** | **netbios** | **vines-echo** | **vines-ip** | **xns-idp**]

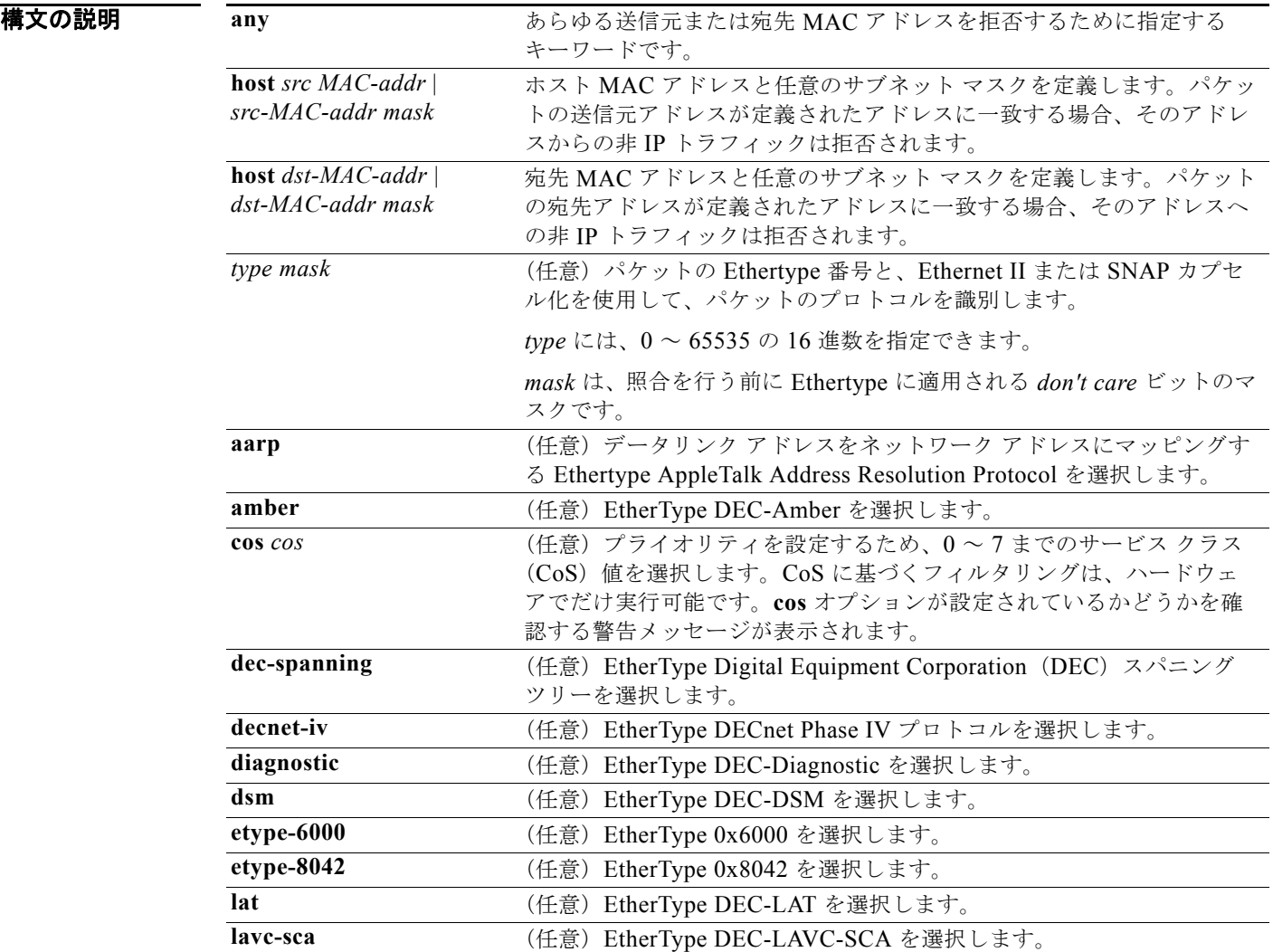

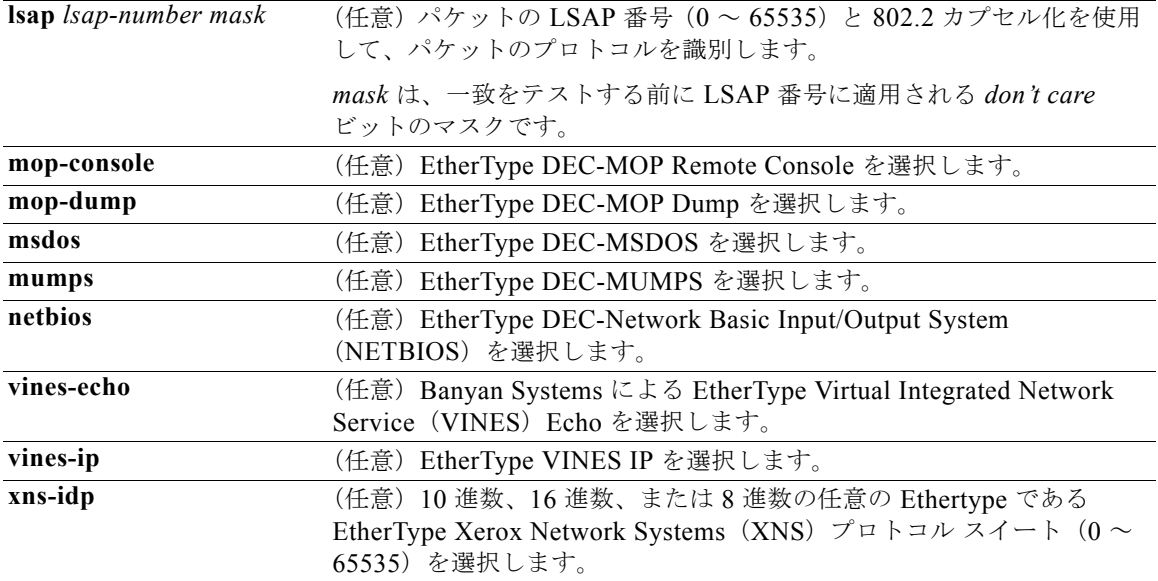

(注) **appletalk** は、コマンドラインのヘルプ ストリングには表示されますが、一致条件としてはサポートさ れていません。

IPX トラフィックをフィルタリングするには、使用されている IPX カプセル化のタイプに応じて、*type mask* または **lsap** *lsap mask* キーワードを使用します。表 2-12 に、Novell 用語と Cisco IOS 用語での IPX カプセル化タイプに対応するフィルタ条件を一覧表示します。

#### 表 **2-12 IPX** フィルタ基準

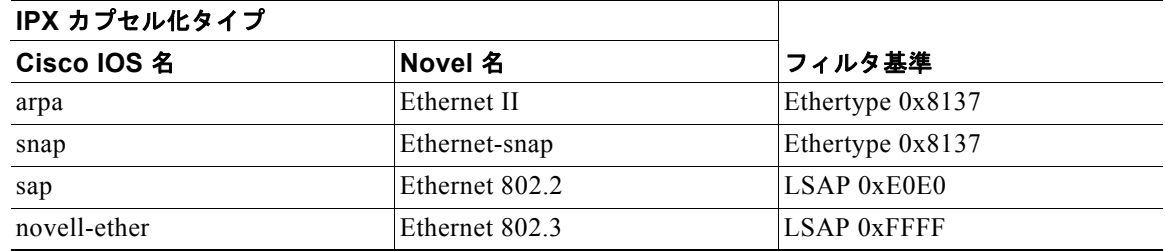

- デフォルト このコマンドには、デフォルトはありません。ただし、名前付き MAC ACL のデフォルト アクション は拒否です。
- コマンド モード MAC アクセス リスト コンフィギュレーション

コマンド履歴 リリース 変更箇所 12.1(11)AX このコマンドが追加されました。

٠

**2-146**

使用上のガイドライン MAC アクセス リスト コンフィギュレーション モードを開始するには、**mac access-list extended** グ ローバル コンフィギュレーション コマンドを使用します。

> **host** キーワードを使用した場合、アドレス マスクは入力できません。**host** キーワードを使用しない場 合は、アドレス マスクを入力する必要があります。

> Access Control Entry(ACE; アクセス コントロール エントリ)がアクセス コントロール リストに追加 された場合、リストの最後には暗黙の **deny**-**any**-**any** 条件が存在します。つまり、一致がない場合には パケットは拒否されます。ただし、最初の ACE が追加される前に、リストはすべてのパケットを許可 します。

名前付き MAC 拡張アクセス リストの詳細については、このリリースに対応するソフトウェア コン フィギュレーション ガイドを参照してください。

例 次の例では、すべての送信元から MAC アドレス 00c0.00a0.03fa への NETBIOS トラフィックを拒否 する名前付き MAC 拡張アクセス リストを定義する方法を示します。このリストに一致するトラ フィックは拒否されます。

Switch(config-ext-macl)# **deny any host 00c0.00a0.03fa netbios.**

次の例では、名前付き MAC 拡張アクセス リストから拒否条件を削除する方法を示します。

Switch(config-ext-macl)# **no deny any 00c0.00a0.03fa 0000.0000.0000 netbios.**

次の例では、Ethertype 0x4321 のすべてのパケットを拒否します。

Switch(config-ext-macl)# **deny any any 0x4321 0**

設定を確認するには、**show access-lists** 特権 EXEC コマンドを入力します。

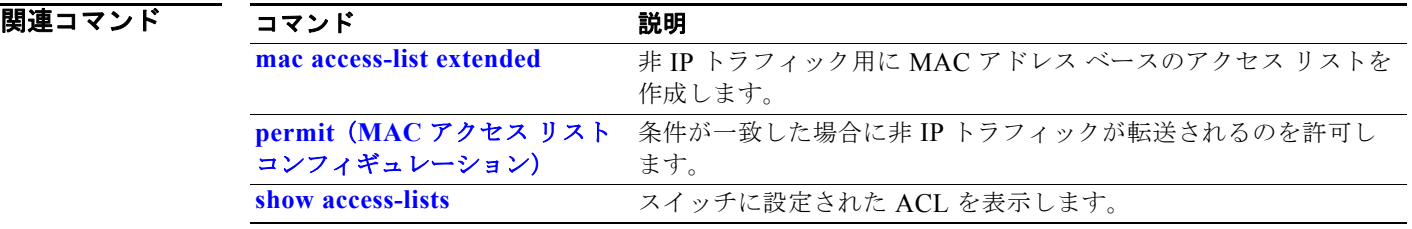

# **diagnostic monitor**

**diagnostic monitor** グローバル コンフィギュレーション コマンドを使用して、ヘルス モニタリング診断 テストを設定します。テストをディセーブルにし、デフォルト設定に戻す場合は、このコマンドの **no** 形 式を使用します。

- **diagnostic monitor switch** {*num*} **test** {*test-id* | *test-id-range* | **all**}
- **diagnostic monitor interval switch** {*num*} **test** {*test-id* | *test-id-range* | **all**} *hh:mm:ss milliseconds day*

### **diagnostic monitor syslog**

- **diagnostic monitor threshold switch** {*num*} **test** {*test-id* | *test-id-range* | **all**} **count failure**  *count*
- **no diagnostic monitor switch** {*num*} **test** {*test-id* | *test-id-range* | **all**}
- **no diagnostic monitor interval switch** {*num*} **test** {*test-id* | *test-id-range* | **all**}
- **no diagnostic monitor syslog**
- **no diagnostic monitor threshold switch** {*num*} **test** {*test-id* | *test-id-range* | **all**} **failure count**

#### 構文の説明

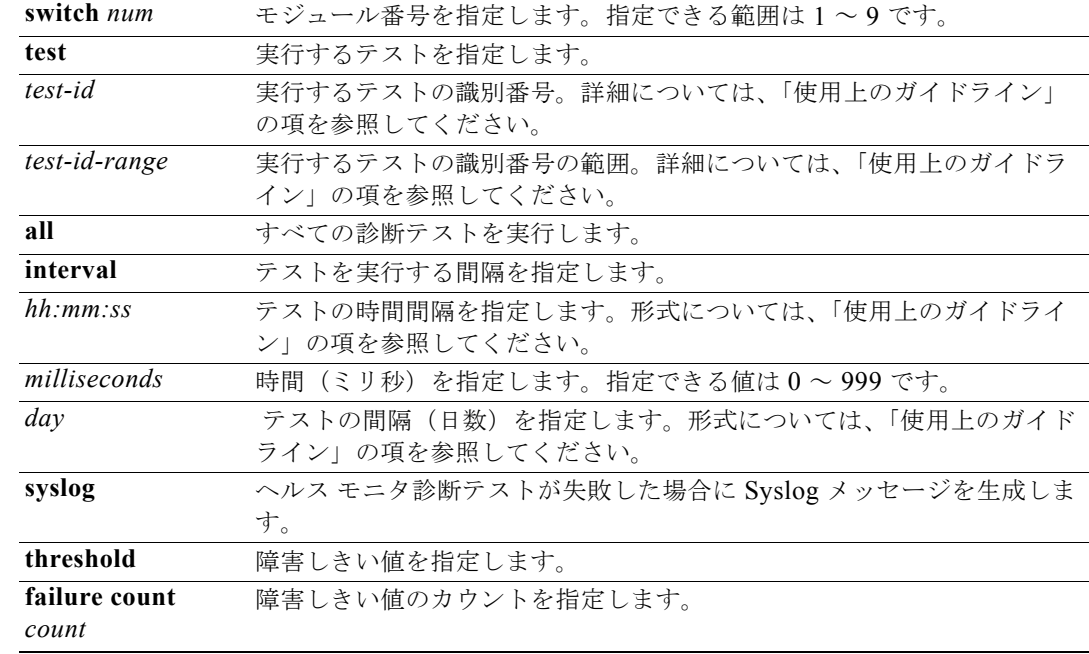

- **デフォルト インフィッシ**キュタリングはディセーブルです。
	- **• syslog** がイネーブルです。

### **コマンド モード** グローバル コンフィギュレーション

コマンド履歴 リリース 変更箇所 12.2(25)SEE このコマンドが追加されました。

- 使用上のガイドライン テストをスケジューリングする場合、次の注意事項があります。
	- **•** *test-id*:テスト ID リストを表示するには、**show diagnostic content** 特権 EXEC コマンドを使用し ます。
	- **•** *test-id-range*:テスト ID リストを表示するには、**show diagnostic content** コマンドを使用しま す。カンマおよびハイフンで区切られた整数で範囲を入力します(例:1,3-6 はテスト ID 1、3、 4、5 および 6)。
	- **•** *hh*:時間(0 ~ 23)を入力します。
	- **•** *mm*:分(0 ~ 60)を入力します。
	- **•** *ss*:秒(0 ~ 60)を入力します。
	- **•** *milliseconds*:ミリ秒(0 ~ 999)を入力します。
	- **•** *day*:0 ~ 20 の数字として日を入力します。

**diagnostic monitor switch** {*num*} **test** {*test-id* | *test-id-range* | **all**} コマンドを入力する場合は、次の注 意事項に従ってください。

- **•** すべての接続ポートをディセーブルにし、ネットワーク トラフィックを隔離します。テスト中は テスト パケットを送出できません。
- **•** システムまたはテスト済みモジュールをリセットした後で、システムを通常の動作モードに戻しま す。

(注) スタックのスイッチにリロードされた属性がある診断テストを実行している場合、ケーブル接続の設定 に応じてスタックをパーティションで区切ることができます。スタックをパーティションで区切らない ようにするには、**show switch detail** 特権 EXEC コマンドを入力して、スタック設定を確認する必要が あります。

**例 わきのの**のでは、2分ごとに指定したテストを行うように設定する方法を示します。

Switch(config)# **diagnostic monitor interval switch 1 test 1 00:02:00 0 1**

次の例では、ヘルス モニタが以前にイネーブルになっていない場合に、指定されたスイッチでテスト を実行する方法を示します。

Switch(config)# **diagnostic monitor switch 1 test 1**

次の例では、スイッチ上でテスト モニタリング用の障害しきい値を設定する方法を示します。 Switch(config)# **diagnostic monitor threshold switch 1 test 1 failure count 50**

次の例では、ヘルス モニタ テストが失敗した場合に Syslog メッセージの生成をイネーブルにする方法 を示します。

Switch(config)# **diagnostic monitor syslog**

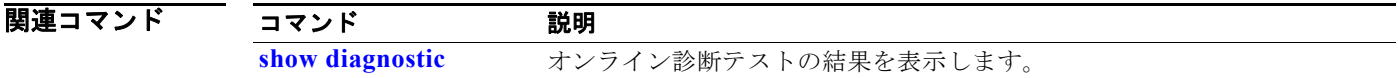

### **diagnostic schedule**

**diagnostic schedule** 特権 EXEC コマンドを使用して、診断テストのスケジューリングを設定します。ス ケジューリングを削除し、デフォルト設定に戻す場合は、このコマンドの **no** 形式を使用します。

**diagnostic schedule switch** *num* **test** {*test-id* | *test-id-range* | **all** | **basic** | **non-disruptive**} {**daily** *hh***:***mm* | **on** *mm dd yyyy hh***:***mm* | **weekly** *day-of-week hh***:***mm*}

**no diagnostic schedule switch** *num* **test** {*test-id* | *test-id-range* | **all** | **basic** | **non-disruptive**} {**daily** *hh***:***mm* | **on** *mm dd yyyy hh***:***mm* | **weekly** *day-of-week hh***:***mm*}

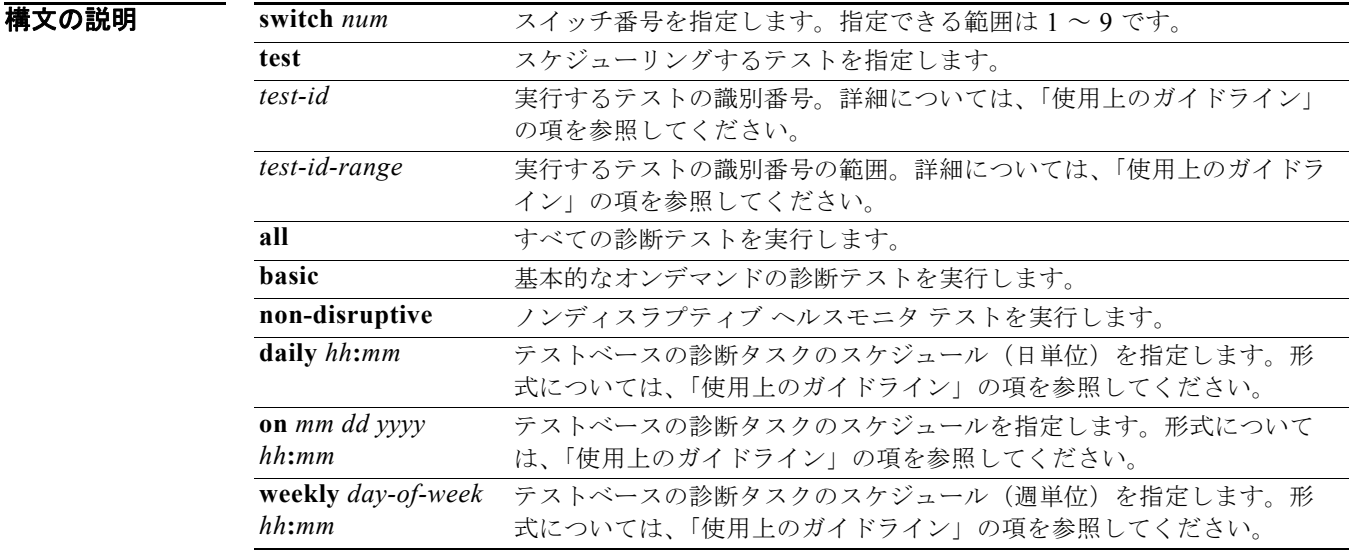

デフォルト このコマンドにはデフォルト設定がありません。

**コマンド モード** グローバル コンフィギュレーション

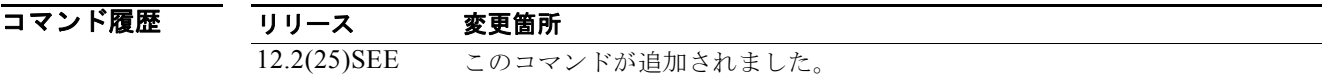

使用上のガイドライン テストをスケジューリングする場合、次の注意事項があります。

- **•** *test-id*:テスト ID リストを表示するには、**show diagnostic content** コマンドを使用します。
- **•** *test-id-range*:テスト ID リストを表示するには、**show diagnostic content** コマンドを使用しま す。カンマおよびハイフンで区切られた整数で範囲を入力します(例:1,3-6 はテスト ID 1、3、 4、5 および 6)。
- **•** *hh***:***mm*:2 桁の数字(24 時間表記)で時間および分を入力します。コロン(**:**)が必要です。
- **•** *mm*:January、February ~ December のように、月を入力します(大文字または小文字のいずれ かを使用)。
- **•** *dd*:2 桁の数字で日を入力します。
- **•** *yyyy*:4 桁の数字で年を入力します。
- **•** *day-of-week*:Monday、Tuesday ~ Sunday のように、曜日を入力します(大文字または小文字の いずれかを使用)。

**例 わきの** 次の例では、特定のスイッチに対して特定の日時に診断テストをスケジューリングする方法を示しま す。

Switch(config)# **diagnostic schedule switch 1 test 1,2,4-6 on january 3 2006 23:32**

次の例では、指定されたスイッチで毎週特定の時間に診断テストを行うようスケジューリングする方法 を示します。

Switch(config)# **diagnostic schedule switch 1 test 1,2,4-6 weekly friday 09:23**

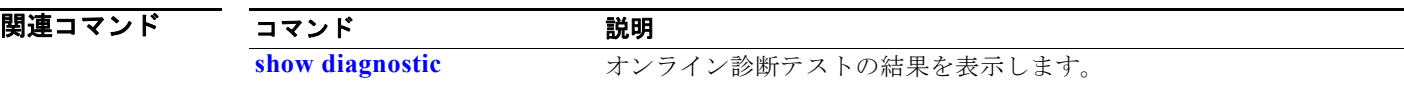

### **diagnostic start**

指定した診断テストを実行するには、**diagnostic start** ユーザ コマンドを使用します。

**diagnostic start switch** *num* **test** {*test-id* | *test-id-range* | **all** | **basic** | **non-disruptive**}

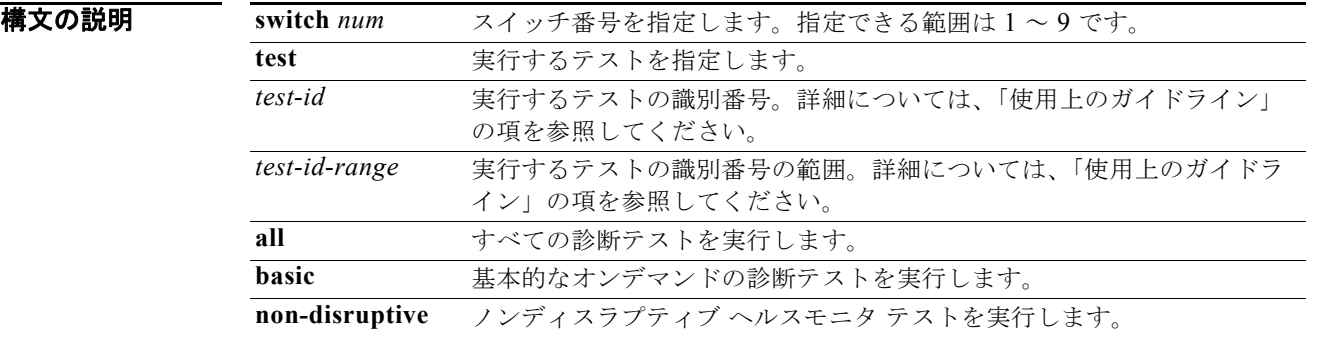

デフォルト このコマンドにはデフォルト設定がありません。

コマンド モード ユーザ EXEC

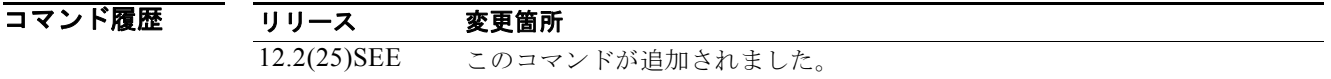

使用上のガイドライン テスト ID リストを表示するには、**show diagnostic content** コマンドを使用します。 *test-id-range* をカンマおよびハイフンで区切られた整数で入力します(例:1,3-6 はテスト ID 1、3、 4、5、および 6)。

**例 みんじょう あい** 次の例では、特定のスイッチで診断テストを実行する方法を示します。

Switch> **diagnostic start switch 1 test 1** Switch> 06:27:50: %DIAG-6-TEST RUNNING: Switch 1: Running TestPortAsicStackPortLoopback{ID=1} ... (switch-1) 06:27:51: %DIAG-6-TEST\_OK: Switch 1: TestPortAsicStackPortLoopback{ID=1} has completed successfully (switch-1)

次の例では、正常なシステム動作を阻害するスイッチに診断テスト 2 を開始する方法を示します。 Switch> **diagnostic start switch 1 test 2** Switch 1: Running test(s) 2 will cause the switch under test to reload after completion of the test list. Switch 1: Running test(s) 2 may disrupt normal system operation Do you want to continue?[no]: y Switch> 16:43:29: %STACKMGR-2-STACK\_LINK\_CHANGE: Stack Port 2 Switch 2 has changed to state DOWN 16:43:30: %STACKMGR-2-STACK\_LINK\_CHANGE: Stack Port 1 Switch 9 has changed to state DOWN 16:43:30: %STACKMGR-2-SWITCH\_REMOVED: Switch 1 has been REMOVED from the stack Switch# 16:44:35: %STACKMGR-2-STACK\_LINK\_CHANGE: Stack Port 1 Switch 2 has changed to state UP 16:44:37: %STACKMGR-2-STACK\_LINK\_CHANGE: Stack Port 2 Switch 2 has changed to state UP 16:44:45: %STACKMGR-2-SWITCH\_ADDED: Switch 1 has been ADDED to the stack 16:45:00: %STACKMGR-3-SWITCH\_READY: Switch 1 is READY 16:45:00: %STACKMGR-2-STACK\_LINK\_CHANGE: Stack Port 1 Switch 1 has changed to state UP 16:45:00: %STACKMGR-2-STACK\_LINK\_CHANGE: Stack Port 2 Switch 1 has changed to state UP 00:00:20: %STACKMGR-2-SWITCH\_ADDED: Switch 1 has been ADDED to the stack (Switch-1) 00:00:20: %STACKMGR-2-SWITCH\_ADDED: Switch 2 has been ADDED to the stack (Switch-1) 00:00:25: %SPANTREE-3-EXTENDED\_SYSID: Extended SysId enabled for type vlan (Switch-1) 00:00:29: %SYS-3-CONFIG\_I: Configured from memory by console (Switch-1) 00:00:29: %STACKMGR-3-SWITCH\_READY: Switch 2 is READY (Switch-1) 00:00:29: %STACKMGR-3-MASTER\_READY: Master Switch 2 is READY (Switch-1) 00:00:30: %STACKMGR-3-SWITCH\_READY: Switch 1 is READY (Switch-1) 00:00:30: %DIAG-6-TEST\_RUNNING: Switch 1: Running TestPortAsicLoopback{ID=2} ... (Switch-1) 00:00:30: %DIAG-6-TEST OK: Switch 1: TestPortAsicLoopback{ID=2} has completed successfully (Switch-1) 次のメッセージは、テストを実行することによりスタック接続性が失われる場合に表示されます。 Switch 3: Running test(s) 2 will cause the switch under test to reload after completion of the test list. Switch 3: Running test(s) 2 may disrupt normal system operation Do you want to continue?[no]:

```
次のメッセージは、テストを実行することによりスタックの分離が発生する場合に表示されます。
```
Switch 4: Running test(s) 2 will cause the switch under test to reload after completion of the test list. Switch 4: Running test(s) 2 will partition stack Switch 4: Running test(s) 2 may disrupt normal system operation Do you want to continue?[no]:

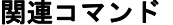

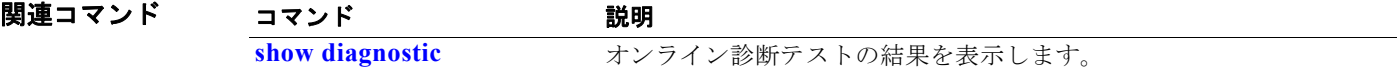

# **dot1x**

IEEE 802.1x 認証をグローバルにイネーブルにするには、**dot1x** グローバル コンフィギュレーション コマンドを使用します。デフォルト設定に戻すには、このコマンドの **no** 形式を使用します。

**dot1x** {**critical** {**eapol** | **recovery delay** *milliseconds*} | {**guest-vlan supplicant**} | **system-auth-control**}

**no dot1x** {**critical** {**eapol** | **recovery delay**} | {**guest-vlan supplicant**} | **system-auth-control**}

(注) **credentials** *name* キーワードは、コマンドラインのヘルプ ストリングには表示されますが、サポート されていません。

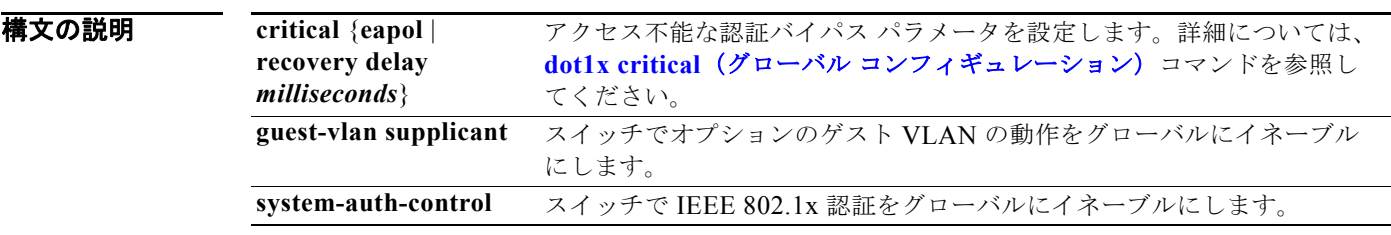

 $\overrightarrow{f}$ フォルト<br>
IEEE 802.1x 認証はディセーブルで、オプションのゲスト VLAN の動作はディセーブルです。

コマンド モード グローバル コンフィギュレーション

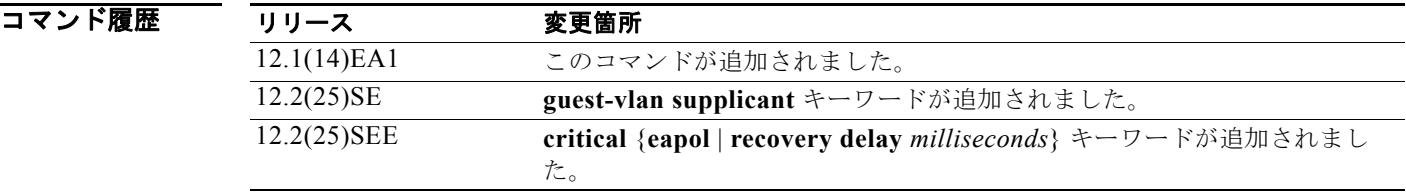

使用上のガイドライン IEEE 802.1x 認証をグローバルにイネーブルにする前に、Authentication, Authorization, and Accounting(AAA; 認証、認可、アカウンティング)をイネーブルにし、認証方式リストを指定する 必要があります。方式リストには、ユーザの認証に使用する、順序と認証方式が記述されています。

> スイッチの IEEE 802.1x 認証をグローバルにイネーブルにする前に、IEEE 802.1x 認証および EtherChannel が設定されているインターフェイスから EtherChannel の設定を削除します。

EAP-Transparent LAN Service (TLS) および EAP-MD5 で IEEE 802.1x を認証する Cisco Access Control Server(ACS)アプリケーションが稼動する装置を使用し、スイッチが Cisco IOS Release 12.1(14)EA1 を実行している場合、装置が ACS バージョン 3.2.1 以上で稼動していることを確 認します。

**2-155**

**guest-vlan supplicant** キーワードを使用して、スイッチでオプションの IEEE 802.1x ゲスト VLAN の 動作をグローバルにイネーブルにできます。詳細については、**dot1x guest-vlan** コマンドを参照してく ださい。

### **例 わきの** 次の例では、スイッチで IEEE 802.1x 認証をグローバルにイネーブルにする方法を示します。 Switch(config)# **dot1x system-auth-control**

次の例では、スイッチでオプションのゲスト VLAN の動作をグローバルにイネーブルにする方法を示 します。

Switch(config)# **dot1x guest-vlan supplicant**

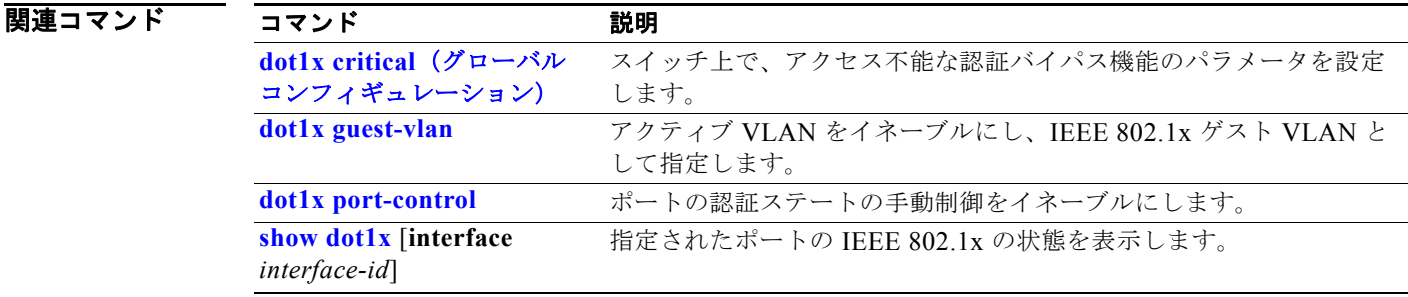

## **dot1x auth-fail max-attempts**

ポートが制限 VLAN に移行されるまでに許容される最大の認証試行回数を設定するには、**dot1x auth-fail max-attempts** インターフェイス コンフィギュレーション コマンドを使用します。デフォル ト設定に戻すには、このコマンドの **no** 形式を使用します。

**dot1x auth-fail max-attempts** *max-attempts*

**no dot1x auth-fail max-attempts** 

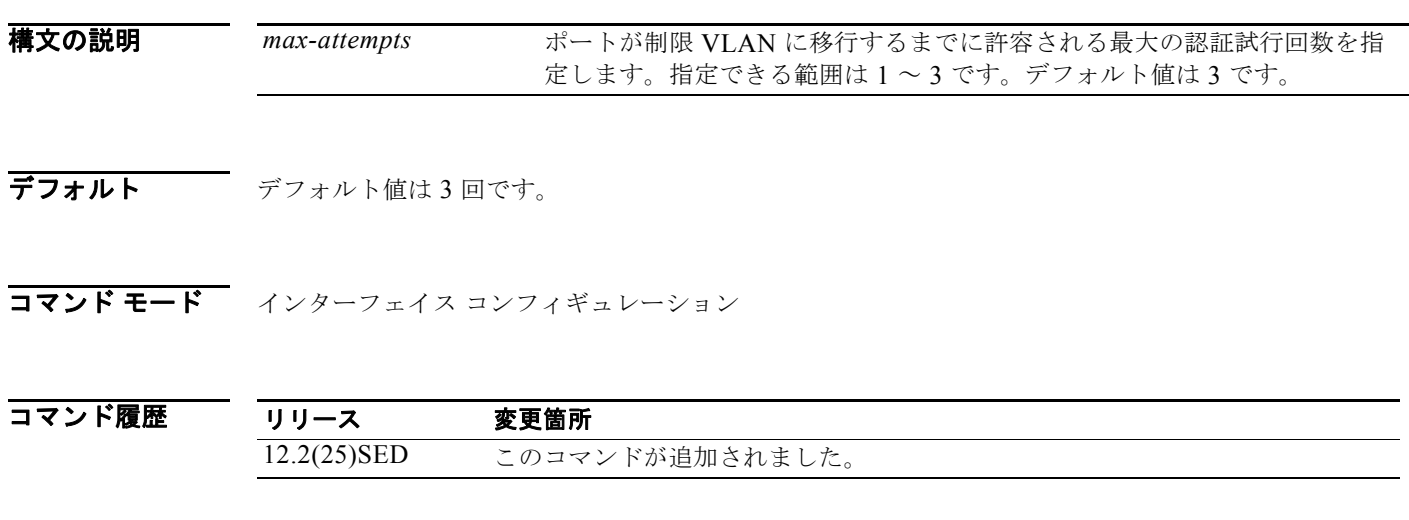

使用上のガイドライン VLAN で許容される最大の認証試行回数を再設定する場合、変更内容は再認証タイマーが期限切れに なった後で反映されます。

例 次の例では、ポート 3 の制限 VLAN にポートが移行する前に許容される最大の認証試行回数を *2* に設 定する方法を示します。

> Switch# **configure terminal** Enter configuration commands, one per line. End with CNTL/Z. Switch(config)# **interface gigabitethernet1/01/3** Switch(config-if)# **dot1x auth-fail max-attempts 2** Switch(config-if)# **end** Switch(config)# **end** Switch#

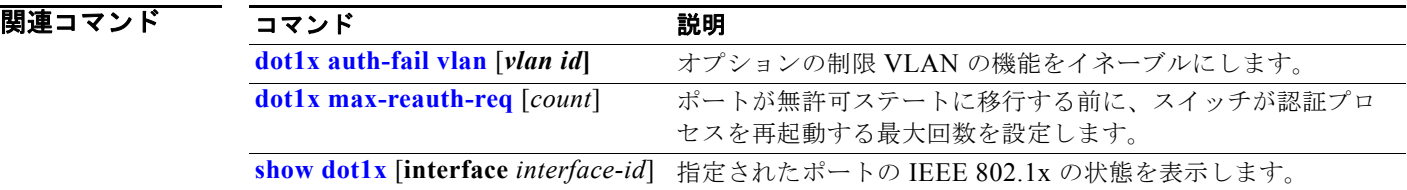

# **dot1x auth-fail vlan**

ポートで制限 VLAN をイネーブルにするには、**dot1x auth-fail vlan** インターフェイス コンフィギュ レーション コマンドを使用します。デフォルト設定に戻すには、このコマンドの **no** 形式を使用しま す。

**dot1x auth-fail vlan** *vlan-id*

**no dot1x auth-fail vlan** 

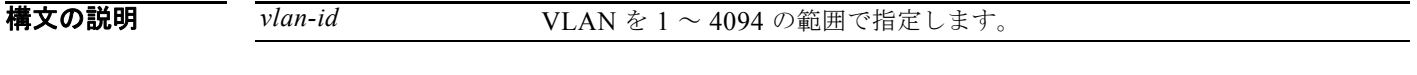

- デフォルト 制限 VLAN は設定されていません。
- コマンド モード インターフェイス コンフィギュレーション

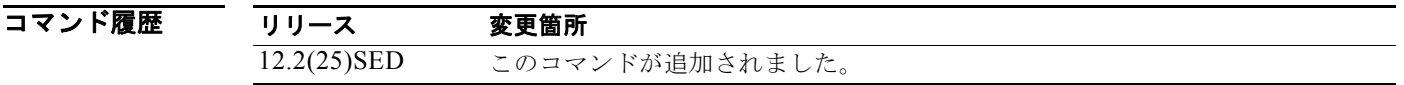

使用上のガイドライン 次のように設定されたポートで制限 VLAN を設定できます。

- **•** シングルホスト(デフォルト)モード
- **•** 認証用 auto モード

再認証をイネーブルにする必要があります。ディセーブルになっていると、制限 VLAN のポートは再 認証要求を受け取りません。再認証プロセスを開始するには、制限 VLAN がポートからリンクダウン イベントまたは Extensible Authentication Protocol (EAP) ログオフ イベントを受け取る必要がありま す。ホストがハブを介して接続されている場合、ホストが切断されているとポートがリンクダウン イ ベントを受け取ることができず、次の再認証試行が行われるまで新しいホストが検出されないことがあ ります。

サプリカントが認証に失敗すると、ポートは制限 VLAN に移行し、EAP 認証成功 メッセージがサプリ カントに送信されます。サプリカントには実際の認証失敗が通知されないため、この制限ネットワーク アクセスに混乱が生じることがあります。EAP の成功メッセージは、次の理由で送信されます。

- **•** EAP の成功メッセージが送信されない場合、サプリカントは 60 秒ごと(デフォルト)に EAP 開 始メッセージを送信して認証を行おうとします。
- **•** 一部のホスト(たとえば、Windows XP を実行中のデバイス)は、EAP の成功メッセージを受け 取るまで DHCP を実装できません。

サプリカントは、認証から EAP 成功メッセージを受け取った後で不正なユーザ名とパスワードの組み 合わせをキャッシュし、再認証のたびにその情報を使用する可能性があります。サプリカントが正しい ユーザ名とパスワードの組み合わせを送信するまで、ポートは制限 VLAN のままになります。

レイヤ 3 ポートに使用する内部 VLAN は、制限 VLAN として設定することはできません。

VLAN を制限 VLAN と音声 VLAN の両方に設定することはできません。そのように設定すると、 syslog メッセージが生成されます。

制限 VLAN ポートが無許可ステートに移行すると、認証プロセスが再起動されます。サプリカントが 再度認証プロセスに失敗すると、認証は保持ステートで待機します。サプリカントが正常に再認証され た後、すべての IEEE 802.1x ポートが再初期化され、通常の IEEE 802.1x ポートとして扱われます。

制限 VLAN を異なる VLAN として再設定すると、制限 VLAN のポートも移行し、そのポートは現在 認証されたステートのままになります。

制限 VLAN をシャットダウンするか VLAN データベースから削除すると、制限 VLAN のポートはた だちに無許可ステートに移行し、認証プロセスが再起動します。制限 VLAN 設定がまだ存在するため、 認証は保持ステートで待機しません。制限 VLAN が非アクティブである間も、制限 VLAN がアクティ ブになったときにポートがただちに制限 VLAN になるように、すべての認証試行がカウントされます。

制限 VLAN は、シングルホスト モード(デフォルトのポート モード)でだけサポートされます。その ため、ポートが制限 VLAN になると、サプリカントの MAC アドレスが MAC アドレス テーブルに追 加され、ポートに現れる他の MAC アドレスは、すべてセキュリティ違反として扱われます。

**例 そんじゃ** あんがでは、ポート 1 で制限 VLAN を設定する方法を示します。

Switch# **configure terminal** Enter configuration commands, one per line. End with CNTL/Z. Switch(config)# **interface gigabitethernet1/01/3** Switch(config-if)# **dot1x auth-fail vlan 40** Switch(config-if)# **end**  $Sw$ itch#

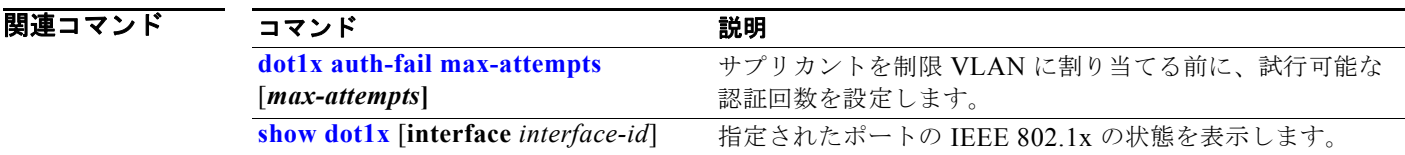

## **dot1x control-direction**

このコマンドは、現在は使用されていません。

Wake-on-LAN (WoL) 機能を搭載した IEEE 802.1x 認証をイネーブルにし、ポート制御を単一方向ま たは双方向に設定するには、**dot1x control-direction** インターフェイス コンフィギュレーション コマ ンドを使用します。デフォルト設定に戻すには、このコマンドの **no** 形式を使用します。

**dot1x control-direction** {**both | in**}

**no dot1x control-direction** 

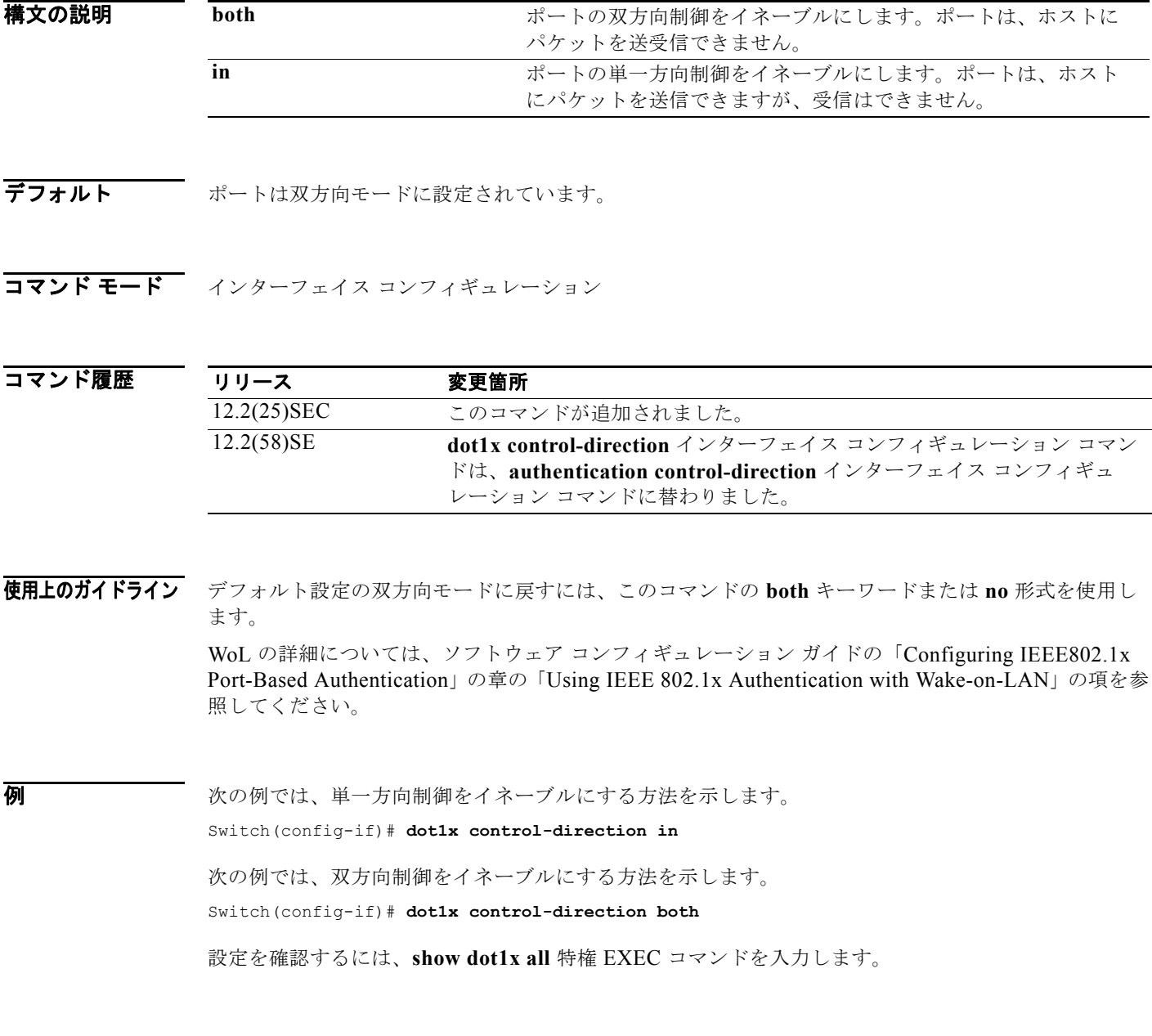

**Catalyst 3750** スイッチ コマンド リファレンス

**show dot1x all** 特権 EXEC コマンド出力は、ポート名とポートのステートを除き、すべてのスイッチ で同一です。ホストがポートに接続されていてまだ認証されていない場合、次のように表示されます。

Supplicant MAC 0002.b39a.9275 AuthSM State = CONNECTING BendSM State = IDLE PortStatus = UNAUTHORIZED

**dot1x control-direction in** インターフェイス コンフィギュレーション コマンドを入力して単一方向制 御をイネーブルにする場合、これが **show dot1x all** コマンド出力で次のように表示されます。

ControlDirection = In

**dot1x control-direction in** インターフェイス コンフィギュレーション コマンドを入力しても、設定の 競合によりポートでこのモードをサポートできない場合、**show dot1x all** コマンド出力で次のように表 示されます。

ControlDirection = In (Disabled due to port settings)

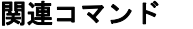

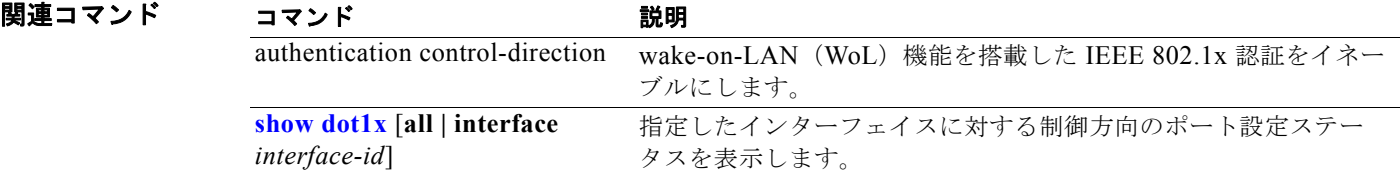

### **dot1x credentials**(グローバル コンフィギュレーショ ン)

**dot1x credentials** グローバル コンフィギュレーション コマンドを使用して、サプリカント スイッチで プロファイルを設定します。

 **dot1x credentials** *profile*

**no dot1x credentials** *profile*

構文の説明 *profile* サプリカント スイッチのプロファイルを指定します。

**デフォルト スイッチにプロファイルは設定されません。** 

コマンド モード グローバル コンフィギュレーション

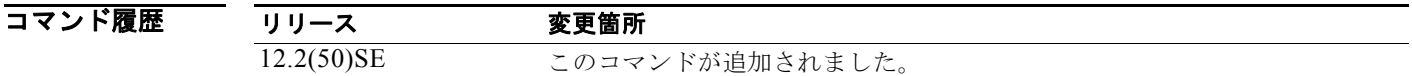

使用上のガイドライン このスイッチをサプリカントにするには、オーセンティケータとして別のスイッチをセットアップして ある必要があります。

**例 わきのか** 次の例では、スイッチをサプリカントとして設定する方法を示します。 Switch(config)# **dot1x credentials** *profile*

設定を確認するには、**show running-config** 特権 EXEC コマンドを入力します。

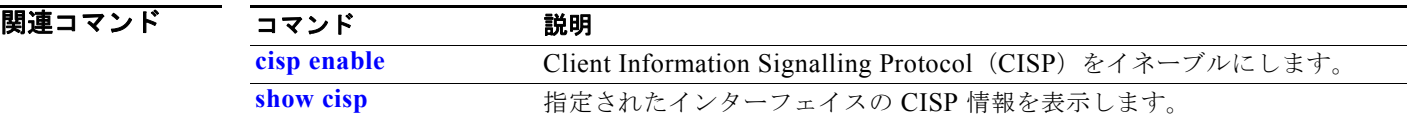

# **dot1x critical**(グローバル コンフィギュレーション)

**dot1x critical** グローバル コンフィギュレーション コマンドを使用して、アクセス不能な認証バイパス 機能のパラメータ (クリティカル認証または Authentication, Authorization, and Accounting (AAA; 認 証、認可、アカウンティング)失敗ポリシーともいう)を設定します。デフォルト設定に戻すには、こ のコマンドの **no** 形式を使用します。

**dot1x critical** {**eapol** | **recovery delay** *milliseconds*}

**no dot1x critical** {**eapol | recovery delay**}

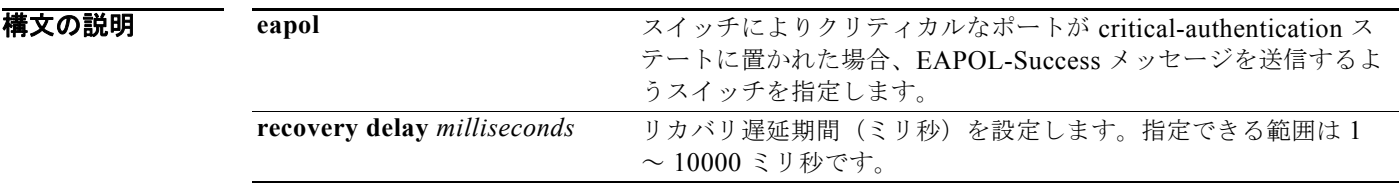

デフォルト ナリティカルなポートを critical-authentication ステートに置くことによってそのクリティカルなポー トの認証に成功した場合に、スイッチは EAPOL-Success メッセージをホストに送信しません。 リカバリ遅延期間は、1000 ミリ秒(1秒)です。

コマンド モード グローバル コンフィギュレーション

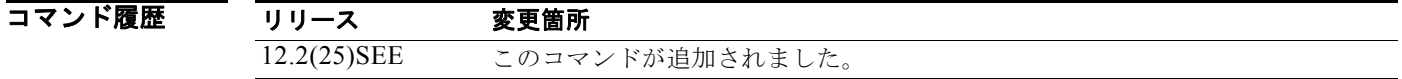

使用上のガイドライン クリティカルなポートが critical-authentication ステートに置かれた場合、スイッチが EAPOL-Success メッセージを送信するよう指定するには、**eapol** キーワードを使用します。

> 使用不能な RADIUS サーバが使用可能になった場合にスイッチがクリティカルなポートを再初期化す るために待機するリカバリ遅延期間を設定するには、**recovery delay** *milliseconds* キーワードを使用し ます。デフォルトのリカバリ遅延期間は 1000 ミリ秒です。ポートは、秒単位で再初期化できます。

> アクセス不能な認証バイパスをポート上でイネーブルにするには、**dot1x critical** インターフェイス コ ンフィギュレーション コマンドを使用します。スイッチがクリティカルなポートに割り当てるアクセ ス VLAN を設定するには、**dot1x critical vlan** *vlan-id* インターフェイス コンフィギュレーション コマ ンドを使用します。

例 次の例では、リカバリ遅延期間として 200 をスイッチに設定する方法を示します。 Switch# **dot1x critical recovery delay 200**

設定を確認するには、**show dot1x** 特権 EXEC コマンドを入力します。

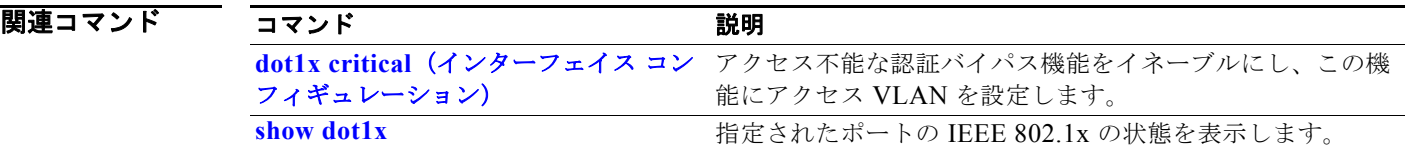

### **dot1x critical**(インターフェイス コンフィギュレー ション)

**dot1x critical** インターフェイス コンフィギュレーション コマンドを使用して、アクセス不能な認証バ イパス機能(クリティカル認証または Authentication, Authorization, and Accounting(AAA; 認証、認 可、アカウンティング)失敗ポリシーともいう)をイネーブルにします。ポートが

critical-authentication ステートに置かれた場合にスイッチがクリティカルなポートに割り当てるアクセ ス VLAN を設定することもできます。この機能をディセーブルにするか、またはデフォルトに戻すに は、このコマンドの **no** 形式を使用します。

#### **dot1x critical** [**recovery action reinitialize** | **vlan** *vlan-id*]

**no dot1x critical** [**recovery** | **vlan**]

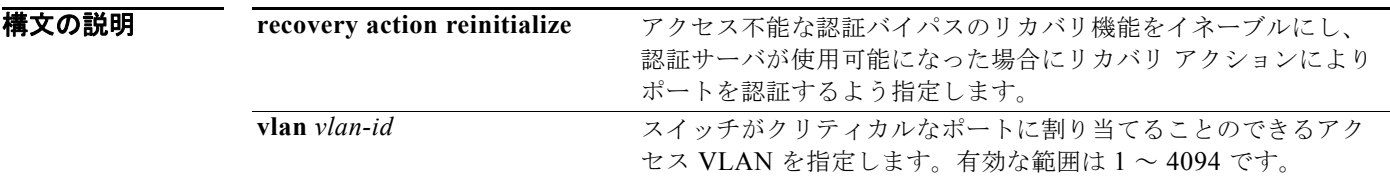

デフォルト アクセス不能認証バイパス機能はディセーブルです。 リカバリ アクションは設定されていません。 アクセス VLAN は設定されていません。

コマンド モード インターフェイス コンフィギュレーション

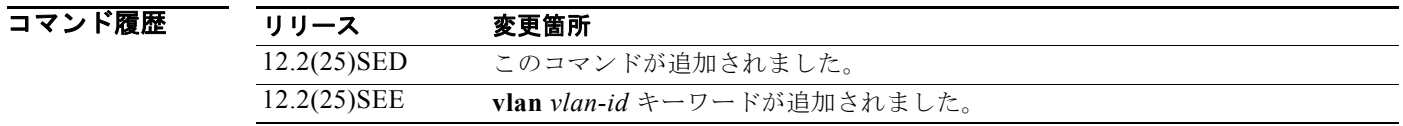

- 使用上のガイドライン ポートが critical-authentication ステートに置かれた場合にスイッチがクリティカルなポートに割り当 てるアクセス VLAN を指定するには、**vlan** *vlan-id* キーワードを使用します。指定された VLAN タイ プは、次のようにポート タイプに適合している必要があります。
	- **•** クリティカルなポートがアクセス ポートの場合、VLAN はアクセス VLAN でなければなりませ  $h_{\circ}$
	- **•** クリティカルなポートがプライベート VLAN のホスト ポートである場合、VLAN はセカンダリ プライベート VLAN でなければなりません。
	- **•** クリティカルなポートがルーテッド ポートの場合、VLAN を指定できます(指定は任意)。

クライアントで Windows XP を稼動し、クライアントが接続されているクリティカル ポートが critical-authentication ステートである場合、Windows XP はインターフェイスが認証されていないこと を報告します。

Windows XP クライアントで DHCP が設定され、DHCP サーバからの IP アドレスがある場合、クリ ティカル ポートで EAP 認証成功メッセージを受信しても DHCP 設定プロセスを再初期化しません。

アクセス不能認証バイパス機能および制限 VLAN を IEEE802.1x ポート上に設定できます。スイッチ が制限 VLAN でクリティカル ポートの再認証を試行し、RADIUS サーバがすべて使用できない場合、 ポートの状態はクリティカル認証ステートに移行し、ポートは制限 VLAN のままとなります。

アクセス不能認証バイパス機能とポート セキュリティは、同じスイッチ ポートに設定できます。

**例 その** アクセス不能認証バイパス機能をポート上でイネーブルにする方法を示します。

```
Switch# configure terminal
Enter configuration commands, one per line. End with CNTL/Z.
Switch(config)# interface gigabitethernet1/0/3
Switch(config-if)# dot1x critical
Switch(config-if)# end
Switch(config)# end
Switch#
```
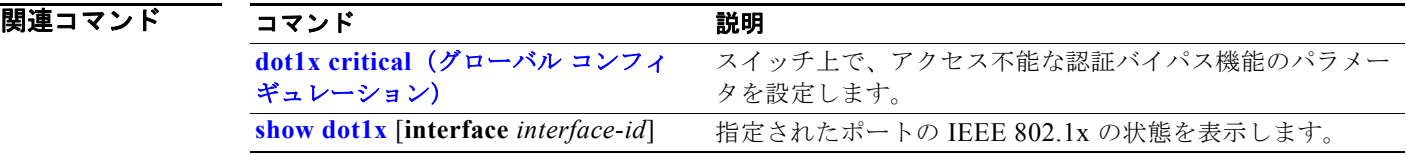

### **dot1x default**

IEEE 802.1x パラメータをデフォルト値にリセットするには、**dot1x default** インターフェイス コン フィギュレーション コマンドを使用します。

#### **dot1x default**

**構文の説明 このコマンドには、引数またはキーワードはありません。** 

- デフォルト デフォルト値は次のとおりです。
	- **•** ポート単位の IEEE 802.1x プロトコルのイネーブル ステートはディセーブルです (force-authorized)。
	- **•** 再認証の試行間隔の秒数は 3600 秒です。
	- **•** 定期的な再認証はディセーブルです。
	- **•** 待機時間は 60 秒です。
	- **•** 再伝送時間は 30 秒です。
	- **•** 最高再伝送回数は 2 回です。
	- **•** ホスト モードはシングル ホストです。
	- **•** クライアントのタイムアウト時間は 30 秒です。
	- **•** 認証サーバのタイムアウト時間は 30 秒です。
- コマンド モード インターフェイス コンフィギュレーション

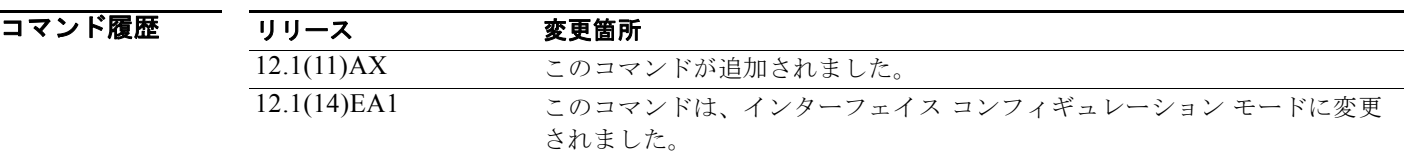

例 次の例では、ポート上の IEEE 802.1x パラメータをリセットする方法を示します。

Switch(config-if)# **dot1x default**

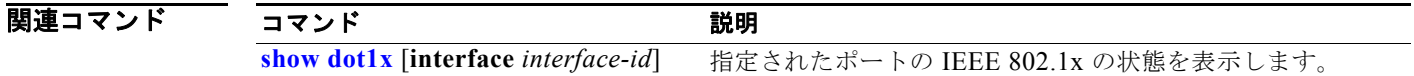

## **dot1x fallback**

IEEE 802.1x 認証をサポートしないクライアントに対し、Web 認証をフォールバック方式として使用す るようにポートを設定するには、**dot1xfallback** インターフェイス コンフィギュレーション コマンド を使用します。デフォルト設定に戻すには、このコマンドの **no** 形式を使用します。

#### **dot1x fallback** *profile*

### **no dot1x fallback**

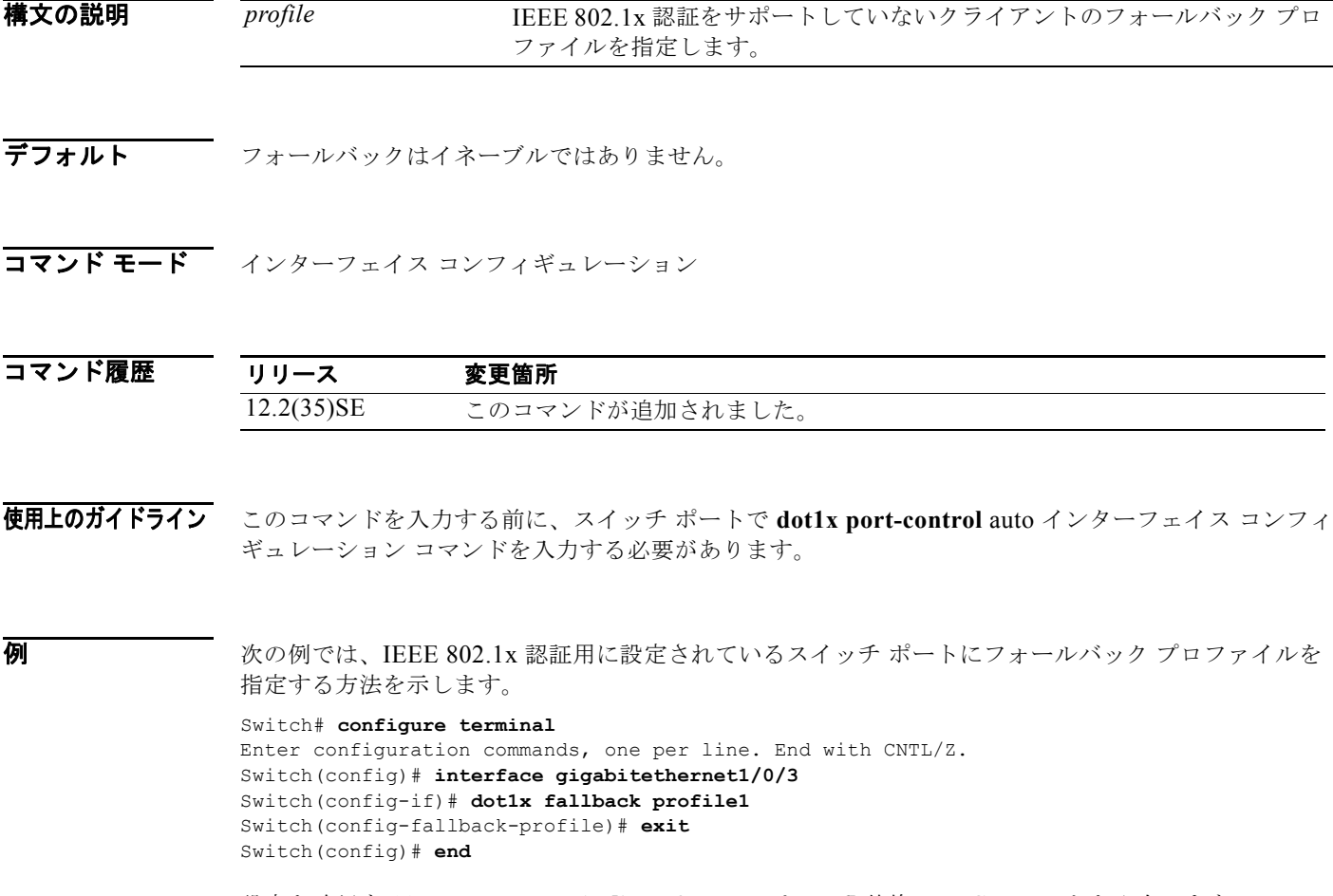

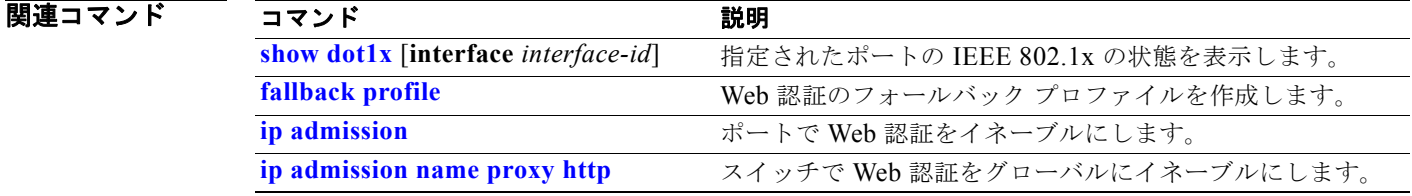

## **dot1x guest-vlan**

アクティブな VLAN を IEEE 802.1x のゲスト VLAN として指定するには、**dot1x guest-vlan** インター フェイス コンフィギュレーション コマンドを使用します。デフォルト設定に戻すには、このコマンド の **no** 形式を使用します。

**dot1x guest-vlan** *vlan-id*

#### **no dot1x guest-vlan**

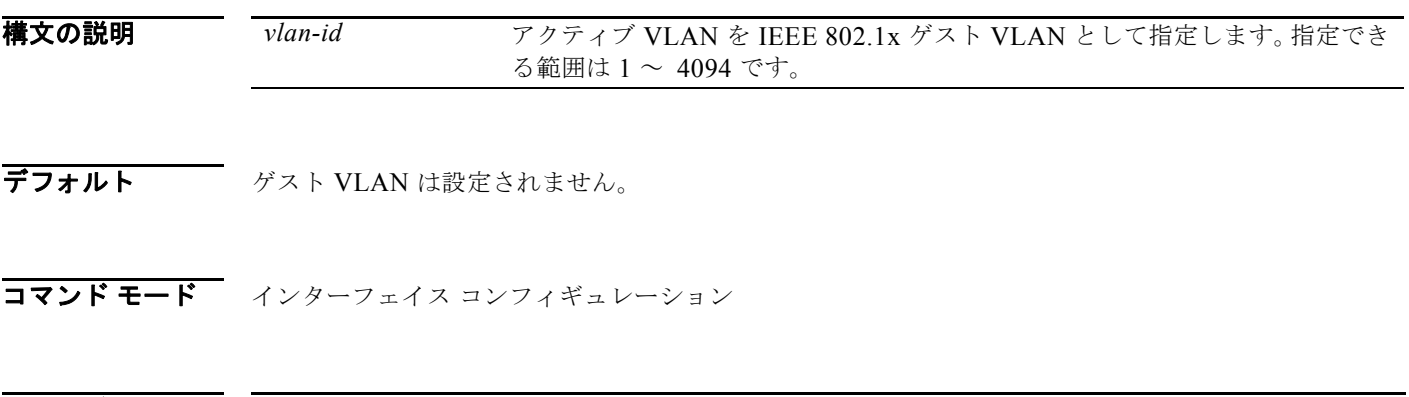

コマンド履歴 リリース 変更箇所 12.1(14)EA1 このコマンドが追加されました。 12.2(25)SE このコマンドは、デフォルトのゲスト VLAN の動作を変えるように変更さ れました。

### 使用上のガイドライン 次のいずれかのスイッチ ポートにゲスト VLAN を設定できます。

- **•** 非プライベート VLAN に属するスタティックアクセス ポート
- **•** セカンダリ プライベート VLAN に属するプライベート VLAN ポート。スイッチ ポートに接続さ れるすべてのホストは、端末状態の妥当性の評価に成功したかどうかにかかわらず、プライベート VLAN に割り当てられます。スイッチが、スイッチのプライマリおよびセカンダリ プライベート VLAN の対応付けを使用してプライマリ プライベート VLAN を判別します。

スイッチの IEEE 802.1x ポートごとにゲスト VLAN を設定して、現在 IEEE 802.1x 認証を実行してい ないクライアント(スイッチに接続されているデバイスまたはワークステーション)へのサービスを制 限できます。こうしたユーザは IEEE 802.1x 認証のためにシステムをアップグレードできますが、 Windows 98 システムなどのホストでは IEEE 802.1x に対応できません。

IEEE 802.1x ポートでゲスト VLAN をイネーブルにした場合、認証サーバが Extensible Authentication Protocol over LAN (EAPOL) Request/Identity フレームに対する応答を受信しない、あるいは EAPOL パケットがクライアントから送信されないと、スイッチではクライアントをゲスト VLAN に 割り当てます。

スイッチは EAPOL パケット履歴を保持します。リンクの存続時間内に別の EAPOL パケットがイン ターフェイス上で検出された場合、ゲスト VLAN 機能はディセーブルになります。ポートがすでにゲ スト VLAN ステートにある場合、ポートは無許可ステートに戻り、認証が再開されます。 EAPOL 履 歴はリンクの損失でリセットされます。

Cisco IOS Release 12.2(25)SE よりも前のスイッチでは、EAPOL パケット履歴を保持していなかった ため、インターフェイスで EAPOL パケットが検出されたかどうかに関係なく、ゲスト VLAN への認 証アクセスに失敗したクライアントを許可しました。Cisco IOS Release 12.2(25)SE で、このオプショ ンの動作をイネーブルにするには、**dot1x guest-vlan supplicant** グローバル コンフィギュレーション コマンドを使用します。

ただし、Cisco IOS Release 12.2(25)SEE では、**dot1x guest-vlan supplicant** グローバル コンフィギュ レーション コマンドはすでにサポートされていません。**dot1x auth-fail vlan** *vlan-id* インターフェイス コンフィギュレーション コマンドを入力すると、制限 VLAN を使用して、認証に失敗したクライアン トにネットワーク アクセスを与えることができます。

スイッチ ポートがゲスト VLAN に移行すると、IEEE 802.1x 非対応クライアントはいくつでもアクセ スが許可されます。IEEE 802.1x 対応クライアントが、ゲスト VLAN を設定しているポートと同じ ポートに加入すると、ポートは RADIUS 設定 VLAN またはユーザ設定アクセス VLAN では無許可ス テートに移行し、認証が再開されます。

ゲスト VLAN は、シングルホスト モードおよびマルチホスト モードの IEEE 802.1x ポート上でサポー トされます。

リモート スイッチド ポート アナライザ(RSPAN)VLAN、プライマリ プライベート VLAN、または 音声 VLAN 以外のアクティブなすべての VLAN は、IEEE 802.1x のゲスト VLAN として設定できま す。ゲスト VLAN の機能は、内部 VLAN(ルーテッド ポート)またはトランク ポート上ではサポー トされません。サポートされるのはアクセス ポートだけです。

DHCP クライアントが接続されている IEEE 802.1x ポートのゲスト VLAN を設定した後、DHCP サー バからホスト IP アドレスを取得する必要があります。クライアント上の DHCP プロセスが時間切れと なり、DHCP サーバからホスト IP アドレスを取得しようとする前に、スイッチ上の IEEE 802.1x 認証 プロセスを再起動する設定を変更できます。IEEE 802.1x 認証プロセスの設定を減らします(**dot1x timeout quiet-period** および **dot1x timeout tx-period** インターフェイス コンフィギュレーション コマ ンド)。設定の減少量は、接続された IEEE 802.1x クライアントのタイプによって異なります。

スイッチは *MAC* 認証バイパス をサポートします。MAC 認証バイパスは IEEE 802.1x ポートでイネー ブルの場合、スイッチは、EAPOL メッセージ交換を待機している間に IEEE802.1x 認証が期限切れに なると、クライアントの MAC アドレスに基づいてクライアントを許可できます。スイッチは、IEEE 802.1x ポート上のクライアントを検出した後で、クライアントからのイーサネット パケットを待機し ます。スイッチは、MAC アドレスに基づいたユーザ名およびパスワードを持つ

RADIUS-access/request フレームを認証サーバに送信します。認証に成功すると、スイッチはクライア ントにネットワークへのアクセスを許可します。認証に失敗すると、スイッチはポートにゲスト VLAN を割り当てます(指定されていない場合)。詳細については、ソフトウェア コンフィギュレー ション ガイドの「Configuring IEEE802.1x Port-Based Authentication」の章の「Using IEEE 802.1x Authentication with MAC Authentication Bypass」の項を参照してください。

例 次の例では、VLAN 5 を IEEE 802.1x ゲスト VLAN として指定する方法を示します。

Switch(config-if)# **dot1x guest-vlan 5**

次の例では、スイッチの待機時間を 3 秒に設定し、スイッチが EAP-Request/Identity フレームに対す るクライアントからの応答を待ち、要求を再送信するまでの秒数を 15 に設定する方法、および IEEE 802.1x ポートが DHCP クライアントに接続されているときに VLAN 2 を IEEE 802.1x ゲスト VLAN としてイネーブルにする方法を示します。

```
Switch(config-if)# dot1x timeout quiet-period 3
Switch(config-if)# dot1x timeout tx-period 15
Switch(config-if)# dot1x guest-vlan 2
```
次の例では、オプションのゲスト VLAN の動作をイネーブルにし、VLAN 5 を IEEE 802.1x ゲスト VLAN として指定する方法を示します。

Switch(config)# **dot1x guest-vlan supplicant** Switch(config)# **interface gigabitethernet1/0/3** Switch(config-if)# **dot1x guest-vlan 5**

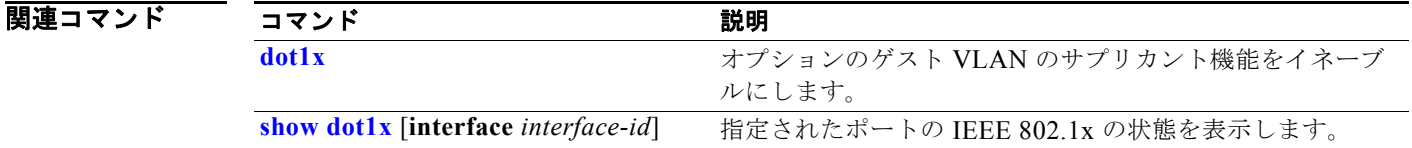

# **dot1x host-mode**

IEEE802.1x 許可ポート上で、シングルホスト(クライアント)または複数のホストを許可するには、 **dot1x host-mode** インターフェイス コンフィギュレーション コマンドを使用します。IEEE802.1x 許可 ポート上で、Multidomain Authentication (MDA; マルチドメイン認証)をイネーブルにするには、 **multi-domain** キーワードを使用します。デフォルト設定に戻すには、このコマンドの **no** 形式を使用 します。

**dot1x host-mode** {**multi-host** | **single-host | multi-domain**}

**no dot1x host-mode** [**multi-host** | **single-host | multi-domain**}

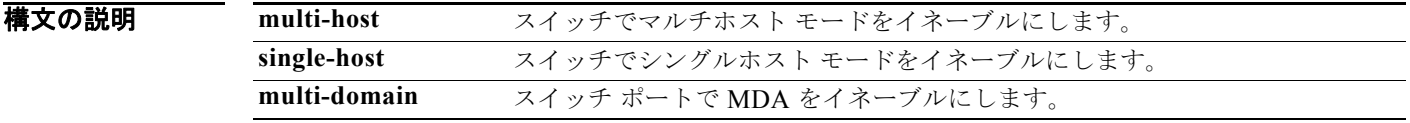

デフォルト デフォルト設定は、シングルホスト モードです。

コマンド モード インターフェイス コンフィギュレーション

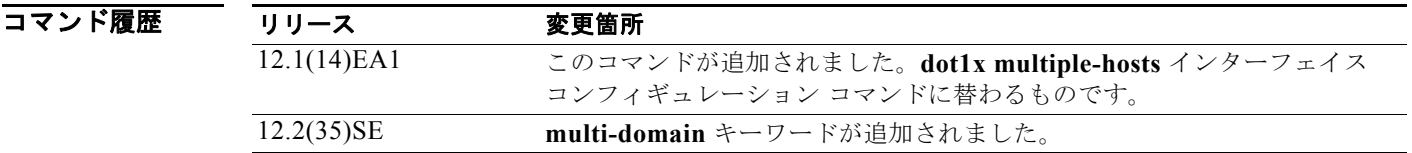

使用上のガイドライン このコマンドを使用すると、IEEE 802.1x 対応ポートを単一のクライアントに限定したり、複数のクラ イアントを IEEE 802.1x 対応ポートに接続したりすることができます。マルチホスト モードでは、接 続されたホストのうち 1 つだけが許可されれば、すべてのホストのネットワーク アクセスが許可され ます。ポートが無許可ステートになった場合(再認証が失敗した場合、または Extensible Authentication Protocol over LAN (EAPOL) -Logoff メッセージを受信した場合)には、接続された すべてのクライアントがネットワーク アクセスを拒否されます。

> ポートで MDA をイネーブルにするには、**multi-domain** キーワードを使用します。MDA はポートを データ ドメインと音声ドメインの両方に分割します。MDA により、データ装置と IP Phone などの音 声装置(シスコ製品またはシスコ以外の製品)の両方が同じ IEEE 802.1x 対応ポート上で許可されま す。

このコマンドを入力する前に、指定のポートで **dot1x port-control** インターフェイス コンフィギュ レーション コマンドが **auto** に設定されていることを確認します。

例 次の例では、IEEE 802.1x 認証をグローバルにイネーブルにして、ポートの IEEE 802.1x 認証をイネー ブルにし、マルチホスト モードをイネーブルにする方法を示します。

> Switch(config)# **dot1x system-auth-control** Switch(config)# **interface gigabitethernet1/0/3**

Switch(config-if)# **dot1x port-control auto** Switch(config-if)# **dot1x host-mode multi-host**

次の例では、IEEE 802.1x 認証をグローバルにイネーブルにし、IEEE 802.1x 認証をイネーブルにし、 指定されたポートで MDA をイネーブルにする方法を示します。

Switch(config)# **dot1x system-auth-control** Switch(config)# **interface gigabitethernet1/0/3** Switch(config-if)# **dot1x port-control auto** Switch(config-if)# **dot1x host-mode multi-domain**

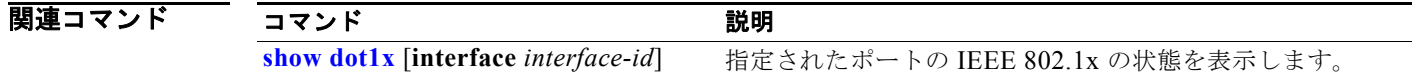

# **dot1x initialize**

ポート上で新しく認証セッションを初期化する前に、指定の IEEE 802.1x 対応ポートを、手動で無許 可ステートに戻すには、**dot1x initialize** 特権 EXEC コマンドを使用します。

**dot1x initialize** [**interface** *interface-id*]

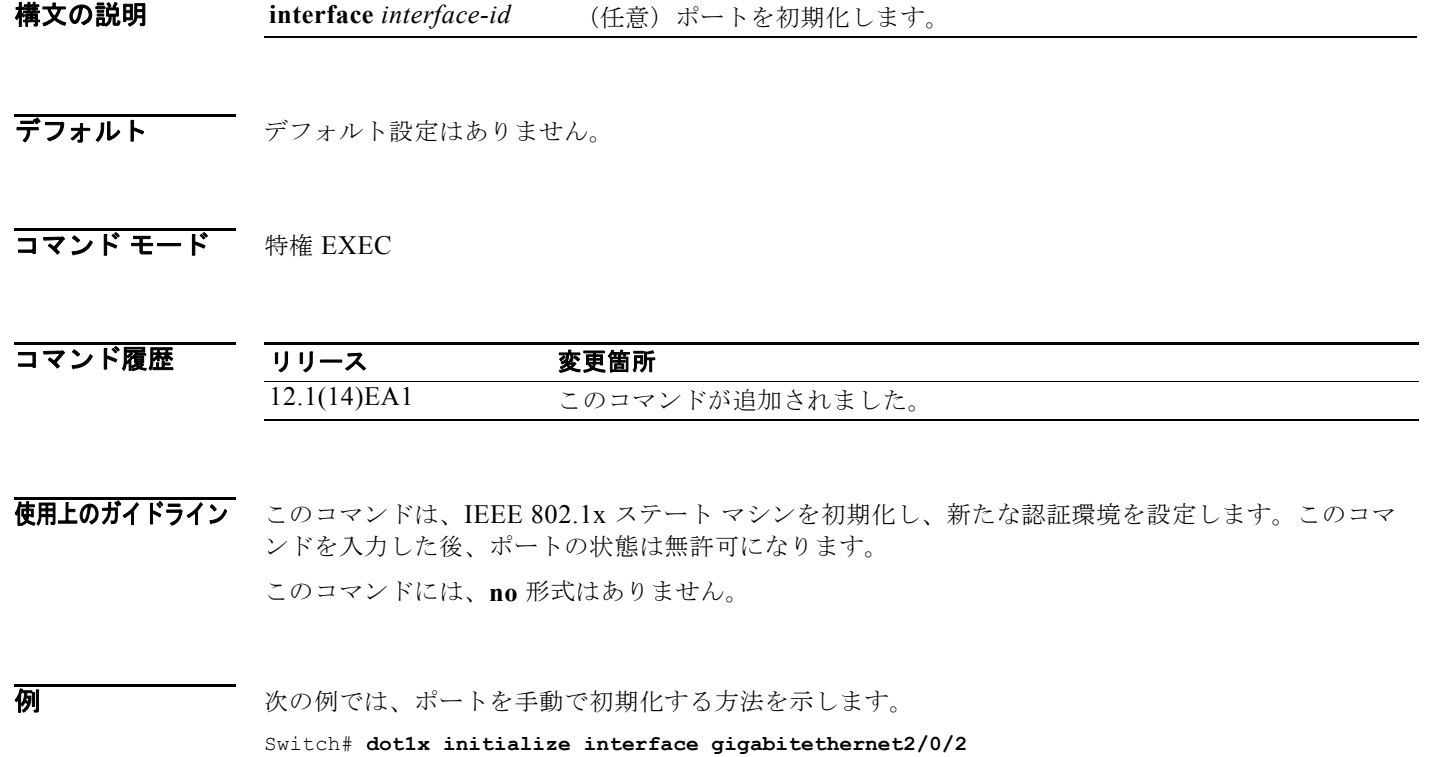

**show dot1x** [**interface** *interface-id*] 特権 EXEC コマンドを入力することにより、ポート ステータスが 無許可になっていることを確認できます。

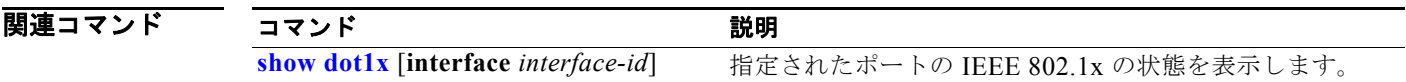

## **dot1x mac-auth-bypass**

MAC 認証バイパス機能をイネーブルにするには、**dot1x mac-auth-bypass** インターフェイス コンフィ ギュレーション コマンドを使用します。MAC 認証バイパス機能をディセーブルにするには、このコマ ンドの **no** 形式を使用します。

**dot1x mac-auth-bypass** [**eap** | **timeout inactivity** *value*]

**no dot1x mac-auth-bypass**

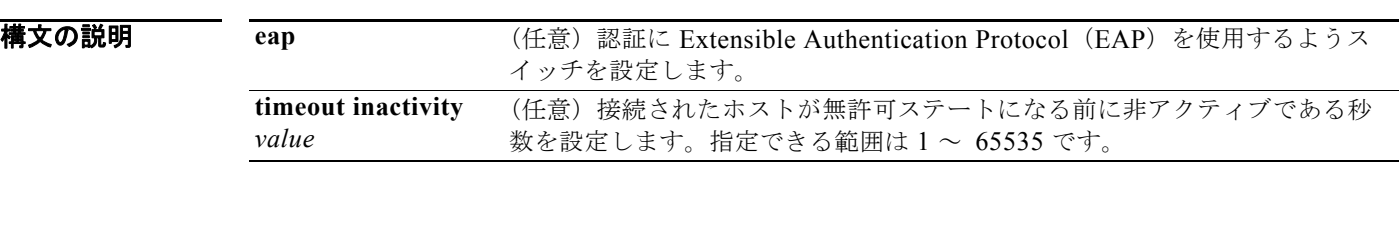

デフォルト MAC 認証バイパスはディセーブルです。

コマンド モード インターフェイス コンフィギュレーション

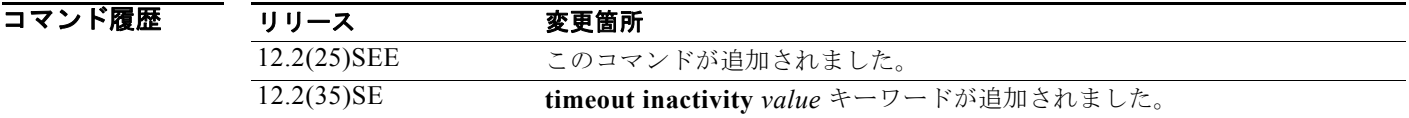

### 使用上のガイドライン 特に言及されない限り、MAC 認証バイパス機能の使用上のガイドラインは IEEE802.1x 認証の使用上 のガイドラインと同じです。

ポートが MAC アドレスで認証された後で、ポートから MAC 認証バイパス機能をディセーブルにした 場合、ポート ステートには影響ありません。

ポートが未許可ステートであり、クライアント MAC アドレスが認証サーバ データベースにない場合、 ポートは未許可ステートのままです。ただし、クライアント MAC アドレスがデータベースに追加され ると、スイッチは MAC 認証バイパス機能を使用してポートを再認証できます。

ポートが認証ステートにない場合、再認証が行われるまでポートはこのステートを維持します。

リンクのライフタイム中に EAPOL パケットがインターフェイス上で検出された場合、スイッチは、そ のインターフェイスに接続されているデバイスが IEEE 802.1x 対応サプリカントであることを確認し、 (MAC 認証バイパス機能ではなく)IEEE 802.1x 認証を使用してインターフェイスを認証します。

MAC 認証バイパスで認証されたクライアントは再認証できます。

MAC 認証バイパスおよび IEEE 802.lx 認証の相互作用の詳細については、ソフトウェア コンフィギュ レーション ガイドの 「Configuring IEEE 802.1x Port-Based Authentication」の章の 「Understanding IEEE 802.1x Authentication with MAC Authentication Bypass」の項および「IEEE 802.1x Authentication Configuration Guidelines」の項を参照してください。

### **例 わきの** 次の例では、MAC 認証バイパスをイネーブルにし、認証に EAP を使用するようスイッチを設定する 方法を示します。

Switch(config-if)# **dot1x mac-auth-bypass eap**

次の例では、MAC 認証バイパスをイネーブルにし、接続されたホストが 30 秒間非アクティブである 場合にタイムアウトを設定する方法を示します。

Switch(config-if)# **dot1x mac-auth-bypass timeout inactivity** *30*

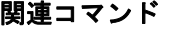

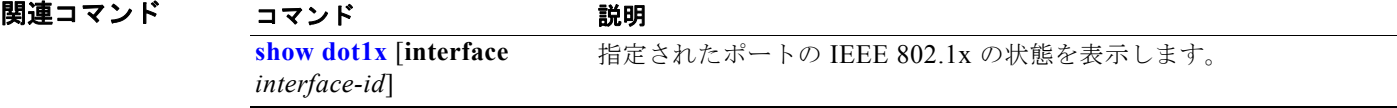

## **dot1x max-reauth-req**

ポートが無許可ステートに変わるまでに、スイッチが認証プロセスを再始動する上限回数を設定するに は、**dot1x max-reauth-req** インターフェイス コンフィギュレーション コマンドを使用します。デフォ ルト設定に戻すには、このコマンドの **no** 形式を使用します。

**dot1x max-reauth-req** *count*

#### **no dot1x max-reauth-req**

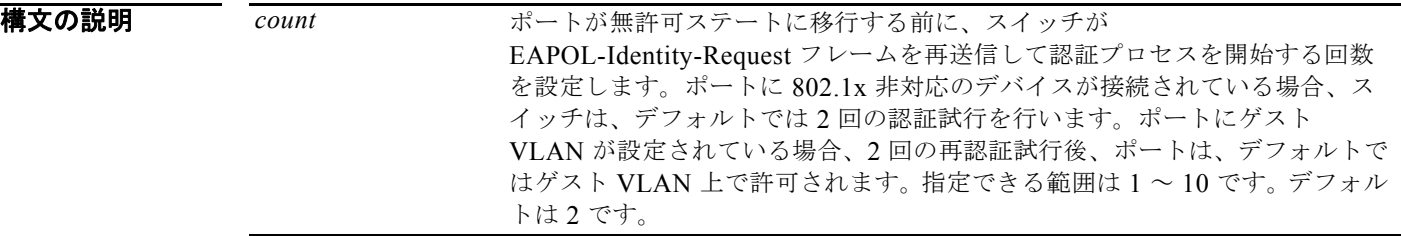

デフォルト デフォルトは2回です。

コマンド モード インターフェイス コンフィギュレーション

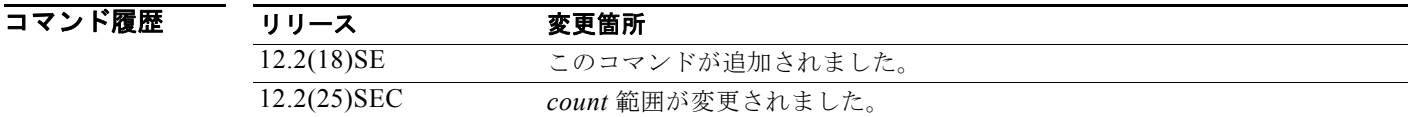

- 使用上のガイドライン このコマンドのデフォルト値は、リンクの信頼性が低下した場合や、特定のクライアントおよび認証 サーバの動作に問題がある場合など、異常な状況に対する調整を行う必要があるときに限って変更して ください。
- **例 その** あたり例では、ポートが無許可ステートに移行する前に、スイッチが認証プロセスを再起動する回数を4 に設定する方法を示します。

Switch(config-if)# **dot1x max-reauth-req 4**

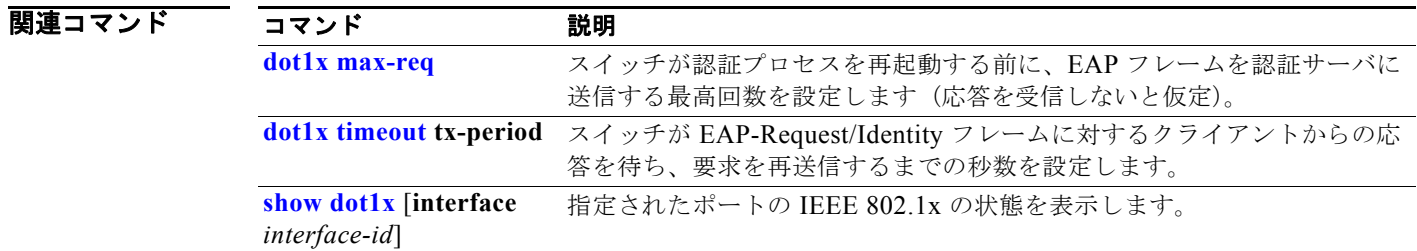

## **dot1x max-req**

スイッチが認証プロセスを再始動する前に、Extensible Authentication Protocol (EAP) フレームを認 証サーバからクライアントに送信する最大回数を設定するには(応答を受信しないことが前提)、**dot1x max-req** インターフェイス コンフィギュレーション コマンドを使用します。デフォルト設定に戻すに は、このコマンドの **no** 形式を使用します。

**dot1x max-req** *count*

**no dot1x max-req**

構文の説明 *count* スイッチが、認証プロセスを再起動する前に、EAPOL DATA パケットの再送 信を試行する回数です。たとえば、認証プロセスの中間にサプリカントがあ り、問題が発生した場合、オーセンティケータは、プロセスを中止する前に データ要求を 2 回再送信します。指定できる範囲は 1 ~ 10 です。デフォルト 値は 2 です。

デフォルト デフォルトは2回です。

コマンド モード インターフェイス コンフィギュレーション

コマンド履歴 リリース 変更箇所 12.1(11)AX このコマンドが追加されました。 12.1(14)EA1 このコマンドは、インターフェイス コンフィギュレーション モードに変更 されました。

- 使用上のガイドライン このコマンドのデフォルト値は、リンクの信頼性が低下した場合や、特定のクライアントおよび認証 サーバの動作に問題がある場合など、異常な状況に対する調整を行う必要があるときに限って変更して ください。
- 例 次の例では、認証プロセスを再起動する前に、スイッチが EAP フレームを認証サーバからクライアン トに送信する回数を 5 回に設定する方法を示します。

Switch(config-if)# **dot1x max-req 5**

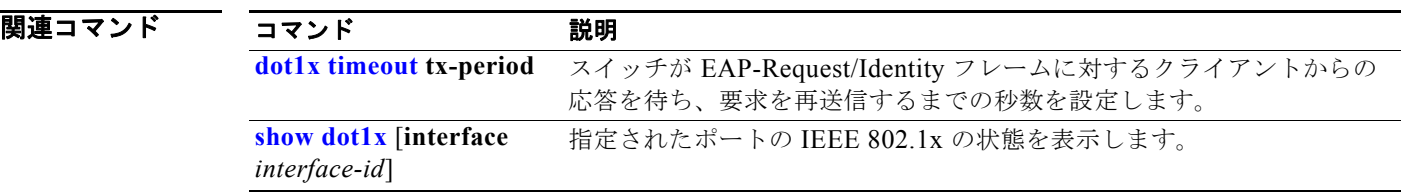
# **dot1x multiple-hosts**

このコマンドは、現在は使用されていません。

過去のリリースで、**dot1x multiple-hosts** インターフェイス コンフィギュレーション コマンドは、 IEEE 802.1x 許可ポートで複数のホスト(クライアント)を許可するために使用されました。

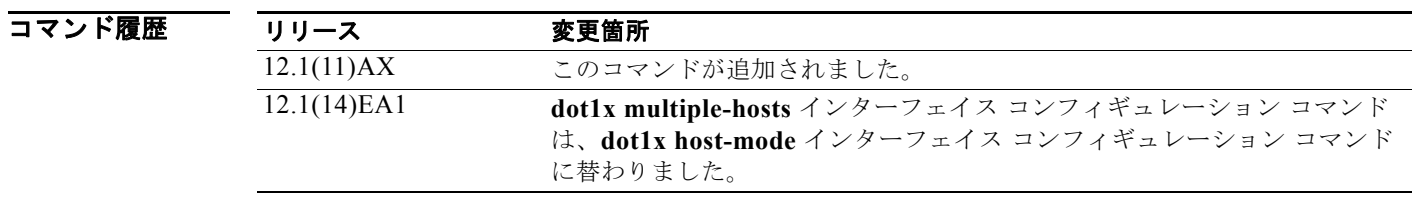

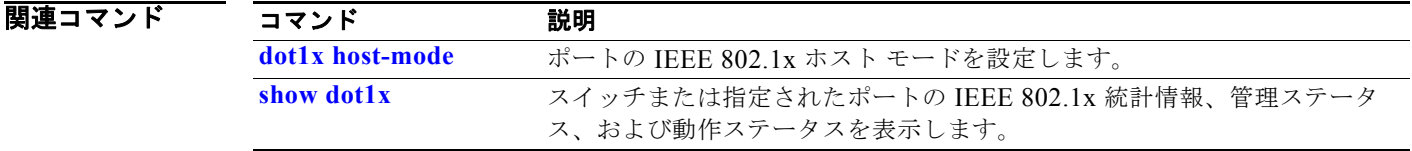

### **dot1x pae**

**OL-26659-01-J**

IEEE 802.1x Port Access Entity(PAE)オーセンティケータとしてポートを設定するには、**dot1x pae** インターフェイス コンフィギュレーション コマンドを使用します。IEEE 802.1x 認証をポート上で ディセーブルにするには、このコマンドの **no** 形式を使用します。

#### **dot1x pae authenticator**

#### **no dot1x pae**

- **構文の説明 このコマンドには、引数またはキーワードはありません。**
- デフォルト ポートは IEEE 802.1x PAE オーセンティケータではありません。IEEE 802.1x 認証はポート上でディ セーブルです。
- コマンド モード インターフェイス コンフィギュレーション
- コマンド履歴 リリース 変更箇所 12.2(25)SEE このコマンドが追加されました。
- 使用上のガイドライン IEEE 802.1x 認証をポート上でディセーブルにする場合は、**no dot1x pae** インターフェイス コンフィ ギュレーション コマンドを使用します。

**dot1x port-control** インターフェイス コンフィギュレーション コマンドを入力するなどしてポート上 で IEEE 802.1x 認証を設定した場合、スイッチは自動的にポートを IEEE 802.1x オーセンティケータ として設定します。オーセンティケータの PAE 動作は、**no dot1x pae** インターフェイス コンフィギュ レーション コマンドを入力した後でディセーブルになります。

**例 わきの** 次の例では、ポートの IEEE 802.1x 認証をディセーブルにする方法を示します。 Switch(config-if)# **no dot1x pae**

設定を確認するには、**show dot1x** または **show eap** 特権 EXEC コマンドを入力します。

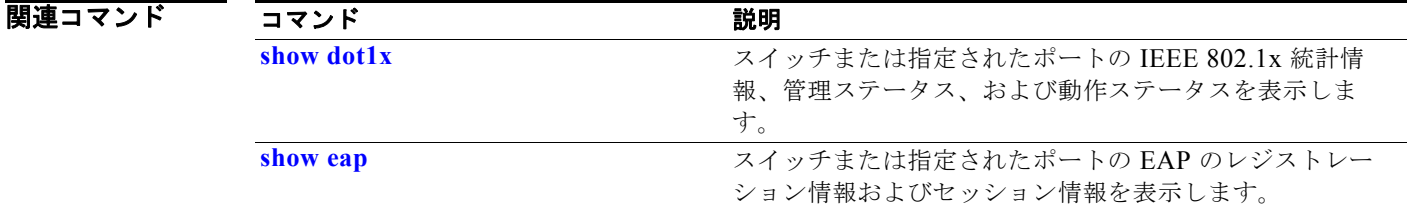

### **dot1x port-control**

ポートの許可ステートを手動で制御できるようにするには、**dot1x port-control** インターフェイス コ ンフィギュレーション コマンドを使用します。デフォルト設定に戻すには、このコマンドの **no** 形式を 使用します。

**dot1x port-control** {**auto** | **force-authorized** | **force-unauthorized**}

#### **no dot1x port-control**

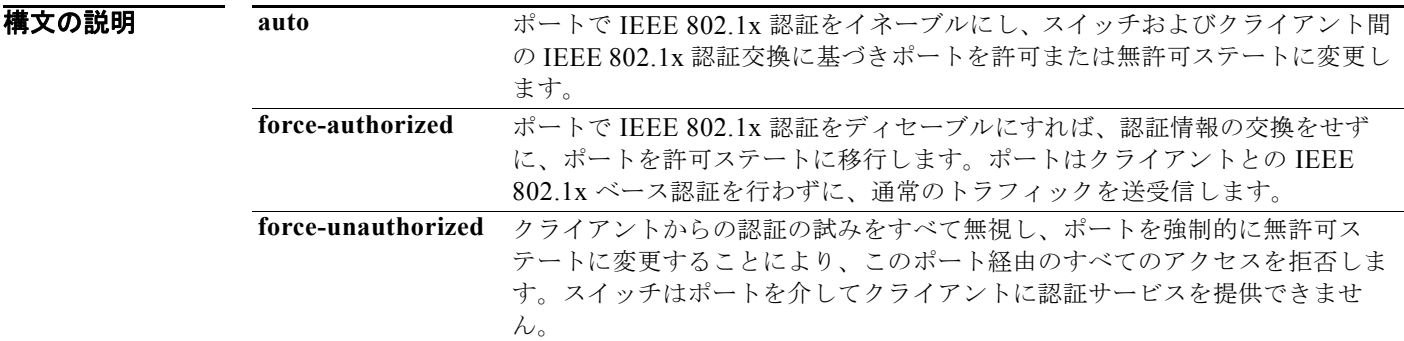

- デフォルト デフォルトの設定は force-authorized です。
- コマンド モード インターフェイス コンフィギュレーション

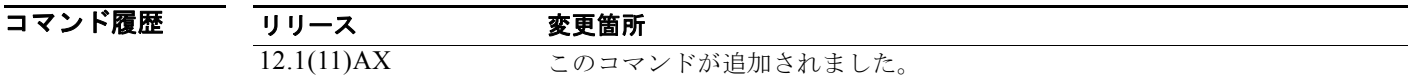

使用上のガイドライン 特定のポートの IEEE 802.1x 認証をイネーブルにする前に、**dot1x system-auth-control** グローバル コ ンフィギュレーション コマンドを使用して、スイッチの IEEE 802.1x 認証をグローバルにイネーブル にする必要があります。

> IEEE 802.1x 標準は、レイヤ 2 のスタティック アクセス ポート、音声 VLAN のポート、およびレイヤ 3 のルーテッド ポート上でサポートされます。

ポートが、次の項目の 1 つとして設定されていない場合に限り **auto** キーワードを使用できます。

- **•** トランク ポート:トランク ポートで IEEE 802.1x 認証をイネーブルにしようとすると、エラー メッセージが表示され、IEEE 802.1x はイネーブルになりません。IEEE 802.1x 対応ポートのモー ドをトランクに変更しようとしても、エラー メッセージが表示され、ポート モードは変更されま せん。
- **•** ダイナミック ポート:ダイナミック モードのポートは、ネイバーとトランク ポートへの変更をネ ゴシエートする場合があります。ダイナミック ポートで IEEE 802.1x 認証をイネーブルにしよう とすると、エラー メッセージが表示され、IEEE 802.1x 認証はイネーブルになりません。IEEE 802.1x 対応ポートのモードをダイナミックに変更しようとしても、エラー メッセージが表示され、 ポート モードは変更されません。
- ダイナミック アクセス ポート:ダイナミック アクセス(VLAN Query Protocol(VQP))ポート で IEEE 802.1x 認証をイネーブルにしようとすると、エラー メッセージが表示され、IEEE 802.1x 認証はイネーブルになりません。IEEE 802.1x 対応ポートを変更してダイナミック VLAN を割り 当てようとしても、エラー メッセージが表示され、VLAN 設定は変更されません。
- **•** EtherChannel ポート:アクティブまたはアクティブでない EtherChannel メンバであるポートを IEEE 802.1x ポートとして設定しないでください。EtherChannel ポートで IEEE 802.1x 認証をイ ネーブルにしようとすると、エラー メッセージが表示され、IEEE 802.1x 認証はイネーブルになり ません。
- スイッチド ポート アナライザ(SPAN)および Remote SPAN(RSPAN)宛先ポート : SPAN また は RSPAN 宛先ポートであるポートの IEEE 802.1x 認証をイネーブルにすることができます。ただ し、そのポートが SPAN または RSPAN 宛先として削除されるまで、IEEE 802.1x 認証はディセー ブルのままです。SPAN または RSPAN 送信元ポートでは IEEE 802.1x 認証をイネーブルにするこ とができます。

スイッチで IEEE 802.1x 認証をグローバルにディセーブルにするには、**no dot1x system-auth-control** グローバル コンフィギュレーション コマンドを使用します。特定のポートの IEEE 802.1x 認証をディ セーブルにするか、デフォルトの設定に戻すには、**no dot1x port-control** インターフェイス コンフィ ギュレーション コマンドを使用します。

**例 オンランス あいがい アイス IEEE 802.1x 認証をイネーブルにする方法を示します。** 

Switch(config)# **interface gigabitethernet2/0/2**  Switch(config-if)# **dot1x port-control auto**

設定を確認するには、**show dot1x** [**interface** *interface-id*] 特権 EXEC コマンドを入力します。

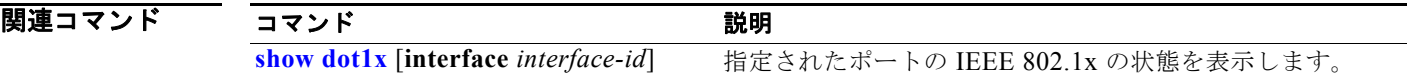

# **dot1x re-authenticate**

指定の IEEE 802.1x 対応ポートの再認証を手動で開始するには、**dot1x re-authenticate** 特権 EXEC コ マンドを使用します。

**dot1x re-authenticate** [**interface** *interface-id*]

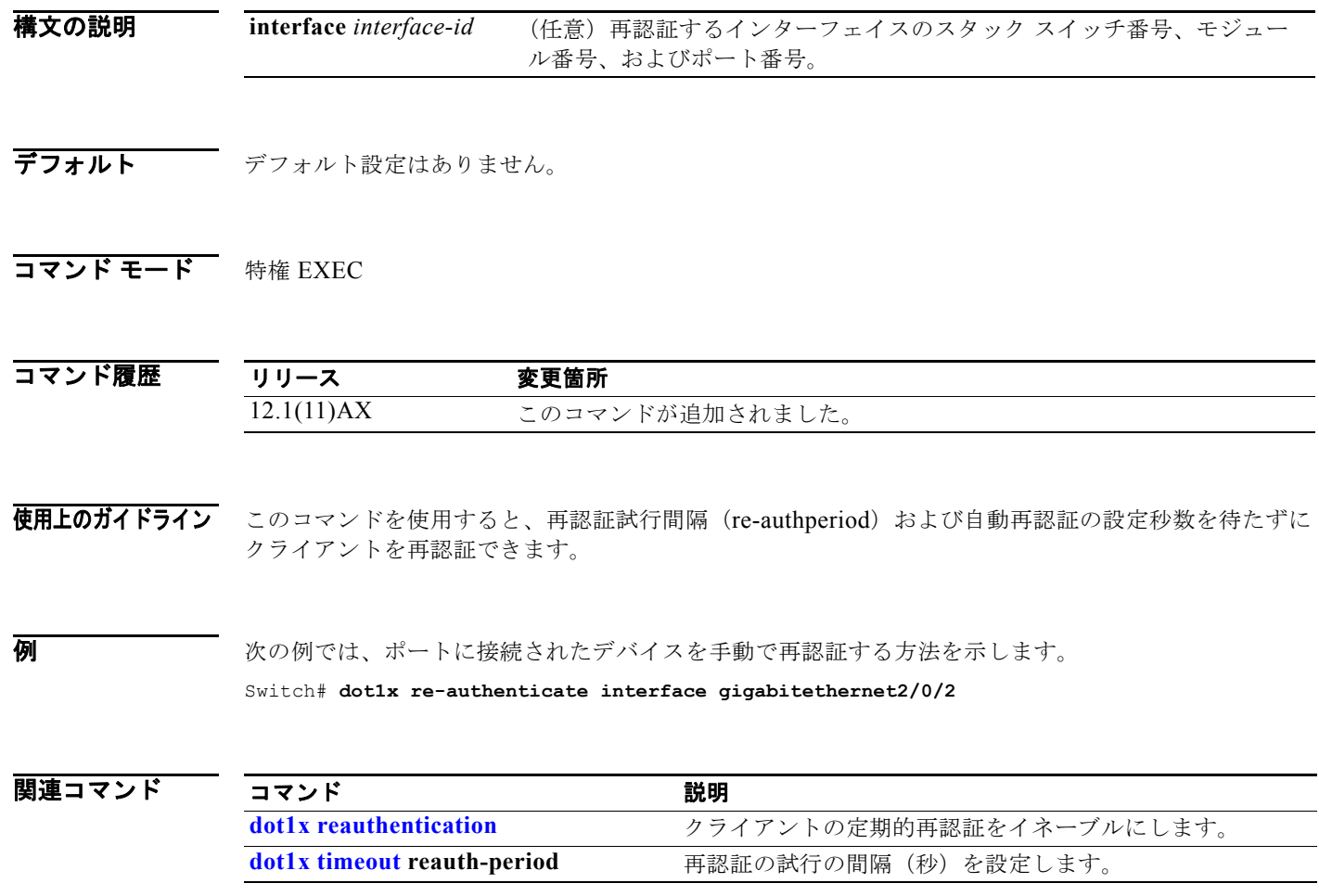

# **dot1x re-authentication**

このコマンドは、現在は使用されていません。

過去のリリースで、**dot1x re-authentication** グローバル コンフィギュレーション コマンドは、定期的 な再認証の試行間隔の合計時間を設定するために使用されました。

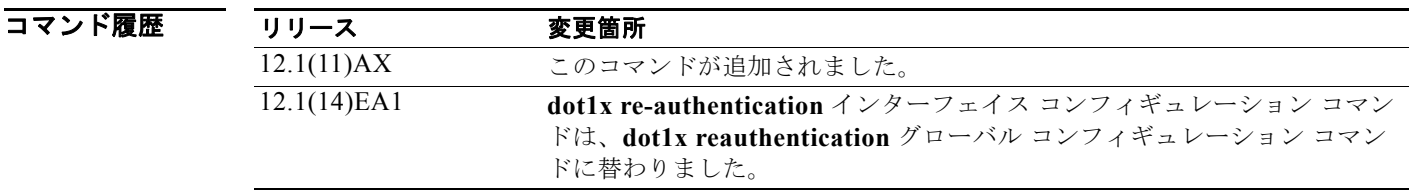

関連コマンド

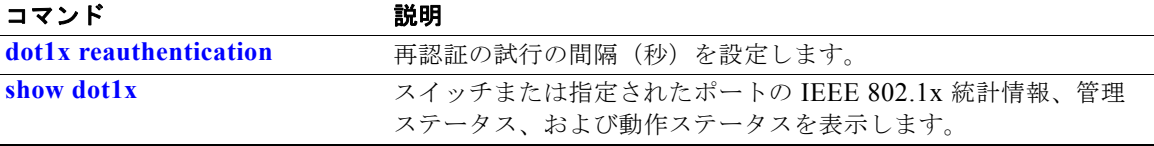

# **dot1x reauthentication**

定期的なクライアントの再認証をイネーブルにするには、**dot1x reauthentication** インターフェイス コンフィギュレーション コマンドを使用します。デフォルト設定に戻すには、このコマンドの **no** 形式 を使用します。

#### **dot1x reauthentication**

#### **no dot1x reauthentication**

- **構文の説明 このコマンドには、引数またはキーワードはありません。**
- デフォルト 定期的な再認証はディセーブルです。
- コマンド モード インターフェイス コンフィギュレーション

コマンド履歴 リリース 変更箇所 12.1(14)EA1 このコマンドが追加されました。**dot1x re-authentication** グローバル コンフィ ギュレーション コマンド(ハイフン付き)に替わるものです。

使用上のガイドライン **dot1x timeout reauth-period** インターフェイス コンフィギュレーション コマンドを使用して、定期的 に再認証を行う間隔の時間量を設定します。

**例 その** あたりでは、クライアントの定期的な再認証をディセーブルにする方法を示します。

Switch(config-if)# **no dot1x reauthentication**

次の例では、定期的な再認証をイネーブルにし、再認証の間隔を 4000 秒に設定する方法を示します。 Switch(config-if)# **dot1x reauthentication** Switch(config-if)# **dot1x timeout reauth-period 4000**

設定を確認するには、**show dot1x** [**interface** *interface-id*] 特権 EXEC コマンドを入力します。

#### 関連コマンド コマンド かいしゃ 説明 **dot1x re-authenticate** すべての IEEE 802.1x 対応ポートの再認証を手動で初期化します。 **dot1x timeout reauth-period** 再認証の試行の間隔(秒)を設定します。 **show dot1x** [**interface** *interface-id*] 指定されたポートの IEEE 802.1x の状態を表示します。

### **dot1x supplicant controlled transient**

認証中に 802.1x サプリカント ポートへのアクセスを制御するには、グローバル コンフィギュレーショ ン モードで **dot1x supplicant controlled transient** コマンドを使用します。認証中にサプリカント ポートを開くには、このコマンドの **no** 形式を使用します。

**dot1x supplicant controlled transient**

**no dot1x supplicant controlled transient**

- **構文の説明 さのコマンドには、引数またはキーワードはありません。**
- デフォルト 認証中に 802.1x サプリカント ポートへのアクセスが許可されます。
- コマンド モード ブローバル コンフィギュレーション

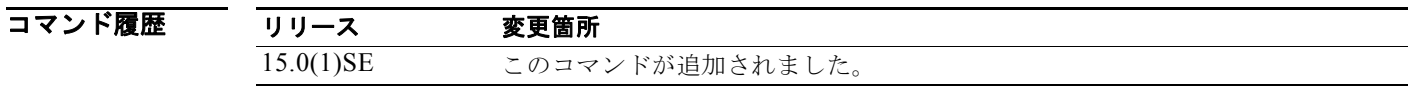

使用上のガイドライン<br> **使用上のガイドライン** デフォルト状態で、サプリカント スイッチを BPCU ガードがイネーブルになっているオーセンティ ケータ スイッチに接続すると、サプリカント スイッチが認証される前にオーセンティケータ ポートが スパニング ツリー プロトコル (STP) ブリッジ プロトコル データ ユニット (BPDU) パケットを受信 すると、そのオーセンティケータ ポートは errdisable の状態になる場合があります。Cisco IOS Release 15.0(1)SE からは、認証期間中にサプリカント ポートからの出力トラフィックを制御できま す。**dot1x supplicant controlled transient** グローバル コンフィギュレーション コマンドを入力する と、認証が完了する前にオーセンティケータ ポートがシャットダウンしないように、認証中にサプリ カント ポートを一時的にブロックできます。認証に失敗すると、サプリカント ポートが開きます。**no dot1x supplicant controlled transient** グローバル コンフィギュレーション コマンドを入力すると、認 証中にサプリカントのポートが開きます。これはデフォルトの動作です。

> オーセンティケータ スイッチ ポート上で、BPDU ガードが **spanning-tree bpduguard enable** イン ターフェイス コンフィギュレーション コマンドでイネーブルになっている場合は、サプリカント ス イッチで **dot1x supplicant controlled transient** コマンドを使用することを強く推奨します。

$$
\frac{1}{\mathscr{P}}
$$

(注) **spanning-tree portfast bpduguard default** グローバル コンフィギュレーション コマンドを使用して オーセンティケータ スイッチで BPDU ガードをグローバルにイネーブルにすると、**dot1x supplicant controlled transient** コマンドを入力しても BPDU 違反は防止されません。

**例 オンスタン あいかい あい** 次の例では、認証中にスイッチ上の 802.1x サプリカント ポートへのアクセスを制御する方法を示しま す。

Switch(config)# **dot1x supplicant controlled transient**

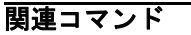

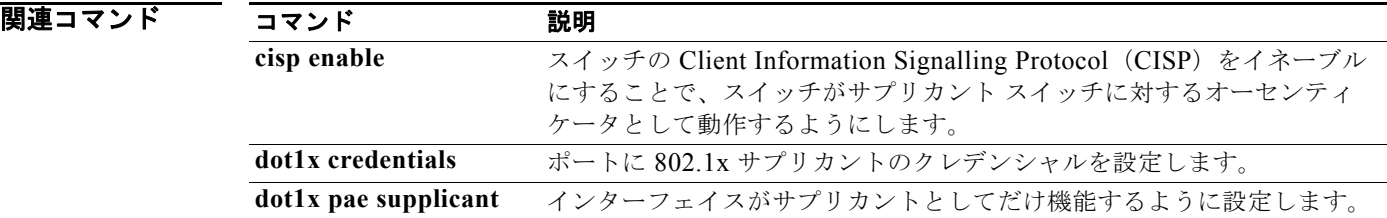

### **dot1x supplicant force-multicast**

マルチキャストまたはユニキャスト Extensible Authentication Protocol over LAN(EAPOL)パケット を受信した場合、常にサプリカント スイッチにマルチキャスト EAPOL だけを送信させるようにする には、**dot1x supplicant force-multicast** グローバル コンフィギュレーション コマンドを使用します。 デフォルト設定に戻すには、このコマンドの **no** 形式を使用します。

**dot1x supplicant force-multicast**

**no dot1x supplicant force-multicast**

**構文の説明 このコマンドには、引数またはキーワードはありません。** 

- デフォルト サプリカント スイッチは、ユニキャスト EAPOL パケットを受信すると、ユニキャスト EAPOL パ ケットを送信します。同様に、マルチキャスト EAPOL パケットを受信すると、EAPOL パケットを送 信します。
- コマンド モード ブローバル コンフィギュレーション
- コマンド履歴 リリース 変更箇所 12.2(52)SE このコマンドが追加されました。
- **使用上のガイドライン** Network Edge Access Topology (NEAT) がすべてのホスト モードで機能するようにするには、サプ リカント スイッチ上でこのコマンドをイネーブルにします。
- **例 オンランス あいかい あいかん あい** スイッチがオーセンティケータ スイッチにマルチキャスト EAPOL パケッ トを送信するように設定する方法を示します。

Switch(config)# **dot1x supplicant force-multicast**

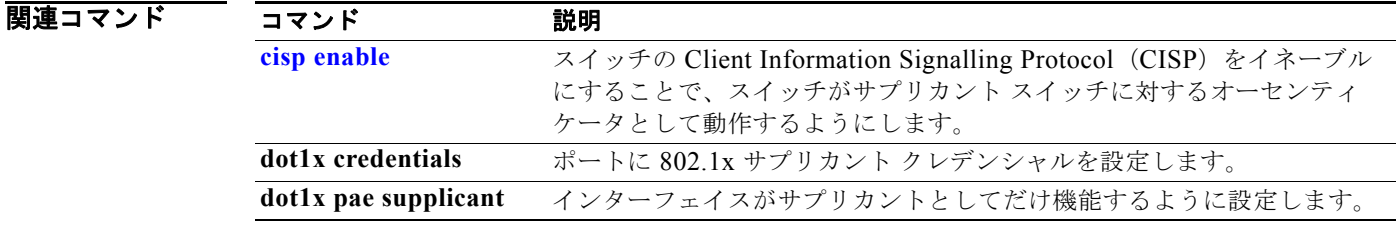

## **dot1x test eapol-capable**

すべてのスイッチ ポート上の IEEE 802.1x のアクティビティをモニタリングして、IEEE 802.1x をサ ポートするポートに接続しているデバイスの情報を表示するには、**dot1x test eapol-capable** 特権 EXEC コマンドを使用します。

**dot1x test eapol-capable [interface** *interface-id*]

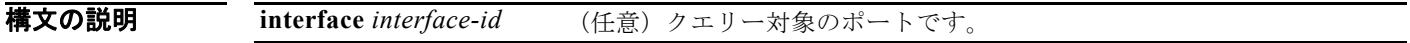

- **デフォルト** デフォルト設定はありません。
- コマンド モード 特権 EXEC

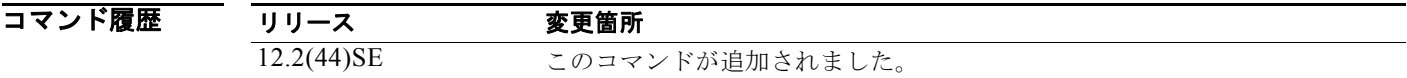

使用上のガイドライン スイッチ上のすべてのポートまたは特定のポートに接続するデバイスの IEEE 802.1x 機能をテストす るには、このコマンドを使用します。

このコマンドには、**no** 形式はありません。

**例** わたい あいの例では、スイッチ上で IEEE 802.1x の準備チェックをイネーブルにして、ポートに対してクエ リーを実行する方法を示します。また、ポートに接続しているデバイスを確認するためのクエリーの実 行対象ポートから受信した応答が IEEE 802.1x 対応であることを示します。

Switch# **dot1x test eapol-capable interface gigabitethernet1/0/13**

DOT1X PORT EAPOL CAPABLE: DOT1X: MAC 00-01-02-4b-f1-a3 on gigabitethernet1/0/13 is EAPOL capable

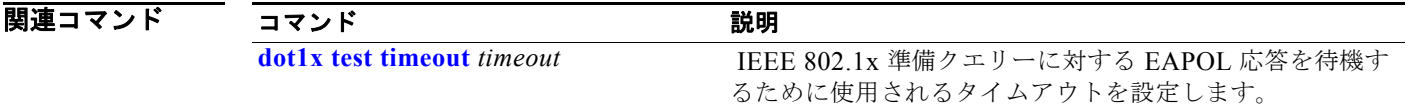

# **dot1x test timeout**

IEEE 802.1x の準備が整っているかどうかを確認するためにクエリーが実行されるポートからの EAPOL 応答の待機に使用するタイムアウトを設定するには、**dot1x test timeout** グローバル コンフィ ギュレーション コマンドを使用します。

### **dot1x test timeout** *timeout*

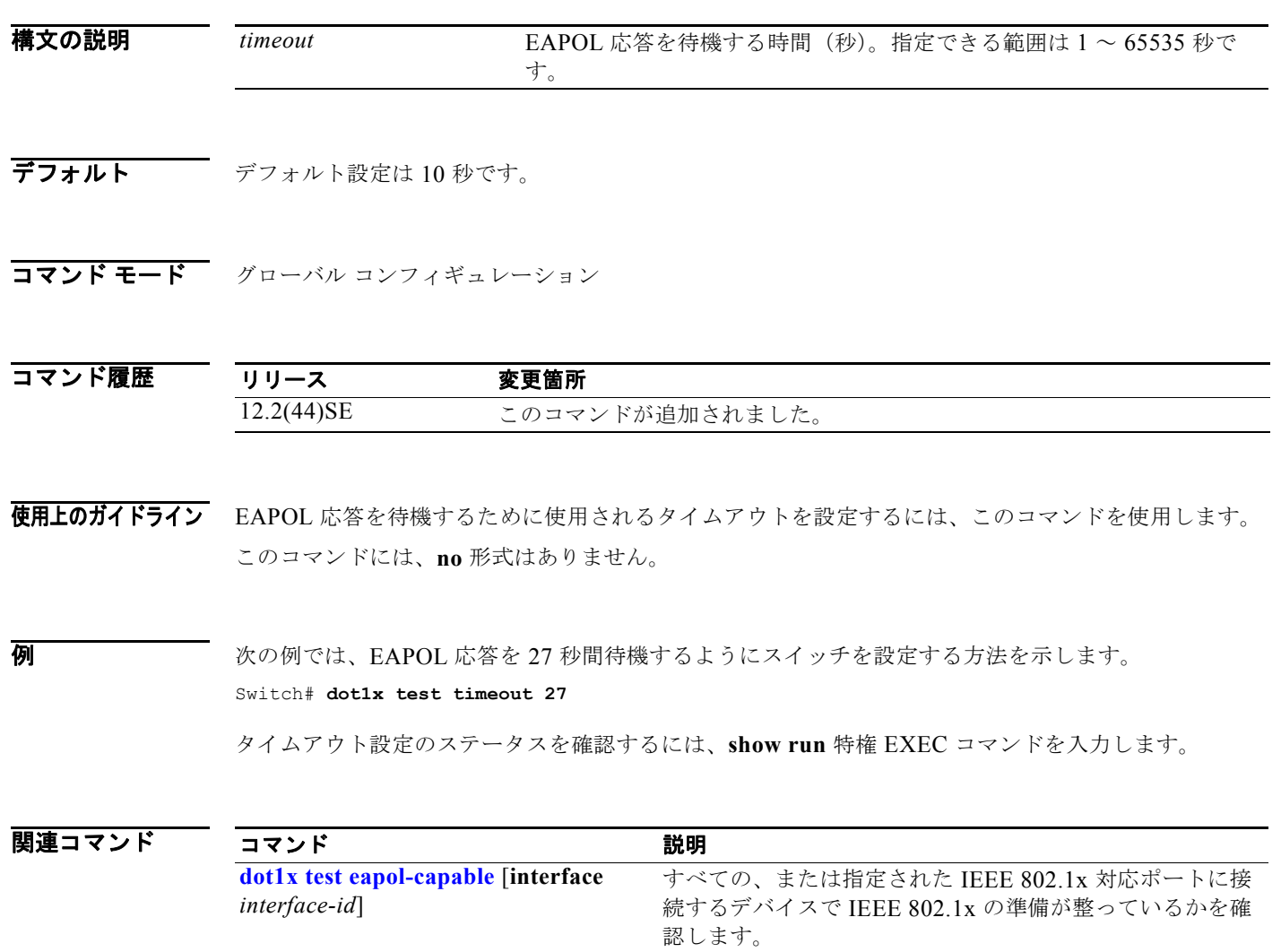

# **dot1x timeout**

IEEE 802.1x のタイマーを設定するには、**dot1x timeout** インターフェイス コンフィギュレーション コ マンドを使用します。デフォルト設定に戻すには、このコマンドの **no** 形式を使用します。

**dot1x timeout** {**quiet-period** *seconds* | **ratelimit-period** *seconds* | **reauth-period** {*seconds*  | **server**} | **server-timeout** *seconds* | **supp-timeout** *seconds* | **tx-period** *seconds*}

**no dot1x timeout** {**quiet-period** | **reauth-period** | **server-timeout** | **supp-timeout** | **tx-period**}

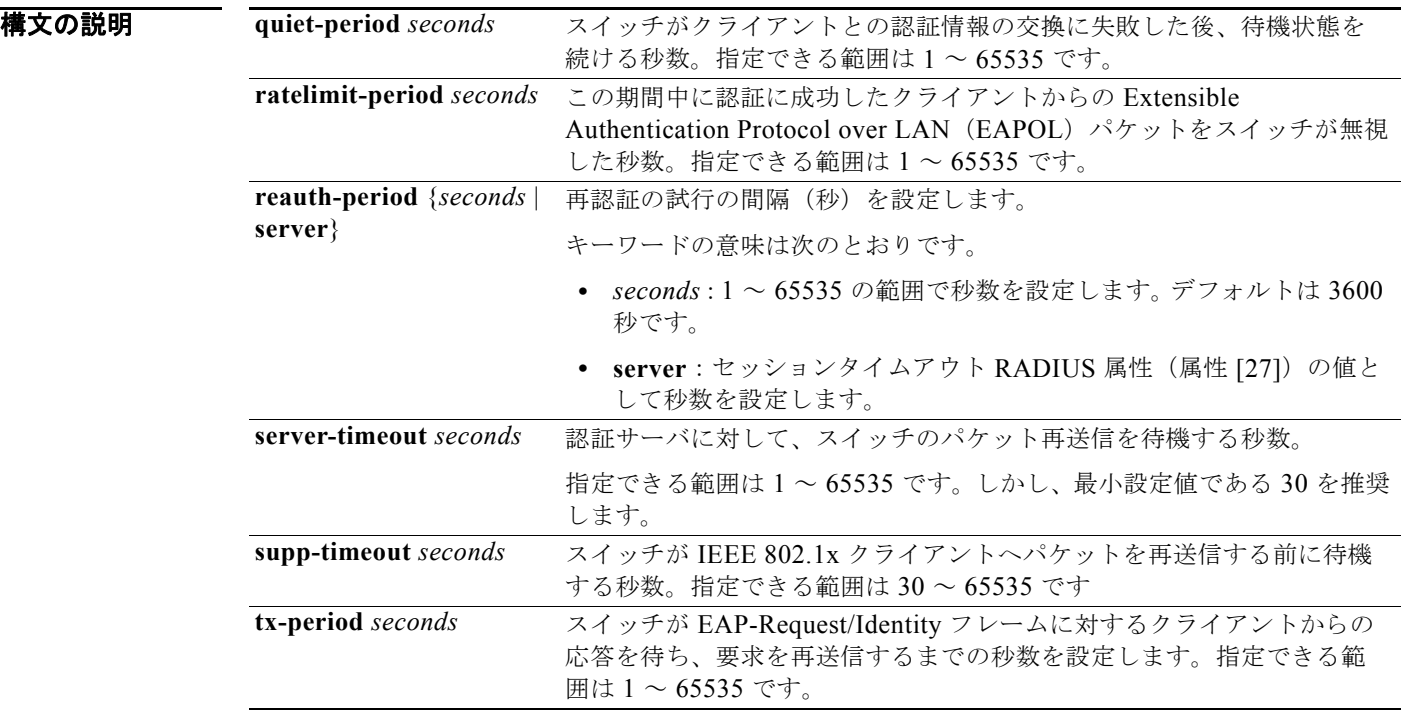

デフォルト デフォルトの設定は次のとおりです。

**reauth-period** は 3600 秒です。 **quiet-period** は 60 秒です。 **tx-period** は 5 秒です。 **supp-timeout** は 30 秒です。 **server-timeout** は 30 秒です。 **rate-limit** は 1 秒です。

コマンド モード インターフェイス コンフィギュレーション

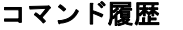

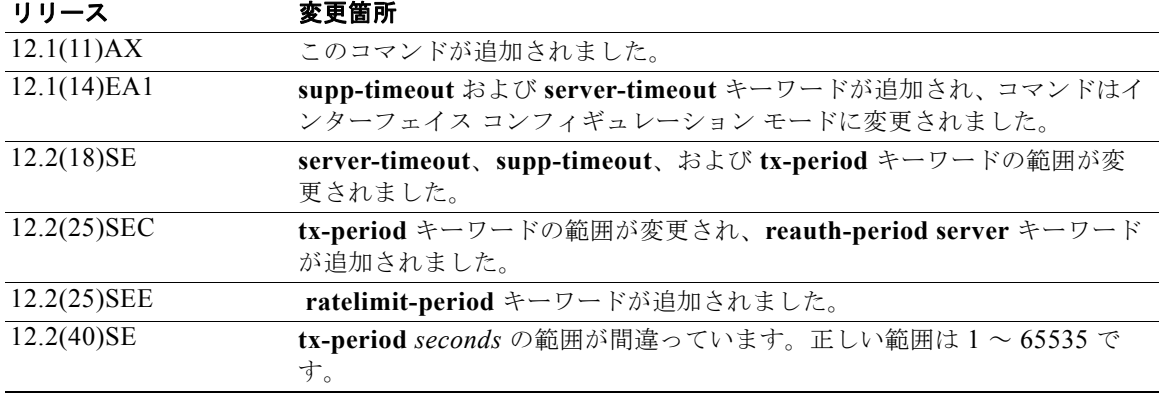

使用上のガイドライン このコマンドのデフォルト値は、リンクの信頼性が低下した場合や、特定のクライアントおよび認証 サーバの動作に問題がある場合など、異常な状況に対する調整を行う必要があるときに限って変更して ください。

> **dot1x reauthentication** インターフェイス コンフィギュレーション コマンドを使用して定期的な再認 証をイネーブルにしただけの場合、**dot1x timeout reauth-period** インターフェイス コンフィギュレー ション コマンドは、スイッチの動作に影響します。

> 待機時間の間、スイッチはどのような認証要求も受け付けず、開始もしません。デフォルトよりも小さ い数を入力することによって、ユーザへの応答時間を短縮できます。

> ratelimit-period が 0 (デフォルト)に設定された場合、スイッチは認証に成功したクライアントから の EAPOL パケットを無視し、それらを RADIUS サーバに転送します。

**例 カンス ある あたり あたり あたり あたり あた**いこと、再認証の間隔を4000秒に設定する方法を示します。

Switch(config-if)# **dot1x reauthentication** Switch(config-if)# **dot1x timeout reauth-period 4000**

次の例では、定期的な再認証をイネーブルにし、再認証の間隔の秒数としてセッションタイムアウト RADIUS 属性の値を指定する方法を示します。

Switch(config-if)# **dot1x reauthentication** Switch(config-if)# **dot1x timeout reauth-period server**

次の例では、スイッチの待機時間を 30 秒に設定する方法を示します。

Switch(config-if)# **dot1x timeout quiet-period 30**

次の例では、スイッチから認証サーバへの再送信時間を 45 秒に設定する方法を示します。

Switch(config)# **dot1x timeout server-timeout 45**

次の例では、EAP request フレームに対するスイッチからクライアントへの再送信時間を 45 秒に設定 する方法を示します。

Switch(config-if)# **dot1x timeout supp-timeout 45**

次の例では、EAP-Request/Identity フレームに対するクライアントからの応答を待ち、要求を再送信す るまでの時間を 60 秒に設定する方法を示します。

Switch(config-if)# **dot1x timeout tx-period 60**

次の例では、認証に成功したクライアントからの EAPOL パケットをスイッチが無視する秒数を 30 と 設定する方法を示します。

Switch(config-if)# **dot1x timeout ratelimit-period 30**

設定を確認するには、**show dot1x** 特権 EXEC コマンドを入力します。

### |関連コマンド コマンド 説明

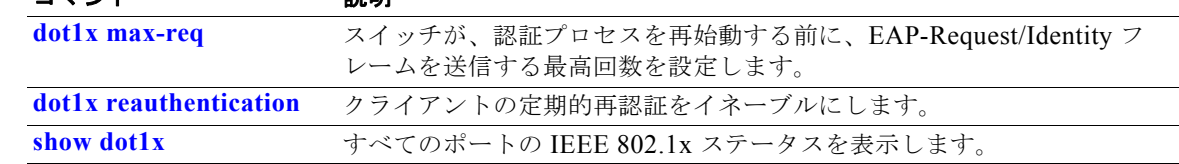

# **dot1x violation-mode**

**dot1x violation-mode** インターフェイス コンフィギュレーション コマンドを使用して、新しいデバイ スがポートに接続するとき、または最大数のデバイスがポートに接続されている状態で新しいデバイス がポートに接続するときに発生する違反モードを設定します。

### **dot1x violation-mode** {**shutdown** | **restrict** | **protect**}

### **no dot1x violation-mode**

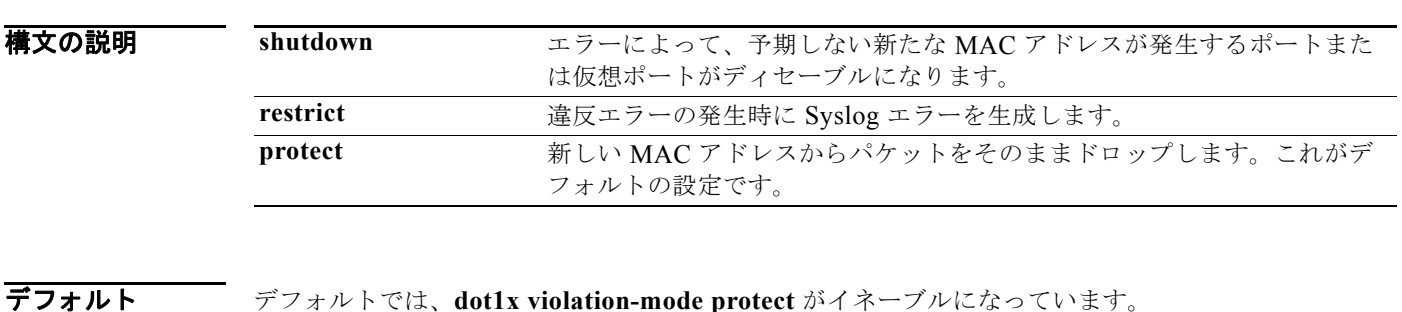

コマンド モード インターフェイス コンフィギュレーション

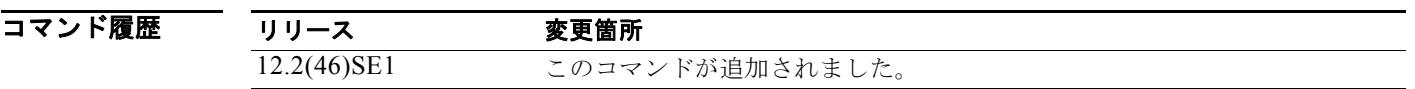

**例 インスタン スキック あたり あい** 次の例では、新しいデバイスをポートに接続するときに、IEEE 802.1x 対応ポートを errdisable に設定 して、シャットダウンする方法を示します。

Switch(config-if)# **dot1x violation-mode shutdown**

次の例では、新しいデバイスをポートに接続するときに、システム エラー メッセージを生成して、 ポートを制限モードに変更するように IEEE 802.1x 対応ポートを設定する方法を示します。

Switch(config-if)# **dot1x violation-mode restrict**

次の例では、新しいデバイスをポートに接続するときに、新たに接続されたデバイスを無視するように IEEE 802.1x 対応ポートを設定する方法を示します。

Switch(config-if)# **dot1x violation-mode protect**

設定を確認するには、**show dot1x** [**interface** *interface-id*] 特権 EXEC コマンドを入力します。

関連コマンド コマンド おおおし かいかん 説明 おおおし 説明 **show dot1x** [**interface** *interface-id*] 指定されたポートの IEEE 802.1x の状態を表示します。

# **duplex**

ポートの動作のデュプレックス モードを指定するには、**duplex** インターフェイス コンフィギュレー ション コマンドを使用します。ポートをデフォルト値に戻すには、このコマンドの **no** 形式を使用しま す。

**duplex** {**auto** | **full** | **half**}

**no duplex**

構文の説明

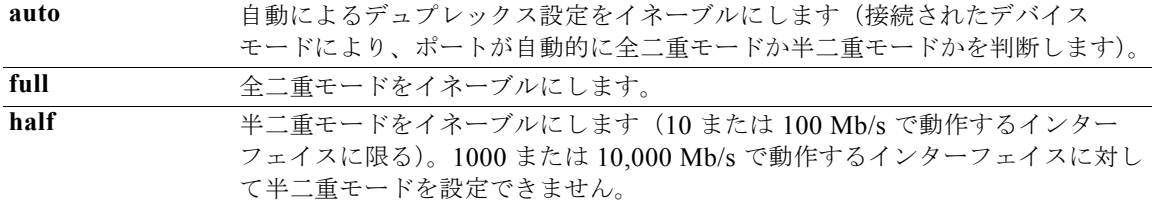

デフォルト ファスト イーサネット ポートおよびギガビット イーサネット ポートに対するデフォルトは **auto** です。

100BASE-x (-x は -BX、-FX、-FX-FE、または - LX) Small Form-factor Pluggable (SFP; 着脱可能 小型フォーム ファクタ)モジュールのデフォルトは **half** です。

二重オプションは、1000BASE-*x* (-*x* は -BX、-CWDM、-LX、-SX、または -ZX)SFP モジュールで はサポートされていません。

ご使用のスイッチでサポートされている SFP モジュールについては、製品のリリース ノートを参照し てください。

コマンド モード インターフェイス コンフィギュレーション

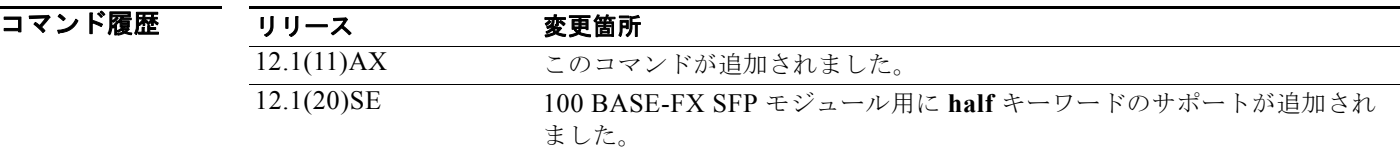

使用上のガイドライン このコマンドは、10 ギガビット イーサネット インターフェイスでは使用できません。

ファスト イーサネット ポートでは、接続された装置がデュプレックス パラメータの自動ネゴシエー ションを行わない場合にポートを **auto** に設定すると、**half** を指定するのと同じ効果があります。

ギガビット イーサネット ポートでは、接続装置がデュプレックス パラメータを自動ネゴシエートしな いときにポートを **auto** に設定すると、**full** を指定する場合と同じ効果があります。

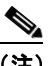

(注) デュプレックス モードが **auto** で接続されている装置が半二重で動作している場合、半二重 モードはギガビット イーサネット インターフェイスでサポートされます。ただし、これらのイ ンターフェイスを半二重モードで動作するように設定することはできません。

特定のポートを全二重または半二重のいずれかに設定できます。このコマンドの適用可能性は、スイッ チが接続されているデバイスによって異なります。

両方のラインの終端が自動ネゴシエーションをサポートしている場合、デフォルトの自動ネゴシエー ションを使用することを強く推奨します。片方のインターフェイスが自動ネゴシエーションをサポート し、もう片方がサポートしていない場合、両方のインターフェイス上でデュプレックスと速度を設定 し、サポートされている側で **auto** の設定を使用してください。

速度が **auto** に設定されている場合、スイッチはリンクの反対側のデバイスと速度設定についてネゴシ エートし、速度をネゴシエートされた値に強制的に設定します。デュプレックス設定はリンクの両端で の設定が引き継がれますが、これにより、デュプレックス設定に矛盾が生じることがあります。

デュプレックス設定を行うことができるのは、速度が **auto** に設定されている場合です。

∕!∖

注意 インターフェイス速度とデュプレックス モードの設定を変更すると、再設定中にインターフェイス がシャットダウンし、再びイネーブルになる場合があります。

スイッチの速度およびデュプレックスのパラメータの設定に関する注意事項は、このリリースに対応す るソフトウェア コンフィギュレーション ガイドの「Configuring Interface Characteristics」の章を参照 してください。

**例 ままの** 次の例では、インターフェイスを全二重動作に設定する方法を示します。

Switch(config)# **interface gigabitethernet1/0/1** Switch(config-if)# **duplex full**

設定を確認するには、**show interfaces** 特権 EXEC コマンドを入力します。

関連コマンド

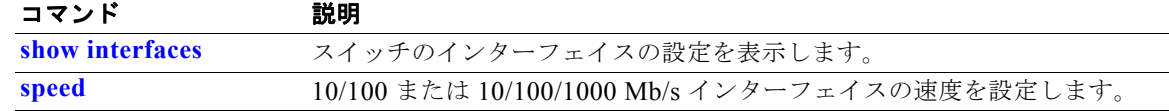

### **epm access-control open**

アクセス コントロール リスト (ACL) が設定されていないポートにオープン ディレクティブを設定す るには、スイッチ スタックまたはスタンドアロン スイッチ上で **epm access-control open** グローバル コンフィギュレーション コマンドを使用します。オープン ディレクティブをディセーブルにするには、 このコマンドの **no** 形式を使用します。

**epm access-control open** 

**no epm access-control open**

- **構文の説明 このコマンドには、キーワードと引数はありません。**
- **デフォルト** デフォルトのディレクティブが適用されます。
- コマンド モード グローバル コンフィギュレーション

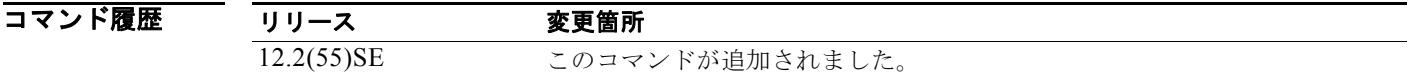

使用上のガイドライン スタティック ACL が設定されたアクセス ポートに、認可ポリシーのないホストを許可するオープン ディレクティブを設定するには、このコマンドを使用します。このコマンドを設定しない場合、ポート は設定された ACL のポリシーをトラフィックに適用します。ポートにスタティック ACL が設定され ていない場合、デフォルトおよびオープンの両方のディレクティブがポートへのアクセスを許可しま す。

次の例では、オープンディレクティブを設定する方法を示します。 Switch(config)# **epm access-control open**

設定を確認するには、**show running-config** 特権 EXEC コマンドを入力します。

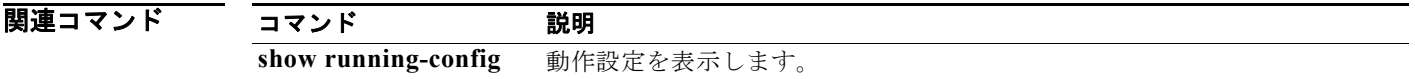

### **errdisable detect cause**

特定の原因またはすべての原因に対して errdisable 検出をイネーブルにするには、**errdisable detect cause** グローバル コンフィギュレーション コマンドを使用します。errdisable 検出機能をディセーブル にするには、このコマンドの **no** 形式を使用します。

**errdisable detect cause** {**all** | **arp-inspection** | **bpduguard** | **dhcp-rate-limit** | **dtp-flap** | **gbic-invalid** | **inline-power** | **l2ptguard** | **link-flap** | **loopback** | **pagp-flap** | **psp** | **security-violation shutdown vlan** | **sfp-config-mismatch**}

### **no errdisable detect cause** {**all** | **arp-inspection** | **bpduguard** | **dhcp-rate-limit** | **dtp-flap** | **gbic-invalid** | **inline-power** |**l2ptguard** | **link-flap** | **loopback** | **pagp-flap** | **psp** | **security-violation shutdown vlan** | **sfp-config-mismatch**}

Bridge Protocol Data Unit (BPDU; ブリッジ プロトコル データ ユニット) ガードとポート セキュリ ティについては、このコマンドを使用して、ポート全体をディセーブルにするのではなく、ポートの特 定の VLAN のみをディセーブルにするようにスイッチを設定できます。

VLAN ごとに errdisable 機能をオフにしていて BPDU ガード違反が発生した場合は、ポート全体が ディセーブルになります。VLAN ごとに errdisable 機能をディセーブルにするには、このコマンドの **no** 形式を使用します。

#### **errdisable detect cause bpduguard shutdown vlan**

**no errdisable detect cause bpduguard shutdown vlan**

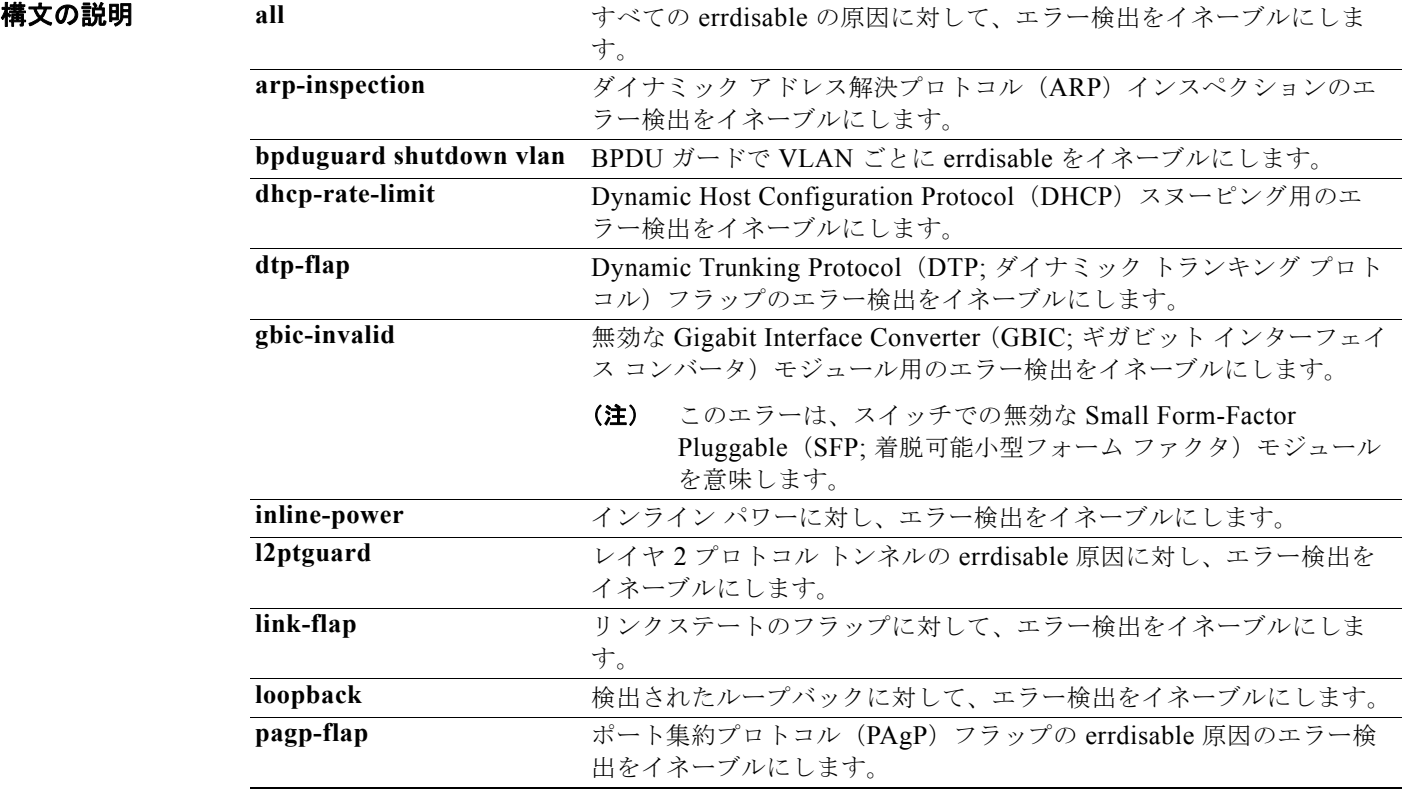

**Catalyst 3750** スイッチ コマンド リファレンス

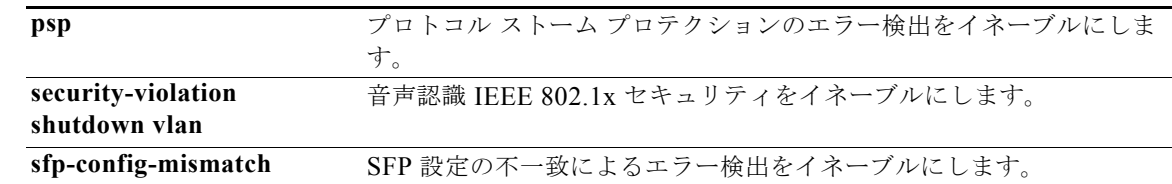

### コマンドデフォルト 検出はすべての原因に対してイネーブルです。VLAN ごとの errdisable を除くすべての原因について、 ポート全体をシャットダウンするように設定されます。

### コマンド モード グローバル コンフィギュレーション

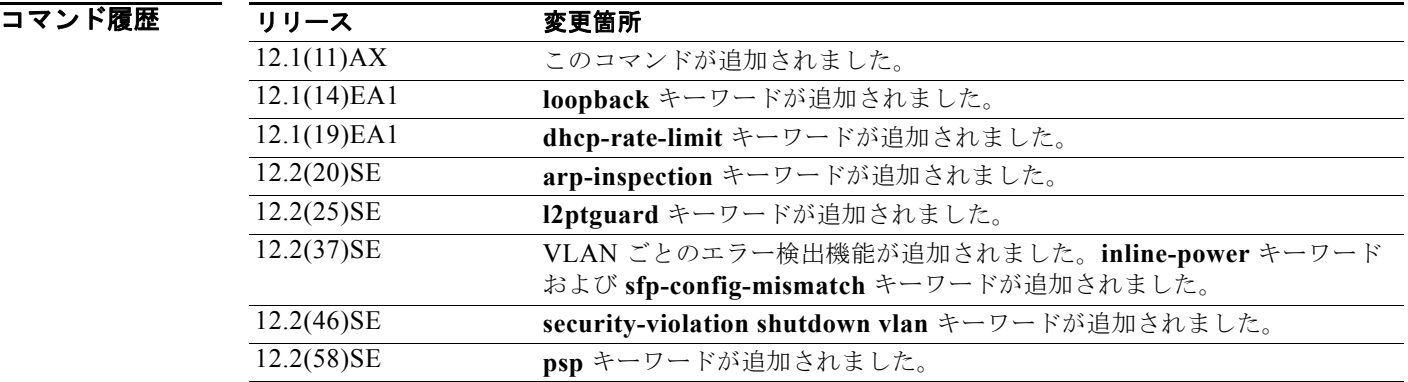

### 使用上のガイドライン 原因(**link-flap**、**dhcp-rate-limit** など)は、errdisable ステートが発生した理由です。原因がポート で検出された場合、ポートは errdisable ステート(リンクダウン ステートに類似した動作ステート)と なります。

ポートが errdisable になっているときは事実上シャットダウンし、トラフィックはポートで送受信されま せん。BPDU、音声認識 802.1x セキュリティ、ガードおよびポート セキュリティ機能のため、違反の 発生時に、ポート全体でなく、ポート上の障害のある VLAN だけをシャットダウンするようスイッチ を設定することができます。

原因に対して **errdisable recovery** グローバル コンフィギュレーション コマンドを入力して、原因の回 復メカニズムを設定する場合は、すべての原因がタイムアウトになった時点で、ポートは errdisable ス テートから抜け出して、処理を再試行できるようになります。回復メカニズムを設定しない場合は、ま ず **shutdown** コマンドを入力し、次に **no shutdown** コマンドを入力して、ポートを手動で errdisable ステートから回復させる必要があります。

プロトコル ストーム プロテクションでは、最大 2 個の仮想ポートについて過剰なパケットがドロップ されます。**psp** キーワードを使用した仮想ポート エラーのディセーブル化は、EtherChannel インター フェイスおよび Flexlink インターフェイスでサポートされません。

設定を確認するには、**show errdisable detect** 特権 EXEC コマンドを入力します。

 $\overline{\varphi}$  and the sum of the vertex of  $\overline{\varphi}$  arrdisable 原因の errdisable 検出をイネーブルにする方法を示します。 Switch(config)# **errdisable detect cause link-flap**

次のコマンドでは、VLAN ごとの errdisable で BPDU ガードをグローバルに設定する方法を示します。

Switch(config)# **errdisable detect cause bpduguard shutdown vlan**

次のコマンドでは、VLAN ごとの errdisable で音声認識 802.1x セキュリティをグローバルに設定する 方法を示します。

Switch(config)# **errdisable detect cause security-violation shutdown vlan** 

**show errdisable detect** 特権 EXEC コマンドを入力すると、設定を確認できます。

### 関連コマンド

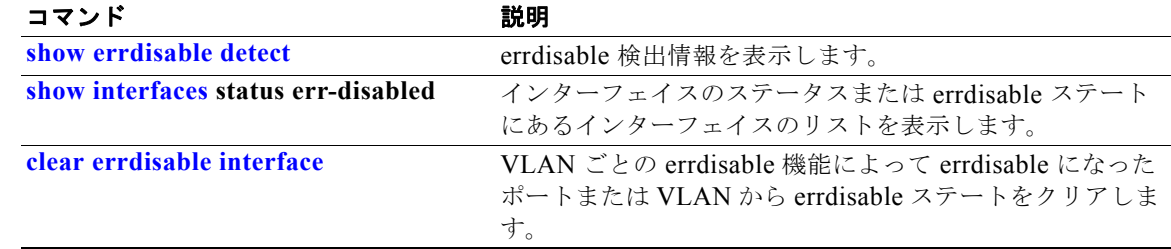

## **errdisable detect cause small-frame**

着信 VLAN タグ付きパケットのフレームが小さく (67 バイト以下)、設定された最低速度 (しきい値) で到着する場合に、任意のスイッチ ポートを errdisable にできるようにするには、**errdisable detect cause small-frame** グローバル コンフィギュレーション コマンドを使用します。デフォルト設定に戻 すには、このコマンドの **no** 形式を使用します。

**errdisable detect cause small-frame**

**no errdisable detect cause small-frame**

**構文の説明 このコマンドには、引数またはキーワードはありません。** 

- **デフォルト この機能はディセーブルです。**
- コマンド モード グローバル コンフィギュレーション

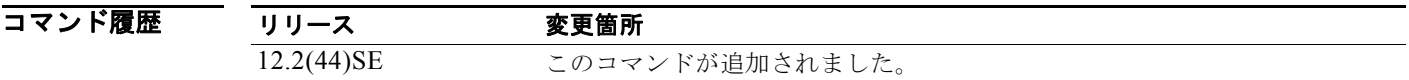

使用上のガイドライン このコマンドは、小さいフレームの着信機能をグローバルにイネーブルにします。各ポートのしきい値 を設定するには、**small violation-rate** インターフェイス コンフィギュレーション コマンドを使用しま す。 ポートが自動的に再びイネーブルになるように設定するには、**errdisable recovery cause small-frame** 

グローバル コンフィギュレーション コマンドを使用します。回復時間を設定するには、**errdisable recovery interval** *interval* グローバル コンフィギュレーション コマンドを使用します。

例 次の例では、小さい着信フレームが設定されたしきい値で到着すると errdisable モードになるスイッチ ポートをイネーブルにする方法を示します。

Switch(config)# **errdisable detect cause small-frame**

設定を確認するには、**show interfaces** 特権 EXEC コマンドを入力します。

### 関連コマンド

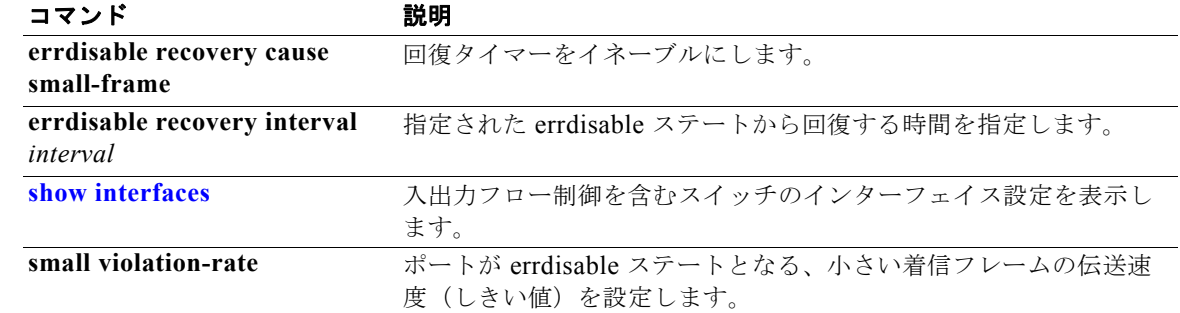

### **errdisable recovery cause small-frame**

小さいフレームが着信してポートが errdisable となった後でポートを自動で再度イネーブルにするため の回復タイマーをイネーブルにするには、スイッチ上で **errdisable recovery cause small-frame** グ ローバル コンフィギュレーション コマンドを使用します。デフォルト設定に戻すには、このコマンド の **no** 形式を使用します。

**errdisable recovery cause small-frame**

**no errdisable recovery cause small-frame**

- **構文の説明 このコマンドには、引数またはキーワードはありません。**
- **デフォルト この機能はディセーブルです。**
- コマンド モード グローバル コンフィギュレーション

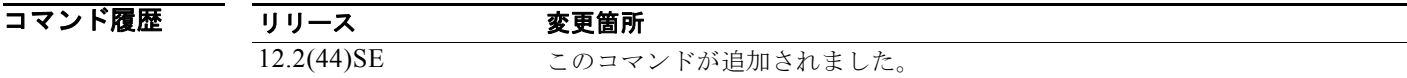

- 使用上のガイドライン このコマンドは、errdisable ポートの回復タイマーをイネーブルにします。回復時間を設定するには、 errdisable **recovery interval** *interval* インターフェイス コンフィギュレーション コマンド を使用しま す。
- **例 わきの** 次の例では、回復タイマーを設定する方法を示します。 Switch(config)# **errdisable recovery cause small-frame**

設定を確認するには、**show interfaces** ユーザ EXEC コマンドを入力します。

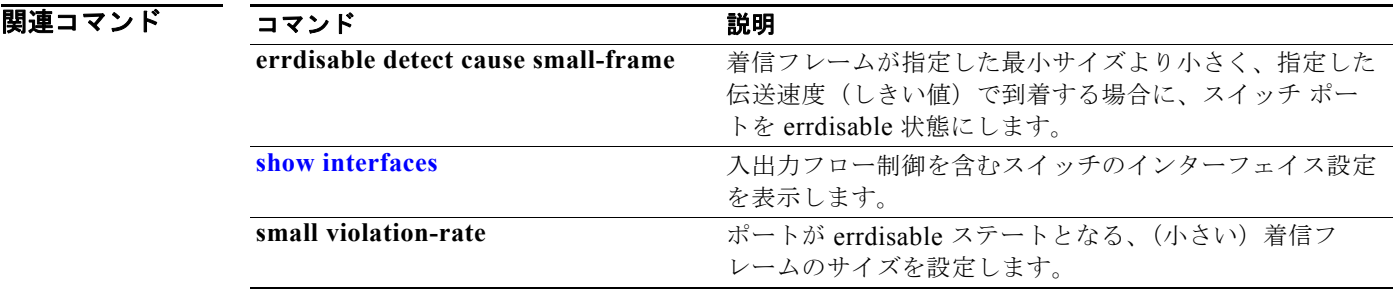

## **errdisable recovery**

回復メカニズムの変数を設定するには、**errdisable recovery** グローバル コンフィギュレーション コマ ンドを使用します。デフォルト設定に戻すには、このコマンドの **no** 形式を使用します。

- **errdisable recovery** {**cause** {**all** | **arp-inspection** | **bpduguard** | **channel-misconfig** | **dhcp-rate-limit** | **dtp-flap** | **gbic-invalid** | **inline-power** | **l2ptguard** | **link-flap** | **loopback** | **pagp-flap** | **psecure-violation** | **psp** | **security-violation** | **sfp-mismatch** | **udld** | **vmps**} | {**interval** *interval*}
- **no errdisable recovery** {**cause** {**all** | **arp-inspection** | **bpduguard** | **channel-misconfig** | **dhcp-rate-limit** | **dtp-flap** | **gbic-invalid** | **inline-power** | **l2ptguard** | **link-flap** | **loopback** | **pagp-flap** | **psecure-violation** | **psp** | **security-violation** | **sfp-mismatch** | **udld** | **vmps**} | {**interval** *interval*}

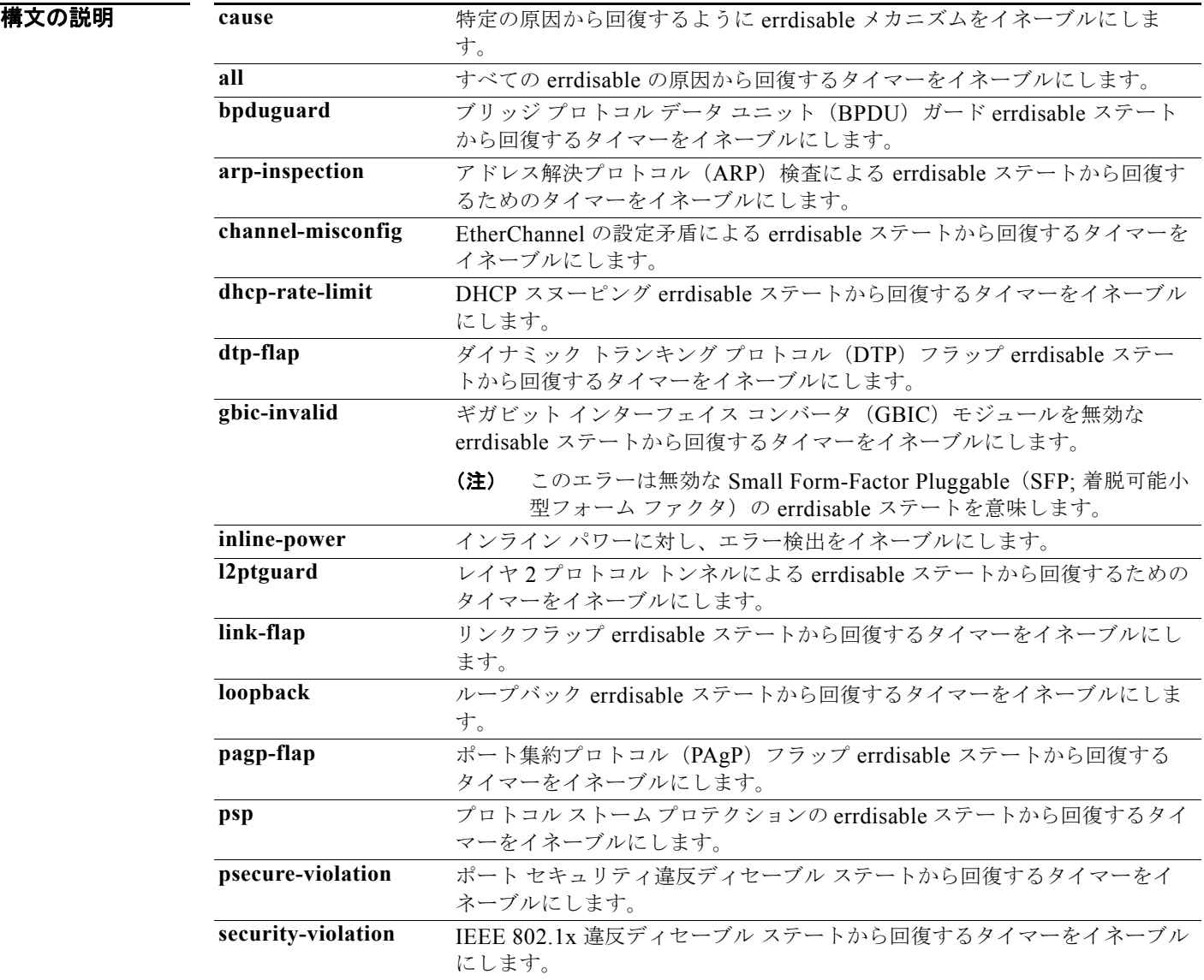

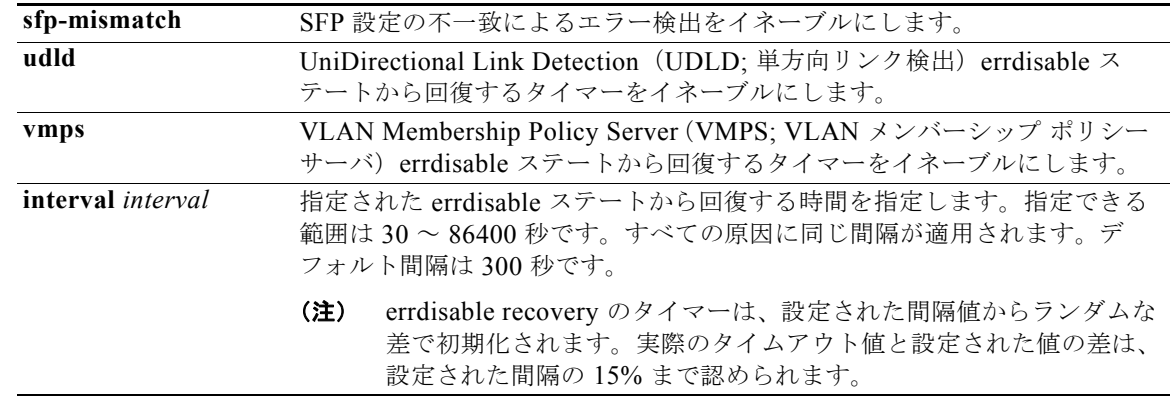

デフォルト すべての原因に対して回復はディセーブルです。 デフォルトの回復間隔は 300 秒です。

コマンド モード グローバル コンフィギュレーション

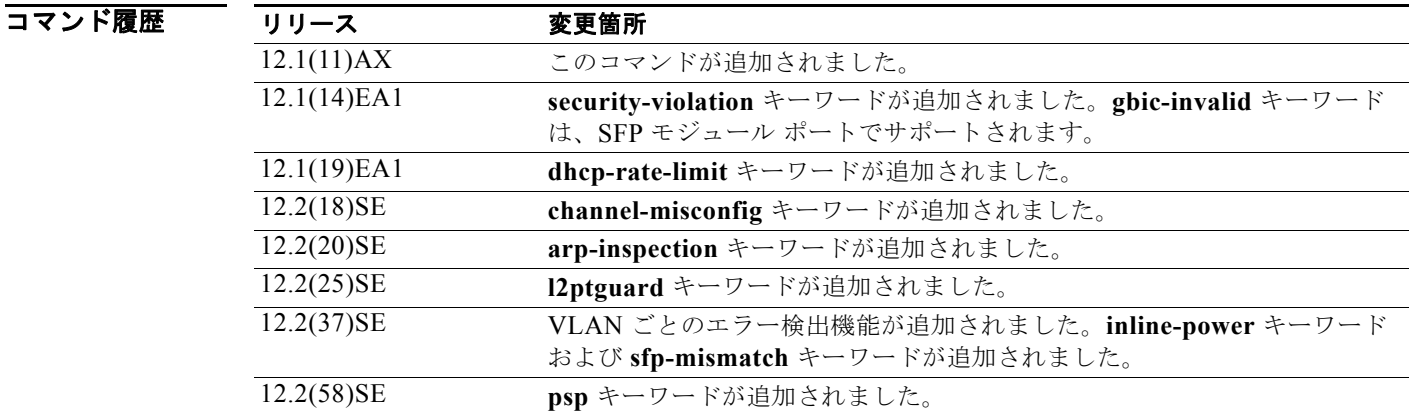

eter 2000 Terreton Terreton Chink-flap、bpduguard など)は、errdisable ステートが発生した理由として定義されます。原 因がポートで検出された場合、ポートは errdisable ステート(リンクダウン ステートに類似した動作ス テート)となります。

> ポートが errdisable になっているときは事実上シャットダウンし、トラフィックはポートで送受信されま せん。BPDU ガード機能およびポートセキュリティ機能の場合は、違反の発生時にポート全体を シャットダウンする代わりに、ポートで問題となっている VLAN だけをシャットダウンするようにス イッチを設定できます。

> その原因に対して errdisable の回復をイネーブルにしない場合、ポートは、**shutdown** および **no shutdown** インターフェイス コンフィギュレーション コマンドが入力されるまで errdisable ステート のままです。原因の回復をイネーブルにした場合、ポートは errdisable ステートから回復し、すべての 原因がタイムアウトになったときに処理を再開できるようになります。

> 原因の回復をイネーブルにしない場合、まず **shutdown** コマンドを入力し、次に **no shutdown** コマン ドを入力して、手動でポートを errdisable ステートから回復させる必要があります。

**例 わきの** 次の例では、BPDU ガード errdisable 原因に対して回復タイマーをイネーブルにする方法を示します。 Switch(config)# **errdisable recovery cause bpduguard** 次の例では、タイマーを 500 秒に設定する方法を示します。

Switch(config)# **errdisable recovery interval 500**

設定を確認するには、**show errdisable recovery** 特権 EXEC コマンドを入力します。

### 関連コマンド

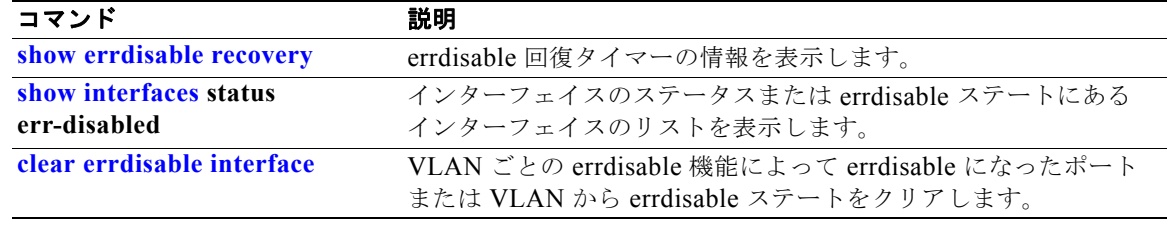

## **exception crashinfo**

Cisco IOS イメージのエラー時にスイッチで拡張 crashinfo ファイルが作成されるよう設定するには、 **exception crashinfo** グローバル コンフィギュレーション コマンドを使用します。この機能をディセー ブルにするには、このコマンドの **no** 形式を使用します。

#### **exception crashinfo**

#### **no exception crashinfo**

- **構文の説明 このコマンドには、引数またはキーワードはありません。**
- デフォルト スイッチが拡張 crashinfo ファイルを作成します。
- コマンド モード グローバル コンフィギュレーション

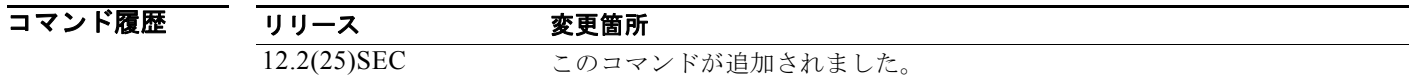

使用上のガイドライン 基本 crashinfo ファイルには、失敗した Cisco IOS のイメージ名およびバージョン、プロセッサ レジス タのリスト、およびスタック トレースが含まれます。拡張 crashinfo ファイルには、スイッチの障害の 原因を判別するのに役立つその他の追加情報が含まれます。

> スタック マスター上で **exception crashinfo** グローバル コンフィギュレーション コマンドを入力する と、すべてのスタック メンバは、スタック メンバ上の Cisco IOS イメージが失敗した場合に拡張 crashinfo ファイルを作成するよう設定されます。

> スイッチが拡張 crashinfo ファイルを作成しないように設定するには、**no exception crashinfo** グロー バル コンフィギュレーション コマンドを使用します。

**例 その** あたり例では、スイッチが拡張 crashinfo ファイルを作成しないように設定する方法を示します。 Switch(config)# **no exception crashinfo**

設定を確認するには、**show running-config** 特権 EXEC コマンドを入力します。

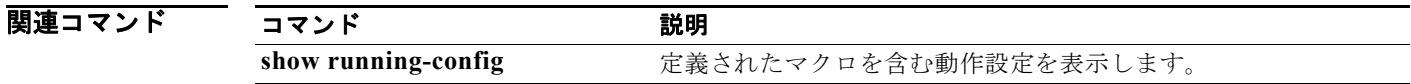

### **fallback profile**

Web 認証用にフォールバック プロファイルを作成するには、**fallback profile** グローバル コンフィギュ レーション コマンドを使用します。デフォルト設定に戻すには、このコマンドの **no** 形式を使用しま す。

**fallback profile** *profile*

**no fallback profile**

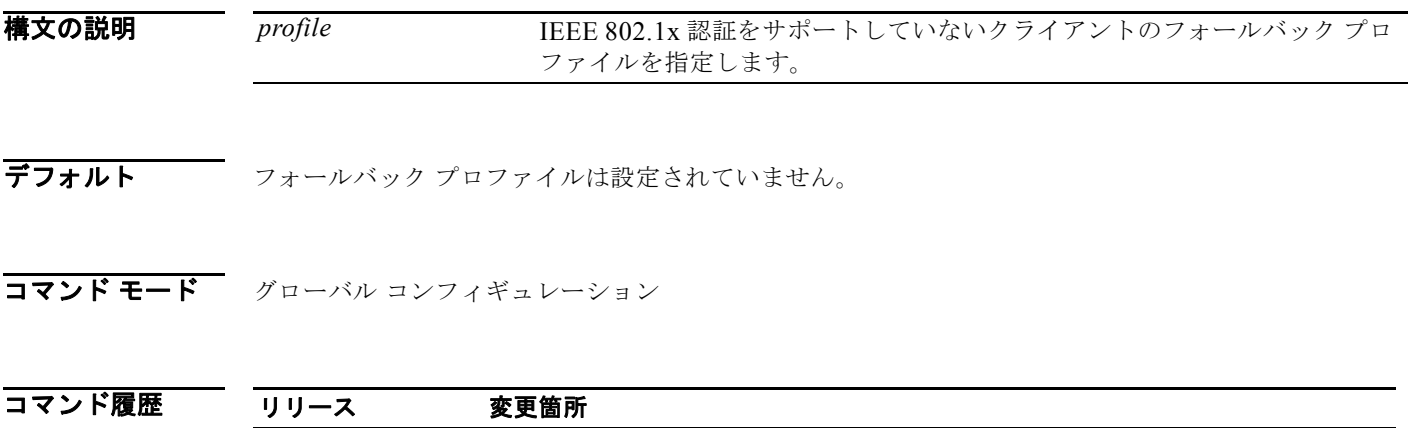

使用上のガイドライン フォールバック プロファイルは、サプリカントを持たない IEEE 802.1x ポートの IEEE 802.1x フォー ルバック動作を定義するために使用されます。サポートされる動作は、Web 認証へのフォールバック だけです。

> **fallback profile** コマンドを入力すると、プロファイル コンフィギュレーション モードが開始され、次 のコンフィギュレーション コマンドが使用可能になります。

**• ip**:IP コンフィギュレーションを作成します。

12.2(35)SE このコマンドが追加されました。

- **• access-group**:まだ認証されていないホストによって送信されるパケットのアクセス コントロー ルを指定します。
- **• admission**:IP アドミッション ルールを適用します。

例 次の例では、Web 認証で使用されるフォールバック プロファイルの作成方法を示します。

```
Switch# configure terminal
Switch(config)# ip admission name rule1 proxy http
Switch(config)# fallback profile profile1
Switch(config-fallback-profile)# ip access-group default-policy in
Switch(config-fallback-profile)# ip admission rule1
Switch(config-fallback-profile)# exit
Switch(config)# interface gigabitethernet 1/0/1
Switch(config-if)# dot1x fallback profile1
Switch(config-if)# end
```
**show running-configuration** [**interface** *interface-id*] 特権 EXEC コマンドを入力することにより、設 定を確認できます。

**Catalyst 3750** スイッチ コマンド リファレンス

### 関連コマンド

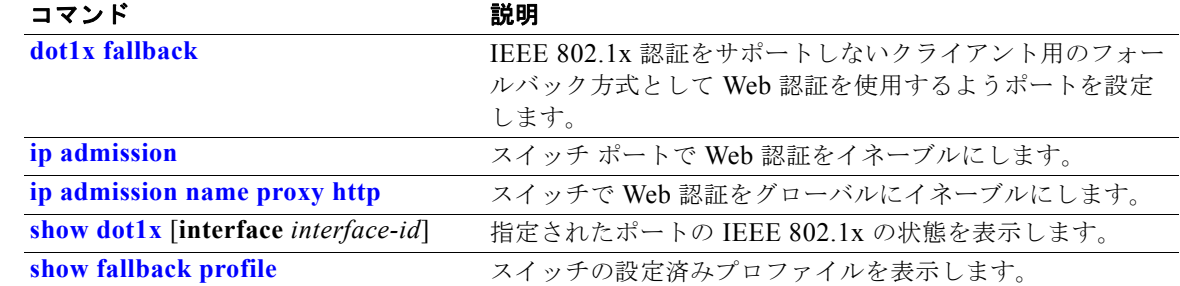

### **flowcontrol**

インターフェイスの受信フロー制御ステートを設定するには、**flowcontrol** インターフェイス コンフィ ギュレーション コマンドを使用します。ある装置に対してフロー制御 **send** が動作可能でオンになって いて、接続のもう一方の側で輻輳が少しでも検出された場合は、休止フレームを送信することによっ て、リンクの相手側またはリモート装置に輻輳を通知します。ある装置に対してフロー制御 **receive** が オンで、休止フレームを受信した場合、データ パケットの送信は停止します。こうすることにより、 輻輳期間中にデータ パケットの損失を防ぎます。

フロー制御をディセーブルにする場合は、**receive off** キーワードを使用します。

**flowcontrol receive** {**desired** | **off** | **on**}

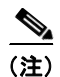

(注) スイッチは、ポーズ フレームを受信できますが、送信はできません。

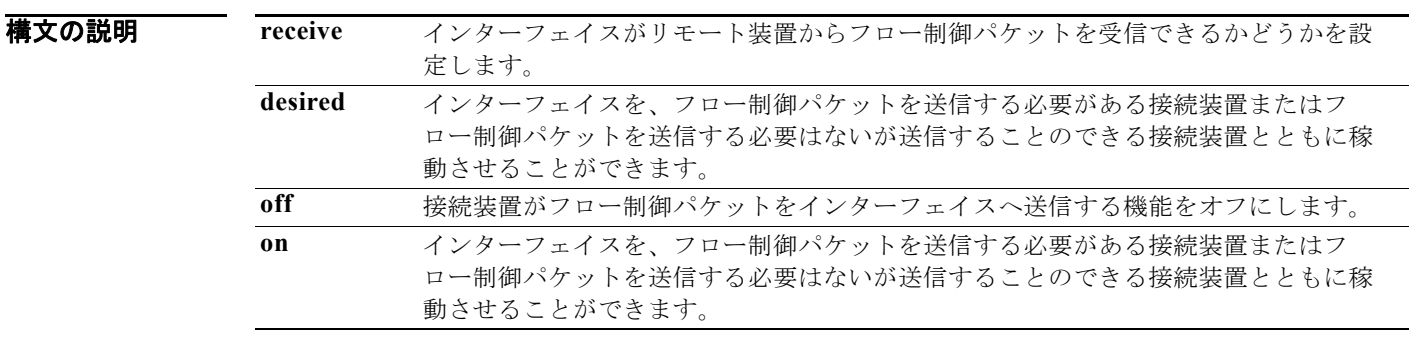

**デフォルト デフォルトは、flowcontrol receive off** に設定されています。

コマンド モード インターフェイス コンフィギュレーション

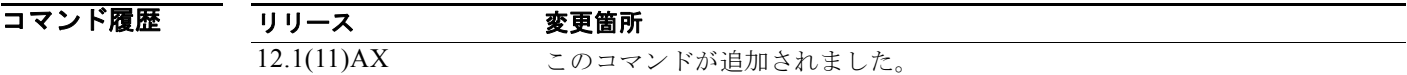

使用上のガイドライン このスイッチでは、送信フロー制御の休止フレームはサポートされません。

**on** および **desired** キーワードは同一の結果になることに注意してください。

**flowcontrol** コマンドを使用してポートが輻輳中にトラフィック レートを制御するよう設定する場合、 フロー制御はポート上で次の条件のうちの 1 つに設定されます。

- **• receive on** または **desired**:ポートはポーズ フレームを送信できませんが、ポーズ フレームを送信 する必要がある装置、または送信可能な接続装置と連動できます。ポートはポーズ フレームを受 信できます。
- **• receive off**:フロー制御はどちらの方向にも動作しません。輻輳が生じても、リンクの相手側に通 知はなく、どちら側の装置も休止フレームの送受信を行いません。

表 2-13 は、各設定の組み合わせによるローカル ポートおよびリモート ポート上のフロー制御の結果を 示したものです。表は **receive desired** キーワードの使用時と **receive on** キーワードの使用時の結果が 同一になることを前提としています。

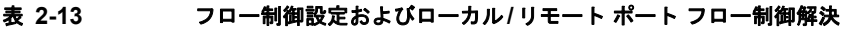

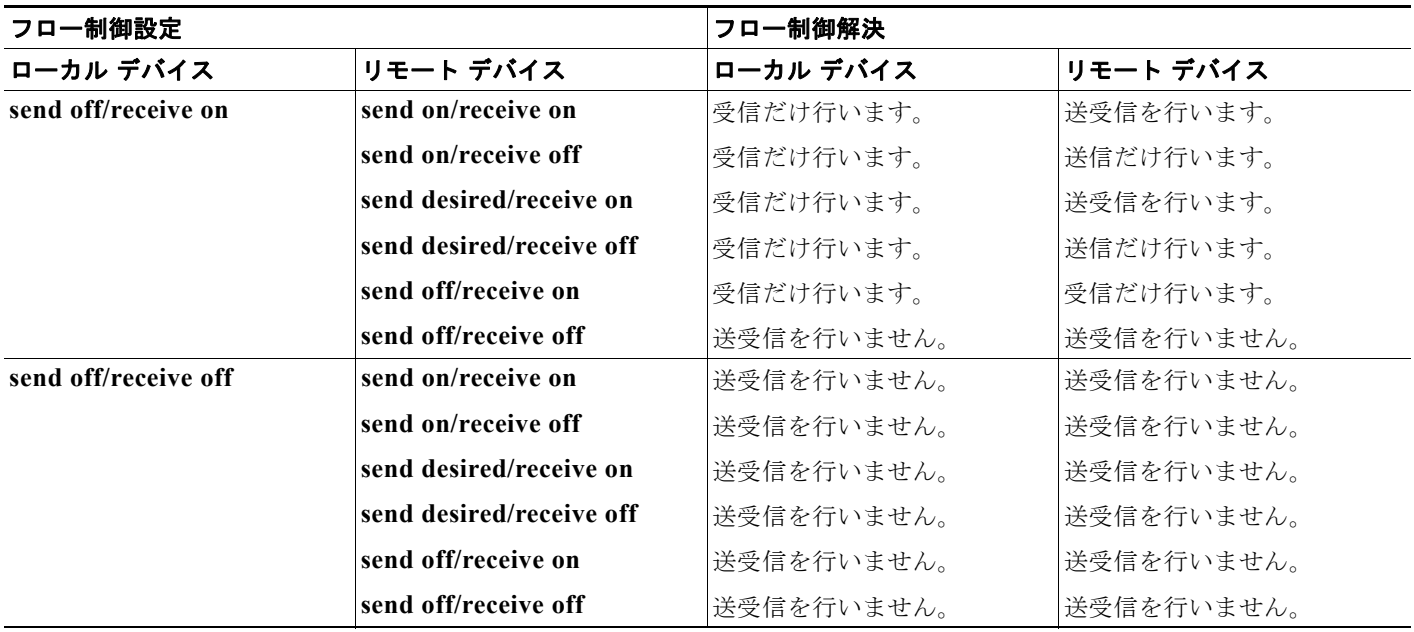

**例 その** あたい例では、リモート ポートによってフロー制御がサポートされないようにローカル ポートを設定す る方法を示します。

> Switch(config)# **interface gigabitethernet 1/0/1** Switch(config-if)# **flowcontrol receive off**

設定を確認するには、**show interfaces** 特権 EXEC コマンドを入力します。

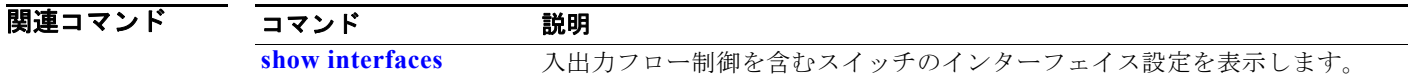

 $\blacksquare$ 

## **interface port-channel**

ポート チャネルの論理インターフェイスにアクセスしたり、作成したりするには、**interface port-channel** グローバル コンフィギュレーション コマンドを使用します。ポート チャネルを削除する 場合は、このコマンドの **no** 形式を使用します。

**interface port-channel** *port*-*channel-number*

**no interface port-channel** *port*-*channel-number*

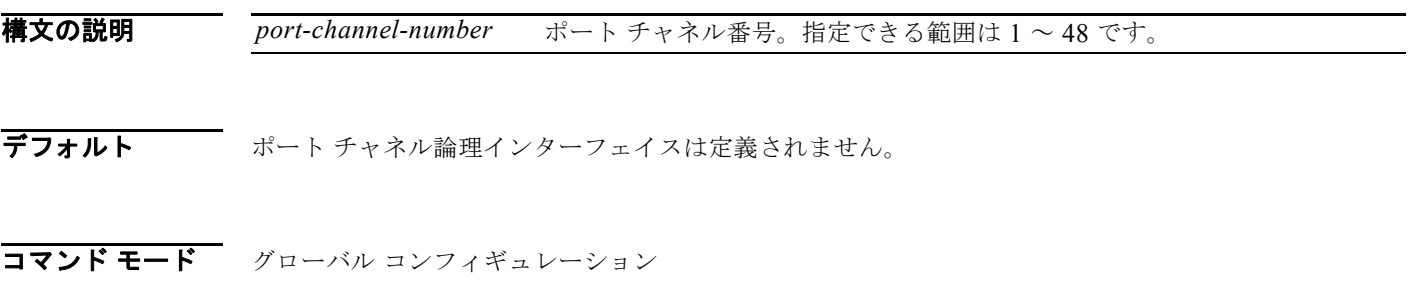

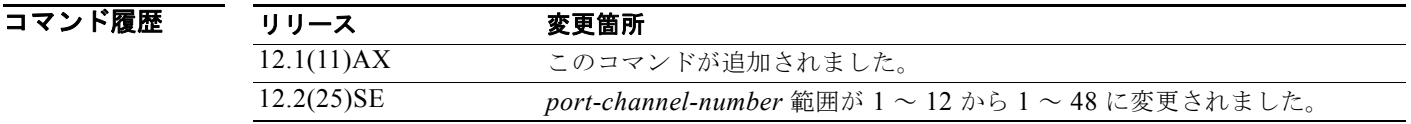

使用上のガイドライン レイヤ 2 EtherChannel では、物理ポートをチャネル グループに割り当てる前にポートチャネル イン ターフェイスを作成する必要はありません。代わりに、**channel-group** インターフェイス コンフィ ギュレーション コマンドを使用できます。チャネル グループが最初の物理ポートを獲得すると、ポー トチャネル インターフェイスは自動的に作成されます。最初にポートチャネル インターフェイスを作 成する場合は、*channel-group-number* を *port*-*channel-number* と同じ番号にしても、新しい番号にし てもかまいません。新しい番号を使用した場合、**channel-group** コマンドは動的に新しいポート チャ ネルを作成します。

> **interface port-channel** コマンドの次に **no switchport** インターフェイス コンフィギュレーション コマ ンドを使用して、レイヤ 3 のポート チャネルを作成できます。インターフェイスをチャネル グループ に適用する前に、ポート チャネルの論理インターフェイスを手動で設定してください。

チャネル グループ内の 1 つのポート チャネルだけが許可されます。

注意 ポート チャネル インターフェイスをルーテッド ポートとして使用する場合、チャネル グループに 割り当てられた物理ポート上のレイヤ 3 に、アドレスを割り当てないようにしてください。

注意 レイヤ 3 のポート チャネル インターフェイスとして使用されているチャネル グループの物理ポー ト上で、ブリッジ グループを割り当てることは、ループ発生の原因になるため行わないようにして ください。スパニングツリーもディセーブルにする必要があります。

<sup>/!\</sup> 

**interface port-channel** コマンドを使用する場合は、次の注意事項に従ってください。

- **•** Cisco Discovery Protocol(CDP)を使用する場合には、これを物理ポートでだけ設定してくださ い。ポート チャネル インターフェイスでは設定できません。
- **•** EtherChannel のアクティブ メンバであるポートを IEEE 802.1x ポートとしては設定しないでくだ さい。まだアクティブになっていない EtherChannel のポートで IEEE 802.1x をイネーブルにして も、そのポートは EtherChannel に加入しません。

設定の注意事項の一覧については、このリリースに対応するソフトウェア コンフィギュレーション ガ イドの「Configuring EtherChannels」の章を参照してください。

**例 わきの** 次の例では、ポート チャネル番号 5 でポートチャネル インターフェイスを作成する方法を示します。 Switch(config)# **interface port-channel 5**

> 設定を確認するには、**show running-config** 特権 EXEC コマンドまたは **show etherchannel**  *channel-group-number* **detail** 特権 EXEC コマンドを入力します。

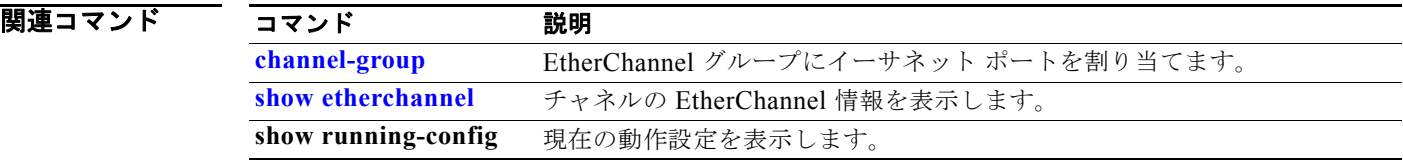
### **interface range**

インターフェイス レンジ コンフィギュレーション モードを開始し、複数のポートでコマンドを同時に 実行するには、**interface range** グローバル コンフィギュレーション コマンドを使用します。インター フェイス範囲を削除する場合は、このコマンドの **no** 形式を使用します。

**interface range** {*port-range* | **macro** *name*}

**no interface range** {*port-range* | **macro** *name*}

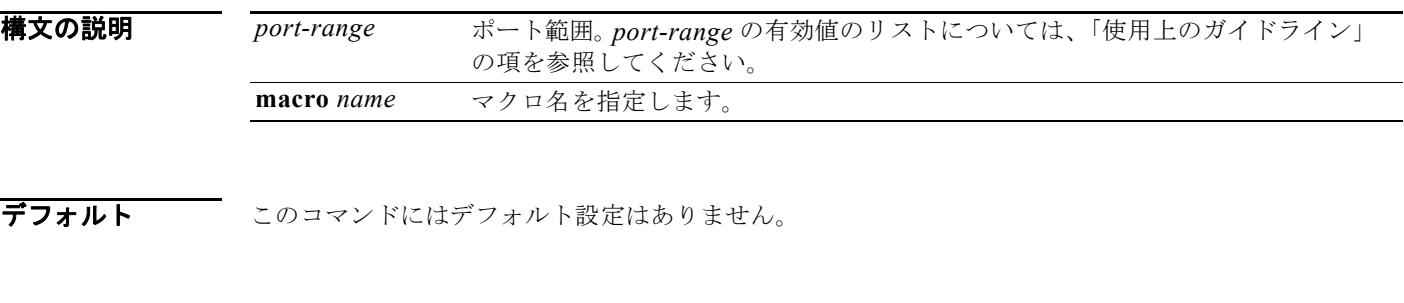

コマンド モード グローバル コンフィギュレーション

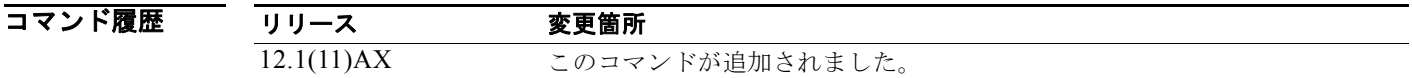

使用上のガイドライン インターフェイス範囲コンフィギュレーション モードを開始して入力した、すべてのインターフェイ スのパラメータは、その範囲内のすべてのインターフェイスに対する属性になります。

> VLAN については、既存の VLAN Switch Virtual Interface (SVI: スイッチ仮想インターフェイス)で だけ **interface range** コマンドを使用することができます。VLAN の SVI を表示する場合は、**show running-config** 特権 EXEC コマンドを入力します。表示されない VLAN は、**interface range** コマン ドで使用することはできません。**interface range** コマンドのもとで入力したコマンドは、この範囲の すべての既存の VLAN SVI に適用されます。

あるインターフェイス範囲に対して行われた設定変更は、すべて NVRAM に保存されますが、イン ターフェイス範囲自体は NVRAM に保存されません。

インターフェイス範囲は 2 つの方法で入力できます。

- **•** 最大 5 つまでのインターフェイス範囲を指定。
- **•** 定義済みのインターフェイス範囲マクロ設定を指定。

範囲内のすべてのインターフェイスは同じタイプ、つまり、すべてがファスト イーサネット ポート、 すべてがギガビット イーサネット ポート、すべてが EtherChannel ポート、またはすべてが VLAN の いずれかでなければなりません。ただし、各範囲をカンマ(,)で区切ることにより、1 つのコマンド で最大 5 つのインターフェイス範囲を定義できます。

**Catalyst 3750** スイッチ コマンド リファレンス

*port-range* タイプおよびインターフェイスの有効値は次のとおりです。

- **• vlan** *vlan-ID* : *vlan-ID* (vlan ID の範囲は 1 ~ 4094)
- **• fastethernet** module/{*first port*} {*last port*}(module は常に **0**)
- **• gigabitethernet** stack member/module/{*first port*} {*last port*}(module は常に **0**) 物理インターフェイス
	- **–** stack member は、スタック内のスイッチ識別に使用する番号です。番号に指定できる範囲は 1 ~ 9 で、スタック メンバの最初の初期化の際に、スイッチに割り当てられます。
	- **–** モジュールは常に 0 です。
	- **–** 使用可能範囲は、*type stack member*/**0**/*number number* です(例:**gigabitethernet1/0/1 2**)。
- **• port-channel** *port-channel-number port-channel-number*、*port-channel-number* は 1 ~ 48 です。

 $\mathscr{P}$ 

(注) ポート チャネルの **interface range** コマンドを使用した場合、範囲内の最初と最後のポー ト チャネル番号はアクティブなポート チャネルである必要があります。

範囲を定義するときは、最初の入力とハイフン(-)の間にスペースが必要です。

#### **interface range gigabitethernet1/0/1 -2**

範囲を複数定義するときでも、最初のエントリとカンマ(,)の間にスペースを入れる必要があります。

**interface range fastethernet1/0/1 - 2, gigabitethernet1/0/1 - 2**

同じコマンドでマクロとインターフェイス範囲の両方を指定することはできません。

また、*port-range* で単一インターフェイスを指定することもできます。つまりこのコマンドは、 **interface** *interface-id* グローバル コンフィギュレーション コマンドに類似しています。

インターフェイスの範囲の設定に関する詳細は、このリリースに対応するソフトウェア コンフィギュ レーション ガイドを参照してください。

例 次の例では、**interface range** コマンドを使用して、インターフェイス範囲コンフィギュレーション モードを開始し、2 つのポートにコマンドを入力する方法を示します。

Switch(config)# **interface range gigabitethernet1/0/1 - 2**

次の例では、同じ機能に対して 1 つのポート範囲マクロ *macro1* を使用する方法を示します。この利点 は、*macro1* を削除するまで再利用できることです。

Switch(config)# **define interface-range macro1 gigabitethernet1/0/1 - 2** Switch(config)# **interface range macro macro1** Switch(config-if-range)#

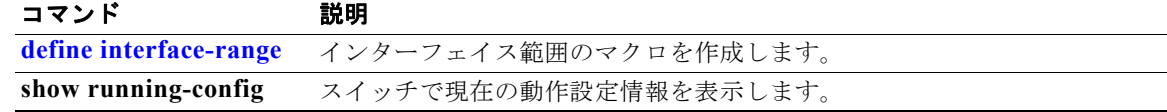

### **interface vlan**

動的な Switch Virtual Interface(SVI; スイッチ仮想インターフェイス)を作成、またはこれにアクセ スし、インターフェイス コンフィギュレーション モードを開始するには、**interface vlan** グローバル コンフィギュレーション コマンドを使用します。SVI を削除するには、このコマンドの **no** 形式を使用 します。

**interface vlan** *vlan-id*

**no interface vlan** *vlan-id*

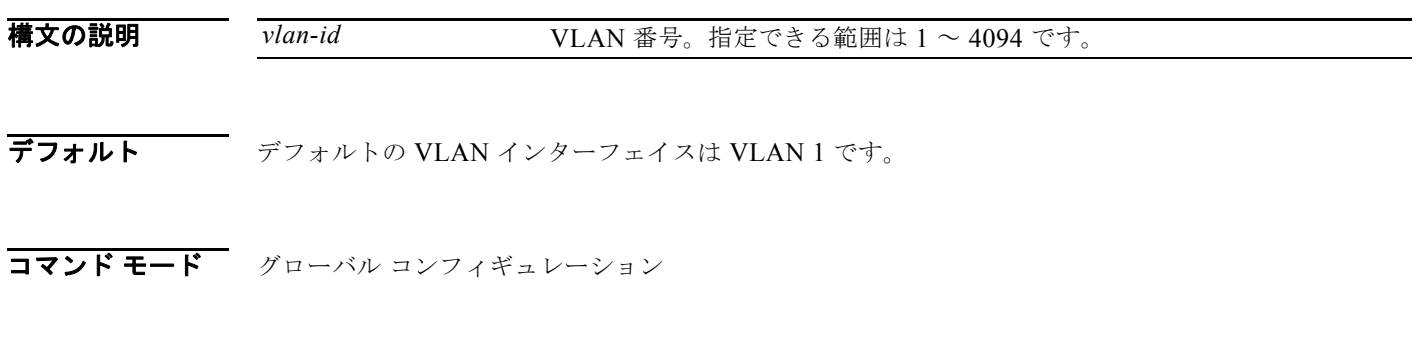

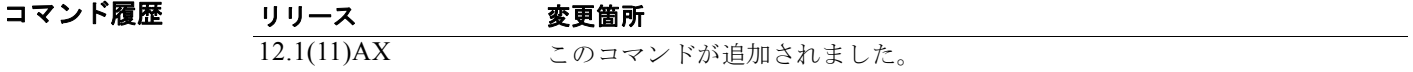

使用上のガイドライン SVI は、特定の VLAN に対して、初めて **interface vlan** *vlan-id* コマンドを入力したときに作成されま す。*vlan-id* は、ISL または IEEE 802.1Q カプセル化トランクのデータ フレームに関連付けられた VLAN タグ、またはアクセス ポートに設定された VLAN ID に相当します。

(注) 物理ポートと関連付けられていない場合、SVI を作成してもアクティブにはなりません。

**no interface vlan** *vlan-id* コマンドを入力して SVI を削除すると、削除されたインターフェイスは、そ れ以降、**show interfaces** 特権 EXEC コマンドの出力には表示されません。

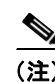

(注) VLAN 1 インターフェイスを削除することはできません。

削除した SVI は、削除したインターフェイスに対して **interface vlan** *vlan-id* コマンドを入力すること で、元に戻すことができます。インターフェイスはバックアップとなりますが、それまでの設定は削除 されます。

スイッチ スタック上で設定された SVI の数と、設定された他の機能の数の相互関係によっては、ハー ドウェア制限により、CPU 使用率に影響が出る可能性があります。**sdm prefer** グローバル コンフィ ギュレーション コマンドを使用し、システムのハードウェア リソースを、テンプレートおよび機能 テーブルに基づいて再度割り当てることができます。詳細については、**sdm prefer** コマンドを参照し てください。

**例 オンライン あいかい 次の例では、VLAN ID 23 の新しい SVI を作成し、インターフェイス コンフィギュレーション モード** を開始する方法を示します。

> Switch(config)# **interface vlan 23** Switch(config-if)#

設定を確認するには、show interfaces および **show interfaces vlan** *vlan-id* 特権 EXEC コマンドを入力 します。

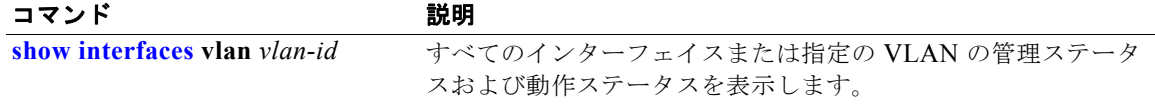

### **ip access-group**

レイヤ 2 またはレイヤ 3 インターフェイスへのアクセスを制御するには、**ip access-group** インター フェイス コンフィギュレーション コマンドを使用します。インターフェイスからすべてまたは指定の アクセス グループを削除するには、このコマンドの **no** 形式を使用します。

**ip access-group** {*access-list-number* | *name*} {**in** | **out**}

**no ip access-group** [*access-list-number* | *name*] {**in** | **out**}

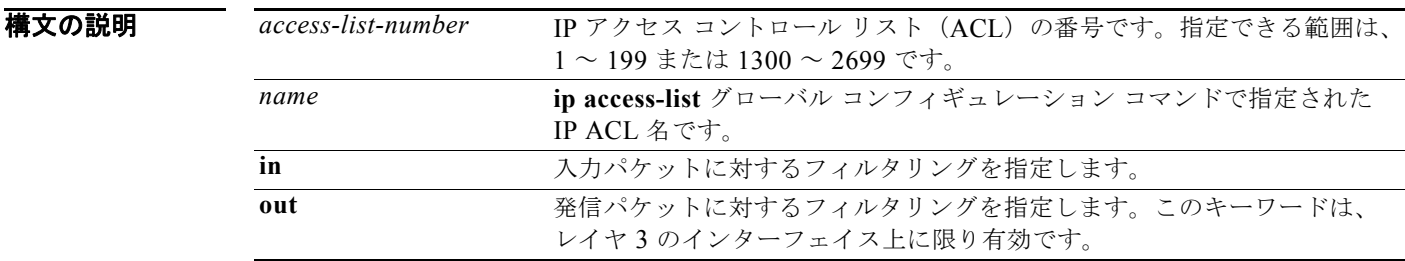

**デフォルト ア**クセス リストは、インターフェイスには適用されません。

コマンド モード インターフェイス コンフィギュレーション

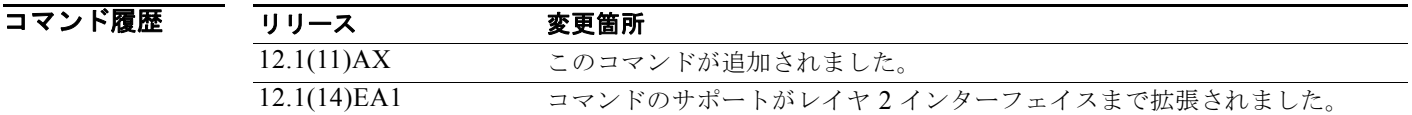

使用上のガイドライン<br>
<br />
名前付きまたは番号付きの標準/拡張 IP アクセス リストをインターフェイスに適用できます。名前を 付けてアクセス リストを定義するには、**ip access-list** グローバル コンフィギュレーション コマンドを 使用します。番号付きアクセス リストを定義するには、**access list** グローバル コンフィギュレーショ ン コマンドを使用します。1 ~ 99 および 1300 ~ 1999 の範囲の番号付き標準アクセス リスト、また は 100 ~ 199 および 2000 ~ 2699 の範囲の番号付き拡張アクセス リストを使用できます。

> このコマンドを使用し、アクセス リストをレイヤ 2 またはレイヤ 3 のインターフェイスに適用できま す。ただし、レイヤ2のインターフェイス(ポート ACL)には、次のような制限があることに注意し てください。

- **•** ACL は受信方向のレイヤ 2 ポートにだけ適用できます。
- **•** インターフェイスごとに 1 つの IP ACL と 1 つの MAC ACL だけを適用できます。
- **•** レイヤ 2 のインターフェイスはロギングをサポートしていません。**log** キーワードが IP ACL で指 定された場合、無視されます。
- **•** レイヤ 2 のインターフェイスに適用された IP ACL は、IP パケットだけをフィルタにかけます。非 IP パケットをフィルタリングするには、MAC 拡張 ACL とともに **mac access-group** インター フェイス コンフィギュレーション コマンドを使用します。

ユーザは同一のスイッチ上で、ルータ ACL、入力ポート ACL、VLAN マップを使用できます。ただ し、ポート ACL はルータ ACL または VLAN マップよりも優先されます。

- **•** 入力ポートの ACL がインターフェイスに適用され、さらにインターフェイスがメンバとなってい る VLAN に VLAN マップが適用された場合、ACL のポート上で受信した着信パケットは、その ポート ACL でフィルタリングされます。その他のパケットは、VLAN マップによってフィルタリ ングされます。
- **•** 入力ルータの ACL および入力ポートの ACL が SVI に存在している場合、ポートの ACL が適用さ れたポート上で受信された着信パケットには、ポート ACL のフィルタが適用されます。他のポー トで受信した着信のルーティング IP パケットには、ルータ ACL のフィルタが適用されます。他の パケットはフィルタリングされません。
- **•** 出力ルータの ACL および入力ポートの ACL が SVI に存在している場合、ポートの ACL が適用さ れたポート上で受信された着信パケットには、ポート ACL のフィルタが適用されます。発信する ルーティング IP パケットには、ルータ ACL のフィルタが適用されます。他のパケットはフィルタ リングされません。
- **•** VLAN マップ、入力ルータの ACL、および入力ポートの ACL が SVI に存在している場合、ポー トの ACL が適用されたポート上で受信された着信パケットには、ポート ACL のフィルタだけが 適用されます。他のポートで受信した着信のルーティング IP パケットには、VLAN マップおよび ルータ ACL のフィルタが適用されます。他のパケットには、VLAN マップのフィルタだけが適用 されます。
- **•** VLAN マップ、出力ルータの ACL、および入力ポートの ACL が SVI に存在している場合、ポー トの ACL が適用されたポート上で受信された着信パケットには、ポート ACL のフィルタだけが 適用されます。発信するルーティング IP パケットには、VLAN マップおよびルータ ACL のフィ ルタが適用されます。他のパケットには、VLAN マップのフィルタだけが適用されます。

IP の ACL は、送信側または受信側のレイヤ 3 インターフェイス両方に適用できます。

レイヤ 3 のインターフェイスでは、IP の ACL を各方向に 1 つ適用できます。

VLAN インターフェイス上の各方向(入力および出力)に VLAN マップおよびルータの ACL を 1 つ ずつに限り設定できます。

標準入力アクセス リストでは、スイッチは、パケットを受信すると、パケットの送信元アドレスをア クセス リストに比較して検査します。IP 拡張アクセス リストでは、任意で、宛先 IP アドレス、プロ トコル タイプ、ポート番号などのパケット内の他のフィールドを検査することができます。アクセス リストがパケットを許可する場合に、スイッチはパケットの処理を続行します。アクセス リストがパ ケットを拒否する場合は、スイッチはそのパケットをドロップします。アクセス リストがレイヤ 3 の インターフェイスに適用された場合、パケットのドロップにともない(デフォルト設定)、インター ネット制御メッセージ プロトコル(ICMP)の Host Unreachable のメッセージが生成されます。ICMP Host Unreachable メッセージは、レイヤ 2 インターフェイスでドロップされたパケットに対しては生 成されません。

通常の発信アクセス リストでは、パケットを受信して、それを制御されたインターフェイスへ送信し た後、スイッチがアクセス リストと照合することでパケットを確認します。アクセス リストがパケッ トを許可した場合、スイッチはパケットを送信します。アクセス リストがパケットを拒否した場合、 スイッチはパケットをドロップし、デフォルトの設定では、ICMP Host Unreachable メッセージが生成 されます。

指定したアクセス リストが存在しない場合は、すべてのパケットが通過します。

**例** わたりの例では、ポートの入力パケットに IP アクセス リスト 101 を適用する方法を示します。

Switch(config)# **interface gigabitethernet 1/0/1** Switch(config-if)# **ip access-group 101 in**

**show ip interface**、**show access-lists**、または **show ip access-lists** 特権 EXEC コマンドを入力するこ とにより、設定を確認できます。

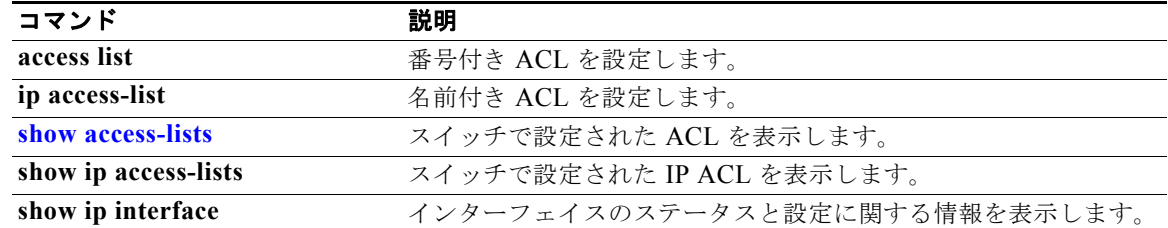

### **ip address**

レイヤ 2 スイッチの IP アドレスや、各 Switch Virtual Interface (SVI: スイッチ仮想インターフェイス) またはレイヤ 3 スイッチのルーテッド ポートの IP アドレスを設定するには、**ip address** インターフェ イス コンフィギュレーション コマンドを使用します。IP アドレスを削除したり、IP 処理をディセーブ ルにしたりするには、このコマンドの **no** 形式を使用します。

**ip address** *ip-address subnet-mask* [**secondary**]

**no ip address** [*ip-address subnet-mask*] [**secondary**]

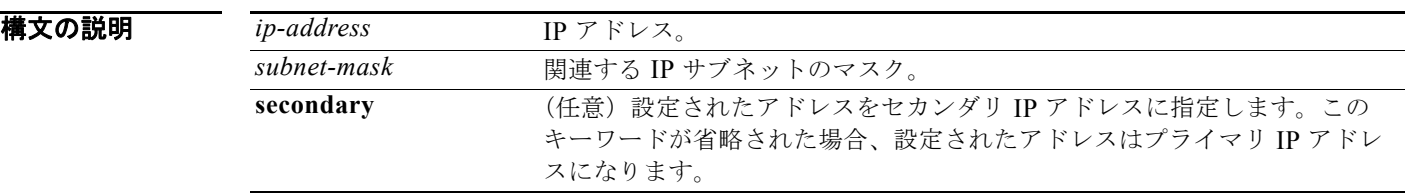

- デフォルト IP アドレスは定義されていません。
- コマンド モード インターフェイス コンフィギュレーション

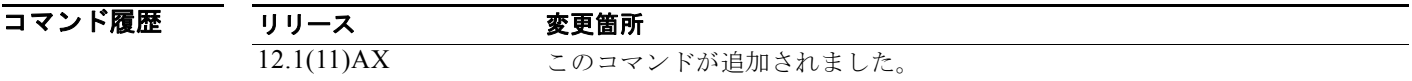

使用上のガイドライン Telnet のセッションで、スイッチの IP アドレスを削除した場合、スイッチの接続が切断されます。

ホストは、インターネット制御メッセージ プロトコル (ICMP) Mask Request メッセージを使用して、 サブネット マスクを判別できます。ルータは、この要求に対して ICMP Mask Reply メッセージで応答 します。

**no ip address** コマンドを使って IP アドレスを削除することで、特定のインターフェイス上の IP プロ セスをディセーブルにできます。スイッチが、その IP アドレスのうちの 1 つを使用している他のホス トを検出した場合、コンソールにエラー メッセージを送信します。

オプションで **secondary** キーワードを使用することで、セカンダリ アドレスの番号を無制限に指定す ることができます。システムがセカンダリの送信元アドレスのルーティングの更新以外にデータグラム を生成しないということを除けば、セカンダリ アドレスはプライマリ アドレスのように処理されます。 IP ブロードキャストと ARP 要求は、IP ルーティング テーブル内のインターフェイス ルートと同様に、 適切に処理されます。

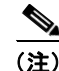

(注) ネットワーク セグメント上のすべてのルータがセカンダリのアドレスを使用した場合、同一のセグメ ント上にある他のデバイスも、同一のネットワークまたはサブネットからセカンダリ アドレスを使用 しなければなりません。ネットワーク セグメント上のセカンダリ アドレスの使用に矛盾があると、た だちにルーティング ループが引き起こされる可能性があります。

Open Shortest Path First (OSPF) のルーティングの場合、インターフェイスのすべてのセカンダリ ア ドレスが、プライマリ アドレスと同一の OSPF 領域にあることを確認してください。

スイッチが、Bootstrap Protocol (BOOTP) または DHCP サーバから IP アドレスを受信し、そのス イッチ IP アドレスを **no ip address** コマンドで削除した場合、IP 処理はディセーブルとなり、BOOTP サーバまたは DHCP サーバが再びアドレスを割り当てることはできません。

スイッチは、各ルーテッド ポートおよび SVI に割り当てられた IP アドレスを持つことができます。設 定できるルーテッド ポートおよび SVI の数はソフトウェアでは制限されていません。ただし、この数 と設定された他の機能の数との相互関係によっては、ハードウェア制限により、CPU 使用率に影響が 出る可能性があります。**sdm prefer** グローバル コンフィギュレーション コマンドを使用し、システム のハードウェア リソースを、テンプレートおよび機能テーブルに基づいて再度割り当てることができ ます。詳細については、**sdm prefer** コマンドを参照してください。

**例** 次の例では、サブネット ネットワークでレイヤ 2 スイッチの IP アドレスを設定する方法を示します。

Switch(config)# **interface vlan 1** Switch(config-if)# **ip address 172.20.128.2 255.255.255.0**

次の例では、レイヤ 3 スイッチ上のポートに IP アドレスを設定する方法を示します。

Switch(config)# **ip multicast-routing** Switch(config)# **interface gigabitethernet6/0/1** Switch(config-if)# **no switchport** Switch(config-if)# **ip address 172.20.128.2 255.255.255.0**

設定を確認するには、**show running-config** 特権 EXEC コマンドを入力します。

関連コマンド コマンド 説明 **show running-config** スイッチの実行コンフィギュレーションを表示します。

# **ip admission**

Web 認証をイネーブルにするには、**ip admission** インターフェイス コンフィギュレーション コマンド を使用します。このコマンドは、fallback-profile モードでも使用できます。Web 認証をディセーブル にするには、このコマンドの **no** 形式を使用します。

### **ip admission** *rule*

#### **no ip admission**

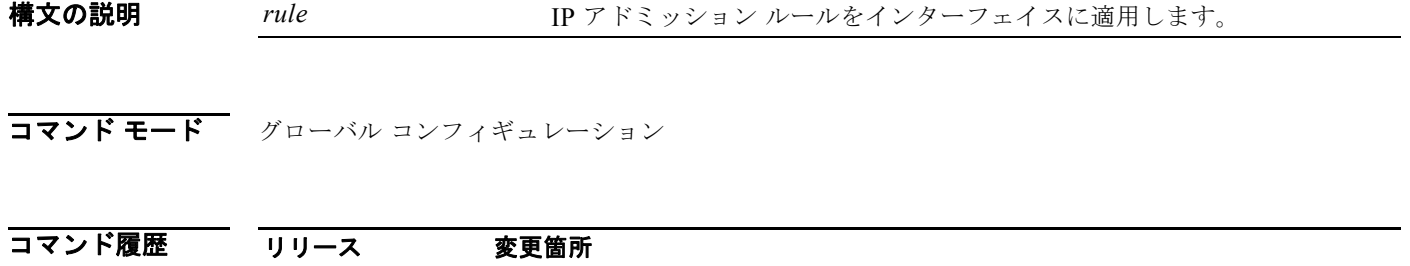

使用上のガイドライン **ip admission** コマンドにより、スイッチ ポートに Web 認証ルールが適用されます。

7) カイング 次の例では、スイッチ ポートに Web 認証ルールを適用する方法を示します。

Switch# **configure terminal** Switch(config)# **interface gigabitethernet1/0/1** Switch(config-if)# **ip admission rule1**

12.2(35)SE このコマンドが追加されました。

次の例では、IEEE 802.1x 対応のスイッチ ポートで使用するフォールバック プロファイルに Web 認証 ルールを適用する方法を示します。

Switch# **configure terminal** Switch(config)# **fallback profile profile1** Switch(config)# **ip admission name rule1** Switch(config)# **end**

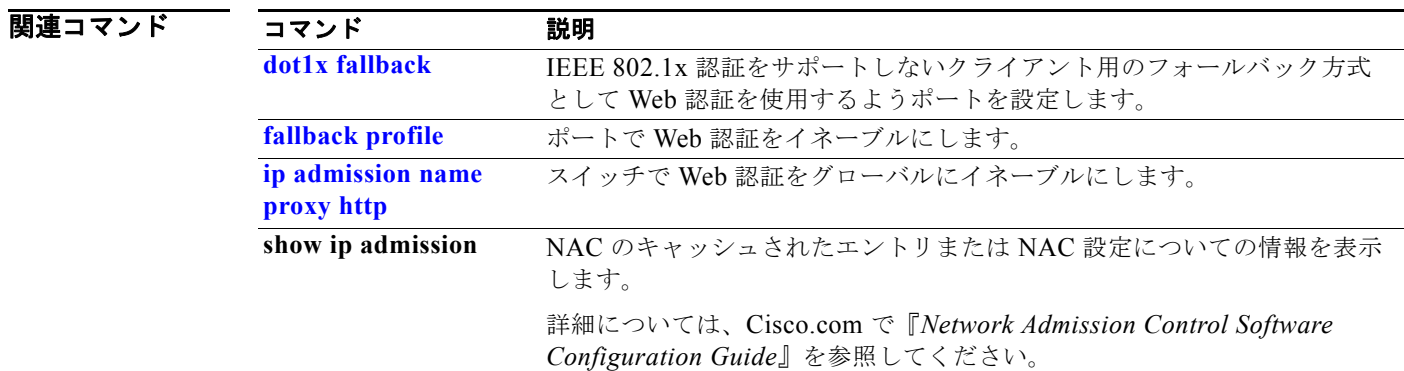

# **ip admission name proxy http**

Web 認証をイネーブルにするには、**ip admission name proxy http** グローバル コンフィギュレーショ ン コマンドを使用します。Web 認証をディセーブルにするには、このコマンドの **no** 形式を使用しま す。

**ip admission name proxy http** [**inactivity-time** | **absolute-time**]

**no ip admission name proxy http**

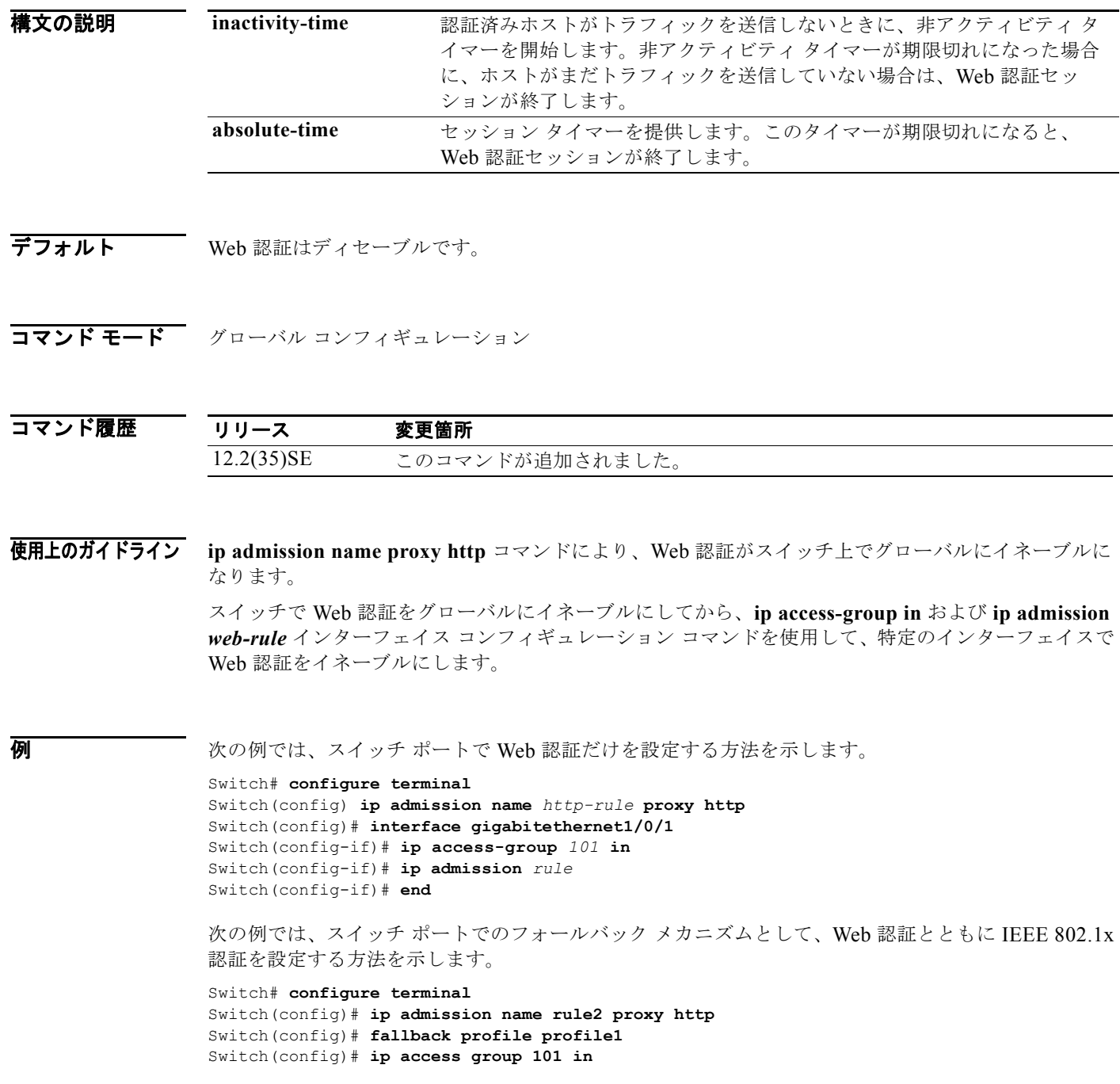

**Catalyst 3750** スイッチ コマンド リファレンス

ш

Switch(config)# **ip admission name rule2** Switch(config)# **interface gigabitethernet1/0/1** Switch(config-if)# **dot1x port-control auto** Switch(config-if)# **dot1x fallback profile1** Switch(config-if)# **end**

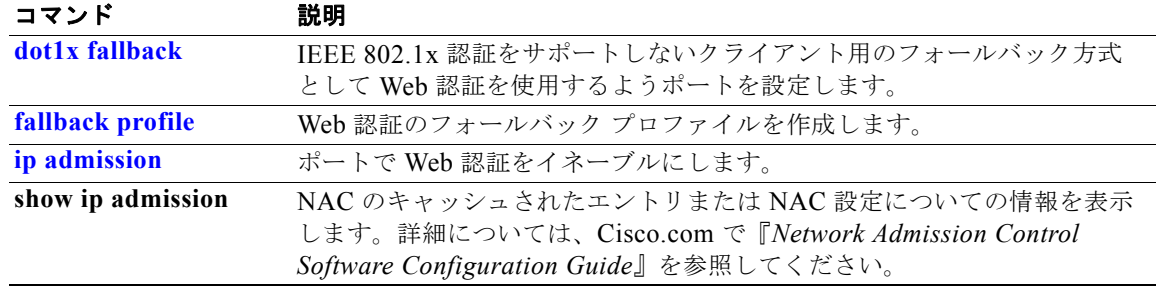

# **ip arp inspection filter vlan**

ダイナミック アドレス解決プロトコル (ARP) インスペクションがイネーブルの場合に、スタティッ ク IP アドレスが設定されたホストからの ARP 要求および応答を許可または拒否するには、**ip arp inspection filter vlan** グローバル コンフィギュレーション コマンドを使用します。デフォルト設定に 戻すには、このコマンドの **no** 形式を使用します。

**ip arp inspection filter** *arp-acl-name* **vlan** *vlan-range* [**static**]

**no ip arp inspection filter** *arp-acl-name* **vlan** *vlan-range* [**static**]

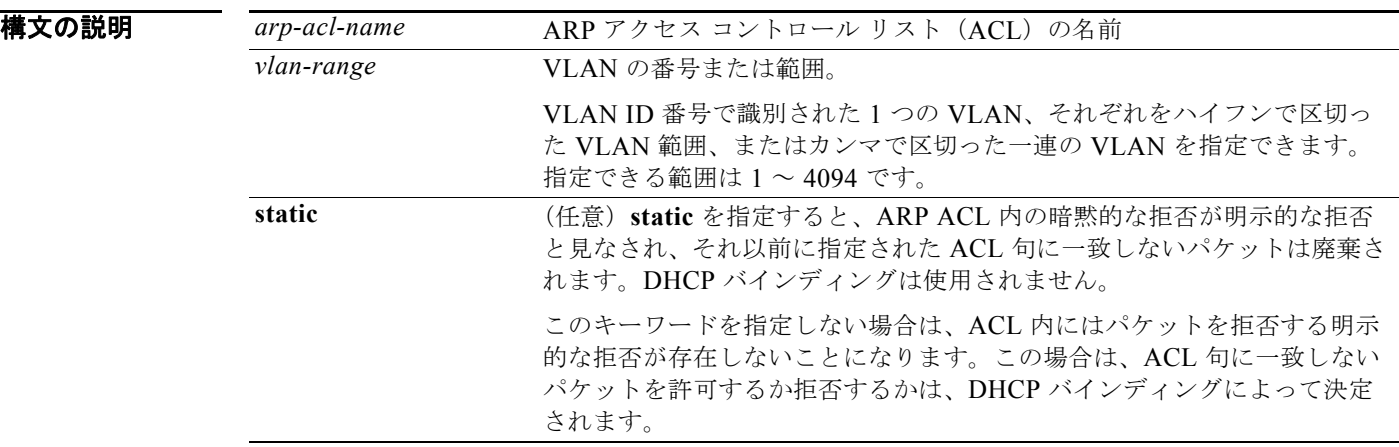

デフォルト VLAN には、定義された ARP ACL が適用されていません。

### コマンド モード グローバル コンフィギュレーション

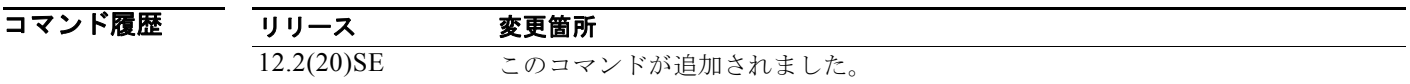

使用上のガイドライン ARP ACL を VLAN に適用してダイナミック ARP インスペクションを行う場合は、IP/MAC バイン ディングを含む ARP パケットだけが ACL と比較されます。ACL がパケットを許可すると、スイッチ がパケットを転送します。それ以外のすべてのパケット タイプは、検証されずに、入力 VLAN 内でブ リッジングされます。

> スイッチが ACL 内の明示的な拒否ステートメントによってパケットを拒否すると、パケットがドロッ プされます。スイッチが暗黙の拒否ステートメントによってパケットを拒否すると、パケットは DHCP バインディングのリストと照合されます。ただし、ACL がスタティック(パケットがバイン ディングと比較されない)である場合を除きます。

> ARP ACL を定義、または定義済みのリストの末尾に句を追加するには、**arp access-list** *acl-name* グ ローバル コンフィギュレーション コマンドを使用します。

例 次の例では、ダイナミック ARP インスペクション用に ARP ACL *static-hosts* を VLAN 1 に適用する 方法を示します。

Switch(config)# **ip arp inspection filter static-hosts vlan 1**

設定を確認するには、**show ip arp inspection vlan 1** 特権 EXEC コマンドを入力します。

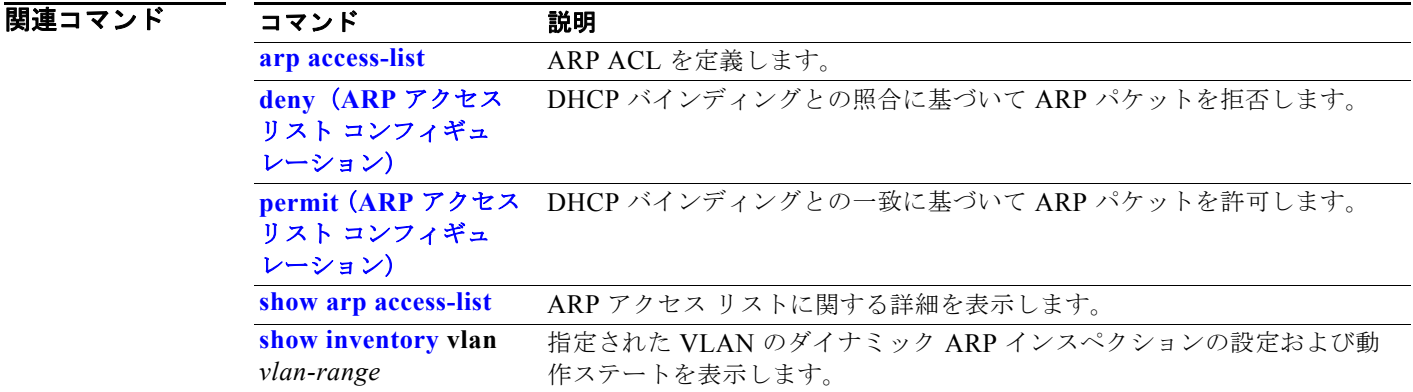

# **ip arp inspection limit**

インターフェイス上の着信 Address Resolution Protocol (ARP: アドレス解決プロトコル)要求および 応答のレートを制限するには、**ip arp inspection limit** インターフェイス コンフィギュレーション コマ ンドを使用します。DoS 攻撃が発生した場合にダイナミック ARP インスペクションによってスイッチ リソースのすべてが消費されないようにします。デフォルト設定に戻すには、このコマンドの **no** 形式 を使用します。

**ip arp inspection limit** {**rate** *pps* [**burst interval** *seconds*] | **none**}

#### **no ip arp inspection limit**

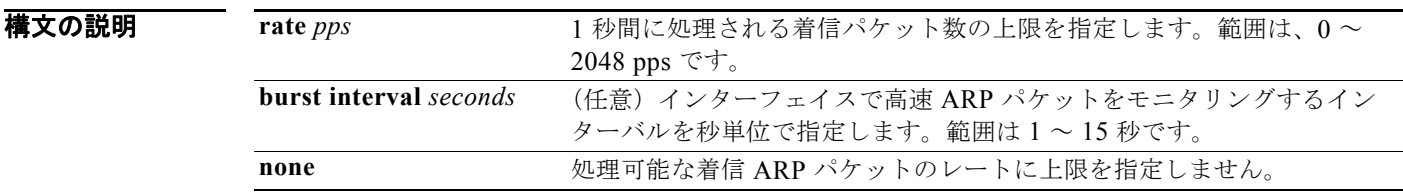

デフォルト イント 1 秒間に 15 台の新規ホストに接続するホストが配置されたスイッチド ネットワークの場合、信頼でき ないインターフェイスのレートは 15 pps に設定されます。 信頼できるすべてのインターフェイスでは、レート制限は行われません。 バースト間隔は 1 秒です。

コマンド モード インターフェイス コンフィギュレーション

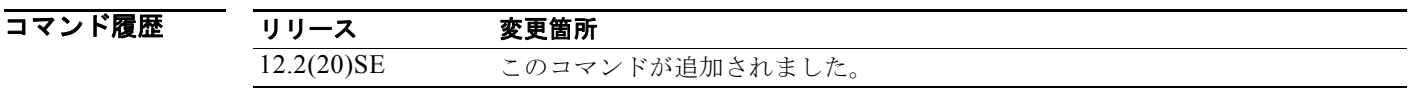

使用上のガイドライン レートは、信頼できるインターフェイスおよび信頼できないインターフェイスの両方に適用されます。 複数のダイナミック ARP インスペクション対応 VLAN でパケットを処理するようにトランクに適切な レートを設定するか、**none** キーワードを使用してレートを無制限にします。

> スイッチが、設定されているレートを超えるレートのパケットを、バーストの秒数を超える連続する秒 数受信すると、インターフェイスが errdisable ステートになります。

> インターフェイス上のレート制限を明示的に設定しない限り、インターフェイスの信頼状態を変更する ことは、レート制限を信頼状態のデフォルト値に変更することになります。レート制限を設定すると、 信頼状態が変更された場合でもインターフェイスはレート制限を保ちます。**no ip arp inspection limit**  インターフェイス コンフィギュレーション コマンドを入力すると、インターフェイスはデフォルトの レート制限に戻ります。

> トランク ポートは、集約が反映されるように、より大きいレートに設定する必要があります。着信パ ケットのレートが、ユーザが定義したレートを超えると、スイッチはインターフェイスを errdisable ス テートにします。errdisable 回復機能は、回復の設定に従ってポートを errdisable ステートから自動的 に移行させます。

レート制限は、スイッチ スタックの各スイッチで別々に算出されます。クロススタック EtherChannel の場合、これは実際のレート制限が設定値よりも高い可能性があることを意味します。たとえば、レー ト制限が 30 pps に設定された EtherChannel で、スイッチ 1 に 1 つのポート、およびスイッチ 2 に 1 つ のポートがある場合、EtherChannel が errdisable にならずに、各ポートは 29 pps でパケットを受信で きます。

EtherChannel ポートの着信 ARP パケットのレートは、すべてのチャネル メンバの着信 ARP パケット レートの合計と同じです。EtherChannel ポートのレート制限は、必ずすべてのチャネル メンバの着信 ARP パケットのレートを調べてから設定してください。

**例 わきの** 次の例では、ポート上の着信 ARP 要求のレートを 25 pps に制限し、インターフェイスのモニタリング インターバルを 5 秒間に設定する方法を示します。

> Switch(config)# **interface gigabitethernet1/0/1** Switch(config-if)# **ip arp inspection limit rate 25 burst interval 5**

設定を確認するには、**show ip arp inspection interfaces** *interface-id* 特権 EXEC コマンドを入力しま す。

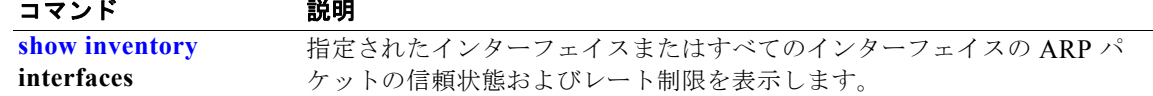

## **ip arp inspection log-buffer**

ダイナミック アドレス解決プロトコル(ARP)インスペクションのロギング バッファを設定するに は、**ip arp inspection log-buffer** グローバル コンフィギュレーション コマンドを使用します。デフォ ルト設定に戻すには、このコマンドの **no** 形式を使用します。

**ip arp inspection log-buffer** {**entries** *number* | **logs** *number* **interval** *seconds*}

**no ip arp inspection log-buffer** {**entries** | **logs**}

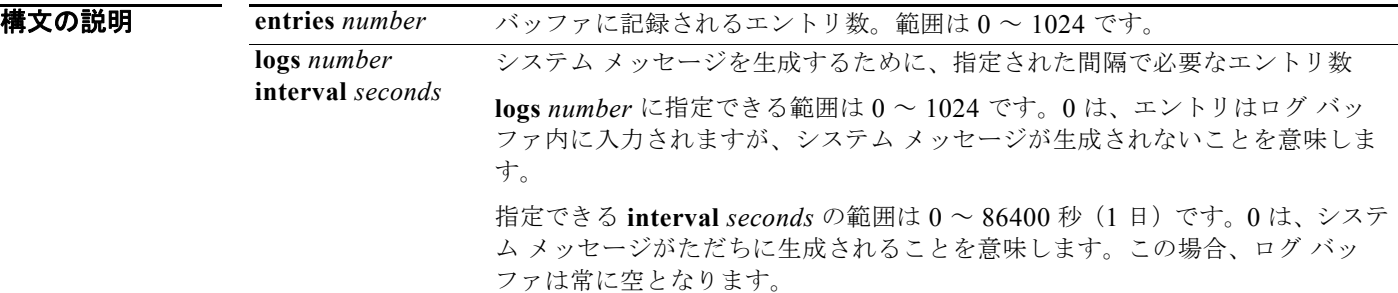

デフォルト ダイナミック ARP がイネーブル化されると、拒否またはドロップされた ARP パケットが記録されま す。 ログ エントリ数は、32 です。 システム メッセージ数は、毎秒 5 つに制限されます。 ロギングレート インターバルは、1 秒です。

**コマンド モード** グローバル コンフィギュレーション

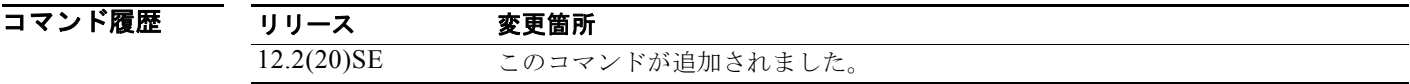

使用上のガイドライン 0 の値は、**logs** および **interval** キーワードの両方で許可されていません。

**logs** および **interval** の設定は、相互に作用します。**logs** *number* X が **interval** *seconds* Y より大きい場 合、X割る Y (X/Y) のシステム メッセージが毎秒送信されます。そうでない場合、1 つのシステム メッセージが Y 割る X(Y/X)秒ごとに送信されます。たとえば、**logs** *number* が 20 で、**interval** *seconds* が 4 の場合、スイッチはログ バッファにエントリがある間、5 エントリのシステム メッセージ を毎秒生成します。

ログ バッファ エントリは、複数のパケットを表すことができます。たとえば、インターフェイスが同 一の VLAN 上のパケットを同一の ARP パラメータで多数受信すると、スイッチは、ログ バッファ内 の 1 つのエントリとしてパケットを結合し、1 つのエントリとしてシステム メッセージを生成します。

ログ バッファがオーバーフローする場合は、ログ イベントがログ バッファに収まらないことを意味し ており、**show ip arp inspection log** 特権 EXEC コマンドの出力が影響を受けます。パケット数および 時間以外のすべてのデータの代わりに -- が表示されます。このエントリに対しては、その他の統計情 報は表示されません。出力にこのようなエントリが表示される場合、ログ バッファ内のエントリ数を 増やすか、ロギング レートを増やします。

ロギング バッファ コンフィギュレーションは、スイッチ スタックの各スタック メンバに適用されま す。各スタック メンバでは、**logs** *number* が指定されていて、設定されたレートでシステム メッセー ジを生成します。たとえば、間隔(レート)が1エントリ/秒の場合、メンバが5つのスタックでは、 1 秒あたり最大 5 つのシステム メッセージが生成されます。

**例 オンライン あい** 次の例では、最大 45 のエントリを保持できるようにロギング バッファを設定する方法を示します。

Switch(config)# **ip arp inspection log-buffer entries 45**

次の例では、ロギング レートを 4 秒あたり 20 のログ エントリに設定する方法を示します。この設定で は、スイッチはログ バッファにエントリがある間、5 エントリのシステム メッセージを毎秒生成しま す。

Switch(config)# **ip arp inspection log-buffer logs 20 interval 4**

設定を確認するには、**show ip arp inspection log** 特権 EXEC コマンドを入力します。

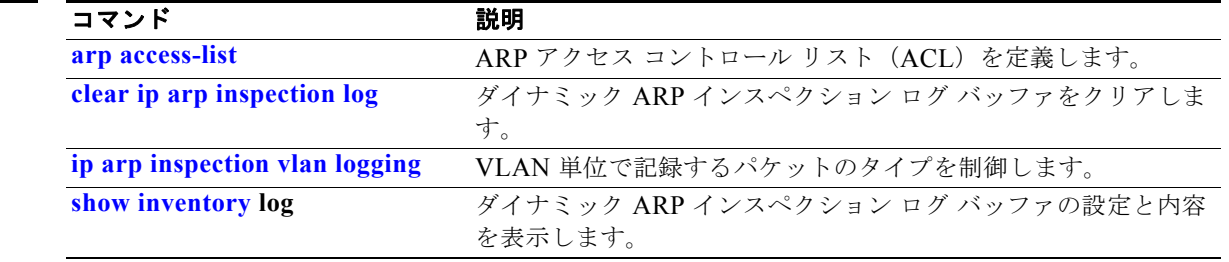

# **ip arp inspection smartlog**

ダイナミック アドレス解決プロトコル (ARP) インスペクションのログ バッファ内のパケットの内容 を Flexible NetFlow コレクタに送信するには、グローバル コンフィギュレーション モードで **ip arp inspection smartlog** コマンドを使用します。ダイナミック ARP インスペクション スマート ロギング をディセーブルにするには、このコマンドの **no** 形式を使用します。

**ip arp inspection smartlog**

**no ip arp inspection smartlog** 

- **構文の説明 このコマンドには、引数またはキーワードはありません。**
- デフォルト ダイナミック ARP スマート ロギングはイネーブルになっていません。
- コマンド モード グローバル コンフィギュレーション

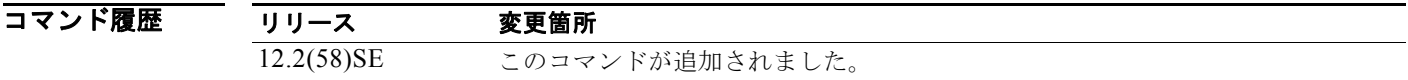

使用上のガイドライン ダイナミック ARP インスペクションをイネーブルにするには、**ip arp inspection vlan** グローバル コン フィギュレーション コマンドを使用します。

> ダイナミック ARP インスペクションをイネーブルにした場合は、デフォルトでは、拒否またはドロッ プされたすべての ARP パケットがログ記録されます。ダイナミック ARP インスペクション スマート ロギングをイネーブルにすると、これらのパケットの内容が、設定されている Flexible NetFlow コレ クタに送られます。

> **ip arp inspection log-buffer** コマンドを使用して、ログ バッファ内のエントリ数を変更したり、ログ バッファに保持される期間を変更したりできます。

ダイナミック スマート ロギングがイネーブルになっていることを確認するには、**show ip arp inspection** 特権 EXEC コマンドを入力します。

**例 カンラン あい あい あいきょう あんか あん スペクションをイネーブルにし、そのスマート ロギングをイン** ターフェイスでイネーブルにする方法を示します。

> Switch(config)# **ip arp inspection vlan 22** Switch(config)# **interface gigabitethernet1/0/1** Switch(config-if)# **ip arp inspection smartlog**

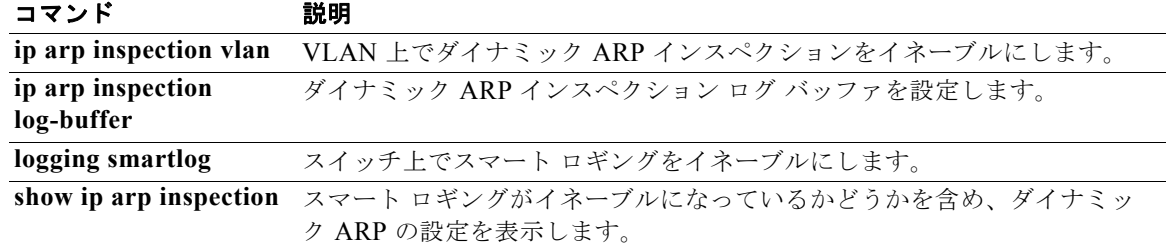

## **ip arp inspection trust**

検査対象の着信 Address Resolution Protocol (ARP: アドレス解決プロトコル) パケットを決定する信 頼状態を、インターフェイスに設定するには、**ip arp inspection trust** インターフェイス コンフィギュ レーション コマンドを使用します。デフォルト設定に戻すには、このコマンドの **no** 形式を使用しま す。

**ip arp inspection trust** 

**no ip arp inspection trust**

- **構文の説明 このコマンドには、引数またはキーワードはありません。**
- デフォルト インターフェイスは、信頼できない状態です。
- コマンド モード インターフェイス コンフィギュレーション

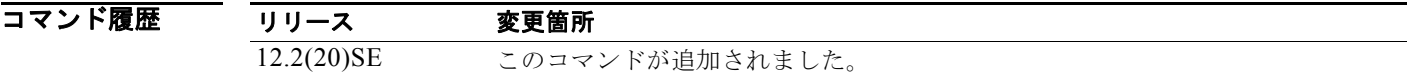

使用上のガイドライン スイッチは、信頼できるインターフェイス上で受信した ARP パケットを確認せず、単純にパケットを 転送します。

> 信頼できないインターフェイスでは、スイッチはすべての ARP 要求と応答を代行受信します。ルータ は、代行受信されたパケットが有効な IP-to-MAC アドレス バインディングを持つことを確認してか ら、ローカル キャッシュを更新するか、適切な宛先にパケットを転送します。スイッチは、無効なパ ケットをドロップし、**ip arp inspection vlan logging** グローバル コンフィギュレーション コマンドで 指定されたロギング設定に従ってログ バッファに記録します。

**例** わたりの例では、ポートを信頼できる状態に設定する方法を示します。

Switch(config)# **interface gigabitethernet1/0/1** Switch(config-if)# **ip arp inspection trust**

設定を確認するには、**show ip arp inspection interfaces** *interface-id* 特権 EXEC コマンドを入力しま す。

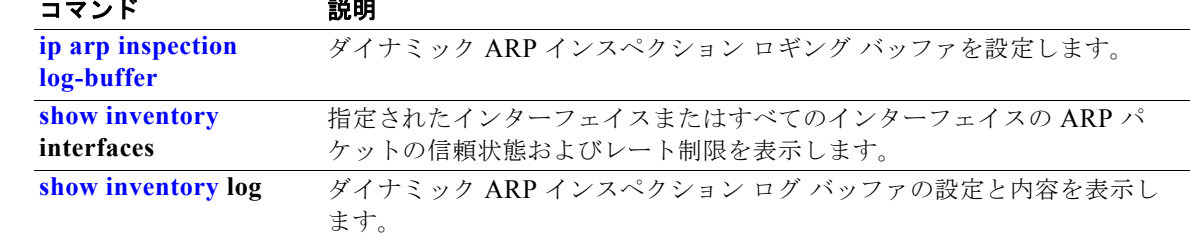

# **ip arp inspection validate**

ダイナミック アドレス解決プロトコル(ARP)インスペクションの特定のチェックを実行するには、 **ip arp inspection validate** グローバル コンフィギュレーション コマンドを使用します。デフォルト設 定に戻すには、このコマンドの **no** 形式を使用します。

**ip arp inspection validate** {[**src-mac**] [**dst-mac**] [**ip** [**allow zeros**]]}

**no ip arp inspection validate** [**src-mac**] [**dst-mac**] [**ip** [**allow zeros**]]

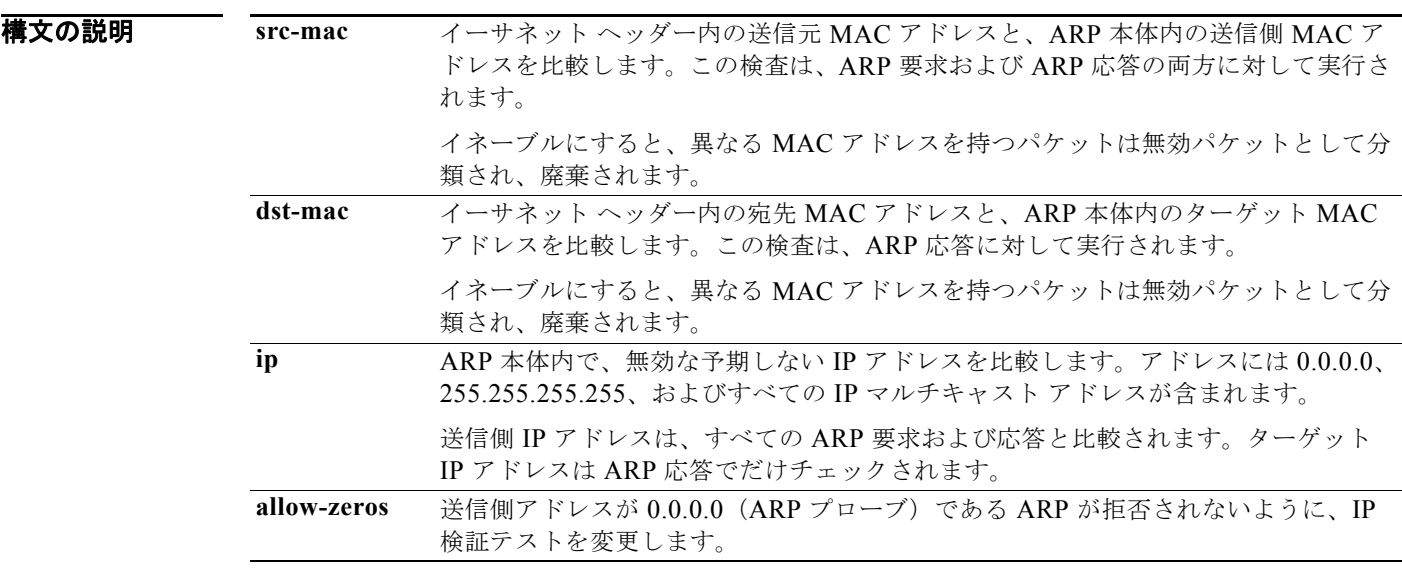

### デフォルト 検査は実行されません。

コマンド モード グローバル コンフィギュレーション

#### コマンド履歴

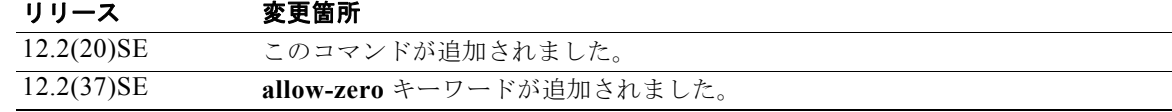

使用上のガイドライン 少なくとも 1 つのキーワードを指定する必要があります。コマンドを実行するたびに、その前のコマン ドの設定は上書きされます。つまり、コマンドが **src-mac** および **dst-mac** の検証をイネーブルにし、 別のコマンドが IP 検証だけをイネーブルにすると、2 番めのコマンドによって **src-mac** および **dst-mac** の検証がディセーブルになります。

**allow-zeros** キーワードは、次の方法で ARP アクセス コントロール リスト(ACL)と連動します。

- **•** ARP ACL が ARP プローブを拒否するように設定されている場合は、**allow-zero** キーワードが指 定されていても、ARP プローブはドロップされます。
- **•** ARP プローブを明確に許可する ARP ACL を設定し、**ip arp inspection validate ip** コマンドを設 定する場合、**allow-zeros** キーワードを入力しない限り、ARP プローブはドロップされます。

このコマンドの **no** 形式を使用すると、指定されたチェックだけがディセーブルになります。どのオプ ションもイネーブルにしない場合は、すべてのチェックがディセーブルになります。

**例 その** アクタンの例では、送信元 MAC の検証をイネーブルにする方法を示します。

Switch(config)# **ip arp inspection validate src-mac**

設定を確認するには、**show ip arp inspection vlan** *vlan-range* 特権 EXEC コマンドを入力します。

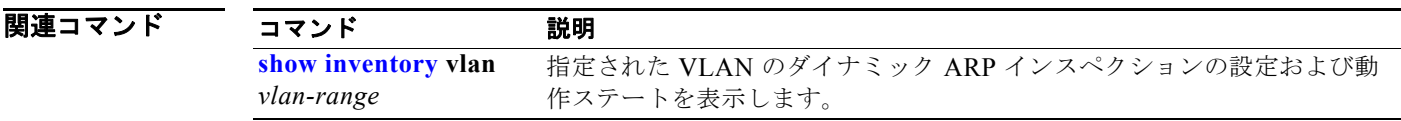

# **ip arp inspection vlan**

VLAN 単位で、ダイナミック アドレス解決プロトコル(ARP)インスペクションをイネーブルにする には、**ip arp inspection vlan** グローバル コンフィギュレーション コマンドを使用します。デフォルト 設定に戻すには、このコマンドの **no** 形式を使用します。

**ip arp inspection vlan** *vlan-range*

**no ip arp inspection vlan** *vlan-range*

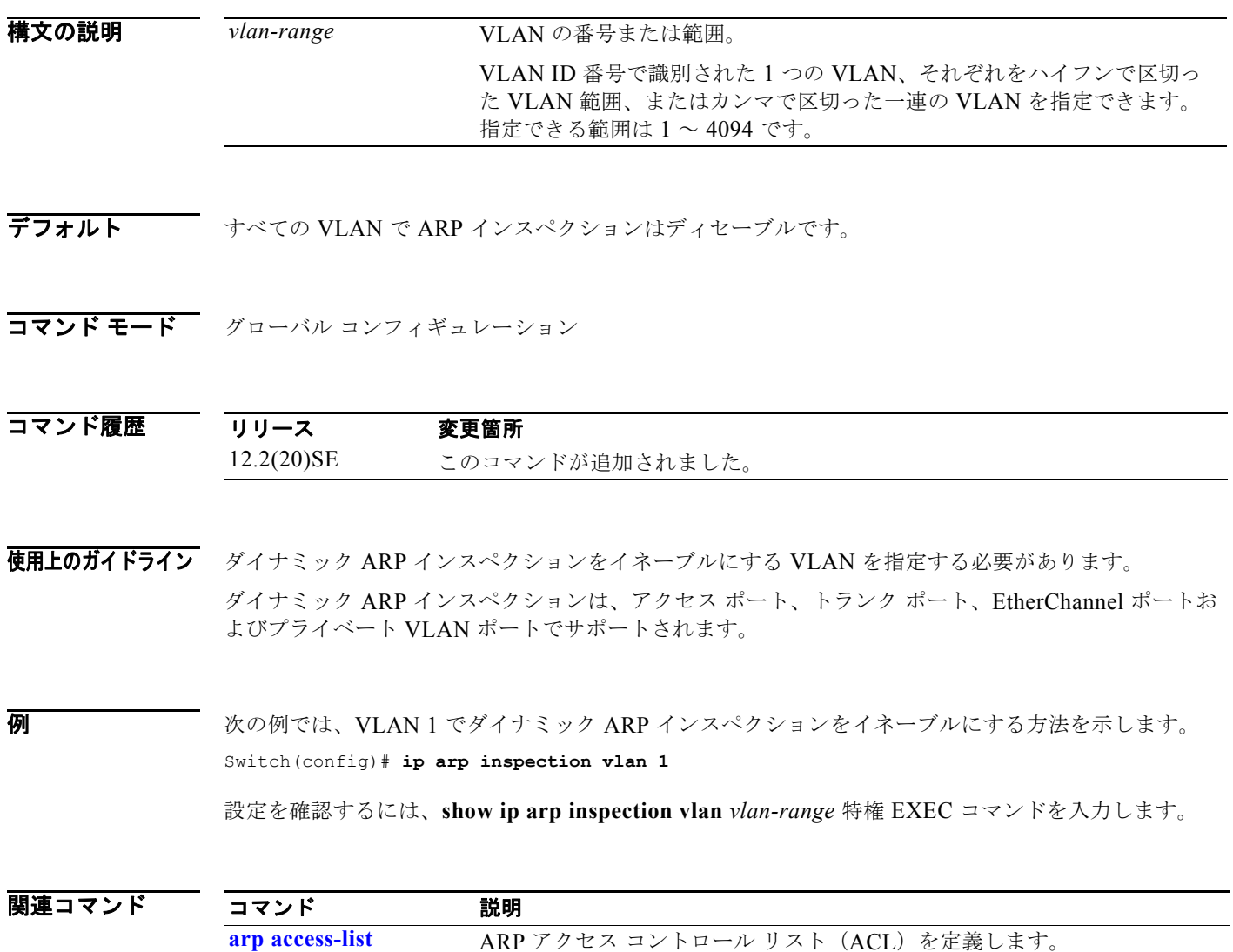

作ステートを表示します。

指定された VLAN のダイナミック ARP インスペクションの設定および動

**show inventory vlan**

*vlan-range*

# **ip arp inspection vlan logging**

VLAN 単位でロギングされるパケットのタイプを制御するには、**ip arp inspection vlan logging** グ ローバル コンフィギュレーション コマンドを使用します。このロギング制御をディセーブルにするに は、このコマンドの **no** 形式を使用します。

**ip arp inspection vlan** *vlan-range* **logging** {**acl-match** {**matchlog** | **none**} | **dhcp-bindings** {**all** | **none** | **permit**} | **arp-probe**}

**no ip arp inspection vlan** *vlan-range* **logging** {**acl-match** | **dhcp-bindings** | **arp-probe**}

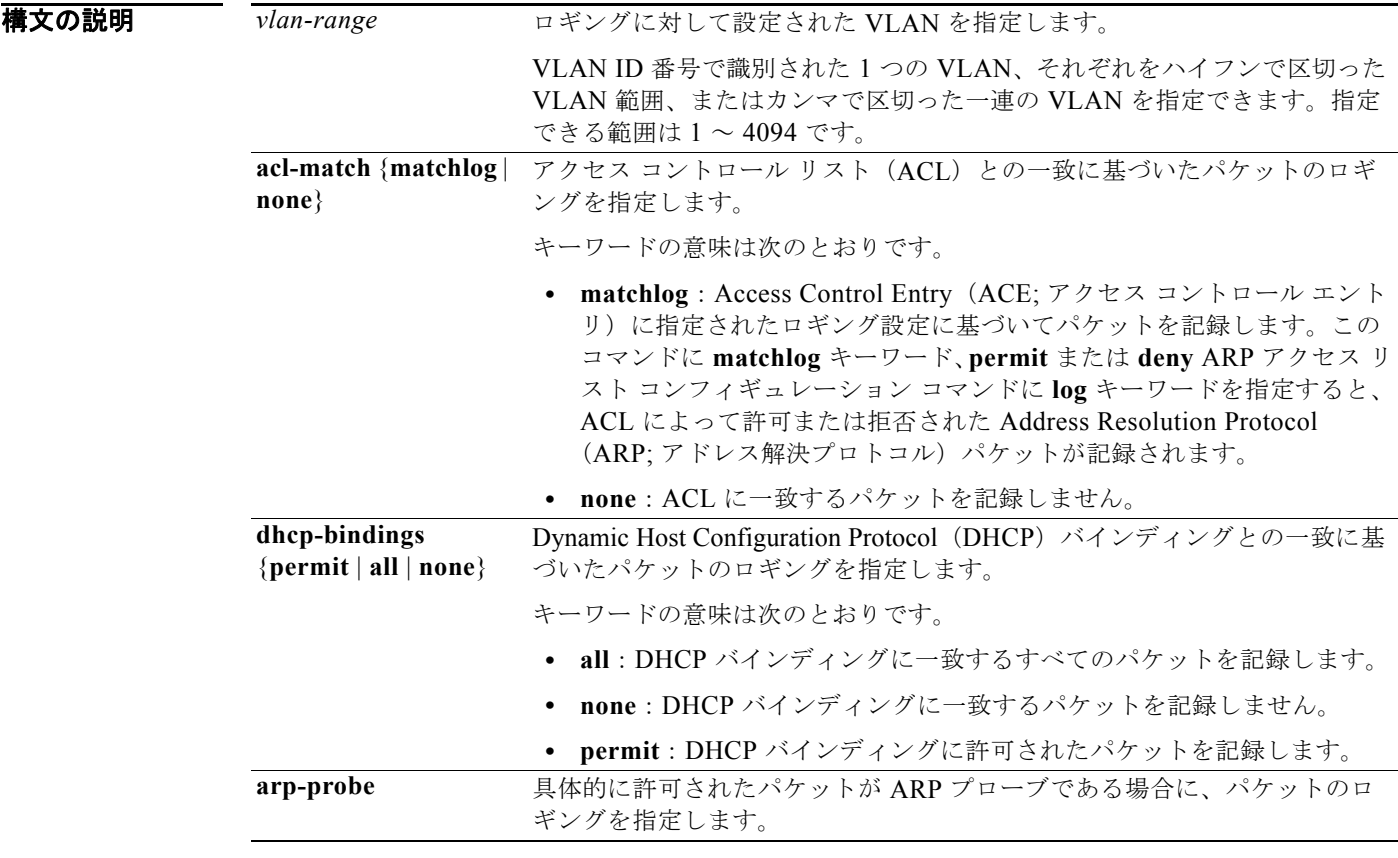

デフォルト 相否またはドロップされたパケットは、すべて記録されます。ARP プローブ パケットは記録されませ  $h_{\circ}$ 

### コマンド モード グローバル コンフィギュレーション

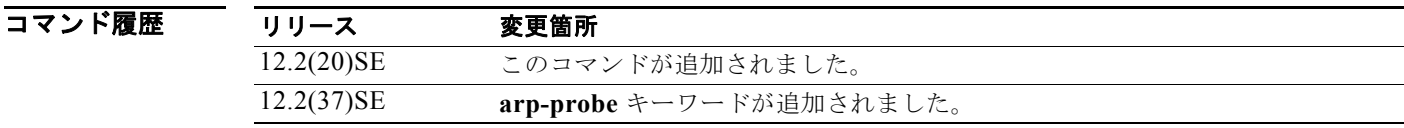

**Catalyst 3750** スイッチ コマンド リファレンス

使用上のガイドライン *logged* の用語は、エントリがログ バッファに置かれ、システム メッセージが生成されることを意味し ます。

> **acl-match** キーワードと **dhcp-bindings** キーワードは連携しています。ACL の一致を設定すると、 DHCP バインディングの設定はディセーブルになりません。ロギング基準をデフォルトにリセットす るには、このコマンドの **no** 形式を使用します。いずれのオプションも指定しない場合は、ARP パケッ トが拒否されたときに、すべてのロギング タイプが記録されるようにリセットされます。使用できる オプションは、次の 2 つです。

- **• acl-match**:拒否されたパケットが記録されるように、ACL との一致に関するロギングがリセット されます。
- **• dhcp-bindings**:拒否されたパケットが記録されるように、DHCP バインディングとの一致に関す るロギングがリセットされます。

**acl-match** キーワードと **dhcp-bindings** キーワードのどちらも指定されないと、拒否されたすべての パケットが記録されます。

ACL の末尾にある暗黙の拒否には、**log** キーワードが含まれません。つまり、**ip arp inspection filter vlan** グローバル コンフィギュレーション コマンドで **static** キーワードを使用した場合、ACL は DHCP バインディングを上書きします。ARP ACL の末尾で明示的に **deny ip any mac any log** ACE を 指定しない限り、拒否された一部のパケットが記録されない場合があります。

例 次の例では、ACL 内の **permit** コマンドと一致するパケットを記録するように、VLAN 1 の ARP イン スペクションを設定する方法を示します。

```
Switch(config)# arp access-list test1
Switch(config-arp-nacl)# permit request ip any mac any log
Switch(config-arp-nacl)# permit response ip any any mac any any log
Switch(config-arp-nacl)# exit
Switch(config)# ip arp inspection vlan 1 logging acl-match matchlog
```
設定を確認するには、**show ip arp inspection vlan** *vlan-range* 特権 EXEC コマンドを入力します。

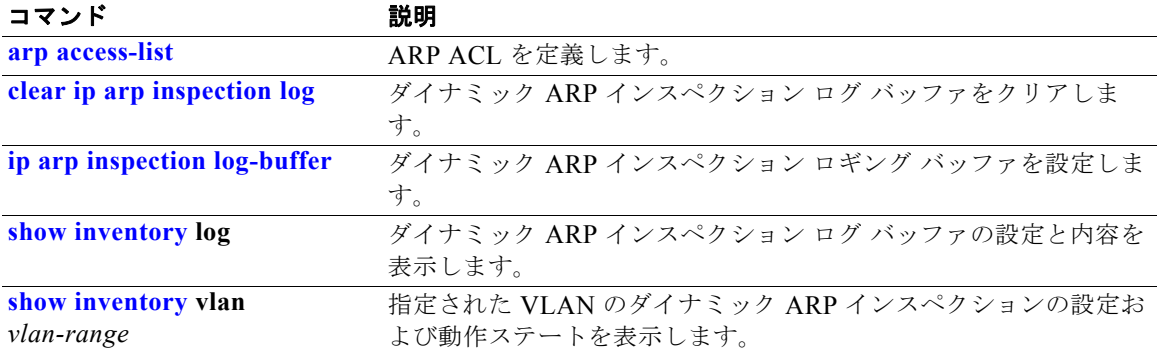

# **ip device tracking probe**

Address Resolution Protocol (ARP; アドレス解決プロトコル) プローブの IP デバイス トラッキング テーブルを設定するには、**ip device tracking probe** グローバル コンフィギュレーション コマンドを使 用します。ARP プローブをディセーブルにするには、このコマンドの **no** 形式を使用します。

**ip device tracking probe** {**count** | **interval** | **use-svi**}

**no ip device tracking probe** {**count** | **interval** | **use-svi**}

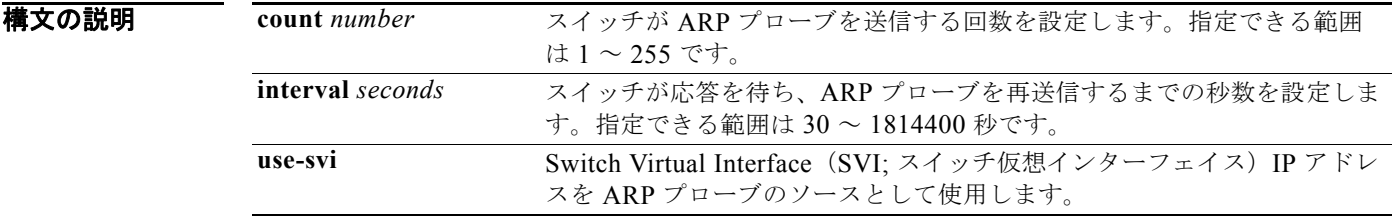

コマンドデフォルト カウント番号は3です。

30 秒間隔です。

ARP プローブのデフォルト ソース IP アドレスはレイヤ 3 インターフェイスで、スイッチポートでは 0.0.0.0 です。

コマンド モード グローバル コンフィギュレーション

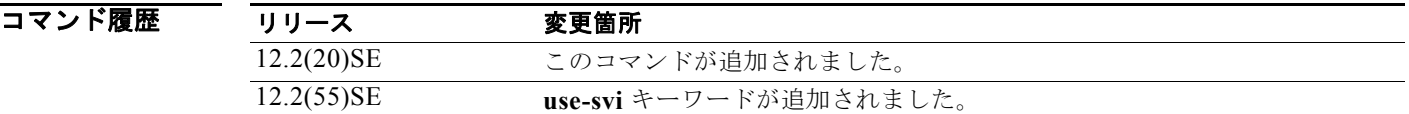

使用上のガイドライン スイッチが ARP プローブを送信する回数を設定するには、**count** キーワード オプションを使用しま す。指定できる範囲は 1 ~ 255 です。

> スイッチが応答を待ち、ARP プローブを再送信するまでの秒数を設定するには、**interval** キーワード オプションを使用します。指定できる範囲は 30 ~ 1814400 秒です。

スイッチ ポートのデフォルト ソース IP アドレス 0.0.0.0 が使用され、ARP プローブがドロップする場 合に、IP デバイス トラッキング テーブルが SVI IP アドレスを ARP プローブに使用するように設定す るには、**use-svi** キーワード オプションを使用します。

IP デバイス トラッキング テーブル内のエントリに関する情報を表示するには、**show ip device tracking all** コマンドを使用します。このコマンドの詳細については、『Cisco IOS Security Command Reference, Release 12.4T』を参照してください。

**Catalyst 3750** スイッチ コマンド リファレンス

**例 わきの** 次の例では、SVI を ARP プローブのソースとして設定する方法を示します。

Switch(config)# **ip device tracking probe use-svi** Switch(config)#

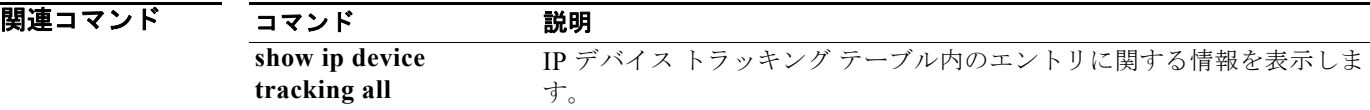

# **ip device tracking**

IP デバイス トラッキングをイネーブルにするには、**ip device tracking** グローバル コンフィギュレー ション コマンドを使用します。この機能をディセーブルにするには、このコマンドの **no** 形式を使用し ます。

**ip device tracking**

**no ip device tracking**

- **構文の説明 このコマンドには、引数またはキーワードはありません。**
- コマンド デフォルト IP デバイス トラッキングはディセーブルです。
- コマンド モード グローバル コンフィギュレーション

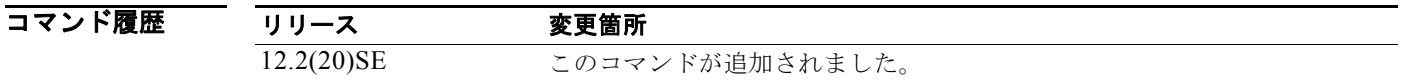

使用上のガイドライン IP デバイス トラッキングがイネーブルの場合、IP デバイス トラッキング プローブの間隔とカウント を設定し、**ip device tracking probe** コマンドを使用して ARP プローブ アドレスを設定できます。 IP デバイス トラッキング テーブル内のエントリに関する情報を表示するには、**show ip device tracking all** コマンドを使用します。このコマンドの詳細については、『Cisco IOS Security Command Reference, Release 12.4T』を参照してください。

**例 わきのか あたり あい** 次の例では、デバイス トラッキングをイネーブルにする方法を示します。

Switch(config)# **ip device tracking** Switch(config)#

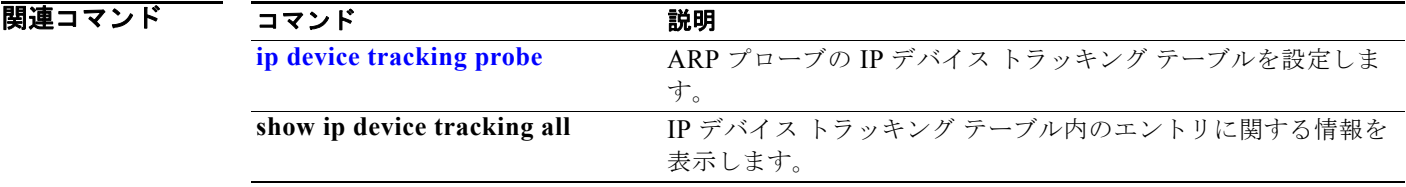

# **ip dhcp snooping**

DHCP スヌーピングをグローバルにイネーブルにするには、**ip dhcp snooping** グローバル コンフィ ギュレーション コマンドを使用します。デフォルト設定に戻すには、このコマンドの **no** 形式を使用し ます。

### **ip dhcp snooping**

### **no ip dhcp snooping**

- **構文の説明 このコマンドには、引数またはキーワードはありません。**
- デフォルト DHCP スヌーピングは、ディセーブルです。
- コマンド モード グローバル コンフィギュレーション

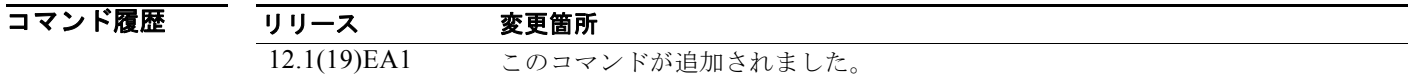

使用上のガイドライン DHCP スヌーピング設定を有効にするには、DHCP スヌーピングをグローバルにイネーブルにする必 要があります。

> **ip dhcp snooping vlan** *vlan-id* グローバル コンフィギュレーション コマンドを使用して VLAN 上でス ヌーピングをイネーブルにするまで DHCP スヌーピングはアクティブになりません。

例 次の例では、DHCP スヌーピングをイネーブルにする方法を示します。 Switch(config)# **ip dhcp snooping** 設定を確認するには、**show ip dhcp snooping** ユーザ EXEC コマンドを入力します。

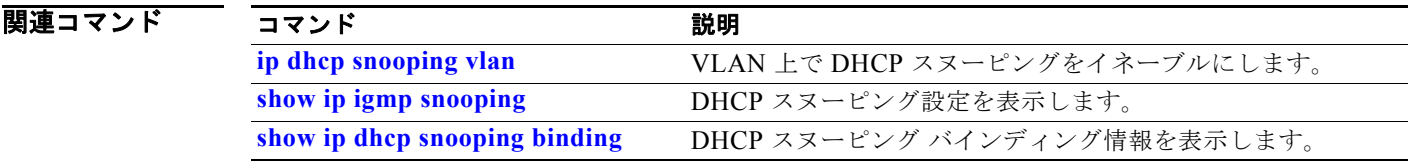

# **ip dhcp snooping binding**

DHCP スヌーピング バインディング データベースを設定して、バインディング エントリをデータベー スに追加するには、**ip dhcp snooping binding** 特権 EXEC コマンドを使用します。バインディング データベースからエントリを削除するには、このコマンドの **no** 形式を使用します。

**ip dhcp snooping binding** *mac-address* **vlan** *vlan-id ip-address* **interface** *interface-id*  **expiry** *seconds*

**no ip dhcp snooping binding** *mac-address* **vlan** *vlan-id ip-address* **interface** *interface-id*

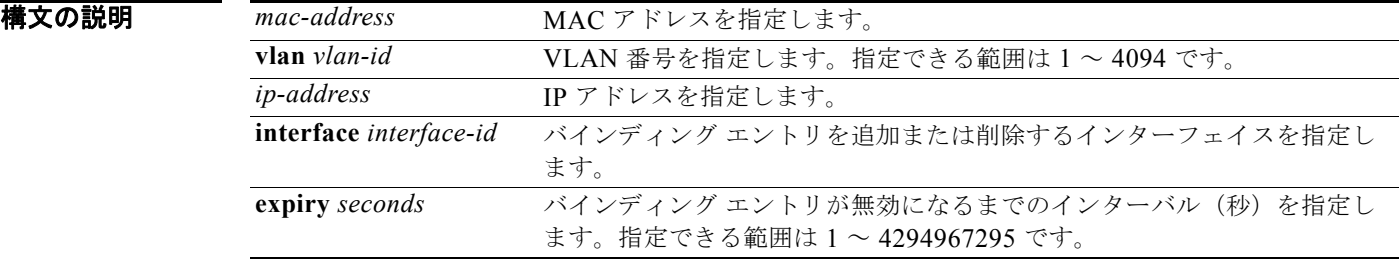

**デフォルト** デフォルトのデータベースは定義されていません。

### コマンド モード 特権 EXEC

コマンド履歴 リリース 変更箇所 12.2(20)SE このコマンドが追加されました。

使用上のガイドライン このコマンドは、スイッチをテストまたはデバッグするときに使用します。

DHCP スヌーピング バインディング データベースでは、各データベース エントリ (別名、バインディ ング)には、IP アドレス、関連付けられた MAC アドレス、リース時間(16 進数)、バインディングが 適用されるインターフェイス、およびインターフェイスが所属する VLAN が含まれます。データベー スには、8192 のバインディングを含めることができます。

設定されたバインディングだけを表示するには、**show ip dhcp snooping binding** 特権 EXEC コマンド を使用します。動的および静的に設定されたバインディングを表示するには、**show ip source binding** 特権 EXEC コマンドを使用します。

例 次の例では、VLAN 1 のポートに、有効期限が 1000 秒の DHCP バインディング設定を生成する方法を 示します。

> Switch# **ip dhcp snooping binding 0001.1234.1234 vlan 1 172.20.50.5 interface gigabitethernet1/0/1 expiry 1000**

設定を確認するには、**show ip dhcp snooping binding** または **show ip dhcp source binding** 特権 EXEC コマンドを入力します。

**Catalyst 3750** スイッチ コマンド リファレンス

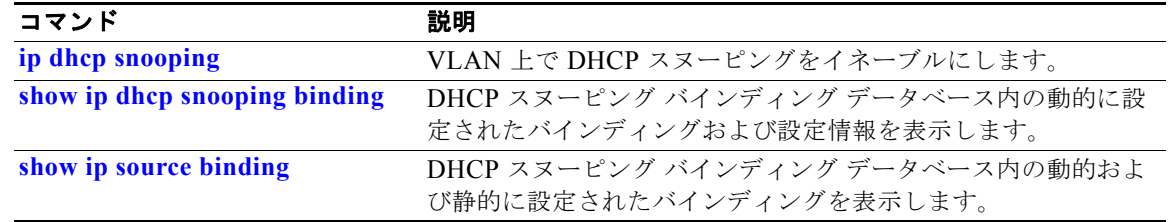

# **ip dhcp snooping database**

DHCP スヌーピング バインディング データベース エージェントを設定するには、**ip dhcp snooping database** グローバル コンフィギュレーション コマンドを使用します。エージェントのディセーブル 化、タイムアウト値のリセット、または書き込み遅延値のリセットを行うには、このコマンドの **no** 形 式を使用します。

**ip dhcp snooping database** {{**flash**[*number*]**:/***filename* **|** 

**ftp://***user:password@host/filename* | **http:***//[[username:password]@]{hostname | host-ip}[/directory]/image-name***.tar | rcp://***user@host/filename* | **tftp://***host/filename*} | **timeout** *seconds* **| write-delay** *seconds*}

**no ip dhcp snooping database** [**timeout** | **write-delay**]

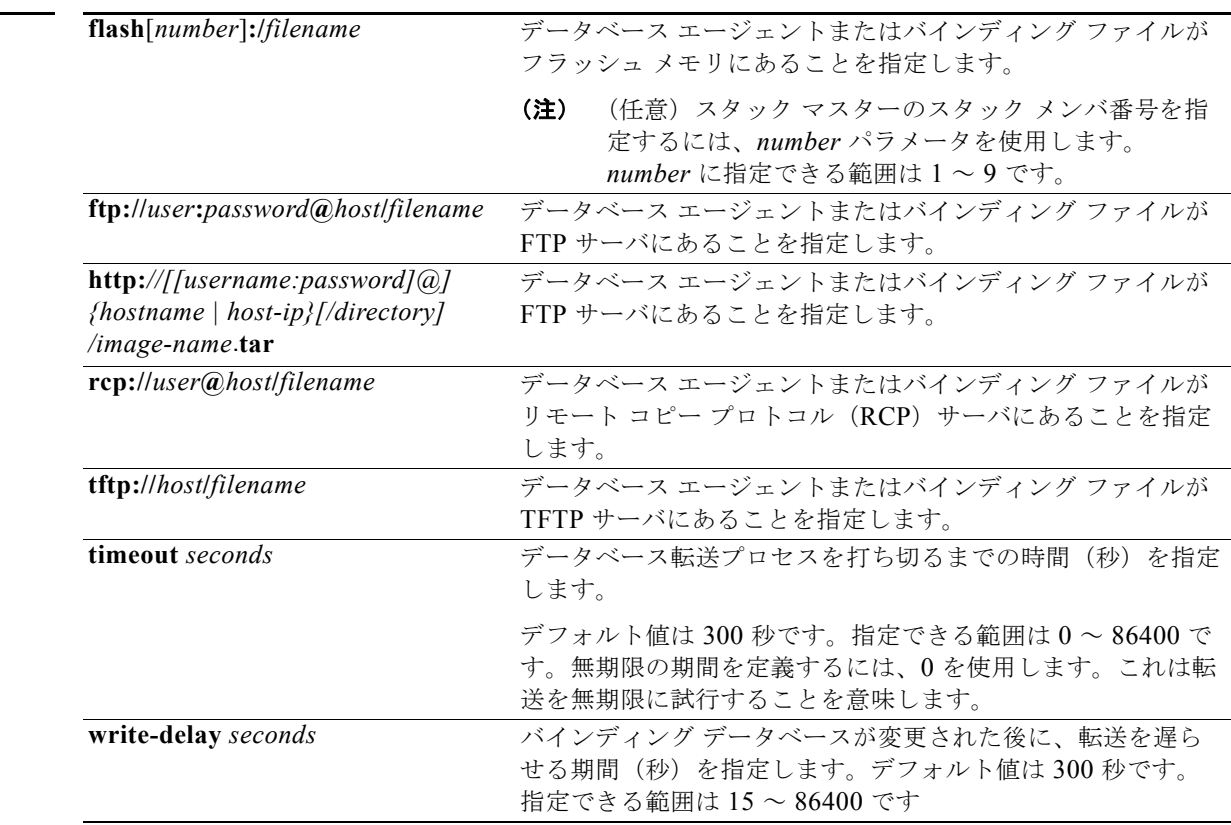

構文の説明

デフォルト データベース エージェントまたはバインディング ファイルの URL は、定義されていません。 タイムアウト値は、300秒(5分)です。 書き込み遅延値は、300秒(5分)です。

**コマンド モード** グローバル コンフィギュレーション

コマンド履歴

リリース 変更箇所

12.2(20)SE このコマンドが追加されました。

使用上のガイドライン DHCP スヌーピング バインディング データベースには、8192 のバインディングを含めることができま す。

> データベース内のリース時間を正確な時間にするには、ネットワーク タイム プロトコル (NTP) をイ ネーブルにし、次の機能を設定することを強く推奨します。

- **•** NTP 認証
- **•** NTP ピアおよびサーバ アソシエーション
- **•** NTP ブロードキャスト サービス
- **•** NTP アクセス制限
- **•** NTP パケット送信元 IP アドレス

NTP が設定されている場合、スイッチのシステム クロックが NTP と同期化されたときにだけ、スイッ チがバインディングの変更内容をバインディング ファイルに書き込みます。

NVRAM とフラッシュ メモリの両方のストレージ容量には限りがあるため、バインディング ファイル を TFTP サーバ上に保存することを推奨します。スイッチがネットワークベースの URL (TFTP や FTP など)の設定済み URL 内のバインディング ファイルにバインディングを書き込む前に、この URL に空のファイルを作成しておく必要があります。

DHCP スヌーピング バインディング データベースをスタック マスター NVRAM に保存するには、**ip dhcp snooping database flash**[*number*]**:/***filename* コマンドを使用します。データベースは、スタック メンバ NVRAM に保存されません。

**ip dhcp snooping database timeout** コマンドに 0 秒を設定し、データベースを TFTP ファイルに書き 込んでいるときに、TFTP サーバがダウンした場合、データベース エージェントは転送を無期限に続け ようとします。この転送が進行中の間、他の転送は開始されません。サーバがダウンしている場合、 ファイルを書き込むことができないため、これはあまり重要ではありません。

エージェントをディセーブルにするには、**no ip dhcp snooping database** コマンドを使用します。

タイムアウト値をリセットするには、**no ip dhcp snooping database timeout** コマンドを使用します。

書き込み遅延値をリセットするには、**no ip dhcp snooping database write-delay** コマンドを使用しま す。

例 次の例では、IP アドレス 10.1.1.1 の *directory* という名前のディレクトリ内にバインディング ファイル を保存する方法を示します。TFTP サーバに *file* という名前のファイルが存在しなければなりません。

Switch(config)# **ip dhcp snooping database tftp://10.1.1.1/directory/file**

次の例では、スタック マスター NVRAM に file01.txt というバインディング ファイルを保存する方法 を示します。

Switch(config)# **ip dhcp snooping database flash:file01.txt**

設定を確認するには、**show ip dhcp snooping database** 特権 EXEC コマンドを入力します。
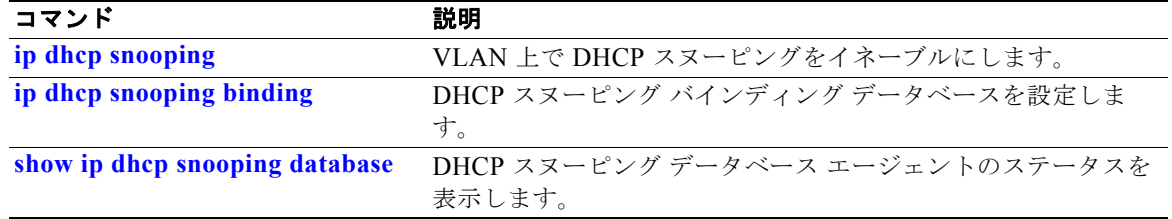

## **ip dhcp snooping information option**

DHCP オプション 82 データ挿入をイネーブルにするには、**ip dhcp snooping information option** グ ローバル コンフィギュレーション コマンドを使用します。DHCP オプション 82 データ挿入をディ セーブルにするには、このコマンドの **no** 形式を使用します。

**ip dhcp snooping information option**

**no ip dhcp snooping information option**

- **構文の説明 このコマンドには、引数またはキーワードはありません。**
- $\overline{$  デフォルト <br>
DHCP オプション 82 データは挿入されます。
- コマンド モード グローバル コンフィギュレーション

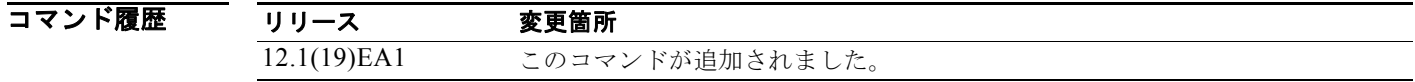

使用上のガイドライン DHCP スヌーピング設定を有効にするには、**ip dhcp snooping** グローバル コンフィギュレーション コ マンドを使用して DHCP スヌーピングをグローバルにイネーブルにする必要があります。

> オプション 82 機能がイネーブルの場合、スイッチがホストからの DHCP 要求を受信すると、オプショ ン 82 情報がパケットに追加されます。オプション 82 情報には、スイッチ MAC アドレス(リモート ID サブオプション)、およびパケットが受信された **vlan-mod-port** (回線 ID サブオプション) のポー ト ID が含まれます。スイッチは、オプション 82 フィールドを含む DHCP 要求を DHCP サーバに転送 します。

> DHCP サーバがパケットを受信する場合、リモート ID、回線 ID、または両方を使用して IP アドレス を割り当てるとともに、単一のリモート ID または回線 ID に割り当てることができる IP アドレス数の 制限などのポリシーを適用することができます。次に DHCP サーバは、DHCP 応答内にオプション 82 フィールドをエコーします。

> スイッチによって要求がサーバにリレーされた場合、DHCP サーバは応答をスイッチにユニキャスト します。クライアントとサーバが同じサブネット上にある場合は、サーバはこの応答をブロードキャス トします。スイッチは、リモート ID または回線 ID フィールドを検査し、オプション 82 データが最初 から挿入されていたかを確認します。スイッチは、オプション 82 フィールドを削除し、DHCP 要求を 送信した DHCP ホストに接続するスイッチ ポートにパケットを転送します。

例 次に、DHCP Option 82 データ挿入をイネーブルにする例を示します。

Switch(config)# **ip dhcp snooping information option**

設定を確認するには、**show ip dhcp snooping** ユーザ EXEC コマンドを入力します。

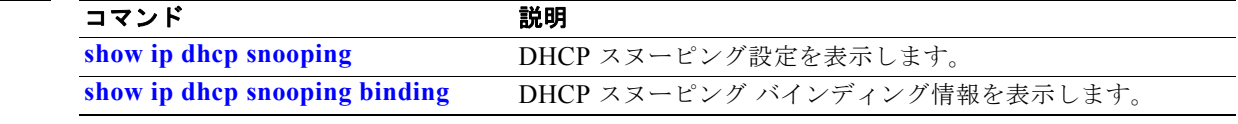

## **ip dhcp snooping information option allow-untrusted**

エッジ スイッチに接続されている信頼できないポートで受信するか、オプション 82 情報を持つ DHCP パケットを受け入れるようにアグリゲーション スイッチを設定するには、アグリゲーション スイッチ で **ip dhcp snooping information option allow-untrusted** グローバル コンフィギュレーション コマン ドを使用します。デフォルト設定に戻すには、このコマンドの **no** 形式を使用します。

**ip dhcp snooping information option allow-untrusted** 

**no ip dhcp snooping information option allow-untrusted**

- 特文の説明 このコマンドには、引数またはキーワードはありません。
- デフォルト インイッチは、エッジ スイッチに接続されている信頼できないポートで受信する、オプション 82 情報を 持つ DHCP パケットをドロップします。
- コマンド モード グローバル コンフィギュレーション

コマンド履歴 リリース 変更箇所 12.2(25)SEA このコマンドが追加されました。

使用上のガイドライン ホストに接続されたエッジ スイッチが、ネットワークのエッジで DHCP オプション 82 情報を挿入す るように設定したい場合があります。また集約スイッチでは、DHCP スヌーピング、IP ソース ガード、 またはダイナミック アドレス解決プロトコル(ARP)インスペクションなどの DHCP セキュリティ機 能をイネーブルにすることもできます。ただし、アグリゲーション スイッチで DHCP スヌーピングを イネーブルにすると、スイッチは信頼できないポートで受信されたオプション 82 情報を持つパケット をドロップし、信頼できるインターフェイスに接続されたデバイスの DHCP スヌーピング バインディ ングを学習しません。

> ホストに接続されたエッジ スイッチがオプション 82 情報を挿入する場合に、アグリゲーション スイッ チで DHCP スヌーピングを使用するには、アグリゲーション スイッチで **ip dhcp snooping information option allow-untrusted** コマンドを入力します。アグリゲーション スイッチは信頼できな いポートで DHCP スヌーピング パケットを受信しますが、ホストのバインディングを学習できます。 アグリゲーション スイッチで DHCP セキュリティ機能をイネーブルにすることも可能です。アグリ ゲーション スイッチが接続されているエッジ スイッチ上のポートは、信頼できるポートとして設定す る必要があります。

(注) 信頼できないデバイスが接続されたアグリゲーション スイッチに **ip dhcp snooping information option allow-untrusted** コマンドを入力しないでください。このコマンドを入力すると、信頼できない デバイスがオプション 82 情報をスプーフィングする可能性があります。

#### **例 オンライン あたり** 次の例では、アクセス スイッチが、エッジ スイッチからの信頼できないパケットのオプション 82 情報 を確認せずに、パケットを受け入れるように設定する方法を示します。

Switch(config)# **ip dhcp snooping information option allow-untrusted**

設定を確認するには、**show ip dhcp snooping** ユーザ EXEC コマンドを入力します。

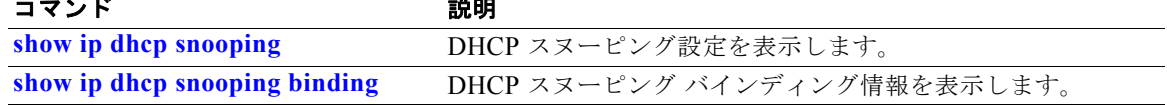

## **ip dhcp snooping information option format remote-id**

オプション 82 リモート ID サブオプションを設定するには、**ip dhcp snooping information option format remote-id** グローバル コンフィギュレーション コマンドを使用します。デフォルトのリモート ID サブオプションを設定するには、このコマンドの **no** 形式を使用します。

**ip dhcp snooping information option format remote-id [string** *ASCII-string |* **hostname]**

**no ip dhcp snooping information option format remote-id**

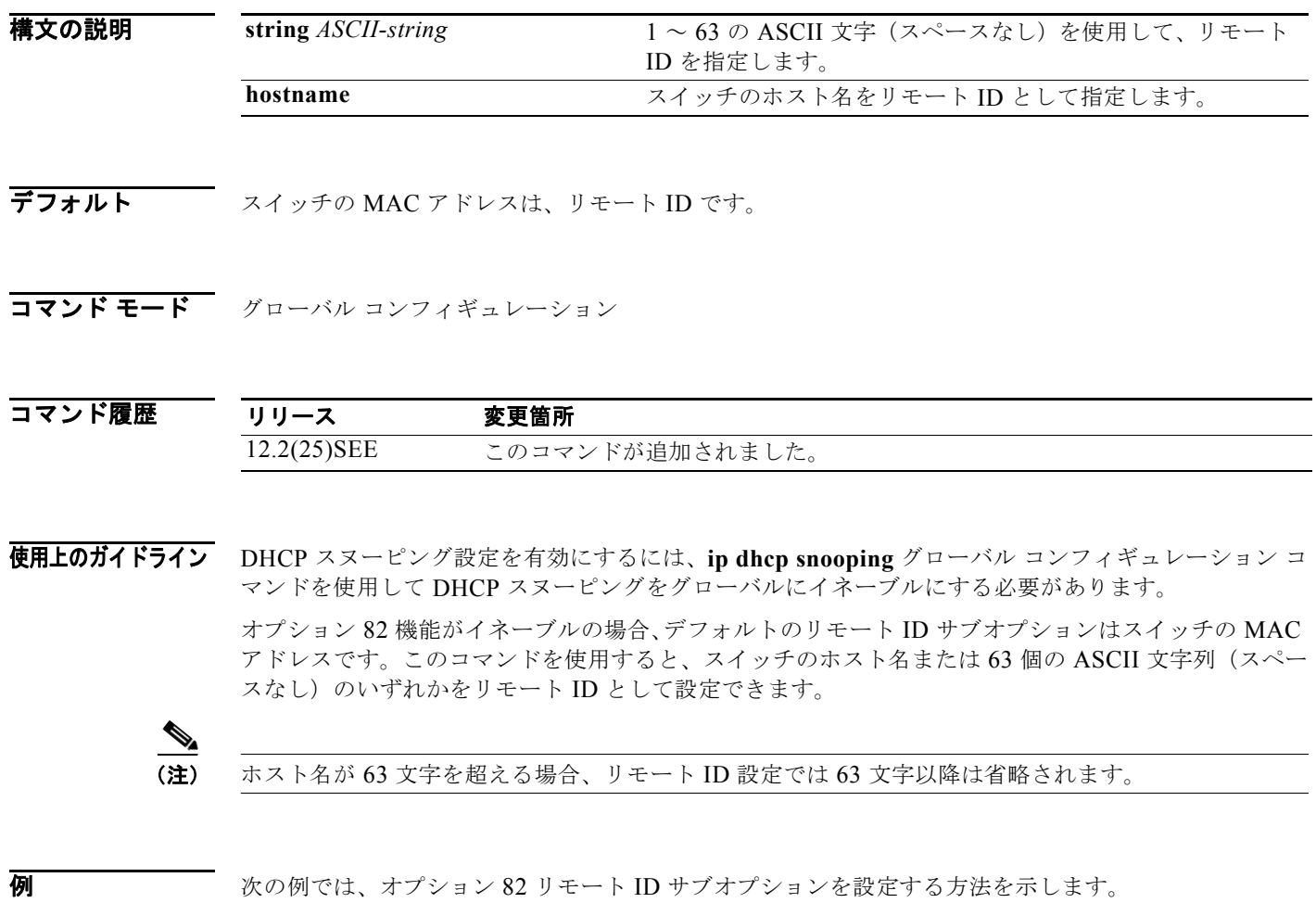

Switch(config)# **ip dhcp snooping information option format remote-id hostname**

設定を確認するには、**show ip dhcp snooping** ユーザ EXEC コマンドを入力します。

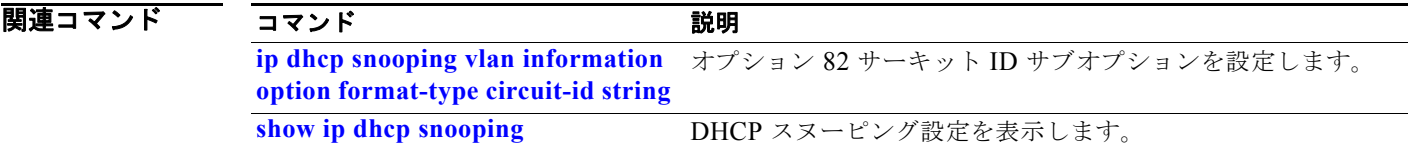

## **ip dhcp snooping limit rate**

インターフェイスが 1 秒あたりに受信することのできる DHCP メッセージの数を設定するには、**ip dhcp snooping limit rate** インターフェイス コンフィギュレーション コマンドを使用します。デフォル ト設定に戻すには、このコマンドの **no** 形式を使用します。

**ip dhcp snooping limit rate** *rate*

**no ip dhcp snooping limit rate**

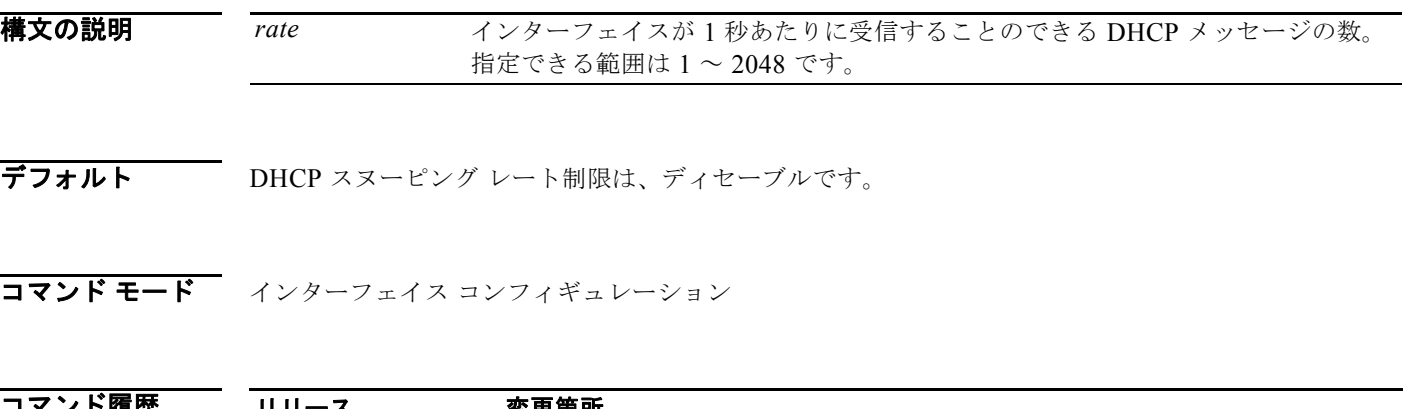

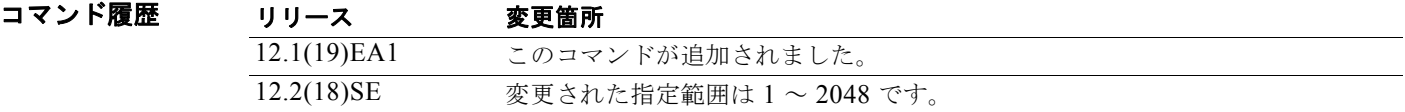

使用上のガイドライン 通常、レート制限は信頼できないインターフェイスに適用されます。信頼できるインターフェイスの レート制限を設定する場合、信頼できるインターフェイスはスイッチ内の複数の VLAN 上(一部はス ヌーピングされない場合があります)の DHCP トラフィックを集約するので、インターフェイス レー ト制限を高い値に調整する必要があることに注意してください。

> レート制限を超えた場合、インターフェイスが errdisable になります。**errdisable recovery dhcp-rate-limit** グローバル コンフィギュレーション コマンドを入力してエラー回復をイネーブルにし た場合、インターフェイスはすべての原因が時間切れになった際に動作を再試行します。エラー回復メ カニズムがイネーブルでない場合、**shutdown** および **no shutdown** インターフェイス コンフィギュ レーション コマンドを入力するまでインターフェイスは errdisable ステートのままです。

例 次の例は、インターフェイス上でメッセージ レート制限を 1 秒あたり 150 メッセージに設定する方法 を示します。

Switch(config-if)# **ip dhcp snooping limit rate 150**

設定を確認するには、**show ip dhcp snooping** ユーザ EXEC コマンドを入力します。

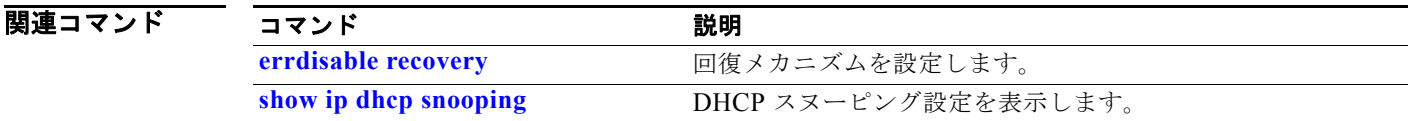

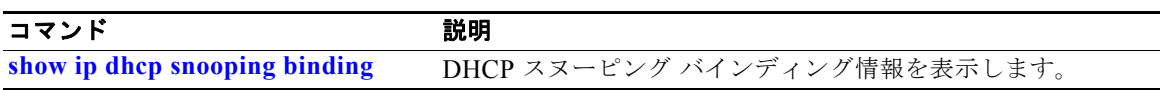

## **ip dhcp snooping trust**

Dynamic Host Configuration Protocol(DHCP)スヌーピングのためにポートを信頼性があるものとし て設定するには、**ip dhcp snooping trust** インターフェイス コンフィギュレーション コマンドを使用 します。デフォルト設定に戻すには、このコマンドの **no** 形式を使用します。

#### **ip dhcp snooping trust**

**no ip dhcp snooping trust**

- **構文の説明 このコマンドには、引数またはキーワードはありません。**
- デフォルト DHCP スヌーピング信頼は、ディセーブルです。
- コマンド モード インターフェイス コンフィギュレーション

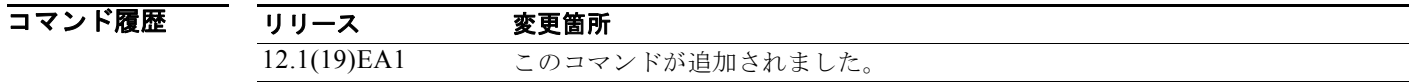

- 使用上のガイドライン DHCP サーバ、その他のスイッチ、またはルータに接続されたポートを信頼できるポートとして設定 します。DHCP クライアントに接続されたポートを信頼できないポートとして設定します。
- 例 次の例では、ポート上で DHCP スヌーピング信頼をイネーブルにする方法を示します。 Switch(config-if)# **ip dhcp snooping trust** 設定を確認するには、**show ip dhcp snooping** ユーザ EXEC コマンドを入力します。

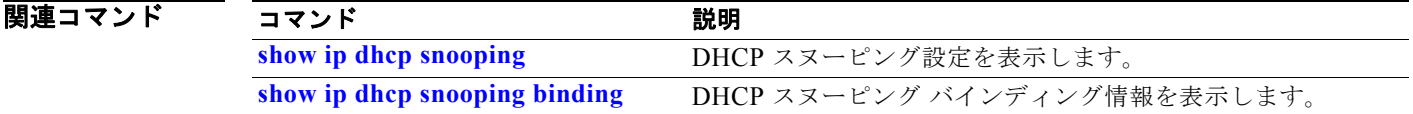

# **ip dhcp snooping verify**

スイッチが、信頼性のないポート上で DHCP パケットの送信元 MAC アドレスがクライアントのハー ドウェア アドレスと一致することを確認するよう設定するには、スイッチ スタックまたはスタンドア ロン スイッチ上で **ip dhcp snooping verify** グローバル コンフィギュレーション コマンドを使用しま す。スイッチが MAC アドレスを確認しないように設定するには、このコマンドの **no** 形式を使用しま す。

**ip dhcp snooping verify mac-address**

**no ip dhcp snooping verify mac-address**

- 特文の説明 このコマンドには、引数またはキーワードはありません。
- **デフォルト オーマン** スイッチは、パケットのクライアント ハードウェア アドレスと一致する信頼されないポートで受信し た DHCP パケットの送信元 MAC アドレスを確認します。

コマンド モード ブローバル コンフィギュレーション

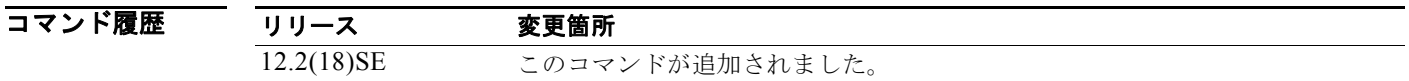

- 使用上のガイドライン サービスプロバイダー ネットワークで、スイッチが信頼できないポートの DHCP クライアントからパ ケットを受信した場合、スイッチは自動的に送信元 MAC アドレスと DHCP クライアント ハードウェ ア アドレスが一致するかを確認します。アドレスが一致する場合、スイッチはパケットを転送します。 アドレスが一致しない場合、スイッチはパケットをドロップします。
- **例 みんじょう あいの**のでは、MAC アドレス確認をディセーブルにする方法を示します。 Switch(config)# **no ip dhcp snooping verify mac-address**

設定を確認するには、**show ip dhcp snooping** ユーザ EXEC コマンドを入力します。

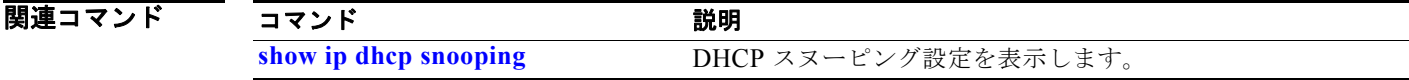

## **ip dhcp snooping vlan**

VLAN 上で DHCP スヌーピングをイネーブルにしたり、VLAN 上で DHCP スヌーピング スマート ロ ギングをイネーブルにするには、グローバル コンフィギュレーション モードで **ip dhcp snooping vlan** コマンドを使用します。デフォルト設定に戻すには、このコマンドの **no** 形式を使用します。

**ip dhcp snooping vlan** *vlan-range*[**smartlog**]

**no ip dhcp snooping vlan** *vlan-range* [**smartlog**]

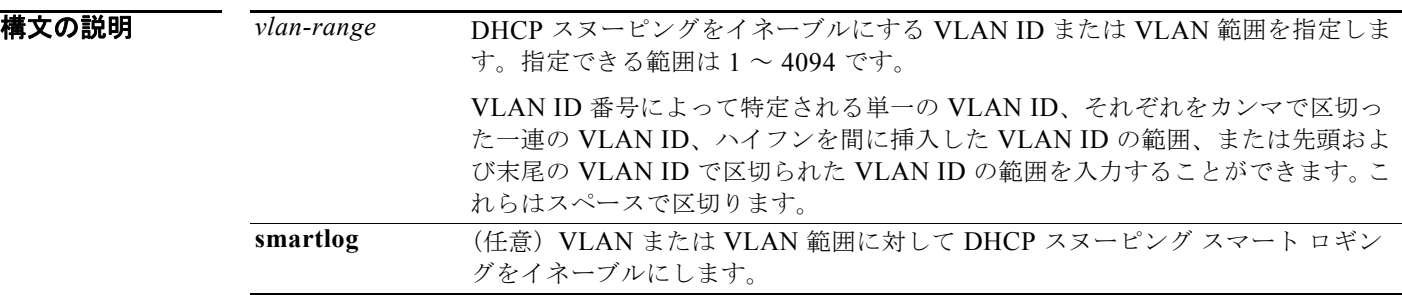

デフォルト すべての VLAN 上で DHCP スヌーピングがディセーブルです。 DHCP スマート ロギングはディセーブルです。

**コマンド モード** グローバル コンフィギュレーション

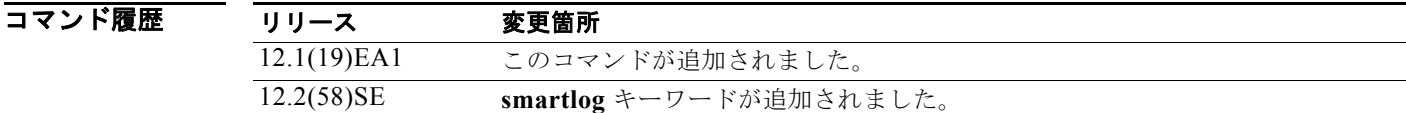

使用上のガイドライン VLAN 上で DHCP スヌーピングをイネーブルにする前に、まず **ip dhcp snooping** グローバル コン フィギュレーション コマンドを入力して、DHCP スヌーピングをグローバルにイネーブルにする必要 があります。 DHCP スヌーピングは、信頼できないポートで受信した DHCP パケットを代行受信して検査し、パ ケットを転送またはドロップします。 DHCP スヌーピング スマート ロギングをイネーブルにすると、ドロップされたパケットの内容が Flexible NetFlow コレクタに送られます。 設定を確認するには、**show ip dhcp snooping** ユーザ EXEC コマンドを入力します。 例 次の例では、DHCP スヌーピングを VLAN 10 でイネーブルにする方法を示します。

Switch(config)# **ip dhcp snooping vlan 10**

次の例では、VLAN 10 上で DHCP スヌーピングをイネーブルにし、次に VLAN で受信するパケット のスマート ロギングをイネーブルにする方法を示します。

Switch(config)# **ip dhcp snooping vlan 10** Switch(config)# **ip dhcp snooping vlan 10 smartlog**

次の例では、VLAN 範囲で DHCP スヌーピングをイネーブルにし、次に VLAN で受信するパケットの スマート ロギングをイネーブルにする方法を示します。

Switch(config)# **ip dhcp snooping vlan 10-20** Switch(config)# **ip dhcp snooping vlan 10-20 smartlog**

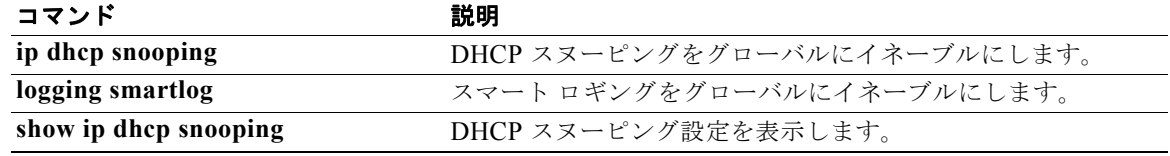

## **ip dhcp snooping vlan information option format-type circuit-id string**

オプション 82 回線 ID サブオプションを設定するには、**ip dhcp snooping vlan information option format-type circuit-id string** インターフェイス コンフィギュレーション コマンドを使用します。デ フォルトのサーキット ID サブオプションを設定するには、このコマンドの **no** 形式を使用します。

**ip dhcp snooping vlan** *vlan-id* **information option format-type circuit-id** [**override**] **string** *ASCII-string*

**no ip dhcp snooping vlan** *vlan-id* **information option format-type circuit-id** [**override**] **string**

構文の説明 **vlan** *vlan-id* VLAN ID を指定します。指定できる範囲は 1 ~ 4094 です。 **override override** (任意) 3~63の ASCII 文字 (スペースなし) を使用して、 上書き文字列を指定します。 **string** *ASCII-string* 3 ~ 63 の ASCII 文字(スペースなし)を使用して、サーキッ ト ID を指定します。

**デフォルト vlan-mod-port** 形式のスイッチ VLAN およびポート ID は、デフォルトのサーキット ID です。

コマンド モード インターフェイス コンフィギュレーション

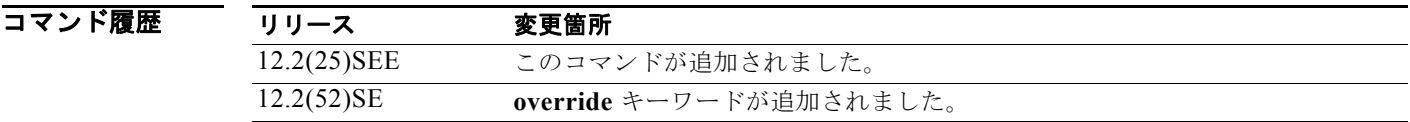

使用上のガイドライン DHCP スヌーピング設定を有効にするには、**ip dhcp snooping** グローバル コンフィギュレーション コ マンドを使用して DHCP スヌーピングをグローバルにイネーブルにする必要があります。

> オプション 82 機能がイネーブルの場合、デフォルトのサーキット ID サブオプションは、 **vlan-mod-port** 形式のスイッチ VLAN およびポート ID です。このコマンドを使用すると、サーキッ ト ID となる ASCII 文字列を設定できます。**vlan-mod-port** フォーマット タイプを無効にし、その代 わりにサーキット ID を使用して、加入者情報を定義する場合、**override** キーワードを使用します。

(注) スイッチ上で文字数の多いサーキット ID を設定する場合、NVRAM またはフラッシュ メモリに長い 文字列が与える影響を考慮してください。サーキット ID 設定がその他のデータと組み合わされた場 合、NVRAM またはフラッシュ メモリの容量を超えてしまい、エラー メッセージが表示されます。

**例 オンスタン あい あい** 次の例では、オプション 82 サーキット ID サブオプションを設定する方法を示します。

Switch(config-if)# **ip dhcp snooping vlan 250 information option format-type circuit-id string customerABC-250-0-0**

次の例では、オプション 82 サーキット ID 上書きサブオプションを設定する方法を示します。

Switch(config-if)# **ip dhcp snooping vlan 250 information option format-type circuit-id override string testcustomer**

設定を確認するには、**show ip dhcp snooping** ユーザ EXEC コマンドを入力します。

(注) リモート ID 設定を含むグローバル コマンド出力だけを表示するには、**show ip dhcp snooping** ユーザ EXEC コマンドを使用します。サーキット ID として設定したインターフェイス単位または VLAN 単 位の文字列は表示されません。

関連コマンド

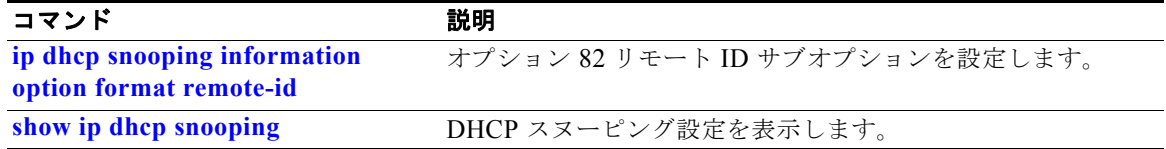

# **ip igmp filter**

インターフェイスにインターネット グループ管理プロトコル(IGMP)を適用することで、レイヤ 2 イ ンターフェイス上のすべてのホストが 1 つまたは複数の IP マルチキャスト グループに加入できるかど うかを制御するには、**ip igmp filter** インターフェイス コンフィギュレーション コマンドを使用しま す。インターフェイスから指定されたプロファイルを削除するには、このコマンドの **no** 形式を使用し ます。

**ip igmp filter** *profile number*

**no ip igmp filter** 

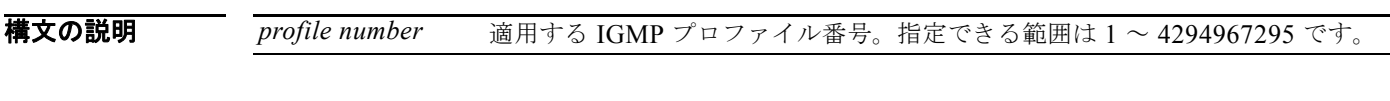

- デフォルト IGMP のフィルタは適用されていません。
- コマンド モード インターフェイス コンフィギュレーション

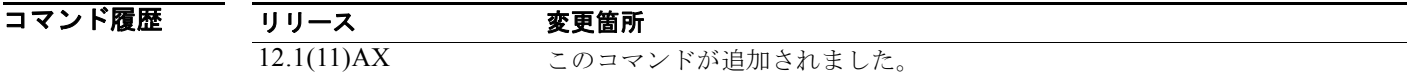

使用上のガイドライン IGMP フィルタはレイヤ 2 の物理インターフェイスだけに適用できます。ルーテッド ポート、Switch Virtual Interface(SVI; スイッチ仮想インターフェイス)、または EtherChannel グループに属するポー トに対して IGMP フィルタを適用することはできません。

> IGMP のプロファイルは 1 つまたは複数のポート インターフェイスに適用できますが、1 つのポートに 対して 1 つのプロファイルだけ適用できます。

例 次の例では、IGMP プロファイル 22 をポートに適用する方法を示します。

Switch(config)# **interface gigabitethernet1//2** Switch(config-if)# **ip igmp filter 22**

設定を確認するには、**show running-config** 特権 EXEC コマンドを使用してインターフェイスを指定 します。

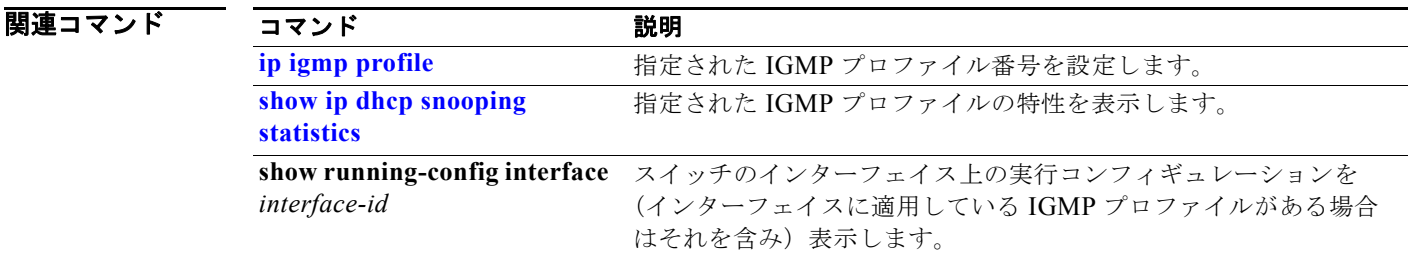

## **ip igmp max-groups**

レイヤ 2 インターフェイスが加入可能な Internet Group Management Protocol(IGMP; インターネット グループ管理プロトコル)グループの最大数を設定したり、転送テーブル内でエントリが最大数に達す る場合の IGMP スロットリング動作を設定したりするには、スイッチ スタックまたはスタンドアロン スイッチ上で **ip igmp max-groups** インターフェイス コンフィギュレーション コマンドを使用します。 最大数をデフォルト値(無制限)に戻すか、デフォルトのスロットリング アクション(レポートをド ロップ)に戻すには、このコマンドの **no** 形式を使用します。

**ip igmp max-groups** {*number* | **action** {**deny** | **replace**}}

**no ip igmp max-groups** {*number* | **action**}

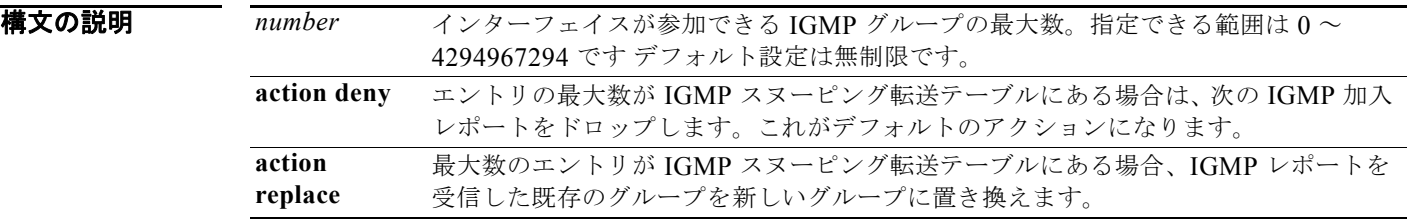

デフォルト デフォルトの最大グループ数は制限なしです。 インターフェイス上に IGMP グループ エントリの最大数があることをスイッチが学習した後の、デ フォルトのスロットリング アクションでは、インターフェイスが受信する次の IGMP レポートをド ロップし、インターフェイスに IGMP グループのエントリを追加しません。

コマンド モード インターフェイス コンフィギュレーション

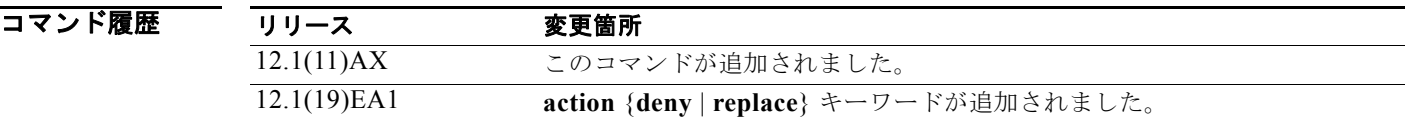

使用上のガイドライン このコマンドは、レイヤ 2 物理インターフェイスおよび論理 EtherChannel インターフェイスでだけ使 用できます。ルーテッド ポート、Switch Virtual Interface (SVI; スイッチ仮想インターフェイス)、ま たは EtherChannel グループに属するポートに対して IGMP 最大グループ数を設定することはできませ  $h_{\circ}$ 

IGMP スロットリング アクションを設定する場合には、次の注意事項に従ってください。

- **•** スロットリング アクションを **deny** として設定して最大グループ制限を設定する場合、以前転送 テーブルにあったエントリは、削除されませんが期限切れになります。これらのエントリの期限が 切れた後で、エントリの最大数が転送テーブルにある場合は、インターフェイス上で受信された次 の IGMP レポートをスイッチがドロップします。
- **•** スロットリング アクションを **replace** として設定して最大グループ制限を設定する場合、以前転送 テーブルにあったエントリは削除されます。最大数のエントリが転送テーブルにある場合、スイッ チはランダムに選択したマルチキャスト エントリを受信した IGMP レポートと置き換えます。

**•** 最大グループ制限がデフォルト(制限なし)に設定されている場合、**ip igmp max-groups** {**deny | replace**} コマンドを入力しても無効です。

例 次の例では、ポートが加入できる IGMP グループ数を 25 に制限する方法を示します。

Switch(config)# **interface gigabitethernet1//2** Switch(config-if)# **ip igmp max-groups 25**

次の例では、最大数のエントリが転送テーブルにあるときに、IGMP レポートを受信した既存のグルー プを新しいグループと置き換えるように設定する方法を示します。

Switch(config)# **interface gigabitethernet1//2** Switch(config-if)# **ip igmp max-groups action replace**

設定を確認するには、**show running-config** 特権 EXEC コマンドを使用してインターフェイスを指定 します。

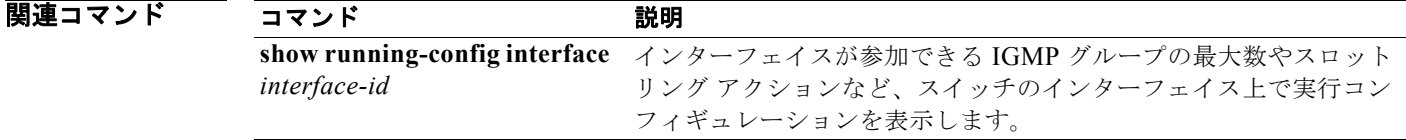

# **ip igmp profile**

インターネット グループ管理プロトコル(IGMP)プロファイルを作成し、IGMP プロファイル コン フィギュレーション モードを開始するには、**ip igmp profile** グローバル コンフィギュレーション コマ ンドを使用します。このモードで、スイッチポートからの IGMP メンバーシップ レポートをフィルタ リングするための IGMP プロファイルの設定を指定できます。IGMP プロファイルを削除するには、 このコマンドの **no** 形式を使用します。

**ip igmp profile** *profile number*

**no ip igmp profile** *profile number*

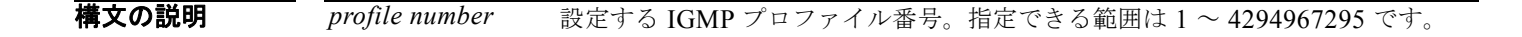

- デフォルト IGMP プロファイルは定義されていません。設定された場合、デフォルトの IGMP プロファイルとの 一致機能は、一致するアドレスを拒否する設定になります。
- コマンド モード ブローバル コンフィギュレーション

コマンド履歴 リリース 変更箇所 12.1(11)AX このコマンドが追加されました。

- 使用上のガイドライン IGMP プロファイル コンフィギュレーション モードでは、次のコマンドを使用することでプロファイ ルを作成できます。
	- **• deny**:一致するアドレスを拒否します(デフォルト設定の状態)。
	- **• exit**:IGMP プロファイル コンフィギュレーション モードを終了します。
	- **• no**:コマンドを無効にする、またはデフォルトにリセットします。
	- **• permit**:一致するアドレスを許可します。
	- **• range**:プロファイルに対する IP アドレスの範囲を指定します。1 つの IP アドレス、またはアド レスの最初と最後で範囲を指定することもできます。

範囲を入力する場合、低い方の IP マルチキャスト アドレスを入力してからスペースを入力し、次 に高い方の IP マルチキャスト アドレスを入力します。

IGMP のプロファイルを、1 つまたは複数のレイヤ 2 インターフェイスに適用できますが、各インター フェイスに適用できるプロファイルは 1 つだけです。

例 次の例では、IP マルチキャスト アドレスの範囲を指定した IGMP プロファイル 40 の設定方法を示し ます。

> Switch(config)# **ip igmp profile 40** Switch(config-igmp-profile)# **permit** Switch(config-igmp-profile)# **range 233.1.1.1 233.255.255.255**

設定を確認するには、**show ip igmp profile** 特権 EXEC コマンドを入力します。

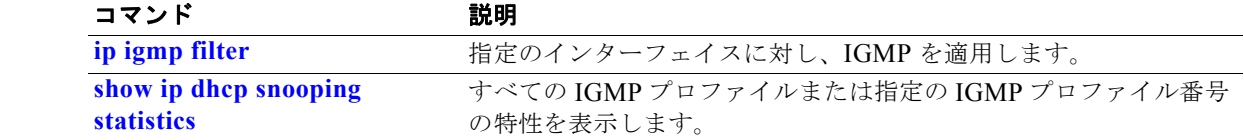

## **ip igmp snooping**

インターネット グループ管理プロトコル (IGMP) スヌーピングをスイッチ上でグローバルにイネーブ ル、または VLAN ごとにイネーブルにするには、**ip igmp snooping** グローバル コンフィギュレーショ ン コマンドを使用します。デフォルト設定に戻すには、このコマンドの **no** 形式を使用します。

#### **ip igmp snooping** [**vlan** *vlan-id*]

**no ip igmp snooping** [**vlan** *vlan-id*]

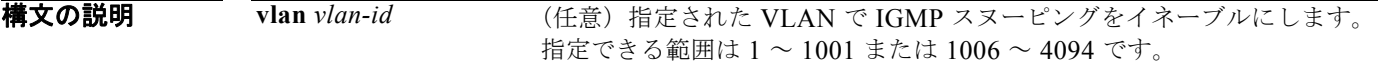

デフォルト スイッチ上で、IGMP スヌーピングはグローバルにイネーブルです。 VLAN インターフェイス上で、IGMP スヌーピングはイネーブルです。

コマンド モード ブローバル コンフィギュレーション

コマンド履歴 リリース 変更箇所 12.1(11)AX このコマンドが追加されました。

使用上のガイドライン<br>
IGMP スヌービングローバルにイネーブルである場合は、すべての既存 VLAN インターフェイス でイネーブルになります。IGMP スヌーピングがグローバルにディセーブルである場合、すべての既存 VLAN インターフェイスで IGMP スヌーピングがディセーブルになります。

> VLAN ID 1002 ~ 1005 は、トークンリングおよび FDDI VLAN に予約されていて、IGMP スヌーピン グでは使用できません。

**例 その** あたり 次の例では、IGMP スヌーピングをグローバルにイネーブルにする方法を示します。 Switch(config)# **ip igmp snooping** 次の例では、IGMP スヌーピングを VLAN 1 でイネーブルにする方法を示します。 Switch(config)# **ip igmp snooping vlan 1**

設定を確認するには、**show ip igmp snooping** 特権 EXEC コマンドを入力します。

**Catalyst 3750** スイッチ コマンド リファレンス

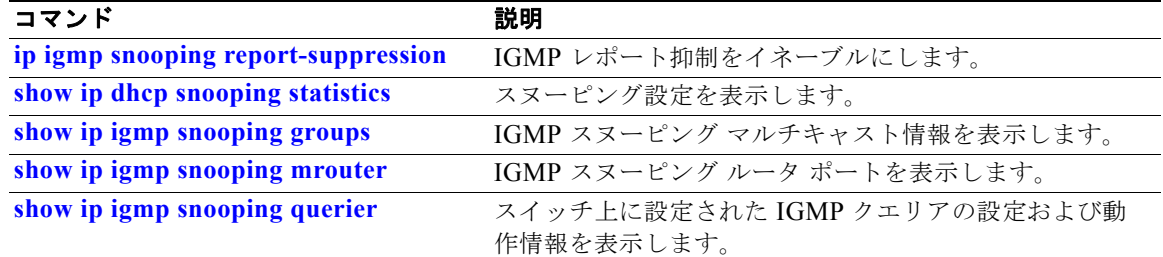

## **ip igmp snooping last-member-query-interval**

インターネット グループ管理プロトコル (IGMP)の設定可能な Leave タイマーをグローバルにまた は VLAN ベースごとにイネーブルにするには、**ip igmp snooping last-member-query-interval** グロー バル コンフィギュレーション コマンドを使用します。デフォルト設定に戻すには、このコマンドの **no** 形式を使用します。

**ip igmp snooping** [**vlan** *vlan-id*] **last-member-query-interval** *time*

**no ip igmp snooping** [**vlan** *vlan-id*] **last-member-query-interval** 

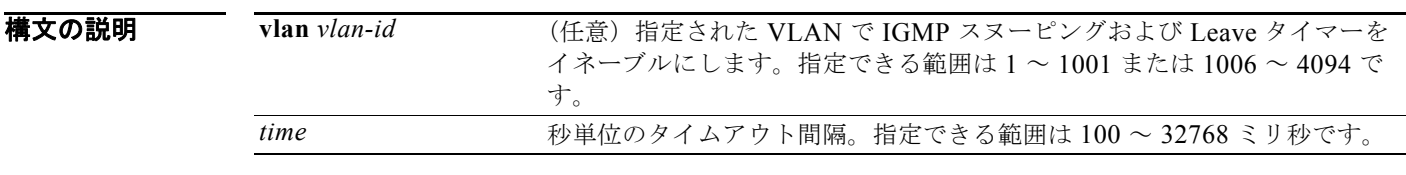

デフォルト デフォルトのタイムアウト設定は 1000 ミリ秒です。

コマンド モード グローバル コンフィギュレーション

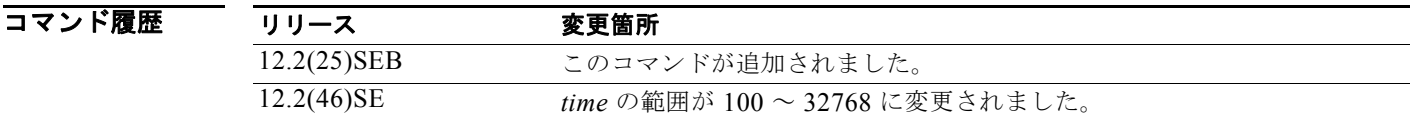

使用上のガイドライン IGMP スヌーピングがグローバルにイネーブルである場合は、IGMP スヌーピングはすべての既存 VLAN インターフェイスでイネーブルになります。IGMP スヌーピングがグローバルにディセーブル である場合は、IGMP スヌーピングはすべての既存 VLAN インターフェイスでディセーブルになりま す。

> VLAN ID 1002 ~ 1005 は、トークンリングおよび FDDI VLAN に予約されていて、IGMP スヌーピン グでは使用できません。

VLAN 上に Leave タイマーを設定すると、グローバル設定を上書きします。

IGMP 設定可能な Leave タイムは、IGMP バージョン 2 を実行するデバイスでだけサポートされます。 設定は、NVRAM に保存されます。

**Catalyst 3750** スイッチ コマンド リファレンス

**例 わきの** 次の例では、IGMP Leave タイマーを 2000 ミリ秒でグローバルにイネーブルにする方法を示します。 Switch(config)# **ip igmp snooping last-member-query-interval 2000**

次の例では、VLAN 1 上で IGMP Leave タイマーを 3000 ミリ秒に設定する方法を示します。

Switch(config)# **ip igmp snooping vlan 1 last-member-query-interval 3000**

設定を確認するには、**show ip igmp snooping** 特権 EXEC コマンドを入力します。

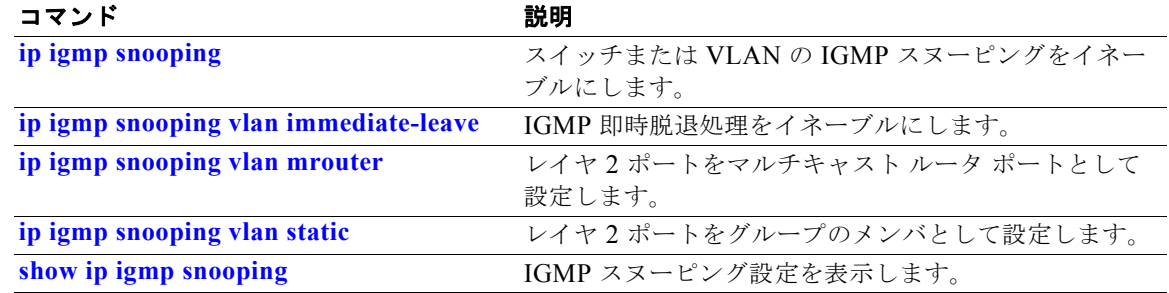

# **ip igmp snooping querier**

レイヤ 2 ネットワークのインターネット グループ管理プロトコル (IGMP) クエリア機能をグローバル にイネーブルにするには、**ip igmp snooping querier** グローバル コンフィギュレーション コマンドを 使用します。キーワードとともにコマンドを入力すると、VLAN インターフェイスの IGMP クエリア 機能をイネーブルにし、設定できます。デフォルト設定に戻すには、このコマンドの **no** 形式を使用し ます。

**ip igmp snooping querier** [**vlan** *vlan-id*] [**address** *ip-address* | **max-response-time** *response-time* | **query-interval** *interval-count* | **tcn query** [**count** *count* | **interval**  *interval*] | **timer expiry** | **version** *version*]

**no ip igmp snooping querier** [**vlan** *vlan-id*] [**address** | **max-response-time** | **query-interval** | **tcn query** { **count** *count* | **interval** *interval*} | **timer expiry** | **version**]

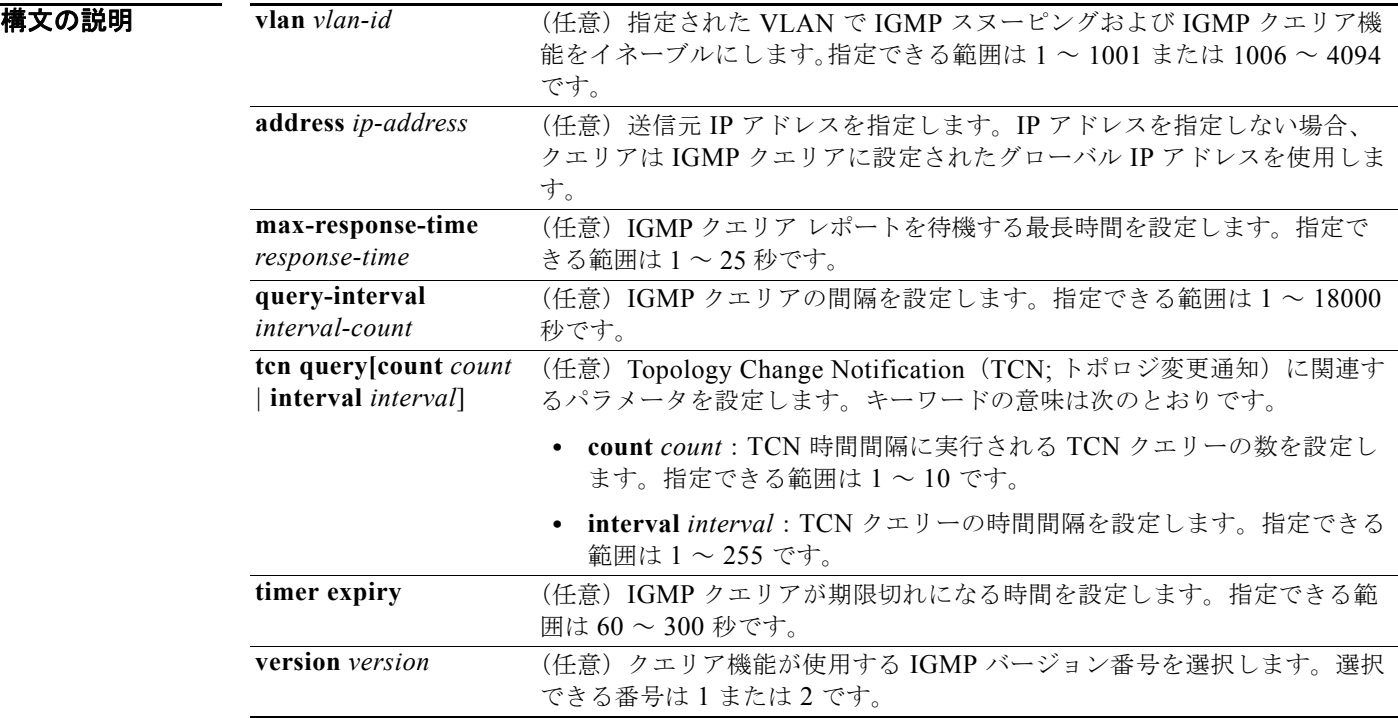

#### デフォルト IGMP スヌーピング クエリア機能は、スイッチでグローバルにイネーブルです。

イネーブルになっている場合、マルチキャスト対応デバイスから IGMP トラフィックを検出すると、 IGMP スヌーピング クエリアはディセーブルになります。

**コマンド モード** グローバル コンフィギュレーション

コマンド履歴 リリース 変更箇所 12.2(25)SEA このコマンドが追加されました。 使用上のガイドライン クエリアとも呼ばれる IGMP クエリー メッセージを送信するデバイスの IGMP バージョンおよび IP ア ドレスを検出するために IGMP スヌーピングをイネーブルにするには、このコマンドを使用します。

> デフォルトでは、IGMP スヌーピング クエリアは、IGMP バージョン *2*(IGMPv2)を使用するデバイ スを検出するよう設定されていますが、IGMP バージョン *1*(IGMPv1)を使用しているクライアント は検出しません。デバイスが IGMPv2 を使用している場合、**max-response-time** 値を手動で設定でき ます。デバイスが IGMPv1 を使用している場合は、**max-response-time** を設定できません (値を設定 できず、0 に設定されています)。

> IGMPv1 を実行している RFC に準拠していないデバイスは、**max-response-time** 値としてゼロ以外の値 を持つ IGMP 一般クエリー メッセージを拒否することがあります。デバイスで IGMP 一般クエリー メッ セージを受け入れる場合、IGMP スヌーピング クエリアが IGMPv1 を実行するように設定します。

> VLAN ID 1002 ~ 1005 は、トークンリングおよび FDDI VLAN に予約されていて、IGMP スヌーピン グでは使用できません。

**例 その** あたりでは、IGMP スヌーピング クエリア機能をグローバルにイネーブルにする方法を示します。 Switch(config)# **ip igmp snooping querier**

次の例では、IGMP スヌーピング クエリアの最大応答時間を 25 秒に設定する方法を示します。

Switch(config)# **ip igmp snooping querier max-response-time 25**

次の例では、IGMP スヌーピング クエリアの時間間隔を 60 秒に設定する方法を示します。

Switch(config)# **ip igmp snooping querier query-interval 60**

次の例では、IGMP スヌーピング クエリアの TCN クエリー カウントを 25 に設定する方法を示します。 Switch(config)# **ip igmp snooping querier tcn count 25**

次の例では、IGMP スヌーピング クエリアのタイムアウトを 60 秒に設定する方法を示します。

Switch(config)# **ip igmp snooping querier timeout expiry 60**

次の例では、IGMP スヌーピング クエリア機能をバージョン 2 に設定する方法を示します。

Switch(config)# **ip igmp snooping querier version 2**

設定を確認するには、**show ip igmp snooping** 特権 EXEC コマンドを入力します。

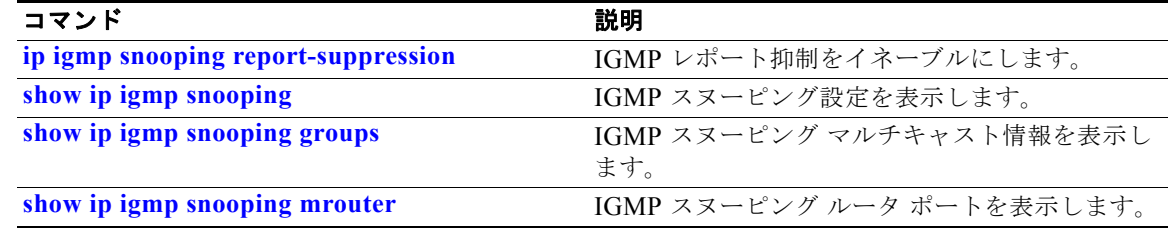

### **ip igmp snooping report-suppression**

インターネット グループ管理プロトコル(IGMP)レポート抑制をイネーブルにするには、**ip igmp snooping report-suppression** グローバル コンフィギュレーション コマンドを使用します。IGMP レ ポート抑制をディセーブルにして、すべての IGMP レポートをマルチキャスト ルータへ転送するには、 このコマンドの **no** 形式を使用します。

**ip igmp snooping report-suppression**

**no ip igmp snooping report-suppression**

**構文の説明 このコマンドには、引数またはキーワードはありません。** 

- デフォルト IGMP レポート抑制はイネーブルです。
- コマンド モード グローバル コンフィギュレーション
- コマンド履歴 リリース 変更箇所 12.1(19)EA1 このコマンドが追加されました。
- 使用上のガイドライン IGMP レポート抑制は、マルチキャスト クエリーに IGMPv1 レポートと IGMPv2 レポートがある場合 にだけサポートされます。この機能は、クエリーに IGMPv3 レポートが含まれている場合はサポート されません。

スイッチは、IGMP レポート抑制を使用して、1 つのマルチキャスト ルータ クエリーごとに IGMP レ ポートを 1 つだけマルチキャスト デバイスに転送します。IGMP ルータ抑制がイネーブル(デフォル ト)である場合、スイッチは最初の IGMP レポートをグループのすべてのポートからすべてのマルチ キャスト ルータに送信します。スイッチは、グループの残りの IGMP レポートをマルチキャスト ルー タに送信しません。この機能により、マルチキャスト デバイスにレポートが重複して送信されること を防ぎます。

マルチキャスト ルータ クエリーに IGMPv1 および IGMPv2 レポートに対する要求だけが含まれている 場合、スイッチは最初の IGMPv1 レポートまたは IGMPv2 レポートだけを、グループのすべてのホス トからすべてのマルチキャスト ルータに送信します。マルチキャスト ルータ クエリーに IGMPv3 レ ポートの要求も含まれる場合は、スイッチはグループのすべての IGMPv1、IGMPv2、および IGMPv3 レポートをマルチキャスト デバイスに転送します。

**no ip igmp snooping report-suppression** コマンドを入力して IGMP レポート抑制をディセーブルにし た場合、すべての IGMP レポートがすべてのマルチキャスト ルータに送信されます。

**Catalyst 3750** スイッチ コマンド リファレンス

**例 わきの** 次の例では、レポート抑制をディセーブルにする方法を示します。

Switch(config)# **no ip igmp snooping report-suppression**

設定を確認するには、**show ip igmp snooping** 特権 EXEC コマンドを入力します。

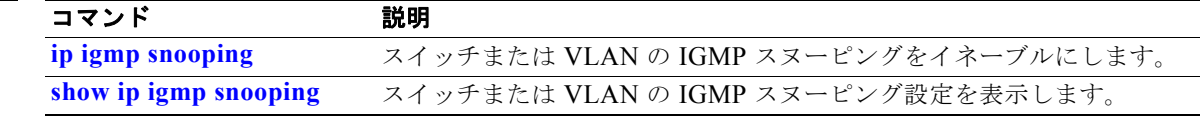

## **ip igmp snooping tcn**

インターネット グループ管理プロトコル (IGMP) Topology Change Notification (TCN; トポロジ変更 通知)の動作を設定するには、**ip igmp snooping tcn** グローバル コンフィギュレーション コマンドを 使用します。デフォルト設定に戻すには、このコマンドの **no** 形式を使用します。

**ip igmp snooping tcn** {**flood query count** *count* | **query solicit**}

**no ip igmp snooping tcn** {**flood query count** | **query solicit**}

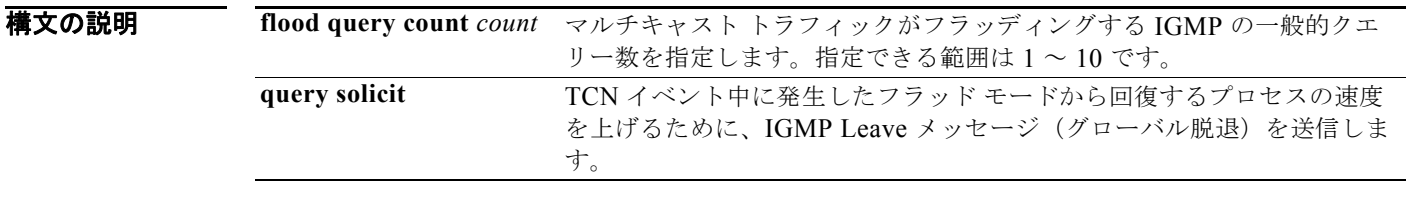

- デフォルト TCN フラッド クエリー カウントは 2 です。 TCN クエリー要求はディセーブルです。
- コマンド モード グローバル コンフィギュレーション

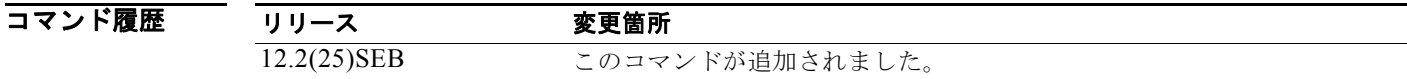

使用上のガイドライン TCN イベント後にマルチキャスト トラフィックがフラッディングする時間を制御するには、**ip igmp snooping tcn flood query count** グローバル コンフィギュレーション コマンドを使用します。**ip igmp snooping tcn flood query count** コマンドを使用して TCN フラッド クエリー カウントを 1 に設定した 場合、1 つの一般的クエリーの受信後にフラッディングが停止します。カウントを 7 に設定すると、 TCN イベントによるマルチキャスト トラフィックのフラッディングは、7 つの一般的クエリーを受信 するまで継続します。グループは、TCN イベント中に受信した一般的クエリーに基づいて学習されま す。

> スパニング ツリー ルートかどうかにかかわらず、グローバル Leave メッセージを送信するようにス イッチをイネーブルにするには、**ip igmp snooping tcn query solicit** グローバル コンフィギュレー ション コマンドを使用します。また、このコマンドは、TCN イベント中に発生したフラッド モードか ら回復するプロセスの速度を上げます。

**例 オンランス**<br>2010年 - 次の例では、マルチキャスト トラフィックがフラッディングする IGMP の一般的クエリー数を 7 に指 定する方法を示します。

Switch(config)# **no ip igmp snooping tcn flood query count 7**

設定を確認するには、**show ip igmp snooping** 特権 EXEC コマンドを入力します。

**Catalyst 3750** スイッチ コマンド リファレンス

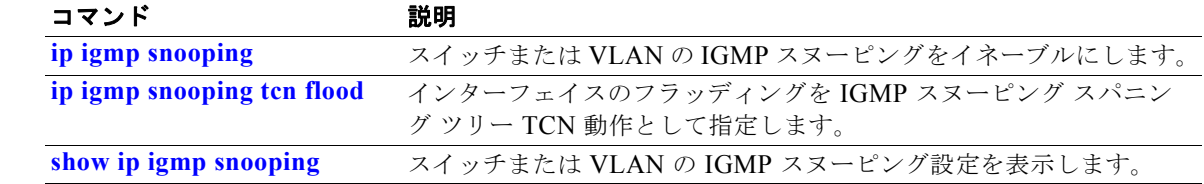

## **ip igmp snooping tcn flood**

マルチキャスト フラッディングをインターネット グループ管理プロトコル(IGMP)スヌーピング ス パニングツリー Topology Change Notification (TCN; トポロジ変更通知)の動作として設定するには、 **ip igmp snooping tcn flood** インターフェイス コンフィギュレーション コマンドを使用します。マルチ キャスト フラッディングをディセーブルにするには、このコマンドの **no** 形式を使用します。

**ip igmp snooping tcn flood**

**no ip igmp snooping tcn flood** 

**構文の説明 このコマンドには、引数またはキーワードはありません。** 

- デフォルト マルチキャスト フラッディングは、スパニング ツリー TCN のイベント中、インターフェイス上でイ ネーブルです。
- コマンド モード インターフェイス コンフィギュレーション

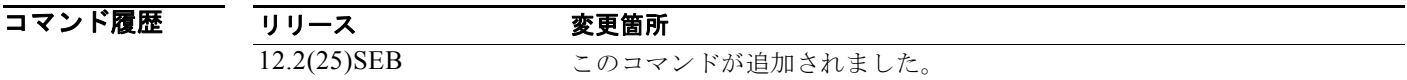

使用上のガイドライン スイッチが TCN を受信すると、2 つの一般的なクエリーが受信されるまで、マルチキャスト トラ フィックはすべてのポートに対してフラッディングします。異なるマルチキャスト グループに加入し ている接続ホストを持つポートがスイッチに多数ある場合、フラッディングがリンクの容量を超過し、 パケット損失を招くことがあります。

> **ip igmp snooping tcn flood query count** *count* グローバル コンフィギュレーション コマンドを使用し て、フラッディング クエリー カウントを変更できます。

**例 わきの** 次の例では、インターフェイス上でマルチキャスト フラッディングをディセーブルにする方法を示し ます。

> Switch(config)# **interface gigabitethernet1//2** Switch(config-if)# **no ip igmp snooping tcn flood**

設定を確認するには、**show ip igmp snooping** 特権 EXEC コマンドを入力します。

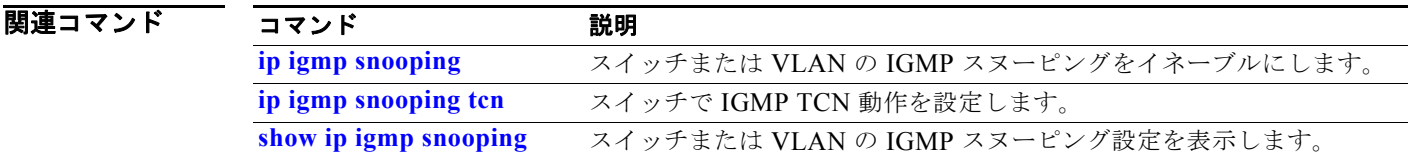

## **ip igmp snooping vlan immediate-leave**

VLAN ごとにインターネット グループ管理プロトコル(IGMP)スヌーピング即時脱退処理をイネー ブルにするには、**ip igmp snooping immediate-leave** グローバル コンフィギュレーション コマンドを 使用します。デフォルト設定に戻すには、このコマンドの **no** 形式を使用します。

**ip igmp snooping vlan** *vlan-id* **immediate-leave** 

**no ip igmp snooping vlan** *vlan-id* **immediate-leave**

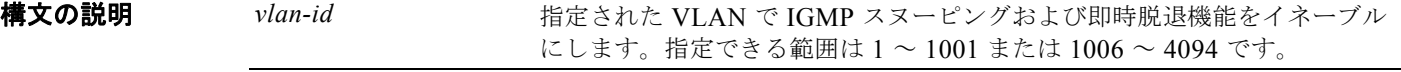

デフォルト IGMP の即時脱退処理はディセーブルです。

コマンド モード ブローバル コンフィギュレーション

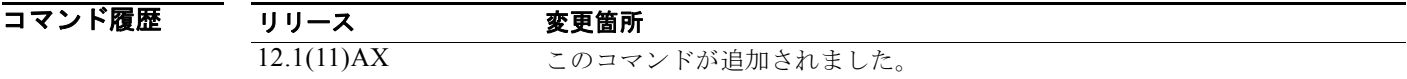

使用上のガイドライン VLAN ID 1002 ~ 1005 は、トークンリングおよび FDDI VLAN に予約されていて、IGMP スヌーピン グでは使用できません。 VLAN の各ポート上で 1 つのレシーバの最大値が設定されている場合に限り、即時脱退処理の機能を 設定してください。設定は、NVRAM に保存されます。

即時脱退機能をサポートするのは、IGMP バージョン 2 が稼動しているホストだけです。

例 次の例では、VLAN 1 で IGMP 即時脱退処理をイネーブルにする方法を示します。 Switch(config)# **ip igmp snooping vlan 1 immediate-leave**

設定を確認するには、**show ip igmp snooping** 特権 EXEC コマンドを入力します。

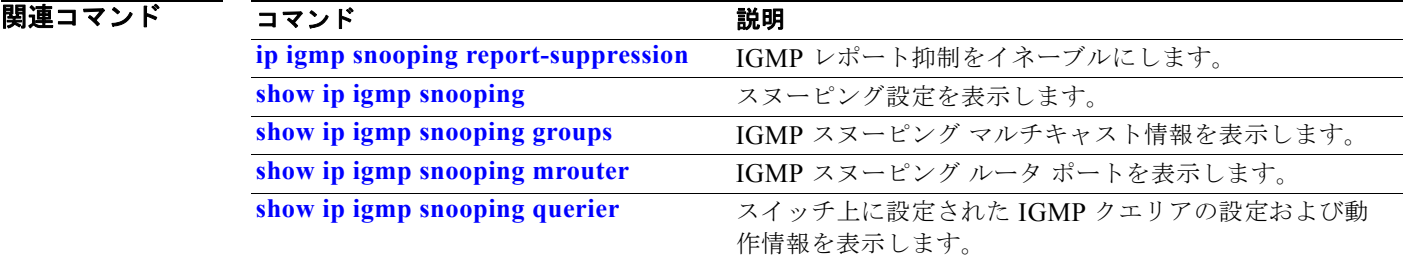

# **ip igmp snooping vlan mrouter**

マルチキャスト ルータ ポートを追加したり、マルチキャスト学習方式を設定したりするには、**ip igmp snooping mrouter** グローバル コンフィギュレーション コマンドを使用します。デフォルト設定に戻す には、このコマンドの **no** 形式を使用します。

**no ip igmp snooping vlan** *vlan-id* **mrouter** {**interface** *interface-id* | **learn** {**cgmp** | **pim-dvmrp**}}

| 構文の説明                    | $v$ lan-id                                                          | IGMP スヌーピングをイネーブルにして、指定した VLAN のポートをマル                                                                                                    |
|--------------------------|---------------------------------------------------------------------|----------------------------------------------------------------------------------------------------|
|                          |                                                                     | チキャストルータポートとして追加します。指定できる範囲は1~1001                                                                                                    |
|                          |                                                                     | または1006~4094です。                                                                                                    |
|                          | interface interface-id                                              | ネクストホップ インターフェイスをマルチキャスト ルータに指定します。                                                                                                    |
|                          |                                                                     | キーワードの意味は次のとおりです。                                                                                                    |
|                          |                                                                     | • fastethernet interface number: ファスト イーサネット IEEE 802.3 イ<br>ンターフェイス                                                                                                    |
|                          |                                                                     | • gigabitethernet interface number: ギガビット イーサネット IEEE<br>802.3z インターフェイス                                                                                                |
|                          |                                                                     | • port-channel interface number: チャネル インターフェイス。指定で<br>きる範囲は0~48です。                                                                                                    |
|                          | $learn {cgm}$<br>$pim-dvmrp$                                        | マルチキャストルータの学習方式を指定します。キーワードの意味は次の<br>とおりです。                                                                                                    |
|                          |                                                                     | • cgmp : Cisco Group Management Protocol (CGMP) パケットでのス<br>ヌーピングによりスイッチがマルチキャスト ルータ ポートを学習する<br>ように設定します。                                                               |
|                          |                                                                     | pim-dvmrp: IGMP クエリーおよび Protocol-Independent<br>Multicast-Distance Vector Multicast Routing Protocol (PIM-DVMRP)<br>パケットでのスヌーピングによりスイッチがマルチキャストルータ<br>ポートを学習するように設定します。 |
| デフォルト                    | デフォルトでは、マルチキャスト ルータ ポートはありません。                                      |                                                                                                    |
|                          | デフォルトの学習方式は pim-dvmrp です。IGMP クエリーおよび PIM-DVMRP パケットをスヌーピ<br>ングします。 |                                                                                                    |
|                          | コマンド モード ブローバル コンフィギュレーション                                          |                                                                                                    |
| $\overline{\phantom{a}}$ |                                                                     |                                                                                                    |

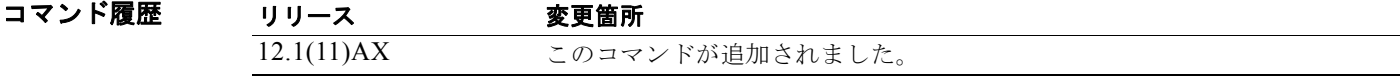

**ip igmp snooping vlan** *vlan-id* **mrouter** {**interface** *interface-id* | **learn** {**cgmp** | **pim-dvmrp**}}

使用上のガイドライン VLAN ID 1002 ~ 1005 は、トークンリングおよび FDDI VLAN に予約されていて、IGMP スヌーピン グでは使用できません。 CGMP の学習方式は制御トラフィックの削減に役立ちます。 設定は、NVRAM に保存されます。

**例 カンス あいの**のでは、ポートをマルチキャスト ルータ ポートとして設定する方法を示します。 Switch(config)# **ip igmp snooping vlan 1 mrouter interface gigabitethernet1/0/22** 次の例では、マルチキャスト ルータの学習方式を CGMP として指定する方法を示します。 Switch(config)# **ip igmp snooping vlan 1 mrouter learn cgmp**

設定を確認するには、**show ip igmp snooping** 特権 EXEC コマンドを入力します。

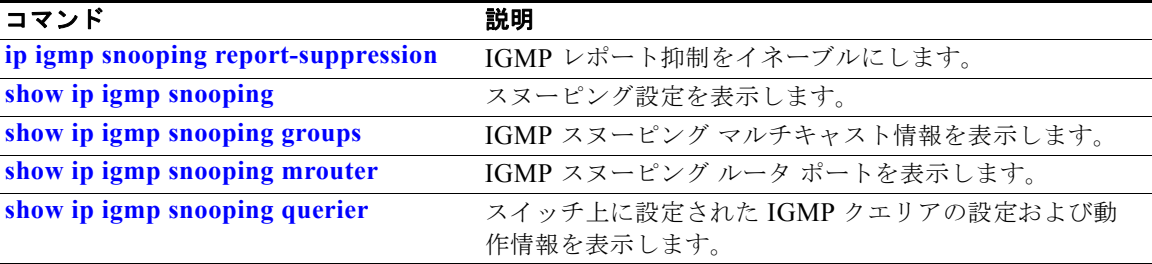

# **ip igmp snooping vlan static**

インターネット グループ管理プロトコル(IGMP)スヌーピングをイネーブルにし、レイヤ 2 ポートを マルチキャスト グループのメンバとしてスタティックに追加するには、**ip igmp snooping static** グ ローバル コンフィギュレーション コマンドを使用します。スタティックなマルチキャスト グループの メンバとして指定されたポートを削除するには、このコマンドの **no** 形式を使用します。

**ip igmp snooping vlan** *vlan-id* **static** *ip-address* **interface** *interface-id*

**no ip igmp snooping vlan** *vlan-id* **static** *ip-address* **interface** *interface-id*

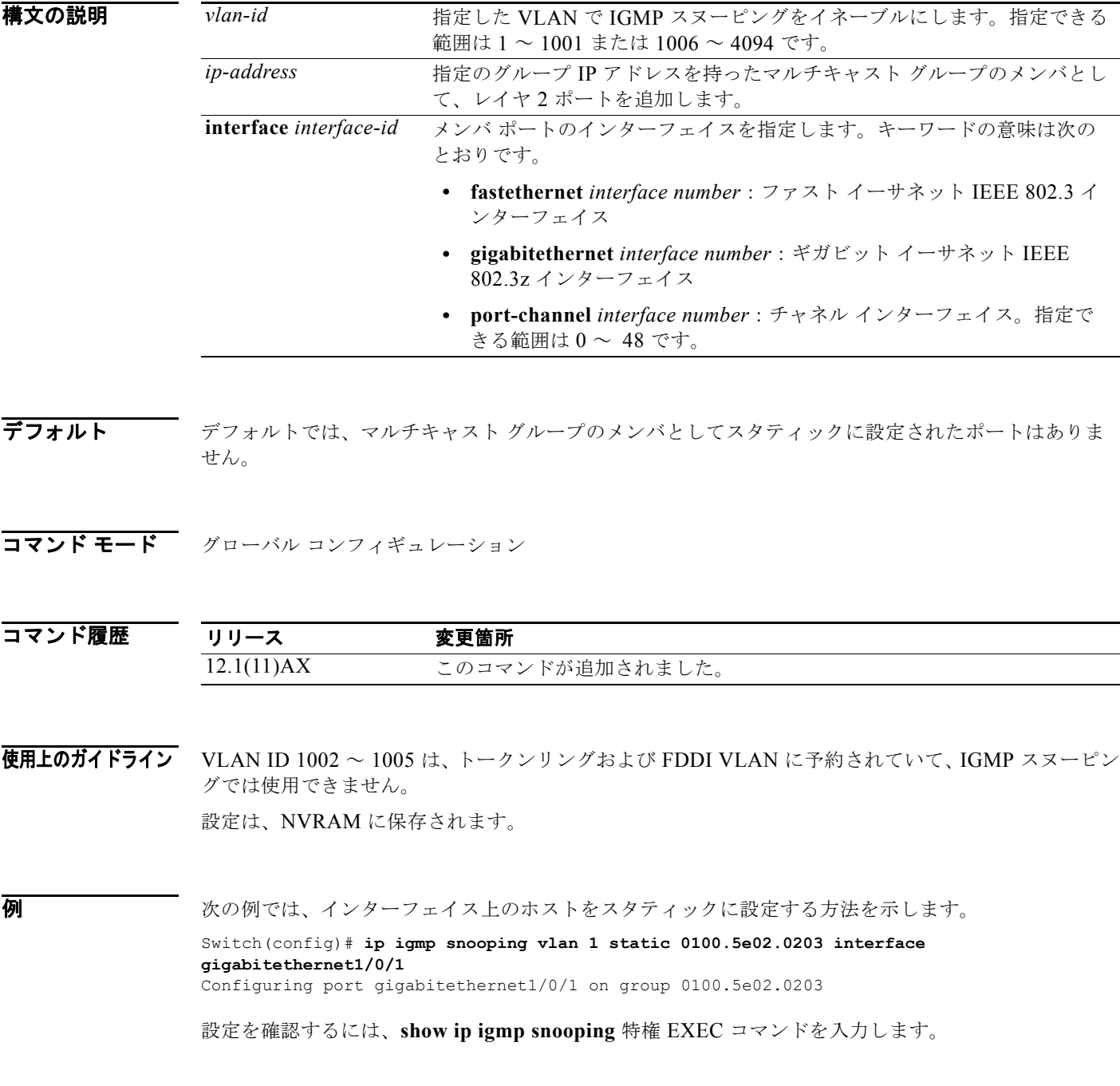

**Catalyst 3750** スイッチ コマンド リファレンス

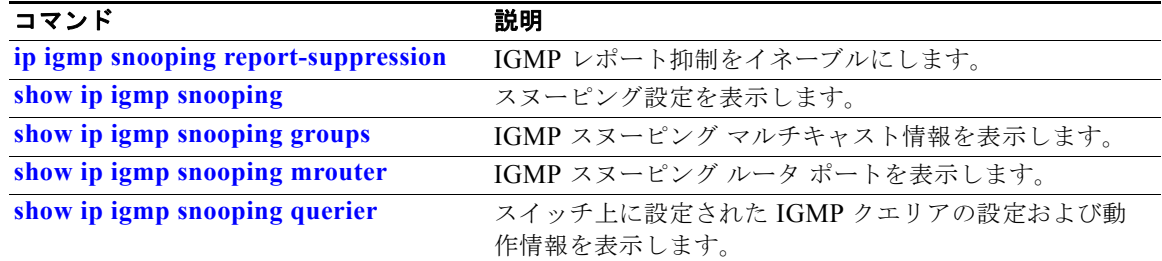
### **ip snap forwarding**

Subnetwork Access Protocol (SNAP: サブネットワーク アクセス プロトコル) カプセル化を使用した IP Version 4 (IPv4) および IP Version 6 (IPv6) フレームの転送をイネーブルにするには、スイッチ スタックまたはスタンドアロン スイッチ上で **ip snap forwarding** グローバル コンフィギュレーション コマンドを使用します。このフレームの転送をディセーブルにするにはこのコマンドの **no** 形式を使用 します。

**ip snap forwarding**

**no ip snap forwarding**

- **構文の説明 このコマンドには、引数またはキーワードはありません。**
- デフォルト スイッチは、SNAP カプセル化を使用した IPv4 および IPv6 フレームを転送しません。
- コマンド モード ブローバル コンフィギュレーション

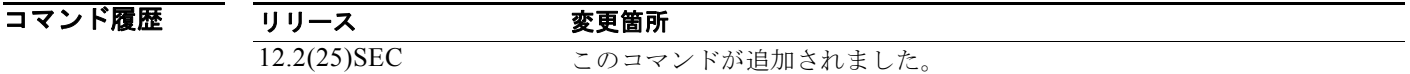

使用上のガイドライン SNAP カプセル化を使用した IPv4 および IPv6 フレームの転送をイネーブルにするには、**ip snap forwarding** グローバル コンフィギュレーション コマンドを使用します。

> スタックに加入しているスイッチが SNAP カプセル化を使用した IPv4 および IPv6 フレームの転送を サポートしない場合、スタックのすべてのスイッチは IPv4 および IPv6 フレームを転送せず、転送機能 がディセーブルになります。

例 次の例では、SNAP カプセル化を使用した IPv4 および IPv6 フレームの転送をイネーブルにする方法を 示します。

Switch(config)# **ip snap forwarding**

設定を確認するには、**show running-config** 特権 EXEC コマンドを入力します。

関連コマンド コマンド かいしゃ 説明 **show running-config** スイッチの実行コンフィギュレーションを表示します。

**Catalyst 3750** スイッチ コマンド リファレンス

# **ip source binding**

スイッチ上のスタティックな IP 送信元バインディングを設定するには、**ip source binding** グローバル コンフィギュレーション コマンドを使用します。スタティック バインディングを削除するには、この コマンドの **no** 形式を使用します。

**ip source binding** *mac-address* **vlan** *vlan-id ip-address* **interface** *interface-id* 

**no ip source binding** *mac-address* **vlan** *vlan-id ip-address* **interface** *interface-id*

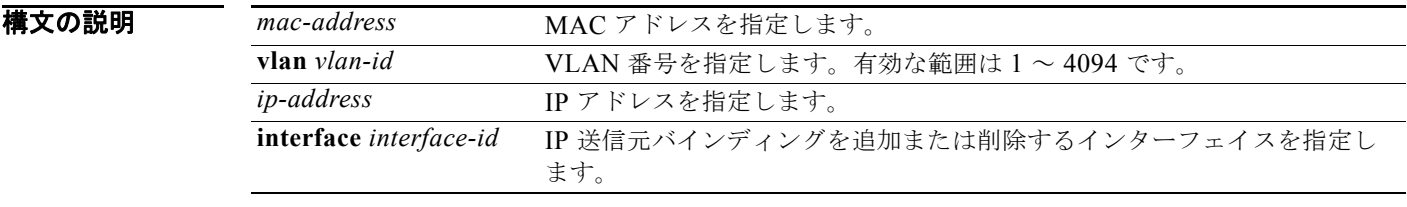

- デフォルト IP 送信元バインディングは設定されていません。
- コマンド モード グローバル コンフィギュレーション

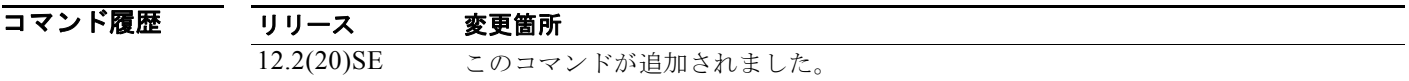

使用上のガイドライン スタティック IP 送信元バインディング エントリには、IP アドレス、関連付けられた MAC アドレス、 および関連付けられた VLAN 番号が含まれます。エントリは、MAC アドレスおよび VLAN 番号に基 づいています。IP アドレスだけの変更でエントリを変更する場合は、スイッチは新しいエントリを作 成せずに、エントリを更新します。

例 次の例では、スタティック IP 送信元バインディングを追加する方法を示します。

Switch(config)# **ip source binding 0001.1234.1234 vlan 1 172.20.50.5 interface gigabitethernet1/0/1** 

次の例では、スタティック バインディングを追加してから、その IP アドレスを変更する方法を示しま す。

Switch(config)# **ip source binding 0001.1357.0007 vlan 1 172.20.50.25 interface gigabitethernet1/0/1**  Switch(config)# **ip source binding 0001.1357.0007 vlan 1 172.20.50.30 interface gigabitethernet1/0/1** 

コマンド設定を確認するには、**show ip source binding** 特権 EXEC コマンドを入力します。

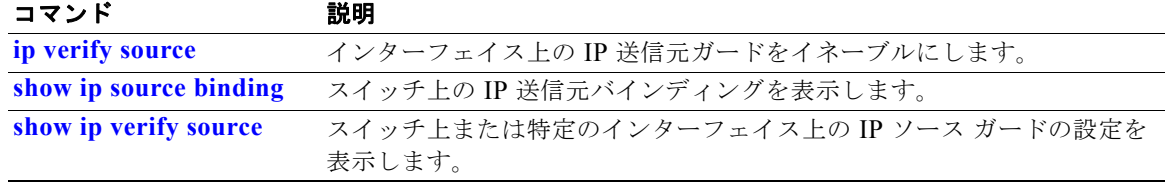

# **ip ssh**

Secure Shell (SSH; セキュア シェル) version 1 (SSHv1) または SSH version 2 (SSHv2) を実行する ようにスイッチを設定するには、**ip ssh** グローバル コンフィギュレーション コマンドを使用します。 このコマンドは、スイッチで暗号化ソフトウェア イメージが実行されている場合にだけ利用できます。 デフォルト設定に戻すには、このコマンドの **no** 形式を使用します。

**ip ssh version** [**1** | **2**]

**no ip ssh version** [**1** | **2**]

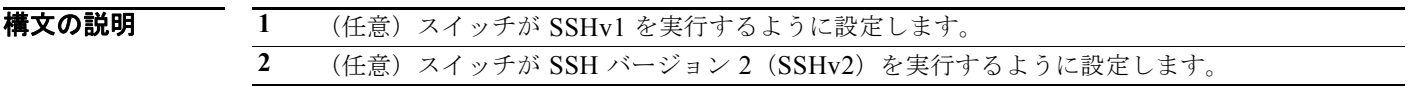

デフォルト<br>
デフォルト アラオルトのバージョンは、SSH クライアントでサポートされる最新の SSH バージョンです。

コマンド モード グローバル コンフィギュレーション

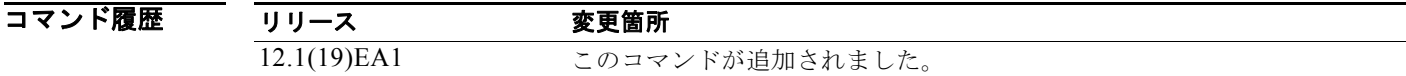

使用上のガイドライン このコマンドを入力しない場合、またはキーワードを指定しないときは、SSH サーバは SSH クライア ントがサポートする最新の SSH バージョンを選択します。たとえば、SSH クライアントが SSHv1 お よび SSHv2 をサポートする場合、SSH サーバは SSHv2 を選択します。

> スイッチは、SSHv1 または SSHv2 サーバをサポートします。また、SSHv1 クライアントもサポート します。SSH サーバおよび SSH クライアントの詳細については、このリリースに対応するソフトウェ ア コンフィギュレーション ガイドを参照してください。

> SSHv1 サーバによって生成された Rivest、Shamir、Adelman(RSA)キー ペアは、SSHv2 サーバで 使用できます。その逆の場合も同様です。

**例** わたり あため あいだん スイッチが SSH バージョン 2 を実行するように設定する方法を示します。 Switch(config)# **ip ssh version 2**

設定を確認するには、**show ip ssh** または **show ssh** 特権 EXEC コマンドを入力します。

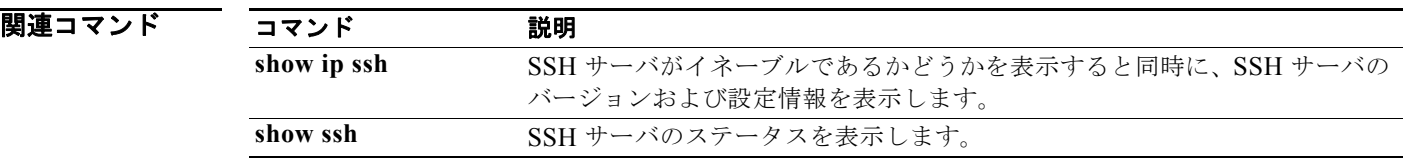

# **ip sticky-arp**(グローバル コンフィギュレーション)

プライベート VLAN に属する Switch Virtual Interface (SVI; スイッチ仮想インターフェイス)上で sticky Address Resolution Protocol(ARP; アドレス解決プロトコル)をイネーブルにするには、**ip sticky-arp** グローバル コンフィギュレーション コマンドを使用します。sticky ARP をディセーブルに するには、このコマンドの **no** 形式を使用します。

**ip sticky-arp** 

**no ip sticky-arp** 

- **構文の説明 このコマンドには、引数またはキーワードはありません。**
- デフォルト sticky ARP はイネーブル化されます。
- コマンド モード ブローバル コンフィギュレーション

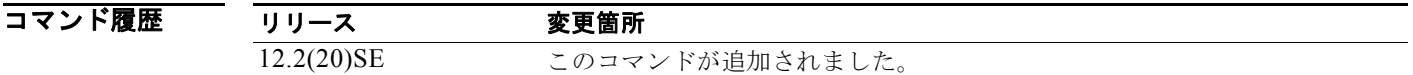

使用上のガイドライン sticky ARP エントリとは、プライベート VLAN SVI によって学習されるエントリです。これらのエン トリは、期限切れになることはありません。

> **ip sticky-arp** グローバル コンフィギュレーション コマンドは、プライベート VLAN に属する SVI で だけサポートされます。

**•** プライベート VLAN を設定する場合、sticky ARP はスイッチでイネーブルです(デフォルト)。

**ip sticky-arp** インターフェイス コンフィギュレーション コマンドを入力する場合、このコマンド は作用しません。

**no ip sticky-arp** インターフェイス コンフィギュレーション コマンドを入力する場合、sticky ARP はインターフェイス上でディセーブルになりません。

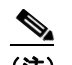

(注) プライベート VLAN インターフェイスの ARP エントリを表示し、確認するには、**show arp** 特 権 EXEC コマンドを使用するよう推奨します。

**•** スイッチをデバイスから取り外し、MAC アドレスは異なるが IP アドレスが同じである別のデバイ スに接続する場合、ARP エントリは作成されず、次のメッセージが表示されます。

\*Mar 2 00:26:06.967: %IP-3-STCKYARPOVR: Attempt to overwrite Sticky ARP entry: 20.6.2.1, hw: 0000.0602.0001 by hw: 0000.0503.0001

- **•** デバイスの MAC アドレスを変更する場合は、**no arp** *ip-address* グローバル コンフィギュレー ション コマンドを使用して、プライベート VLAN インターフェイス ARP エントリを手動で削除 する必要があります。
- **•** プライベート VLAN ARP エントリを追加するには、**arp** *ip-address hardware-address* **type** グロー バル コンフィギュレーション コマンドを使用します。
- **•** スイッチ上で sticky ARP をディセーブルにするには、**no sticky-arp** グローバル コンフィギュレー ション コマンドを使用します。
- **•** スイッチ上で sticky ARP がディセーブルのときに、インターフェイス上で sticky ARP をディセー ブルにするには、**no sticky-arp** インターフェイス コンフィギュレーション コマンドを使用しま す。

**例** sticky ARP をディセーブルにする方法:

Switch(config)# **no ip sticky-arp**

設定を確認するには、**show arp** 特権 EXEC コマンドを入力します。

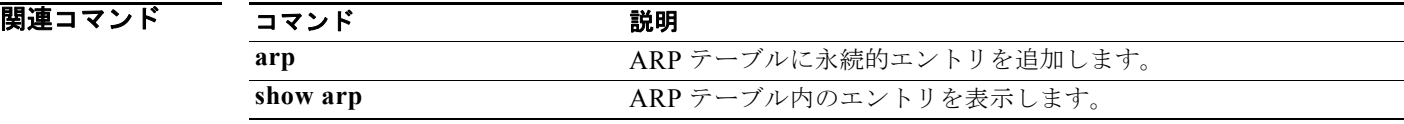

## **ip sticky-arp**(インターフェイス コンフィギュレー ション)

Switch Virtual Interface(SVI; スイッチ仮想インターフェイス)またはレイヤ 3 インターフェイス上で sticky Address Resolution Protocol(ARP; アドレス解決プロトコル)をイネーブルにするには、**ip sticky-arp** インターフェイス コンフィギュレーション コマンドを使用します。sticky ARP をディセー ブルにするには、このコマンドの **no** 形式を使用します。

#### **ip sticky-arp**

#### **no ip sticky-arp**

**構文の説明 このコマンドには、引数またはキーワードはありません。** 

デフォルト sticky ARP は、プライベート VLAN SVI 上でイネーブルになります。 sticky ARP は、レイヤ 3 インターフェイスおよび標準 SVI 上でディセーブルになります。

**コマンド モード** インターフェイス コンフィギュレーション

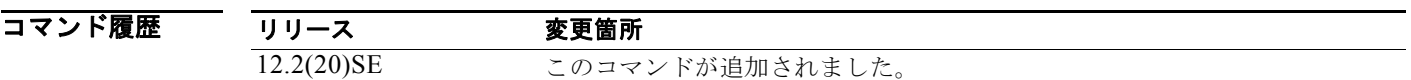

使用上のガイドライン sticky ARP エントリとは、SVI およびレイヤ 3 インターフェイス上で学習されるエントリです。これ らのエントリは、期限切れになることはありません。

> **ip sticky-arp** インターフェイス コンフィギュレーション コマンドは、次の上でだけサポートされま す。

- **•** レイヤ 3 インターフェイス
- **•** 標準 VLAN に属する SVI
- **•** プライベート VLAN に属する SVI

レイヤ 3 インターフェイスまたは標準 VLAN に属する SVI 上で

- **•** sticky ARP をイネーブルにするには、**sticky-arp** インターフェイス コンフィギュレーション コマ ンドを使用します。
- **•** sticky ARP をディセーブルにするには、**no sticky-arp** インターフェイス コンフィギュレーション コマンドを使用します。

プライベート VLAN SVI 上で

**•** プライベート VLAN を設定する場合、sticky ARP はスイッチでイネーブルです(デフォルト)。

**ip sticky-arp** インターフェイス コンフィギュレーション コマンドを入力する場合、このコマンド は作用しません。

**no ip sticky-arp** インターフェイス コンフィギュレーション コマンドを入力する場合、sticky ARP はインターフェイス上でディセーブルになりません。

**Santa Compartire** 

- (注) プライベート VLAN インターフェイスの ARP エントリを表示し、確認するには、**show arp** 特 権 EXEC コマンドを使用するよう推奨します。
- **•** スイッチをデバイスから取り外し、MAC アドレスは異なるが IP アドレスが同じである別のデバイ スに接続する場合、ARP エントリは作成されず、次のメッセージが表示されます。

\*Mar 2 00:26:06.967: %IP-3-STCKYARPOVR: Attempt to overwrite Sticky ARP entry: 20.6.2.1, hw: 0000.0602.0001 by hw: 0000.0503.0001

- **•** デバイスの MAC アドレスを変更する場合は、**no arp** *ip-address* グローバル コンフィギュレー ション コマンドを使用して、プライベート VLAN インターフェイス ARP エントリを手動で削除 する必要があります。
- **•** プライベート VLAN ARP エントリを追加するには、**arp** *ip-address hardware-address* **type** グロー バル コンフィギュレーション コマンドを使用します。
- **•** スイッチ上で sticky ARP をディセーブルにするには、**no sticky-arp** グローバル コンフィギュレー ション コマンドを使用します。
- **•** インターフェイス上で sticky ARP をディセーブルにするには、**no sticky-arp** インターフェイス コ ンフィギュレーション コマンドを使用します。

**例 そくてき 標準 SVI 上で sticky ARP** をイネーブルにする方法:

Switch(config-if)# **ip sticky-arp**

レイヤ 3 インターフェイスまたは SVI 上で sticky ARP をディセーブルにする方法: Switch(config-if)# **no ip sticky-arp**

設定を確認するには、**show arp** 特権 EXEC コマンドを入力します。

関連コマンド コマンド 説明 **arp ARP** テーブルに永続的エントリを追加します。 show arp **ARP** テーブル内のエントリを表示します。

#### **ip verify source**

インターフェイスで IP ソース ガードをイネーブルにするには、**ip verify source** インターフェイス コ ンフィギュレーション コマンドを使用します。IP ソース ガードをディセーブルにするには、このコマ ンドの **no** 形式を使用します。

**ip verify source** [**port-security**]

**no ip verify source**

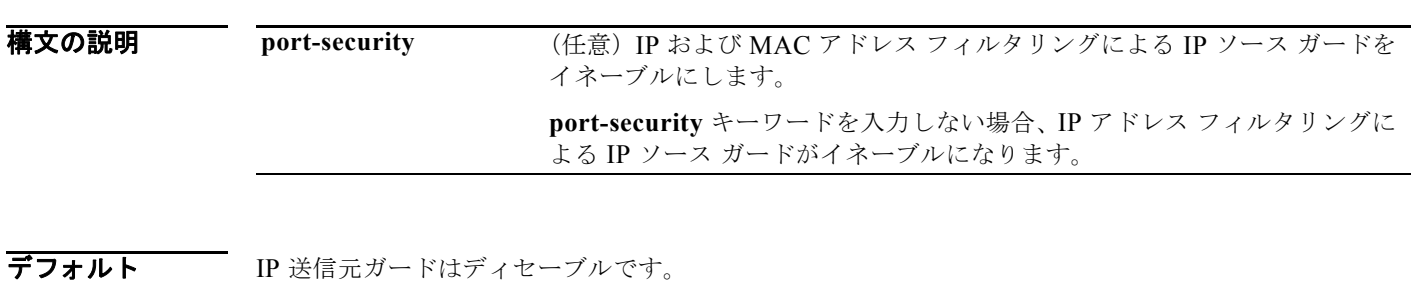

コマンド モード インターフェイス コンフィギュレーション

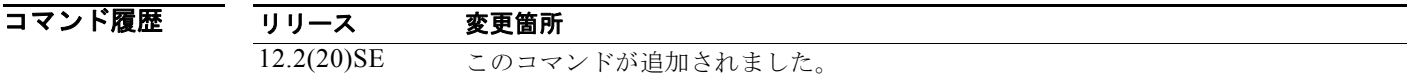

使用上のガイドライン 送信元 IP アドレス フィルタリングによる IP ソース ガードをイネーブルにするには、**ip verify source** インターフェイス コンフィギュレーション コマンドを使用します。

> 送信元 IP および MAC アドレス フィルタリングによる IP ソース ガードをイネーブルにするには、**ip verify source port-security** インターフェイス コンフィギュレーション コマンドを使用します。

> 送信元 IP および MAC アドレス フィルタリングによる IP ソース ガードをイネーブルにするには、イ ンターフェイスのポート セキュリティをイネーブルにする必要があります。

例 次の例では、送信元 IP アドレス フィルタリングによる IP ソース ガードをイネーブルにする方法を示 します。

Switch(config-if)# **ip verify source** 

次の例では、送信元 IP および MAC アドレス フィルタリングによる IP ソース ガードをイネーブルに する方法を示します。

Switch(config-if)# **ip verify source port-security** 

コマンド設定を確認するには、**show ip source binding** 特権 EXEC コマンドを入力します。

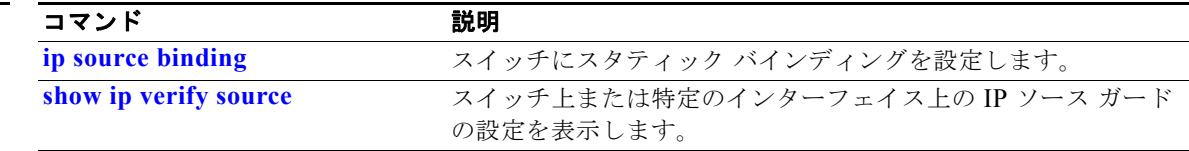

# **ip verify source smartlog**

IP ソース ガード違反によりインターフェイス上で拒否されたすべてのパケットの内容を Flexible NetFlow コレクタに送るには、インターフェイス コンフィギュレーション モードで **ip verify source smartlog** コマンドを使用します。IP ソース ガード スマート ロギングをディセーブルにするには、こ のコマンドの **no** 形式を使用します。

**ip verify source smartlog**

**no ip verify source smartlog** 

- **構文の説明 このコマンドには、引数またはキーワードはありません。**
- デフォルト IP ソース ガード スマート ロギングはインターフェイスでイネーブルになっていません。
- コマンド モード インターフェイス コンフィギュレーション

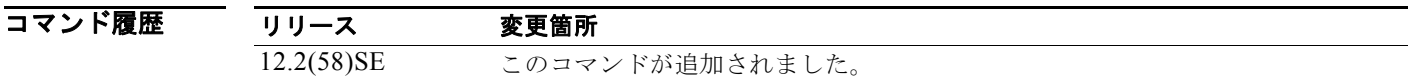

使用上のガイドライン IP ソース ガードをイネーブルにすると、指定したソース アドレスまたは DHCP を通じて学習したアド レス以外のソース アドレスを持つ IP パケットが拒否されます。インターフェイス上で IP ソース ガー ド スマート ログがイネーブルになっている場合、拒否されたパケットの内容が Flexible NetFlow コレ クタに送られます。

> IP ソース ガード スマート ロギングがイネーブルになっていることを確認するには、**show ip verify source** 特権 EXEC コマンドを入力します。

**例 オントリック あい あい** 次の例では、インターフェイス上で IP ソース ガードを設定し、インターフェイスの IP ソース ガード スマート ロギングをイネーブルにする方法を示します。

> Switch(config)# **interface gigabitethernet1/0/3** Switch(config-if)# **ip verify source smartlog** Switch(config-if)# **end**

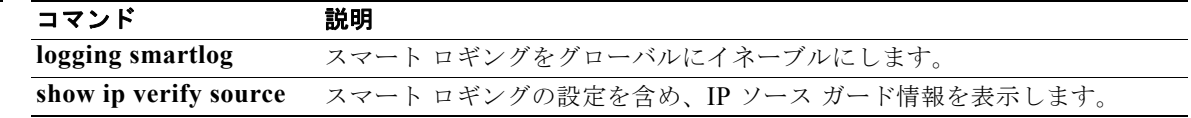

## **ipv6 access-list**

IPv6 アクセス リストを定義し、スイッチを IPv6 アクセス リスト コンフィギュレーション モードにす るには、**ipv6 access-list** グローバル コンフィギュレーション コマンドを使用します。アクセス リスト を削除するには、このコマンドの **no** 形式を使用します。

**ipv6 access-list** *access-list-name*

**no ipv6 access-list** *access-list-name*

(注) このコマンドは、スイッチ スタックでデュアル IPv4/IPv6 Switch Database Management (SDM) テン プレートが設定されている場合に限り使用可能です。

構文の説明 *access-list-name* IPv6 アクセス リスト名。名前にはスペースまたは引用符を含めることは できません。また、数字で始めることはできません。

デフォルト IPv6 アクセス リストは定義されていません。

コマンド モード ブローバル コンフィギュレーション

コマンド履歴 リリース 変更箇所 12.2(25)SED このコマンドが追加されました。

使用上のガイドライン デュアル IPv4/IPv6 テンプレートを設定するには、**sdm prefer dual-ipv4-and-ipv6** グローバル コン フィギュレーション コマンドを入力し、スイッチをリロードします。

IPv6 固有である点を除くと、**ipv6 access-list** コマンドは **ip access-list** コマンドと類似しています。

(注) IPv6 ACL は一意な名前によって定義されます(IPv6 は番号付けされた ACL をサポートしません)。 IPv4 ACL と IPv6 ACL は同じ名前を共有できません。

IPv6 オプション ヘッダーに基づいた IPv6 トラフィックのフィルタリングに関する情報と任意の上位層 プロトコル タイプ情報の詳細については、**ipv6 access-list** および **permit**(**IPv6** アクセス リスト コン フィギュレーション)コマンドを参照してください。変換された IPv6 ACL の設定例については、「例」 の項を参照してください。

(注) すべての IPv6 ACL には最後の一致条件として、暗黙の **permit icmp any any nd-na**、**permit icmp any any nd-ns**、および **deny ipv6 any any** ステートメントがあります。このうち 2 つの **permit** 条件 は、ICMPv6 ネイバー探索を許可します。ICMPv6 ネイバー探索を許可しないで **icmp any any nd-na** または **icmp any any nd-ns** を拒否するには、明示的な拒否エントリが ACL 内にある必要があります。 暗黙的な **deny ipv6 any any** ステートメントを有効にするには、IPv6 ACL に 1 つ以上のエントリを含 める必要があります。

IPv6 ネイバー探索プロセスでは、IPv6 ネットワーク層サービスを利用するため、デフォルトで、イン ターフェイス上での IPv6 ネイバー探索パケットの送受信が IPv6 ACL によって暗黙的に許可されます。 IPv4 では、IPv6 ネイバー探索プロセスと同等のアドレス解決プロトコル (ARP) は、別のデータリン ク層プロトコルを使用します。したがってデフォルトでは、IPv4 ACL により、ARP パケットのイン ターフェイス上での送受信が暗黙的に許可されます。

IPv6 ACL を IPv6 インターフェイスに適用するには、**access-list-name** 引数を指定して *ipv6 traffic-filter* インターフェイス コンフィギュレーション コマンドを使用します。着信および発信 IPv6 ACL をレイヤ 3 物理インターフェイス、またはルーテッド ACL のスイッチ仮想インターフェイスに適 用することはできますが、ポート ACL のレイヤ 2 インターフェイスに適用できるのは着信 IPv6 ACL だけです。

(注) **ipv6 traffic-filter** コマンドでインターフェイスに適用された IPv6 ACL は、スイッチによって転送さ れるトラフィックはフィルタリングしますが、スイッチによって生成されたトラフィックはフィルタリ ングしません。

例 次の例では、スイッチを IPv6 アクセス リスト コンフィギュレーション モードにし、list2 という名の IPv6 ACL を設定し、その ACL をインターフェイス上の発信トラフィックに適用します。最初の ACL エントリは、ネットワーク FE80:0:0:2::/64 からのすべてのパケット(送信元 IPv6 アドレスの最初の 64 ビットとして、リンクローカル プレフィックス FE80:0:0:2 のあるパケット) がインターフェイスか ら送信されるのを防ぎます。ACL の 2 番めのエントリは、その他すべてのトラフィックがインター フェイスから送信されるのを許可します。すべてのパケットを拒否する暗黙の条件が各 IPv6 ACL の末 尾にあるので、この 2 番めのエントリが必要となります。

```
Switch(config)# ipv6 access-list list2
Switch(config-ipv6-acl)# deny FE80:0:0:2::/64 any
Switch(config-ipv6-acl)# permit any any
Switch(config-ipv6-acl)# exit
Switch(config)# interface gigabitethernet1/0/3
Switch(config-if)# no switchport
Switch(config-if)# ipv6 address 2001::/64 eui-64
Switch(config-if)# ipv6 traffic-filter list2 out
```
(注) 暗黙の拒否条件に依存するか、または **deny any any** ステートメントを指定してトラフィックをフィル タリングする IPv6 ACL には、プロトコル パケットのフィルタリングを避けるため、リンクローカル アドレスに対する **permit** ステートメントを含める必要があります。また、**deny** ステートメントを使 用してトラフィックをフィルタリングする IPv6 ACL では、**permit any any** ステートメントをリスト の最後のステートメントとして使用する必要があります。

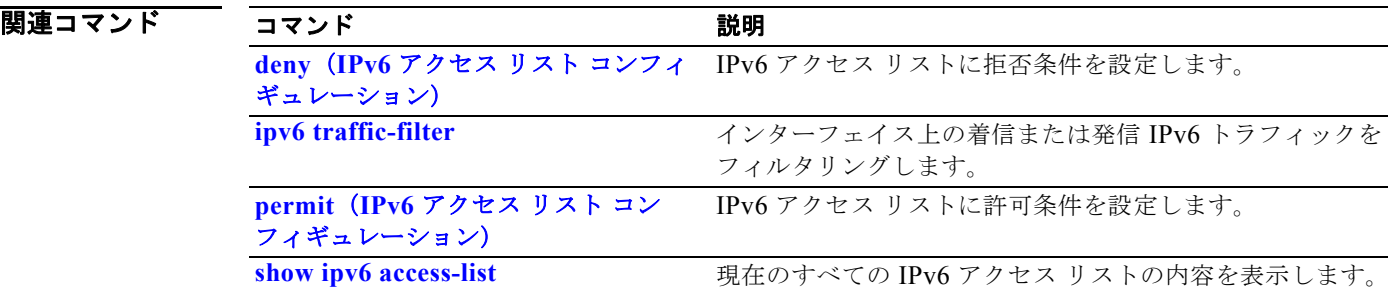

### **ipv6 address dhcp**

Dynamic Host Configuration Protocol for IPv6(DHCPv6)サーバからインターフェイスの IPv6 アド レスを取得するには、**ipv6 address dhcp** インターフェイス コンフィギュレーション コマンドを使用し ます。インターフェイスからアドレスを削除するには、このコマンドの **no** 形式を使用します。

**ipv6 address dhcp [rapid-commit]**

**no ipv6 address dhcp [rapid-commit]**

(注) このコマンドは、スイッチ スタックでデュアル IPv4/IPv6 Switch Database Management (SDM) テン プレートが設定されている場合に限り使用可能です。

構文の説明 **rapid-commit** (任意)アドレス割り当てに 2 つのメッセージ交換方式を許可します。

- **デフォルト** デフォルトは定義されていません。
- コマンド モード インターフェイス コンフィギュレーション

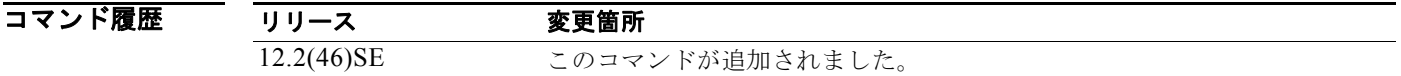

使用上のガイドライン デュアル IPv4/IPv6 テンプレートを設定するには、**sdm prefer dual-ipv4-and-ipv6** グローバル コン フィギュレーション コマンドを入力し、スイッチをリロードします。

> **ipv6 address dhcp** インターフェイス コンフィギュレーション コマンドを使用すると、インターフェイ スは DHCP プロトコルを使用して IPv6 アドレスを動的に学習できます。

> **rapid-commit** キーワードは、アドレス割り当ておよびその他の設定について、2 つのメッセージ交換 を使用できるようにします。これをイネーブルにすると、クライアントは送信請求メッセージに rapid-commit オプションを含めます。

**例 わきの** 次の例では、IPv6 アドレスを要求して、rapid-commit オプションをイネーブルにする方法を示します。

Switch(config)# **interface gigabitethernet1/0/3** Switch(config-if)# **ipv6 address dhcp rapid-commit**

設定を確認するには、**show ipv6 dhcp interface** 特権 EXEC コマンドを入力します。

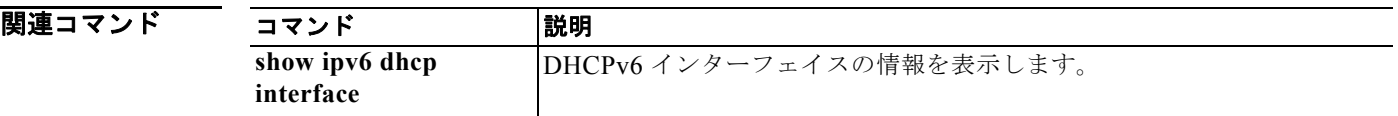

**ipv6 address dhcp**

#### **ipv6 dhcp client request vendor**

DHCP for IPv6(DHCPv6)サーバからオプションを要求するよう IPv6 クライアントを設定するには、 **ipv6 dhcp client request** インターフェイス コンフィギュレーション コマンドを使用します。要求を削 除するには、このコマンドの **no** 形式を使用します。

**ipv6 dhcp client request vendor**

**no ipv6 dhcp client request vendor**

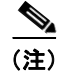

(注) このコマンドは、スイッチ スタックでデュアル IPv4/IPv6 Switch Database Management (SDM) テン プレートが設定されている場合に限り使用可能です。

- **構文の説明 このコマンドには、引数またはキーワードはありません。**
- **デフォルト** デフォルトは定義されていません。
- コマンド モード インターフェイス コンフィギュレーション

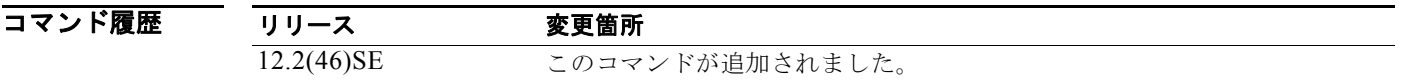

使用上のガイドライン デュアル IPv4/IPv6 テンプレートを設定するには、**sdm prefer dual-ipv4-and-ipv6** グローバル コン フィギュレーション コマンドを入力し、スイッチをリロードします。

> ベンダー固有オプションを要求するには、**ipv6 dhcp client request vendor** インターフェイス コンフィ ギュレーション コマンドを使用します。イネーブルにすると、IPv6 アドレスを DHCP から取得すると きにだけこのコマンドの確認が行われます。インターフェイスが IPv6 アドレスを取得した後でこのコ マンドを入力しても、次回クライアントが DHCP から IPv6 アドレスを取得するまでこのコマンドは有 効になりません。

**例 みんじゅつ あいかい** 次の例では、ベンダー固有オプションの要求をイネーブルにする方法を示します。

Switch(config)# **interface gigabitethernet1/0/3** Switch(config-if)# **ipv6 dhcp client request vendor-specific**

関連コマンド コマンド 説明 **ipv6 address dhcp** DHCP からインターフェイスの IPv6 アドレスを取得します。

# **ipv6 dhcp ping packets**

DHCP for IPv6(DHCPv6)サーバが、ping 動作の一部としてプール アドレスに送信するパケットの 数を指定するには、**ipv6 dhcp ping packets** グローバル コンフィギュレーション コマンドを使用しま す。サーバがプール アドレスに ping を送信しないようにするには、このコマンドの **no** 形式を使用し ます。

**ipv6 dhcp ping packets** *number*

**no ipv6 dhcp ping packets**

(注) このコマンドは、スイッチ スタックでデュアル IPv4/IPv6 Switch Database Management (SDM) テン プレートが設定されている場合に限り使用可能です。

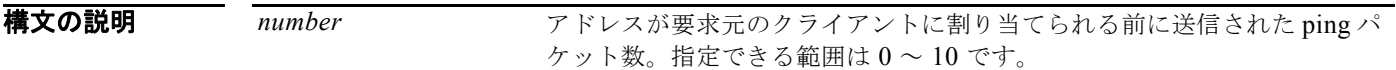

#### デフォルト デフォルトは0です。

**コマンド モード** グローバル コンフィギュレーション

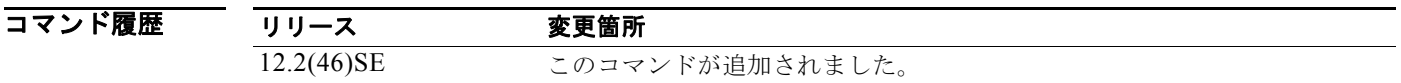

#### 使用上のガイドライン デュアル IPv4/IPv6 テンプレートを設定するには、**sdm prefer dual-ipv4-and-ipv6** グローバル コン フィギュレーション コマンドを入力し、スイッチをリロードします。

DHCPv6 サーバは、要求元クライアントにアドレスを割り当てる前にプール アドレスに ping を送信し ます。ping の応答がない場合、サーバはアドレスが使用されていない可能性が高いと想定し、アドレ スを要求元クライアントに割り当てます。

*number* 引数を 0 に設定すると、DHCPv6 サーバの ping 操作がオフになります。

例 次の例では、DHCPv6 サーバによる 2 回の ping 試行を指定する方法を示します(その後、ping 試行を 停止します)。

Switch(config)# **ipv6 dhcp ping packets 2**

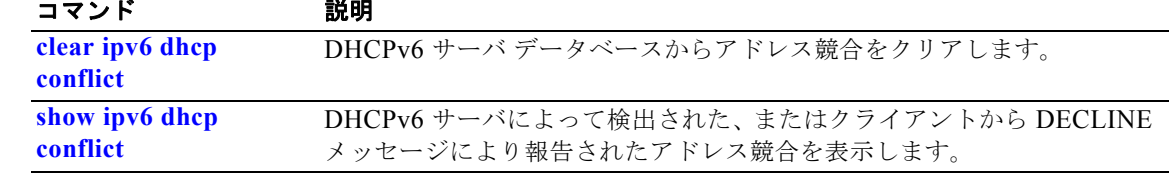

## **ipv6 dhcp pool**

Dynamic Host Configuration Protocol for IPv6(DHCPv6)プール コンフィギュレーション モードを開 始するには、**ipv6 dhcp pool** グローバル コンフィギュレーション コマンドを使用します。デフォルト 設定に戻すには、このコマンドの **no** 形式を使用します。

**ipv6 dhcp pool** *poolname*

**no ipv6 dhcp pool** *poolname*

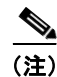

(注) このコマンドは、スイッチ スタックでデュアル IPv4/IPv6 Switch Database Management (SDM) テン プレートが設定されている場合に限り使用可能です。

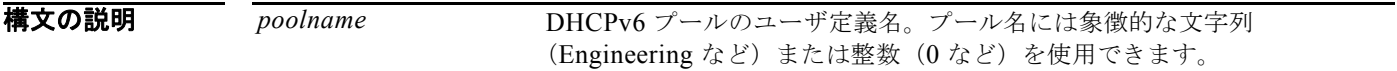

デフォルト デフォルトは定義されていません。

コマンド モード ブローバル コンフィギュレーション

コマンド履歴 リリース 変更箇所 12.2(46)SE コマンドが導入され、**address prefix**、**lifetime**、**link-address**、および **vendor-specific** キーワードがコマンドのサブモードに追加されました。

使用上のガイドライン デュアル IPv4/IPv6 テンプレートを設定するには、**sdm prefer dual-ipv4-and-ipv6** グローバル コン フィギュレーション コマンドを入力し、スイッチをリロードします。

> **ipv6 dhcp pool** コマンドは、DHCPv6 プール コンフィギュレーション モードをイネーブルにします。 使用できるコンフィギュレーション コマンドは、次のとおりです。

- **• address prefix** *IPv6-prefix*:アドレス割り当てのアドレス プレフィックスを設定します。このアド レスは、16 ビット値をコロンで区切った 16 進数で指定する必要があります。
- **lifetime t1 t2**: IPv6 アドレスの*有効*間隔(秒) および*優先*間隔(秒)を設定します。指定できる範 囲は 5 ~ 4294967295 秒です。有効なデフォルト値は 2 日です。優先されるデフォルト値は 1 日で す。有効ライフタイムは優先ライフタイムと同じかそれより長い必要があります。間隔を指定しな い場合は、**infinite** を指定します。
- **• link-address** *IPv6-prefix*:リンク アドレス IPv6 プレフィックスを設定します。着信インターフェ イスのアドレスまたはパケット内のリンク アドレスが指定した IPv6 プレフィックスと一致する場 合、サーバは設定情報プールを使用します。このアドレスは、16 ビット値をコロンで区切った 16 進数で指定する必要があります。
- **• vendor-specific**:DHCPv6 ベンダー固有コンフィギュレーション モードをイネーブルにします。 使用できるコンフィギュレーション コマンドは、次のとおりです。
	- **–** *vendor-id*:ベンダー固有の ID 番号を指定します。この番号は、ベンダーの IANA プライベー ト エンタープライズ番号です。指定できる範囲は 1 ~ 4294967295 です。
	- **– suboption** *number*:ベンダー固有のサブオプション番号を設定します。指定できる範囲は 1 ~ 65535 です。IPv6 アドレス、ASCII テキスト、または 16 進文字列をサブオプション パラメー タで定義されているように入力します。

DHCPv6 設定情報プールを作成してから、**ipv6 dhcp server** インターフェイス コンフィギュレーショ ン コマンドを使用してプールとインターフェイス上のサーバを関連付けます。ただし、情報プールを 設定しない場合は、**ipv6 dhcp server** インターフェイス コンフィギュレーション コマンドを使用して DHCPv6 サーバ機能をインターフェイスでイネーブルにする必要があります。

DHCPv6 プールとインターフェイスを関連付けると、関連付けられているインターフェイス上の要求 を処理するのはそのプールだけとなります。プールは、他のインターフェイスについても処理を行いま す。DHCPv6 プールとインターフェイスを関連付けない場合は、すべてのインターフェイスに対する 要求を処理できます。

IPv6 アドレス プレフィックスを使用しないということは、プールは設定されているオプションだけを 返すことを指します。

**link-address** キーワードを使用すると、必ずしもアドレスを割り当てなくてもリンク アドレスの照合 を行うことができます。プール内の複数のリンク アドレス コンフィギュレーション コマンドを使用し て、複数のリレーのプールを照合できます。

アドレス プール情報またはリンク情報のいずれかについて最長一致が行われるため、あるプールにつ いてはアドレスを割り当てるように設定して、サブプレフィックスの別のプールについては設定された オプションだけを返すように設定できます。

例 次の例では、engineering という IPv6 アドレス プレフィックスを持つプールを設定する方法を示しま す。

```
Switch# configure terminal
Switch(config)# ipv6 dhcp pool engineering
Switch(config-dhcpv6)# address prefix 2001:1000::0/64
Switch(config-dhcpv6)# end
```
次の例では、*testgroup* という 3 つのリンク アドレス プレフィックスおよび 1 つの IPv6 アドレス プレ フィックスを持つプールを設定する方法を示します。

```
Switch# configure terminal
Switch(config)# ipv6 dhcp pool testgroup
Switch(config-dhcpv6)# link-address 2001:1001::0/64
Switch(config-dhcpv6)# link-address 2001:1002::0/64
Switch(config-dhcpv6)# link-address 2001:2000::0/48
Switch(config-dhcpv6)# address prefix 2001:1003::0/64
Switch(config-dhcpv6)# end
```
次の例では、350 というベンダー固有オプションを持つプールを設定する方法を示します。

```
Switch# configure terminal
Switch(config)# ipv6 dhcp pool 350
Switch(config-dhcpv6)# vendor-specific 9
Switch(config-dhcpv6-vs)# suboption 1 address 1000:235D::1
Switch(config-dhcpv6-vs)# suboption 2 ascii "IP-Phone"
Switch(config-dhcpv6-vs)# end
```
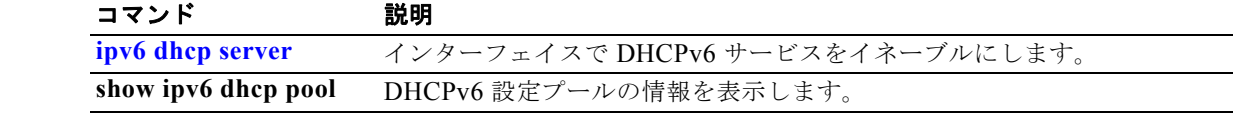

#### **ipv6 dhcp server**

インターフェイスで Dynamic Host Configuration Protocol for IPv6(DHCPv6)サービスをイネーブル にするには、**ipv6 dhcp server** インターフェイス コンフィギュレーション コマンドを使用します。イ ンターフェイスで DHCPv6 サービスをディセーブルにするには、このコマンドの **no** 形式を使用しま す。

**ipv6 dhcp server** [*poolname* | **automatic**] [**rapid-commit**] [**preference** *value***] [allow-hint**]

**no ipv6 dhcp server** [*poolname* | **automatic**] [**rapid-commit**] [**preference** *value***] [allow-hint**]

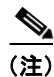

構文の説明

(注) このコマンドは、スイッチ スタックでデュアル IPv4/IPv6 Switch Database Management (SDM) テン プレートが設定されている場合に限り使用可能です。

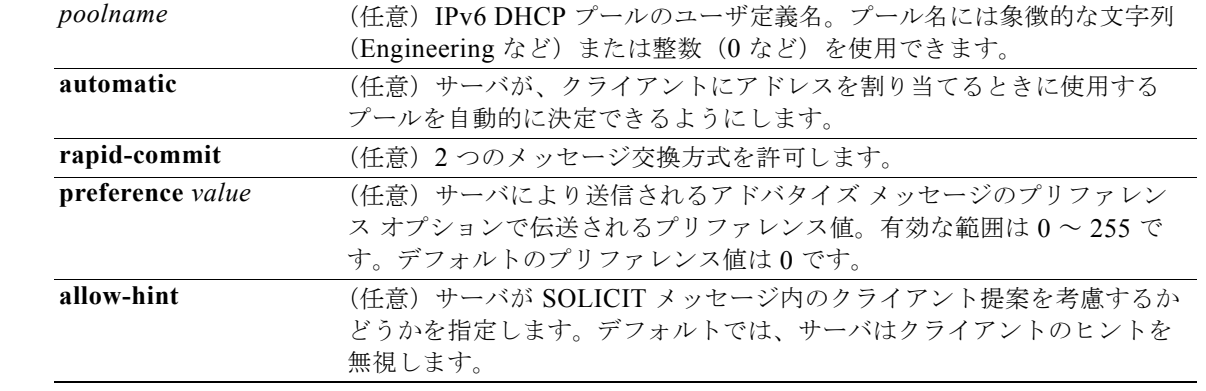

デフォルト デフォルトでは、DHCPv6 パケットはインターフェイス上で処理されません。

コマンド モード インターフェイス コンフィギュレーション

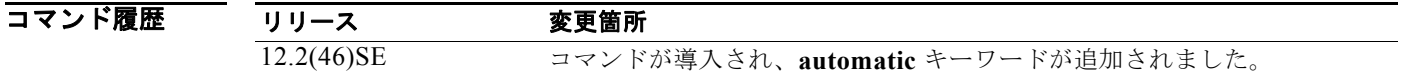

使用上のガイドライン **ipv6 dhcp server** インターフェイス コンフィギュレーション コマンドは、指定されたインターフェイ スで DHCPv6 サービスをイネーブルにします。

> **automatic** キーワードは、クライアントにアドレスを割り当てるときに使用するプールを自動的に決定 できるようにします。サーバが IPv6 DHCP パケットを受信すると、サーバはそのパケットを DHCP リ レーから受信したか、クライアントから直接受信したかを判別します。リレーからパケットを受信した 場合、サーバは、クライアントに最も近い最初のリレーと関連付けられているパケット内部のリンク

> > **Catalyst 3750** スイッチ コマンド リファレンス

アドレス フィールドを確認します。サーバは、このリンク アドレスと、すべてのアドレス プレフィッ クスおよび IPv6 DHCP プールのリンク アドレス設定とを照合して、最長のプレフィックス一致を探し ます。サーバは最長一致と関連付けられているプールを選択します。

パケットをクライアントから直接受信した場合、サーバは同じ照合を行いますが、照合を行うときに着 信インターフェイスに設定されているすべての IPv6 アドレスを使用します。そして再度、サーバは最 長のプレフィックス照合を選択します。

**rapid-commit** キーワードは、2 つのメッセージ交換を使用できるようにします。

**preference** キーワードを 0 以外の値とともに設定すると、サーバはプリファレンス オプションを追加 して、アドバタイズ メッセージのプリファレンス値を伝送します。この動作は、クライアントによる サーバの選択に影響を与えます。プリファレンス オプションを含まないアドバタイズ メッセージのプ リファレンス値は 0 であると見なされます。クライアントが、プリファレンス値が 255 であるアドバ タイズ メッセージを受信する場合、クライアントはメッセージの送信元であるサーバに要求メッセー ジを即時に送信します。

**allow-hint** キーワードを指定する場合、サーバは送信請求メッセージおよび要求メッセージの有効なク ライアント提案アドレスを割り当てます。プレフィックス アドレスは、関連付けられているローカル プレフィックス アドレス プール内にあり、デバイスに割り当てられていない場合は有効です。 **allow-hint** キーワードを指定しない場合、サーバはクライアント ヒントを無視して、プール内のフ リー リストにあるアドレスが割り当てられます。

DHCPv6 クライアント、サーバ、およびリレーの機能は、インターフェイス上で相互排他的です。こ れらの機能の 1 つがすでにイネーブルになっているときに同じインターフェイスで別の機能を設定しよ うとすると、スイッチは次のメッセージのいずれかを返します。

Interface is in DHCP client mode Interface is in DHCP server mode Interface is in DHCP relay mode

例 次の例では、*testgroup* というプールの DHCPv6 をイネーブルにします。

Switch(config-if)# **ipv6 dhcp server testgroup**

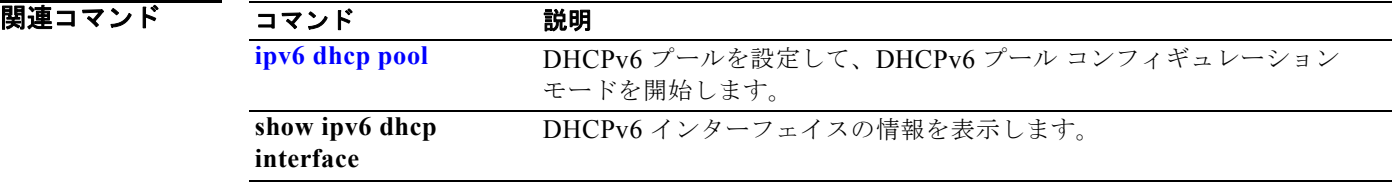

## **ipv6 mld snooping**

IP version 6 (IPv6) Multicast Listener Discovery (MLD) スヌーピングをグローバルまたは指定の VLAN 上でイネーブルにするには、**ipv6 mld snooping** グローバル コンフィギュレーション コマンド をキーワードなしで使用します。MLD スヌーピングを、スイッチ、スイッチ スタック、または VLAN 上でディセーブルにするには、このコマンドの **no** 形式を使用します。

**ipv6 mld snooping** [**vlan** *vlan-id*]

**no ipv6 mld snooping** [**vlan** *vlan-id*]

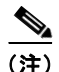

(注) このコマンドは、スイッチでデュアル IPv4/IPv6 Switch Database Management (SDM) テンプレート が設定されている場合に限り使用可能です。

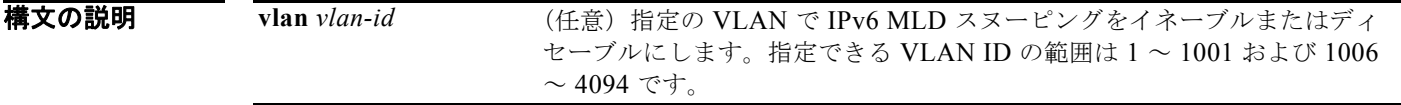

デフォルト スイッチ上で、MLD スヌーピングはグローバルにディセーブルです。

すべての VLAN で MLD スヌーピングはイネーブルです。ただし、VLAN スヌーピングが実行される 前に、MLD スヌーピングをグローバルにイネーブルにする必要があります。

コマンド モード グローバル コンフィギュレーション

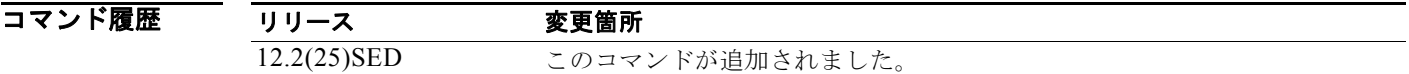

使用上のガイドライン デュアル IPv4/IPv6 テンプレートを設定するには、**sdm prefer dual-ipv4-and-ipv6** グローバル コン フィギュレーション コマンドを入力し、スイッチをリロードします。

> MLD スヌーピングがグローバルにディセーブルである場合、すべての既存の VLAN インターフェイ スで MLD スヌーピングがディセーブルになります。MLD スヌーピングをグローバルにイネーブルに すると、デフォルトの状態(イネーブル)であるすべての VLAN インターフェイス上で MLD スヌー ピングがイネーブルになります。VLAN 設定は、MLD スヌーピングがディセーブルのインターフェイ ス上のグローバル コンフィギュレーションを上書きします。

> MLD スヌーピングがグローバルにディセーブルである場合、VLAN 上で MLD スヌーピングをイネー ブルにできません。MLD スヌーピングがグローバルにイネーブルである場合、個々の VLAN 上で MLD スヌーピングをディセーブルにできます。

> IPv6 マルチキャスト ルータが Catalyst 6500 スイッチであり、拡張 VLAN(範囲 1006 ~ 4094)を使 用する場合、スイッチが VLAN 上でクエリーを受信できるようにするため、IPv6 MLD スヌーピング を Catalyst 6500 スイッチの拡張 VLAN でイネーブルにする必要があります。標準範囲 VLAN (1 ~ 1005)の場合、IPv6 MLD スヌーピングを Catalyst 6500 スイッチの VLAN でイネーブルにする必要 はありません。

> > **Catalyst 3750** スイッチ コマンド リファレンス

1002 ~ 1005 の VLAN 番号は、トークンリング VLAN および FDDI VLAN のために予約されている ため、MLD スヌーピングには使用できません。

**例 わきの** 次の例では、MLD スヌーピングをグローバルにイネーブルにする方法を示します。 Switch(config)# **ipv6 mld snooping** 次の例では、MLD スヌーピングを VLAN でディセーブルにする方法を示します。 Switch(config)# **no ipv6 mld snooping vlan 11**  設定を確認するには、**show ipv6 mld snooping** ユーザ EXEC コマンドを入力します。 |関連コマンド コマンド 説明

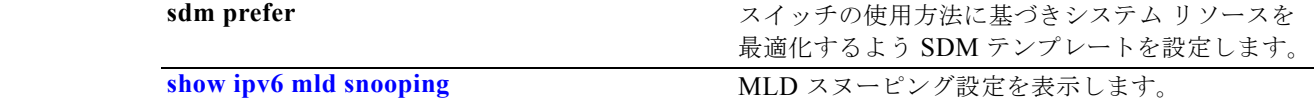

## **ipv6 mld snooping last-listener-query-count**

クライアントがエージング アウトになる前に送信される IP version 6 (IPv6) Multicast Listener Discovery (MLD) Multicast Address Specific Queries (MASQ) を設定するには、**ipv6 mld snooping last-listener-query-count** グローバル コンフィギュレーション コマンドを使用します。 クエリー カウントをデフォルト設定にリセットするには、このコマンドの **no** 形式を使用しま す。

**ipv6 mld snooping** [**vlan** *vlan-id*] **last-listener-query-count** *integer\_value* 

**no ipv6 mld snooping** [**vlan** *vlan-id*] **last-listener-query-count**

(注) このコマンドは、スイッチでデュアル IPv4/IPv6 Switch Database Management (SDM) テンプレート が設定されている場合に限り使用可能です。

構文の説明 **vlan** *vlan-id* (任意)指定の VLAN で last-listener クエリー カウントを設定します。指定 できる VLAN ID の範囲は 1 ~ 1001 および 1006 ~ 4094 です。 integer\_value 指定できる範囲は 1 ~ 7 です。

**コマンド デフォルト** デフォルトのグローバル カウントは 2 です。 デフォルトの VLAN カウントは0 です(グローバル カウントを使用します)。

コマンド モード ブローバル コンフィギュレーション

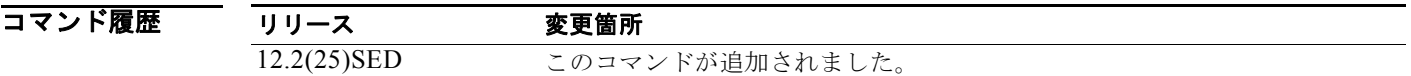

使用上のガイドライン デュアル IPv4/IPv6 テンプレートを設定するには、**sdm prefer dual-ipv4-and-ipv6** グローバル コン フィギュレーション コマンドを入力し、スイッチをリロードします。

> MLD スヌーピングでは、IPv6 マルチキャスト ルータはマルチキャスト グループに所属するホストに クエリーを定期的に送信します。ホストがマルチキャスト グループを脱退する場合、ホストは静かに 脱退する、または Multicast Listener Done メッセージでクエリーに応答できます(IGMP Leave メッ セージに相当)。即時脱退が設定されていない場合(1 つのグループに対し複数のクライアントが同じ ポート上に存在する場合は設定しない)、設定された last-listener クエリー カウントにより、MLD クラ イアントが期限切れになる前に送信する MASQ の数が決定します。

> last-listener クエリー カウントが VLAN 用に設定されている場合、このカウントはグローバルに設定 された値より優先されます。VLAN カウントが設定されていない(デフォルトの 0 に設定されている) 場合は、グローバル カウントが使用されます。

> 1002 ~ 1005 の VLAN 番号は、トークンリング VLAN および FDDI VLAN のために予約されている ため、MLD スヌーピングには使用できません。

**例 わきの** 次の例では、last-listener クエリー カウントをグローバルに設定する方法を示します。 Switch(config)# **ipv6 mld snooping last-listener-query-count 1** 次の例では、last-listener クエリー カウントを VLAN 10 に設定する方法を示します。 Switch(config)# **ipv6 mld snooping vlan 10 last-listener-query-count 3** 設定を確認するには、**show ipv6 mld snooping** [**vlan** *vlan-id*] ユーザ EXEC コマンドを入力します。

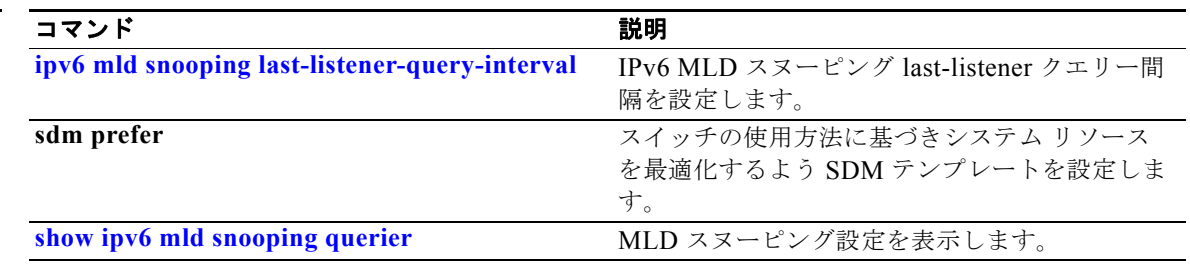

## **ipv6 mld snooping last-listener-query-interval**

スイッチまたは VLAN で IP version 6 (IPv6) Multicast Listener Discovery (MLD) スヌーピングの last-listener クエリー間隔を設定するには、**ipv6 mld snooping last-listener-query-interval** グローバ ル コンフィギュレーション コマンドを使用します。この時間間隔は、Multicast Address Specific Query (MASQ) マルチキャスト グループからポートを削除する前にマルチキャスト ルータが待機す る最大時間です。クエリー時間をデフォルト設定にリセットするには、このコマンドの **no** 形式を使用 します。

**ipv6 mld snooping** [**vlan** *vlan-id*] **last-listener-query-interval** *integer\_value* 

**no ipv6 mld snooping** [**vlan** *vlan-id*] **last-listener-query-interval**

(注) このコマンドは、スイッチでデュアル IPv4/IPv6 Switch Database Management (SDM) テンプレート が設定されている場合に限り使用可能です。

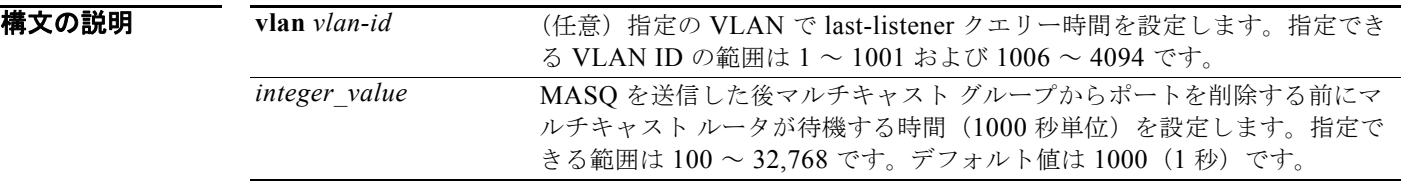

コマンドデフォルト デフォルトのグローバル クエリー間隔(最大応答時間)は 1000 (1 秒) です。 デフォルトの VLAN クエリー間隔(最大応答時間)は0です(グローバル カウントが使用されます)。

- **コマンド モード** グローバル コンフィギュレーション
- コマンド履歴 リリース 変更箇所 12.2(25)SED このコマンドが追加されました。
- 使用上のガイドライン デュアル IPv4/IPv6 テンプレートを設定するには、**sdm prefer dual-ipv4-and-ipv6** グローバル コン フィギュレーション コマンドを入力し、スイッチをリロードします。

MLD スヌーピングでは、IPv6 マルチキャスト ルータが MLD Leave メッセージを受信すると、マルチ キャスト グループに所属するホストにクエリーを送信します。一定の時間、ポートから MASQ への応 答がない場合、ルータはマルチキャスト アドレスのメンバーシップ データベースからそのポートを削 除します。last listener クエリー間隔は、応答のないポートをマルチキャスト グループから削除する前 にルータが待機する最大時間です。

VLAN クエリー間隔が設定されていると、グローバル クエリー間隔より優先されます。VLAN 間隔が 0 に設定されていると、グローバル値が使用されます。

1002 ~ 1005 の VLAN 番号は、トークンリング VLAN および FDDI VLAN のために予約されている ため、MLD スヌーピングには使用できません。

**例 わきの** 次の例では、last-listener クエリー間隔を2秒にグローバルに設定する方法を示します。 Switch(config)# **ipv6 mld snooping last-listener-query-interval 2000** 次の例では、VLAN 1 用の last-listener クエリー間隔を 5.5 秒に設定する方法を示します。 Switch(config)# **ipv6 mld snooping vlan 1 last-listener-query-interval 5500** 設定を確認するには、**show ipv6 MLD snooping** [**vlan** *vlan-id*] ユーザ EXEC コマンドを入力します。

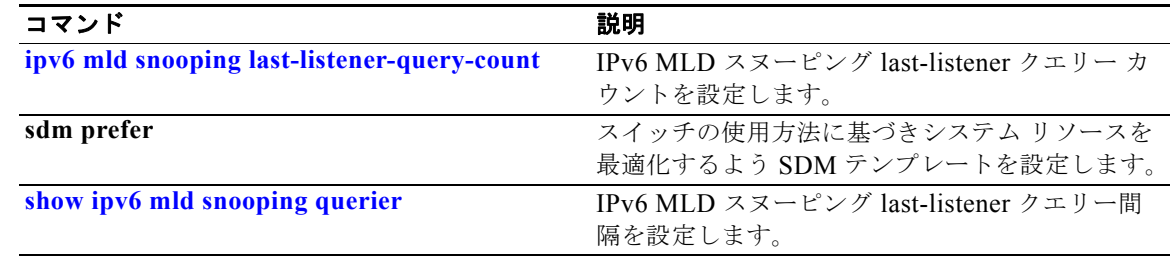

#### **ipv6 mld snooping listener-message-suppression**

IP version 6 (IPv6) Multicast Listener Discovery (MLD) スヌーピング リスナー メッセージ抑制をイ ネーブルにするには、**ipv6 mld snooping listener-message-suppression** グローバル コンフィギュレー ション コマンドを使用します。MLD スヌーピング リスナー メッセージ抑制をディセーブルにするに は、このコマンドの **no** 形式を使用します。

**ipv6 mld snooping listener-message-suppression**

**no ipv6 mld snooping listener-message-suppression**

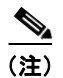

(注) このコマンドは、スイッチでデュアル IPv4/IPv6 Switch Database Management (SDM) テンプレート が設定されている場合に限り使用可能です。

**コマンド デフォルト** デフォルトでは、MLD スヌーピング リスナー メッセージ抑制はディセーブルです。

**コマンド モード** グローバル コンフィギュレーション

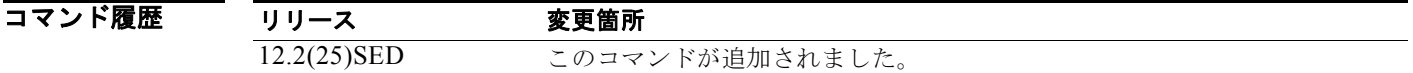

使用上のガイドライン デュアル IPv4/IPv6 テンプレートを設定するには、**sdm prefer dual-ipv4-and-ipv6** グローバル コン フィギュレーション コマンドを入力し、スイッチをリロードします。

> MLD スヌーピング リスナー メッセージ抑制は、IGMP レポート抑制に相当します。イネーブルの場 合、グループに対する受信 MLDv1 レポートはレポート転送時間ごとに 1 回だけ IPv6 マルチキャスト ルータに転送されます。これにより、重複レポートの転送を避けられます。

例 次の例では、MLD スヌーピング リスナー メッセージ抑制をイネーブルにする方法を示します。 Switch(config)# **ipv6 mld snooping listener-message-suppression** 次の例では、MLD スヌーピング リスナー メッセージ抑制をディセーブルにする方法を示します。 Switch(config)# **no ipv6 mld snooping listener-message-suppression**

設定を確認するには、**show ipv6 mld snooping** [**vlan** *vlan-id*] ユーザ EXEC コマンドを入力します。

**Catalyst 3750** スイッチ コマンド リファレンス

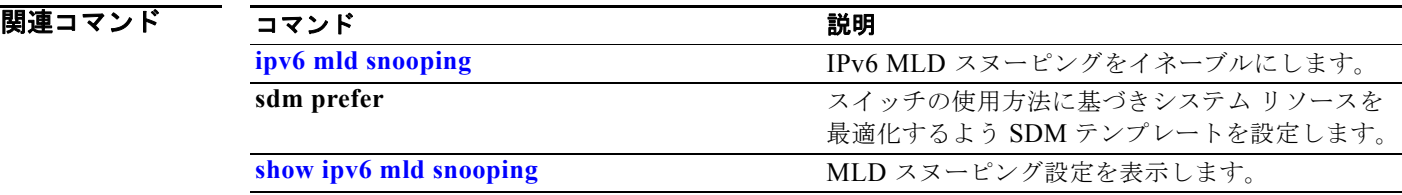

## **ipv6 mld snooping robustness-variable**

応答のないリスナーを削除するまでにスイッチが送信する IP version 6 (IPv6) Multicast Listener Discovery(MLD)クエリーの数を設定するには、**ipv6 mld snooping robustness-variable** グローバ ル コンフィギュレーション コマンドを使用します。VLAN ごとに設定するには、VLAN ID を入力し ます。変数をデフォルト設定にリセットするには、このコマンドの **no** 形式を使用します。

**ipv6 mld snooping** [**vlan** *vlan-id*] **robustness-variable** *integer\_value* 

**no ipv6 mld snooping** [**vlan** *vlan-id*] **robustness-variable** 

(注) このコマンドは、スイッチでデュアル IPv4/IPv6 Switch Database Management (SDM) テンプレート が設定されている場合に限り使用可能です。

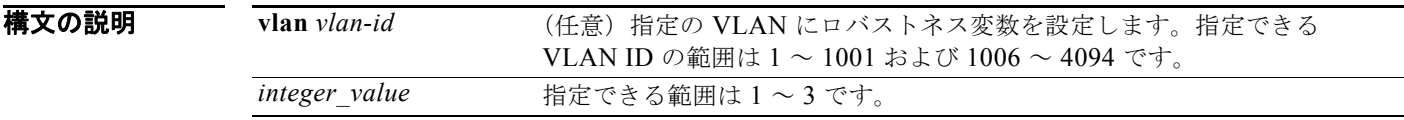

コマンドデフォルト デフォルトのグローバル ロバストネス変数(リスナーを削除する前のクエリー数)は、2 です。 デフォルトの VLAN ロバストネス変数(マルチキャスト アドレスが期限切れになる前のクエリー数) は 0 です。リスナーの期限の判断には、グローバル ロバストネス変数が使用されます。

**コマンド モード** グローバル コンフィギュレーション

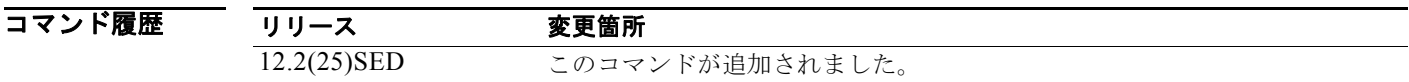

使用上のガイドライン デュアル IPv4/IPv6 テンプレートを設定するには、**sdm prefer dual-ipv4-and-ipv6** グローバル コン フィギュレーション コマンドを入力し、スイッチをリロードします。

> ロバストネスは、ポートをマルチキャスト グループから削除する前に送信された応答がなかった MLDv1 クエリー数の点から測定されます。設定された回数送信された MLDv1 クエリーに対して受信 した MLDv1 レポートがない場合、ポートが削除されます。グローバル値により、スイッチが応答しな いリスナーを削除する前に待機するクエリー数が決定し、VLAN 値が設定されていない VLAN すべて に適用します。

VLAN に設定されたロバストネス値はグローバル値より優先されます。VLAN ロバストネス値が 0 (デフォルト)の場合、グローバル値が使用されます。

1002 ~ 1005 の VLAN 番号は、トークンリング VLAN および FDDI VLAN のために予約されている ため、MLD スヌーピングには使用できません。

**例 わきの** 次の例では、スイッチが応答しないリスナー ポートを削除する前に3個のクエリーを送信するようグ ローバル ロバストネス変数を設定する方法を示します。

Switch(config)# **ipv6 mld snooping robustness-variable 3**

次の例では、VLAN 1 にロバストネス変数を設定する方法を示します。この値は VLAN のグローバル コンフィギュレーションより優先されます。

Switch(config)# **ipv6 mld snooping vlan 1 robustness-variable 1**

設定を確認するには、**show ipv6 MLD snooping** [**vlan** *vlan-id*] ユーザ EXEC コマンドを入力します。

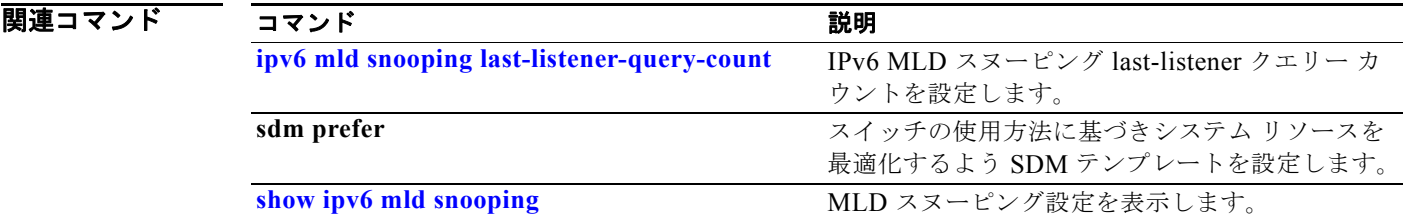

## **ipv6 mld snooping tcn**

IP version 6 (IPv6) Multicast Listener Discovery (MLD) Topology Change Notification (TCN;  $\vdash \forall \mathcal{F}$ ) ロジ変更通知)を設定するには、**ipv6 mld snooping tcn** グローバル コンフィギュレーション コマンド を使用します。デフォルト設定にリセットするには、このコマンドの **no** 形式を使用します。

**ipv6 mld snooping tcn** {**flood query count** *integer\_value |* **query solicit**}

**no ipv6 mld snooping tcn** {**flood query count** *integer\_value |* **query solicit**}

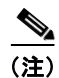

(注) このコマンドは、スイッチでデュアル IPv4/IPv6 Switch Database Management (SDM) テンプレート が設定されている場合に限り使用可能です。

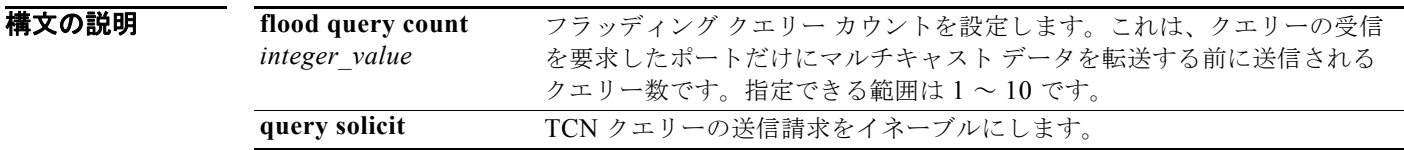

コマンドデフォルト TCN クエリー送信請求はディセーブルです。 イネーブルの場合、デフォルトのフラッディング クエリー カウントは 2 です。

コマンド モード グローバル コンフィギュレーション

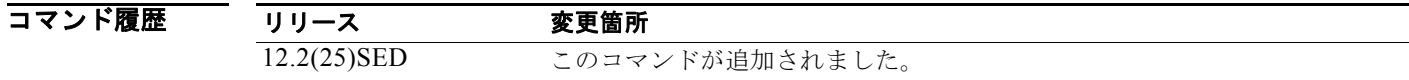

使用上のガイドライン デュアル IPv4/IPv6 テンプレートを設定するには、**sdm prefer dual-ipv4-and-ipv6** グローバル コン フィギュレーション コマンドを入力し、スイッチをリロードします。

例 次の例では、TCN クエリー送信請求をイネーブルにする方法を示します。 Switch(config)# **ipv6 mld snooping tcn query solicit.** 次の例では、フラッディング クエリー カウントを 5 に設定する方法を示します。 Switch(config)# **ipv6 mld snooping tcn flood query count 5.**

設定を確認するには、**show ipv6 MLD snooping** [**vlan** *vlan-id*] ユーザ EXEC コマンドを入力します。

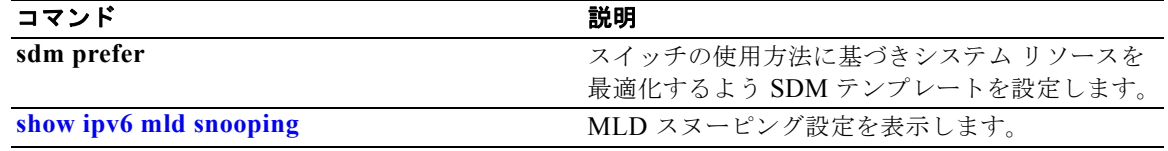

## **ipv6 mld snooping vlan**

VLAN インターフェイスで IP version 6 (IPv6) Multicast Listener Discovery (MLD) スヌーピング パラメータを設定するには、**ipv6 mld snooping vlan** グローバル コンフィギュレーション コマンドを 使用します。パラメータをデフォルト設定にリセットするには、このコマンドの **no** 形式を使用しま す。

**ipv6 mld snooping vlan** *vlan-id* [**immediate-leave** | **mrouter interface** *interface-id* | **static** *ipv6-multicast-address* **interface** *interface-id*]

**no ipv6 mld snooping vlan** *vlan-id* [**immediate-leave** | **mrouter interface** *interface-id* | **static** *ip-address* **interface** *interface-id*]

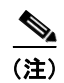

(注) このコマンドは、スイッチでデュアル IPv4/IPv6 Switch Database Management (SDM) テンプレート が設定されている場合に限り使用可能です。

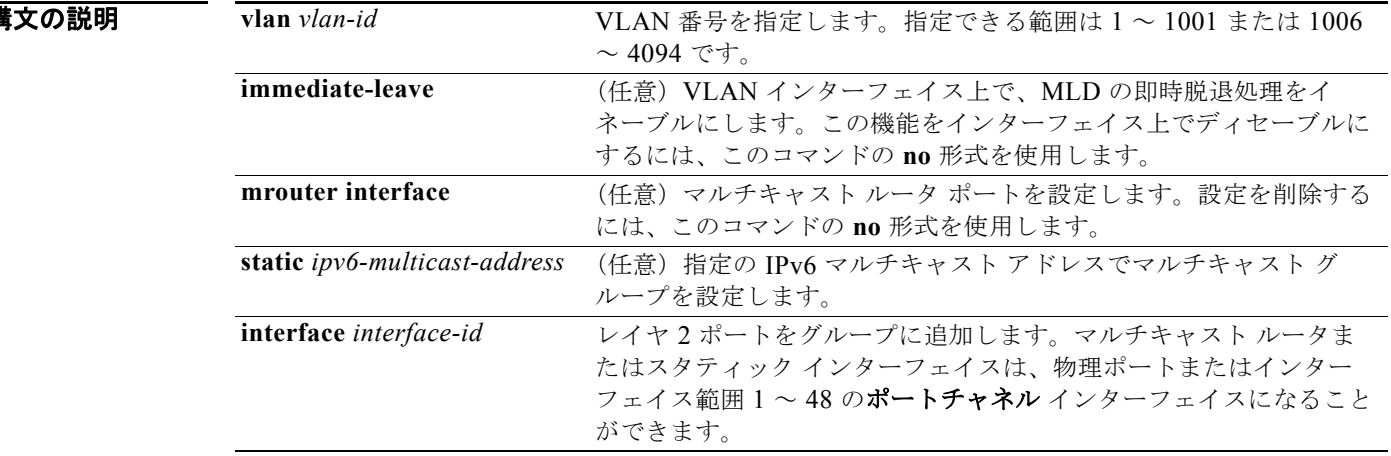

コマンドデフォルト MLD スヌーピング即時脱退処理はディセーブルです。 デフォルトでは、スタティック IPv6 マルチキャスト グループは設定されていません。 デフォルトでは、マルチキャスト ルータ ポートはありません。

コマンド モード グローバル コンフィギュレーション

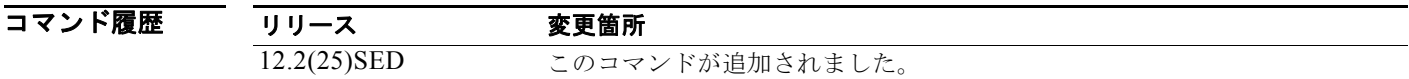
使用上のガイドライン デュアル IPv4/IPv6 テンプレートを設定するには、**sdm prefer dual-ipv4-and-ipv6** グローバル コン フィギュレーション コマンドを入力し、スイッチをリロードします。

> VLAN の各ポート上に 1 つのレシーバだけが存在する場合、即時脱退処理の機能だけを設定してくだ さい。設定は、NVRAM に保存されます。

**static** キーワードは MLD メンバ ポートを静的に設定するために使用されます。

設定およびスタティック ポートとグループは、NVRAM に保存されます。

IPv6 マルチキャスト ルータが Catalyst 6500 スイッチであり、拡張 VLAN(範囲 1006 ~ 4094)を使 用する場合、Catalyst 3750 または Catalyst 3560 スイッチが VLAN 上でクエリーを受信できるように するため、IPv6 MLD スヌーピングを Catalyst 6500 スイッチの拡張 VLAN でイネーブルにする必要が あります。標準範囲 VLAN(1 ~ 1005)の場合、IPv6 MLD スヌーピングを Catalyst 6500 スイッチの VLAN でイネーブルにする必要はありません。

1002 ~ 1005 の VLAN 番号は、トークンリング VLAN および FDDI VLAN のために予約されている ため、MLD スヌーピングには使用できません。

例 次の例では、VLAN 1 で MLD 即時脱退処理をイネーブルにする方法を示します。

Switch(config)# **ipv6 mld snooping vlan 1 immediate-leave**

次の例では、VLAN 1 で MLD 即時脱退処理をディセーブルにする方法を示します。

Switch(config)# **no ipv6 mld snooping vlan 1 immediate-leave**

次の例では、ポートをマルチキャスト ルータ ポートとして設定する方法を示します。

Switch(config)# **ipv6 mld snooping vlan 1 mrouter interface gigabitethernet1/01/2**

次の例では、スタティック マルチキャスト グループを設定する方法を示します。

Switch(config)# **ipv6 mld snooping vlan 2 static FF12::34 interface gigabitethernet1/01/2**

設定を確認するには、**show ipv6 mld snooping vlan** *vlan-id* ユーザ EXEC コマンドを入力します。

### 関連コマンド

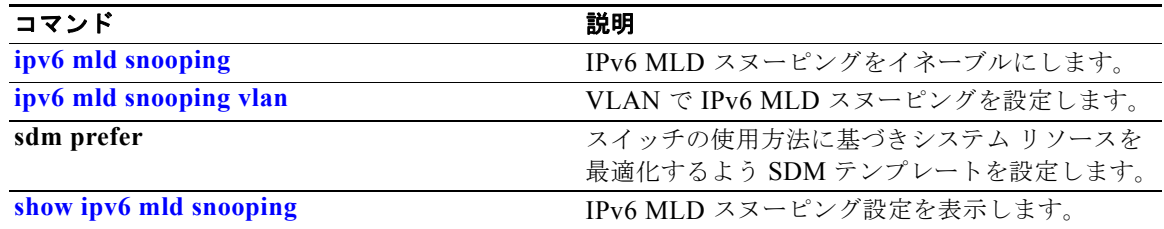

## **ipv6 traffic-filter**

インターフェイス上で IPv6 トラフィックをフィルタリングするには、**ipv6 traffic-filter** インターフェ イス コンフィギュレーション コマンドを使用します。フィルタリングできるトラフィックのタイプと 方向は、スイッチ スタックで稼動するイメージによって異なります。インターフェイスでの IPv6 トラ フィックのフィルタリングをディセーブルにするには、このコマンドの **no** 形式を使用します。

**ipv6 traffic-filter** *access-list-name* {**in** | **out**}

**no ipv6 traffic-filter** *access-list-name* {**in** | **out**}

(注) このコマンドは、スイッチ スタックでデュアル IPv4/IPv6 Switch Database Management (SDM) テン プレートが設定されている場合に限り使用可能です。

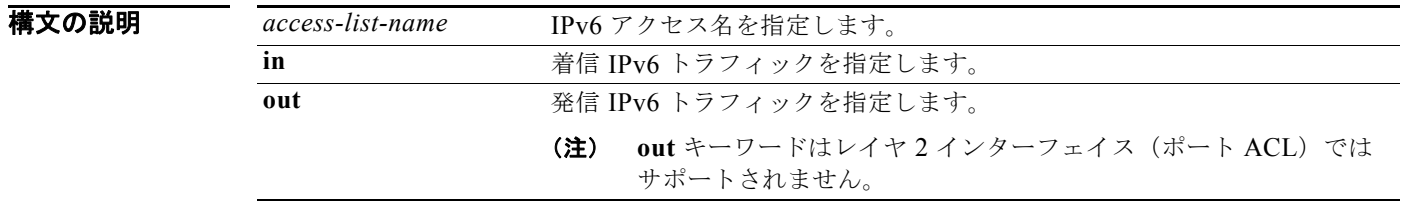

デフォルト インターフェイス上での IPv6 トラフィックのフィルタリングは設定されません。

コマンド モード インターフェイス コンフィギュレーション

コマンド履歴

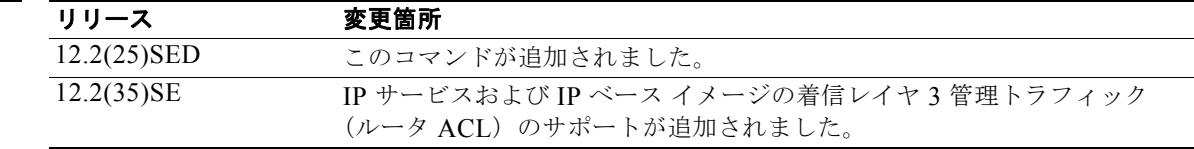

使用上のガイドライン デュアル IPv4/IPv6 テンプレートを設定するには、**sdm prefer dual-ipv4-and-ipv6** グローバル コン フィギュレーション コマンドを入力し、スイッチをリロードします。

> 物理インターフェイス(レイヤ 2 またはレイヤ 3 ポート)、レイヤ 3 ポート チャネル、または Switch Virtual Interface(SVI; スイッチ仮想インターフェイス)で **ipv6 traffic-filter** コマンドを使用できま す。

> ACL をレイヤ 3 インターフェイス(ポート ACL)の発信または着信トラフィックに、あるいはレイヤ 2インターフェイス(ルータ ACL)の着信トラフィックに適用できます。

> いずれかのポート ACL (IPv4、IPv6、または MAC) がインターフェイスに適用された場合、その ポート ACL を使用してパケットをフィルタリングし、ポート VLAN の SVI に適用されたルータ ACL は無視されます。

例 次の例では、*cisco* という名のアクセス リストの定義に従って、IPv6 設定のインターフェイスで着信 IPv6 トラフィックをフィルタリングする方法を示します。

> Switch (config)# interface gigabitethernet1/0/1 Switch(config-if)# **no switchport** Switch(config-if)# **ipv6 address 2001::/64 eui-64** Switch(config-if)# **ipv6 traffic-filter cisco in**

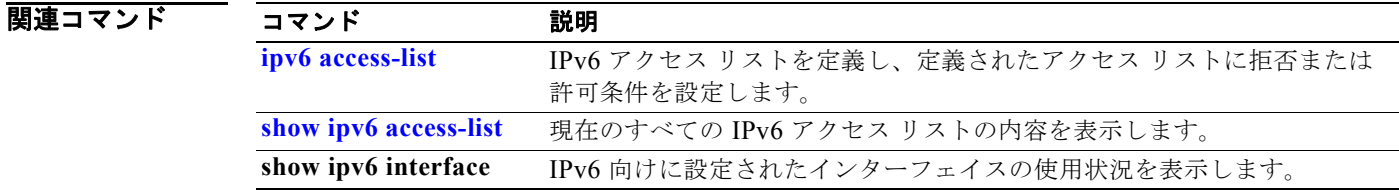

**OL-26659-01-J**

### **l2protocol-tunnel**

アクセス ポート、IEEE 802.1Q トンネル ポート、またはポート チャネルでレイヤ 2 プロトコルのトン ネリングをイネーブルにするには、**l2protocol-tunnel** インターフェイス コンフィギュレーション コマ ンドを使用します。Cisco Discovery Protocol(CDP)、スパニング ツリー プロトコル(STP)、または VLAN トランキングプロトコル (VTP) パケットのトンネリングをイネーブルにできます。また、 ポート集約プロトコル (PAgP)、Link Aggregation Control Protocol (LACP)、または単方向リンク検 出(UDLD) パケットのポイントツーポイント トンネリングをイネーブルにできます。インターフェ イスでトンネリングをディセーブルにする場合は、このコマンドの **no** 形式を使用します。

**l2protocol-tunnel** [**cdp** | **stp** | **vtp**] [**point-to-point** [**pagp** | **lacp** | **udld**]] | [**shutdown-threshold** [**cdp | stp | vtp**] [**point-to-point** [**pagp** | **lacp** | **udld**]]] *value*] | [**drop-threshold** [**cdp** | **stp** | **vtp**] [**point-to-point** [**pagp** | **lacp** | **udld**]] *value*]

**no l2protocol-tunnel** [**cdp** | **stp** | **vtp**] [**point-to-point** [**pagp** | **lacp** | **udld**]] | [**shutdown-threshold** [**cdp | stp | vtp**] [**point-to-point** [**pagp** | **lacp** | **udld**]]] | [**drop-threshold** [**cdp** | **stp** | **vtp**] [**point-to-point** [**pagp** | **lacp** | **udld**]]]

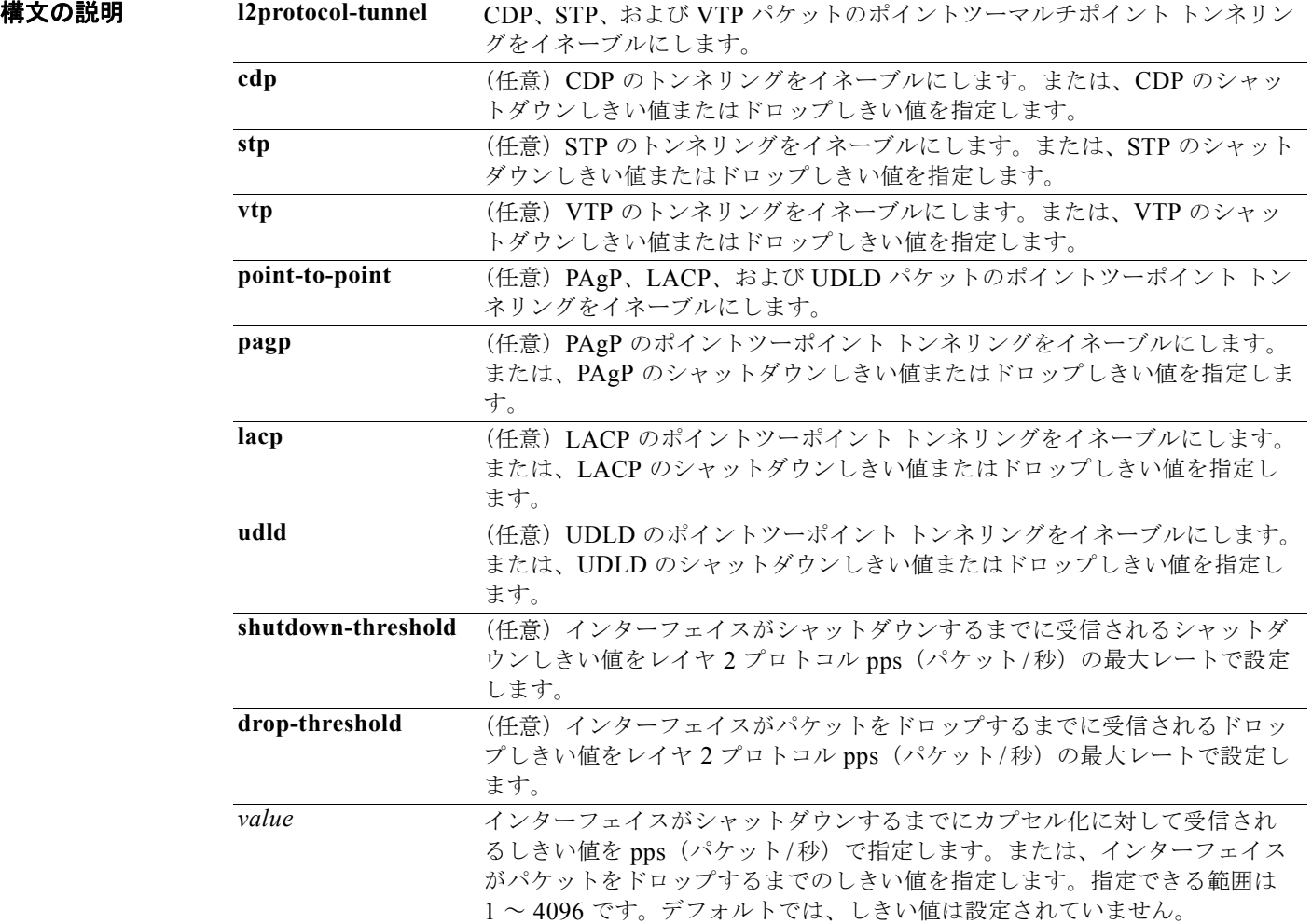

デフォルト デフォルトでは、レイヤ2プロトコルのトンネリングは設定されていません。 デフォルトでは、レイヤ 2 プロトコル パケット数のシャットダウンしきい値は設定されていません。 デフォルトでは、レイヤ 2 プロトコル パケット数のドロップしきい値は設定されていません。

コマンド モード インターフェイス コンフィギュレーション

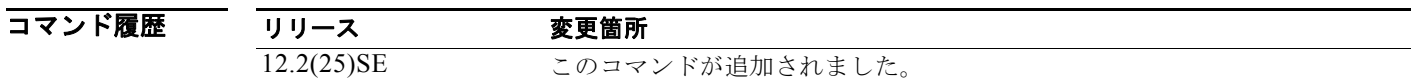

 $\overline{$ 使用上のガイドライン レイヤ2パケットをトンネリングするには、このコマンドを入力する必要があります(必要な場合は、 プロトコル タイプを指定)。

> このコマンドをポート チャネルで入力する場合、チャネル内のすべてのポートが同じ設定になる必要 があります。

サービス プロバイダー ネットワーク内のレイヤ 2 プロトコル トンネリングは、レイヤ 2 の情報が確実 にネットワーク内のすべてのカスタマー ロケーションに伝播するようにします。プロトコル トンネリ ングがイネーブルになると、ネットワーク内の伝送用に、プロトコル パケットがシスコの既知のマル チキャスト アドレスでカプセル化されます。パケットが宛先に到着すると、既知の MAC アドレスが レイヤ 2 プロトコル MAC アドレスに置き換えられます。

CDP、STP、および VTP のレイヤ 2 プロトコル トンネリングは、個別にまたは 3 つすべてのプロトコ ルに対してイネーブルにできます。

サービス プロバイダー ネットワークでは、ポイントツーポイント ネットワーク トポロジをエミュレー トして EtherChannel の作成を強化するのに、レイヤ 2 プロトコル トンネルを使用できます。PAgP ま たは LACP のプロトコル トンネリングがサービス プロバイダーのスイッチでイネーブルにされている 場合、リモート カスタマー スイッチは、Protocol Data Unit (PDU; プロトコル データ ユニット)を受 信し、EtherChannel の自動作成をネゴシエートできます。

PAgP、LACP、および UDLD パケットのトンネリングをイネーブルにするには、ポイントツーポイン ト ネットワーク トポロジが必要になります。リンクダウン検出時間を減らすには、PAgP または LACP パケットのトンネリングをイネーブルにするときにインターフェイスで UDLD もイネーブルに する必要があります。

PAgP、LACP、および UDLD のポイントツーポイント プロトコル トンネリングは、個別にまたは 3 つすべてのプロトコルに対してイネーブルにできます。

注意 PAgP、LACP、および UDLD トンネリングは、ポイントツーポイント トポロジをエミュレートす ることだけを目的としています。設定を間違えたことによりトンネリング パケットが多くのポート に送信されると、ネットワーク障害が発生する可能性があります。

**shutdown-threshold** キーワードを入力して、シャットダウンするまでにインターフェイスで受信され るプロトコルの pps (パケット/秒) 数を制御します。このキーワードにプロトコル オプションが指定 されていない場合は、しきい値が各トンネリング レイヤ 2 プロトコル タイプに適用されます。イン ターフェイスにドロップしきい値も設定する場合は、シャットダウンしきい値がドロップしきい値以上 でなければなりません。

シャットダウンしきい値に到達すると、インターフェイスが errdisable になります。**errdisable recovery cause l2ptguard** グローバル コンフィギュレーション コマンドを入力し、エラー回復をイ ネーブルにした場合、インターフェイスは errdisable ステートから抜け出し、すべての原因がタイムア ウトになったときに動作を再開します。**l2ptguard** でエラー回復メカニズムをイネーブルにしない場 合、インターフェイスは、**shutdown** および **no shutdown** インターフェイス コンフィギュレーション コマンドが入力されるまで errdisable ステートのままになります。

**drop-threshold** キーワードを入力して、インターフェイスがパケットをドロップするまでにインター フェイスで受信されるプロトコルの pps (パケット/秒) 数を制御します。このキーワードにプロトコ ル オプションが指定されていない場合は、しきい値が各トンネリング レイヤ 2 プロトコル タイプに適 用されます。インターフェイスにシャットダウンしきい値も設定する場合は、ドロップしきい値が シャットダウンしきい値以下でなければなりません。

ドロップしきい値に到達すると、受信されるレートがドロップしきい値を下回るまでインターフェイス がレイヤ 2 プロトコル パケットをドロップします。

設定は、NVRAM に保存されます。

レイヤ 2 プロトコル トンネリングに関する詳細については、このリリースに対応するソフトウェア コ ンフィギュレーション ガイドを参照してください。

**例 オンランス あい** 次の例では、CDP パケットのプロトコル トンネリングをイネーブルにし、シャットダウンしきい値を 50 pps に設定する方法を示します。

> Switch(config-if)# **l2protocol-tunnel cdp** Switch(config-if)# **l2protocol-tunnel shutdown-threshold cdp 50**

次の例では、STP パケットのプロトコル トンネリングをイネーブルにし、ドロップしきい値を 400 pps に設定する方法を示します。

Switch(config-if)# **l2protocol-tunnel stp** Switch(config-if)# **l2protocol-tunnel drop-threshold stp 400**

次の例では、PAgP および UDLD パケットのポイントツーポイント プロトコル トンネリングをイネー ブルにし、PAgP ドロップしきい値を 1000 pps に設定する方法を示します。

Switch(config-if)# **l2protocol-tunnel point-to-point pagp** Switch(config-if)# **l2protocol-tunnel point-to-point udld** Switch(config-if)# **l2protocol-tunnel drop-threshold point-to-point pagp 1000**

#### 関連コマンド

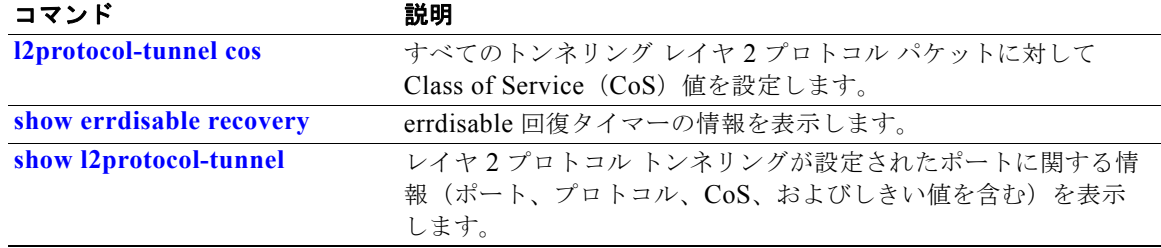

### **l2protocol-tunnel cos**

トンネリングされたレイヤ2プロトコル パケットすべてに、Class of Service (CoS) 値を設定するに は、**l2protocol-tunnel cos** グローバル コンフィギュレーション コマンドを使用します。デフォルト設 定に戻すには、このコマンドの **no** 形式を使用します。

#### **l2protocol-tunnel cos** *value*

#### **no l2protocol-tunnel cos**

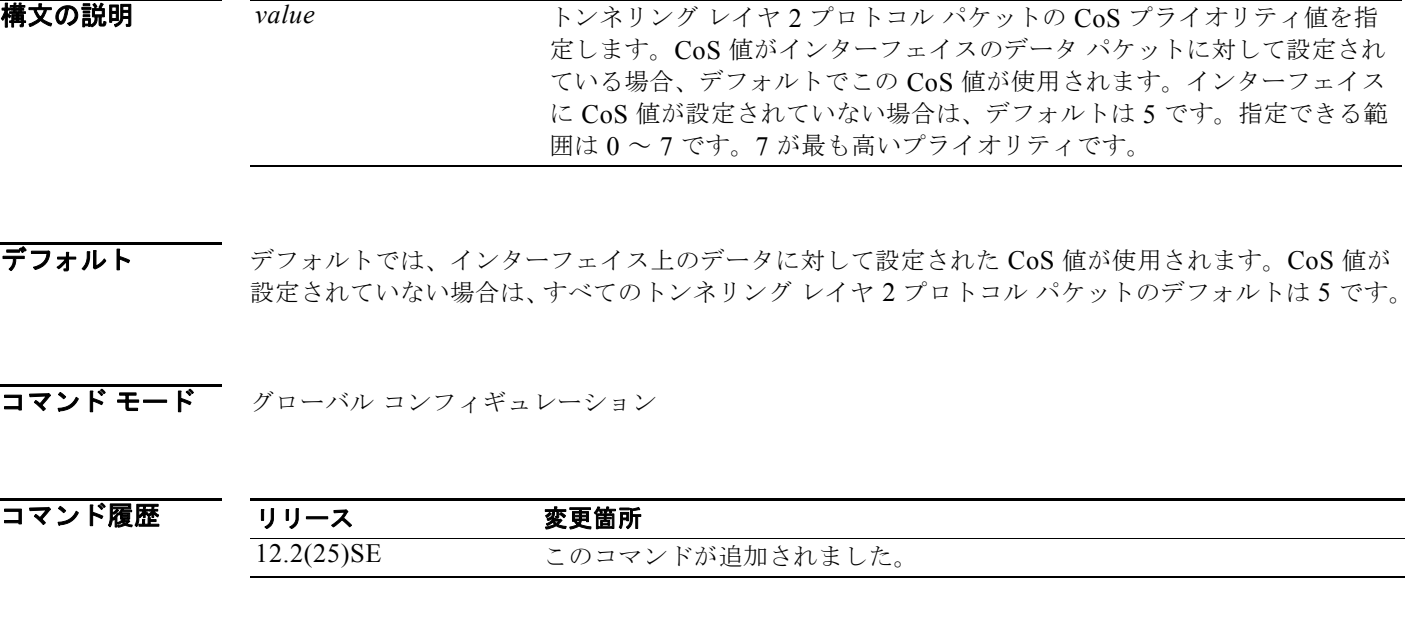

使用上のガイドライン イネーブルの場合、トンネリング レイヤ 2 プロトコル パケットがこの CoS 値を使用します。 NVRAM に値が保存されます。

**例 その** アントラン・レイヤ 2 プロトコル トンネルの CoS 値を 7 に設定する方法を示します。 Switch(config)# **l2protocol-tunnel cos 7**

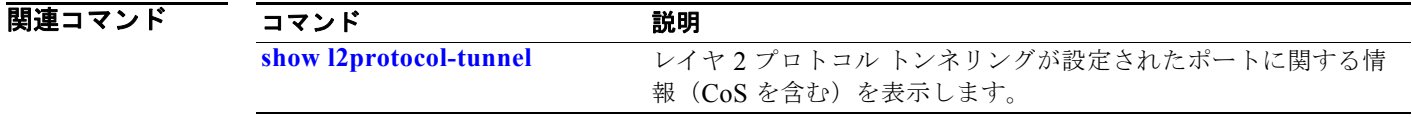

## **lacp port-priority**

Link Aggregation Control Protocol(LACP)のポート プライオリティを設定するには、**lacp port-priority** インターフェイス コンフィギュレーション コマンドを使用します。デフォルト設定に戻 すには、このコマンドの **no** 形式を使用します。

**lacp port-priority** *priority*

**no lacp port-priority** 

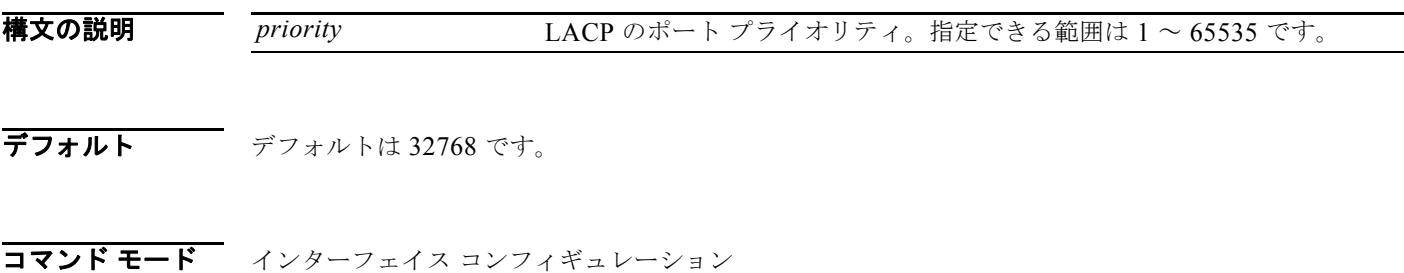

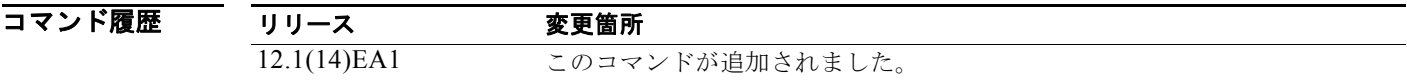

### 使用上のガイドライン **lacp port-priority** インターフェイス コンフィギュレーション コマンドは、LACP チャネル グループ に 9 つ以上のポートがある場合、バンドルされるポートと、ホットスタンバイ モードに置かれるポー トを判別します。

LACP チャネル グループは、同じタイプのイーサネット ポートを 16 個まで保有できます。最大 8 個を アクティブに、最大 8 個をスタンバイ モードにできます。

ポート プライオリティの比較では、数値が小さいほどプライオリティが高くなります。LACP チャネ ル グループに 9 つ以上のポートがある場合、LACP ポート プライオリティの数値が小さい(つまり、 高いプライオリティ値の)9つのポートがチャネル グループにバンドルされ、それより低いプライオリ ティのポートはホットスタンバイ モードに置かれます。LACP ポート プライオリティが同じポートが 2 つ以上ある場合(たとえば、そのいずれもデフォルト設定の 65535 に設定されている場合)、ポート 番号の内部値によりプライオリティが決定します。

(注) LACP リンクを制御するスイッチ上にポートがある場合に限り、LACP ポート プライオリティは有効 です。リンクを制御するスイッチの判別については、**lacp system-priority** グローバル コンフィギュ レーション コマンドを参照してください。

LACP ポート プライオリティおよび内部ポート番号値を表示するには、**show lacp internal** 特権 EXEC コマンドを使用します。

物理ポート上の LACP の設定に関する情報については、このリリースに対応するソフトウェア コン フィギュレーション ガイドの「Configuring EtherChannels」の章を参照してください。

### **例 わきの** 次の例では、ポートで LACP ポート プライオリティを設定する方法を示します。 Switch(config)# **interface gigabitethernet2/01**

Switch(config-if)# **lacp port-priority 1000**

設定を確認するには、**show lacp** [*channel-group-number*] **internal** 特権 EXEC コマンドを入力します。

### 関連コマンド

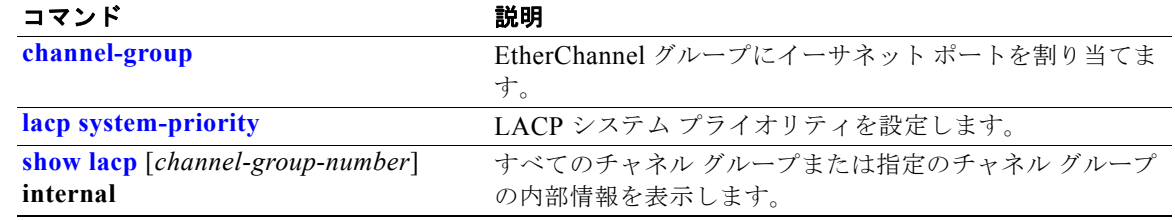

## **lacp system-priority**

Link Aggregation Control Protocol(LACP)のシステム プライオリティを設定するには、**lacp system-priority** グローバル コンフィギュレーション コマンドを使用します。デフォルト設定に戻すに は、このコマンドの **no** 形式を使用します。

**lacp system-priority** *priority*

**no lacp system-priority**

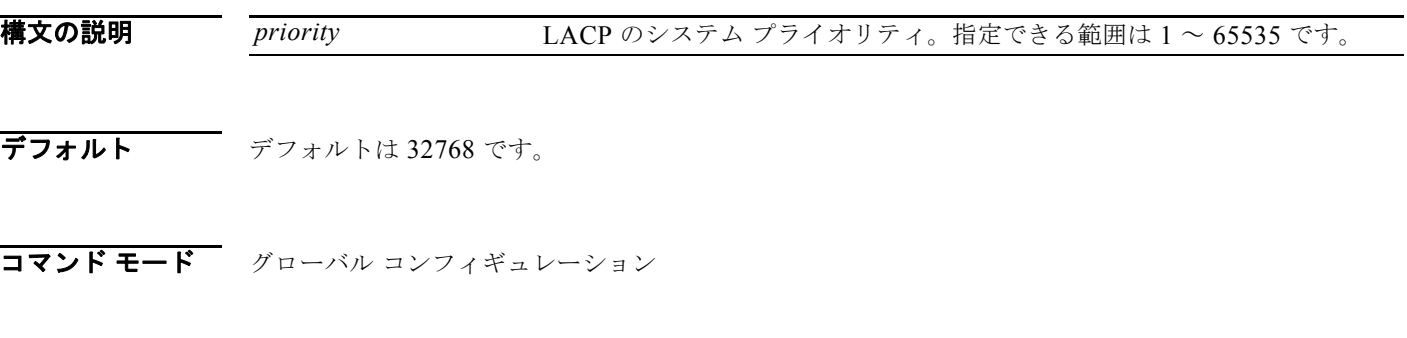

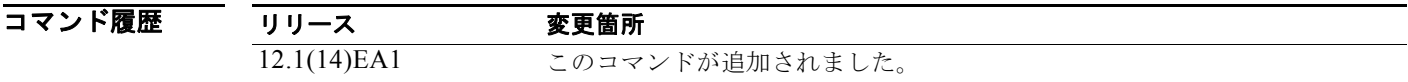

#### 使用上のガイドライン **lacp system-priority** コマンドでは、ポート プライオリティを制御する LACP リンクのスイッチが判別 されます。

LACP チャネル グループは、同じタイプのイーサネット ポートを 16 個まで保有できます。最大 8 個を アクティブに、最大 8 個をスタンバイ モードにできます。LACP チャネルグループに 9 つ以上のポート がある場合、リンクの制御側終端にあるスイッチは、ポート プライオリティを使用して、チャネルに バンドルするポートおよびホットスタンバイ モードに置くポートを判別します。他のスイッチ上の ポートプライオリティ(リンクの非制御側終端)は無視されます。

プライオリティの比較においては、数値が小さいほどプライオリティが高くなります。したがって、 LACP システムプライオリティの数値が小さい(プライオリティ値の高い)システムが制御システムと なります。どちらのスイッチも同じ LACP システム プライオリティである場合(たとえば、どちらも デフォルト設定の 32768 が設定されている場合)、LACP システム ID(スイッチの MAC アドレス)に より制御するスイッチが判別されます。

**lacp system-priority** コマンドは、スイッチ上のすべての LACP EtherChannel に適用されます。

ホットスタンバイ モード(ポート ステート フラグの H で出力に表示)にあるポートを判断するには、 **show etherchannel summary** 特権 EXEC コマンドを使用します。

物理ポート上での LACP の設定の詳細については、このリリースに対応するソフトウェア コンフィ ギュレーション ガイドの「Configuring EtherChannels」の章を参照してください。

**例 そのある あいの**では、LACP のシステム プライオリティを設定する方法を示します。

Switch(config)# **lacp system-priority 20000**

設定を確認するには、**show lacp sys-id** 特権 EXEC コマンドを入力します。

### 関連コマンド

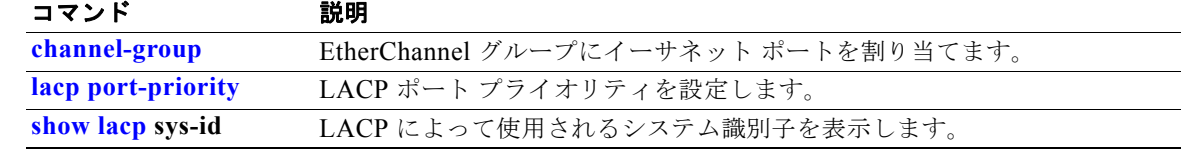

### **link state group**

リンクステート グループのメンバーとしてポートを設定するには、**link state group** インターフェイス コンフィギュレーション コマンドを使用します。リンクステート グループからポートを削除するには、 このコマンドの **no** 形式を使用します。

**link state group** [*number*] {**upstream** | **downstream**}

**no link state group** [*number*] {**upstream** | **downstream**}

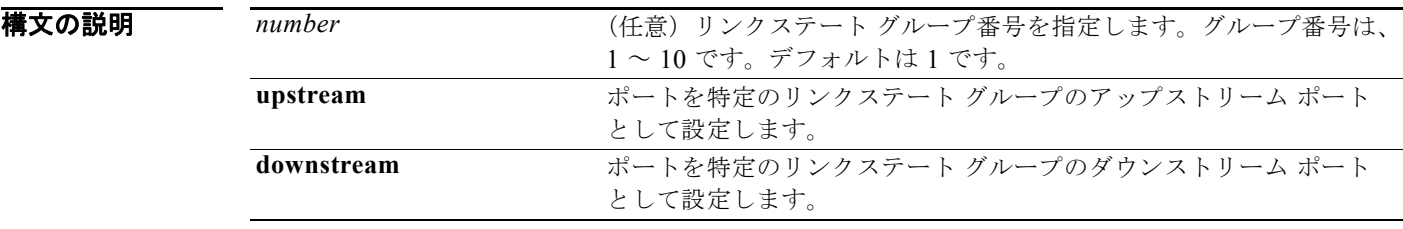

デフォルト デフォルトのグループは group 1 です。

コマンド モード インターフェイス コンフィギュレーション

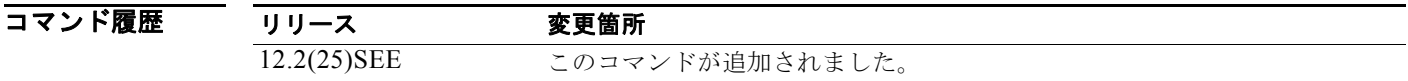

使用上のガイドライン 指定されたリンク ステート グループのアップストリームまたはダウンストリーム インターフェイスと してポートを設定するには、**link state group** インターフェイス コンフィギュレーション コマンドを使 用します。グループ番号が省略されている場合、デフォルトのグループ番号は 1 です。

> リンクステート トラッキングをイネーブルにするには、*link-state group* を作成し、リンクステート グ ループに割り当てるインターフェイスを指定します。ポートの集合(EtherChannel)、アクセス モード またはトランク モードの単一の物理ポート、またはルーテッド ポートをインターフェイスに指定でき ます。リンクステート グループでは、これらのインターフェイスはまとめてバンドルされます。ダウ ンストリーム インターフェイスは、アップストリーム インターフェイスにバインドされます。サーバ に接続されたインターフェイスはダウンストリーム インターフェイスと呼ばれ、ディストリビュー ション スイッチおよびネットワーク装置に接続されたインターフェイスはアップストリーム インター フェイスと呼ばれます。

> ダウンストリーム インターフェイスとアップストリーム インターフェイス間の連動の詳細については、 このリリースに対応するソフトウェア コンフィギュレーション ガイドの「Configuring EtherChannels and Link-State Tracking」の章を参照してください。

設定上の問題を回避するために、次の注意事項に従ってください。

**•** アップストリーム インターフェイスとして定義されているインターフェイスを、同じまたは異な るリンクステート グループ内でダウンストリーム インターフェイスとして定義することはできま せん。その逆も同様です。

- **•** インターフェイスは、複数のリンクステート グループのメンバにはなれません。
- **•** スイッチごとに設定できるのは、10 個のリンクステート グループだけです。

**例 インスティック** 次の例では、group 2 でインターフェイスを upstream として設定する方法を示します。

```
Switch# configure terminal
Switch(config)# interface range gigabitethernet1/0/11 - 14
Switch(config-if-range)# link state group 2 downstream
Switch(config-if-range)# end
Switch(config-if)# end
```
設定を確認するには、**show running-config** 特権 EXEC コマンドを入力します。

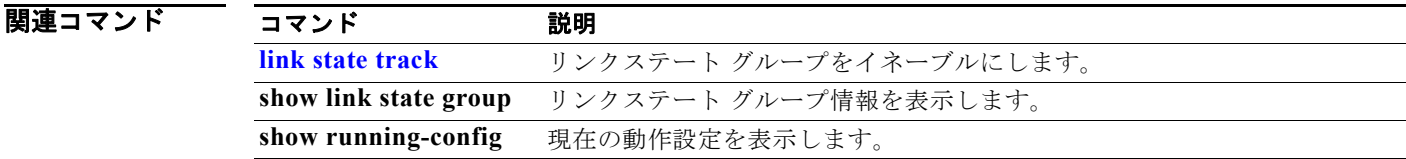

## **link state track**

リンクステート グループをイネーブルにするには、**link state track** ユーザ EXEC コマンドを使用しま す。リンクステート グループをディセーブルにするには、このコマンドの **no** 形式を使用します。

**link state track** [*number*]

**no link state track** [*number*]

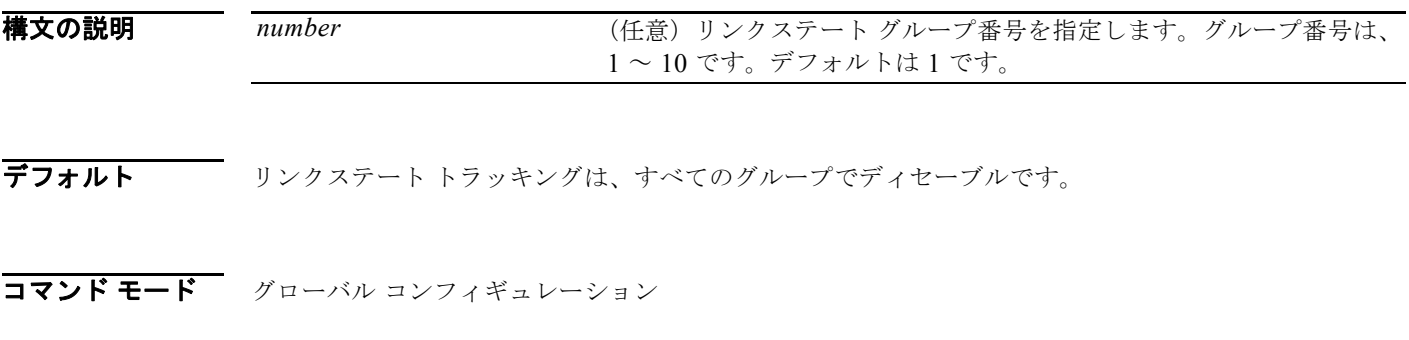

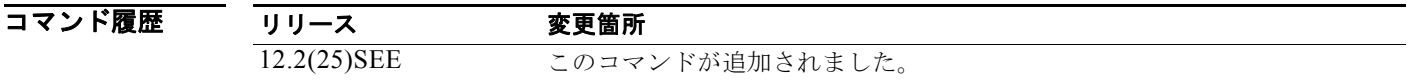

使用上のガイドライン リンクステート グループをイネーブルにするには、**link state track** グローバル コンフィギュレーショ ン コマンドを使用します。

**例 その** あたりでは、リンクステート グループの group 2 をイネーブルにする方法を示します。 Switch(config)# **link state track 2**

設定を確認するには、**show running-config** 特権 EXEC コマンドを入力します。

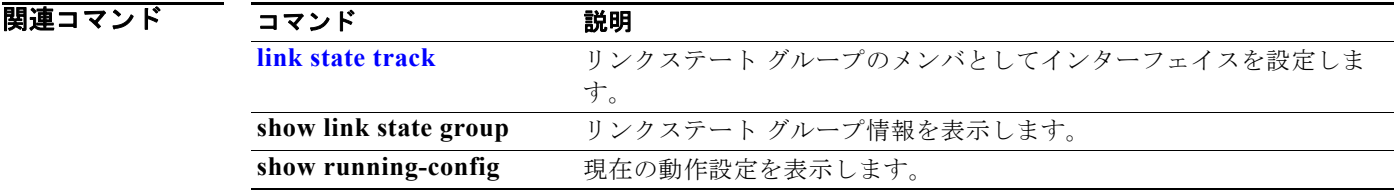

# **location**(グローバル コンフィギュレーション)

エンドポイントのロケーション情報を設定するには、**location** グローバル コンフィギュレーション コ マンドを使用します。ロケーション情報を削除する場合は、このコマンドの **no** 形式を使用します。

**location** {**admin-tag** *string* | **civic-location identifier** *id* | **elin-location** *string* **identifier** *id*}

**no location** {**admin-tag** *string* | **civic-location identifier** *id* | **elin-location** *string* **identifier**  *id*}

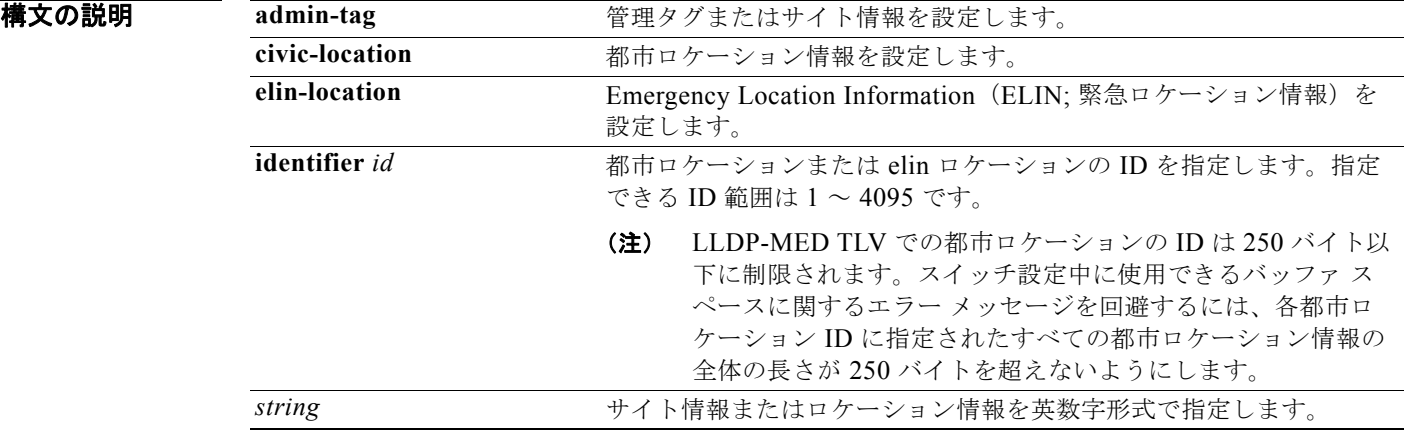

- **デフォルト** このコマンドにはデフォルト設定はありません。
- コマンド モード グローバル コンフィギュレーション

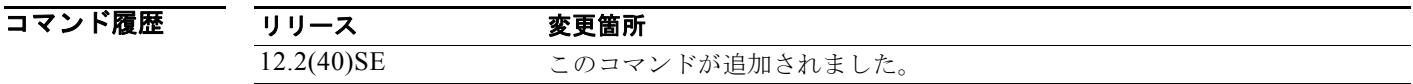

使用上のガイドライン **location civic-location identifier** id グローバル コンフィギュレーション コマンドを入力後、都市ロ ケーション コンフィギュレーション モードが開始されます。このモードでは、都市ロケーションおよ び郵便ロケーション情報を入力することができます。

都市ロケーション ID は 250 バイトを超えてはなりません。

ロケーション TLV をディセーブルにするには、**no lldp med-tlv-select location** 情報インターフェイス コンフィギュレーション コマンドを使用します。デフォルトでは、ロケーション TLV はイネーブルに 設定されています。詳細については、このリリースに対応するソフトウェア コンフィギュレーション ガイドの「Configuring LLDP and LLDP-MED」の章を参照してください。

**Catalyst 3750** スイッチ コマンド リファレンス

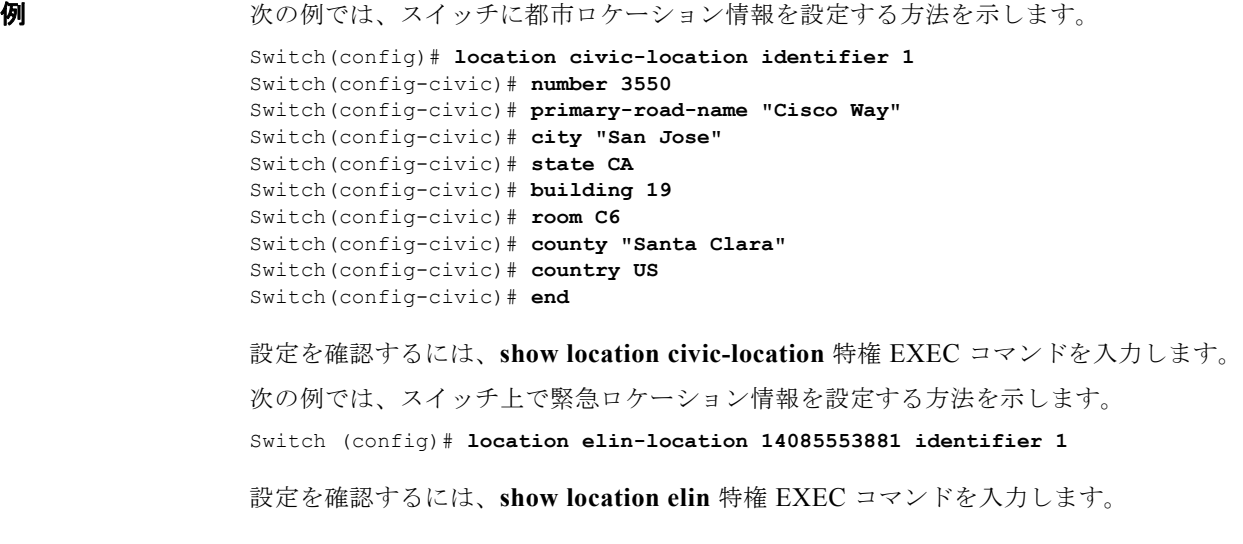

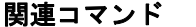

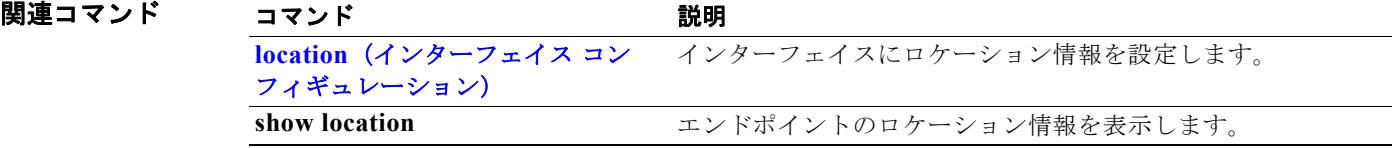

# **location**(インターフェイス コンフィギュレーション)

インターフェイスのロケーション情報を入力するには、**location** インターフェイス コマンドを使用し ます。インターフェイスのロケーション情報を削除するには、このコマンドの **no** 形式を使用します。

**location** {**additional-location-information** *word* | **civic-location-id** *id* | **elin-location-id**  *id*}

**no location** {**additional-location-information** *word* | **civic-location-id** *id* | **elin-location-id**  *id*}

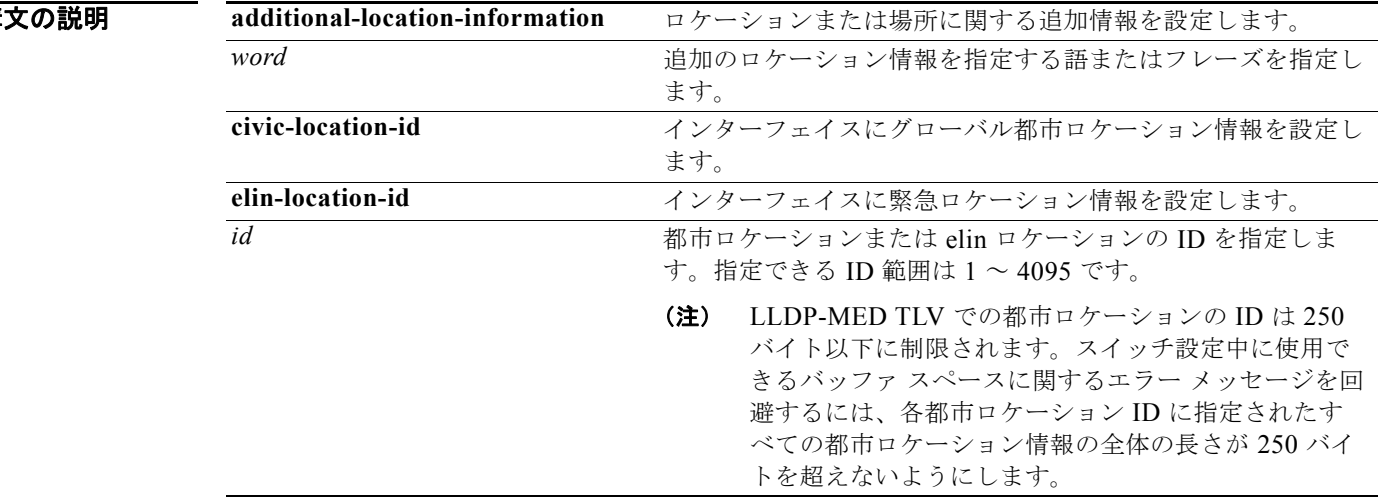

デフォルト このコマンドにはデフォルト設定はありません。

#### コマンド モード インターフェイス コンフィギュレーション

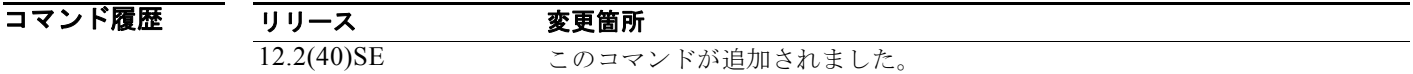

使用上のガイドライン **location civic-location-id** id インターフェイス コンフィギュレーション コマンドを入力すると、都市 ロケーション コンフィギュレーション モードに入ります。このモードでは、追加のロケーション情報 を入力することができます。

都市ロケーション ID は 250 バイトを超えてはなりません。

設定を確認するには、**show location civic interface** 特権 EXEC コマンドを入力します。

**例 みんじょう あいかい** 次の例では、インターフェイスに都市ロケーション情報を入力する方法を示します。

Switch(config-if)# **interface gigabitethernet1/0/1**

構文の説明

Switch(config-if)# **location civic-location-id 1** Switch(config-if)**# end**

次の例では、インターフェイスに緊急ロケーション情報を入力する方法を示します。

Switch(config-if)# **interface gigabitethernet1/0/1** Switch(config-if)# **location elin-location-id 1** Switch(config-if)# **end**

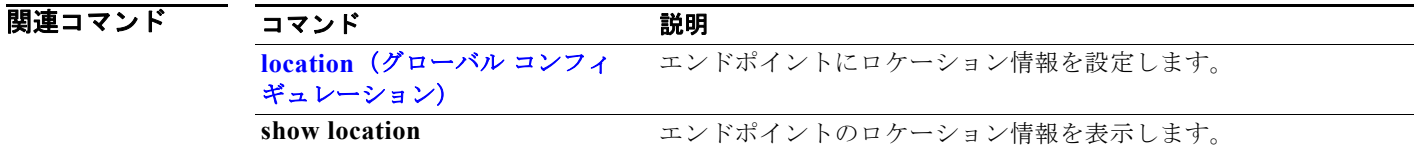

## **logging event**

インターフェイス リンク ステータス変更の通知をイネーブルにするには、**logging event** インターフェ イス コンフィギュレーション コマンドを使用します。通知をディセーブルにするには、このコマンド の **no** 形式を使用します。

**logging event** {**bundle-status** | **link-status** | **spanning-tree** | **status** | **trunk status**}

**no logging event** {**bundle-status** | **link-status** | **spanning-tree** | **status** | **trunk status**}

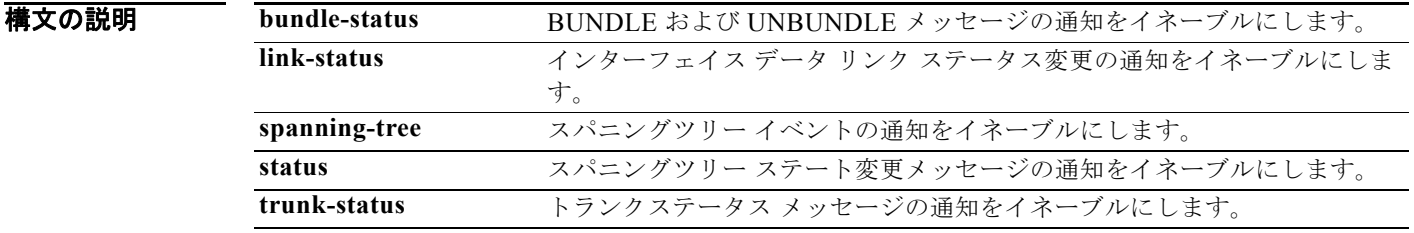

**デフォルト イベントロギングはディセーブルです。** 

コマンド モード インターフェイス コンフィギュレーション

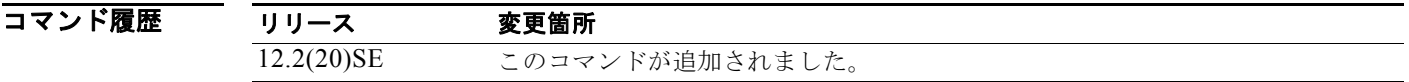

**例 カンファ あたり あい** 次の例では、スパニングツリー ロギングをイネーブルにする方法を示します。

Switch(config-if)# **logging event spanning-tree**

## **logging event power-inline-status**

Power over Ethernet(PoE)イベントのロギングをイネーブルにするには、**logging event power-inline-status** インターフェイス コンフィギュレーション コマンドを使用します。PoE 状態イベ ントのロギングをディセーブルにする場合は、このコマンドの **no** 形式を使用しますが、このコマンド の **no** 形式を使用しても、PoE エラー イベントはディセーブルになりません。

**logging event power-inline-status** 

**no logging event power-inline-status** 

- **構文の説明 このコマンドには、引数またはキーワードはありません。**
- デフォルト PoE イベントのロギングはイネーブルです。
- コマンド モード インターフェイス コンフィギュレーション

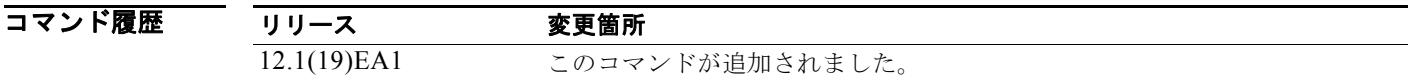

### 使用上のガイドライン **logging event power-inline-status** コマンドは、PoE インターフェイスでだけ使用できます。

例 次の例では、ポート上で PoE イベントのロギングをイネーブルにする方法を示します。

Switch(config-if)# **interface gigabitethernet1/0/1** Switch(config-if)# **logging event power-inline-status** Switch(config-if)#

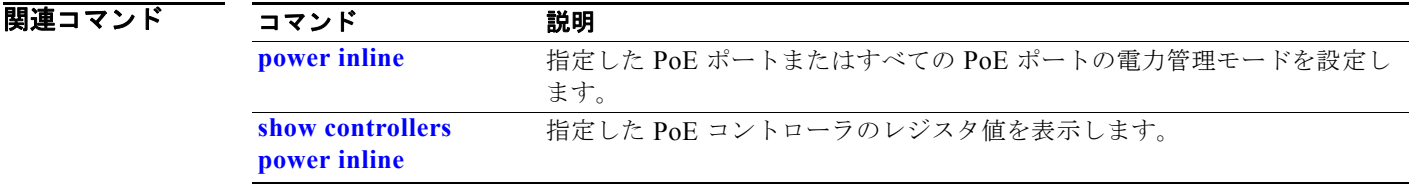

## **logging file**

ロギング ファイルのパラメータを設定するには、**logging file** グローバル コンフィギュレーション コマ ンドを使用します。デフォルト設定に戻すには、このコマンドの **no** 形式を使用します。

**logging file** *filesystem***:***filename* [*max-file-size |* **nomax** [*min-file-size*]] [*severity-level-number* | *type*]

**no logging file** *filesystem***:***filename* [*severity-level-number* | *type*]

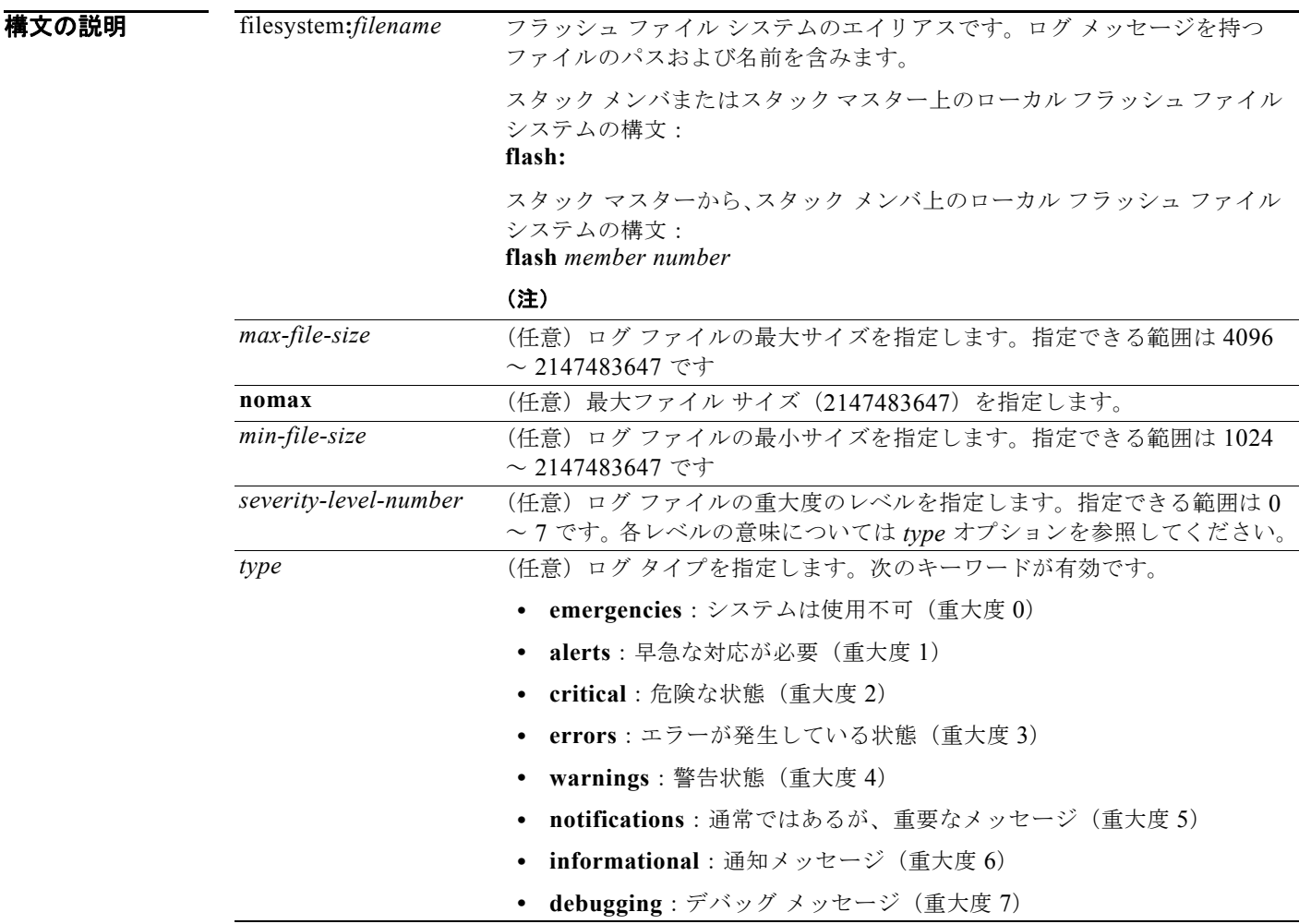

デフォルト ファイル サイズは最小で 2048 バイト、最大で 4096 バイトになります。

デフォルトの重大度のレベルは 7(**debugging** メッセージ:数字的に低いレベル)です。

コマンド モード グローバル コンフィギュレーション

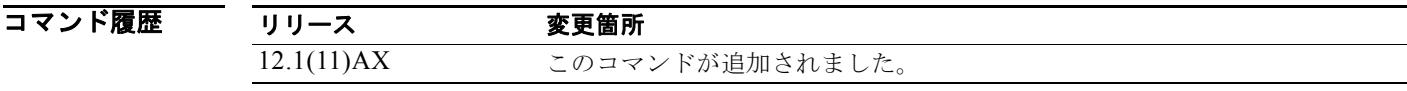

使用上のガイドライン ログ ファイルは ASCII テキストの形式で、スタンドアロン スイッチの内部バッファに格納されます。 スイッチ スタックの場合、スタック マスター上の内部バッファに格納されます。スタンドアロン ス イッチまたはスタック マスターに障害が発生した場合、事前に **logging file flash:***filename* グローバル コンフィギュレーション コマンドを使用して、フラッシュ メモリに保存していない限り、ログは失わ れます。

> **logging file flash:***filename* グローバル コンフィギュレーション コマンドで、ログをフラッシュ メモリ に保存した後は、**more flash:***filename* 特権 EXEC コマンドを使用してその内容を表示できます。

> 最小ファイル サイズが、最大ファイル サイズから 1024 引いた数より大きい場合、コマンドはその最 小ファイルを拒否し、最大ファイル サイズから 1024 引いたサイズで設定されます。

> *level* を指定すると、そのレベルのメッセージおよび数字的に低いレベルのメッセージが表示されます。

例 次の例では、フラッシュ メモリ内のファイルに情報レベルのログ メッセージを保存する方法を示しま す。

Switch(config)# **logging file flash:logfile informational**

設定を確認するには、**show running-config** 特権 EXEC コマンドを入力します。

関連コマンド コマンド かいしゃ 説明 **show running-config** スイッチの実行コンフィギュレーションを表示します。

### **logging smartlog**

スイッチ上でスマート ロギングをイネーブルにするには、グローバル コンフィギュレーション モード で **logging smartlog** コマンドを使用します。スマート ロギングは、指定のドロップされたパケットの 内容を、Cisco IOS Flexible NetFlow コレクタに送ります。スマート ロギングをディセーブルにする か、デフォルト設定に戻すには、このコマンドの **no** 形式を使用します。

**logging smartlog** [**exporter** *name* | **packet capture size** *bytes*]

**no logging smartlog** [**exporter** *name* | **packet capture size** *bytes*]

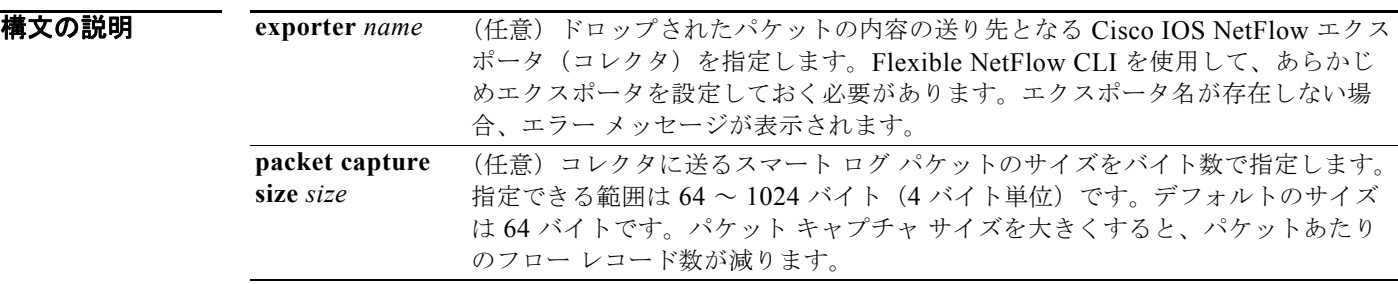

**デフォルト スマートロギングはイネーブルになっていません。** 

コマンド モード グローバル コンフィギュレーション

コマンド履歴 リリース 変更箇所 12.2(58)SE このコマンドが追加されました。

使用上のガイドライン スマート ロギングをイネーブルにする前に、NetFlow コレクタを設定する必要があります。Cisco Flexible NetFlow の設定方法については、『*Cisco IOS Flexible NetFlow Configuration Guide, Release 12.4T*』を参照してください。

[http://www.cisco.com.do/en/US/docs/ios/fnetflow/configuration/guide/12\\_4t/fnf\\_12\\_4t\\_book.html](http://www.cisco.com.do/en/US/docs/ios/fnetflow/configuration/guide/12_4t/fnf_12_4t_book.html)

DHCP スヌーピング違反、ダイナミック ARP インスペクション違反、IP ソース ガード拒否トラ フィック、ACL の許可または拒否されたトラフィックが原因でドロップされたパケットについてス マート ロギングが実行されるように設定できます。

設定を確認するには、**show logging smartlog** 特権 EXEC コマンドを入力します。

例 次の例では、一般的なスマート ロギングの設定を示します。ここでは、Flexible NetFlow CLI を使用 して NetFlow エクスポータ *cisco* が設定されているものとし、パケットの先頭の 128 バイトをキャプ チャするようにスマート ロギングを設定しています。

> Switch(config)# **logging smartlog**  Switch(config)# **logging smartlog cisco** Switch(config)# **logging smartlog packet capture size 128**

### 関連コマンド

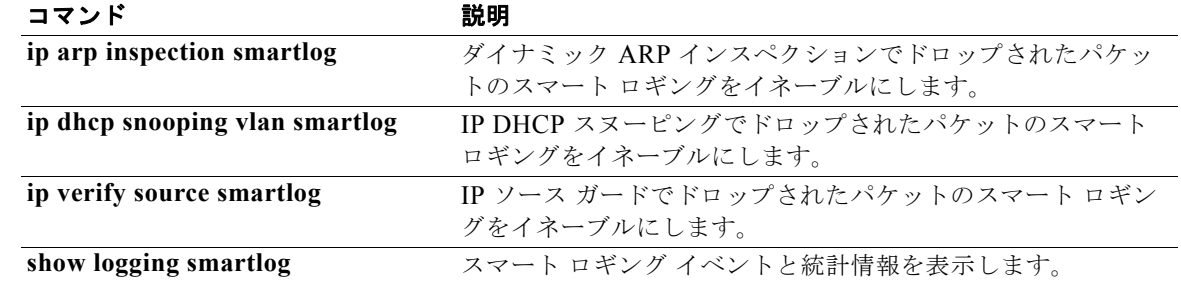

## **mab request format attribute 32**

スイッチ上で VLAN ID ベースの MAC 認証をイネーブルにするには、**mab request format attribute 32 vlan access-vlan** グローバル コンフィギュレーション コマンドを使用します。デフォルト設定に戻 すには、このコマンドの **no** 形式を使用します。

**mab request format attribute 32 vlan access-vlan**

**no mab request format attribute 32 vlan access-vlan**

- **構文の説明 このコマンドには、引数またはキーワードはありません。**
- デフォルト VLAN-ID ベースの MAC 認証はディセーブルです。
- コマンド モード グローバル コンフィギュレーション

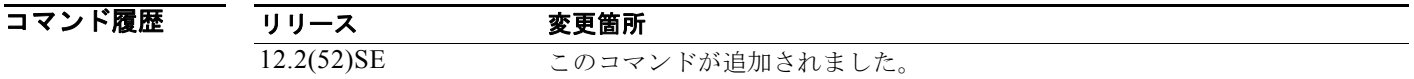

使用上のガイドライン RADIUS サーバがホスト MAC アドレスと VLAN に基づいて新しいユーザを認証できるようにするに は、このコマンドを使用します。

> Microsoft IAS RADIUS サーバを使用したネットワークでこの機能を使用します。Cisco ACS はこのコ マンドを無視します。

**例 その** アンテッチで VLAN-ID ベースの MAC 認証をイネーブルにする方法を示します。 Switch(config)# **mab request format attribute 32 vlan access-vlan**

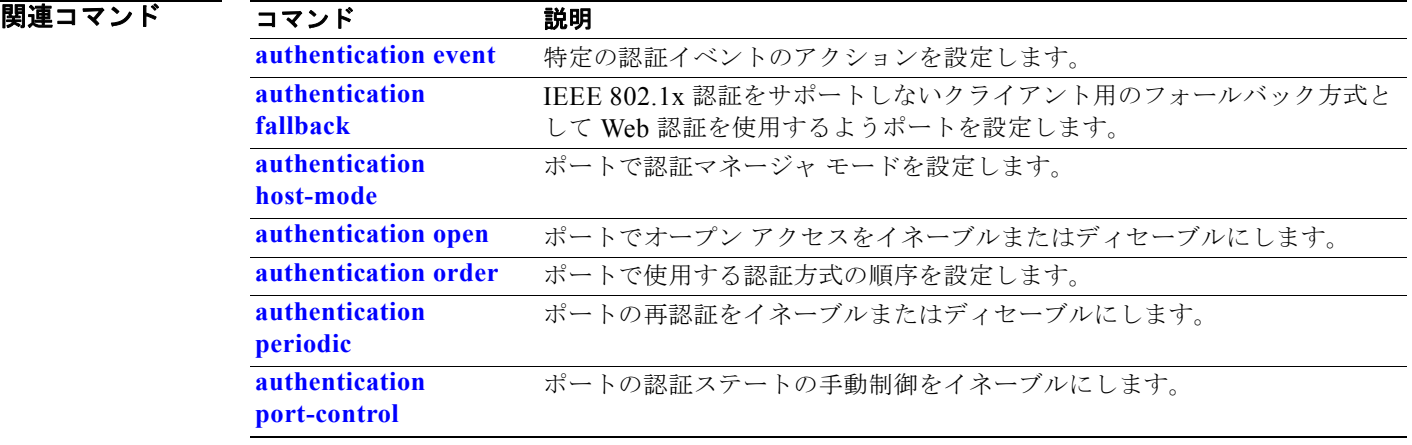

**Catalyst 3750** スイッチ コマンド リファレンス

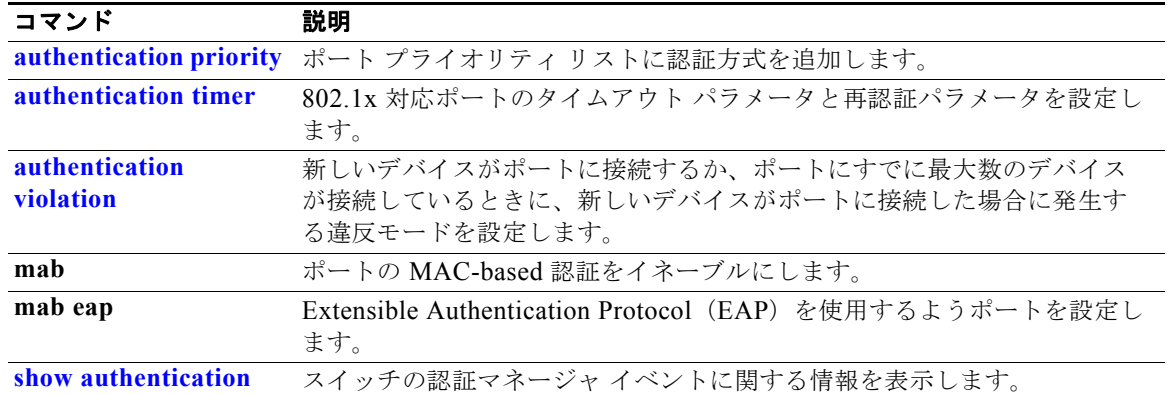

### **mac access-group**

MAC アクセス コントロール リスト(ACL)をレイヤ 2 インターフェイスに適用するには、mac **access-group** インターフェイス コンフィギュレーション コマンドを使用します。インターフェイスか らすべてまたは指定の MAC ACL を削除するには、このコマンドの **no** 形式を使用します。MAC ACL を作成するには、**mac access-list extended** グローバル コンフィギュレーション コマンドを使用しま す。

**mac access-group** {*name*} **in** 

**no mac access-group** {*name*}

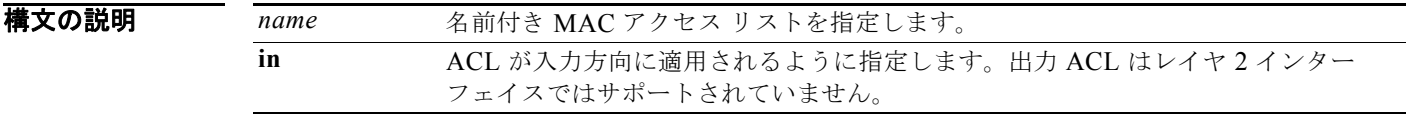

デフォルト MAC ACL は、インターフェイスには適用されません。

コマンド モード インターフェイス コンフィギュレーション (レイヤ2インターフェイスだけ)

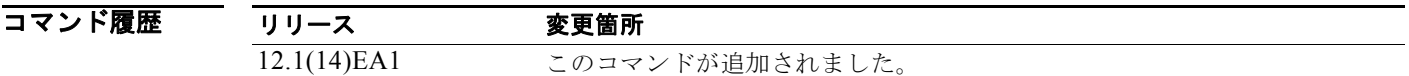

使用上のガイドライン MAC ACL は入力レイヤ 2 インターフェイスにだけ適用できます。レイヤ 3 インターフェイスには適 用できません。

> レイヤ 2 インターフェイスでは、IP アクセス リストを使用して IP トラフィックをフィルタリングし、 MAC アクセス リストを使用して非 IP トラフィックをフィルタリングできます。インターフェイスに IP ACL と MAC ACL の両方を適用すると、同じレイヤ 2 インターフェイスで IP トラフィックと非 IP トラフィックの両方をフィルタリングできます。同じレイヤ 2 インターフェイスには、IP アクセス リ ストと MAC アクセス リストを 1 つずつしか適用できません。

> MAC ACL がすでにレイヤ 2 インターフェイスに設定されており、新しい MAC ACL をインターフェ イスに適用した場合、以前に設定されていた ACL は新しい ACL で置換されます。

> スイッチ上でレイヤ 2 インターフェイスに ACL を適用する場合に、そのスイッチに対してレイヤ 3 ACL が適用されているか、またはインターフェイスがメンバである VLAN に VLAN マップが適用さ れていれば、レイヤ 2 インターフェイスに適用された ACL が有効になります。

> スイッチは、MAC ACL が適用されたインターフェイス上で入力パケットを受信すると、その ACL 内 の一致条件を調べます。条件が一致すると、スイッチは ACL に従ってパケットを転送またはドロップ します。

指定された ACL が存在しない場合、スイッチはすべてのパケットを転送します。

MAC 拡張 ACL を設定する方法の詳細については、このリリースに対するソフトウェア コンフィギュ レーション ガイドの「Configuring Network Security with ACLs」の章を参照してください。

例 次の例では、*macacl2* と名付けられた MAC 拡張 ACL をインターフェイスに適用する方法を示します。 Switch(config)# **interface gigabitethernet1/0/1** Switch(config-if)# **mac access-group macacl2 in**

> 設定を確認するには、**show mac access-group** 特権 EXEC コマンドを入力します。スイッチに設定さ れた ACL を表示するには、**show access-lists** 特権 EXEC コマンドを入力します。

### 関連コマンド

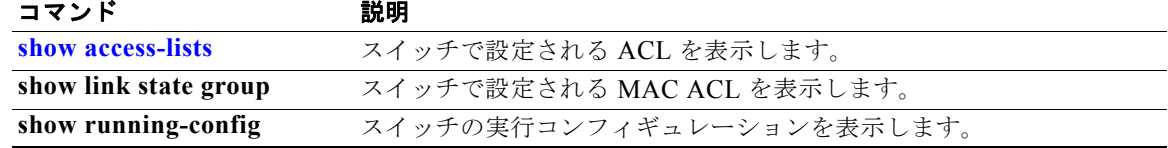

 $\blacksquare$ 

### **mac access-list extended**

非 IP トラフィックの MAC アドレスに基づいたアクセス リストを作成するには、**mac access-list extended** グローバル コンフィギュレーション コマンドを使用します。このコマンドを使用すると、拡 張 MAC アクセス リスト コンフィギュレーション モードに入ります。デフォルト設定に戻すには、こ のコマンドの **no** 形式を使用します。

**mac access-list extended** *name*

**no mac access-list extended** *name*

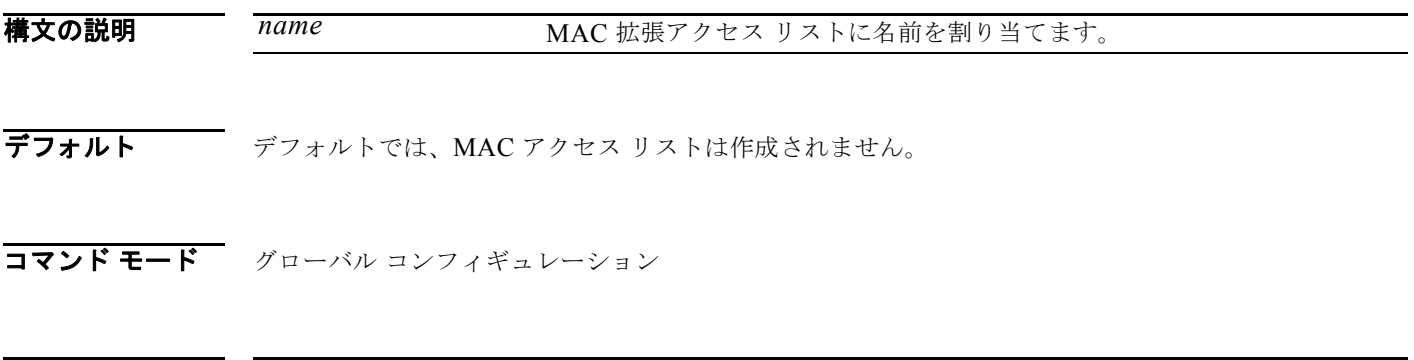

コマンド履歴 リリース 変更箇所 12.1(11)AX このコマンドが追加されました。

使用上のガイドライン MAC 名前付き拡張リストは、VLAN マップおよびクラス マップとともに使用されます。

名前付き MAC 拡張 ACL は、VLAN マップまたはレイヤ 2 インターフェイスに適用できます。レイヤ 3 インターフェイスには適用できません。

**mac access-list extended** コマンドを入力すると、MAC アクセス リスト コンフィギュレーション モー ドがイネーブルになります。使用できるコンフィギュレーション コマンドは、次のとおりです。

- **• default**:コマンドをそのデフォルトに設定します。
- **• deny**:パケットを拒否するように指定します。詳細については、deny(MAC アクセス リスト コ ンフィギュレーション)MAC アクセス リスト コンフィギュレーション コマンドを参照してくだ さい。
- **• exit**:MAC アクセス リスト コンフィギュレーション モードを終了します。
- **• no**:コマンドを無効にするか、デフォルト値を設定します。
- **• permit**:パケットを転送するように指定します。詳細については、permit(MAC アクセス リスト コンフィギュレーション)コマンドを参照してください。

MAC 拡張アクセス リストの詳細については、このリリースに対応するソフトウェア コンフィギュ レーション ガイドを参照してください。

例 次の例では、名前付き MAC 拡張アクセス リスト *mac1* を作成し、拡張 MAC アクセス リスト コン フィギュレーション モードを開始する方法を示します。

> Switch(config)# **mac access-list extended mac1** Switch(config-ext-macl)#

次の例では、名前付き MAC 拡張アクセス リスト *mac1* を削除する方法を示します。

Switch(config)# **no mac access-list extended mac1**

設定を確認するには、**show access-lists** 特権 EXEC コマンドを入力します。

|関連コマンド コマンド 説明

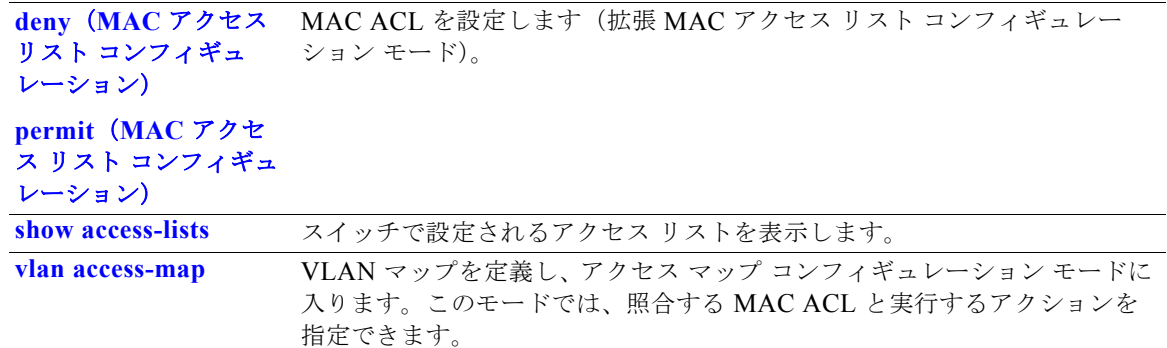

### **mac address-table aging-time**

ダイナミック エントリが使用または更新された後、MAC アドレス テーブル内に維持される時間を設 定するには、**mac address-table aging-time** グローバル コンフィギュレーション コマンドを使用しま す。デフォルト設定に戻すには、このコマンドの **no** 形式を使用します。エージング タイムはすべての VLAN、または指定の VLAN に対して適用されます。

**mac address-table aging-time** {**0** | *10-1000000*} [**vlan** *vlan-id*]

**no mac address-table aging-time** {**0** | *10-1000000*} [**vlan** *vlan-id*]

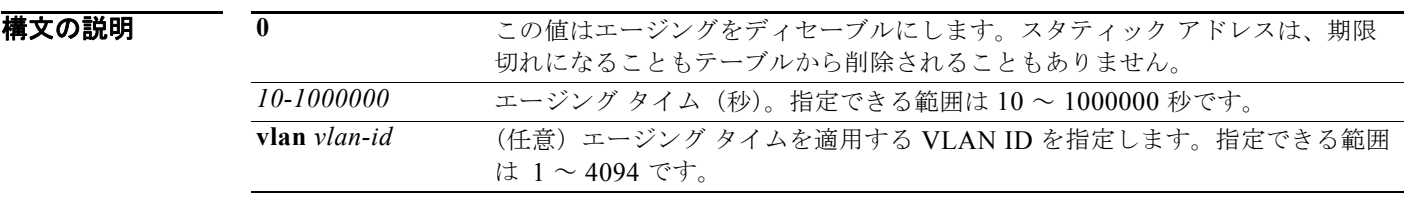

デフォルト デフォルト値は 300 秒です。

**コマンド モード** グローバル コンフィギュレーション

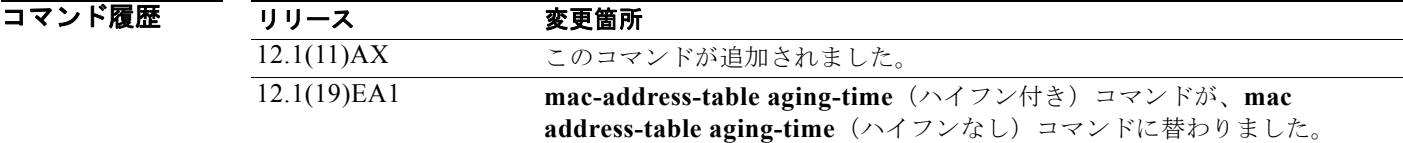

使用上のガイドライン ホストが継続して送信しない場合、エージング タイムを長くして、より長い時間ダイナミック エント リを記録してください。時間を長くすることで、ホストが再送信した場合にフラッディングが起こりに くくなります。 特定の VLAN を指定しない場合、このコマンドはすべての VLAN に対してエージング タイムを設定

します。

**例** わたりの例では、すべての VLAN にエージング タイムを 200 秒に設定する方法を示します。 Switch(config)# **mac address-table aging-time 200**

**show mac address-table aging-time** 特権 EXEC コマンドを入力すると、設定を確認できます。

**Catalyst 3750** スイッチ コマンド リファレンス

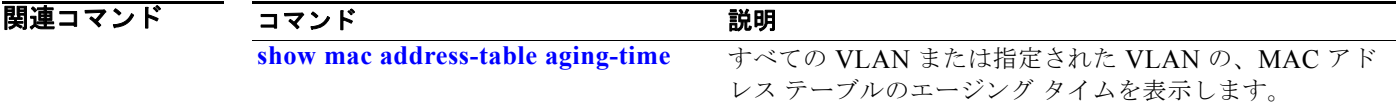

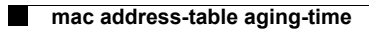

### **mac address-table learning vlan**

VLAN で MAC アドレス ラーニングをイネーブルにするには、**mac address-table learning** グローバ ル コンフィギュレーション コマンドを使用します。これがデフォルトの状態になります。VLAN で MAC アドレス ラーニングをディセーブルにして、MAC アドレスを学習できる VLAN を制御するに は、このコマンドの **no** 形式を使用します。

**mac address-table learning vlan** *vlan-id*

**no mac address-table learning vlan** *vlan-id*

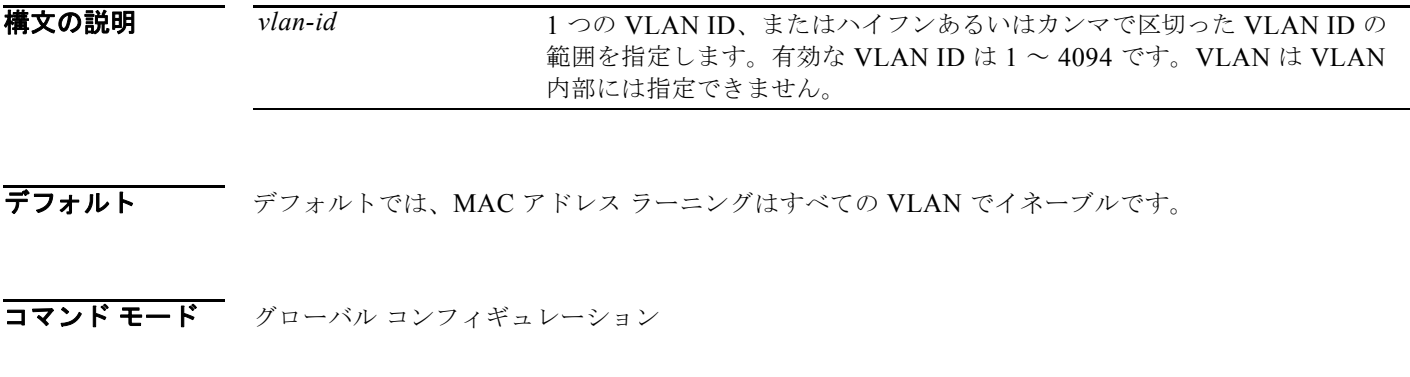

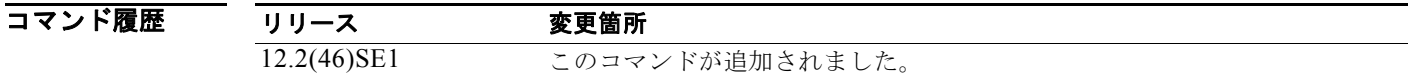

使用上のガイドライン VLAN で MAC アドレス ラーニングを制御する場合、MAC アドレスを学習できる VLAN、さらに ポートを制御することで、利用可能な MAC アドレス テーブル スペースを管理できます。

> 1 つの VLAN ID (たとえば、no mac address-table learning vlan 223) または VLAN ID の範囲(た とえば、**no mac address-table learning vlan 1-20, 15**)での MAC アドレス ラーニングをディセーブ ルにすることができます。

> MAC アドレス ラーニングをディセーブルにする前に、ネットワーク トポロジとスイッチ システム設 定に詳しいことを確認してください。VLAN で MAC アドレス ラーニングをディセーブルにすると、 ネットワークでフラッディングを引き起こす可能性があります。たとえば、Switch Virtual Interface (SVI; スイッチ仮想インターフェイス)を設定済みの VLAN で MAC アドレス ラーニングをディセー ブルにした場合、スイッチはレイヤ 2 ドメインにすべての IP パケットをフラッディングします。3 つ 以上のポートを含む VLAN で MAC アドレス ラーニングをディセーブルにした場合、スイッチに着信 するすべてのパケットは、その VLAN ドメインでフラッディングします。MAC アドレス ラーニング のディセーブル化はポートを 2 つ含む VLAN だけで行い、SVI のある VLAN で MAC アドレス ラー ニングをディセーブルにする場合は十分注意してください。

> スイッチが内部的に使用する VLAN で MAC アドレス ラーニングはディセーブルにできません。**no mac address-table learning vlan** *vlan-id* コマンドに入力する VLAN ID が内部 VLAN である場合、ス イッチはエラーメッセージを生成してコマンドを拒否します。使用している内部 VLAN を表示するに は、**show vlan internal usage** 特権 EXEC コマンドを入力します。

> プライベート VLAN のプライマリまたはセカンダリ VLAN として設定された VLAN で MAC アドレ ス ラーニングをディセーブルにする場合、MAC アドレスは、そのプライベート VLAN に属する別の VLAN (プライマリまたはセカンダリ)上で引き続き学習されます。

> > **Catalyst 3750** スイッチ コマンド リファレンス

RSPAN VLAN で MAC アドレス ラーニングはディセーブルにできません。設定すること自体できませ  $h_{\rm o}$ 

セキュア ポートを含む VLAN で MAC アドレス ラーニングをディセーブルにする場合、セキュア ポー トで MAC アドレス ラーニングはディセーブルになりません。後でインターフェイスのポート セキュ リティをディセーブルにすると、ディセーブルになった MAC アドレス ラーニングの状態がイネーブ ルになります。

すべての VLAN、または指定した VLAN の MAC アドレス ラーニングのステータスを表示するには、 **show mac-address-table learning** [**vlan** *vlan-id*] コマンドを入力します。

### **例 オンランス あい** 次の例では、VLAN 2003 で MAC アドレス ラーニングをディセーブルにする方法を示します。

Switch(config)# **no mac address-table learning vlan 2003**

すべての VLAN、または指定した VLAN の MAC アドレス ラーニングのステータスを表示するには、 **show mac-address-table learning** [**vlan** *vlan-id*] コマンドを入力します。

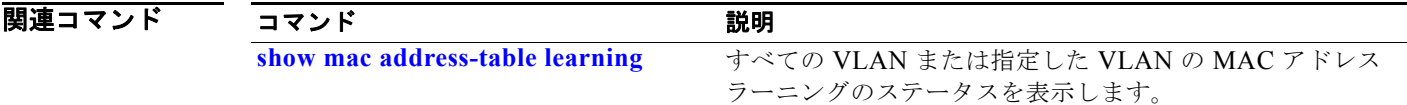

## **mac address-table move update**

MAC アドレス テーブル移行更新機能をイネーブルにするには、**mac address-table move update** グ ローバル コンフィギュレーション コマンドを使用します。デフォルト設定に戻すには、このコマンド の **no** 形式を使用します。

**mac address-table move update** {**receive | transmit**}

**no mac address-table move update** {**receive | transmit**}

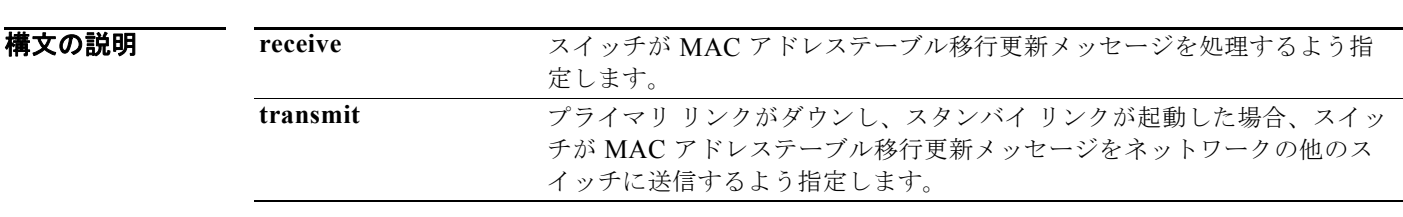

コマンド モード グローバル コンフィギュレーション

デフォルト デフォルトでは、MAC アドレステーブル移行更新機能はディセーブルです。

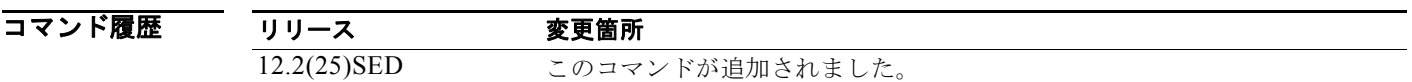

使用上のガイドライン MAC アドレステーブル移行更新機能により、プライマリ(フォワーディング)リンクがダウンし、ス タンバイ リンクがトラフィックのフォワーディングを開始した場合、スイッチは高速双方向コンバー ジェンスを提供できます。

> プライマリ リンクがダウンし、スタンバイ リンクが起動した場合、アクセス スイッチが MAC アドレ ステーブル移行更新メッセージを送信するように設定できます。アップリンク スイッチが、MAC アド レステーブル移行更新メッセージを受信および処理するように設定できます。

**例 オンランス スパック アック・エス アッチが MAC** アドレス テーブル移行更新メッセージを送信するように設定 する方法を示します。

> Switch# **configure terminal** Switch(conf)# **mac address-table move update transmit** Switch(conf)# **end**

次の例では、アップリンク スイッチが MAC アドレス テーブル移行更新メッセージを取得および処理 するように設定する方法を示します。

Switch# **configure terminal** Switch(conf)# **mac address-table move update receive** Switch(conf)# **end**

設定を確認するには、**show mac address-table move update** 特権 EXEC コマンドを入力します。

### 関連コマンド

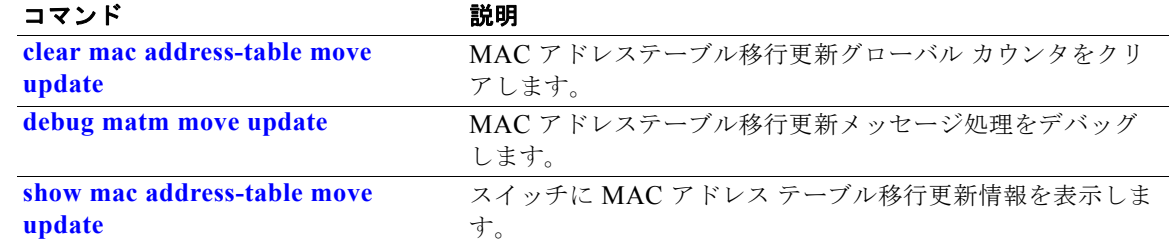
## **mac address-table notification**

スイッチ スタック上で MAC アドレス通知機能をイネーブルにするには、**mac address-table notification** グローバル コンフィギュレーション コマンドを使用します。デフォルト設定に戻すには、 このコマンドの **no** 形式を使用します。

**mac address-table notification** {**change** [**history-size** *value* | **interval** *value*] | **mac-move** | **threshold** [[**limit** *percentage*] **interval** *time*]}

**no mac address-table notification** {**change** [**history-size** *value* | **interval** *value*] | **mac-move** | **threshold** [[**limit** *percentage*] **interval** *time*]}

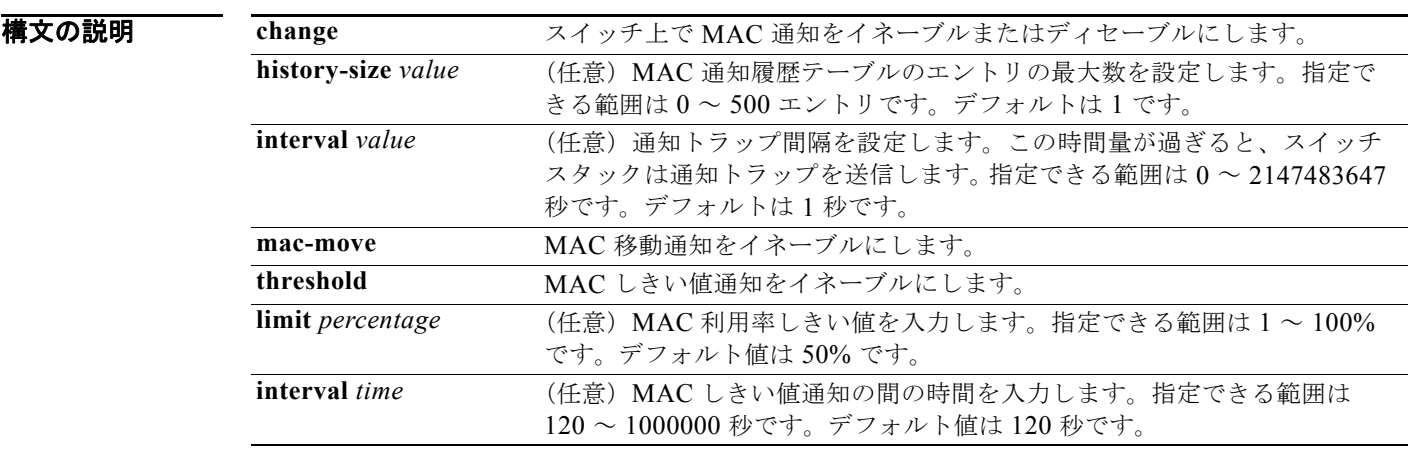

### デフォルト アフォルトでは、MAC アドレス通知、MAC 移動、および MAC しきい値モニタリングがディセーブ ルです。

デフォルトの MAC 変更トラップ間隔は 1 秒です。 履歴テーブルのデフォルトのエントリ数は 1 です。 デフォルトの MAC 利用率しきい値は 50% です。 MAC しきい値通知間のデフォルトの時間は 120 秒です。

### コマンド モード グローバル コンフィギュレーション

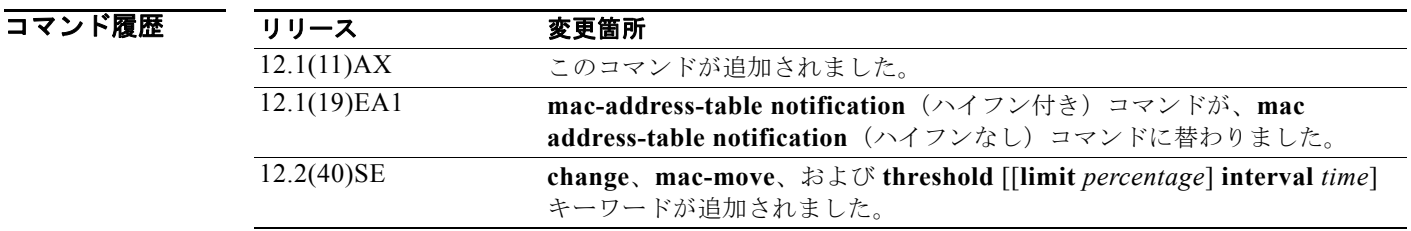

**Catalyst 3750** スイッチ コマンド リファレンス

使用上のガイドライン MAC アドレス通知変更機能は、新しい MAC アドレスが転送テーブルに追加されたり、古いアドレス がそこから削除されたりするたびに、Simple Network Management Protocol(SNMP; 簡易ネットワー ク管理プロトコル)トラップを Network Management System (NMS; ネットワーク管理システム)に 送信します。MAC 変更通知はダイナミックおよびセキュア MAC アドレスだけに生成され、セルフ ア ドレス、マルチキャスト アドレス、または他のスタティック アドレスには生成されません。

> **history-size** オプションを設定している場合、既存の MAC アドレス履歴テーブルが削除され、新しい テーブルが作成されます。

> **mac address-table notification change** コマンドを使用すれば、MAC アドレス通知変更機能がイネー ブルになります。また、**snmp trap mac-notification change** インターフェイス コンフィギュレーショ ン コマンドでインターフェイス上の MAC アドレス通知トラップをイネーブルにし、**snmp-server enable traps mac-notification change** グローバル コンフィギュレーション コマンドでスイッチが MAC アドレス トラップを NMS に送信するよう設定する必要があります。

> また、**mac address-table notification mac-move** コマンドおよび **snmp-server enable traps mac-notification move** グローバル コンフィギュレーション コマンドを入力することにより、MAC ア ドレスが 1 つのポートから同じ VLAN の別のポートに移動した場合、常にトラップをイネーブルにで きます。

> MAC アドレス テーブルのしきい値制限に達するかそれを超えた場合に常にトラップを生成するには、 **mac address-table notification** *threshold* [**limit** *percentage*] | [**interval** *time*] コマンドおよび **snmp-server enable traps mac-notification threshold** グローバル コンフィギュレーション コマンド を入力します。

**例** わたりの例では、MAC アドレス テーブル変更通知機能をイネーブルにし、通知トラップの間隔を 60 秒、 履歴テーブルのサイズを 100 エントリに設定する方法を示します。

> Switch(config)# **mac address-table notification change**  Switch(config)# **mac address-table notification change interval 60**  Switch(config)# **mac address-table notification change history-size 100**

**show mac address-table notification** 特権 EXEC コマンドを入力すれば、設定を確認することができ ます。

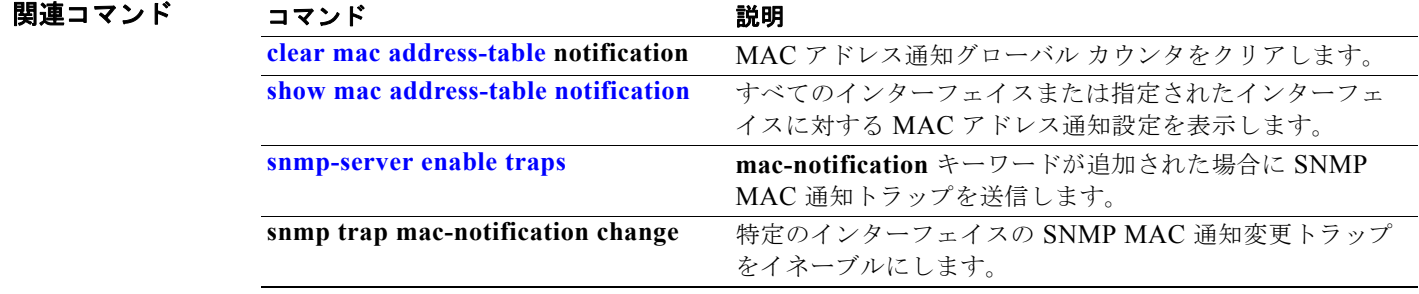

# **mac address-table static**

MAC アドレス テーブルにスタティック アドレスを追加するには、**mac address-table static** グローバ ル コンフィギュレーション コマンドを使用します。スタティック エントリをテーブルから削除するに は、このコマンドの **no** 形式を使用します。

**mac address-table static** *mac-addr* **vlan** *vlan-id* **interface** *interface-id*

**no mac address-table static** *mac-addr* **vlan** *vlan-id* [**interface** *interface-id*]

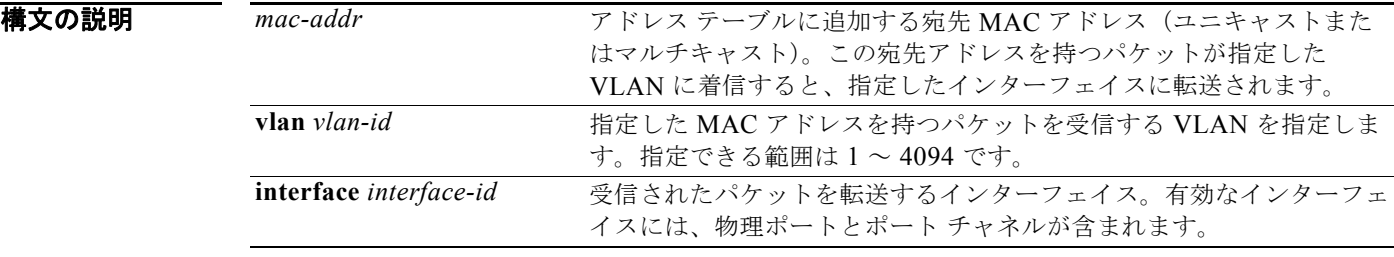

デフォルト スタティック アドレスは設定されていません。

コマンド モード グローバル コンフィギュレーション

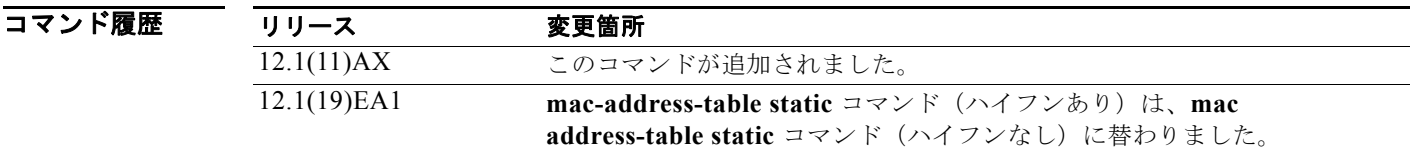

例 次の例では、MAC アドレス テーブルにスタティック アドレス c2f3.220a.12f4 を追加する方法を示し ます。VLAN 4 でこの MAC アドレスを宛先としてパケットを受信すると、パケットは指定されたイン ターフェイスに転送されます。

> Switch(config)# **mac address-table static c2f3.220a.12f4 vlan 4 interfacegigabitethernet6/0/1**

設定を確認するには、**show mac address-table** 特権 EXEC コマンドを入力します。

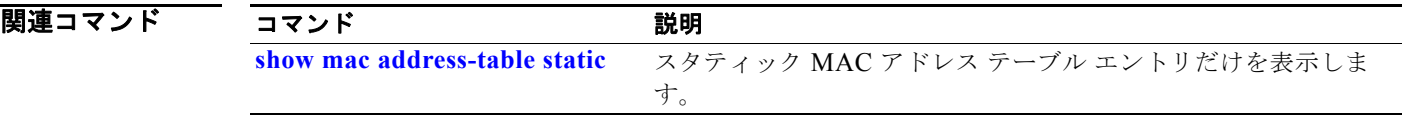

### **mac address-table static drop**

ユニキャスト MAC アドレス フィルタリングをイネーブルにして、特定の送信元または宛先 MAC アド レスのトラフィックをドロップするようにスイッチを設定するには **mac address-table static drop** グ ローバル コンフィギュレーション コマンドを使用します。デフォルト設定に戻すには、このコマンド の **no** 形式を使用します。

**mac address-table static** *mac-addr* **vlan** *vlan-id* **drop**

**no mac address-table static** *mac-addr* **vlan** *vlan-id*

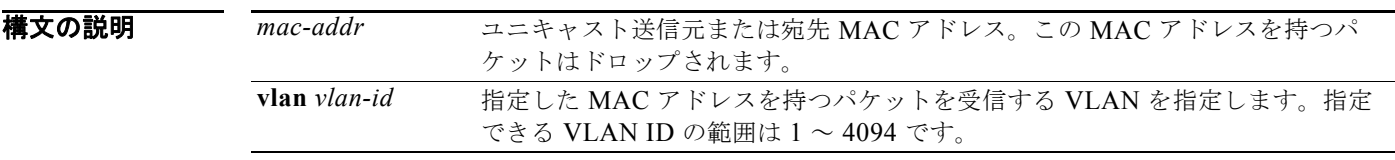

- デフォルト コーキャスト MAC アドレス フィルタリングはディセーブルです。スイッチは、特定の送信元または 宛先 MAC アドレスのトラフィックをドロップしません。
- コマンド モード グローバル コンフィギュレーション

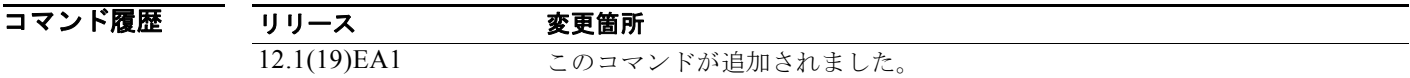

- 使用上のガイドライン この機能を使用する場合は、次の注意事項に従ってください。
	- **•** マルチキャスト MAC アドレス、ブロードキャスト MAC アドレス、およびルータ MAC アドレス はサポートされません。CPU に転送されるパケットもサポートされません。
	- **•** ユニキャスト MAC アドレスをスタティック アドレスとして追加し、ユニキャスト MAC アドレス フィルタリングを設定する場合は、最後に入力されたコマンドに応じて、スイッチは MAC アドレ スをスタティック アドレスとして追加するか、またはその MAC アドレスを持つパケットをドロッ プします。2 番めに入力したコマンドは、最初のコマンドを上書きします。

たとえば、**mac address-table static** *mac-addr* **vlan** *vlan-id* **interface** *interface-id* グローバル コン フィギュレーション コマンドの後に **mac address-table static** *mac-addr* **vlan** *vlan-id* **drop** コマン ドを入力した場合は、スイッチは送信元または宛先として指定された MAC アドレスを持つパケッ トをドロップします。

**mac address-table static** *mac-addr* **vlan** *vlan-id* **drop** グローバル コンフィギュレーション コマン ドの後に **mac address-table static** *mac-addr* **vlan** *vlan-id* **interface** *interface-id* コマンドを入力し た場合は、スイッチがその MAC アドレスをスタティック アドレスとして追加します。

例 次の例では、ユニキャスト MAC アドレス フィルタリングをイネーブルにし、c2f3.220a.12f4 の送信 元または宛先アドレスを持つパケットをドロップするようにスイッチを設定する方法を示します。送信 元または宛先としてこの MAC アドレスを持つパケットが VLAN4 上で受信された場合、パケットがド ロップされます。

Switch(config)# **mac address-table static c2f3.220a.12f4 vlan 4 drop**

次の例では、ユニキャスト MAC アドレス フィルタリングをディセーブルにする方法を示します。

Switch(config)# **no mac address-table static c2f3.220a.12f4 vlan 4** 

**show mac address-table static** 特権 EXEC コマンドを入力すれば、設定を確認することができます。

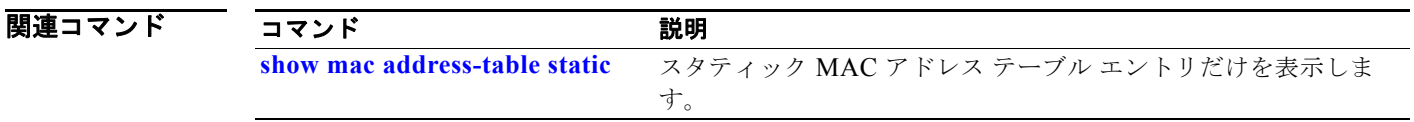

# **match**(アクセス マップ コンフィギュレーション)

VLAN マップを設定して、パケットを 1 つまたは複数のアクセス リストと照合するには、**match** アク セス マップ コンフィギュレーション コマンドを使用します。一致パラメータを削除するには、このコ マンドの **no** 形式を使用します。

- **match** {**ip address** {*name* | *number*} [*name* | *number*] [*name* | *number*]...} | {**mac address** {*name*} [*name*] [*name*]...}
- **no match** {**ip address** {*name* | *number*} [*name* | *number*] [*name* | *number*]...} | {**mac address** {*name*} [*name*] [*name*]...}

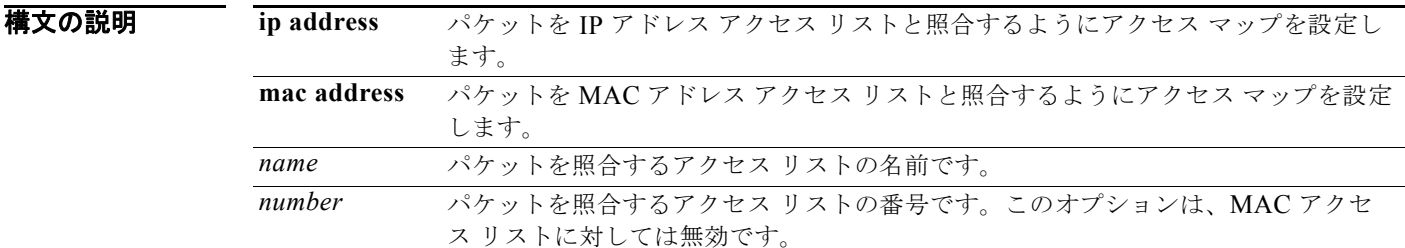

- デフォルト アフォルトのアクションでは、一致パラメータは VLAN マップに適用されません。
- コマンド モード アクセス マップ コンフィギュレーション

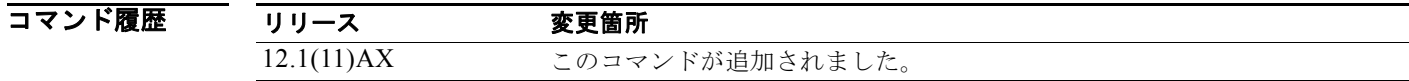

使用上のガイドライン **vlan access-map** グローバル コンフィギュレーション コマンドを使用して、アクセス マップ コンフィ ギュレーション モードを開始します。

> 1 つのアクセス リストの名前または番号を入力する必要があります。その他は任意です。パケットは、 1 つまたは複数のアクセス リストに対して照合できます。いずれかのリストに一致すると、エントリの 一致としてカウントされます。

> アクセス マップ コンフィギュレーション モードでは、**match** コマンドを使用して、VLAN に適用され る VLAN マップの一致条件を定義できます。**action** コマンドを使用すると、パケットが条件に一致し たときに実行するアクションを設定できます。

> パケットは、同じプロトコル タイプのアクセス リストに対してだけ照合されます。IP パケットは、IP アクセス リストに対して照合され、その他のパケットはすべて MAC アクセス リストに対して照合さ れます。

同じマップ エントリに、IP アドレスと MAC アドレスの両方を指定できます。

**例 インスティック あい** 次の例では、VLAN アクセス マップ vmap4 を定義し VLAN 5 と VLAN 6 に適用する方法を示します。 このアクセス マップでは、パケットがアクセス リスト *al2* に定義された条件に一致すると、インター フェイスは IP パケットをドロップします。

```
Switch(config)# vlan access-map vmap4
Switch(config-access-map)# match ip address al2
Switch(config-access-map)# action drop
Switch(config-access-map)# exit
Switch(config)# vlan filter vmap4 vlan-list 5-6
```
設定を確認するには、**show vlan access-map** 特権 EXEC コマンドを入力します。

#### 関連コマンド

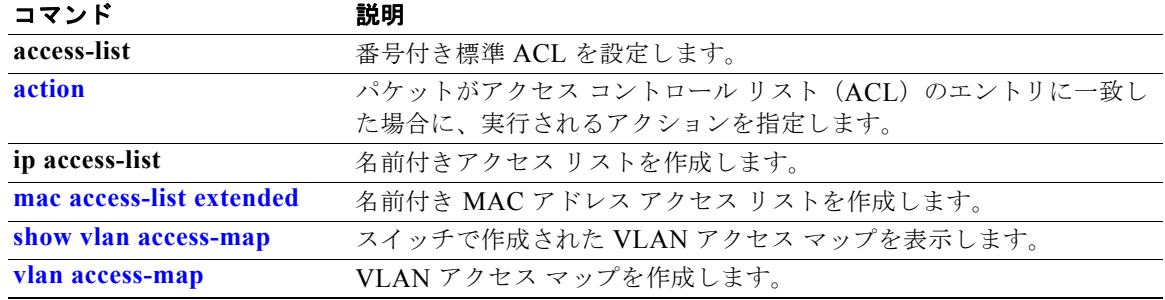

# **match**(クラス マップ コンフィギュレーション)

トラフィックを分類するための一致条件を定義するには、**match** クラス マップ コンフィギュレーショ ン コマンドを使用します。一致基準を削除するには、このコマンドの **no** 形式を使用します。

**match** {**access-group** *acl-index-or-name* | **input-interface** *interface-id-list* | **ip dscp** *dscp-list* | **ip precedence** *ip-precedence-list*}

**no match** {**access-group** *acl-index-or-name* | **input-interface** *interface-id-list* | **ip dscp**  *dscp-list* | **ip precedence** *ip-precedence-list*}

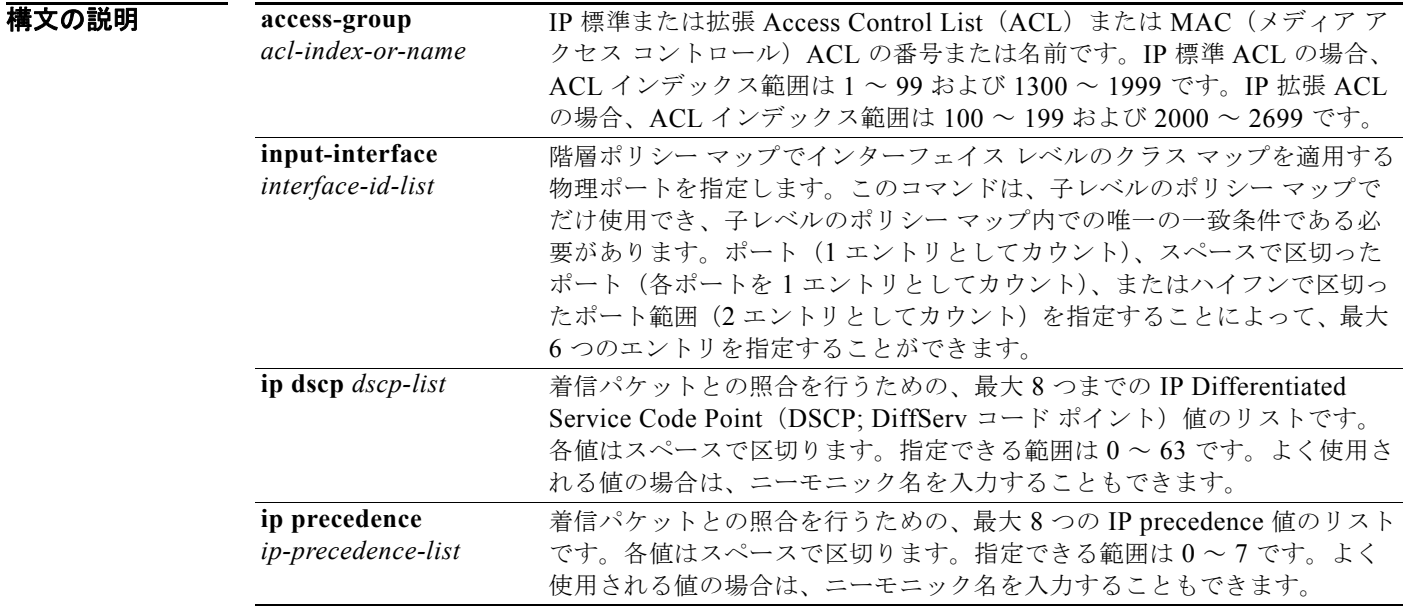

デフォルト 一致基準は定義されません。

コマンド モード クラス マップ コンフィギュレーション

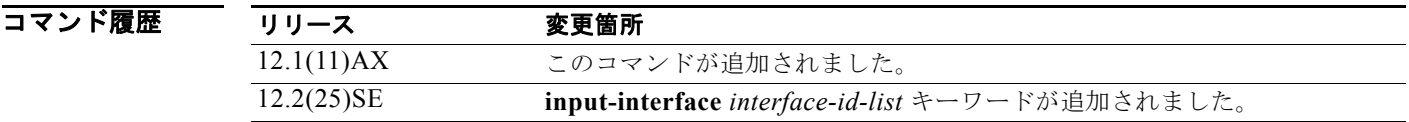

使用上のガイドライン パケットを分類するために着信パケットのどのフィールドを調べるのかを指定する場合は、**match** コ マンドを使用します。IP アクセス グループまたは MAC アクセス グループの Ether Type/Len の照合だ けがサポートされています。

> 物理ポート単位でパケット分類を定義するため、クラス マップごとに 1 つずつに限り **match** コマンド がサポートされています。この状況では、**match-all** キーワードと **match-any** キーワードは同じです。

**match ip dscp** *dscp-list* コマンドまたは **match ip precedence** *ip-precedence-list* コマンドの場合は、よ く使用される値のニーモニック名を入力できます。たとえば、**match ip dscp af11** コマンドを入力でき ます。このコマンドは、**match ip dscp 10** コマンドを入力した場合と同じ結果になります。また、 **match ip precedence critical** コマンドを入力できます。このコマンドは、**match ip precedence 5** コマ ンドを入力した場合と同じ結果になります。サポートされているニーモニックのリストを表示するに は、**match ip dscp ?** または **match ip precedence ?** コマンドを入力して、コマンドラインのヘルプ ス トリングを表示してください。

階層ポリシー マップ内にインターフェイス レベルのクラス マップを設定するときには、

**input-interface** *interface-id-list* キーワードを使用します。*interface-id-list* には、最大 6 つのエントリ を指定することができます。

例 次の例では、クラス マップ *class2* を作成する方法を示します。このマップは、DSCP 値 10、11、およ び 12 を持つすべての着信トラフィックに一致します。

```
Switch(config)# class-map class2
Switch(config-cmap)# match ip dscp 10 11 12
Switch(config-cmap)# exit
```
次の例では、クラス マップ *class3* を作成する方法を示します。このマップは、IP precedence 値 5、6、 および 7 を持つすべての着信トラフィックに一致します。

```
Switch(config)# class-map class3
Switch(config-cmap)# match ip precedence 5 6 7 
Switch(config-cmap)# exit
```
次の例では、IP precedence 一致基準を削除し、*acl1* を使用してトラフィックを分類する方法を示しま す。

```
Switch(config)# class-map class2
Switch(config-cmap)# match ip precedence 5 6 7 
Switch(config-cmap)# no match ip precedence
Switch(config-cmap)# match access-group acl1
Switch(config-cmap)# exit
```
次の例では、階層ポリシー マップでインターフェイス レベルのクラス マップが適用する物理ポートの リストの指定方法を示しています。

Switch(config)# **class-map match-all class4** Switch(config-cmap)# **match input-interface gigabitethernet2/0/1 gigabitethernet2/0/2** Switch(config-cmap)# **exit**

次の例では、階層ポリシー マップでインターフェイス レベルのクラス マップが適用する物理ポートの 範囲の指定方法を示しています。

Switch(config)# **class-map match-all class4** Switch(config-cmap)# **match input-interface gigabitethernet2/0/1 - gigabitethernet2/0/5** Switch(config-cmap)# **exit**

**show class-map** 特権 EXEC コマンドを入力すると、設定を確認できます。

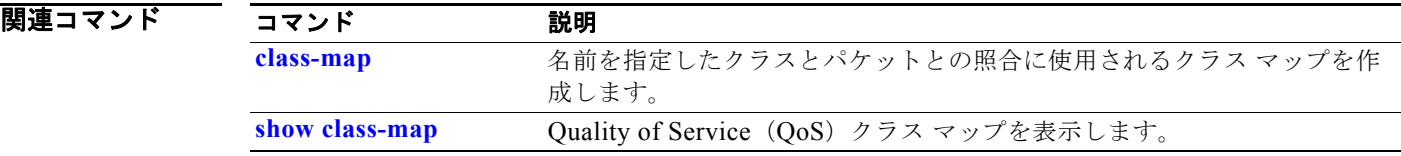

# **mdix auto**

インターフェイス上で Automatic Media-Dependent-Interface Crossover(Auto-MDIX)機能をイネー ブルにするには、**mdix auto** インターフェイス コンフィギュレーション コマンドを使用します。Auto MDIX がイネーブルな場合、インターフェイスは自動的に必要なケーブル接続タイプ(ストレートま たはクロス)を検出し、接続を適切に設定します。Auto MDIX をディセーブルにするには、このコマ ンドの **no** 形式を使用します。

#### **mdix auto**

**no mdix auto**

- **構文の説明 このコマンドには、引数またはキーワードはありません。**
- デフォルト Auto MDIX は、イネーブルです。
- コマンド モード インターフェイス コンフィギュレーション

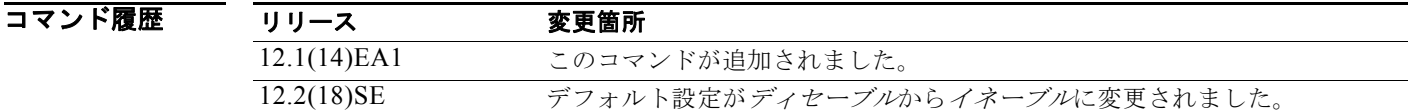

使用上のガイドライン<br>
バンターフェイスのAuto MDIX をイネーブルにする場合は、機能が正常に動作するように、インター フェイス速度とデュプレックスも **auto** に設定する必要があります。

> Auto MDIX が(速度とデュプレックスの自動ネゴシエーションとともに)接続するインターフェイス の一方または両方でイネーブルの場合は、ケーブル タイプ (ストレートまたはクロス) が不正でもリ ンクがアップします。

Auto-MDIX は、すべての 10/100 および 10/100/1000 Mbps インターフェイス上および 10/100/1000BASE-T/TX Small Form-factor Pluggable (SFP; 着脱可能小型フォーム ファクタ) モ ジュール インターフェイス上でサポートされます。1000BASE-SX または 1000BASE-LX SFP モ ジュール インターフェイスではサポートされません。

例 次の例では、ポートの Auto MDIX をイネーブルにする方法を示します。

Switch# **configure terminal** Switch(config)# **interface gigabitethernet1/0/1**  Switch(config-if)# **speed auto** Switch(config-if)# **duplex auto** Switch(config-if)# **mdix auto** Switch(config-if)# **end**

インターフェイスの auto-MDIX の動作ステートを確認するには **show controllers ethernet-controller**  *interface-id* **phy** 特権 EXEC コマンドを入力します。

### **mls qos**

スイッチ全体の Quality of Service(QoS)をイネーブルにするには、**mls qos** グローバル コンフィ ギュレーション コマンドを使用します。**mls qos** コマンドを入力すると、システム内のすべてのポート でデフォルト パラメータが使用されて QoS がイネーブルになります。スイッチ全体のすべての QoS 関 連の統計をリセットし、QoS 機能をディセーブルにするには、このコマンドの **no** 形式を使用します。

#### **mls qos**

#### **no mls qos**

**構文の説明 このコマンドには、引数またはキーワードはありません。** 

デフォルト <br /> QoS はディセーブルです。パケットが変更されない(パケット内の CoS、DSCP、および IP precedence 値は変更されない)ため、信頼できるポートまたは信頼できないポートといった概念は存 在しません。トラフィックは Pass-Through モードでスイッチングされます(パケットは書き換えられ ることなくスイッチングされ、ポリシングなしのベスト エフォートに分類されます)。

> **mls qos** グローバル コンフィギュレーション コマンドによって QoS がイネーブル化され、その他のす べての QoS 設定値がデフォルト値に設定されている場合、トラフィックはポリシングされず、ベスト エフォート (DSCP 値と CoS 値は 0 に設定される)として分類されます。ポリシー マップは設定され ません。すべてのポート上のデフォルト ポートの信頼性は、信頼性なし (untrusted) の状態です。デ フォルトの入力キューおよび出力キューの設定値が有効となります。

- コマンド モード グローバル コンフィギュレーション
- コマンド履歴 リリース 変更箇所 12.1(11)AX このコマンドが追加されました。

使用上のガイドライン QoS 分類、ポリシング、マークダウンまたはドロップ、キューイング、トラフィック シェーピング機 能を使用するには、QoS をグローバルにイネーブルにする必要があります。**mls qos** コマンドを入力す る前に、ポリシー マップを作成しそれをポートに適用できます。ただし、**mls qos** コマンドを入力して いない場合、QoS 処理はディセーブルになります。

> **no mls qos** コマンドを入力しても、QoS を設定するために使用したポリシー マップとクラス マップは 設定から削除されません。ただし、システム リソースを節約するため、ポリシー マップに対応するエ ントリはスイッチ ハードウェアから削除されます。以前の設定で QoS を再度イネーブルにする場合、 **mls qos** コマンドを使用します。

> このコマンドでスイッチの QoS 状態を切り替えることで、キューのサイズが修正(再割り当て)され ます。キュー サイズの変更時には、ハードウェアを再設定する期間中キューは一時的にシャットダウ ンされ、スイッチはこのキューに新たに到着したパケットをドロップします。

**例 みんじゃく あい** 次の例では、スイッチ上で QoS をイネーブルにする方法を示します。

Switch(config)# **mls qos**

設定を確認するには、**show mls qos** 特権 EXEC コマンドを入力します。

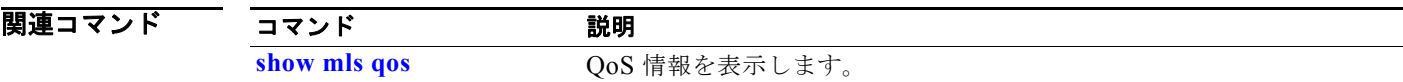

## **mls qos aggregate-policer**

ポリサー パラメータを定義するには、**mls qos aggregate-policer** グローバル コンフィギュレーション コマンドを使用します。これは、同一のポリシー マップ内の複数のクラスで共有できます。ポリサー は、最大許容伝送速度、最大バースト伝送サイズ、およびいずれかの最大値を超過した場合の対処法を 定義します。集約ポリサーを削除するには、このコマンドの **no** 形式を使用します。

**mls qos aggregate-policer** *aggregate-policer-name rate-bps burst-byte* **exceed-action**  {**drop** | **policed-dscp-transmit**}

**no mls qos aggregate-policer** *aggregate-policer-name*

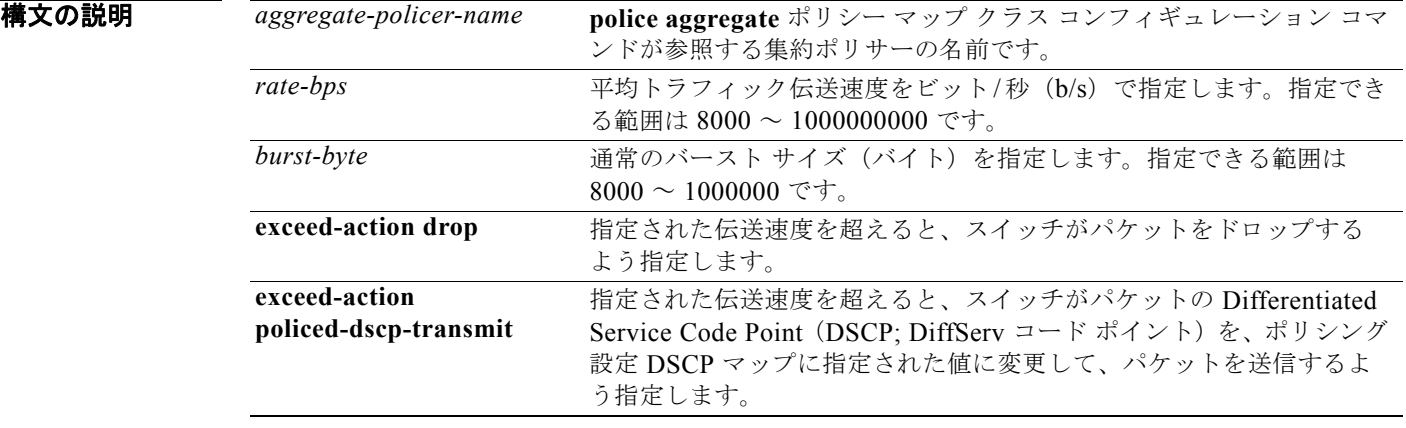

- デフォルト 集約ポリサーは定義されません。
- コマンド モード グローバル コンフィギュレーション

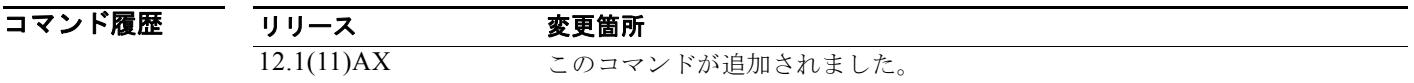

使用上のガイドライン<br>使用上のガイドライン ポリサーが複数のクラスによって共有されている場合は、集約ポリサーを定義します。

あるポートのポリサーを別のポートの他のポリサーと共有することはできません。2 つの異なるポート からのトラフィックは、ポリシング目的では集約できません。

2つ以上の物理ポートを制御するポート ASIC デバイスは、256 個のポリサー (255 個のユーザ設定可 能なポリサーと 1 個の内部使用向けに予約されたポリサー)をサポートします。ポートごとにサポート されるユーザ設定可能なポリサーの最大数は 63 です。ポリサーはソフトウェアによってオンデマンド で割り振られ、ハードウェアおよび ASIC の限界によって制約されます。ポートごとにポリサーを予約 することはできません(ポートがいずれかのポリサーに割り当てられるとは保証されていません)。

集約ポリサーは同じポリシー マップ内の複数のクラスに適用されます。異なるポリシー マップにまた がって集約ポリサーを使用することはできません。

ポリシー マップ内で使用中の場合、集約ポリサーは削除できません。最初に、**no police aggregate** *aggregate-policer-name* ポリシー マップ クラス コンフィギュレーション コマンドを使用してすべての ポリシー マップから集約ポリサーを削除してから、**no mls qos aggregate-policer** *aggregate-policer-name* コマンドを使用する必要があります。

ポリシングは、トークン バケット アルゴリズムを使用します。バケットの深さ(バケットがオーバー フローするまでの許容最大バースト)を設定するには、**police** ポリシー マップ クラス コンフィギュ レーション コマンドの *burst-byte* オプションまたは **mls qos aggregate-policer** グローバル コンフィ ギュレーション コマンドを使用します。トークンがバケットから削除される速度(平均速度)を設定 するには、*police* ポリシー マップ クラス コンフィギュレーション コマンドの **rate-bps** オプションま たは **mls qos aggregate-policer** グローバル コンフィギュレーション コマンドを使用します。詳細につ いては、このリリースに対応するソフトウェア コンフィギュレーション ガイドを参照してください。

**例 オンランス あい** あった あいがりサー パラメータを定義する方法と、 ポリシー マップ内の複数のクラスにそのポ リサーを適用する方法を示します。

> Switch(config)# mls qos aggregate-policer agg policer1 1000000 1000000 exceed-action drop Switch(config)# **policy-map policy2** Switch(config-pmap)# **class class1** Switch(config-pmap-c)# **police aggregate agg\_policer1** Switch(config-pmap-c)# **exit** Switch(config-pmap)# **class class2**  Switch(config-pmap-c)# **set dscp 10** Switch(config-pmap-c)# **police aggregate agg\_policer1** Switch(config-pmap-c)# **exit** Switch(config-pmap)# **class class3** Switch(config-pmap-c)# **trust dscp** Switch(config-pmap-c)# **police aggregate agg\_policer2** Switch(config-pmap-c)# **exit**

設定を確認するには、**show mls qos aggregate-policer** 特権 EXEC コマンドを入力します。

### 関連コマンド

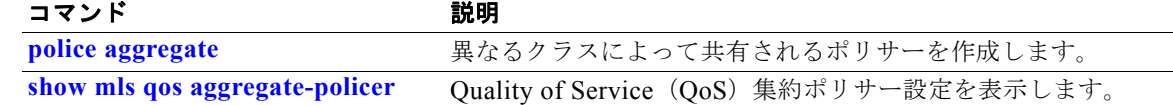

### **mls qos cos**

デフォルトのポート Class of Service (CoS) 値を定義したり、ポート上のすべての着信パケットにデ フォルトの CoS 値を割り当てたりするには、**mls qos cos** インターフェイス コンフィギュレーション コマンドを使用します。デフォルト設定に戻すには、このコマンドの **no** 形式を使用します。

**mls qos cos** {*default-cos* | **override**}

**no mls qos cos** {*default-cos* | **override**}

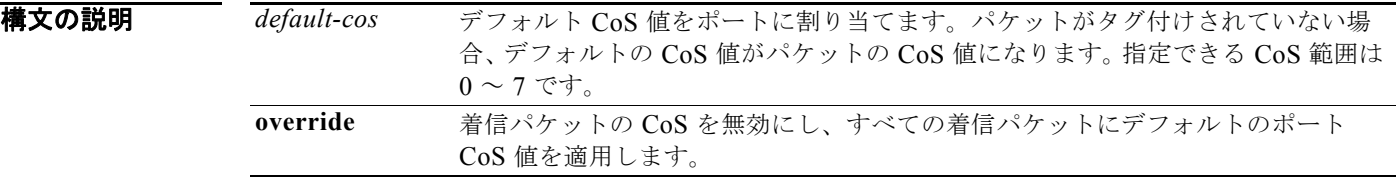

- デフォルト デフォルトのポート CoS 値は0です。 CoS 無効化はディセーブルに設定されています。
- コマンド モード インターフェイス コンフィギュレーション

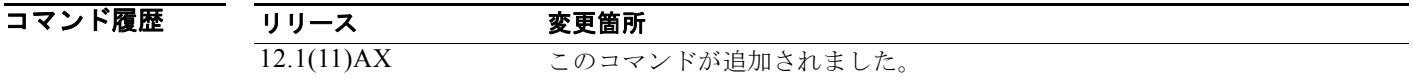

使用上のガイドライン<br>使用上のガイドライン デフォルト値を使用して、タグなし(着信パケットが CoS 値を持たない場合)で着信したすべてのパ ケットに CoS 値と Differentiated Service Code Point (DSCP; DiffServ コード ポイント) 値を割り当 てることができます。また、**override** キーワードを使用すると、デフォルトの CoS 値と DSCP 値をす べての着信パケットに割り当てることができます。

> 特定のポートに届くすべての着信パケットに、他のポートから着信するパケットより高いプライオリ ティまたは低いプライオリティを与える場合には、**override** キーワードを使用します。たとえポート がすでに DSCP、CoS、または IP precedence を信頼するように設定されていても、このコマンドは以 前に設定済みの信頼状態を無効にし、すべての着信 CoS 値に **mls qos cos** コマンドで設定されたデフォ ルトの CoS 値が割り当てられます。着信パケットがタグ付きの場合、パケットの CoS 値は、出力ポー トで、ポートのデフォルト CoS を使用して変更されます。

**例 わきの** 次の例では、ポートのデフォルト ポート CoS 値を 4 に設定する方法を示します。

Switch(config)# **interface gigabitethernet2/0/1**  Switch(config-if)# **mls qos trust cos** Switch(config-if)# **mls qos cos 4**

次の例では、ポートで、ポートに着信するすべてのパケットにデフォルトのポート CoS 値 4 を割り当 てる方法を示します。

Switch(config)# **interface gigabitethernet2/0/1**  Switch(config-if)# **mls qos cos 4** Switch(config-if)# **mls qos cos override**

**show mls qos interface** 特権 EXEC コマンドを入力すると、設定を確認できます。

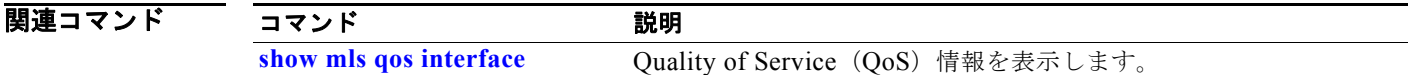

## **mls qos dscp-mutation**

Differentiated Service Code Point(DSCP; DiffServ コード ポイント)の信頼性のあるポートに対して、 DSCP/DSCP 変換マップを適用するには、**mls qos dscp-mutation** インターフェイス コンフィギュレー ション コマンドを使用します。マップをデフォルト設定(DSCP 変換なし)に戻すには、このコマン ドの **no** 形式を使用します。

**mls qos dscp-mutation** *dscp-mutation-name*

**no mls qos dscp-mutation** *dscp-mutation-name*

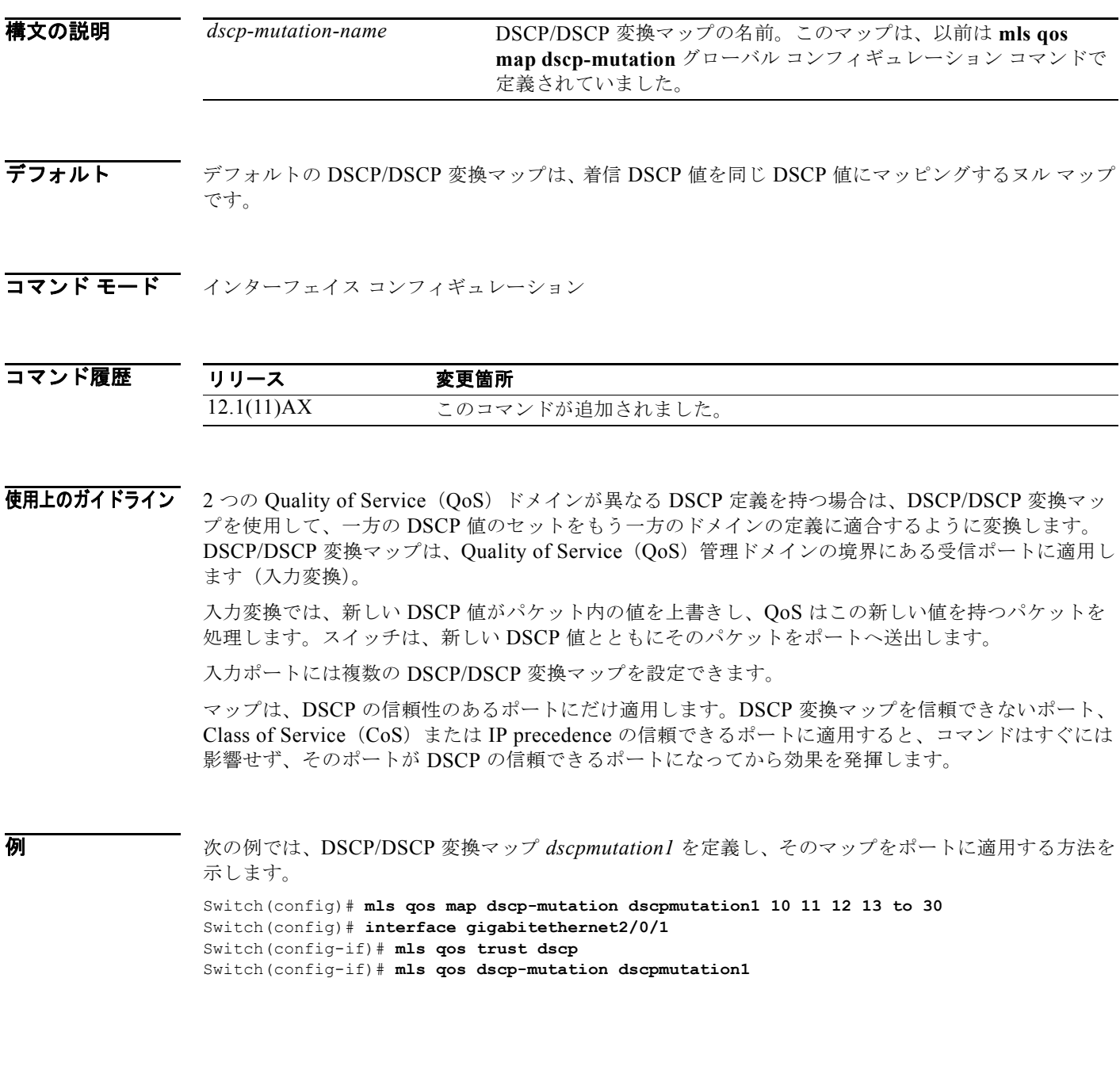

**Catalyst 3750** スイッチ コマンド リファレンス

次の例では、DSCP/DSCP 変換マップ名 *dscpmutation1* をポートから削除し、そのマップをデフォルト にリセットする方法を示します。

Switch(config-if)# **no mls qos dscp-mutation dscpmutation1**

設定を確認するには、**show mls qos maps** 特権 EXEC コマンドを入力します。

### 関連コマンド

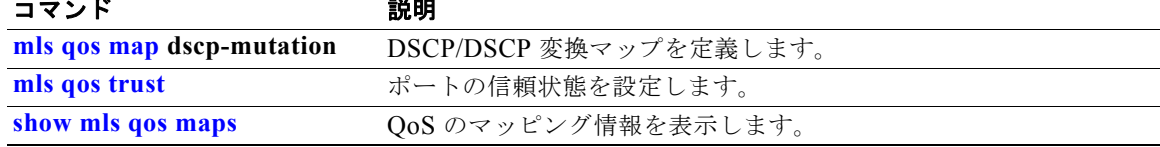

# **mls qos map**

Class of Service (CoS) /Differentiated Service Code Point (DSCP; DiffServ コード ポイント) マッ プ、DSCP/CoS マップ、DSCP/DSCP 変換マップ、IP precedence/DSCP マップ、およびポリシングさ れた DSCP のマップを定義するには、**mls qos map** グローバル コンフィギュレーション コマンドを使 用します。デフォルトのマップに戻すには、このコマンドの **no** 形式を使用します。

**mls qos map** {**cos-dscp** *dscp1...dscp8 |* **dscp-cos** *dscp-list* **to** *cos |* **dscp-mutation**  *dscp-mutation-name in-dscp* **to** *out-dscp |* **ip-prec-dscp** *dscp1...dscp8 |* **policed-dscp**  *dscp-list* **to** *mark-down-dscp*}

**no mls qos map** {**cos-dscp** | **dscp-cos** | **dscp-mutation** *dscp-mutation-name* | **ip-prec-dscp** | **policed-dscp**}

| 構文の説明 | $cos$ -dscp $dscp1dscp8$                                   | CoS/DSCP マップを定義します。                                                                              |
|-------|------------------------------------------------------------|--------------------------------------------------------------------------------------------------|
|       |                                                            | dscp1dscp8 には、CoS 値0~7に対応する8つのDSCP 値を入力しま<br>す。各 DSCP 値はスペースで区切ります。指定できる範囲は0~63です。               |
|       | dscp-cos dscp-list to<br>cos                               | DSCP/CoS マップを定義します。                                                                              |
|       |                                                            | dscp-list には、各値をスペースで区切って最大8つの DSCP 値を入力しま<br>す。指定できる範囲は0~63です。さらに、toキーワードを入力します。                |
|       |                                                            | cos には、DSCP 値と対応する 1 つの CoS 値を入力します。指定できる範<br>囲は0~7です。                                           |
|       | dscp-mutation<br>dscp-mutation-name<br>in-dscp to out-dscp | DSCP/DSCP 変換マップを定義します。                                                                           |
|       |                                                            | dscp-mutation-name には、変換マップ名を入力します。                                                              |
|       |                                                            | in-dscp には、各値をスペースで区切って最大 8 つの DSCP 値を入力しま<br>す。さらに、to キーワードを入力します。                              |
|       |                                                            | out-dscp には、1つの DSCP 値を入力します。                                                                    |
|       |                                                            | 指定できる範囲は $0 \sim 63$ です。                                                                         |
|       | ip-prec-dscp<br>dscp1dscp8                                 | IP precedence/DSCP マップを定義します。                                                                    |
|       |                                                            | dscp1dscp8には、IP precedence 値0~7に対応する8つのDSCP 値を<br>入力します。各 DSCP 値はスペースで区切ります。指定できる範囲は0~<br>63 です。 |
|       | policed-dscp dscp-list<br>to mark-down-dscp                | ポリシング設定 DSCP マップを定義します。                                                                          |
|       |                                                            | dscp-listには、各値をスペースで区切って最大8つのDSCP値を入力しま<br>す。さらに、to キーワードを入力します。                                 |
|       |                                                            | mark-down-dscp には、対応するポリシング設定 (マークダウンされた)<br>DSCP 値を入力します。                                       |
|       |                                                            | 指定できる範囲は $0 \sim 63$ です。                                                                         |

デフォルト 表 2-14 に、デフォルトの CoS/DSCP マップを示します。

#### 表 **2-14** デフォルトの **CoS/DSCP** マップ

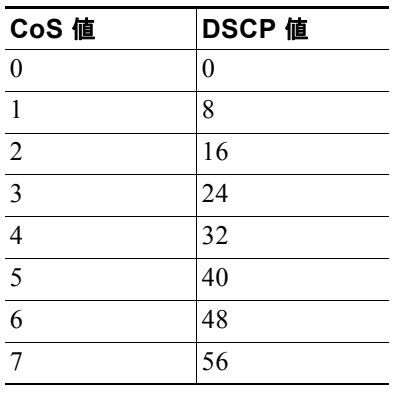

表 2-15 に、デフォルトの DSCP/CoS マップを示します。

#### 表 **2-15** デフォルトの **DSCP/CoS** マップ

| CoS 値 |
|-------|
| 0     |
| 1     |
| 2     |
| 3     |
| 4     |
| 5     |
| 6     |
| 7     |
|       |

表 2-16 に、デフォルトの IP precedence/DSCP マップを示します。

表 **2-16** デフォルトの **IP Precedence/DSCP** マップ

| IP precedence 值 | DSCP 値 |
|-----------------|--------|
|                 | 0      |
|                 | 8      |
| $\mathfrak{D}$  | 16     |
| 3               | 24     |
|                 | 32     |
| 5               | 40     |
|                 | 48     |
|                 | 56     |

デフォルトの DSCP/DSCP 変換マップは、着信 DSCP 値を同じ DSCP 値にマッピングするヌル マップ です。

デフォルトのポリシング設定 DSCP マップは、着信 DSCP 値を同じ DSCP 値にマッピングするヌル マップです。

コマンド モード ブローバル コンフィギュレーション

コマンド履歴 リリース 変更箇所 12.1(11)AX このコマンドが追加されました。

使用上のガイドライン マップはすべてグローバルに定義されています。DSCP/DSCP 変換マップを除くすべてのマップは、す べてのポートに適用されます。DSCP/DSCP 変換マップは、特定のポートに適用されます。

例 次の例では、IP precedence/DSCP マップを定義し、IP precedence 値 0 ~ 7 を DSCP 値 0、10、20、 30、40、50、55、および 60 にマッピングする方法を示します。

> Switch# **configure terminal** Switch(config)# **mls qos map ip-prec-dscp 0 10 20 30 40 50 55 60**

次の例では、ポリシング設定 DSCP マップを定義する方法を示します。DSCP 値 1、2、3、4、5、お よび 6 は DSCP 値 0 にマークダウンされます。明示的に設定されていないマークされた DSCP 値は変 更されません。

Switch# **configure terminal** Switch(config)# **mls qos map policed-dscp 1 2 3 4 5 6 to 0**

次の例では、DSCP/CoS マップを定義する方法を示します。DSCP 値 20、21、22、23、および 24 は、 CoS 1 にマッピングされます。DSCP 値 10、11、12、13、14、15、16、および 17 は CoS 0 にマッピ ングされます。

Switch# **configure terminal** Switch(config)# **mls qos map dscp-cos 20 21 22 23 24 to 1** Switch(config)# **mls qos map dscp-cos 10 11 12 13 14 15 16 17 to 0**

次の例では、CoS/DSCP マップを定義する方法を示します。CoS 値 0 ~ 7 は、DSCP 値 0、5、10、 15、20、25、30、および 35 にマッピングされます。

Switch# **configure terminal** Switch(config)# **mls qos map cos-dscp 0 5 10 15 20 25 30 35**

次の例では、DSCP/DSCP 変換マップを定義する方法を示します。明示的に設定されていないエントリ はすべて変更されません(ヌル マップ内の指定のままです)。

Switch# **configure terminal** Switch(config)# **mls qos map dscp-mutation mutation1 1 2 3 4 5 6 7 to 10** Switch(config)# **mls qos map dscp-mutation mutation1 8 9 10 11 12 13 to 10** Switch(config)# **mls qos map dscp-mutation mutation1 20 21 22 to 20** Switch(config)# **mls qos map dscp-mutation mutation1 0 31 32 33 34 to 30**

設定を確認するには、**show mls qos maps** 特権 EXEC コマンドを入力します。

### 関連コマンド

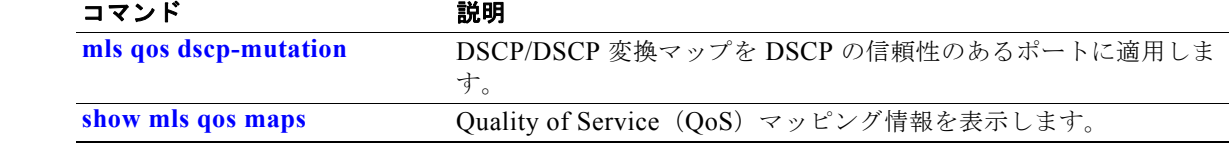

# **mls qos queue-set output buffers**

キューセット(各ポートの 4 つの出力キュー)にバッファを割り当てるには、**mls qos queue-set output buffers** グローバル コンフィギュレーション コマンドを使用します。デフォルト設定に戻すに は、このコマンドの **no** 形式を使用します。

**mls qos queue-set output** *qset-id* **buffers** *allocation1 ... allocation4*

**no mls qos queue-set output** *qset-id* **buffers**

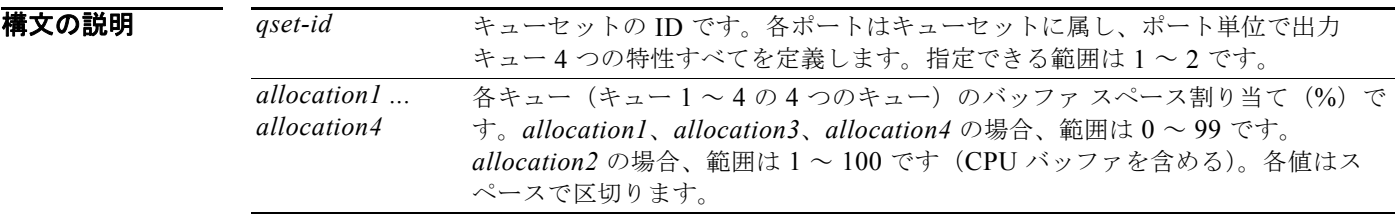

デフォルト すべての割り当て値は、4 つのキューに均等にマッピングされます (25、25、25、25)。各キューが バッファ スペースの 1/4 を持ちます。

### コマンド モード グローバル コンフィギュレーション

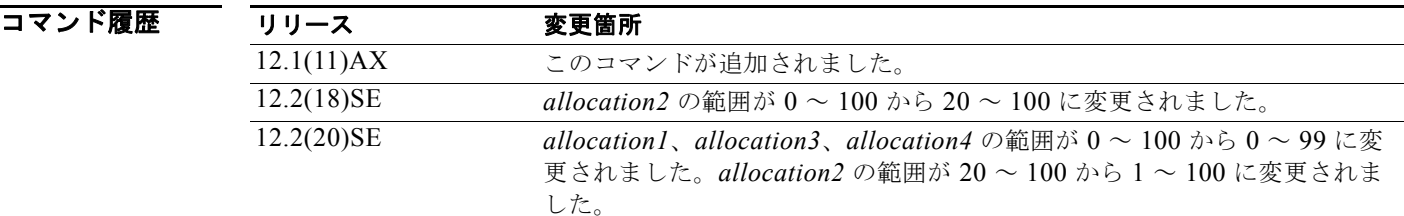

使用上のガイドライン 4 つの割り当て値を指定します。各値はスペースで区切ります。

トラフィックの重要度に応じてバッファを割り当てます。たとえば、最高プライオリティのトラフィッ クを持つキューには多くの割合のバッファを与えます。

異なる特性を持つ異なるクラスのトラフィックを設定するには、**mls qos queue-set output** *qset-id* **threshold** グローバル コンフィギュレーション コマンドとともに、このコマンドを使用します。

(注) 出力キューのデフォルト設定は、ほとんどの状況に適しています。出力キューについて十分理解した場 合に限り、設定を変更します。QoS の詳細については、ソフトウェア コンフィギュレーション ガイド で「*Configuring QoS*」の章を参照してください。

**Catalyst 3750** スイッチ コマンド リファレンス

**例 わきの** 次の例では、ポートをキューセット 2 にマッピングする方法を示します。出力キュー 1 にバッファ ス ペースの 40% を、出力キュー 2、3、および 4 にはそれぞれ 20% ずつ割り当てます。

> Switch(config)# **mls qos queue-set output 2 buffers 40 20 20 20** Switch(config)# **interface gigabitethernet2/0/1**  Switch(config-if)# **queue-set 2**

設定を確認するには、**show mls qos interface** [*interface-id*] **buffers** または **show mls qos queue-set** 特 権 EXEC コマンドを入力します。

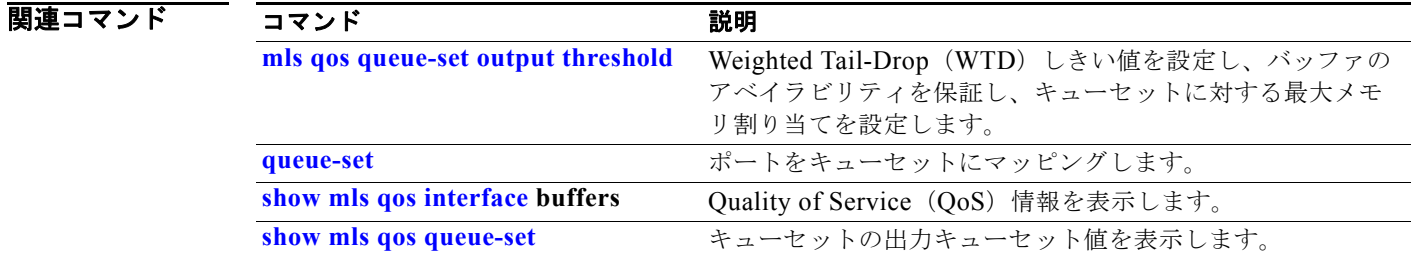

# **mls qos queue-set output threshold**

Weighted Tail-Drop (WTD) しきい値を設定することで、バッファの可用性を保証し、キューセット (各ポートの 4 つの出力キュー)に対して最大のメモリ割り当てを設定するには、**mls qos queue-set output threshold** グローバル コンフィギュレーション コマンドを使用します。デフォルト設定に戻す には、このコマンドの **no** 形式を使用します。

**mls qos queue-set output** *qset-id* **threshold** *queue-id drop-threshold1 drop-threshold2 reserved-threshold maximum-threshold*

**no mls qos queue-set output** *qset-id* **threshold** [*queue-id*]

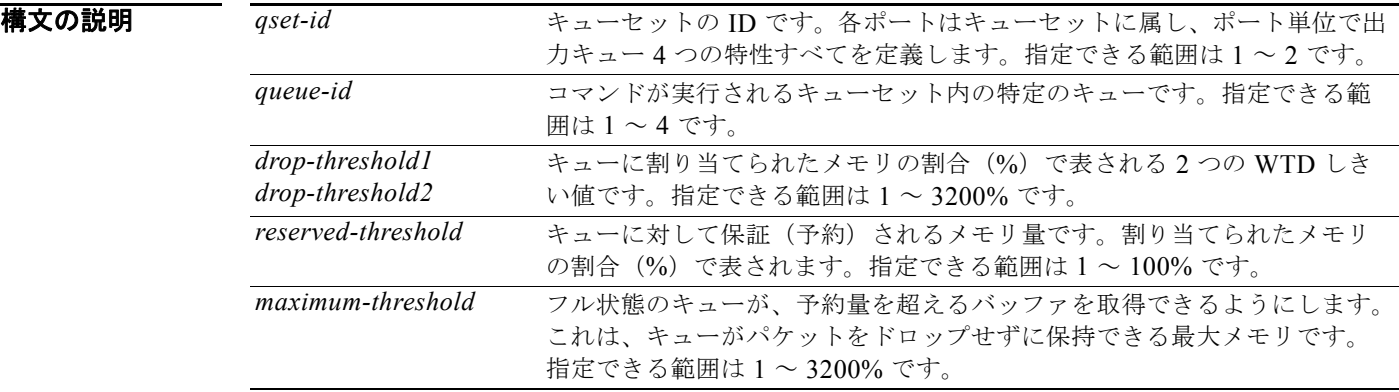

デフォルト Quality of Service (QoS) がイネーブルなときは、WTD もイネーブルです。 表 2-17 は、デフォルトの WTD しきい値の設定値を示しています。

#### 表 **2-17** デフォルトの出力キュー **WTD** しきい値設定値

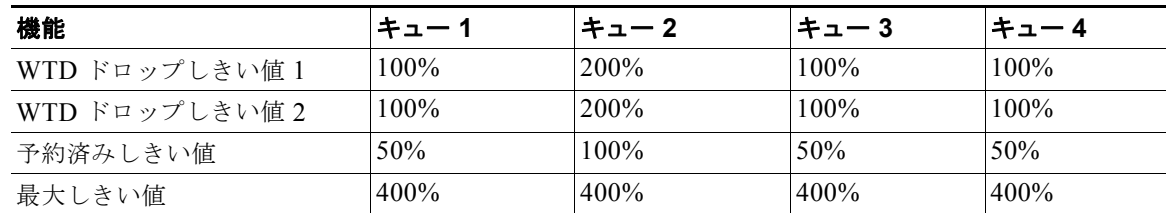

#### **コマンド モード** グローバル コンフィギュレーション

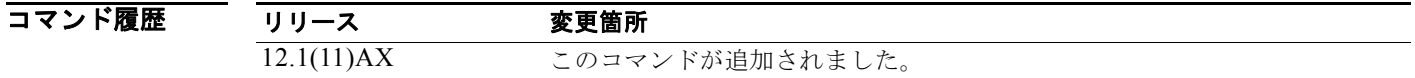

使用上のガイドライン **mls qos queue-set output** *qset-id* **buffers** グローバル コンフィギュレーション コマンドは、キューセッ ト内の 4 つのキューに固定数のバッファを割り当てます。

**Catalyst 3750** スイッチ コマンド リファレンス

ドロップしきい値(%)は 100% を超過することができ、最大値まで指定することができます(最大し きい値が 100% を超える場合)。

バッファ範囲により、キューセット内の個々のキューが共通のプールをさらに利用できる場合でも、各 キューの最大パケット数は内部で 400%、つまりバッファに割り当てられた数の 4 倍に制限されます。 1 つのパケットは 1 つまたは複数のバッファを使用できます。

Cisco IOS Release 12.2(25)SEE1 以降で、*drop-threshold*、*drop-threshold2*、*maximum-threshold* パラ メータの範囲が増加しました。

(注) 出力キューのデフォルト設定は、ほとんどの状況に適しています。出力キューについて十分理解したう えで、この設定がユーザの QoS ソリューションを満たさないと判断した場合に限り、設定を変更して ください。

スイッチは、バッファ割り当て方式を使用して、出力キューごとに最小バッファ量を予約し、いずれか のキューまたはポートがすべてのバッファを消費しその他のキューがバッファを使用できなくなるのを 防ぎ、バッファ スペースを要求元のキューに許可するかどうかを決定します。スイッチは、ターゲッ ト キューが予約量を超えるバッファを消費していないかどうか(アンダーリミット)、その最大バッ ファをすべて消費したかどうか(オーバーリミット)、共通のプールが空(空きバッファがない)か空 でない(空きバッファ)かを判断します。キューがオーバーリミットでない場合は、スイッチは予約済 みプールまたは共通のプール(空でない場合)からバッファ スペースを割り当てることができます。 共通のプールに空きバッファがない場合や、キューがオーバーリミットの場合、スイッチはフレームを ドロップします。

**例** わけの例では、ポートをキューセット 2 にマッピングする方法を示します。キュー 2 のドロップしきい値 を割り当てられたメモリの 40% と 60% に設定し、割り当てられたメモリの 100% を保証(予約)し て、このキューがパケットをドロップせずに保持可能な最大メモリを 200% に設定します。

> Switch(config)# **mls qos queue-set output 2 threshold 2 40 60 100 200** Switch(config)# **interface gigabitethernet2/0/1**  Switch(config-if)# **queue-set 2**

設定を確認するには、**show mls qos interface** [*interface-id*] **buffers** または **show mls qos queue-set** 特 権 EXEC コマンドを入力します。

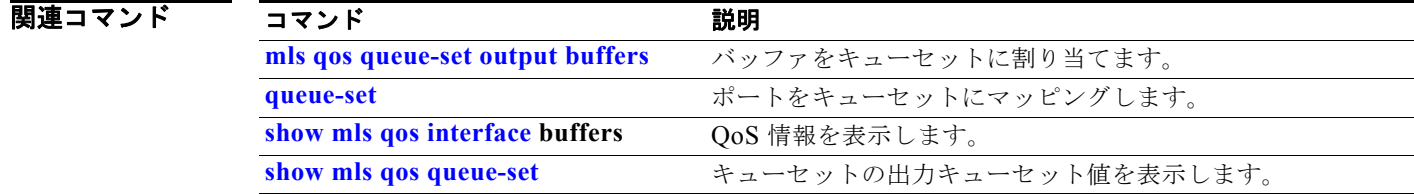

### **mls qos rewrite ip dscp**

着信 IP パケットの Differentiated Service Code Point(DSCP; DiffServ コード ポイント)フィールド を変更する(書き換える)ようスイッチを設定するには、**mls qos rewrite ip dscp** グローバル コンフィ ギュレーション コマンドを使用します。スイッチがパケットの DSCP フィールドを変更(書き換え) しないように設定し、DSCP 透過をイネーブルにするには、このコマンドの **no** 形式を使用します。

**mls qos rewrite ip dscp**

**no mls qos rewrite ip dscp**

- **構文の説明 このコマンドには、引数またはキーワードはありません。**
- デフォルト <br>アフォルト DSCP 透過はディセーブルです。スイッチは着信 IP パケットの DSCP フィールドを変更します。
- コマンド モード グローバル コンフィギュレーション
- コマンド履歴 リリース 変更箇所 12.2(25)SE このコマンドが追加されました。
- 使用上のガイドライン DSCP 透過は、出力でのパケットの DSCP フィールドにだけ影響を与えます。**no mls qos rewrite ip dscp** コマンドを使用して DSCP 透過がイネーブルになっている場合、スイッチは着信パケットの DSCP フィールドは変更せず、送信パケットの DSCP フィールドも着信パケットのものと同じになり ます。

(注) DSCP 透過性をイネーブルにしても、IEEE 802.1Q トンネリング ポート上のポート信頼性の設定には 影響しません。

デフォルトでは、DSCP 透過性はディセーブルです。スイッチでは着信パケットの DSCP フィールド が変更され、発信パケットの DSCP フィールドは、ポートの信頼設定、ポリシングとマーキング、 DSCP/DSCP 変換マップを含めて Quality of Service (QoS) に基づきます。

DSCP 透過の設定に関係なく、スイッチは、トラフィックのプライオリティを表す Class of Service (CoS)値の生成に使用するパケットの内部 DSCP 値を変更します。また、スイッチは内部 DSCP 値を 使用して、出力キューおよびしきい値を選択します。

たとえば、QoS がイネーブルになっていて、着信パケットの DSCP 値が 32 である場合、スイッチは、 ポリシー マップ設定に基づいて内部 DSCP 値を 16 に変更します。DSCP 透過がイネーブルになってい る場合、送信 DSCP 値は 32(着信の値と同じ)です。DSCP 透過がディセーブルになっている場合、 内部 DSCP 値に基づいて、送信 DSCP 値は 16 になります。

**Catalyst 3750** スイッチ コマンド リファレンス

**例 オンライン あたり あい** 次の例では、DSCP 透過性をイネーブルにして、スイッチで着信 IP パケットの DSCP 値を変更しない ように設定する方法を示しています。

> Switch(config)# **mls qos** Switch(config)# **no mls qos rewrite ip dscp**

次の例では、DSCP 透過性をディセーブルにして、スイッチで着信 IP パケットの DSCP 値を変更する ように設定する方法を示しています。

Switch(config)# **mls qos** Switch(config)# **mls qos rewrite ip dscp**

設定を確認するには、**show running config | include rewrite** 特権 EXEC コマンドを入力します。

#### 関連コマンド コマンド 説明

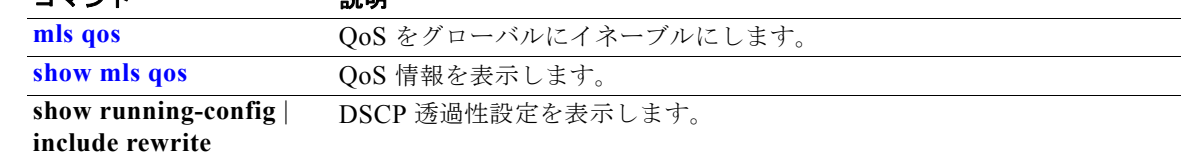

### **mls qos srr-queue input bandwidth**

入力キューに Shaped Round Robin (SRR; シェイプド ラウンド ロビン)ウェイトを割り当てるには、 **mls qos srr-queue input bandwidth** グローバル コンフィギュレーション コマンドを使用します。重み の比率は、SRR スケジューラがパケットを各キューから送り出す頻度の比率です。デフォルト設定に 戻すには、このコマンドの **no** 形式を使用します。

**mls qos srr-queue input bandwidth** *weight1 weight2*

**no mls qos srr-queue input bandwidth**

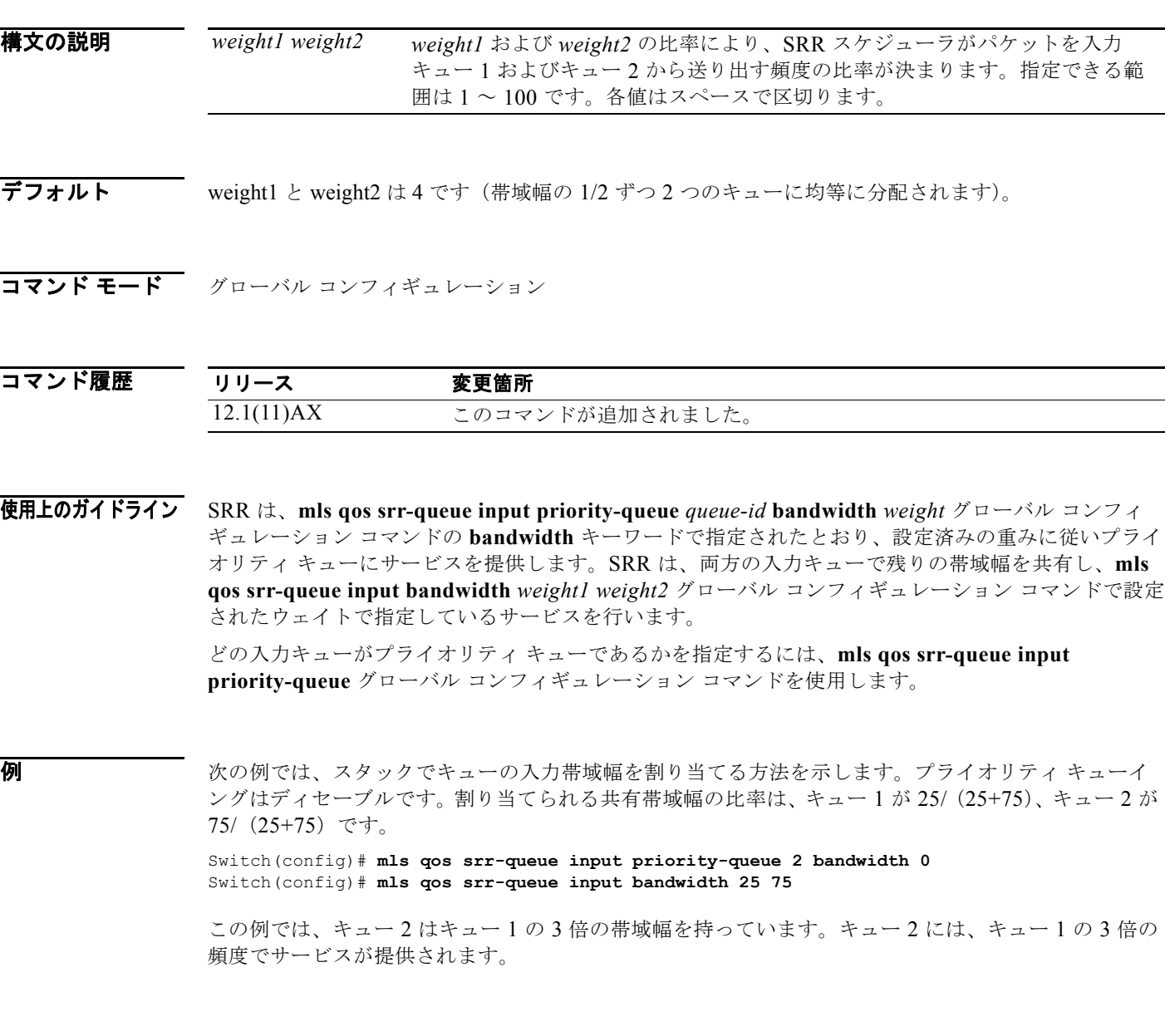

次の例では、スタックでキューの入力帯域幅を割り当てる方法を示します。キュー 1 は割り当てられた 帯域幅の 10% を持つプライオリティ キューです。キュー 1 とキュー 2 に割り当てられた帯域幅の比率 は、4/(4+4)です。SRRは最初、設定された 10%の帯域幅をキュー 1(プライオリティ キュー)に サービスします。その後、SRR は残りの 90% の帯域幅をキュー 1 とキュー 2 にそれぞれ 45% ずつ均 等に分配します。

Switch(config)# **mls qos srr-queue input priority-queue 1 bandwidth 10** Switch(config)# **mls qos srr-queue input bandwidth 4 4**

設定を確認するには、**show mls qos interface** [*interface-id*] **queueing** または **show mls qos input-queue** 特権 EXEC コマンドを入力します。

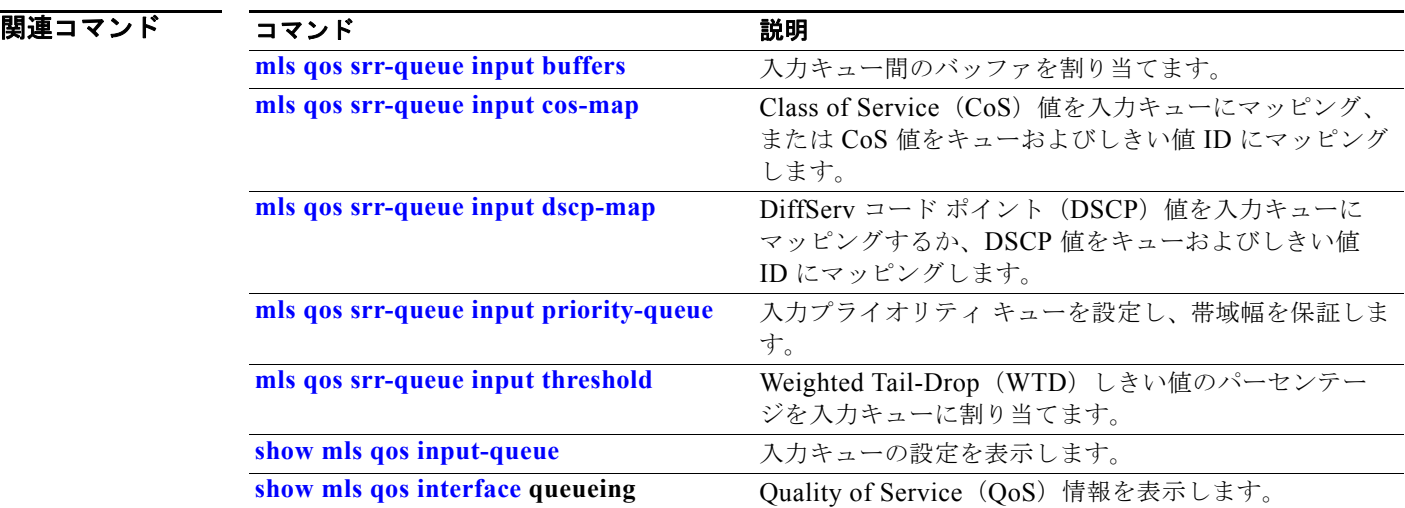

# **mls qos srr-queue input buffers**

入力キュー間にバッファを割り当てるには、**mls qos srr-queue input buffers** グローバル コンフィギュ レーション コマンドを使用します。デフォルト設定に戻すには、このコマンドの **no** 形式を使用しま す。

**mls qos srr-queue input buffers** *percentage1 percentage2*

**no mls qos srr-queue input buffers**

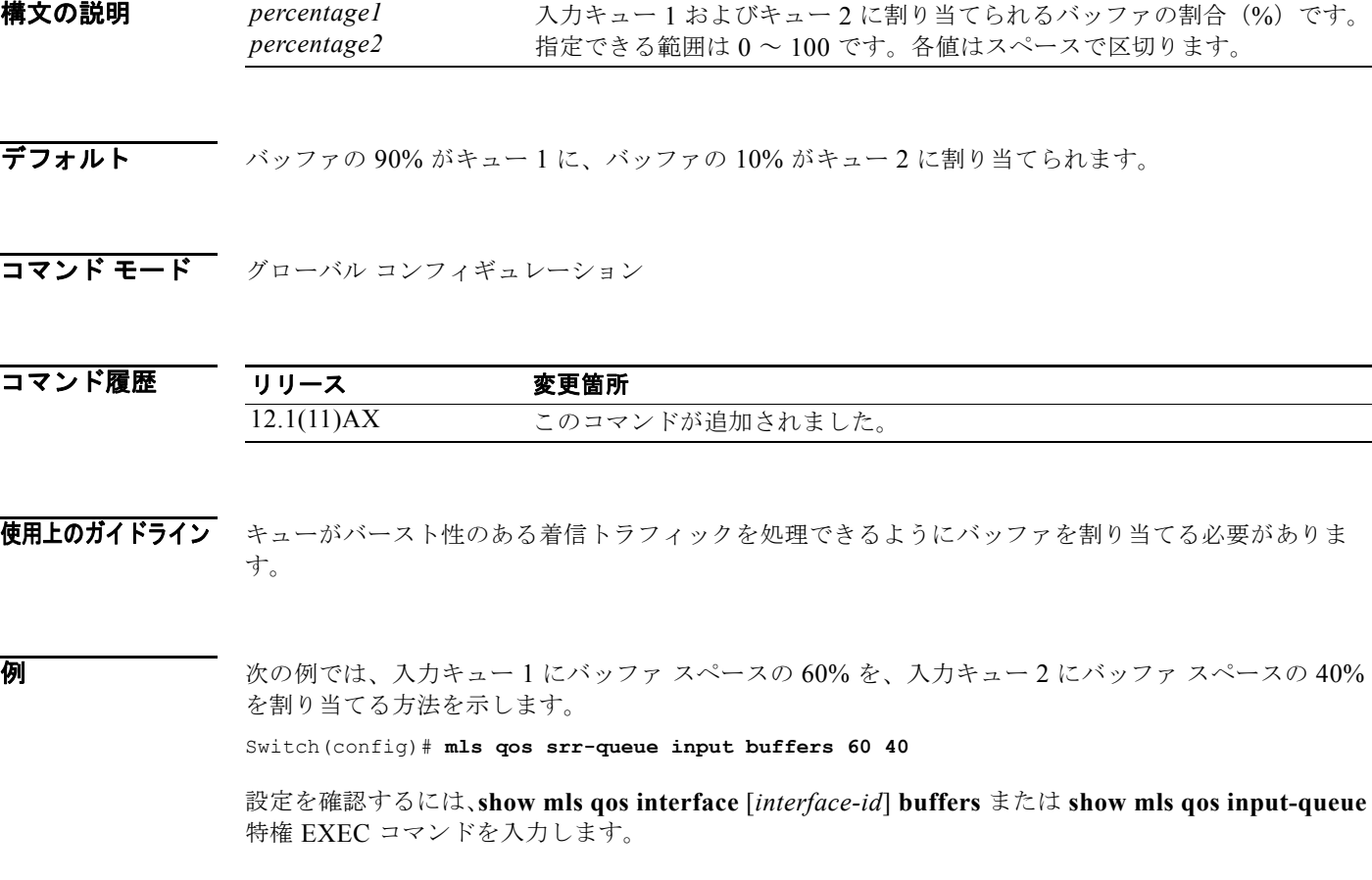

### 関連コマンド

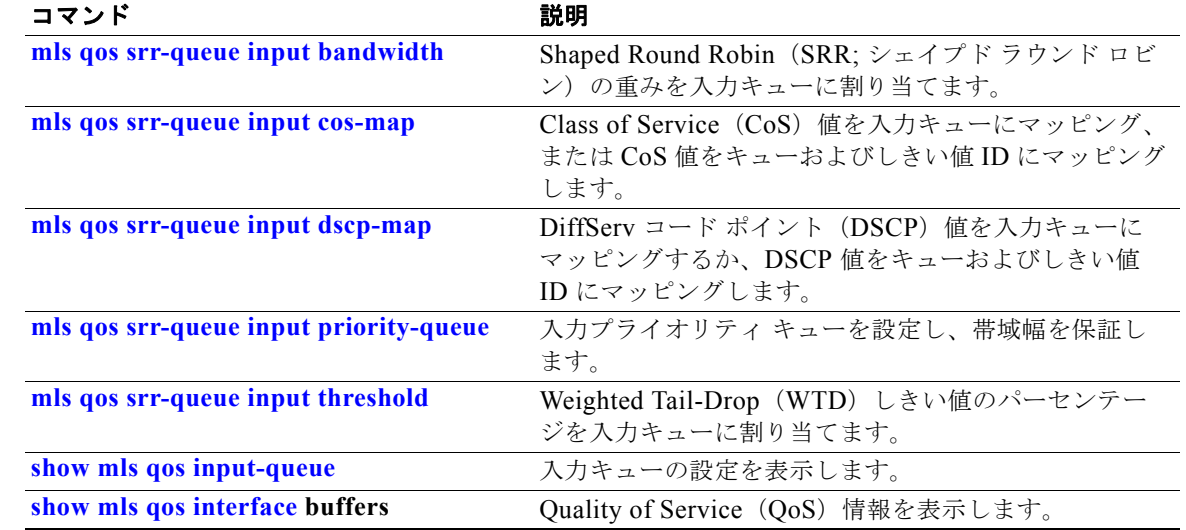

# **mls qos srr-queue input cos-map**

Class of Service(CoS)値を入力キューにマッピング、または CoS 値をキューおよびしきい値 ID に マッピングするには、**mls qos srr-queue input cos-map** グローバル コンフィギュレーション コマンド を使用します。デフォルト設定に戻すには、このコマンドの **no** 形式を使用します。

**mls qos srr-queue input cos-map queue** *queue-id* {*cos1...cos8* | **threshold** *threshold-id cos1...cos8*}

**no mls qos srr-queue input cos-map**

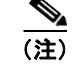

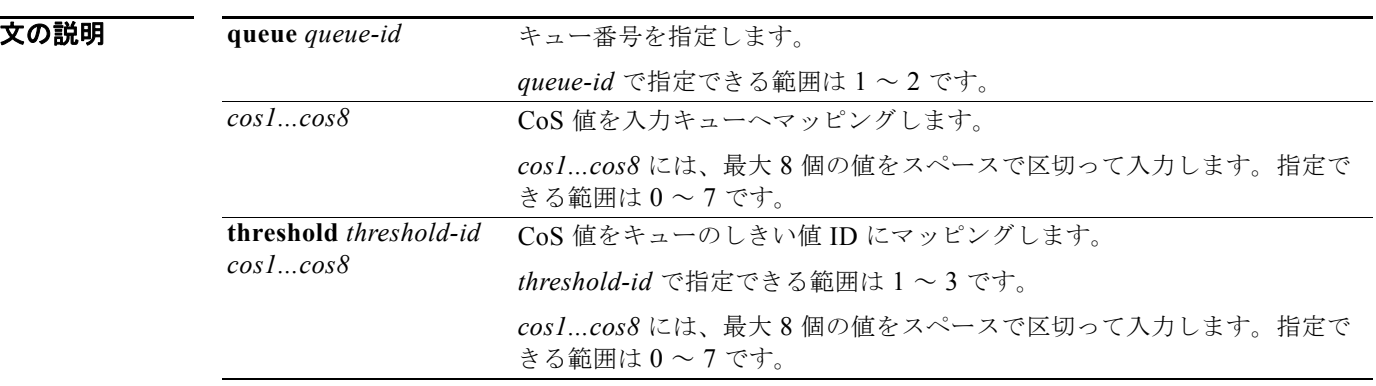

權

デフォルト 表 2-18 に、デフォルトの CoS 入力キューしきい値マップを示します。

#### 表 **2-18** デフォルトの **CoS** 入力キューしきい値

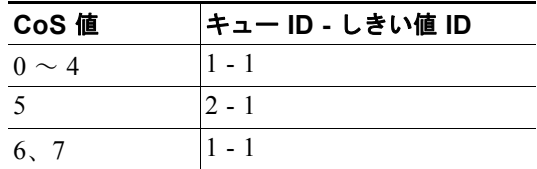

### コマンド モード グローバル コンフィギュレーション

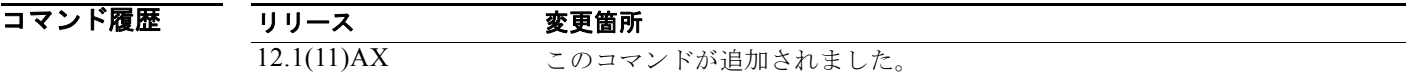

**Catalyst 3750** スイッチ コマンド リファレンス

使用上のガイドライン 入力ポートに割り当てられた CoS によって、入力または出力のキューおよびしきい値が選択されます。

しきい値 3 のドロップしきい値 (%) は事前に定義されています。パーセンテージはキューがいっぱい の状態に対して設定されます。**mls qos srr-queue input threshold** グローバル コンフィギュレーショ ン コマンドを使用すると、入力キューに 2 つの Weighted Tail-Drop(WTD)しきい値(%)を割り当 てることができます。

各 CoS 値を、異なるキューおよびしきい値の組み合わせに対してマッピングできます。これによりフ レームを異なる動作に従わせることができます。

例 次の例では、CoS 値 0 ~ 3 を、入力キュー 1 とドロップしきい値 50% のしきい値 ID 1 にマッピング する方法を示します。CoS 値 4 と 5 は、入力キュー 1 とドロップしきい値 70% のしきい値 ID 2 に割 り当てます。

> Switch(config)# **mls qos srr-queue input cos-map queue 1 threshold 1 0 1 2 3** Switch(config)# **mls qos srr-queue input cos-map queue 1 threshold 2 4 5** Switch(config)# **mls qos srr-queue input threshold 1 50 70**

設定を確認するには、**show mls qos maps** 特権 EXEC コマンドを入力します。

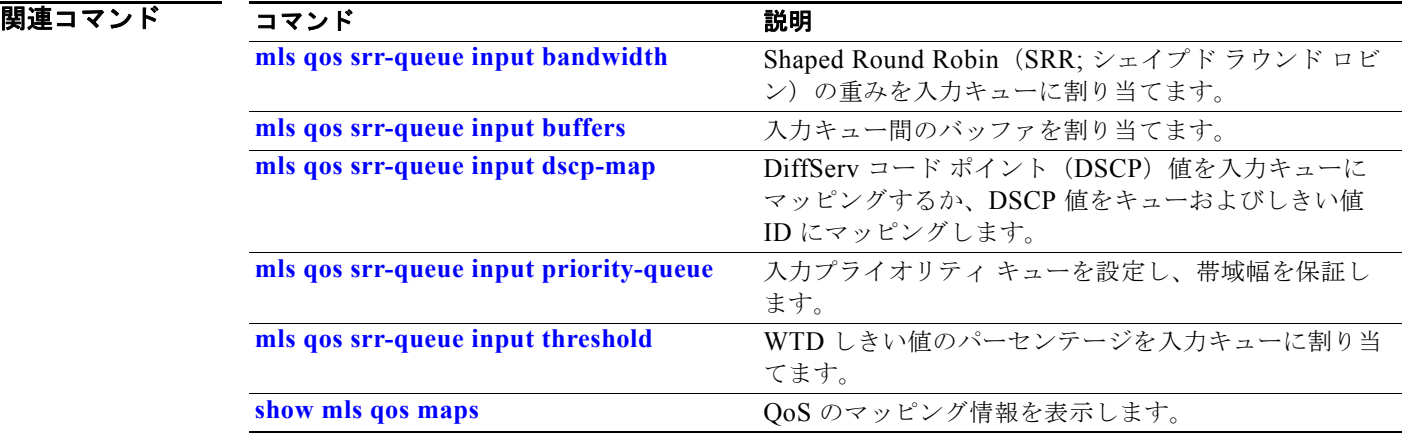

# **mls qos srr-queue input dscp-map**

Differentiated Service Code Point (DSCP; DiffServ コード ポイント) 値を入力キューにマッピング、 または DSCP 値をキューおよびしきい値 ID にマッピングするには、**mls qos srr-queue input dscp-map** グローバル コンフィギュレーション コマンドを使用します。デフォルト設定に戻すには、 このコマンドの **no** 形式を使用します。

**mls qos srr-queue input dscp-map queue** *queue-id* {*dscp1...dscp8* | **threshold** *threshold-id dscp1...dscp8*}

#### **no mls qos srr-queue input dscp-map**

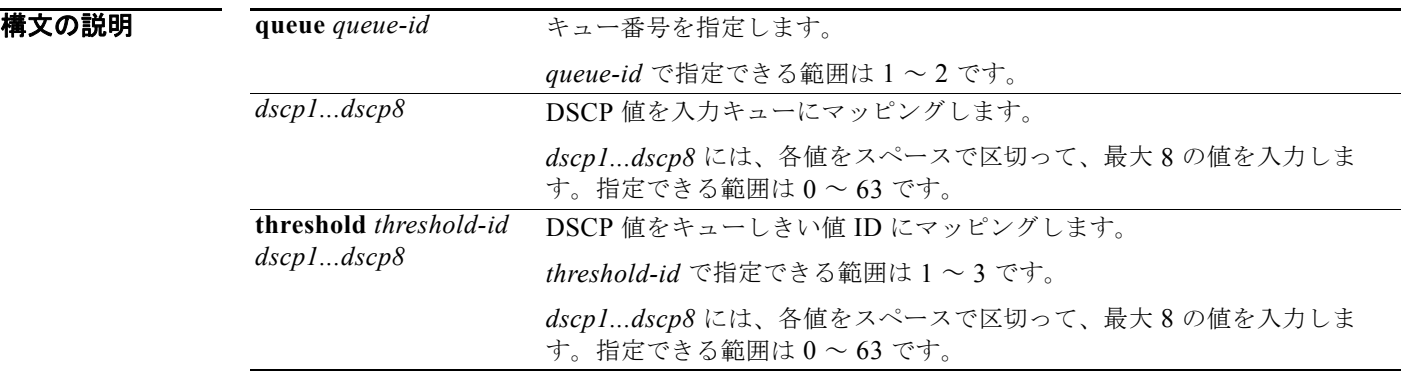

デフォルト 表 2-19 では、デフォルトの DSCP 入力キューのしきい値のマッピングを示します。

#### 表 **2-19** デフォルトの **DSCP** 入力キューしきい値マップ

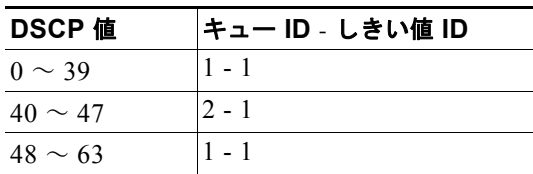

#### コマンド モード グローバル コンフィギュレーション

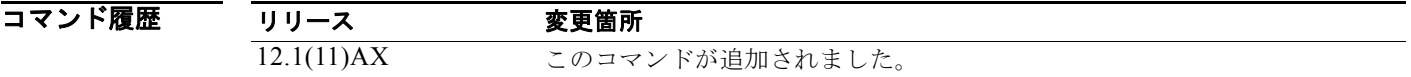

**Catalyst 3750** スイッチ コマンド リファレンス

使用上のガイドライン 入力ポートに割り当てられた DSCP によって、入力または出力のキューおよびしきい値が選択されま す。

> しきい値 3 のドロップしきい値 (%) は事前に定義されています。パーセンテージはキューがいっぱい の状態に対して設定されます。**mls qos srr-queue input threshold** グローバル コンフィギュレーショ ン コマンドを使用すると、入力キューに 2 つの Weighted Tail-Drop(WTD)しきい値(%)を割り当 てることができます。

各 DSCP 値を異なるキューおよびしきい値の組み合わせにマッピングして、フレームが別の方法で処 理されるようにすることができます。

コマンドあたり最大 8 個の DSCP 値をマッピングできます。

例 次の例では、DSCP 値 0 ~ 6 を、入力キュー 1 とドロップしきい値 50% のしきい値 1 にマッピングす る方法を示します。DSCP 値 20 ~ 26 は、入力キュー 1 とドロップしきい値 70% のしきい値 2 にマッ ピングします。

> Switch(config)# **mls qos srr-queue input dscp-map queue 1 threshold 1 0 1 2 3 4 5 6** Switch(config)# **mls qos srr-queue input dscp-map queue 1 threshold 2 20 21 22 23 24 25 26** Switch(config)# **mls qos srr-queue input threshold 1 50 70**

設定を確認するには、**show mls qos maps** 特権 EXEC コマンドを入力します。

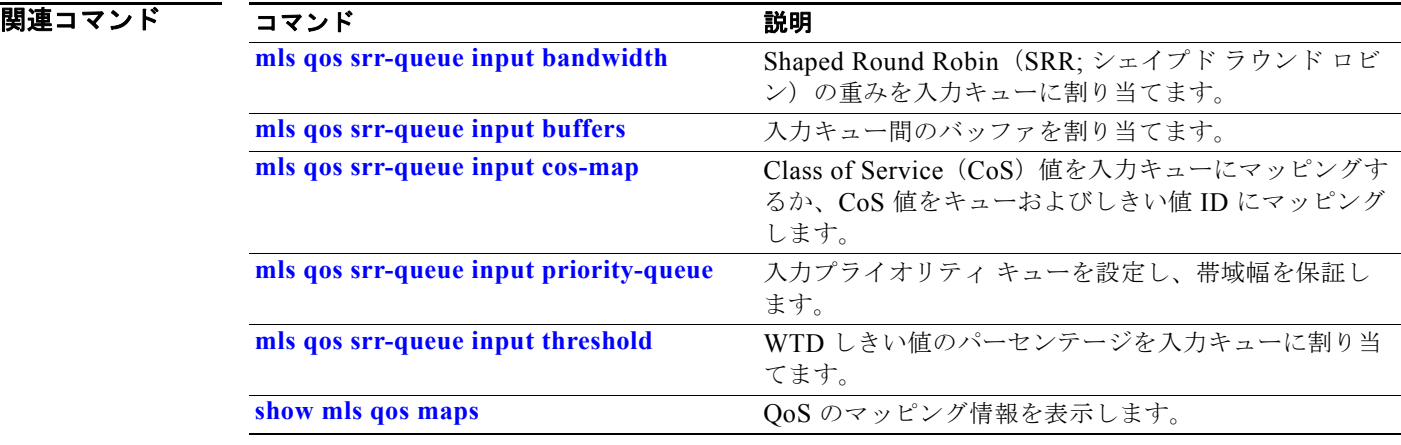
# **mls qos srr-queue input priority-queue**

入力プライオリティ キューを設定し、リングが輻輳状態になった場合にスタックリング上で帯域幅を 保証するには、**mls qos srr-queue input priority-queue** グローバル コンフィギュレーション コマンド を使用します。デフォルト設定に戻すには、このコマンドの **no** 形式を使用します。

**mls qos srr-queue input priority-queue** *queue-id* **bandwidth** *weight*

**no mls qos srr-queue input priority-queue** *queue-id*

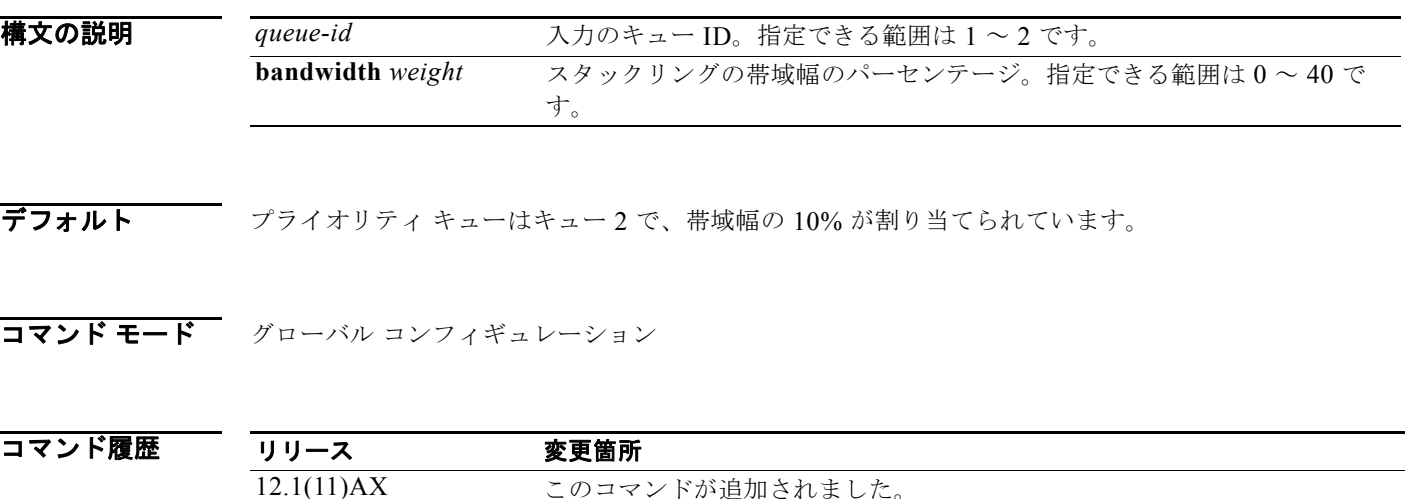

使用上のガイドライン プライオリティ キューは、優先して進める必要があるトラフィックに限り使用してください(遅延と ジッタを最小限にとどめる必要のある音声トラフィックなど)。

> プライオリティ キューはスタックリング上で帯域幅の一部が保証されており、オーバーサブスクライ ブ型のスタック上でネットワーク トラフィックが多い場合(バックプレーンが送達できる量よりもト ラフィックが多い場合、およびキューがいっぱいでフレームをドロップしている場合)に、遅延とジッ タを軽減します。

大きい値はスタック全体に影響を与え、スタック パフォーマンスを低下させるため、保証される帯域 幅の合計は制限されます。

Shaped Round Robin(SRR; シェイプド ラウンド ロビン)は、**mls qos srr-queue input priority-queue** *queue-id* **bandwidth** *weight* グローバル コンフィギュレーション コマンドの **bandwidth** キーワードで指定されたとおり、設定済みの重みに従いプライオリティ キューにサービス を提供します。SRR は、両方の入力キューで残りの帯域幅を共有し、**mls qos srr-queue input bandwidth** *weight1 weight2* グローバル コンフィギュレーション コマンドで設定されたウェイトで指 定しているサービスを行います。

プライオリティ キューイングをディセーブルにするには、帯域幅の重みを 0 に設定します。たとえば、 **mls qos srr-queue input priority-queue** *queue-id* **bandwidth 0** を入力します。

**Catalyst 3750** スイッチ コマンド リファレンス

**例 わきの** あたりでは、スタックでキューの入力帯域幅を割り当てる方法を示します。キュー1は割り当てられた 帯域幅の 10% を持つプライオリティ キューです。キュー 1 とキュー 2 に割り当てられた帯域幅の比率 は、4/(4+4)です。SRRは最初、設定された 10%の帯域幅をキュー 1(プライオリティ キュー)に サービスします。その後、SRR は残りの 90% の帯域幅をキュー 1 とキュー 2 にそれぞれ 45% ずつ均 等に分配します。

> Switch(config)# **mls qos srr-queue input priority-queue 1 bandwidth 10** Switch(config)# **mls qos srr-queue input bandwidth 4 4**

設定を確認するには、**show mls qos interface** [*interface-id*] **queueing** または **show mls qos input-queue** 特権 EXEC コマンドを入力します。

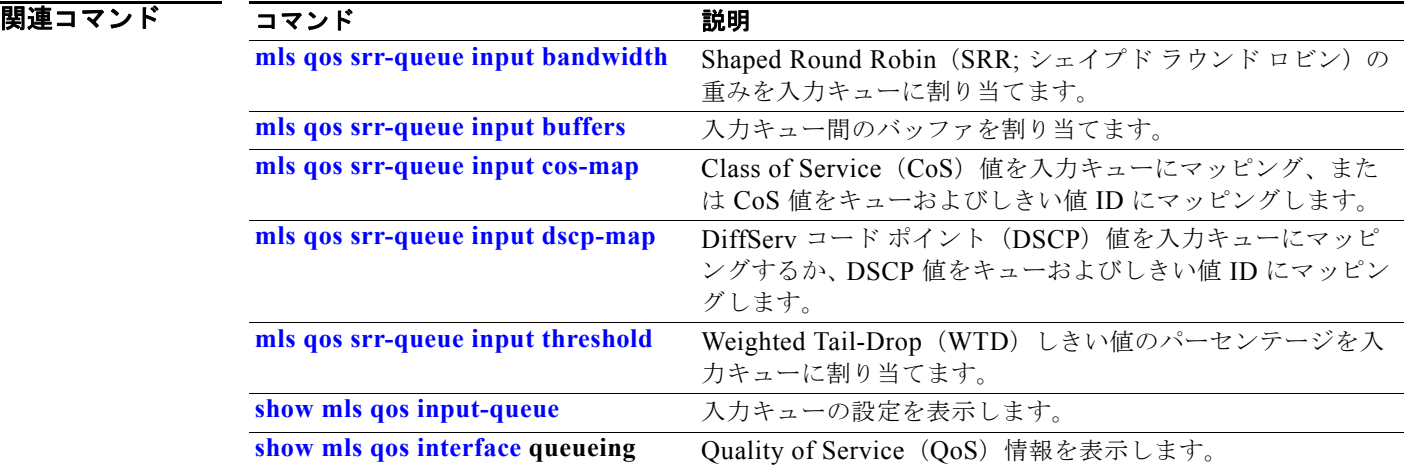

# **mls qos srr-queue input threshold**

入力キューに Weighted Tail-Drop(WTD)しきい値のパーセンテージを割り当てるには、**mls qos srr-queue input threshold** グローバル コンフィギュレーション コマンドを使用します。デフォルト設 定に戻すには、このコマンドの **no** 形式を使用します。

**mls qos srr-queue input threshold** *queue-id threshold-percentage1 threshold-percentage2*

**no mls qos srr-queue input threshold** *queue-id*

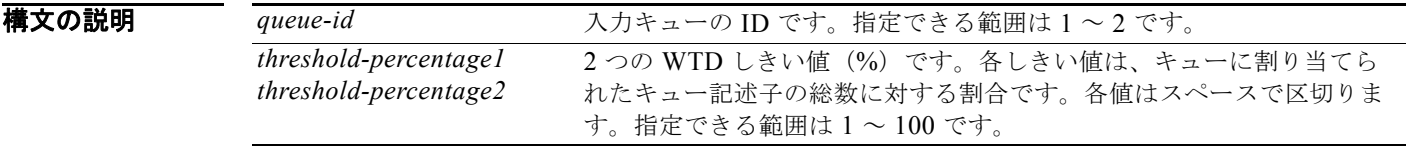

 $\vec{\tau}$ フォルト Quality of Service(QoS)がイネーブルなときは、WTD もイネーブルです。 2 つの WTD しきい値は、100% に設定されます。

コマンド モード グローバル コンフィギュレーション

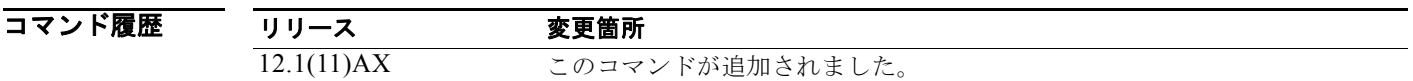

使用上のガイドライン OoS は、CoS/ しきい値マップまたは DSCP/ しきい値マップを使用して、どの Class of Service (CoS) 値または Differentiated Service Code Point(DSCP; DiffServ コード ポイント)値をしきい値 1 としき い値 2 にマッピングするかを判別します。しきい値 1 を超えた場合は、しきい値を超えなくなるまで、 このしきい値に割り当てられた CoS または DSCP を持つパケットがドロップされます。ただし、しき い値 2 に割り当てられたパケットは、2 番めのしきい値を超えることがない限り、引き続きキューに入 れられ送信されます。

> 各キューには、2つの設定可能な(明示)ドロップしきい値と1つの事前設定された(暗黙)ドロップ しきい値(フル)があります。

> CoS/ しきい値マップを設定するには、**mls qos srr-queue input cos-map** グローバル コンフィギュレー ション コマンドを使用します。DSCP/ しきい値マップを設定するには、**mls qos srr-queue input dscp-map** グローバル コンフィギュレーション コマンドを使用します。

**例 カンスロック** 次の例では、2 つのキューにテールドロップしきい値を設定する方法を示します。キュー1 のしきい値 は 50% と 100%、キュー 2 のしきい値は 70% と 100% です。

> Switch(config)# **mls qos srr-queue input threshold 1 50 100** Switch(config)# **mls qos srr-queue input threshold 2 70 100**

設定を確認するには、**show mls qos interface** [*interface-id*] **buffers** または **show mls qos input-queue** 特権 EXEC コマンドを入力します。

## 関連コマンド

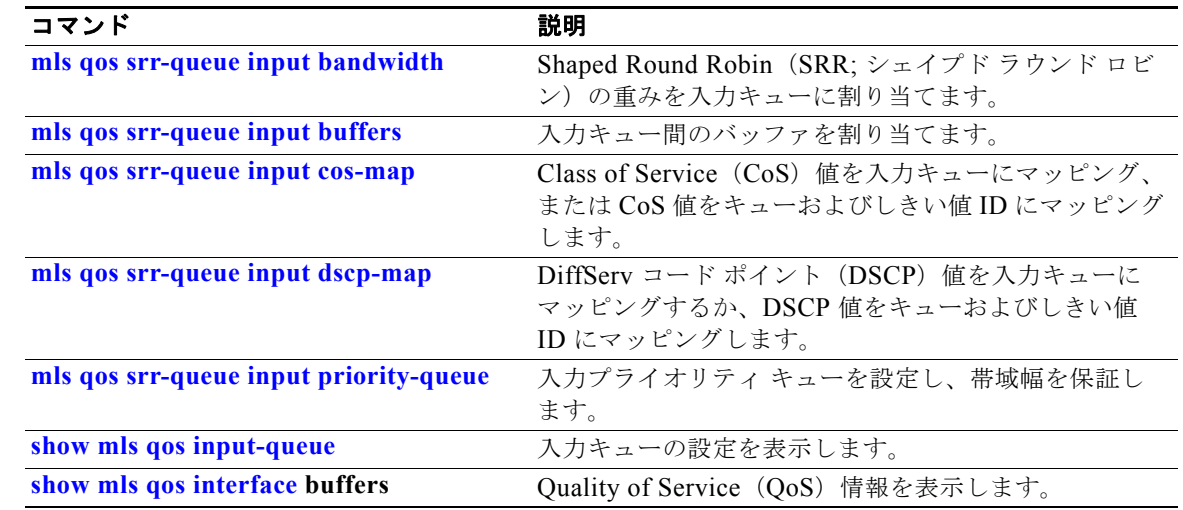

# **mls qos srr-queue output cos-map**

Class of Service(CoS)値を出力キューにマッピング、または CoS 値をキューおよびしきい値 ID に マッピングするには、**mls qos srr-queue output cos-map** グローバル コンフィギュレーション コマン ドを使用します。デフォルト設定に戻すには、このコマンドの **no** 形式を使用します。

**mls qos srr-queue output cos-map queue** *queue-id* {*cos1...cos8* | **threshold** *threshold-id cos1...cos8*}

**no mls qos srr-queue output cos-map**

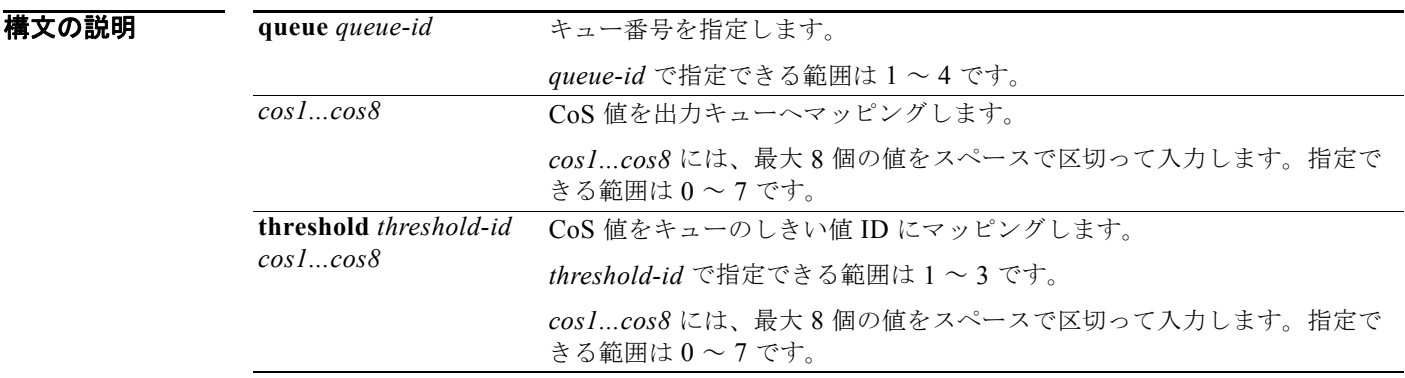

デフォルト 表 2-20 は、デフォルトの CoS 出力キューしきい値マップを示しています。

## 表 **2-20** デフォルトの **CoS** 出力キューしきい値マップ

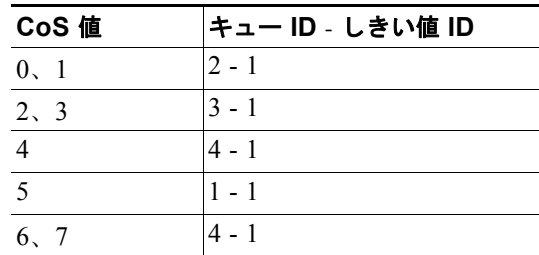

## コマンド モード グローバル コンフィギュレーション

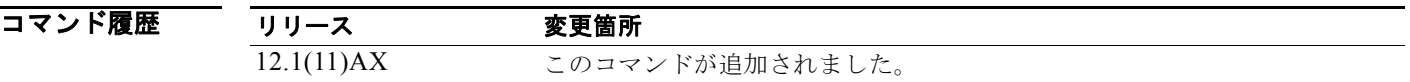

**Catalyst 3750** スイッチ コマンド リファレンス

**使用上のガイドライン** しきい値 3 のドロップしきい値 (%) は事前に定義されています。パーセンテージはキューがいっぱい の状態に対して設定されます。

(注) 出力キューのデフォルト設定は、ほとんどの状況に適しています。出力キューについて十分理解したう えで、これらの設定がユーザの Quality of Service (QoS) ソリューションを満たさないと判断した場 合に限り、設定を変更することができます。

**mls qos queue-set output** *qset-id* **threshold** グローバル コンフィギュレーション コマンドを使用する と、出力キューに 2つの Weighted Tail-Drop (WTD) しきい値(%)を割り当てることができます。

各 CoS 値を、異なるキューおよびしきい値の組み合わせに対してマッピングできます。これによりフ レームを異なる動作に従わせることができます。

**例 わきの** 次の例では、ポートをキューセット 1 にマッピングする方法を示します。CoS 値 0 ~ 3 を出力キュー 1 としきい値 ID 1 にマッピングします。キュー 1 のドロップしきい値を割り当てられたメモリの 50% と 70% に設定し、割り当てられたメモリの 100% を保証(予約)して、このキューがパケットをドロッ プせずに保持できる最大メモリを 200% に設定します。

> Switch(config)# **mls qos srr-queue output cos-map queue 1 threshold 1 0 1 2 3** Switch(config)# **mls qos queue-set output 1 threshold 1 50 70 100 200** Switch(config)# **interface gigabitethernet2/0/1**  Switch(config-if)# **queue-set 1**

設定を確認するには、**show mls qos maps**、**show mls qos interface** [*interface-id*] **buffers**、または **show mls qos queue-set** 特権 EXEC コマンドを入力します。

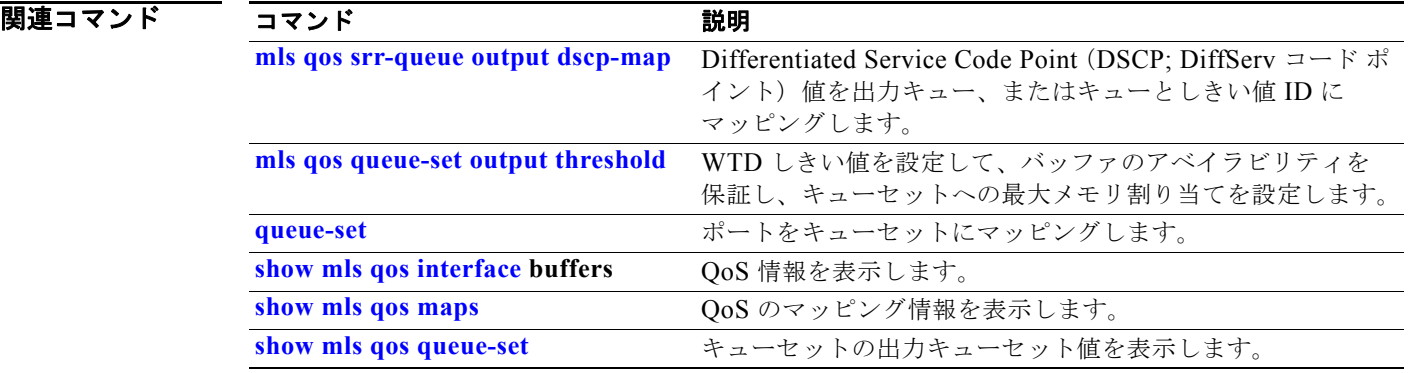

# **mls qos srr-queue output dscp-map**

Differentiated Service Code Point (DSCP; DiffServ コード ポイント)値を出力キューにマッピングす るか、または DSCP 値をキューおよびしきい値 ID にマッピングするには、**mls qos srr-queue output dscp-map** グローバル コンフィギュレーション コマンドを使用します。デフォルト設定に戻すには、 このコマンドの **no** 形式を使用します。

**mls qos srr-queue output dscp-map queue** *queue-id* {*dscp1...dscp8* | **threshold** *threshold-id dscp1...dscp8*}

## **no mls qos srr-queue output dscp-map**

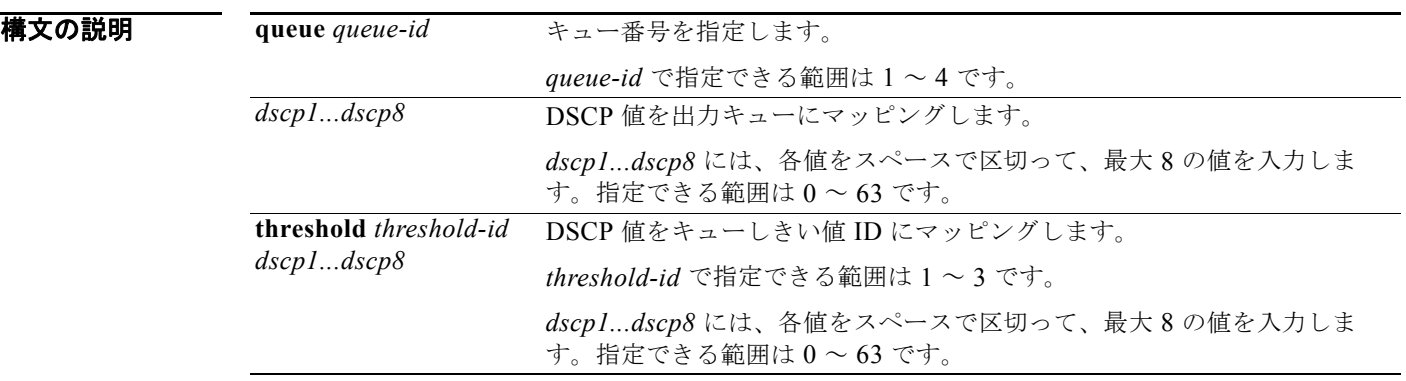

デフォルト 表 2-21 に、デフォルトの DSCP 出力キューしきい値のマップを示します。

## 表 **2-21** デフォルトの **DSCP** 出力キューしきい値マップ

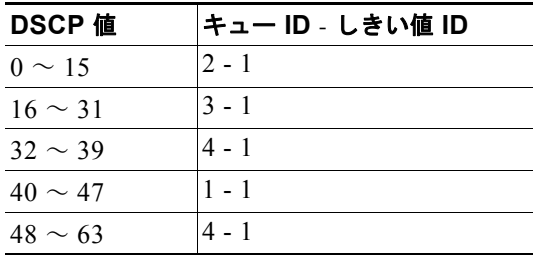

## コマンド モード グローバル コンフィギュレーション

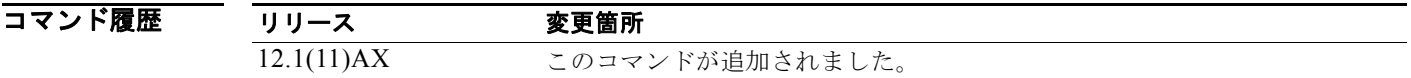

**Catalyst 3750** スイッチ コマンド リファレンス

**使用上のガイドライン** しきい値 3 のドロップしきい値 (%) は事前に定義されています。パーセンテージはキューがいっぱい の状態に対して設定されます。

(注) 出力キューのデフォルト設定は、ほとんどの状況に適しています。出力キューについて十分理解したう えで、この設定がユーザの QoS ソリューションを満たさないと判断した場合に限り、設定を変更して ください。

**mls qos queue-set output** *qset-id* **threshold** グローバル コンフィギュレーション コマンドを使用する と、出力キューに 2つの Weighted Tail-Drop (WTD) しきい値(%)を割り当てることができます。

各 DSCP 値を異なるキューおよびしきい値の組み合わせにマッピングして、フレームが別の方法で処 理されるようにすることができます。

コマンドあたり最大 8 個の DSCP 値をマッピングできます。

**例 その** あたり あいだい ポートをキューセット 1 にマッピングする方法を示します。DSCP 値 0 ~ 3 を出力キュー 1 としきい値 ID 1 にマッピングします。キュー 1 のドロップしきい値を割り当てられたメモリの 50% と 70% に設定し、割り当てられたメモリの 100% を保証(予約)して、このキューがパケットをド ロップせずに保持できる最大メモリを 200% に設定します。

> Switch(config)# **mls qos srr-queue output dscp-map queue 1 threshold 1 0 1 2 3** Switch(config)# **mls qos queue-set output 1 threshold 1 50 70 100 200** Switch(config)# **interface gigabitethernet2/0/1**  Switch(config-if)# **queue-set 1**

設定を確認するには、**show mls qos maps**、**show mls qos interface** [*interface-id*] **buffers**、または **show mls qos queue-set** 特権 EXEC コマンドを入力します。

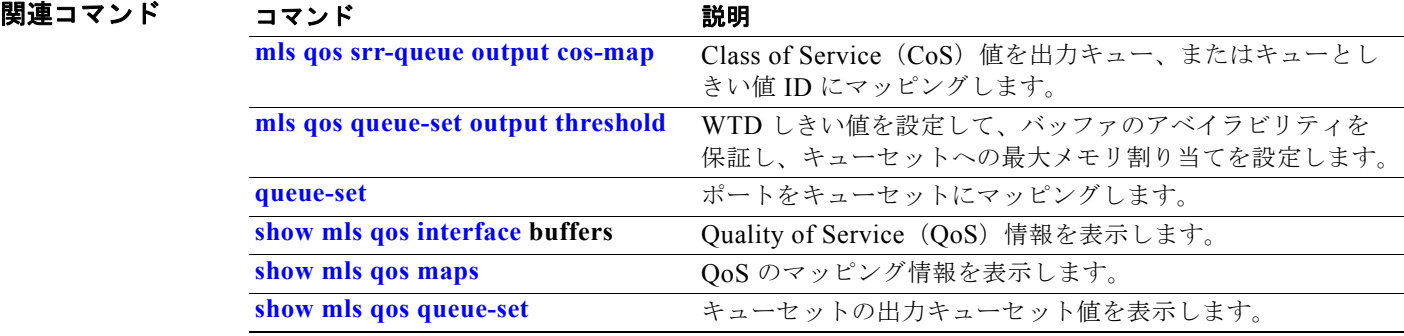

## **mls qos trust**

ポートの信頼状態を設定するには、**mls qos trust** インターフェイス コンフィギュレーション コマンド を使用します。入力トラフィックを信頼できるようになり、パケットの Differentiated Service Code Point (DSCP; DiffServ コード ポイント)、Class of Service (CoS)、または IP precedence のフィール ドを調べることにより分類が実行されます。ポートを信頼できない状態に戻すには、このコマンドの **no** 形式を使用します。

**mls qos trust** [**cos** | **device cisco-phone** | **dscp** | **ip-precedence**]

**no mls qos trust** [**cos** | **device** | **dscp** | **ip-precedence**]

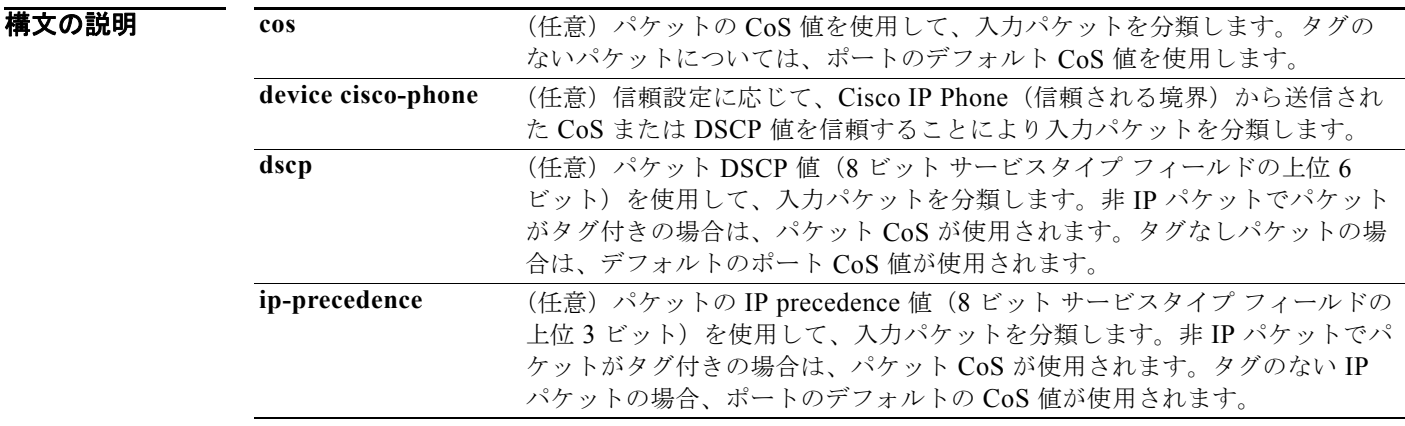

デフォルト ポートは信頼されていません。キーワードを指定せずにコマンドを入力した場合、デフォルトは dscp です。

コマンド モード インターフェイス コンフィギュレーション

コマンド履歴 リリース 変更箇所 12.1(11)AX このコマンドが追加されました。 12.1(14)EA1 **device cisco-phone** キーワードが追加されました。 12.2(20)SE 使用上のガイドラインが改訂されて、Cisco IP Phone がスイッチまたは ルーテッド ポートに接続された場合のスイッチの信頼状態の設定方法が説 明されています。

**使用上のガイドライン** Quality of Service (QoS) ドメインに着信するパケットは、ドメインのエッジで分類されます。パケッ トがエッジで分類されると、QoS ドメイン内の各スイッチでパケットを分類する必要がないので、 QoS ドメイン内のスイッチ ポートはいずれか 1 つの信頼状態に設定できます。ポートが信頼されてい るかどうか、またどのパケットのフィールドがトラフィックの分類に使用されるのかを指定する場合 に、このコマンドを使用します。

ポートに信頼 DSCP または信頼 IP precedence が設定され、着信パケットが非 IP パケットの場合は、 CoS/DSCP マップを使用して、CoS 値から対応する DSCP 値が導き出されます。CoS は、トランク ポートの場合はパケット CoS、非トランク ポートの場合はデフォルトのポート CoS となります。

DSCP が信頼されている場合、IP パケットの DSCP フィールドは変更されません。ただし、パケット の CoS 値を (DSCP/CoS マップに基づいて)変更することは可能です。

CoS が信頼されている場合、パケットの CoS フィールドは変更されませんが、IP パケットである場合 には(CoS/DSCP マップに基づいて)DSCP を変更することはできます。

信頼境界機能は、ユーザがネットワーク化された Cisco IP Phone から PC を切断し、これをスイッチ ポートに接続して信頼された CoS または DSCP 設定を利用する場合のセキュリティ問題の発生を防止 します。スイッチおよび IP Phone に接続されたポートで Cisco Discovery Protocol(CDP)をグローバ ルにイネーブルにする必要があります。IP Phone が検出されなかった場合、信頼境界機能はスイッチ またはルーテッド ポートの信頼設定をディセーブルにし、高プライオリティ キューが誤って使用され ないようにします。

DSCP または IP precedence の信頼設定を行うと、着信パケットの DSCP 値または IP precedence 値が 信頼されます。IP Phone に接続するスイッチ ポートで **mls qos cos override** インターフェイス コン フィギュレーション コマンドを設定すると、スイッチは着信音声およびデータパケットの CoS を無効 にし、デフォルトの CoS 値をそれらに割り当てます。

QoS ドメイン間境界の場合は、ポートを DSCP 信頼状態に設定し、DSCP 値が QoS ドメイン間で異な る場合は DSCP/DSCP 変換マップを適用することができます。

ポート信頼状態を使用した分類(たとえば、**mls qos trust** [**cos** | **dscp** | **ip-precedence**])とポリシー マップ(たとえば、**service-policy input** *policy-map-name*)は同時に指定できません。最後に行われ た設定により、前の設定が上書きされます。

(注) Cisco IOS Release 12.2(52)SE 以降では、デュアル IPv4/IPv6 Switch Database Management (SDM) テンプレートを持つ IPv6 ポート ベースのトラストをサポートしています。IPv6 が動作しているスイッ チのデュアル IPv4/IPv6 テンプレートを持つスイッチをリロードする必要があります。

例 次の例では、着信パケットの IP precedence フィールドを信頼するようにポートを設定する方法を示し ます。

```
Switch(config)# interface gigabitethernet2/0/1 
Switch(config-if)# mls qos trust ip-precedence
```
次の例では、ポートに接続している Cisco IP Phone が信頼できる装置であると指定する方法を示しま す。

Switch(config)# **interface gigabitethernet2/0/1**  Switch(config-if)# **mls qos trust device cisco-phone**

**show mls qos interface** 特権 EXEC コマンドを入力すると、設定を確認できます。

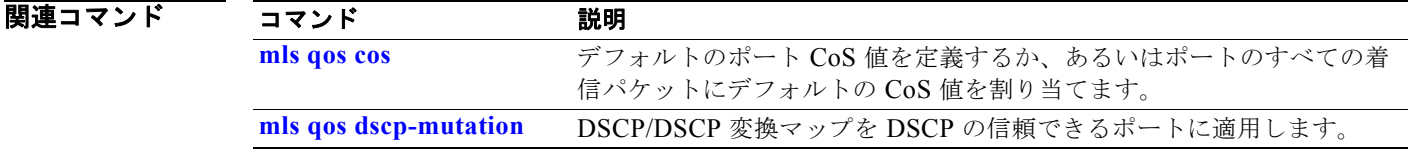

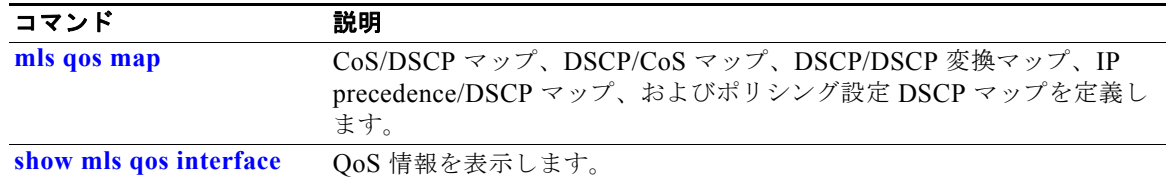

## **mls qos vlan-based**

物理ポート上で VLAN ベースの Quality of Service(QoS)をイネーブルにするには、**mls qos vlan-based** インターフェイス コンフィギュレーション コマンドを使用します。この機能をディセーブ ルにするには、このコマンドの **no** 形式を使用します。

### **mls qos vlan-based**

### **no mls qos vlan-based**

- **構文の説明 このコマンドには、引数またはキーワードはありません。**
- $\overrightarrow{F}$   $\overrightarrow{7}$   $\overrightarrow{V}$   $\overrightarrow{V}$   $\overrightarrow{$
- コマンド モード インターフェイス コンフィギュレーション

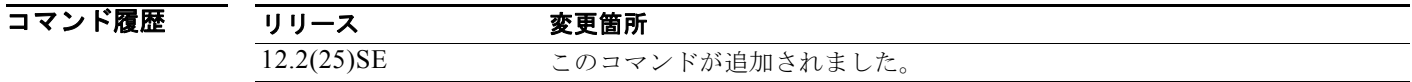

使用上のガイドライン 階層ポリシー マップを Switch Virtual Interface (SVI; スイッチ仮想インターフェイス)に適用するに は、階層ポリシー マップのセカンダリ インターフェイス レベルでポートを指定するときに、物理ポー トで **mls qos vlan-based** インターフェイス コンフィギュレーション コマンドを使用します。

> 階層ポリシングを設定すると、階層ポリシー マップは SVI に適用され、VLAN に属するすべてのトラ フィックに反映されます。インターフェイス レベルのトラフィック分類における個々のポリサーは、 分類に従って指定された物理ポートだけに反映されます。

> 階層型ポリシー マップを設定する詳細な手順については、このリリースに対応するソフトウェア コン フィギュレーション ガイドの「Classifying, Policing, and Marking Traffic by Using Hierarchical Policy Maps」の項を参照してください。

例 次の例では、物理ポート上で VLAN ベースのポリシングをイネーブルにする方法を示します。

Switch(config)# **interface gigabitethernet2/0/1**  Switch(config-if)# **mls qos vlan-based**

**show mls qos interface** 特権 EXEC コマンドを入力すると、設定を確認できます。

関連コマンド コマンド 説明 **show mls qos interface OoS 情報を表示します。** 

新規のスイッチド ポート アナライザ(SPAN)セッションまたはリモート SPAN(RSPAN)送信元 / 宛先セッションを開始し、ネットワーク セキュリティ デバイス(Cisco IDS センサー アプライアンス など)の宛先ポート上で入力トラフィックをイネーブルにし、既存の SPAN または RSPAN セッション でインターフェイスや VLAN を追加/削除し、SPAN 送信元トラフィックを特定の VLAN に制限 (フィルタリング)するには、monitor session グローバル コンフィギュレーション コマンドを使用し ます。SPAN または RSPAN セッションを削除したり、SPAN または RSPAN セッションから送信元 / 宛先インターフェイスまたはフィルタを削除したりするには、このコマンドの **no** 形式を使用します。 宛先インターフェイスに対してこのコマンドの **no** 形式を使用すると、カプセル化オプションは無視さ れます。

- **monitor session** *session\_number* **destination** {**interface** *interface-id* [, | -] [**encapsulation replicate**] [**ingress** {**dot1q vlan** *vlan-id* | **isl** | **untagged vlan** *vlan-id* | **vlan** *vlan-id*}]} | {**remote vlan** *vlan-id*}
- **monitor session** *session\_number* **filter vlan** *vlan-id* [, | -]
- **monitor session** *session number* **source** {**interface** *interface-id*  $[$ ,  $]$  - $]$  [**both**  $|$ **rx**  $|$ **tx** $]$ } | {**vlan** *vlan-id* [, | -] [**both** | **rx** | **tx**]}| {**remote vlan** *vlan-id*}
- **no monitor session** {*session\_number* | **all** | **local** | **remote**}
- **no monitor session** *session\_number* **destination** {**interface** *interface-id* [, | -] [**encapsulation replicate]** [**ingress** {**dot1q vlan** *vlan-id* | **isl** | **untagged vlan** *vlan-id* | **vlan** *vlan-id*}]} | {**remote vlan** *vlan-id*}
- **no monitor session** *session\_number* **filter vlan** *vlan-id* [, | -]
- **no monitor session** *session number* **source** {**interface** *interface-id*  $[$ ,  $|$  - $|$  [**both**  $|\mathbf{rx}|\mathbf{tx}|$ }  $|$ {**vlan** *vlan-id* [, | -] [**both** | **rx** | **tx**]} | {**remote vlan** *vlan-id*}

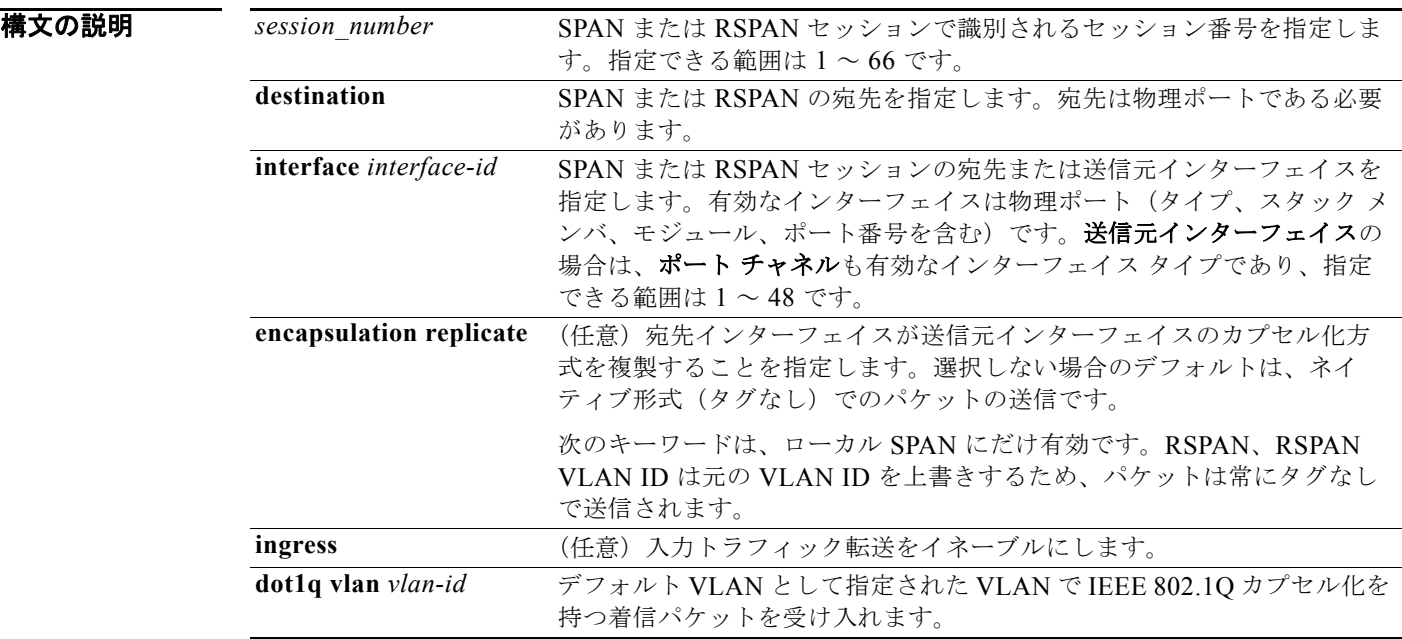

**Catalyst 3750** スイッチ コマンド リファレンス

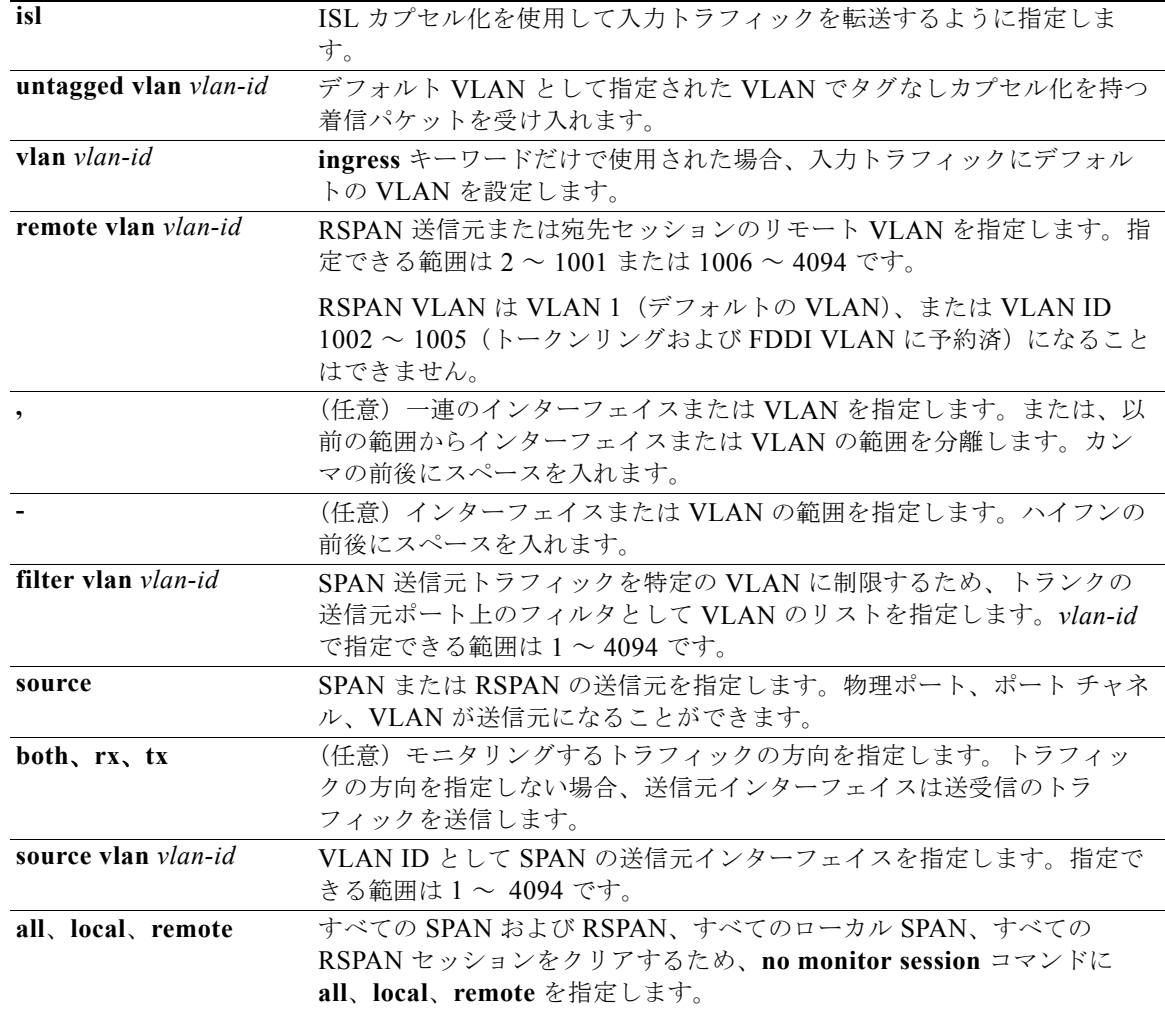

デフォルト モニタ セッションは設定されていません。

送信元インターフェイスのデフォルトでは、受信トラフィックと送信トラフィックの両方をモニタリン グします。

送信元ポートとして使用されるトランク インターフェイス上では、すべての VLAN がモニタリングさ れます。

ローカル SPAN の宛先ポートで **encapsulation replicate** が指定されなかった場合、パケットはカプセ ル化のタグなしのネイティブ形式で送信されます。

入力転送は宛先ポートではディセーブルになっています。

コマンド モード グローバル コンフィギュレーション

## コマンド履歴

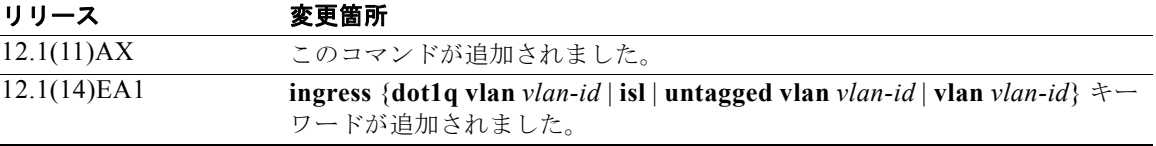

使用上のガイドライン 送信元ポートまたは送信元 VLAN を出入りするトラフィックは、SPAN または RSPAN を使用してモ ニタできます。送信元ポートまたは送信元 VLAN にルーティングされるトラフィックはモニタできま せん。

> 2 つのローカル SPAN セッションおよび RSPAN 送信元セッションを組み合わせた最大値を設定するこ とができます。スイッチまたはスイッチ スタック上で、合計 66 の SPAN および RSPAN セッションを 保有できます。

スイッチ スタック上で、最大 64 の宛先ポートを保有できます。

SPAN または RSPAN の宛先ポートとして 10 ギガビット イーサネット ポートを設定すると、リンクの 回線速度は低下します。

各セッションには複数の入力または出力の送信元ポートまたは VLAN を含めることができますが、1 つのセッション内で送信元ポートと送信元 VLAN を組み合わせることはできません。各セッションは 複数の宛先ポートを保有できます。

VLAN-based SPAN(VSPAN)を使用して、VLAN または一連の VLAN 内のネットワーク トラ フィックを解析する場合、送信元 VLAN のすべてのアクティブ ポートが SPAN または RSPAN セッ ションの送信元ポートになります。トランク ポートは VSPAN の送信元ポートとして含まれ、モニタ リングされた VLAN ID のパケットだけが宛先ポートに送信されます。

1 つのポート、1 つの VLAN、一連のポート、一連の VLAN、ポート範囲、VLAN 範囲でトラフィッ クをモニタできます。[**,** | **-**] オプションを使用することにより、一連のインターフェイスまたはイン ターフェイス範囲、一連の VLAN または VLAN 範囲を指定します。

一連の VLAN またはインターフェイスを指定するときは、カンマ(,)の前後にスペースが必要です。 VLAN またはインターフェイスの範囲を指定するときは、ハイフン(**-**)の前後にスペースが必要で す。

EtherChannel ポートは、SPAN または RSPAN 宛先ポートとして設定することはできません。 EtherChannel グループのメンバである物理ポートは、宛先ポートとして使用できます。ただし、SPAN の宛先として機能する間は、EtherChannel グループに参加できません。

プライベート VLAN ポートは、SPAN 宛先ポートには設定できません。

個々のポートはそれらが EtherChannel に参加している間もモニタリングすることができます。また、 RSPAN 送信元インターフェイスとして **port-channel** 番号を指定することで EtherChannel バンドル全 体をモニタリングすることができます。

宛先ポートとして使用しているポートは、SPAN または RSPAN 送信元ポートにすることはできませ ん。また、同時に複数のセッションの宛先ポートにすることはできません。

SPAN または RSPAN 宛先ポートであるポート上で IEEE 802.1x 認証をイネーブルにすることはできま すが、ポートが SPAN 宛先として削除されるまで IEEE 802.1x 認証はディセーブルです。IEEE 802.1x 認証がポート上で使用できない場合、スイッチはエラー メッセージを返します。SPAN または RSPAN 送信元ポートでは IEEE 802.1x 認証をイネーブルにすることができます。

VLAN のフィルタリングは、トランクの送信元ポート上で選択された一連の VLAN のネットワーク ト ラフィック解析を参照します。デフォルトでは、すべての VLAN がトランクの送信元ポートでモニタ リングされます。**monitor session** *session\_number* **filter vlan** *vlan-id* コマンドを使用すると、トランク 送信元ポートの SPAN トラフィックを指定された VLAN だけに限定できます。

VLAN のモニタリングおよび VLAN のフィルタリングは相互に排他的な関係です。VLAN が送信元の 場合、VLAN のフィルタリングはイネーブルにできません。VLAN のフィルタリングが設定されてい る場合、VLAN は送信元になることができません。

入力トラフィック転送がネットワーク セキュリティ デバイスでイネーブルの場合、宛先ポートはレイ ヤ 2 でトラフィックを転送します。

宛先ポートは次のような動作を設定できます。

- **•** 他のキーワードなしで、**monitor session** *session\_number* **destination interface** *interface-id* を入力 した場合、出力のカプセル化はタグなしとなり、入力転送はイネーブルになりません。
- **• monitor session** *session\_number* **destination interface** *interface-id* **ingress** を入力した場合は、出 力カプセル化はタグなしで、入力カプセル化はその後に続くキーワードが **dot1q**、**isl**、または **untagged** のいずれであるかによって決まります。
- **•** その他のキーワードを指定せずに、**monitor session** *session\_number* **destination interface** *interface-id* **encapsulation replicate** を入力した場合は、出力カプセル化は送信元インターフェイ ス カプセル化を複製し、入力トラフィック転送はイネーブルにはなりません。(これはローカル SPAN だけに適用します。RSPAN はカプセル化の複製をサポートしていません)。
- **• monitor session** *session\_number* **destination interface** *interface-id* **encapsulation replicate ingress** を入力した場合は、出力カプセル化は送信元インターフェイスのカプセル化を複製し、入 力カプセル化はその後に続くキーワードが、**dot1q**、**isl**、または **untagged** のいずれであるかに よって決まります。(これはローカル SPAN だけに適用します。RSPAN はカプセル化の複製をサ ポートしていません)。

**例** 次の例では、ローカル SPAN セッション 1 を作成し、スタック メンバ 1 の送信元ポート 1 からスタッ ク メンバ 2 の宛先ポート 2 に送受信するトラフィックをモニタリングする方法を示します。

> Switch(config)# **monitor session 1 source interface gigabitethernet2/0/1 both** Switch(config)# **monitor session 1 destination interface gigabitethernet2/0/2**

次の例では、宛先ポートを既存のローカル SPAN セッションから削除する方法を示します。

Switch(config)# **no monitor session 2 destination gigabitethernet2/0/2** 

次の例では、既存のセッションの SPAN トラフィックを指定の VLAN だけに制限する方法を示しま す。

Switch(config)# **monitor session 1 filter vlan 100 - 110**

次の例では、複数の送信元インターフェイスをモニタリングする RSPAN 送信元セッション 1 を設定 し、さらに宛先 RSPAN VLAN 900 を設定する方法を示します。

Switch(config)# **monitor session 1 source interface gigabitethernet2/0/1**  Switch(config)# **monitor session 1 source interface port-channel 2 tx** Switch(config)# **monitor session 1 destination remote vlan 900** Switch(config)# **end**

次の例では、モニタリングされたトラフィックを受信するスイッチに、RSPAN 宛先セッション 10 を 設定する方法を示します。

Switch(config)# **monitor session 10 source remote vlan 900** Switch(config)# **monitor session 10 destination interface gigabitethernet2/0/2** 

次の例では、IEEE 802.1Q カプセル化をサポートするセキュリティ装置を使用して、VLAN 5 の入力 トラフィックに対応する宛先ポートを設定する方法を示します。出力トラフィックは送信元のカプセル 化を複製します。入力トラフィックは IEEE 802.1Q カプセル化を使用します。

Switch(config)# **monitor session 2 destination interface gigabitethernet2/0/2 encapsulation replicate ingress dot1q vlan 5** 

次の例では、カプセル化をサポートしないセキュリティ デバイスを使用して、VLAN 5 上の入力トラ フィックの宛先ポートを設定する方法を示します。出力トラフィックおよび入力トラフィックはタグな しです。

Switch(config)# **monitor session 2 destination interface gigabitethernet2/0/2 ingress untagged vlan 5** 

設定を確認するには、**show monitor** 特権 EXEC コマンドを入力します。**show running-config** 特権 EXEC コマンドを入力すると、スイッチの SPAN および RSPAN 設定を表示することができます。 SPAN 情報は出力の最後付近に表示されます。

## 関連コマンド

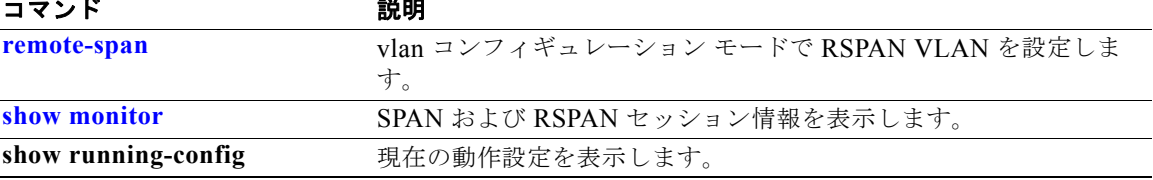

# **mvr**(グローバル コンフィギュレーション)

スイッチ上の Multicast VLAN Registration (MVR) 機能をイネーブルにするには、キーワードを指定 せずに **mvr** グローバル コンフィギュレーション コマンドを使用します。このコマンドをキーワードと ともに使用すると、スイッチの MVR モードの設定、MVR IP マルチキャスト アドレスの設定、または グループ メンバーシップからのポートの削除を行う前に、クエリーの返答を待つ最大時間の設定、ま たは MVR マルチキャスト VLAN の指定が行われます。デフォルト設定に戻すには、このコマンドの **no** 形式を使用します。

**mvr** [**group** *ip-address* [*count*] | **mode** [**compatible** | **dynamic**] | **querytime** *value* | **vlan** *vlan-id*]

**no mvr** [**group** *ip-address* | **mode** [**compatible** | **dynamic**] | **querytime** *value* | **vlan** *vlan-id*]

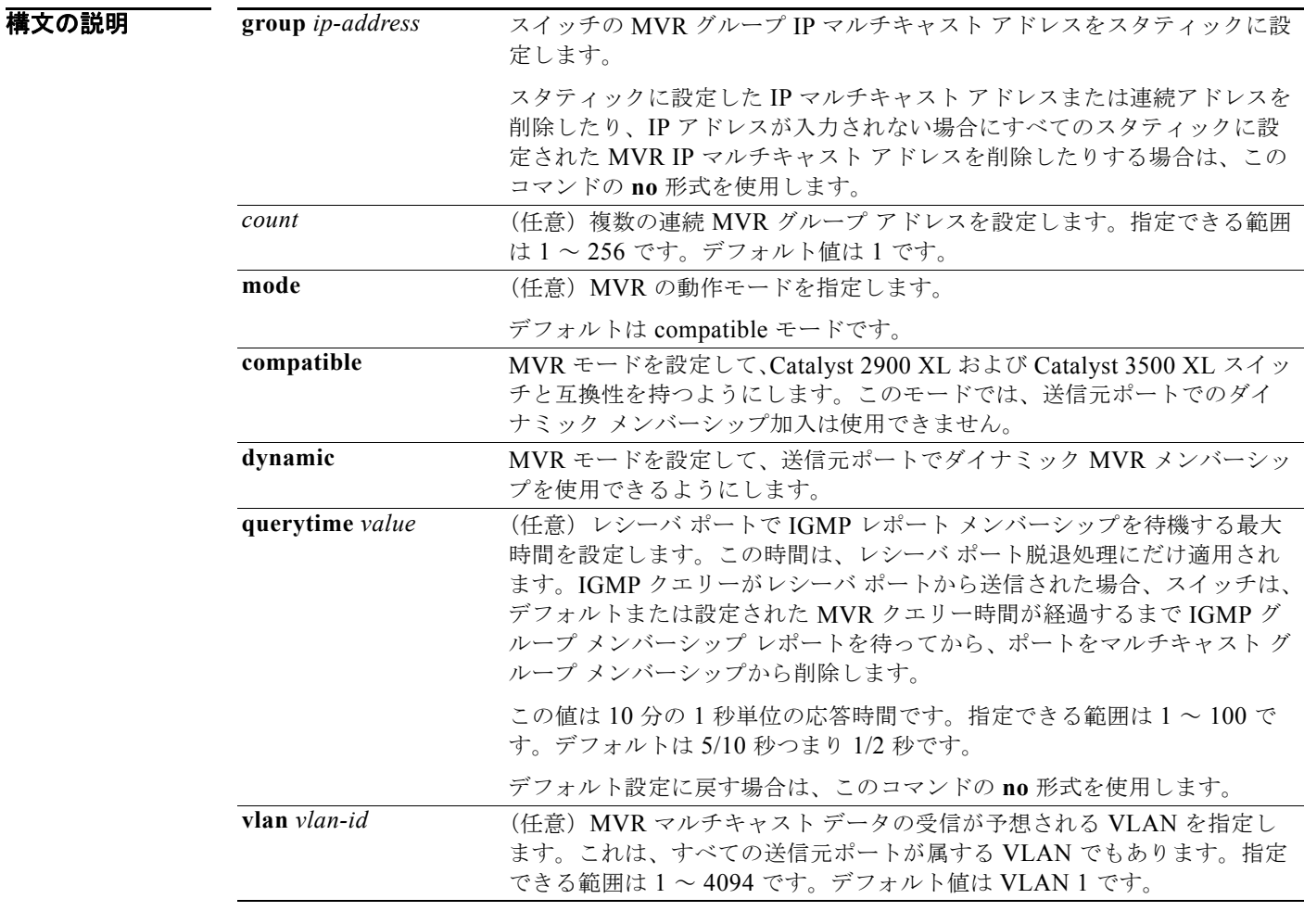

## デフォルト MVR はデフォルトでディセーブルです。

デフォルトの MVR モードは、compatible モードです。 IP マルチキャスト アドレスは、デフォルトではスイッチで設定されます。 デフォルトのグループ IP アドレス カウントは 0 です。

デフォルトのクエリー応答時間は 5/10 秒つまり 1/2 秒です。 デフォルトの MVR 用マルチキャスト VLAN は VLAN 1 です。

**コマンド モード** グローバル コンフィギュレーション

コマンド履歴 リリース 変更箇所 12.1(11)AX このコマンドが追加されました。

使用上のガイドライン 最大 256 の MVR マルチキャスト グループを 1 つのスイッチで設定できます。

MVR に属するすべての IP マルチキャスト アドレスをスタティックに設定する場合は、**mvr group** コ マンドを使用します。設定したマルチキャスト アドレスに送信されたマルチキャスト データは、ス イッチのすべての送信元ポートおよびその IP マルチキャスト アドレスでデータを受信するよう登録さ れたすべてのレシーバ ポートに送信されます。

MVR はスイッチのエイリアス IP マルチキャスト アドレスをサポートします。ただし、スイッチが Catalyst 3550 または Catalyst 3500 XL スイッチと連携動作している場合は、それらの間でエイリアス として使用される IP アドレスや予約済みの IP マルチキャスト アドレス(224.0.0.xxx 範囲内)を設定 する必要はありません。

**mvr querytime** コマンドはレシーバ ポートだけに適用されます。

スイッチ MVR が、Catalyst 2900 XL または Catalyst 3500 XL スイッチと相互動作している場合は、マ ルチキャスト モードを compatible に設定してください。

compatible モードで動作している場合は、MVR は MVR 送信元ポートでの IGMP ダイナミック加入を サポートしません。

MVR はスイッチで IGMP スヌーピングと共存できます。

マルチキャスト ルーティングおよび MVR はスイッチ上で共存できません。MVR がイネーブルになっ ている状態で、マルチキャスト ルーティングおよびマルチキャスト ルーティング プロトコルをイネー ブルにした場合、MVR はディセーブルになり、警告メッセージが表示されます。マルチキャスト ルー ティングおよびマルチキャスト ルーティング プロトコルがイネーブルの状態で、MVR をイネーブル にしようとすると、MVR をイネーブルにする操作はキャンセルされ、エラー メッセージが表示されま す。

**例 わきの** 次の例では、MVR をイネーブルにする方法を示します。

Switch(config)# **mvr**

**show mvr** 特権 EXEC コマンドを使用すると、最大のマルチキャスト グループの現在の設定を表示で きます。

次の例では、228.1.23.4 を IP マルチキャスト アドレスとして設定する方法を示します。

Switch(config)# **mvr group 228.1.23.4**

次の例では、228.1.23.1 ~ 228.1.23.10 のマルチキャスト アドレスとともに 10 の連続 IP マルチキャス ト グループを設定する方法を示します。

Switch(config)# **mvr group 228.1.23.1 10**

スイッチで設定された IP マルチキャスト グループ アドレスを表示する場合は、**show mvr members** 特権 EXEC コマンドを使用します。 次の例では、最大クエリー応答時間を1秒(10/10)に設定する方法を示します。 Switch(config)# **mvr querytime 10** 次の例では、VLAN 2 をマルチキャスト VLAN として設定する方法を示します。

Switch(config)# **mvr vlan 2** 

設定を確認するには、**show mvr** 特権 EXEC コマンドを入力します。

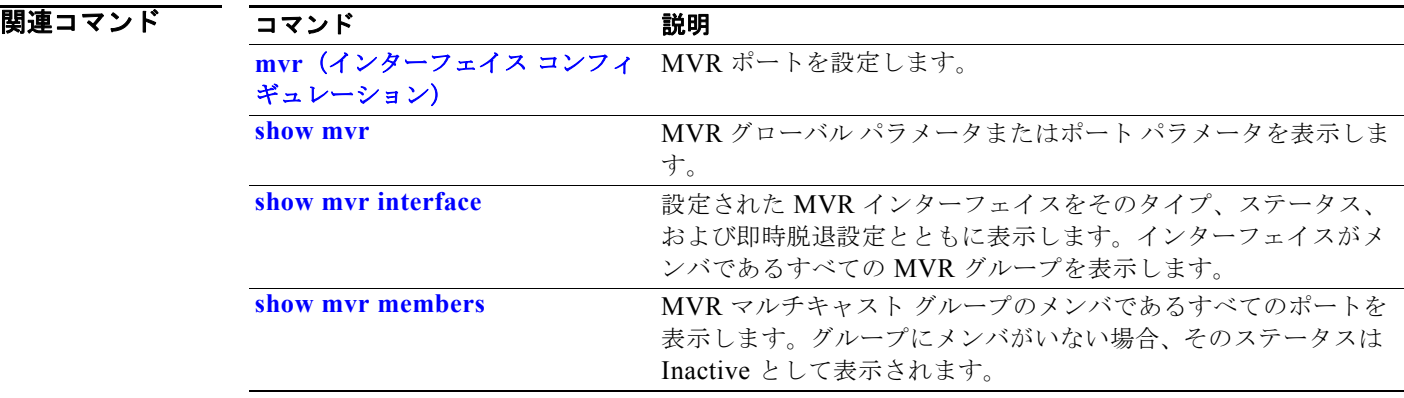

# **mvr**(インターフェイス コンフィギュレーション)

レイヤ 2 のポートを Multicast VLAN Registration (MVR) のレシーバまたは送信元ポートとして設定 することで、即時脱退機能を設定し、IP マルチキャスト VLAN と IP アドレスにポートをスタティッ クに割り当てるには、**mvr** インターフェイス コンフィギュレーション コマンドを使用します。デフォ ルト設定に戻すには、このコマンドの **no** 形式を使用します。

**mvr** [**immediate** | **type** {**receiver** | **source**} | **vlan** *vlan-id* **group** [*ip-address*]]

**no mvr** [**immediate** | **type** {**source** | **receiver**}| **vlan** *vlan-id* **group** [*ip-address*]]

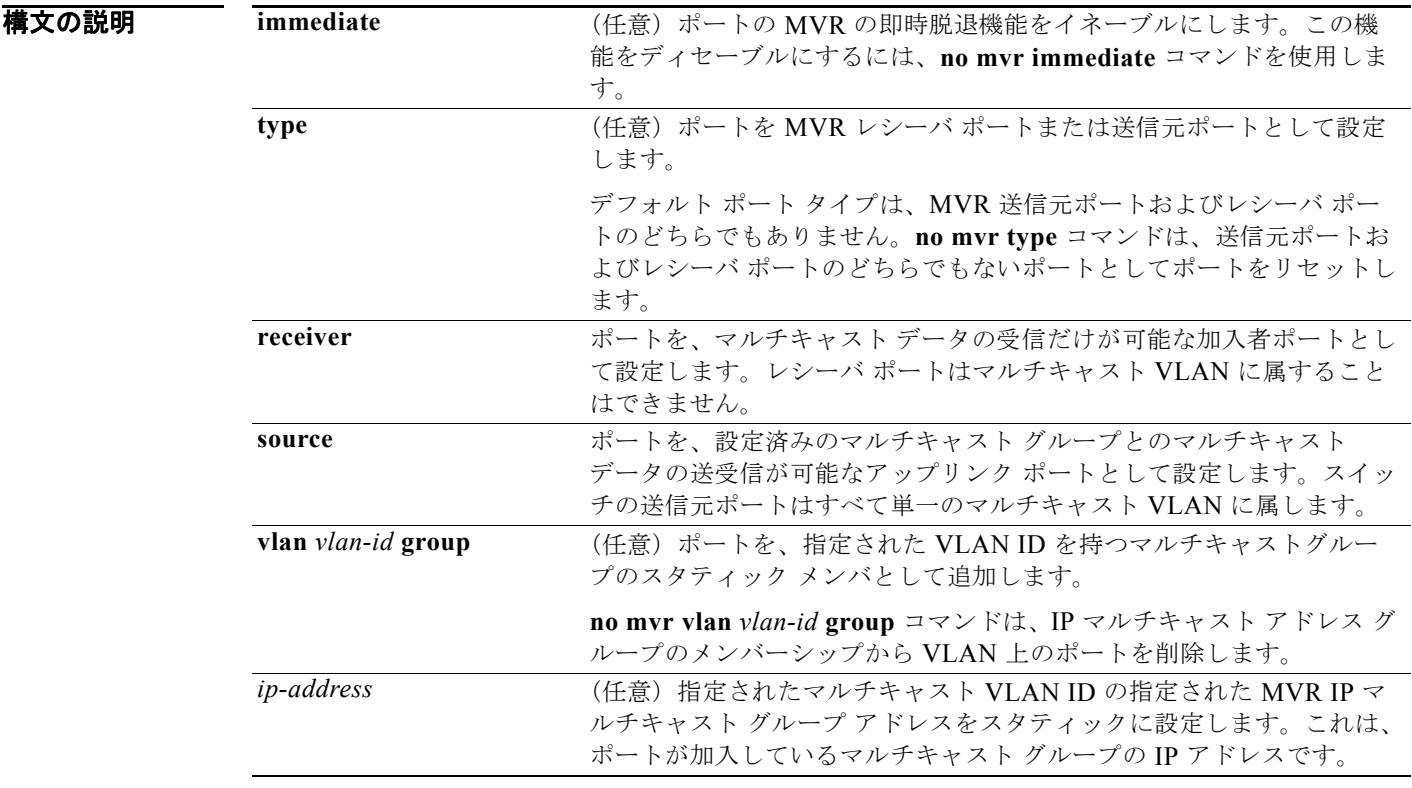

デフォルト ポートはレシーバとしても送信元としても設定されません。 即時脱退機能はすべてのポートでディセーブルです。

レシーバ ポートはどの設定済みマルチキャスト グループにも属していません。

コマンド モード インターフェイス コンフィギュレーション

コマンド履歴 リリース 変更箇所 12.1(11)AX このコマンドが追加されました。

使用上のガイドライン ポートが設定されたマルチキャスト グループ向けマルチキャスト データを送受信できるようにする場 合は、ポートを送信元ポートとして設定します。マルチキャスト データは送信元ポートとして設定さ れているすべてのポートで受信されます。

> レシーバ ポートはトランク ポートになることはできません。スイッチのレシーバ ポートは異なる VLAN に属していてもかまいませんが、マルチキャスト VLAN に属することはできません。

MVR に参加していないポートは、MVR レシーバ ポートまたは送信元ポートとして設定しないでくだ さい。非 MVR ポートは通常のスイッチ ポートであり、通常のスイッチ動作でマルチキャスト データ を送受信することができます。

即時脱退機能がイネーブルの場合、レシーバ ポートはより短時間でマルチキャスト グループから脱退 します。即時脱退機能がなく、スイッチがレシーバ ポートのグループから IGMP Leave メッセージを 受信した場合、スイッチは、そのポートに IGMP MAC(メディア アクセス コントロール)ベースの クエリーを送信し、IGMP グループ メンバーシップ レポートを待ちます。設定された時間内にレポー トを受信しなかった場合は、レシーバ ポートがマルチキャスト グループ メンバーシップから削除され ます。即時脱退機能では、IGMP Leave を受信したレシーバ ポートから IGMP MAC ベースのクエリー は送信されません。Leave メッセージの受信後ただちに、マルチキャスト グループ メンバーシップか らレシーバ ポートが削除されるので、脱退のための待ち時間が短縮されます。

即時脱退機能をイネーブルにするのは、レシーバ装置が 1 つだけ接続されているレシーバ ポートに限 定してください。

**mvr vlan group** コマンドは、IP マルチキャスト アドレスへ送信されたマルチキャスト トラフィックを 受信するようにポートをスタティックに設定します。グループのメンバとしてスタティックに設定され たポートは、スタティックに削除されるまではそのグループのメンバのままです。compatible モード では、このコマンドはレシーバ ポートだけに適用されます。dynamic モードでは送信元ポートにも適 用されます。レシーバ ポートは、IGMP Join メッセージを使用してダイナミックにマルチキャスト グ ループに加入することもできます。

compatible モードで動作している場合は、MVR は MVR 送信元ポートでの IGMP ダイナミック加入を サポートしません。

MVR ポートはプライベート VLAN ポートにはなれません。

例 次の例では、MVR レシーバ ポートとしてポートを設定する方法を示します。

Switch(config)# **interface gigabitethernet2/0/2**  Switch(config-if)# **mvr type receiver**

設定されたレシーバ ポートおよび送信元ポートを表示するには、**show mvr interface** 特権 EXEC コマ ンドを使用します。

次の例では、ポートの即時脱退機能をイネーブルにする方法を示します。

Switch(config)# **interface gigabitethernet2/0/2**  Switch(config-if)# **mvr immediate**

次の例では、VLAN 1 のポートを IP マルチキャスト グループ 228.1.23.4 のスタティック メンバとし て追加する方法を示します。

Switch(config)# **interface gigabitethernet2/0/2**  Switch(config-if)# **mvr vlan1 group 230.1.23.4**

設定を確認するには、**show mvr members** 特権 EXEC コマンドを入力します。

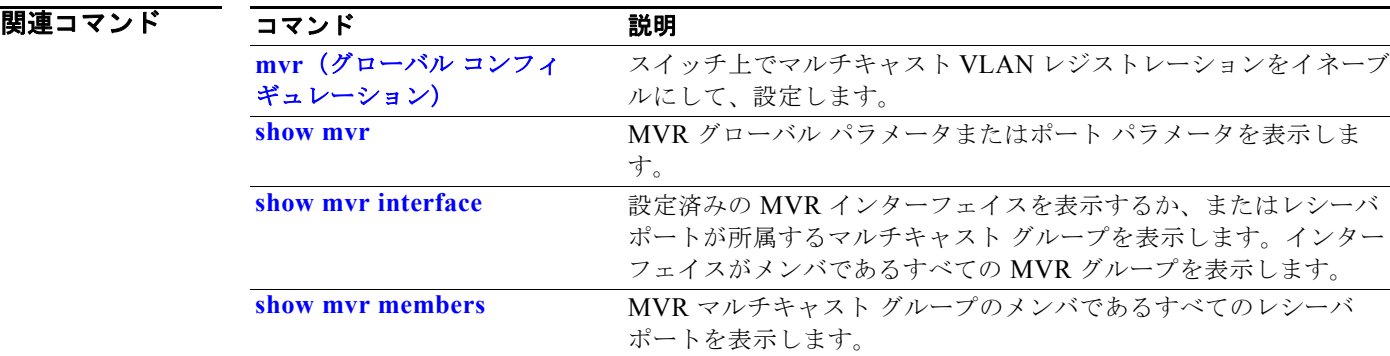

## **network-policy**

インターフェイスにネットワークポリシー プロファイルを適用するには、**network-policy** インター フェイス コンフィギュレーション コマンドを使用します。ポリシーを削除する場合は、このコマンド の **no** 形式を使用します。

**network-policy** *profile number*

### **no network-policy**

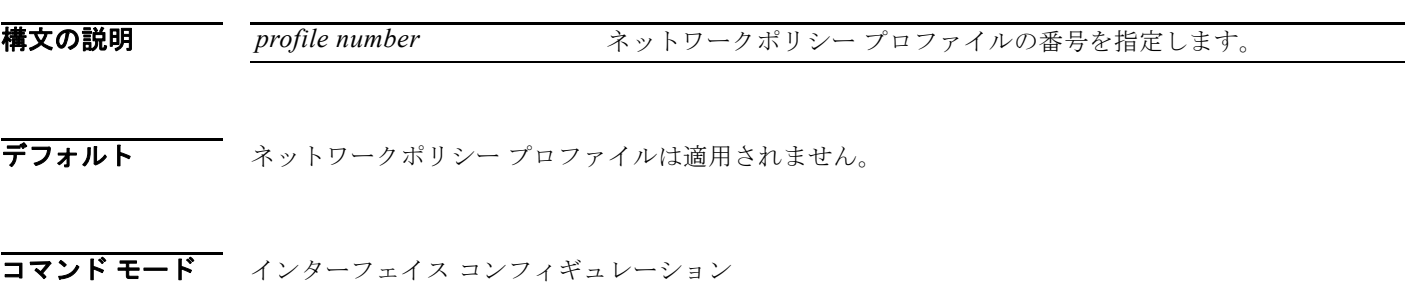

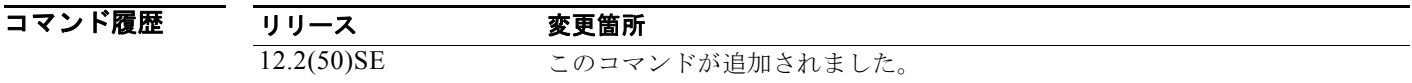

使用上のガイドライン インターフェイスにプロファイルを適用するには、**network-policy** *profile number* インターフェイス コンフィギュレーション コマンドを使用します。

> 最初にインターフェイス上にネットワークポリシー プロファイルを設定した場合、インターフェイス 上に **switchport voice vlan** コマンドを適用できません。**switchport voice vlan** *vlan-id* がすでにイン ターフェイス上に設定されている場合、ネットワークポリシー プロファイルをインターフェイス上に 適用できます。その後、インターフェイスは、インターフェイス上に適用された音声または音声シグナ リング VLAN ネットワークポリシー プロファイルを使用します。

**例 カンス**の例では、インターフェイスにネットワークポリシー プロファイル 60 を適用する方法を示します。

Switch(config)# interface id Switch(config-if)# **network-policy 60**

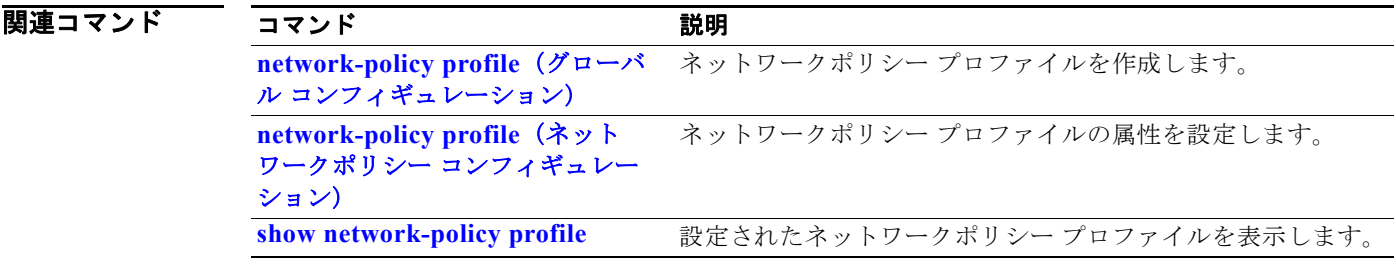

# **network-policy profile**(グローバル コンフィギュレー ション)

ネットワークポリシー プロファイルを作成し、ネットワークポリシー コンフィギュレーション モード に入るには、**network-policy profile** グローバル コンフィギュレーション コマンドを使用します。ポ リシーを削除し、グローバル コンフィギュレーション モードに戻るには、このコマンドの **no** 形式を使 用します。

**network-policy profile** *profile number*

**no network-policy profile** *profile number*

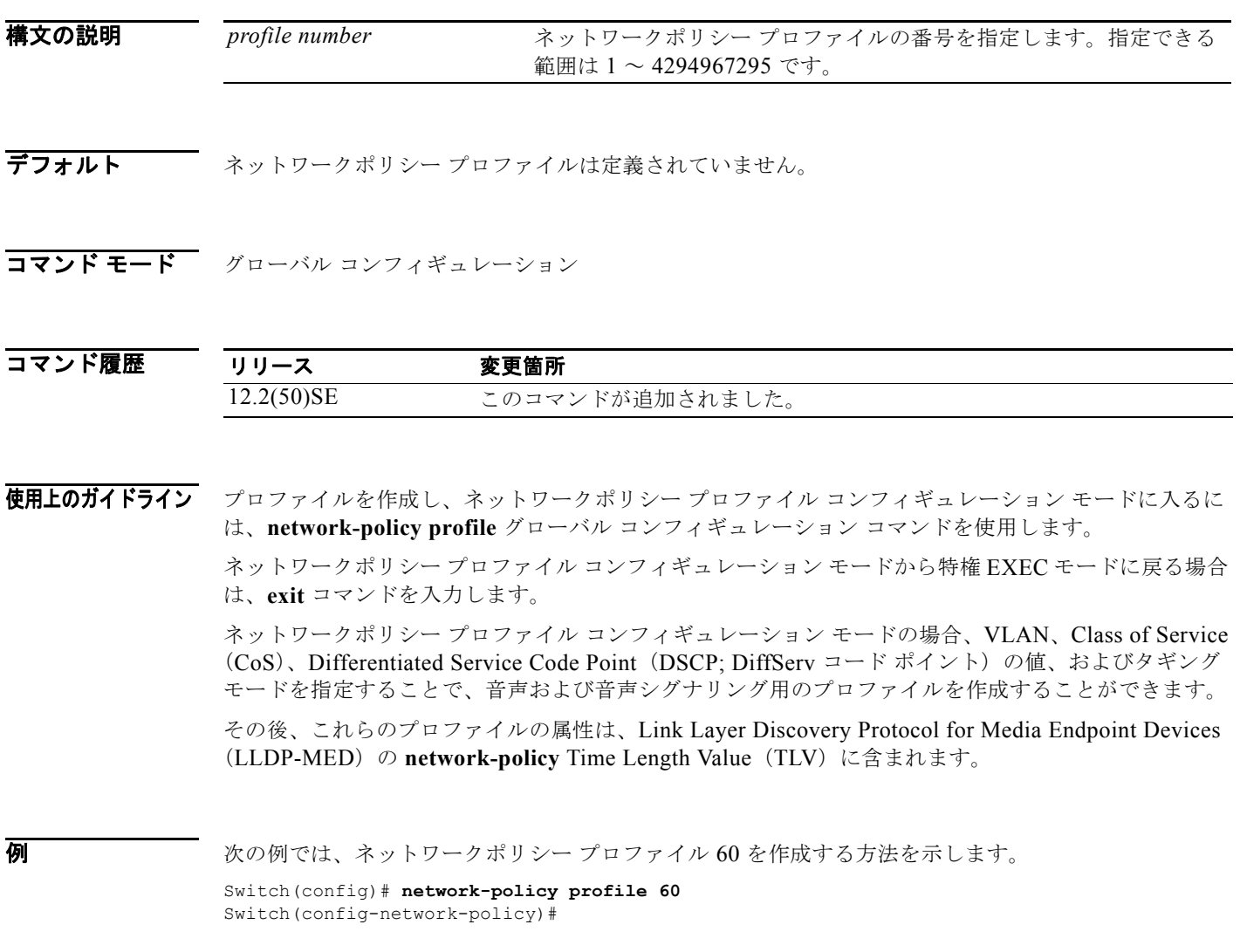

## 関連コマンド

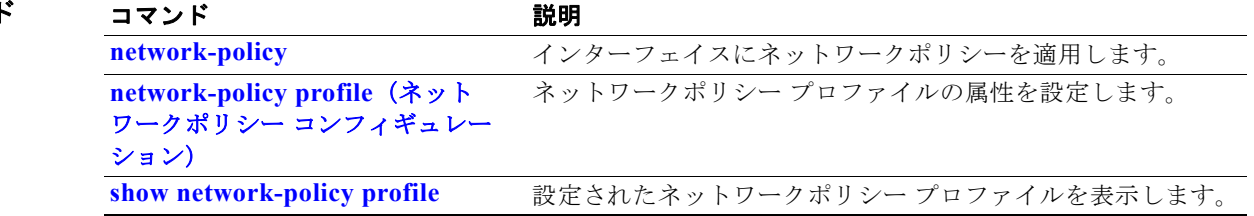

# **network-policy profile**(ネットワークポリシー コン フィギュレーション)

**network-policy profile** グローバル コンフィギュレーション コマンドを使用して作成されたネット ワーク ポリシー プロファイルを設定するには、**network-policy profile** コンフィギュレーション モー ド コマンドを使用します。プロファイルを削除する場合は、追加パラメータなしでこのコマンドの **no** 形式を使用します。設定された属性を変更する場合は、パラメータとともにこのコマンドの **no** 形式を 使用します。

**network-policy profile** *profile number* {**voice** | **voice-signaling**} **vlan** [*vlan-id* {**cos** *cvalue* | **dscp** *dvalue*}] | [[**dot1p** {**cos** *cvalue* | **dscp** *dvalue*}] **| none** | **untagged**]

**no network-policy profile** *profile number* {**voice** | **voice-signaling**} **vlan** [*vlan-id |*  {**cos** *cvalue*} | {**dscp** *dvalue*}] | [[**dot1p** {**cos** *cvalue*} | {**dscp** *dvalue*}] **| none** | **untagged**]

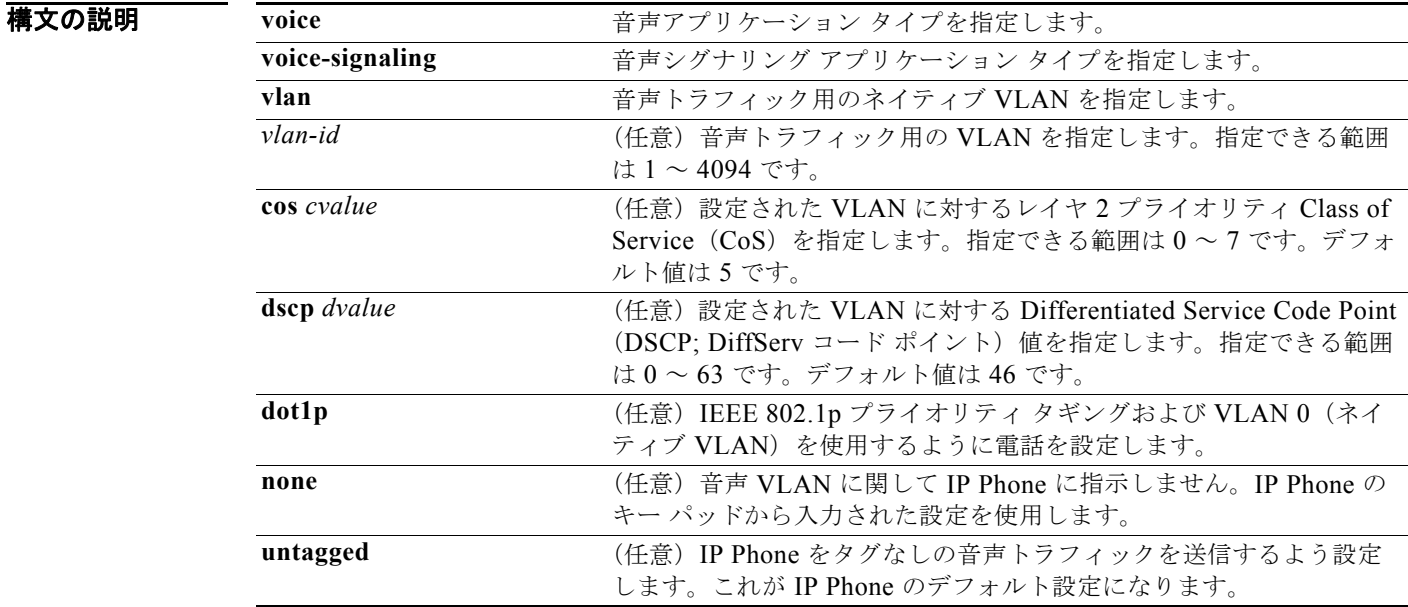

## **デフォルト オットワーク ポリシーは定義されていません。**

コマンド モード ネットワークポリシー コンフィギュレーション

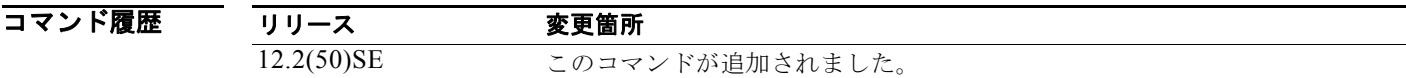

## 使用上のガイドライン ネットワークポリシー プロファイルの属性を設定するには、**network-policy profile** コマンドを使用し ます。

**voice** アプリケーション タイプは IP Phone 専用であり、対話形式の音声サービスをサポートするデバ イスに似ています。通常、これらのデバイスは、展開を容易に行えるようにし、データ アプリケー ションから隔離してセキュリティを強化するために、別個の VLAN に配置されます。

**voice-signaling** アプリケーション タイプは、音声メディアと異なる音声シグナリング用のポリシーを 必要とするネットワーク トポロジ用です。すべての同じネットワーク ポリシーが **voice policy** TLV に アドバタイズされたポリシーとして適用される場合、このアプリケーション タイプはアドバタイズし ないでください。

次の例では、プライオリティ 4 の CoS を持つ VLAN 100 用の音声アプリケーション タイプを設定する 方法を示します。

Switch(config)# **network-policy profile 1** Switch(config-network-policy)# voice **vlan 100 cos 4** 

次の例では、DSCP 値 34 を持つ VLAN 100 用の音声アプリケーション タイプを設定する方法を示しま す。

Switch(config)# **network-policy profile 1** Switch(config-network-policy)# **voice vlan 100 dscp 34**

次の例では、プライオリティ タギングを持つネイティブ VLAN 用の音声アプリケーション タイプを設 定する方法を示します。

Switch(config-network-policy)# **voice vlan dot1p cos 4**

## 関連コマンド

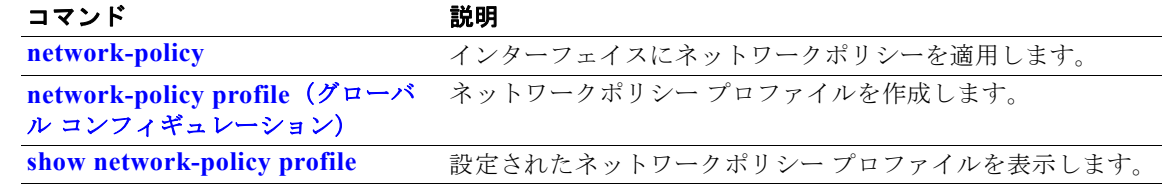

## **nmsp**

Network Mobility Services Protocol(NMSP; ネットワーク モビリティ サービス プロトコル)をスイッ チ上でイネーブルにするには、**nmsp** グローバル コンフィギュレーション コマンドを使用します。こ のコマンドは、スイッチで暗号化ソフトウェア イメージが実行されている場合にだけ利用できます。 デフォルト設定に戻すには、このコマンドの **no** 形式を使用します。

**nmsp** {**enable** | {**notification interval** {**attachment** | **location**} *interval-seconds*}}

**no nmsp** {**enable** | {**notification interval** {**attachment** | **location**} *interval-seconds*}}

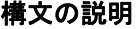

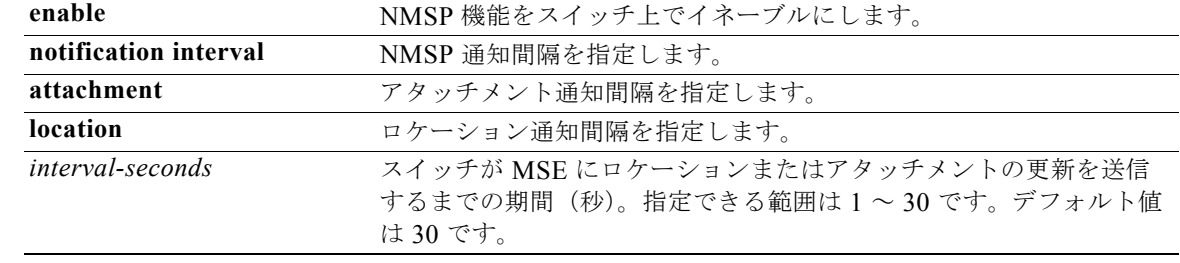

デフォルト NMSP はディセーブルです。

コマンド モード グローバル コンフィギュレーション

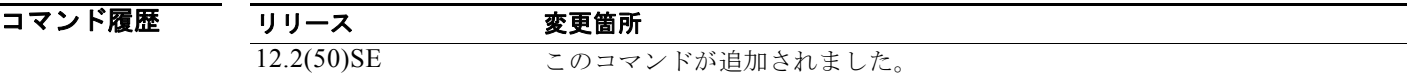

**使用上のガイドライン** NMSP ロケーションおよびアタッチメント通知を Cisco Mobility Services Engine (MSE; モビリティ サービス エンジン)に送信するようにスイッチをイネーブルにするには、**nmsp** グローバル コンフィ ギュレーション コマンドを使用します。

例 次の例では、スイッチ上で NMSP をイネーブルにし、ロケーション通知時間を 10 秒に設定する方法を 示します。 Switch(config)# vlan **enable** Switch(config)# vlan **notification interval location 10**

関連コマンド コマンド かいしゃ 説明 **clear nmsp statistics NMSP 統計カウンタをクリアします。** 

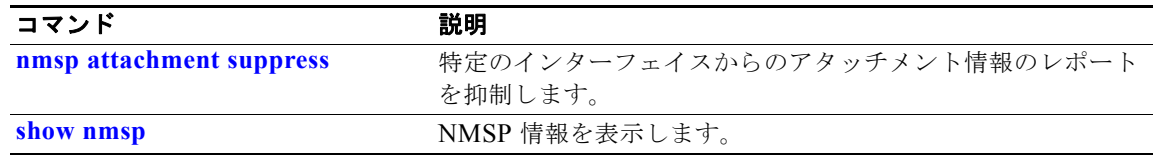

## **nmsp attachment suppress**

特定のインターフェイスからのアタッチメント情報のレポートを抑制するには、**nmsp attachment suppress** インターフェイス コンフィギュレーション モード コマンドを使用します。このコマンドは、 スイッチで暗号化ソフトウェア イメージが実行されている場合にだけ利用できます。デフォルト設定 に戻すには、このコマンドの **no** 形式を使用します。

**nmsp attachment suppress**

**no nmsp attachment suppress**

- **構文の説明 このコマンドには、引数またはキーワードはありません。**
- デフォルト このコマンドにはデフォルト設定はありません。
- コマンド モード インターフェイス コンフィギュレーション

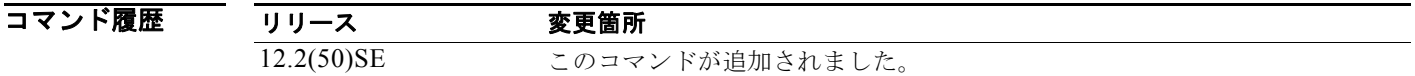

使用上のガイドライン ロケーションおよびアタッチメント通知を Cisco Mobility Services Engine (MSE; モビリティ サービ ス エンジン)に送信しないようにインターフェイスを設定するには、**nmsp attachment suppress** イン ターフェイス コンフィギュレーション コマンドを使用します。

例 次の例では、アタッチメント情報を MSE に送信しないようにインターフェイスを設定する方法を示し ます。

> Switch(config)# **switch interface interface-id** Switch(config-if)# **nmsp attachment suppress**

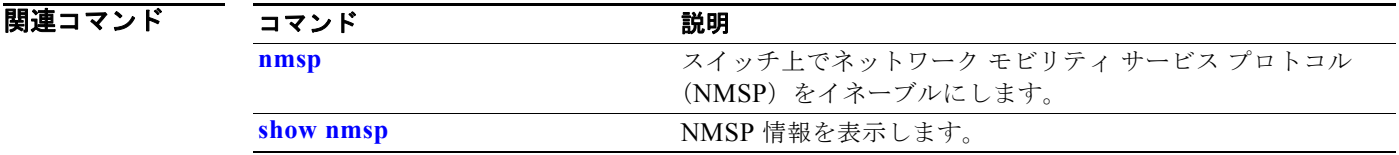

**Catalyst 3750** スイッチ コマンド リファレンス

# **no authentication logging verbose**

認証システム メッセージから詳細な情報をフィルタリングするには、スイッチ スタックまたはスタン ドアロン スイッチ上で **no authentication logging verbose** グローバル コンフィギュレーション コマン ドを使用します。

## **no authentication logging verbose**

- デフォルト すべての詳細情報はシステム メッセージに表示されます。
- **構文の説明 このコマンドには、引数またはキーワードはありません。**
- **コマンド モード** グローバル コンフィギュレーション

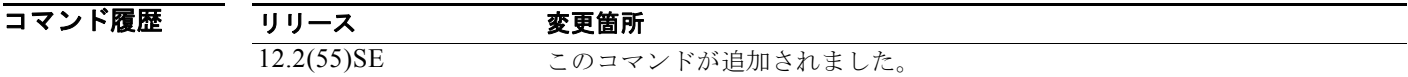

使用上のガイドライン このコマンドにより、認証システム メッセージから、予測される成功などの詳細情報がフィルタリン グされます。

例 verbose 認証システム メッセージをフィルタリングするには、次の手順に従います。

Switch(config)# **no authentication logging verbose**

設定を確認するには、**show running-config** 特権 EXEC コマンドを入力します。

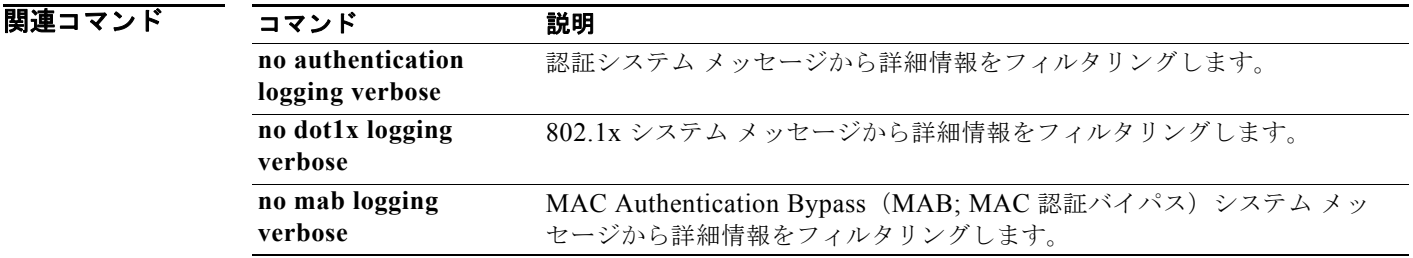

# **no dot1x logging verbose**

802.1x システム メッセージから詳細な情報をフィルタリングするには、スイッチ スタックまたはスタ ンドアロン スイッチ上で **no dot1x logging verbose** グローバル コンフィギュレーション コマンドを使 用します。

## **no dot1x logging verbose**

- デフォルト すべての詳細情報はシステム メッセージに表示されます。
- **構文の説明 このコマンドには、引数またはキーワードはありません。**
- コマンド モード グローバル コンフィギュレーション
- コマンド履歴 リリース 変更箇所 12.2(55)SE このコマンドが追加されました。
- 使用上のガイドライン このコマンドにより、802.1x システム メッセージから、予測される成功などの詳細情報がフィルタリ ングされます。

例 verbose 802.1x システム メッセージをフィルタリングするには、次の手順に従います。 Switch(config)# **no dot1x logging verbose**

設定を確認するには、**show running-config** 特権 EXEC コマンドを入力します。

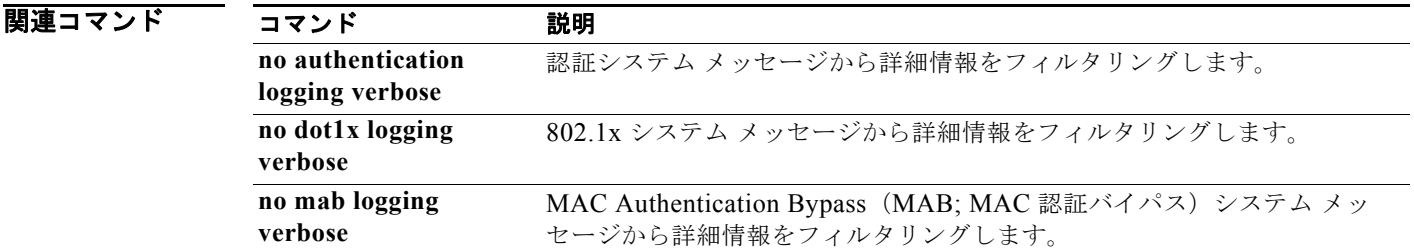

# **no mab logging verbose**

MAC Authentication Bypass (MAB; MAC 認証バイパス)システム メッセージから詳細な情報をフィ ルタリングするには、スイッチ スタックまたはスタンドアロン スイッチ上で **no mab logging verbose**  グローバル コンフィギュレーション コマンドを使用します。

## **no mab logging verbose**

- デフォルト すべての詳細情報はシステム メッセージに表示されます。
- **構文の説明 このコマンドには、引数またはキーワードはありません。**
- **コマンド モード** グローバル コンフィギュレーション

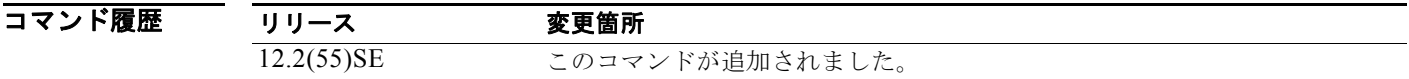

使用上のガイドライン このコマンドにより、MAC Authentication Bypass (MAB; MAC 認証バイパス) システム メッセージ から、予測される成功などの詳細情報がフィルタリングされます。

例 verbose MAB システム メッセージをフィルタリングするには、次の手順に従います。

Switch(config)# **no mab logging verbose**

設定を確認するには、**show running-config** 特権 EXEC コマンドを入力します。

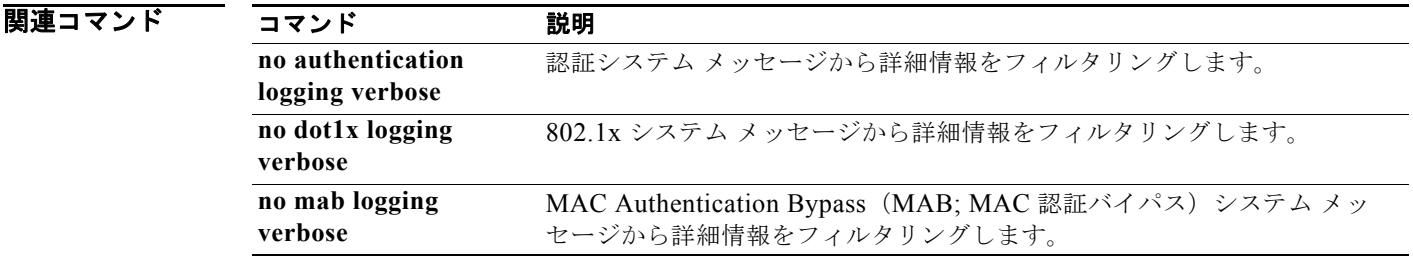

# **nsf**

Open Shortest Path First(OSPF)または Enhanced IGRP(EIGRP)ルーティングの Cisco Nonstop Forwarding(NSF; ノンストップ フォワーディング)をイネーブルにし、設定するには、スイッチ ス タックまたはスタンドアロン スイッチ上で、**nsf** ルータ コンフィギュレーション コマンドを使用しま す。NSF をディセーブルにするには、このコマンドの **no** 形式を使用します。

### **nsf** [**enforce global**]

**no nsf**

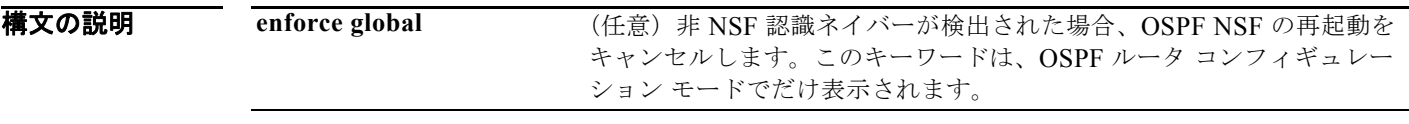

- $\overline{\vec{r}}$ フォルト NSF はディセーブルです。 enforce global オプションはイネーブルです (OSPF 限定)。
- コマンド モード ルータ コンフィギュレーション (OSPF または EIGRP)

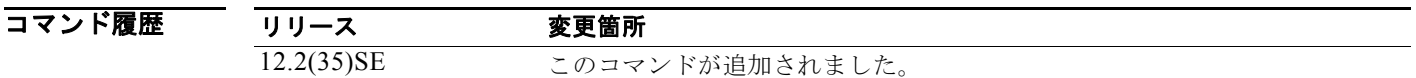

使用上のガイドライン **nsf** コマンドはルータ コンフィギュレーション コマンドで、指定のルーティング プロセスが適用され たすべてのインターフェイスに影響します。スイッチは、OSPF および EIGRP プロトコルに対する Cisco NSF をサポートしています。

> NSF がイネーブルで、スタック マスターのスイッチオーバーが検出された場合、NSF 対応ルータは NSF 認識ネイバーまたは NSF 対応ネイバーからのルーティング情報を再構築し、再起動を待機しませ  $h_{\circ}$

**例 わきの** 次の例では、OSPF NSF をイネーブルにする方法を示します。

Switch(config)# **router ospf 100** Switch(config-router)# **nsf**

**show ip ospf** 特権 EXEC コマンドを使用して、OSPF NSF がイネーブルであることを確認します。

次の例では、EIGRP NSF をイネーブルにする方法を示します。

Switch(config)# **router eigrp 1** Switch(config-router)# **nsf**

**show ip protocols** 特権 EXEC コマンドを使用して、EIGRP NSF がイネーブルであることを確認しま す。

## 関連コマン

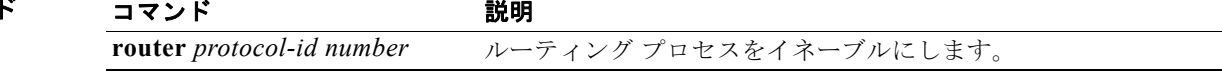
# **pagp learn-method**

EtherChannel ポートから受信する着信パケットの送信元アドレスを学習するには、**pagp learn-method** インターフェイス コンフィギュレーション コマンドを使用します。デフォルト設定に戻 すには、このコマンドの **no** 形式を使用します。

## **pagp learn-method** {**aggregation-port** | **physical-port**}

### **no pagp learn-method**

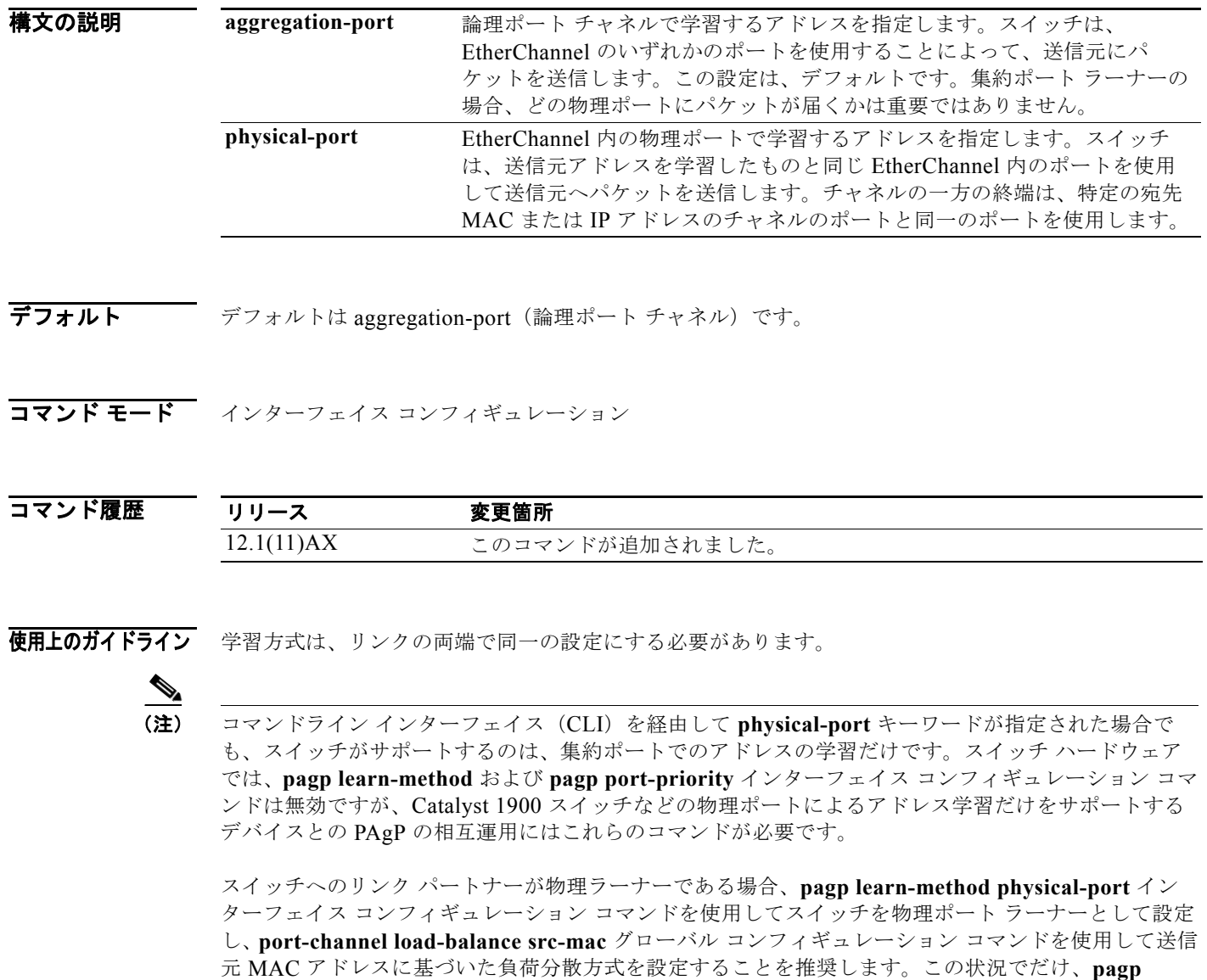

**learn-method** インターフェイス コンフィギュレーション コマンドを使用します。

**例 オンランス** 次の例では、学習方式を設定し、EtherChannel 内の物理ポート上のアドレスを学習する方法を示しま す。

### Switch(config-if)# **pagp learn-method physical-port**

次の例では、学習方式を設定し、EtherChannel 内のポート チャネル上のアドレスを学習する方法を示 します。

Switch(config-if)# **pagp learn-method aggregation-port**

設定を確認するには、**show running-config** 特権 EXEC コマンドまたは **show pagp** *channel-group-number* **internal** 特権 EXEC コマンドを入力します。

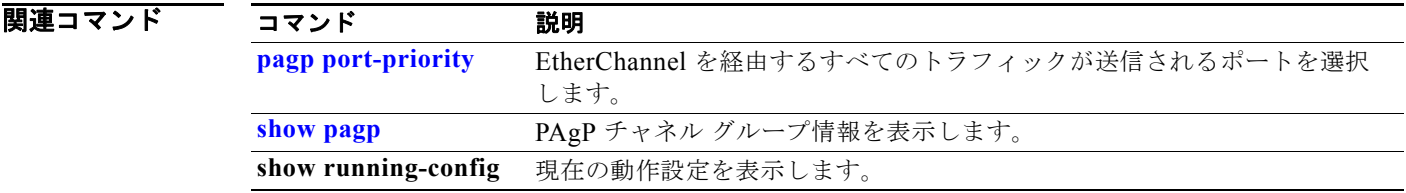

# **pagp port-priority**

EtherChannel を経由するすべてのポート集約プロトコル(PAgP)トラフィックが送信されるポートを 選択するには、**pagp port-priority** インターフェイス コンフィギュレーション コマンドを使用します。 EtherChannel で使用されていないすべてのポートがホットスタンバイ モードにあり、現在選択されて いるポートやリンクに障害が発生した場合、これらのポートは稼動状態にできます。デフォルト設定に 戻すには、このコマンドの **no** 形式を使用します。

**pagp port-priority** *priority*

**no pagp port-priority**

構文の説明 デフォルト デフォルトは 128 です。 **コマンド モード** インターフェイス コンフィギュレーション *priority* プライオリティ番号は 0 ~ 255 です。

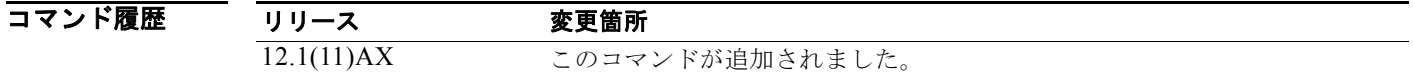

使用上のガイドライン 同じ EtherChannel 内で動作可能でメンバーシップを持つ物理ポートの中で最も高いプライオリティを 持つポートが、PAgP 送信用として選択されます。

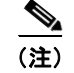

(注) コマンドライン インターフェイス(CLI)を経由して **physical-port** キーワードが指定された場合で も、スイッチがサポートするのは、集約ポートでのアドレスの学習だけです。スイッチ ハードウェア では、**pagp learn-method** および **pagp port-priority** インターフェイス コンフィギュレーション コマ ンドは無効ですが、Catalyst 1900 スイッチなどの物理ポートによるアドレス学習だけをサポートする デバイスとの PAgP の相互運用にはこれらのコマンドが必要です。

スイッチへのリンク パートナーが物理ラーナーである場合、**pagp learn-method physical-port** イン ターフェイス コンフィギュレーション コマンドを使用してスイッチを物理ポート ラーナーとして設定 し、**port-channel load-balance src-mac** グローバル コンフィギュレーション コマンドを使用して送信 元 MAC アドレスに基づいた負荷分散方式を設定することを推奨します。この状況でだけ、**pagp learn-method** インターフェイス コンフィギュレーション コマンドを使用します。

**Catalyst 3750** スイッチ コマンド リファレンス

例 次の例では、ポート プライオリティを 200 に設定する方法を示します。 Switch(config-if)# **pagp port-priority 200**

> 設定を確認するには、**show running-config** 特権 EXEC コマンドまたは **show pagp** *channel-group-number* **internal** 特権 EXEC コマンドを入力します。

## 関連コマンド

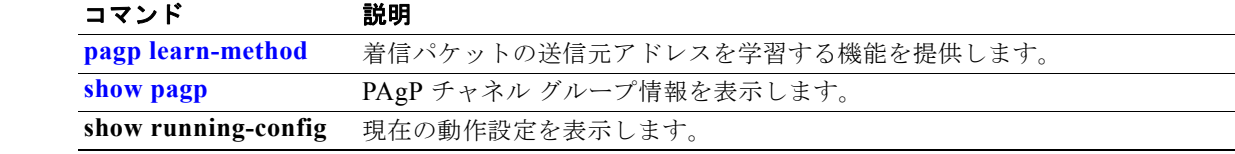

## **permit**(アクセス リスト コンフィギュレーション モー ド)

拒否条件を使用した名前付き IP アクセス リストでスマート ロギングをイネーブルにするには、アクセ ス リスト コンフィギュレーション モードで **permit** コマンドを **smartlog** キーワードとともに使用しま す。ACL エントリへの一致は、NetFlow コレクタのログに記録されます。アクセス リストのスマート ロギングをディセーブルにするには、このコマンドの **no** 形式を使用します。

**permit** {*source* [*source-wildcard*] | **host** *source* | **any**} [**log**] [**smartlog**]

**no permit** {*source* [*source-wildcard*] | **host** *source* | **any**} [**smartlog**]

**permit** *protocol* {*source* [*source-wildcard*] | **host** *source* | **any**} {*destination* [*destination-wildcard*] | **host** *destination* | **any**} [**dscp** *tos*] [**precedence** *precedence*] [**tos** *tos*] [ **fragments**] [**log**] [**time-range** *time-range-name*] [**smartlog**]

**no permit** *protocol* {*source* [*source-wildcard*] | **host** *source* | **any**} {*destination* [*destination-wildcard*] | **host** *destination* | **any**} [**dscp** *tos*] [**precedence** *precedence*] [**tos** *tos*] [**fragments**] [**log**] [**time-range** *time-range-name*] [**smartlog**]

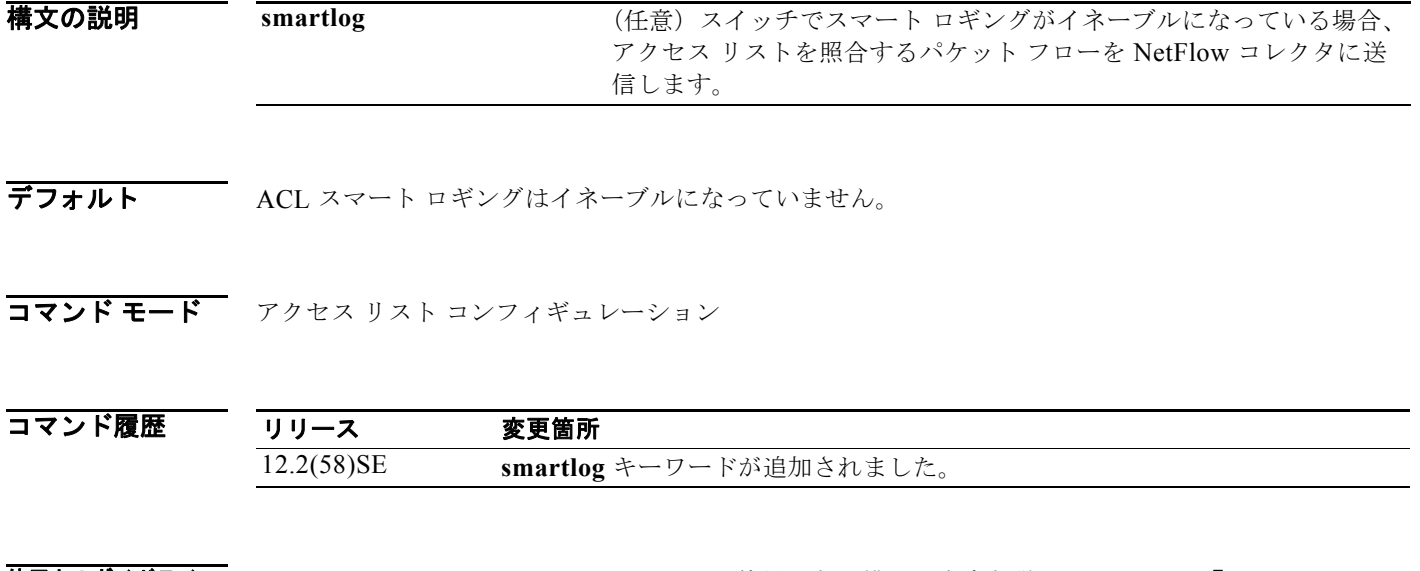

使用上のガイドライン **permit** コマンドの **smartlog** キーワードを使用しない構文の完全な説明については、『*Cisco IOS Security Command Reference*』を参照してください。

> ACL がインターフェイスに適用されている場合、ACL に一致するパケットは、ACL の設定に基づい て拒否または許可されます。スイッチでスマート ロギングがイネーブルになっており、ACL に **smartlog** キーワードが含まれている場合、拒否または許可されたパケットの内容は Flexible NetFlow コレクタに送られます。

> また、**logging smartlog** グローバル コンフィギュレーション コマンドを使用して、スマート ロギング をグローバルにイネーブルにする必要があります。

> ポート ACL(レイヤ 2 インターフェイスに適用された ACL)のみがスマート ロギングをサポートして います。ルータ ACL または VLAN ACL はスマート ロギングをサポートしていません。ポート ACL はロギングをサポートしていません。

> > **Catalyst 3750** スイッチ コマンド リファレンス

ACL がインターフェイスに適用されている場合、一致するパケットはログまたはスマート ログのいず れかに記録され、両方に記録されることはありません。

ACL でスマート ロギングがイネーブルになっていることを確認するには、**show ip access list** 特権 EXEC コマンドを入力します。

例 この例では、許可条件を使用した名前付きアクセス リストに対してスマート ロギングをイネーブルに します。

> Switch(config)# **ip access-list extended test1** Switch(config-ext-nacl)# **permit ip host 10.1.1.3 any smartlog**

## 関連コマンド

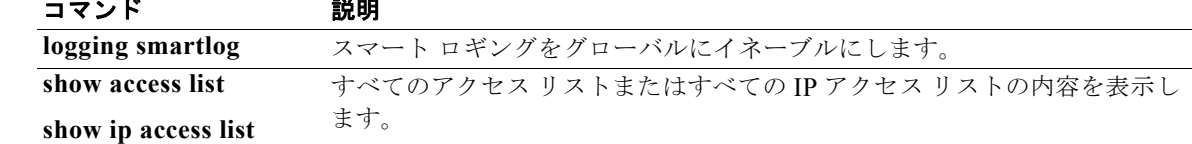

## **permit**(**ARP** アクセス リスト コンフィギュレーショ ン)

Dynamic Host Configuration Protocol(DHCP)バインディングとの照合に基づいて Address Resolution Protocol(ARP; アドレス解決プロトコル)パケットを許可するには、**permit** ARP アクセス リスト コ ンフィギュレーション コマンドを使用します。アクセス コントロール リストから指定された Access Control Entry(ACE; アクセス コントロール エントリ)を削除するには、このコマンドの **no** 形式を使 用します。

- **permit** {[**request**] **ip** {**any | host** *sender-ip* **|** *sender-ip sender-ip-mask*} **mac** {**any | host**  *sender-mac* **|** *sender-mac sender-mac-mask*} **| response ip** {**any | host** *sender-ip* **|**  *sender-ip sender-ip-mask*} [{**any | host** *target-ip* **|** *target-ip target-ip-mask*}] **mac** {**any | host** *sender-mac* **|** *sender-mac sender-mac-mask*} [{**any | host** *target-mac* **|** *target-mac target-mac-mask*}]} [**log**]
- **no permit** {[**request**] **ip** {**any | host** *sender-ip* **|** *sender-ip sender-ip-mask*} **mac** {**any | host**  *sender-mac* **|** *sender-mac sender-mac-mask*} **| response ip** {**any | host** *sender-ip* **|**  *sender-ip sender-ip-mask*} [{**any | host** *target-ip* **|** *target-ip target-ip-mask*}] **mac** {**any | host** *sender-mac* **|** *sender-mac sender-mac-mask*} [{**any | host** *target-mac* **|** *target-mac target-mac-mask*}]} [**log**]

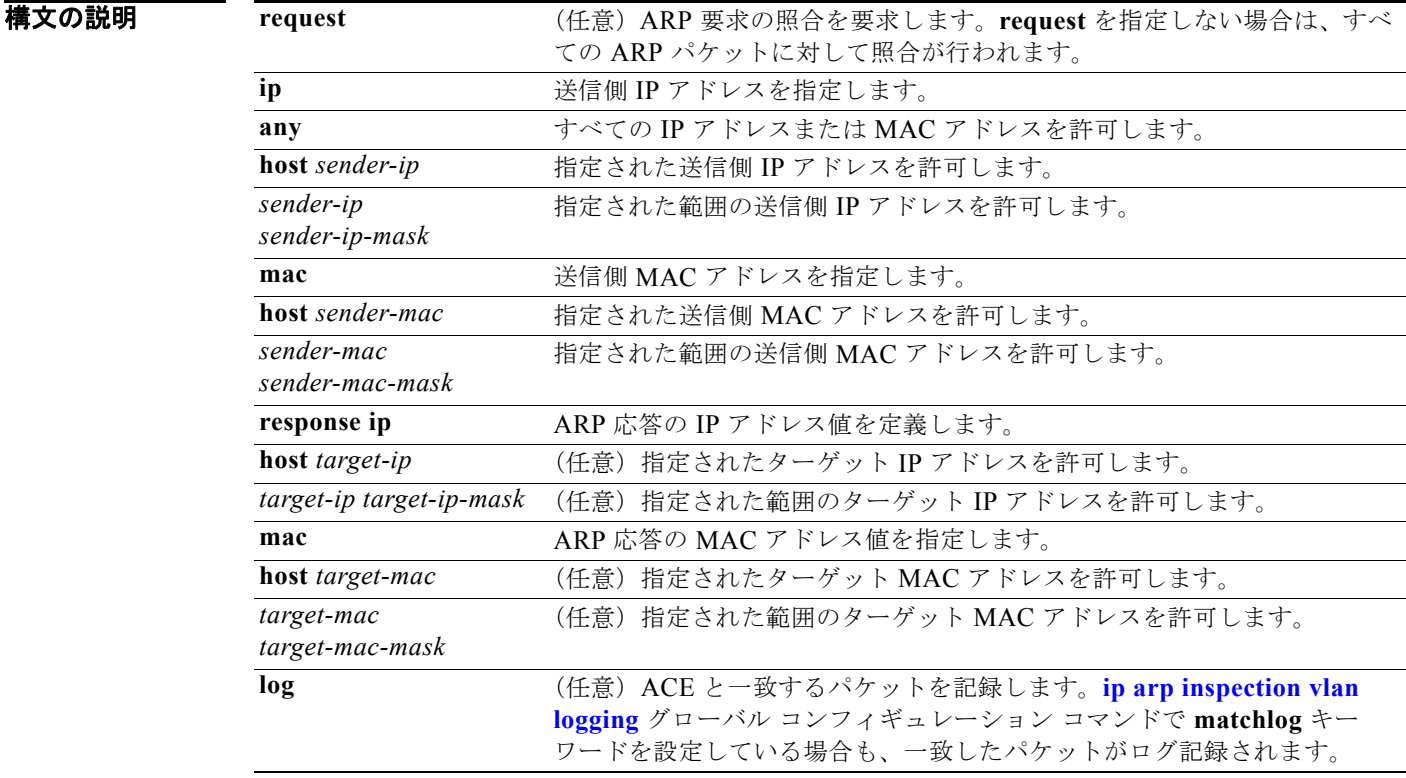

デフォルト デフォルト設定はありません。

コマンド モード ARP アクセス リスト コンフィギュレーション

コマンド履歴 リリース 変更箇所 12.2(20)SE このコマンドが追加されました。

使用上のガイドライン permit 句を追加すると、一部の一致条件に基づいて ARP パケットを転送できます。

**例 インタン あたり** 次の例では、ARP アクセス リストを定義し、IP アドレスが 1.1.1.1 で MAC アドレスが 0000.0000.abcd のホストからの ARP 要求と ARP 応答の両方を許可する方法を示します。

> Switch(config)# **arp access-list static-hosts** Switch(config-arp-nacl)# **permit ip host 1.1.1.1 mac host 0000.0000.abcd** Switch(config-arp-nacl)# **end**

設定を確認するには、**show arp access-list** 特権 EXEC コマンドを入力します。

関連コマンド

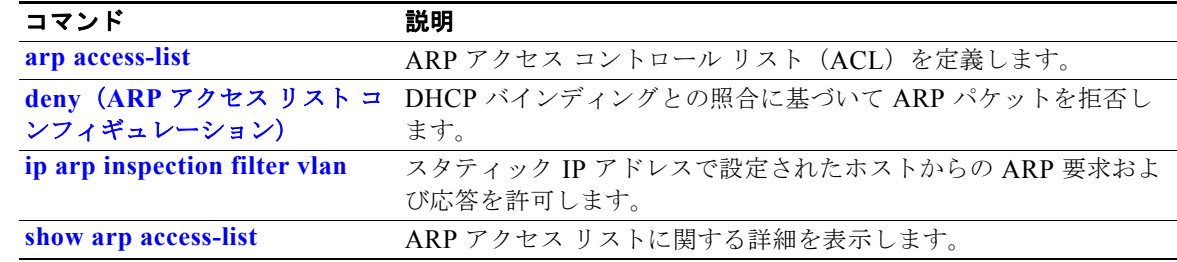

## **permit**(**IPv6** アクセス リスト コンフィギュレーショ ン)

IPv6 アクセス リストの許可条件を設定するには、**permit** IPv6 アクセス リスト コンフィギュレーショ ン コマンドを使用します。許可条件を削除するには、このコマンドの **no** 形式を使用します。

- **permit** {*protocol*} {*source-ipv6-prefix***/***prefix-length* | **any** | **host** *source-ipv6-address*} [*operator* [*port-number*]] {*destination-ipv6-prefix/prefix-length* | **any** | **host**  *destination-ipv6-address*} [*operator* [*port-number*]] [**dscp** *value*] [**fragments**] [**log**] [**log-input**] [**sequence** *value*] [**time-range** *name*]
- **no permit** {*protocol*} {*source-ipv6-prefix***/***prefix-length* | **any** | **host** *source-ipv6-address*} [*operator* [*port-number*]] {*destination-ipv6-prefix/prefix-length* | **any** | **host**  *destination-ipv6-address*} [*operator* [*port-number*]] [**dscp** *value*] [**fragments**] [**log**] [**log-input**] [**sequence** *value*] [**time-range** *name*]

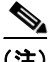

(注) **flow-label**、**reflect**、および **routing** キーワードはコマンドラインのヘルプ ストリングに表示されます が、サポートされていません。

### インターネット制御メッセージ プロトコル

**permit icmp** {*source-ipv6-prefix***/***prefix-length* | **any** | **host** *source-ipv6-address*} [*operator*  [*port-number*]] {*destination-ipv6-prefix/prefix-length* | **any** | **host**  *destination-ipv6-address*} [*operator* [*port-number*]] [*icmp-type* [*icmp-code*] | *icmp-message*] [**dscp** *value*] [**log**] [**log-input**] [**sequence** *value*] [**time-range** *name*]

### 伝送制御プロトコル(**TCP**)

**permit tcp** {*source-ipv6-prefix***/***prefix-length* | **any** | **host** *source-ipv6-address*} [*operator*  [*port-number*]] {*destination-ipv6-prefix/prefix-length* | **any** | **host**  *destination-ipv6-address*} [*operator* [*port-number*]] [**ack**] [**dscp** *value*] [**established**] [**fin**] [**log**] [**log-input**] [**neq** {*port* | *protocol*}] [**psh**] [**range** {*port* | *protocol*}] [**rst**] [**sequence** *value*] [**syn**] [**time-range** *name*] [**urg**]

## ユーザ データグラム プロトコル

**permit udp** {*source-ipv6-prefix***/***prefix-length* | **any** | **host** *source-ipv6-address*} [*operator*  [*port-number*]] {*destination-ipv6-prefix/prefix-length* | **any** | **host**  *destination-ipv6-address*} [*operator* [*port-number*]] [**dscp** *value*] [**log**] [**log-input**] [**neq**  {*port* | *protocol*}] [**range** {*port* | *protocol*}] [**sequence** *value*] [**time-range** *name*]

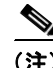

(注) **flow-label**、**reflect**、および **routing** キーワードはコマンドラインのヘルプ ストリングに表示されます が、サポートされていません。

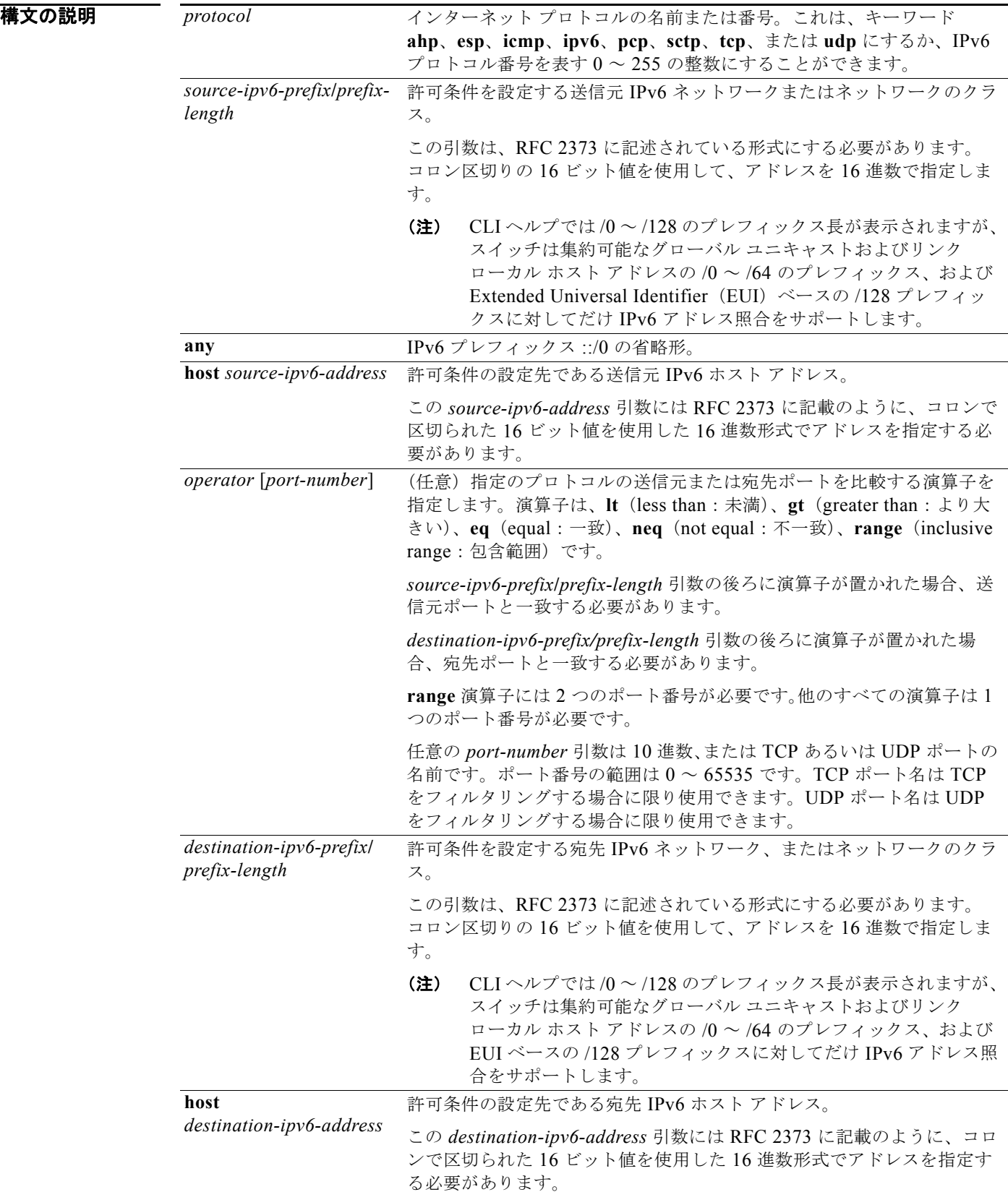

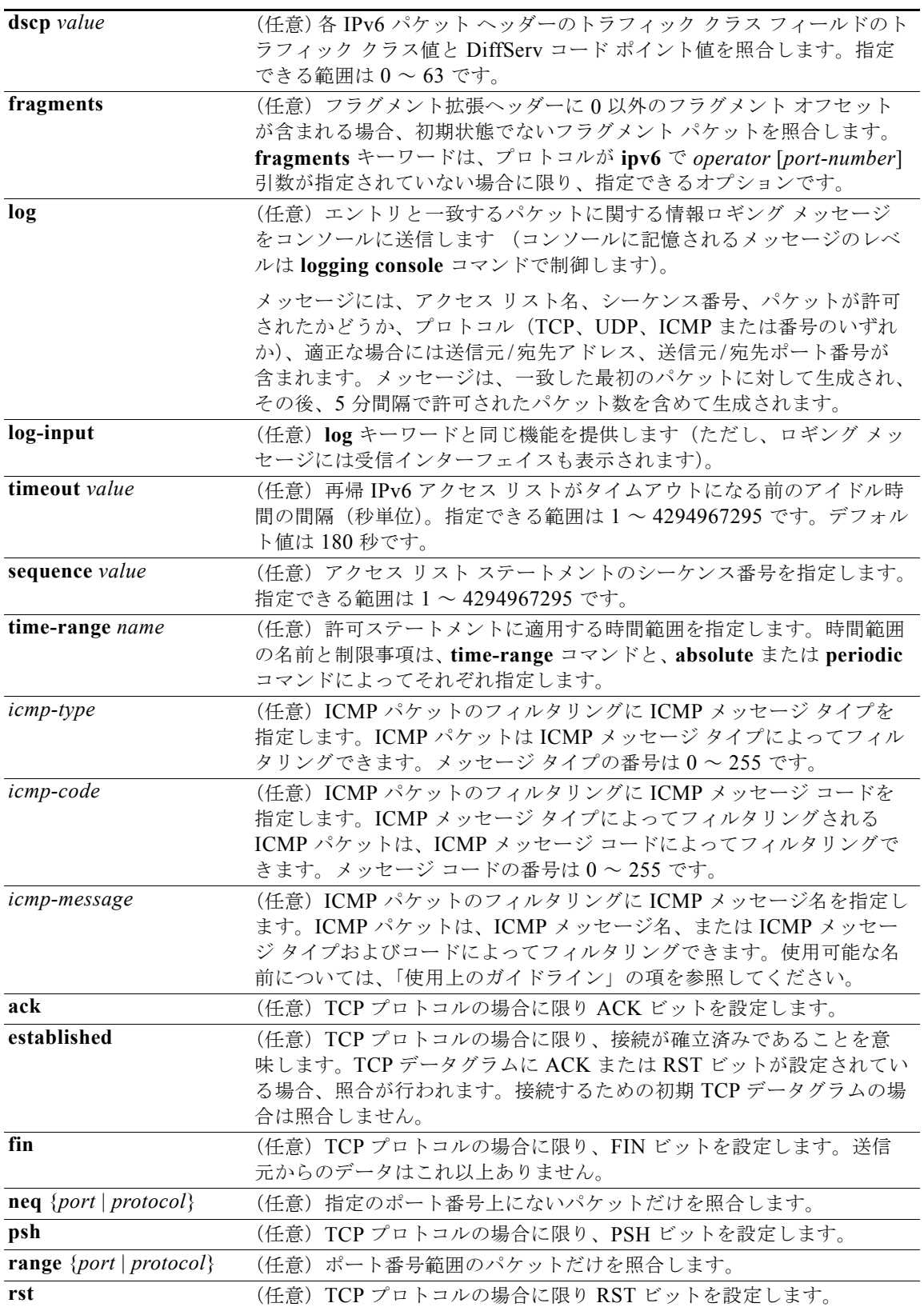

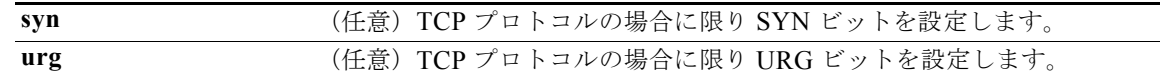

デフォルト IPv6 アクセス リストは定義されていません。

コマンド モード IPv6 アクセス リスト コンフィギュレーション

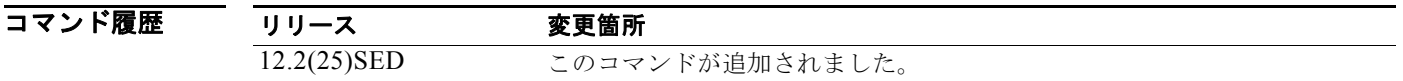

使用上のガイドライン **permit**(IPv6 アクセス リスト コンフィギュレーション モード)コマンドは、IPv6 専用である点を除 き **permit**(IPv4 アクセス リスト コンフィギュレーション モード)コマンドと類似しています。

> IPv6 アクセス リスト コンフィギュレーション モードを開始し、パケットがアクセス リストを通過す る条件を定義するには、**ipv6 access-list** コマンドの後ろに **permit**(IPv6)コマンドを使用します。

*protocol* 引数に IPv6 を指定すると、パケットの IPv6 ヘッダーに対して照合を行います。

デフォルトでは、アクセス リストの最初のステートメントは 10 で、その次のステートメントからは 10 ずつ増加します。

リスト全体を再入力しないで、**permit**、**deny**、または **remark** ステートメントを既存のアクセス リス トに追加できます。リストの最後以外の場所に新しいステートメントを追加するには、挿入する場所を 示す、既存の 2 つのエントリ番号の間にある適切なエントリ番号を持った新しいステートメントを作成 します。

IPv6 ACL の定義の詳細については、**ipv6 access-list** コマンドを参照してください。

(注) すべての IPv6 ACL には最後の一致条件として、暗黙の **permit icmp any any nd-na**、**permit icmp any any nd-ns**、および **deny ipv6 any any** ステートメントがあります。このうち 2 つの **permit** 条件 は、ICMPv6 ネイバー探索を許可します。ICMPv6 ネイバー探索を許可しないで **icmp any any nd-na** または **icmp any any nd-ns** を拒否するには、明示的な拒否エントリが ACL 内にある必要があります。 暗黙的な **deny ipv6 any any** ステートメントを有効にするには、IPv6 ACL に 1 つ以上のエントリを含 める必要があります。

IPv6 ネイバー探索プロセスでは、IPv6 ネットワーク層サービスを使用します。したがって、デフォル トでは IPv6 ACL により、IPv6 ネイバー探索パケットのインターフェイス上での送受信が暗黙的に許 可されます。IPv4 では、IPv6 ネイバー探索プロセスと同等の Address Resolution Protocol (ARP) は、 別のデータリンク層プロトコルを使用します。したがってデフォルトでは、IPv4 ACL により、ARP パ ケットのインターフェイス上での送受信が暗黙的に許可されます。

*source-ipv6-prefix***/***prefix-length* と *destination-ipv6-prefix***/***prefix-length* の両方の引数をトラフィックの フィルタリングに使用します(送信元プレフィックスはトラフィックの送信元に基づいて、宛先プレ フィックスはトラフィックの宛先に基づいてトラフィックをフィルタリングします)。

スイッチは集約可能なグローバル ユニキャストおよびリンク ローカル ホスト アドレスの /0 ~ /64 の プレフィックスと EUI ベースの /128 プレフィックスだけをサポートします。

**fragments** キーワードは、*operator* [*port-number*] 引数が指定されていない場合に限り指定できるオプ ションです。

次に、ICMP メッセージ名を表示します。

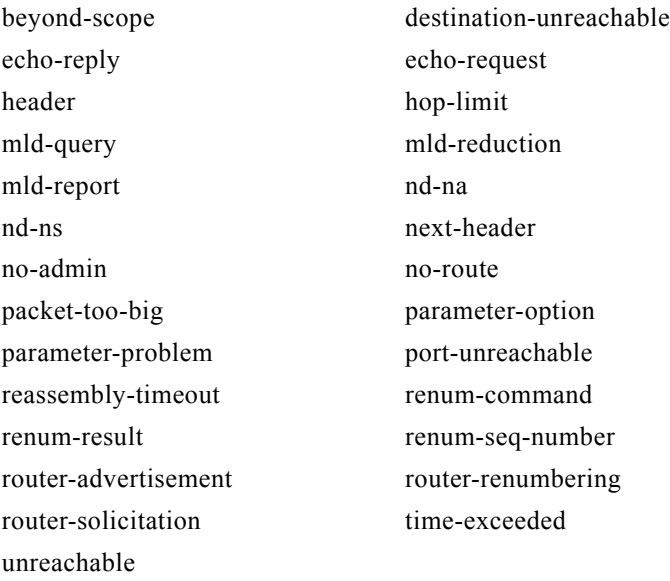

例 次の例では、OUTBOUND および INBOUND という名の IPv6 アクセス リスト 2 つを設定し、そのア クセス リストをレイヤ 3 インターフェイス上の発信および着信トラフィックに適用する方法を示しま す。OUTBOUND リストの最初と 2 番めの許可エントリは、ネットワーク 2001:ODB8:0300:0201::/64 からの TCP および UDP パケットすべてがインターフェイスで送信されるのを許可します。 OUTBOUND リストの拒否エントリは、ネットワーク FE80:0:0:0201::/64 でのすべてのパケット(送 信元 IPv6 アドレスの最初の 64 ビットとして、リンクローカル プレフィックス FE80:0:0:0201 のある パケット)がインターフェイスで送信されるのを防ぎます。OUTBOUND リストの3番めの許可エン トリは、すべての ICMP パケットがインターフェイスで送信されるのを許可します。

> INBOUND リストの許可エントリは、すべての ICMP パケットをインターフェイスで受信するのを許 可します。

```
Switch(config)#ipv6 access-list OUTBOUND
Switch(config-ipv6-acl)# permit tcp 2001:0DB8:0300:0201::/64 any 
Switch(config-ipv6-acl)# permit udp 2001:0DB8:0300:0201::/64 any 
Switch(config-ipv6-acl)# deny FE80:0:0:0201::/64 any
Switch(config-ipv6-acl)# permit icmp any any
Switch(config-ipv6-acl)# exit
Switch(config)#ipv6 access-list INBOUND
Switch(config-ipv6-acl)# permit icmp any any
Switch(config-ipv6-acl)# exit
Switch(config)# interface gigabitethernet2/0/2 
Switch(config-if)# no switchport
Switch(config-if)# ipv6 address 2001::/64 eui-64
Switch(config-if)# ipv6 traffic-filter OUTBOUND out
Switch(config-if)# ipv6 traffic-filter INBOUND in
```
(注) **permit any any** ステートメントが OUTBOUND または INBOUND アクセス リストの最後のエントリ として含まれていない場合、TCP、UDP、および ICMP パケットだけがインターフェイスの双方向 (着信および発信)で許可されます(アクセス リストの末尾にある、暗黙の条件によりインターフェイ ス上のその他のパケット タイプはすべて拒否されます)。

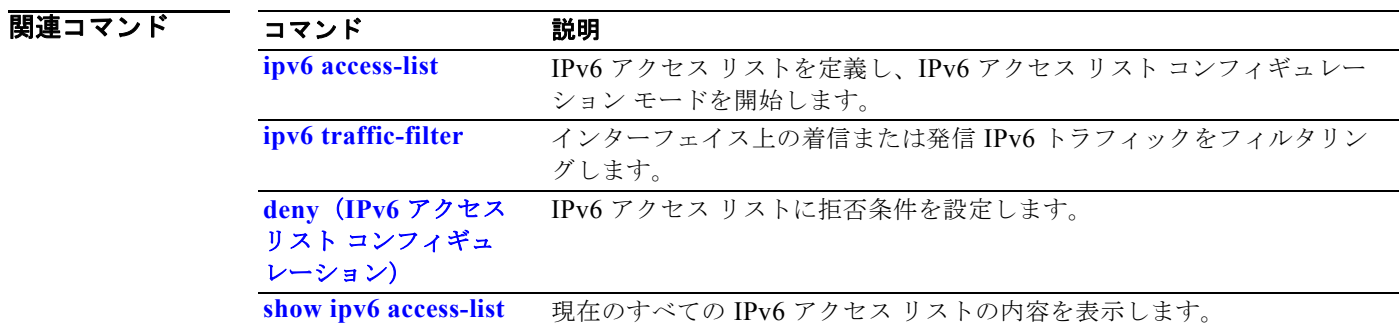

## **permit**(**MAC** アクセス リスト コンフィギュレーショ ン)

条件が一致した場合に転送される非 IP トラフィックを許可するには、**permit** MAC アクセス リスト コ ンフィギュレーション コマンドを使用します。許可条件を拡張 MAC アクセス リストから削除するに は、このコマンドの **no** 形式を使用します。

- {**permit** | **deny**} {**any** | **host** *src-MAC-addr* | *src-MAC-addr mask*} {**any** | **host**  *dst-MAC-addr* | *dst-MAC-addr mask*} [*type mask* | **cos** *cos* | **aarp** | **amber** | **dec-spanning**  | **decnet-iv** | **diagnostic** | **dsm** | **etype-6000** | **etype-8042** | **lat** | **lavc-sca** *|* **lsap** *lsap mask*  | **mop-console** | **mop-dump** | **msdos** | **mumps** | **netbios** | **vines-echo** | **vines-ip** | **xns-idp**]
- **no** {**permit** | **deny**} {**any** | **host** *src-MAC-addr* | *src-MAC-addr mask*} {**any** | **host**  *dst-MAC-addr* | *dst-MAC-addr mask*} [*type mask* | **cos** *cos* | **aarp** | **amber** | **dec-spanning**  | **decnet-iv** | **diagnostic** | **dsm** | **etype-6000** | **etype-8042** | **lat** | **lavc-sca** *|* **lsap** *lsap mask*  | **mop-console** | **mop-dump** | **msdos** | **mumps** | **netbios** | **vines-echo** |**vines-ip** | **xns-idp**]

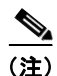

(注) **appletalk** は、コマンドラインのヘルプ ストリングには表示されますが、一致条件としてはサポートさ れていません。

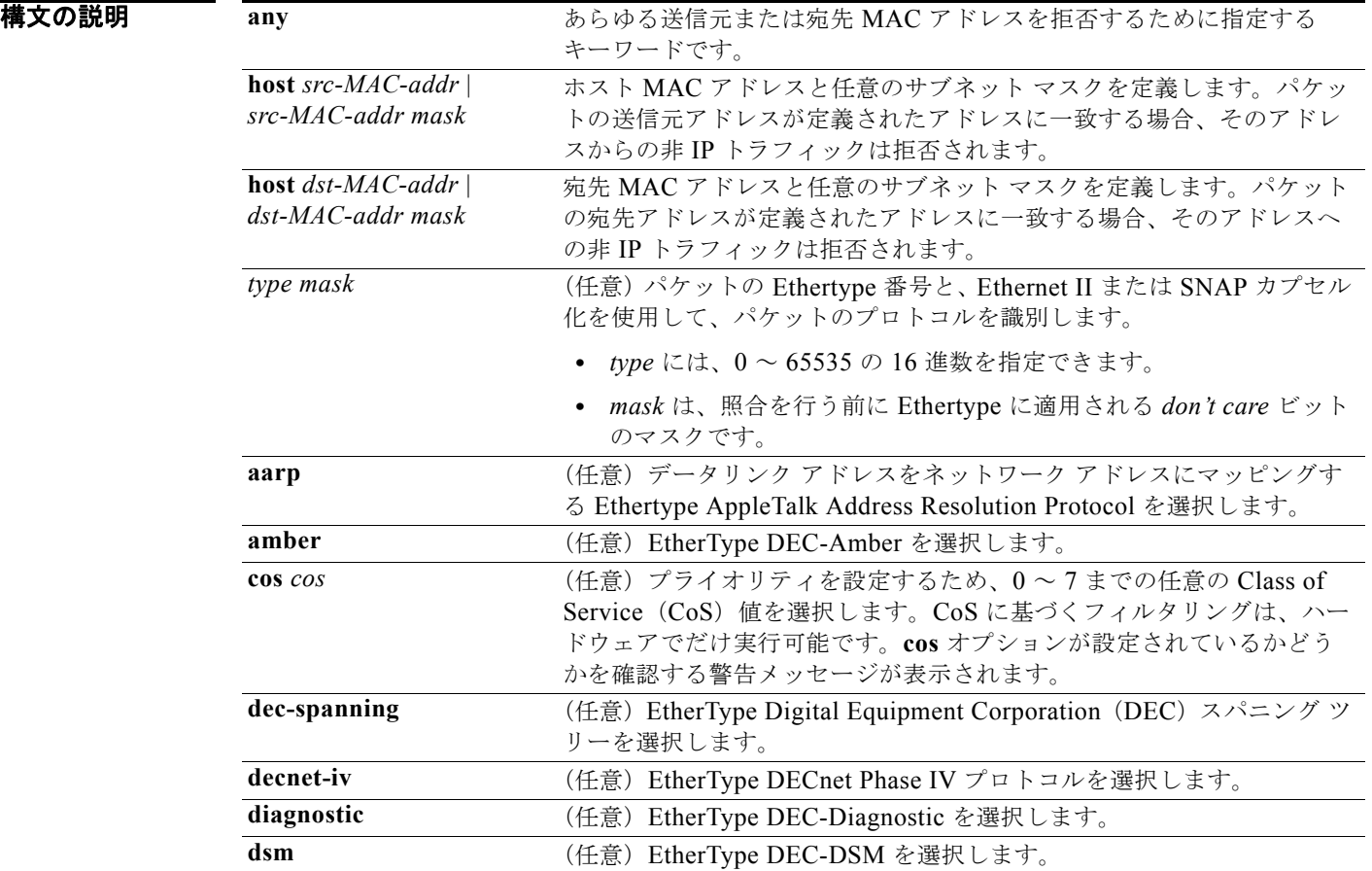

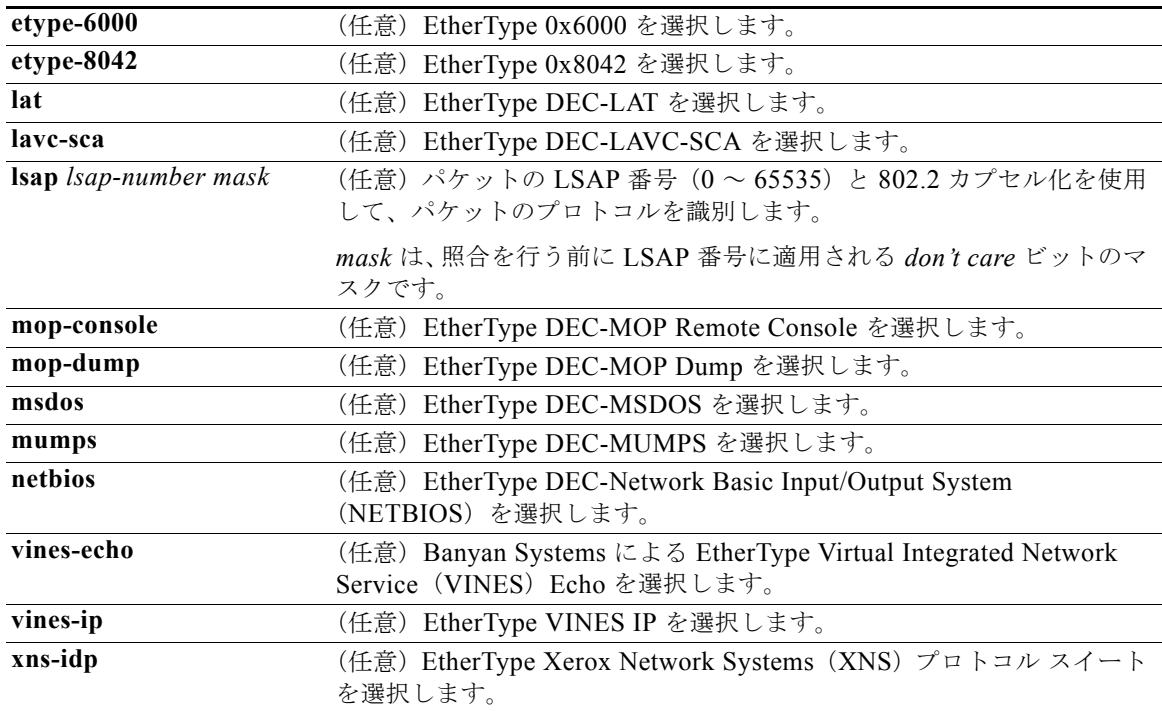

IPX トラフィックをフィルタリングするには、使用されている IPX カプセル化のタイプに応じて、*type mask* または **lsap** *lsap mask* キーワードを使用します。表 2-22 に、Novell 用語と Cisco IOS 用語での IPX カプセル化タイプに対応するフィルタ条件を一覧表示します。

表 **2-22 IPX** フィルタ基準

| IPX カプセル化タイプ |                |                    |
|--------------|----------------|--------------------|
| Cisco IOS 名  | Novell 名       | フィルタ基準             |
| arpa         | Ethernet II    | Ethertype $0x8137$ |
| snap         | Ethernet-snap  | Ethertype $0x8137$ |
| sap          | Ethernet 802.2 | LSAP 0xE0E0        |
| novell-ether | Ethernet 802.3 | LSAP 0xFFFF        |

デフォルト このコマンドには、デフォルトはありません。ただし、名前付き MAC ACL のデフォルト アクション は拒否です。

コマンド モード MAC アクセス リスト コンフィギュレーション

コマンド履歴 **リリース 変更箇所** 12.1(11)AX このコマンドが追加されました。 使用上のガイドライン MAC アクセス リスト コンフィギュレーション モードを開始するには、**mac access-list extended** グ ローバル コンフィギュレーション コマンドを使用します。

> **host** キーワードを使用した場合、アドレス マスクは入力できません。**any** キーワードまたは **host** キー ワードを使用しない場合は、アドレス マスクを入力する必要があります。

> Access Control Entry(ACE; アクセス コントロール エントリ)が ACL に追加された場合、リストの 最後には暗黙の **deny**-**any**-**any** 条件が存在します。つまり、一致がない場合にはパケットは拒否されま す。ただし、最初の ACE が追加される前に、リストはすべてのパケットを許可します。

名前付き MAC 拡張アクセス リストの詳細については、このリリースに対応するソフトウェア コン フィギュレーション ガイドを参照してください。

 $\overline{\rm 90}$  and the controllerm which is the set of the control of  $\rm M_{\rm 90}$  and  $\rm M_{\rm 90}$  and  $\rm M_{\rm 90}$  and  $\rm M_{\rm 90}$  and  $\rm M_{\rm 90}$  and  $\rm M_{\rm 90}$  and  $\rm M_{\rm 90}$  and  $\rm M_{\rm 90}$  and  $\rm M_{\rm 90}$  and する名前付き MAC 拡張アクセス リストを定義する方法を示します。このリストに一致するトラ フィックは許可されます。

Switch(config-ext-macl)# **permit any host 00c0.00a0.03fa netbios**

次の例では、名前付き MAC 拡張アクセス リストから許可条件を削除する方法を示します。

Switch(config-ext-macl)# **no permit any 00c0.00a0.03fa 0000.0000.0000 netbios**

次の例では、Ethertype 0x4321 のすべてのパケットを許可します。

Switch(config-ext-macl)# **permit any any 0x4321 0**

設定を確認するには、**show access-lists** 特権 EXEC コマンドを入力します。

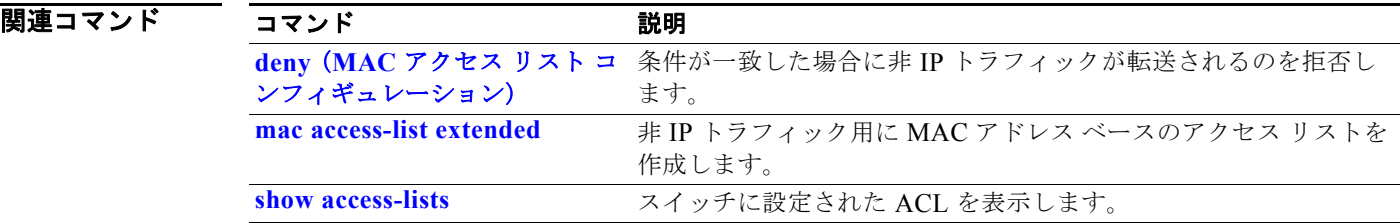

# **police**

分類されたトラフィックのポリサーを定義するには、**police** ポリシー マップ クラス コンフィギュレー ション コマンドを使用します。ポリサーは、最大許容伝送速度、最大バースト伝送サイズ、およびい ずれかの最大値を超過した場合の対処法を定義します。既存のポリサーを削除するには、このコマンド の **no** 形式を使用します。

**police** *rate-bps burst-byte* [**exceed-action** {**drop** | **policed-dscp-transmit**}]

**no police** *rate-bps burst-byte* [**exceed-action** {**drop** | **policed-dscp-transmit**}]

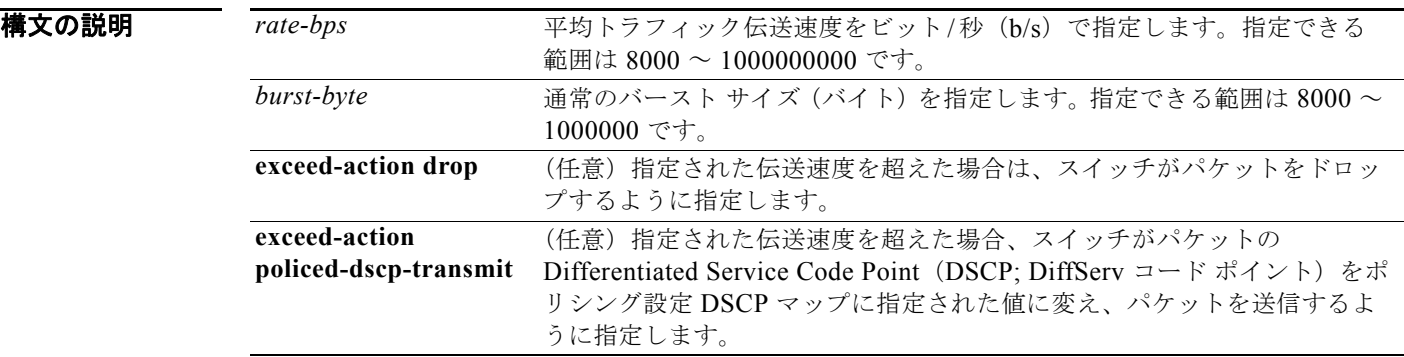

- デフォルト ポリサーは定義されません。
- コマンド モード ポリシー マップ クラス コンフィギュレーション

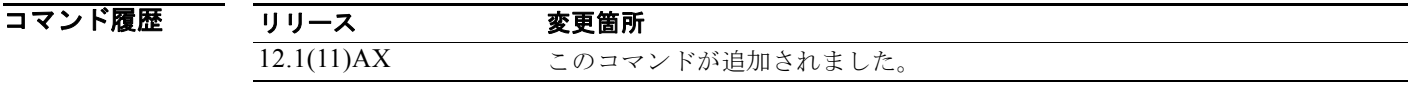

使用上のガイドライン 階層ポリシー マップを設定する場合、セカンダリ インターフェイス レベルのポリシー マップで使用で きるのは **police** ポリシー マップ コマンドだけです。

> 2つ以上の物理ポートを制御するポート ASIC デバイスは、256 個のポリサー (255 個のユーザ設定可 能なポリサーと 1 個の内部使用向けに予約されたポリサー)をサポートします。ポートごとにサポート されるユーザ設定可能なポリサーの最大数は 63 です。ポリサーはソフトウェアによってオンデマンド で割り振られ、ハードウェアおよび ASIC の限界によって制約されます。ポートごとにポリサーを予約 することはできません。ポートがいずれかのポリサーに割り当てるという保証はありません。

> ポリシー マップ コンフィギュレーション モードに戻るには、**exit** コマンドを使用します。特権 EXEC モードに戻るには、**end** コマンドを使用します。

> ポリシングは、トークン バケット アルゴリズムを使用します。バケットの深さ(バケットがオーバー フローするまでの許容最大バースト)を設定するには、**police** ポリシー マップ クラス コンフィギュ レーション コマンドの *burst-byte* オプションまたは **mls qos aggregate-policer** グローバル コンフィ ギュレーション コマンドを使用します。トークンがバケットから削除される速度(平均速度)を設定

するには、**police** ポリシー マップ クラス コンフィギュレーション コマンドの *rate-bps* オプションまた は **mls qos aggregate-policer** グローバル コンフィギュレーション コマンドを使用します。詳細につい ては、このリリースに対応するソフトウェア コンフィギュレーション ガイドを参照してください。

ポリシー マップの **police aggregate** コマンドを 10 ギガビット イーサネット インターフェイスで使用 すると、エラーになります。

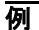

例 次の例では、トラフィックがバースト サイズ 20 KB で平均伝送速度 1 Mb/s を超えた場合に、ポリサー がパケットをドロップするように設定する方法を示します。着信パケットの DSCP が信頼され、パ ケットは変更されません。

```
Switch(config)# policy-map policy1
Switch(config-pmap)# class class1
Switch(config-pmap-c)# trust dscp
Switch(config-pmap-c)# police 1000000 20000 exceed-action drop
Switch(config-pmap-c)# exit
```
次の例では、DSCP 値をポリシング設定 DSCP マップに定義された値でマークダウンしてパケットを 送信するポリサーを設定する方法を示します。

```
Switch(config)# policy-map policy2
Switch(config-pmap)# class class2
Switch(config-pmap-c)# police 1000000 20000 exceed-action policed-dscp-transmit
Switch(config-pmap-c)# exit
```
設定を確認するには、**show policy-map** 特権 EXEC コマンドを入力します。

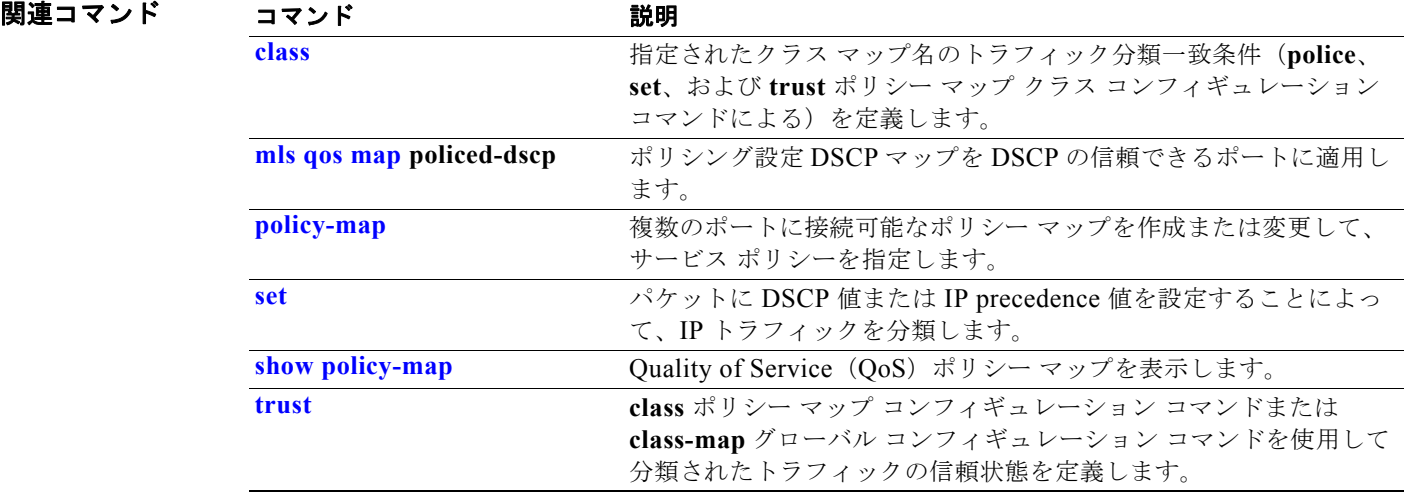

# **police aggregate**

同一のポリシー マップにある複数のクラスに集約ポリサーを適用するには、**police aggregate** ポリシー マップ クラス コンフィギュレーション コマンドを使用します。ポリサーは、最大許容伝送速度、最大 バースト伝送サイズ、およびいずれかの最大値を超過した場合の対処法を定義します。指定されたポリ サーを削除するには、このコマンドの **no** 形式を使用します。

**police aggregate** *aggregate-policer-name*

**no police aggregate** *aggregate-policer-name*

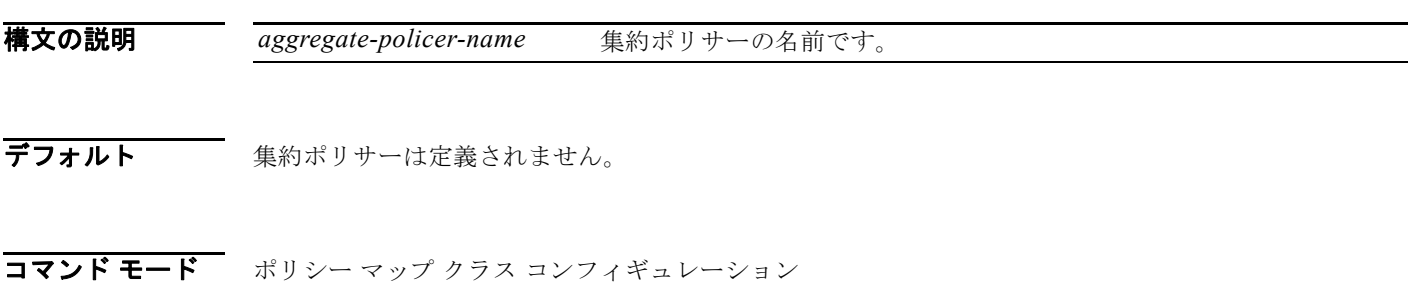

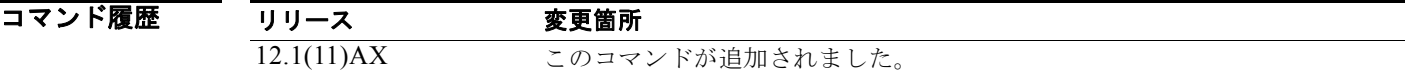

使用上のガイドライン 2 つ以上の物理ポートを制御するポート ASIC デバイスは、256 個のポリサー (255 個のユーザ設定可 能なポリサーと 1 個の内部使用向けに予約されたポリサー)をサポートします。ポートごとにサポート されるユーザ設定可能なポリサーの最大数は 63 です。ポリサーはソフトウェアによってオンデマンド で割り振られ、ハードウェアおよび ASIC の限界によって制約されます。ポートごとにポリサーを予約 することはできません。ポートがいずれかのポリサーに割り当てるという保証はありません。

> 集約ポリサー パラメータを設定するには、**mls qos aggregate-policer** グローバル コンフィギュレー ション コマンドを使用します。集約ポリサーは同じポリシー マップ内の複数のクラスに適用されます。 異なるポリシー マップにまたがって集約ポリサーを使用することはできません。

> ポリシー マップ コンフィギュレーション モードに戻るには、**exit** コマンドを使用します。特権 EXEC モードに戻るには、**end** コマンドを使用します。

> **police aggregate** コマンドを使用するポリシー マップを 10 ギガビット イーサネット インターフェイス に適用すると、エラーになります。

階層ポリシー マップで集約ポリサーを設定することはできません。

**例 オンランス** 次の例では、集約ポリサー パラメータを定義する方法と、ポリシー マップ内の複数のクラスにそのポ リサーを適用する方法を示します。

> Switch(config)# **mls qos aggregate-policer agg\_policer1 10000 1000000 exceed-action drop** Switch(config)# **policy-map policy2** Switch(config-pmap)# **class class1** Switch(config-pmap-c)# **police aggregate agg\_policer1** Switch(config-pmap-c)# **exit** Switch(config-pmap)# **class class2** Switch(config-pmap-c)# **set dscp 10** Switch(config-pmap-c)# **police aggregate agg\_policer1** Switch(config-pmap-c)# **exit** Switch(config-pmap)# **class class3** Switch(config-pmap-c)# **trust dscp** Switch(config-pmap-c)# **police aggregate agg\_policer2** Switch(config-pmap-c)# **exit**

設定を確認するには、**show mls qos aggregate-policer** 特権 EXEC コマンドを入力します。

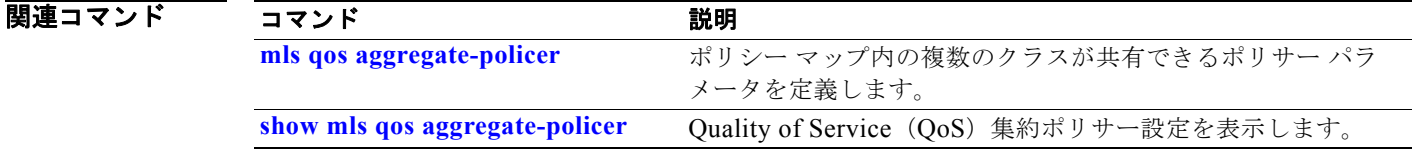

٠

## **policy-map**

複数の物理ポートまたは Switch Virtual Interface (SVI; スイッチ仮想インターフェイス) に適用可能 なポリシー マップを作成または変更し、ポリシー マップ コンフィギュレーション モードを開始するに は、**policy-map** グローバル コンフィギュレーション コマンドを使用します。既存のポリシー マップ を削除し、グローバル コンフィギュレーション モードに戻るには、このコマンドの **no** 形式を使用しま す。

**policy-map** *policy-map-name*

**no policy-map** *policy-map-name*

構文の説明 *policy-map-name* ポリシー マップ名です。

**デフォルト ポリシー マップは定義されません。** 

デフォルトの動作は、パケットが IP パケットの場合には Differentiated Service Code Point(DSCP; DiffServ コード ポイント)を0に設定し、パケットがタグ付きの場合には Class of Service (CoS) を 0 に設定します。ポリシングは実行されません。

コマンド モード グローバル コンフィギュレーション

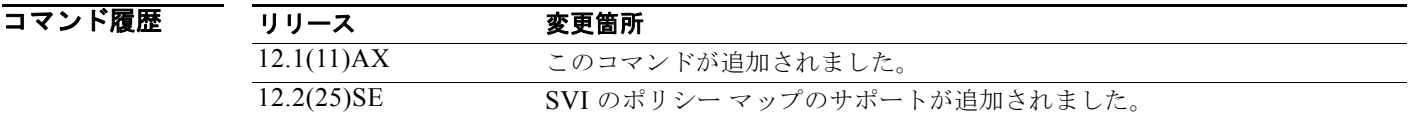

- 使用上のガイドライン **policy-map** コマンドを入力すると、ポリシー マップ コンフィギュレーション モードに入り、次のコ ンフィギュレーション コマンドが使用可能になります。
	- **• class**:指定したクラス マップの分類一致基準を定義します。詳細については、「class」(P.2-88) の項を参照してください。
	- **• description**:ポリシー マップを説明します(最大 200 文字)。
	- **• exit**:ポリシー マップ クラス コンフィギュレーション モードを終了し、グローバル コンフィギュ レーション モードに戻ります。
	- **• no**:以前定義したポリシー マップを削除します。
	- **• rename**:現在のポリシー マップの名前を変更します。

グローバル コンフィギュレーション モードに戻るには、**exit** コマンドを使用します。特権 EXEC モー ドに戻るには、**end** コマンドを使用します。

一致基準がクラス マップに定義されているクラスのポリシーを設定する前に、**policy-map** コマンドを 使用して作成、追加または変更するポリシー マップの名前を指定します。**policy-map** コマンドを入力 した場合も、ポリシー マップ コンフィギュレーション モードがイネーブルになり、このモードでポリ シー マップのクラス ポリシーを設定または変更することができます。

クラス ポリシーをポリシー マップ内で設定できるのは、クラスに一致基準が定義されている場合だけ です。クラスの一致基準を設定するには、**class-map** グローバル コンフィギュレーション コマンドお よび **match** クラス マップ コンフィギュレーション コマンドを使用します。物理ポート単位でパケット 分類を定義します。

1 つの入力ポートまたは SVI では、1 つのポリシー マップだけがサポートされています。同じポリシー マップを複数の物理ポートまたは SVI に適用できます。

物理ポートまたは SVI に非階層ポリシー マップを適用できます。ただし、階層ポリシー マップを適用 できるのは SVI だけです。

階層ポリシー マップには 2 つのレベルがあります。1 つは VLAN レベルで、SVI のトラフィック フ ローに対して実行するアクションを指定します。もう 1 つはインターフェイス レベルで、インター フェイス レベルのポリシー マップに指定されていて、SVI に属する物理ポートのトラフィックに対し て実行するアクションを指定します。

プライマリ VLAN レベル ポリシー マップでは、信頼状態の設定、あるいはパケットでの新しい DSCP または IP precedence 値の設定だけが可能です。セカンダリ インターフェイス レベル ポリシー マップ では、SVI に属する物理ポートの個々のポリサーの設定だけが可能です。

階層ポリシー マップを SVI に適用すると、インターフェイス レベル ポリシー マップを変更したり、 階層ポリシー マップから削除したりすることはできません。階層ポリシー マップに、新しいインター フェイス レベル ポリシー マップを追加することもできません。このような変更を行いたい場合は、ま ず階層ポリシー マップを SVI から削除する必要があります。

階層ポリシー マップの詳細については、このリリースに対応するソフトウェア コンフィギュレーショ ン ガイドで「Configuring QoS」の章の「Policing on SVIs」の項を参照してください。

**例 インスティング あい**<br>※ 次の例では、policy1 という名前のポリシー マップを作成する方法を示します。入力ポートに適用した 場合、*class1* で定義されたすべての着信トラフィックの照合を行い、IP DSCP を 10 に設定し、平均伝 送速度 1 Mb/s、バースト 20 KB のトラフィックをポリシングします。プロファイルを超えるトラ フィックは、ポリシング設定 DSCP マップから取得した DSCP 値がマークされてから送信されます。

```
Switch(config)# policy-map policy1
Switch(config-pmap)# class class1
Switch(config-pmap-c)# set dscp 10
Switch(config-pmap-c)# police 1000000 20000 exceed-action policed-dscp-transmit
Switch(config-pmap-c)# exit
```
次の例では、ポリシー マップ *policymap2* に複数のクラスを設定する方法を示します。

```
Switch(config)# policy-map policymap2
Switch(config-pmap)# class class1
Switch(config-pmap-c)# set dscp 10
Switch(config-pmap-c)# police 100000 20000 exceed-action policed-dscp-transmit
Switch(config-pmap-c)# exit
Switch(config-pmap)# class class2
Switch(config-pmap-c)# trust dscp
Switch(config-pmap-c)# police 100000 20000 exceed-action drop
Switch(config-pmap-c)# exit
Switch(config-pmap)# class class3
Switch(config-pmap-c)# set dscp 0 (no policer)
Switch(config-pmap-c)# exit
```

```
次の例は、階層ポリシー マップを作成し、SVI に適用する方法を示しています。
Switch(config)# class-map cm-non-int
Switch(config-cmap)# match access-group 101
Switch(config-cmap)# exit
Switch(config)# class-map cm-non-int-2
Switch(config-cmap)# match access-group 102
Switch(config-cmap)# exit
Switch(config)# class-map cm-test-int
Switch(config-cmap)# match input-interface gigabitethernet2/0/2 - gigabitethernet2/0/3 
Switch(config-cmap)# exit
Switch(config)# policy-map pm-test-int
Switch(config-pmap)# class cm-test-int
Switch(config-pmap-c)# police 18000000 8000 exceed-action drop
Switch(config-pmap-c)# exit
Switch(config-pmap)# exit
Switch(config)# policy-map pm-test-pm-2
Switch(config-pmap)# class cm-non-int
Switch(config-pmap-c)# set dscp 7
Switch(config-pmap-c)# service-policy pm-test-int
Switch(config-pmap)# class cm-non-int-2
Switch(config-pmap-c)# set dscp 15
Switch(config-pmap-c)# service-policy pm-test-int
Switch(config-pmap-c)# end
Switch(config-cmap)# exit
Switch(config)# interface vlan 10
Switch(config-if)# service-policy input pm-test-pm-2
```
次の例では、*policymap2* を削除する方法を示します。 Switch(config)# **no policy-map policymap2**

設定を確認するには、**show policy-map** 特権 EXEC コマンドを入力します。

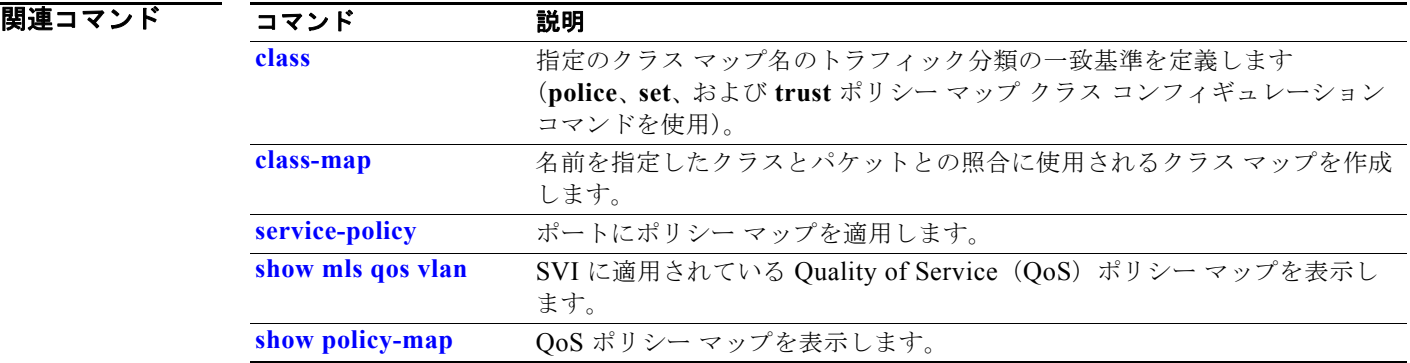

# **port-channel load-balance**

EtherChannel のポート間で負荷分散方式を設定するには、**port-channel load-balance** グローバル コン フィギュレーション コマンドを使用します。デフォルト設定に戻すには、このコマンドの **no** 形式を使 用します。

**port-channel load-balance** {**dst-ip** | **dst-mac** | **src-dst-ip** | **src-dst-mac** | **src-ip** | **src-mac**}

### **no port-channel load-balance**

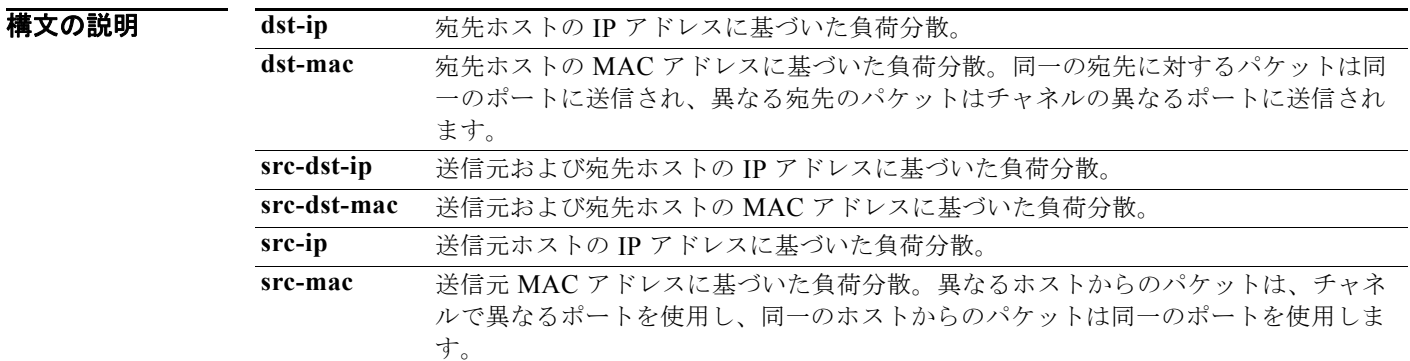

- デフォルト デフォルトは、**src-mac** です。
- コマンド モード グローバル コンフィギュレーション

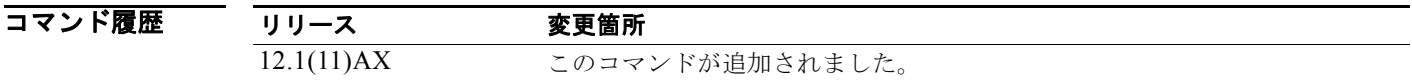

- 使用上のガイドライン これらの転送方式をどのような場合に使用するかについての詳細は、このリリースに対応するソフト ウェア コンフィギュレーション ガイドの「Configuring EtherChannels」の章を参照してください。
- 例 次の例では、負荷分散方式を **dst-mac** に設定する方法を示します。

Switch(config)# **port-channel load-balance dst-mac**

設定を確認するには、**show running-config** 特権 EXEC コマンドまたは **show etherchannel load-balance** 特権 EXEC コマンドを入力します。

関連コマンド コマンド 説明 **interface port-channel** ポート チャネルへのアクセスや、ポート チャネルの作成を行います。

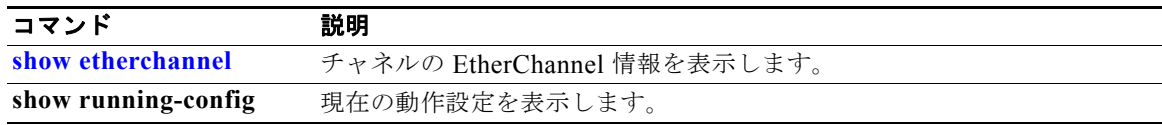

# **power inline**

Power over Ethernet(PoE)ポート上で電力管理モードを設定にするには、**power inline** インターフェ イス コンフィギュレーション コマンドを使用します。デフォルト設定に戻すには、このコマンドの **no** 形式を使用します。

**power inline** {**auto** [**max** *max-wattage*] | **neve**r | **police** [**action log**] | **static** [**max** *max-wattage*]}

**no power inline** {**auto** | **never** | **police** | **static**}

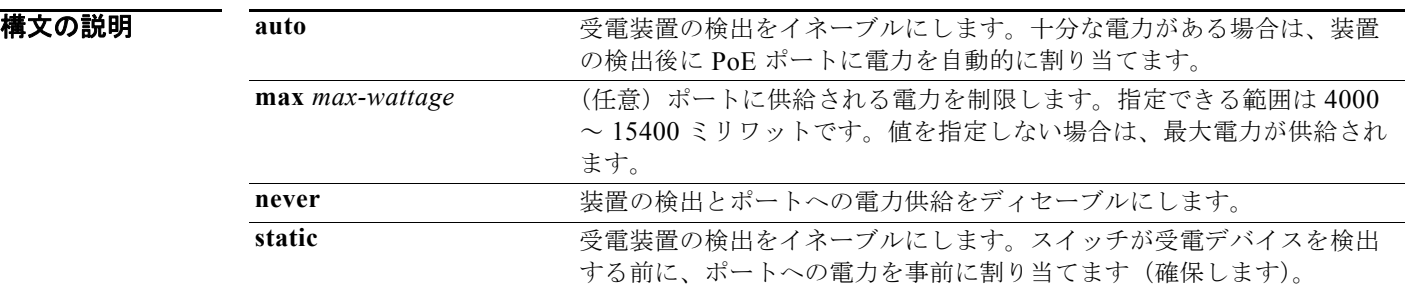

**デフォルト** デフォルトの設定は auto (イネーブル)です。 最大ワット数は、15400 ミリワットです。

コマンド モード インターフェイス コンフィギュレーション

 $\sim$   $\sim$   $\sim$   $\sim$ 

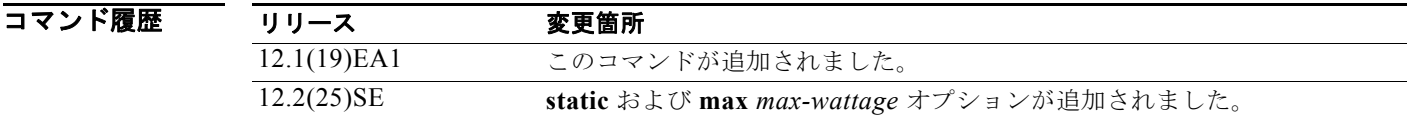

使用上のガイドライン このコマンドは、PoE 対応ポートだけでサポートされています。PoE がサポートされていないポート でこのコマンドを入力すると、次のエラー メッセージが表示されます。

> Switch(config)# **interface gigabitethernet2/0/2**  Switch(config-if)# **power inline auto**

% Invalid input detected at '^' marker.

スイッチ スタックでは、このコマンドは PoE をサポートしているスタックの全ポートでサポートされ ます。

すべての PoE 対応スイッチ ポートは、IEEE 802.3 af に準拠しています。

**max** *max-wattage* オプションを使用して、受電デバイスの電力が制限を超えないようにします。この 設定によって、受電デバイスが最大ワット数より多い電力を要求する Cisco Discovery Protocol (CDP)メッセージを送信すると、スイッチはポートへ電力を供給しません。受電装置の IEEE クラス の最大値が最大ワット数を超えると、スイッチは装置に電力を供給しません。電力は、グローバル パ ワー バジェットに送られます。

(注) **power inline max** *max-wattage* コマンドが 15.4 W 未満に設定されている場合、スイッチは Class 0 ま たは Class 3 装置に電力を供給しません。

スイッチが受電デバイスへの電力供給を拒否する場合(受電デバイスが CDP メッセージを通じて制限 を超えた電力を要求する場合、または IEEE クラスの最大値が最大ワット数を超えている場合)、PoE ポートは power-deny ステートになります。スイッチはシステム メッセージを生成し、**show power inline** ユーザ EXEC コマンド出力の Oper カラムに *power-deny* が表示されます。

ポートに高いプライオリティを与えるには、**power inline static max** *max-wattage* コマンドを使用しま す。スイッチは、auto モードに設定されたポートに電力を割り当てる前に、static モードに設定された ポートに PoE を割り当てます。スイッチは、装置検出より優先的に設定されている場合に、スタ ティック ポートの電力を確保します。接続された装置がない場合は、ポートがシャットダウン状態か 否かに関係なく、スタティック ポートの電力が確保されます。スイッチは、設定された最大ワット数 をポートに割り当てます。その値は、IEEE クラスまたは受電デバイスからの CDP メッセージによっ て調節されることはありません。電力が事前割り当てされているので、最大ワット数以下の電力を使用 する受電デバイスは、スタティック ポートに接続されていれば電力が保証されます。ただし、受電デ バイスの IEEE クラスが最大ワット数を超えると、スイッチは装置に電力を供給しません。CDP メッ セージを通じて受電デバイスが最大ワット数を超えた量を要求していることをスイッチが認識すると、 受電デバイスがシャットダウンします。

ポートが static モードの場合にスイッチが電力を事前割り当てできない場合(たとえば、パワー バ ジェット全体がすでに別の自動ポートまたはスタティック ポートに割り当てられているなど)、次の メッセージが表示されます。Command rejected: power inline static: pwr not available。ポート の設定は、そのまま変更されません。

**power inline auto** または **power inline static** インターフェイス コンフィギュレーション コマンドを使 用してポートを設定すると、ポートは設定された速度とデュプレックス設定を使用して自動ネゴシエー ションします。これは、受電デバイスであるかどうかに関係なく、接続された装置の電力要件を判別す るのに必要です。電力要件が判別された後、スイッチはインターフェイスをリセットすることなく、設 定された速度とデュプレックス設定を使用してインターフェイスをハードコードします。

**power inline never** コマンドを使用してポートを設定する場合、ポートは設定された速度とデュプレッ クス設定に戻ります。

ポートにシスコ製の受電デバイスが接続されている場合は、**power inline never** コマンドでポートを設 定しないでください。ポートで不正なリンクアップが生じ、errdisable ステートになる可能性がありま す。

例 次の例では、受電デバイスの検出をイネーブルにし、PoE ポートに自動的に電力を供給する方法を示 します。

> Switch(config)# **interface gigabitethernet2/0/2**  Switch(config-if)# **power inline auto**

次の例では、Class 1 または Class 2 の受電デバイスを受け入れるように PoE ポートを設定する方法を 示します。

Switch(config)# **interface gigabitethernet2/0/2**  Switch(config-if)# **power inline auto max 7000**

次の例では、受電装置の検出をディセーブルにし、PoE ポートへの電力供給を停止する方法を示しま す。

Switch(config)# **interface gigabitethernet2/0/2**  Switch(config-if)# **power inline never**

設定を確認するには、**show power inline** ユーザ EXEC コマンドを入力します。

## 関連コマンド

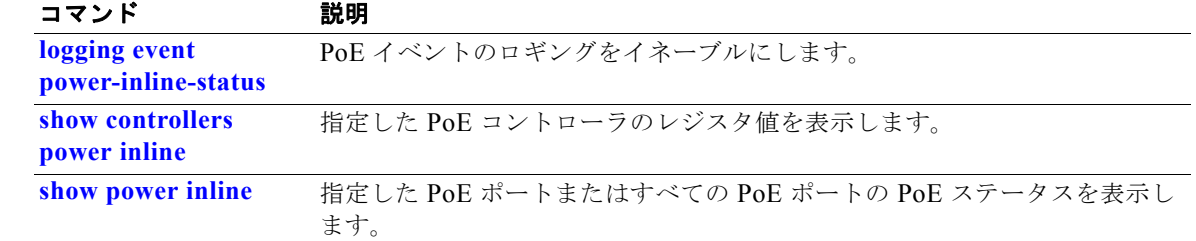

# **power inline consumption**

各受電デバイスが使用するワット数を指定することにより、デバイスの IEEE 分類によって指定された 電力量を無効にするには、**power inline consumption** グローバルまたはインターフェイス コンフィ ギュレーション コマンドを使用します。デフォルトの電力設定に戻すには、このコマンドの **no** 形式を 使用します。

**power inline consumption default** *wattage*

**no power inline consumption default**

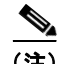

(注) **default** キーワードは、グローバル コンフィギュレーション コマンドでだけ表示されます。

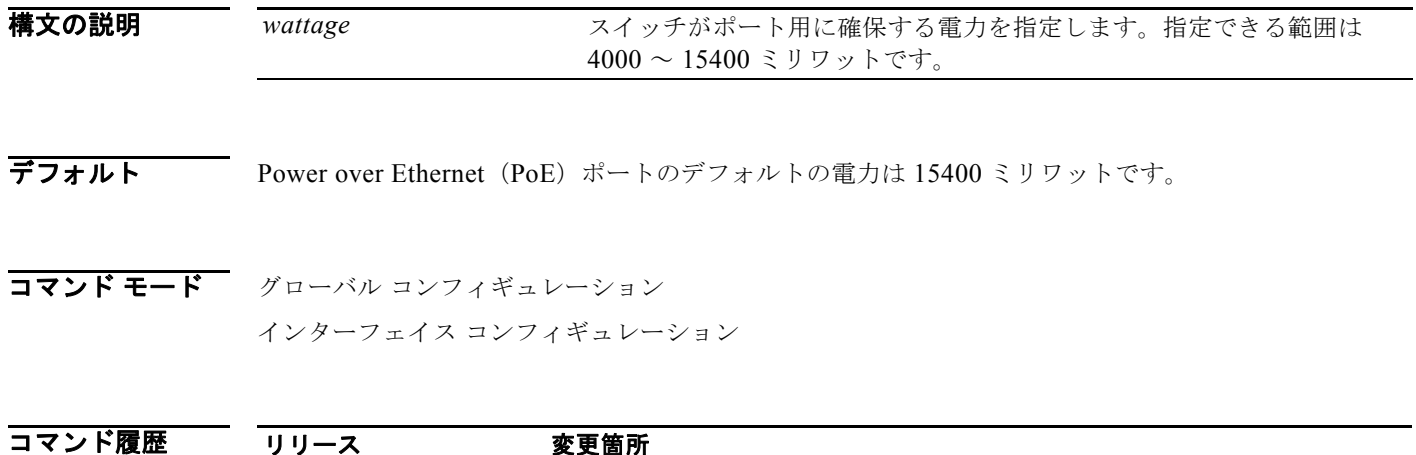

リリース 変更箇所 12.2(25)SEC このコマンドが追加されました。

使用上のガイドライン シスコの受電デバイスが PoE ポートに接続されている場合、スイッチは Cisco Discovery Protocol (CDP)を使用して実際に装置が消費する電力量を決定して、それに応じてパワー バジェットを調整し ます。この機能は、IEEE サードパーティの受電デバイスには適用されません。この装置の場合、ス イッチが電力要求を許可したときに、受電装置の IEEE 分類に応じてパワー バジェットを調整します。 受電デバイスが Class 0(クラス ステータスは不明)または Class 3 である場合、実際に必要な電力量 に関係なく、スイッチは装置用に 15400 ミリワットの電力を確保します。受電デバイスが実際の電力 消費量よりも高いクラスであるか、または電力分類(デフォルトで Class 0)をサポートしない場合、 スイッチは IEEE クラス情報を使用してグローバル パワー バジェットを追跡するので、少しの装置に しか電力を供給しません。

> **power inline consumption** *wattage* コンフィギュレーション コマンドを使用することで、IEEE 分類で 指定されたデフォルトの電力要件を無効にできます。IEEE 分類で指定された電力と実際に装置が必要 とする電力の差は、追加の装置が使用するためグローバル パワー バジェットに入れられます。した がって、スイッチのパワー バジェットを拡張してもっと効率的に使用できます。

> たとえば、スイッチが各 PoE ポートで 15400 ミリワットの電力を確保した場合、Class0 の受電デバイ スを 24 台だけしか接続できません。Class0 の装置の電力要件が実際には 5000 ミリワットである場合、 消費ワット数を 5000 ミリワットに設定すると、最大 48 台の装置を接続できます。24 ポートまたは 48 ポート スイッチで利用できる PoE 総出力電力は 370,000 ミリワットです。

慎重にスイッチのパワー バジェットを計画し、雷源装置がオーバーサブスクライブ状態にならない ようにしてください。

**power inline consumption default** *wattage* または **no power inline consumption default** グローバル コンフィギュレーション コマンドを入力するか、**power inline consumption** *wattage* または **no power inline consumption** インターフェイス コンフィギュレーション コマンドを入力すると、次の注意メッ セージが表示されます。

%CAUTION: Interface *interface-id*: Misconfiguring the 'power inline consumption/allocation' command may cause damage to the switch and void your warranty. Take precaution not to oversubscribe the power supply. Refer to documentation.

(注) 手動でパワー バジェットを設定する場合、スイッチと受電デバイスの間のケーブルでの電力消失を考 慮する必要があります。

IEEE 電力分類に関する詳細については、このリリースに対応するソフトウェア コンフィギュレーショ ン ガイドの「Configuring Interface Characteristics」の章を参照してください。

このコマンドは、PoE 対応ポートだけでサポートされています。PoE をサポートしていないスイッチ またはポートでこのコマンドを入力すると、エラー メッセージが表示されます。

スイッチ スタックでは、このコマンドは PoE をサポートしているスタックの全スイッチまたはポート でサポートされます。

**例 オンランス あい** 次の例では、グローバル コンフィギュレーション コマンドを使用して、各 PoE ポートに 5000 ミリ ワットの電力を確保するようスイッチを設定する方法を示します。

Switch(config)# **power inline consumption default 5000**

%CAUTION: Interface Gi1/0/1: Misconfiguring the 'power inline consumption/allocation' command may cause damage to the switch and void your warranty. Take precaution not to oversubscribe the power supply. Refer to documentation.

次の例では、インターフェイス コンフィギュレーション コマンドを使用して、特定の PoE ポートに接 続された受電デバイスに 12000 ミリワットの電力を確保するようスイッチを設定する方法を示します。

Switch(config)# **interface gigabitethernet2/0/2** 

Switch(config-if)# **power inline consumption 12000**

%CAUTION: Interface Gi1/0/2: Misconfiguring the 'power inline consumption/allocation' command may cause damage to the switch and void your warranty. Take precaution not to oversubscribe the power supply. Refer to documentation.

設定を確認するには、**show power inline consumption** 特権 EXEC コマンドを入力します。

### 関連コマンド

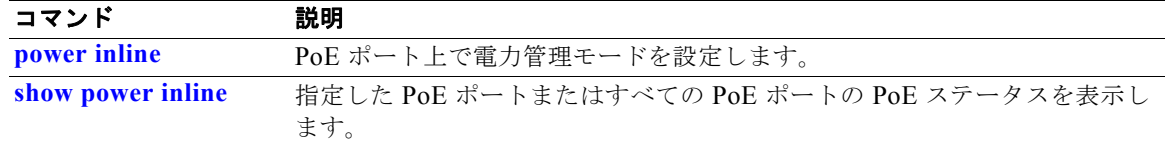

## **power rps**

スイッチ スタックまたはスタンドアロン スイッチに接続された Cisco Redundant Power System 2300 (RPS 2300 とも呼ばれる)を設定して管理するには、スイッチ スタックまたはスタンドアロン スイッ チ上で **power rps** ユーザ EXEC コマンドを使用します。

**power rps** *switch-number* {**name** {*string* | **serialnumber**} | **port** *rps-port-id* {**mode** {**active** | **standby} {priority** *priority*}

(注) この **power rps** コマンドは、Catalyst 3750v2 スイッチ上でのみサポートされます。

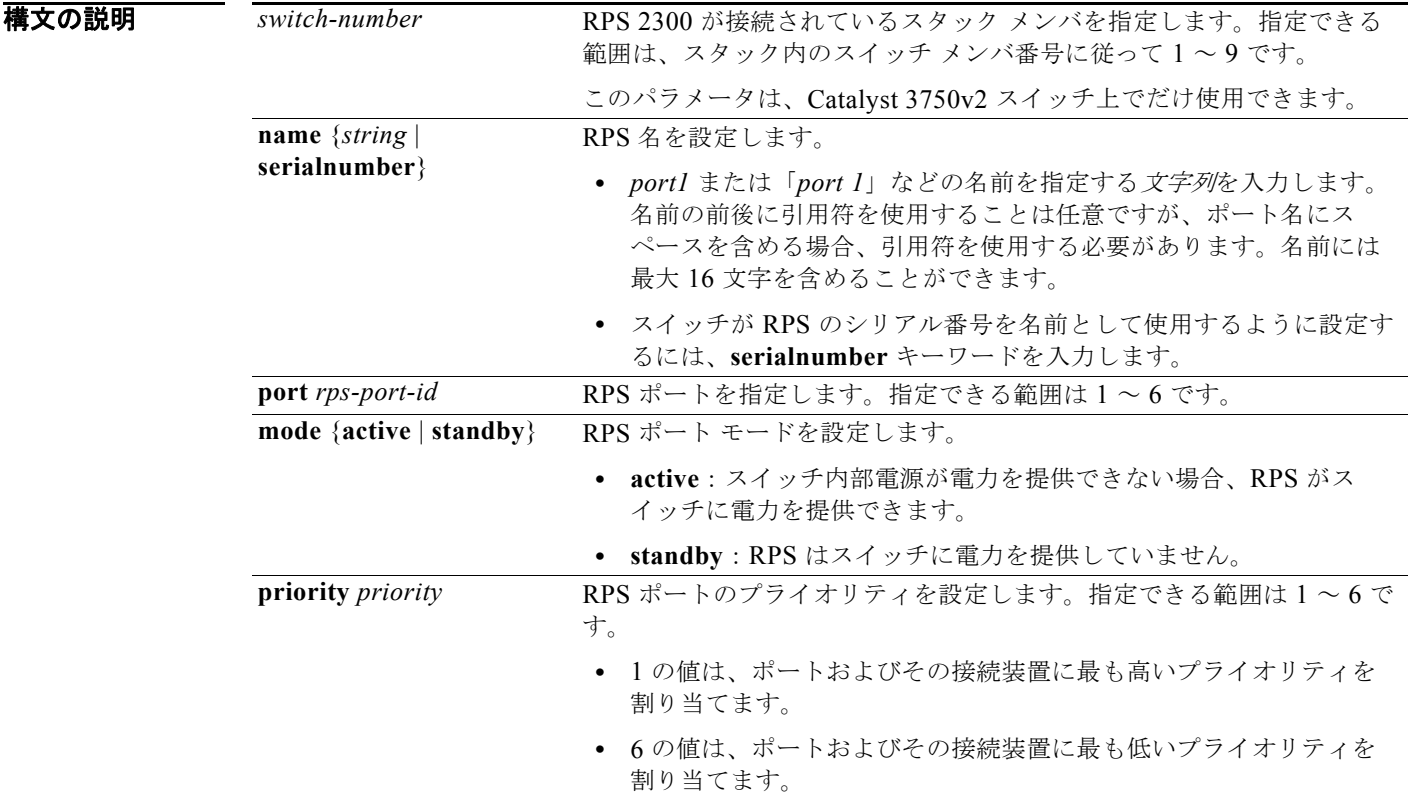

デフォルト RPS 名は設定されていません。 RPS ポートは **active** モードです。

RPS ポートのプライオリティは 6 です。

コマンド モード ユーザ EXEC

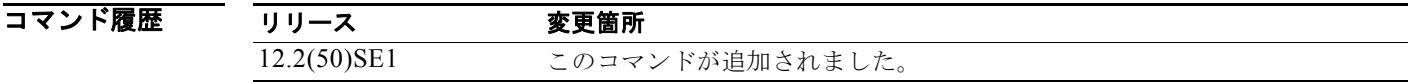

使用上のガイドライン **power rps** コマンドは、Catalyst 3750v2 スタンドアロン スイッチまたはスイッチ スタックに接続され た RPS 2300 だけに適用されます。

> スタック メンバに接続された RPS 2300 を設定する場合、RPS の名前またはシリアル番号を入力する 前に、メンバを指定する必要があります。

スタンドアロン スイッチでは、名前は接続された冗長電源システムに適用されます。スイッチ スタッ クでは、名前は指定されたスイッチに接続された冗長電源システムのポートに適用されます。たとえ ば、9 つのスイッチのスタックが 3 つの冗長電源システムに接続されていて、**power rps 1 name "abc"** コマンドを入力する場合、スイッチ 1 に接続された冗長電源システムの名前は *abc* で、その他の 冗長電源システムの名前は変わりません。

RPS から指定された RPS ポートに接続されたスイッチに電力を提供しないが、スイッチと冗長電源シ ステム間の RPS ケーブルを接続解除しない場合、**power rps** *switch-number* **port** *rps-port-id* **mode standby** コマンドを使用します。

RPS 2300 ポートのプライオリティを 1 ~ 6 の範囲で設定できます。1 の値は、ポートおよびその接続 装置に最も高いプライオリティを割り当てます。6 の値は、ポートおよびその接続装置に最も低いプラ イオリティを割り当てます。

RPS 2300 に接続された複数のスイッチで電力が必要な場合、RPS 2300 はプライオリティが最も高い スイッチに電力を提供します。プライオリティが低いスイッチには、使用可能な他の電力を適用しま す。

**no power rps** ユーザ EXEC コマンドはサポートされません。

- **•** デフォルトの名前設定(名前が設定されていない)に戻るには、引用符の間にスペースを入れず に、**power rps** *switch-number* **port** *rps-port-id* **name** グローバル コンフィギュレーション コマン ドを使用します。
- **•** デフォルトの RPS ポート モードに戻るには、**power rps** *switch-number* **port** *rps-port-id* **active** コ マンドを使用します。
- **•** デフォルトの RPS ポート プライオリティに戻るには、**power rps** *switch-number* **port** *rps-port-id* **priority** コマンドを使用します。

**例 オンランス** あいしょく スイッチ スタックに接続された RPS 2300 の名前を*文字列*として設定する方法を示しま す。

Switch> **power rps 2 name RPS\_Accounting**

次の例では、スイッチに接続された RPS 2300 の名前をシリアル番号として設定する方法を示します。 Switch> **power rps name serialnumber**

次の例では、RPS ポート 1 のモードをスイッチ上のスタンバイとして設定する方法を示します。

Switch> **power rps port 1 mode standby**

次の例では、スイッチ上で 4 のプライオリティ値を持つ RPS ポート 3 のプライオリティを設定する方 法を示します。

Switch> **power rps 1 port 3 priority 4**

設定を確認するには、**show env power** または **show env rps** 特権 EXEC コマンドを入力します。

関連コマンド

| コマンド           | 説明                                              |
|----------------|-------------------------------------------------|
| show env power | スイッチまたはスイッチ スタックの雷源のステータスを表示します。                |
| show env rps   | スイッチまたはスイッチ スタックに接続された冗長電源システムのステータ<br>スを表示します。 |
# **priority-queue**

ポート上で出力緊急キューをイネーブルにするには、**priority-queue** インターフェイス コンフィギュ レーション コマンドを使用します。デフォルト設定に戻すには、このコマンドの **no** 形式を使用しま す。

#### **priority-queue out**

**no priority-queue out**

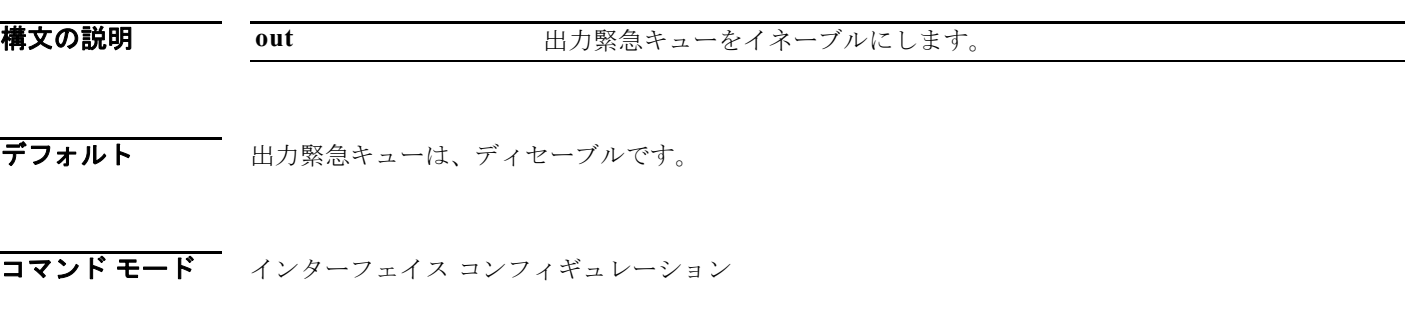

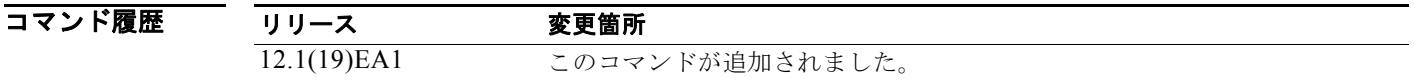

使用上のガイドライン **priority-queue out** コマンドを設定する場合、Shaped Round Robin(SRR; シェイプド ラウンド ロビ ン)に参加するキューが 1 つ少ないため、SRR の重み比が影響を受けます。これは、**srr-queue bandwidth shape** 内の *weight1* または **srr-queue bandwidth shape** インターフェイス コンフィギュ レーション コマンドが無視されることを意味します(比率計算に使用されません)。緊急キューはプラ イオリティ キューであり、他のキューのサービスが提供される前に空になるまでサービスを提供しま す。

> 緊急キューがイネーブルにされているとき、または SRR の重みに基づいて出力キューのサービスが提 供されるときには、次の注意事項に従ってください。

- **•** 出力緊急キューがイネーブルにされている場合は、キュー 1 に対して SRR のシェーピングおよび 共有された重みが無効にされます。
- **•** 出力緊急キューがディセーブルにされており、SRR のシェーピングおよび共有された重みが設定 されている場合は、キュー 1 に対して shaped モードは shared モードを無効にし、SRR はこの キューに shaped モードでサービスを提供します。
- **•** 出力緊急キューがディセーブルにされており、SRR のシェーピングされた重みが設定されていな い場合は、SRR はキューに対して shared モードでサービスを提供します。

例 次の例では、SRR の重みが設定されている場合、出力緊急キューをイネーブルにする方法を示します。 出力緊急キューは、設定された SRR ウェイトを上書きします。

```
Switch(config)# interface gigabitethernet2/0/2 
Switch(config-if)# srr-queue bandwidth shape 25 0 0 0
Switch(config-if)# srr-queue bandwidth share 30 20 25 25
Switch(config-if)# priority-queue out
```
次の例では、SRR のシェーピングおよび共有された重みが設定された後、出力緊急キューをディセー ブルにする方法を示します。シェーピング モードは、共有モードを無効にします。

Switch(config)# **interface gigabitethernet2/0/2**  Switch(config-if)# **srr-queue bandwidth shape 25 0 0 0** Switch(config-if)# **srr-queue bandwidth share 30 20 25 25** Switch(config-if)# **no priority-queue out**

**show mls qos interface** *interface-id* **queueing** または **show running-config** 特権 EXEC コマンドを入 力すれば、設定を確認することができます。

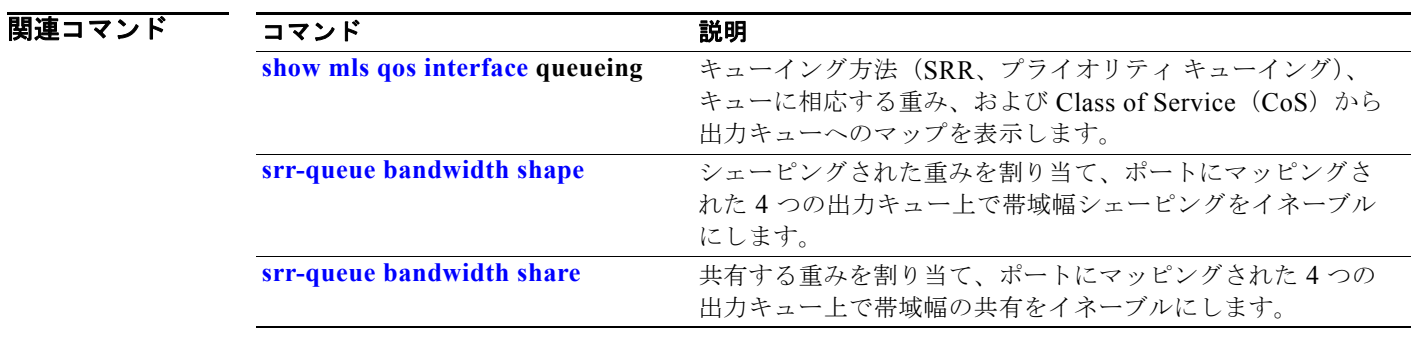

٠

### **private-vlan**

プライベート VLAN を設定して、プライベート VLAN のプライマリおよびセカンダリ VLAN 間のア ソシエーションを設定するには、**private-vlan** VLAN コンフィギュレーション コマンドを使用します。 通常の VLAN 設定に VLAN を戻すには、このコマンドの **no** 形式を使用します。

**private-vlan {association** [**add | remove**] *secondary-vlan-list* | **community** | **isolated** | **primary}**

**no private-vlan {association** | **community** | **isolated** | **primary}**

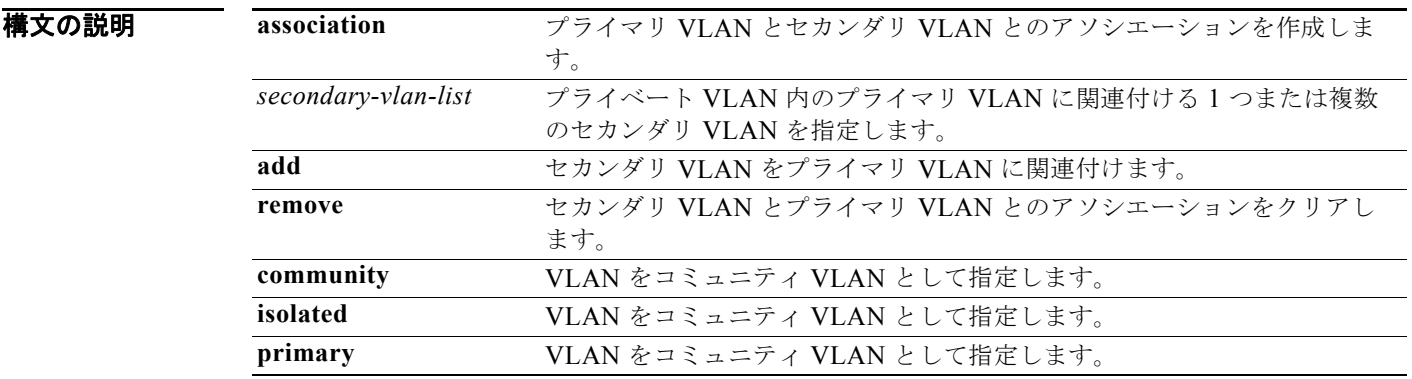

デフォルト デフォルトでは、プライベート VLAN が設定されていません。

コマンド モード VLAN コンフィギュレーション

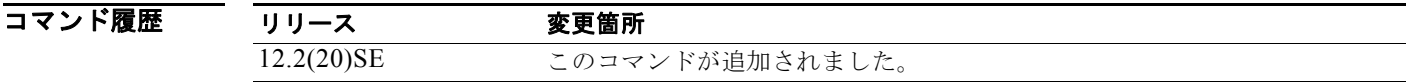

使用上のガイドライン プライベート VLAN を設定する前に、VLAN Trunking Protocol(VTP)をディセーブル(VTP トラ ンスペアレント モード)にする必要があります。プライベート VLAN を設定した後で、VTP モードを クライアントまたはサーバに変更できません。

> VTP は、プライベート VLAN の設定を伝播しません。レイヤ 2 ネットワーク内のすべてのスイッチに プライベート VLAN を手動で設定して、レイヤ 2 データベースを結合し、プライベート VLAN トラ フィックのフラッディングを防ぐ必要があります。

プライベート VLAN には、VLAN 1 または VLAN 1002 ~ 1005 を設定できません。拡張 VLAN (VLAN ID 1006 ~ 4094) はプライベート VLAN に設定できます。

セカンダリ (独立またはコミュニティ) VLAN を 1 つのプライマリ VLAN だけに関連付けることがで きます。プライマリ VLAN には、1 つの独立 VLAN および複数のコミュニティ VLAN を関連付ける ことができます。

**•** セカンダリ VLAN をプライマリ VLAN として設定できません。

- **•** *secondary\_vlan\_list* パラメータには、スペースを含めないでください。カンマで区切った複数の 項目を含めることができます。各項目として入力できるのは、単一のプライベート VLAN ID また はハイフンで連結したプライベート VLAN ID です。リストには、1 つの独立 VLAN と複数のコ ミュニティ VLAN を含めることができます。
- **•** プライマリまたはセカンダリ VLAN のいずれかを削除すると、VLAN に関連付けられたポートが 非アクティブになります。

コミュニティ VLAN は、コミュニティ ポート間、およびコミュニティ ポートから対応するプライマリ VLAN の無差別ポートにトラフィックを伝送します。

独立 VLAN は、無差別ポートと通信を行うために隔離ポートによって使用されます。同一のプライマ リ VLAN ドメインで他のコミュニティ ポートまたは隔離ポートにトラフィックを伝送しません。

プライマリ VLAN は、ゲートウェイからプライベート ポートのカスタマー エンド ステーションにト ラフィックを伝送する VLAN です。

レイヤ 3 VLAN インターフェイス (SVI) はプライマリ VLAN にだけ設定してください。セカンダリ VLAN には、レイヤ 3 VLAN インターフェイスを設定できません。VLAN がセカンダリ VLAN とし て設定されている間、セカンダリ VLAN の SVI はアクティブになりません。

VLAN コンフィギュレーション モードを終了するまで、**private-vlan** コマンドは作用しません。

プライベート VLAN ポートを EtherChannel として設定しないでください。ポートがプライベート VLAN 設定に含まれていると、ポートの EtherChannel 設定が非アクティブになります。

プライベート VLAN をリモート スイッチド ポート アナライザ (RSPAN) VLAN として設定しないで ください。

プライベート VLAN を音声 VLAN として設定しないでください。

プライベート VLAN が設定されたスイッチにフォールバック ブリッジングを設定しないでください。

プライベート VLAN には複数の VLAN が含まれますが、プライベート VLAN 全体で実行されるのは 1 つの STP インスタンスだけです。セカンダリ VLAN がプライマリ VLAN に関連付けられている場 合、プライマリ VLAN の STP パラメータがセカンダリ VLAN に伝播されます。

ホスト ポートおよび無差別ポートの設定に関する情報については、**switchport mode private-vlan** コ マンドを参照してください。

プライベート VLAN の他の機能との相互作用に関する詳細については、このリリースに対応するソフ トウェア コンフィギュレーション ガイドを参照してください。

例 次の例では、VLAN 20 をプライマリ VLAN に、VLAN 501 を独立 VLAN に、VLAN 502 および 503 をコミュニティ VLAN に設定し、プライベート VLAN に関連付ける方法を示します。

```
Switch# configure terminal
```

```
Switch(config)# vlan 20
Switch(config-vlan)# private-vlan primary
Switch(config-vlan)# exit
Switch(config)# vlan 501
Switch(config-vlan)# private-vlan isolated
Switch(config-vlan)# exit
Switch(config)# vlan 502
Switch(config-vlan)# private-vlan community
Switch(config-vlan)# exit
Switch(config)# vlan 503
Switch(config-vlan)# private-vlan community
Switch(config-vlan)# exit
Switch(config)# vlan 20
Switch(config-vlan)# private-vlan association 501-503
Switch(config-vlan)# end
```
設定を確認するには、**show vlan private-vlan** または **show interfaces status** 特権 EXEC コマンドを入 力します。

### 関連コマンド

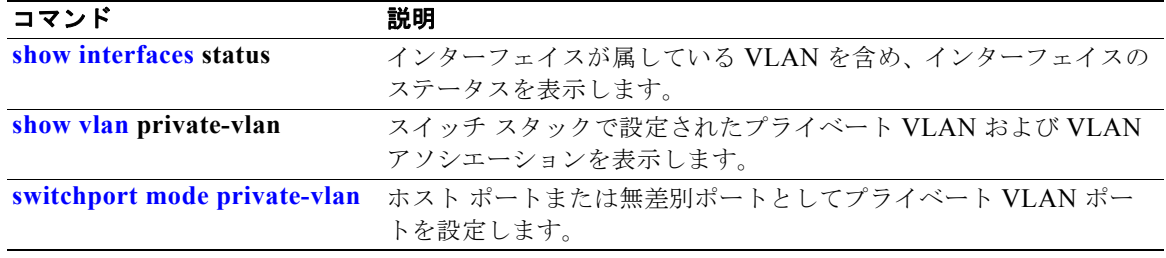

# **private-vlan mapping**

プライベート VLAN のプライマリ VLAN とセカンダリ VLAN 間でマッピングを作成して、両方の VLAN で同じプライマリ VLAN スイッチ仮想インターフェイス(SVI)を共有できるようにするには、 **private-vlan mapping** インターフェイス コンフィギュレーション コマンドを使用します。SVI からプ ライベート VLAN のマッピングを削除するには、このコマンドの **no** 形式を使用します。

**private-vlan mapping** {[**add** | **remove**] *secondary-vlan-list*}

**no private-vlan mapping**

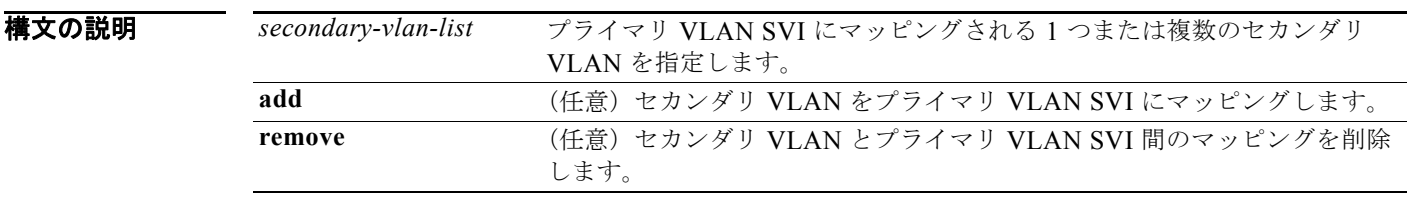

デフォルト デフォルトでは、プライベート VLAN SVI のマッピングが設定されていません。

コマンド モード インターフェイス コンフィギュレーション

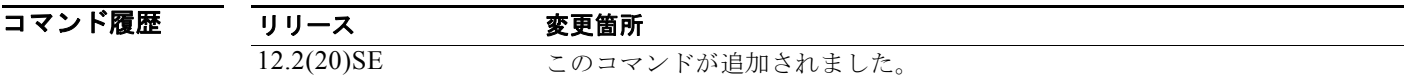

使用上のガイドライン プライベート VLAN を設定する場合は、スイッチが VTP トランスペアレント モードになっている必 要があります。

プライマリ VLAN の SVI は、レイヤ 3 で作成されます。

レイヤ 3 VLAN インターフェイス (SVI) はプライマリ VLAN にだけ設定してください。セカンダリ VLAN には、レイヤ 3 VLAN インターフェイスを設定できません。VLAN がセカンダリ VLAN とし て設定されている間、セカンダリ VLAN の SVI はアクティブになりません。

*secondary\_vlan\_list* パラメータには、スペースを含めないでください。カンマで区切った複数の項目 を含めることができます。各項目として入力できるのは、単一のプライベート VLAN ID またはハイフ ンで連結したプライベート VLAN ID です。リストには、1 つの独立 VLAN と複数のコミュニティ VLAN を含めることができます。

セカンダリ VLAN で受信されたトラフィックは、プライマリ VLAN の SVI によってルーティングさ れます。

セカンダリ VLAN は、1 つのプライマリ SVI だけにマッピングできます。プライマリ VLAN がセカン ダリ VLAN として設定されると、このコマンドで指定されたすべての SVI はダウンします。

有効なレイヤ 2 プライベート VLAN のアソシエーションがない 2 つの VLAN 間のマッピングを設定す る場合、マッピングの設定は作用しません。

例 次の例では、VLAN 20 のインターフェイスを VLAN 18 の SVI にマッピングする方法を示します。

Switch# **configure terminal** Switch# **interface vlan 18** Switch(config-if)# **private-vlan mapping 20**  Switch(config-vlan)# **end**

次の例では、セカンダリ VLAN 303 ~ 305、および 307 からのセカンダリ VLAN トラフィックのルー ティングを VLAN 20 SVI を介して許可する方法を示します。

Switch# **configure terminal** Switch# **interface vlan 20** Switch(config-if)# **private-vlan mapping 303-305, 307** Switch(config-vlan)# **end**

設定を確認するには、**show interfaces private-vlan mapping** 特権 EXEC コマンドを入力します。

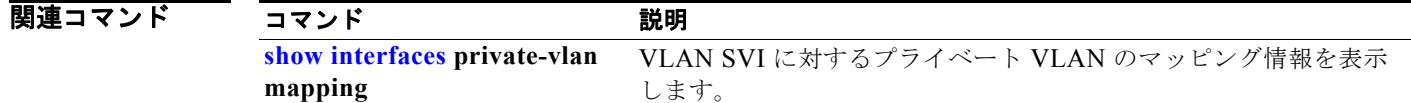

### **psp**

プロトコル パケットがスイッチに送信される速度を制御するには、**psp** グローバル コンフィギュレー ション コマンドを使用して、パケット フロー レートの上限を指定します。サポートされるプロトコル は、Address Resolution Protocol(ARP; アドレス解決プロトコル)、ARP スヌーピング、Dynamic Host Configuration Protocol (DHCP; ダイナミック ホスト コンフィギュレーション プロトコル) v4、 DHCP スヌーピング、インターネット グループ管理プロトコル(IGMP)、および IGMP スヌーピング です。プロトコル ストーム プロテクションをディセーブルにするには、コマンドの **no** バージョンを使 用します。

**psp** {**arp** | **dhcp** | **igmp**} **pps** *value*

**no psp** {**arp** | **dhcp** | **igmp**}

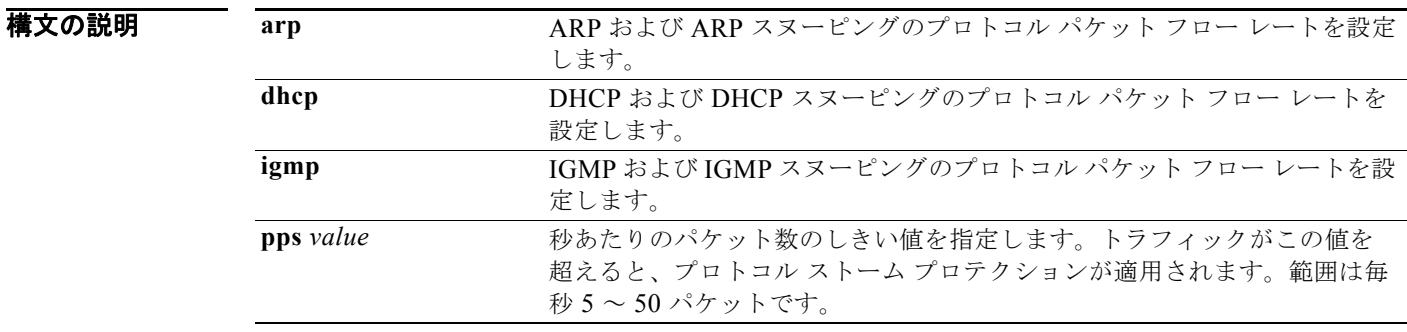

デフォルト プロトコル ストーム プロテクションはデフォルトでディセーブルです。

コマンド モード グローバル コンフィギュレーション

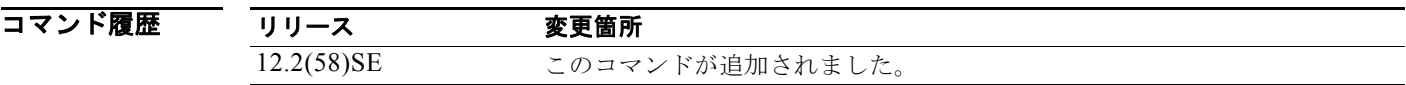

使用上のガイドライン errdisable 検出プロトコル ストーム プロテクションを設定するには、**errdisable detect cause psp** グ ローバル コンフィギュレーション コマンドを使用します。

> プロトコル ストーム プロテクションが設定されている場合、ドロップされたパケットの数がカウンタ に記録されます。特定のプロトコルのドロップされたパケットの数を表示するには、**show psp statistics** {**arp** | **dhcp** | **igmp**} 特権 EXEC コマンドを使用します。すべてのプロトコルのドロップされ たパケットの数を表示するには、**show psp statistics all** コマンドを使用します。プロトコルのカウン タをクリアするには、**clear psp counter** [**arp** | **dhcp** | **igmp**] コマンドを使用します。

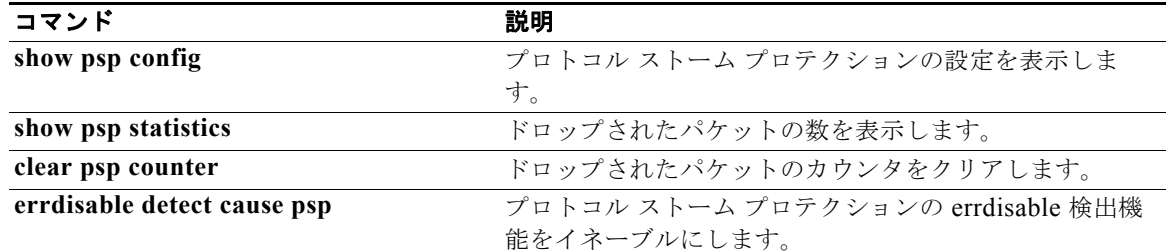

### **queue-set**

キューセットに対してポートをマッピングするには、**queue-set** インターフェイス コンフィギュレー ション コマンドを使用します。デフォルト設定に戻すには、このコマンドの **no** 形式を使用します。

#### **queue-set** *qset-id*

**no queue-set** *qset-id*

構文の説明 *qset-id* キューセットの ID です。各ポートはキューセットに属し、ポート単位で出力キュー 4 つの特性すべてを定義します。指定できる範囲は 1 ~ 2 です。

- デフォルト キューセット ID は1です。
- コマンド モード インターフェイス コンフィギュレーション

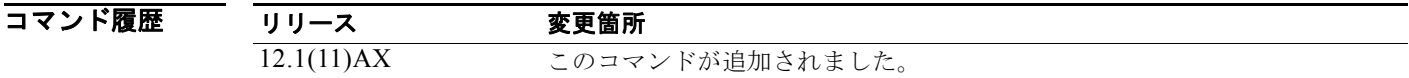

使用上のガイドライン **auto qos voip** コマンドによるキューセット ID の自動生成の詳細については、**auto qos voip** コマンド の「使用上のガイドライン」を参照してください。

**例 カンファン ス**の例では、ポートをキューセット 2 にマッピングする方法を示します。 Switch(config)# **interface gigabitethernet2/0/2** 

Switch(config-if)# **queue-set 2**

設定を確認するには、**show mls qos interface** [*interface-id*] **buffers** 特権 EXEC コマンドを入力しま す。

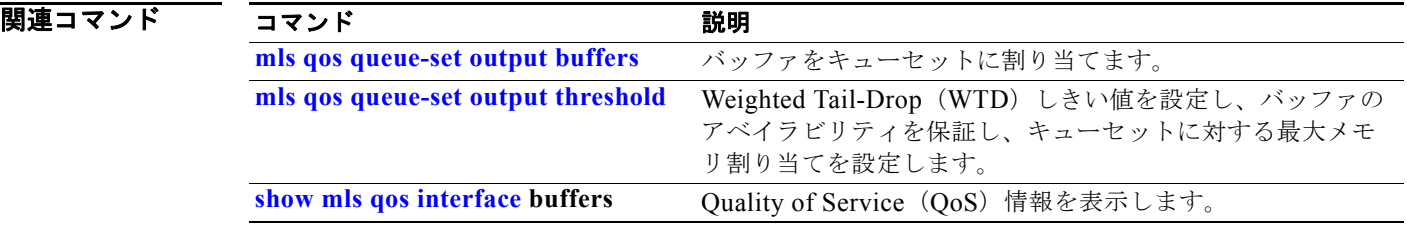

# **radius-server dead-criteria**

RADIUS サーバが使用不可または デッド状態であると考えられる場合に決定する条件を設定するには、 **radius-server dead-criteria** グローバル コンフィギュレーション コマンドを使用します。デフォルト 設定に戻すには、このコマンドの **no** 形式を使用します。

**radius-server dead-criteria** [**time** *seconds* [**tries** *number*] | **tries** *number*]

**no radius-server dead-criteria** [**time** *seconds* [**tries** *number*] | **tries** *number*]

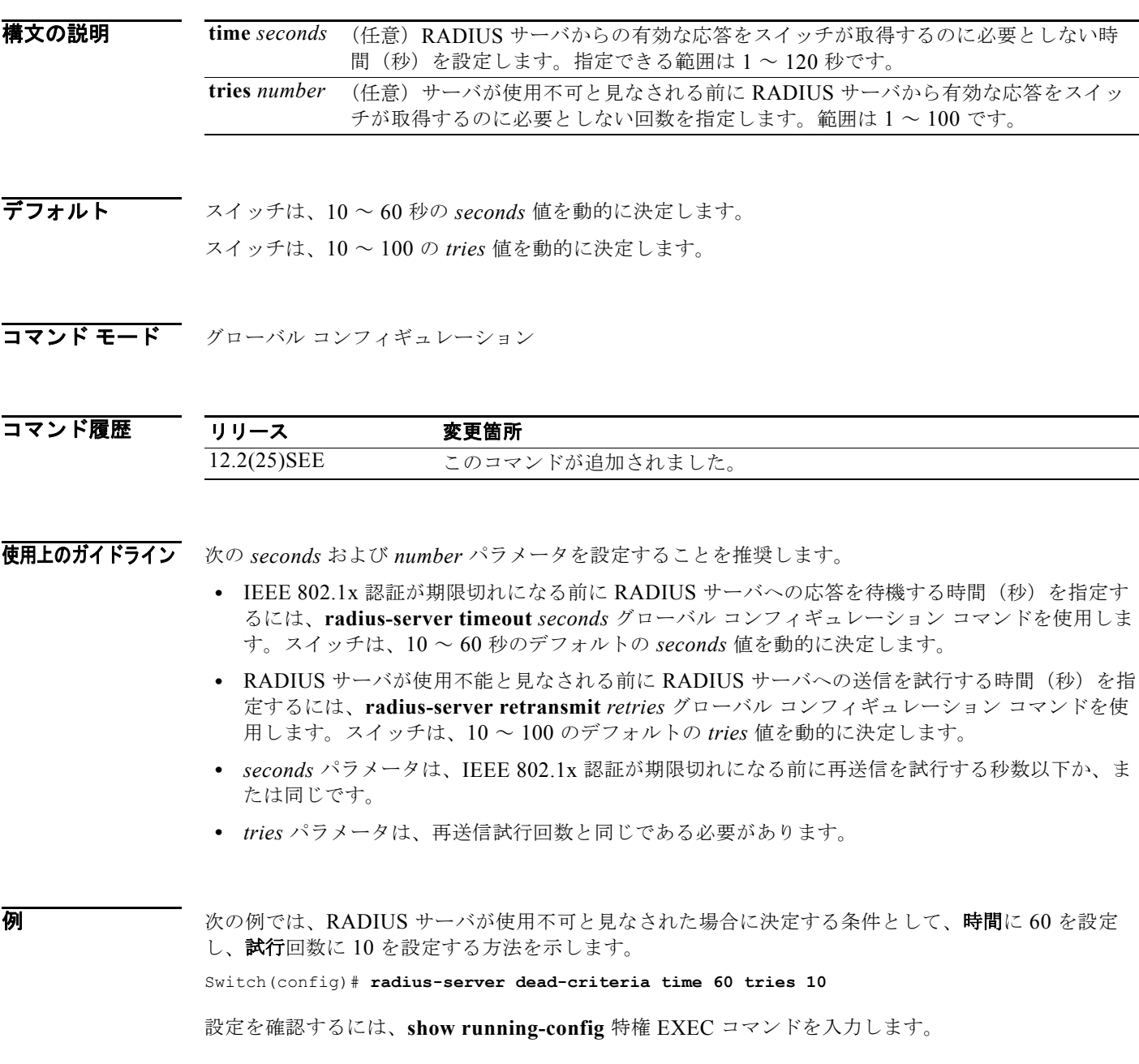

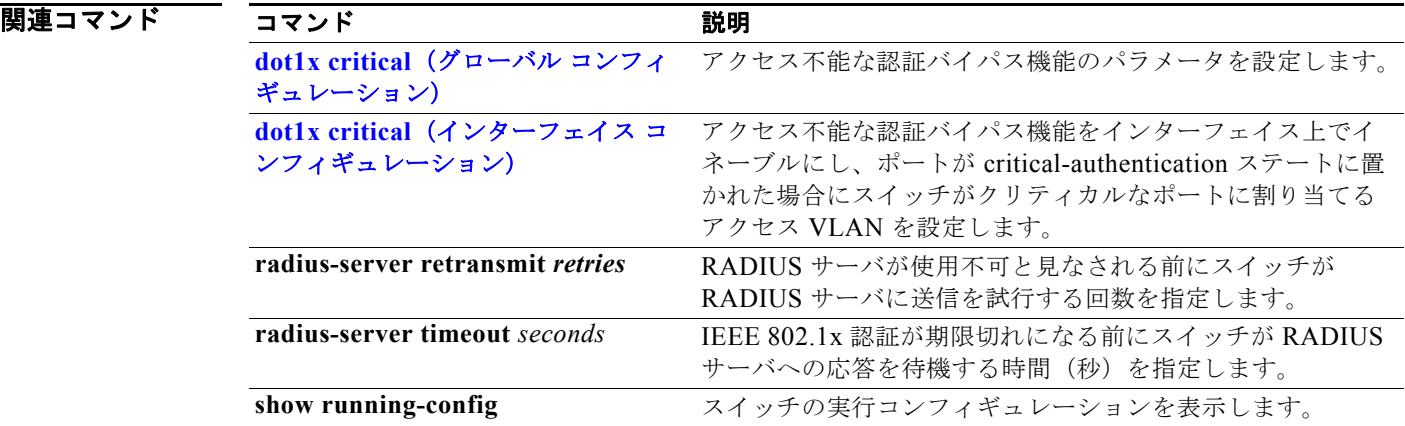

### **radius-server host**

RADIUS アカウンティングおよび RADIUS 認証を含む RADIUS サーバのパラメータを設定するには、 **radius-server host** グローバル コンフィギュレーション コマンドを使用します。デフォルト設定に戻 すには、このコマンドの **no** 形式を使用します。

**radius-server host** *ip-address* **[acct-port** *udp-port*] [**auth-port** *udp-port*] [**test username** *name* [**idle-time** *time*] [**ignore-acct-port**] [**ignore-auth-port**]] [**key** *string*]

**no radius-server host** *ip-address* 

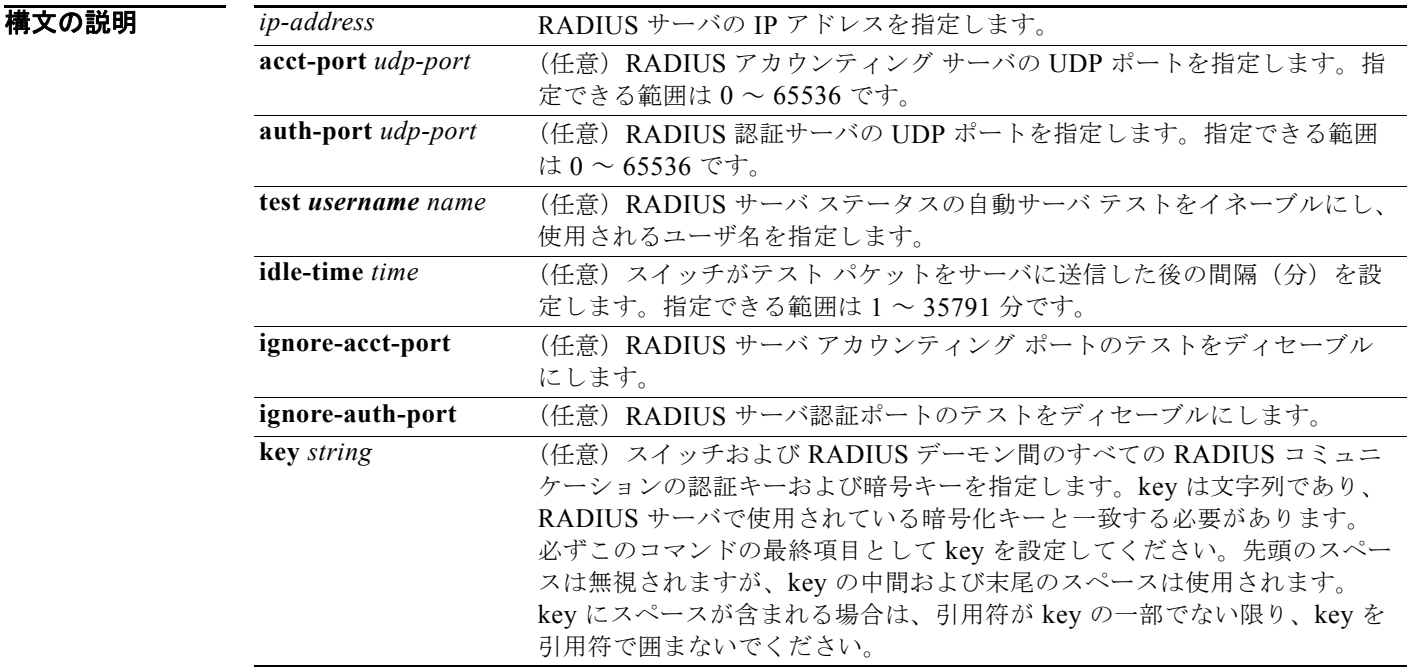

 $\overrightarrow{f}$   $\overrightarrow{J}$   $\overrightarrow{h}$  RADIUS アカウンティング サーバの UDP ポートは 1646 です。

RADIUS 認証サーバの UDP ポートは 1645 です。

自動サーバ テストはディセーブルです。

アイドル時間は 60 分(1 時間)です。

自動テストがイネーブルの場合、UDP ポートのアカウンティングおよび認証時にテストが実行されま す。

認証キーおよび暗号キー(*string*)は設定されていません。

**コマンド モード** グローバル コンフィギュレーション

コマンド履歴 リリース 変更箇所 12.2(25)SEE このコマンドが追加されました。 使用上のガイドライン RADIUS アカウンティング サーバおよび RADIUS 認証サーバの UDP ポートをデフォルト以外の値に 設定することを推奨します。

> RADIUS サーバ ステータスの自動サーバ テストをイネーブルにし、使用されるユーザ名を指定するに は、**test username** *name* キーワードを使用します。

> **radius-server host** *ip-address* **key** *string* または **radius-server key** {**0** *string* | **7** *string* | *string*} グロー バル コンフィギュレーション コマンドを使用して認証キーおよび暗号キーを設定できます。必ずこの コマンドの最終項目として key を設定してください。

例 次の例では、アカウンティング サーバの UDP ポートを 1500、認証サーバの UDP ポートを 1510 に設 定する例を示します。

Switch(config)# **radius-server host 1.1.1.1 acct-port 1500 auth-port 1510**

次の例では、アカウンティング サーバおよび認証サーバの UDP ポートを設定し、RADIUS サーバ ス テータスの自動テストをイネーブルにし、使用されるユーザ名を指定し、キー ストリングを設定する 例を示します。

Switch(config)# **radius-server host 1.1.1.2 acct-port 800 auth-port 900 test username aaafail idle-time 75 key abc123**

設定を確認するには、**show running-config** 特権 EXEC コマンドを入力します。

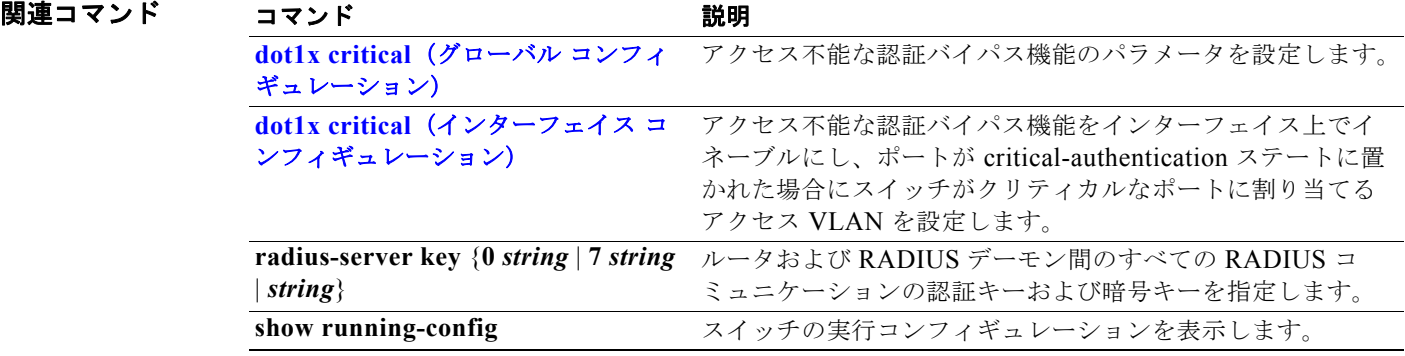

### **rcommand**

Telnet セッションを開始し、クラスタ コマンド スイッチまたはスイッチ スタックからクラスタ メンバ スイッチのコマンドを実行するには、スイッチ スタックまたはクラスタ コマンド スイッチ上で **rcommand** ユーザ EXEC コマンドを使用します。セッションを終了するには、**exit** コマンドを入力し ます。

**rcommand** {*n* | **commander** | **mac-address** *hw-addr*}

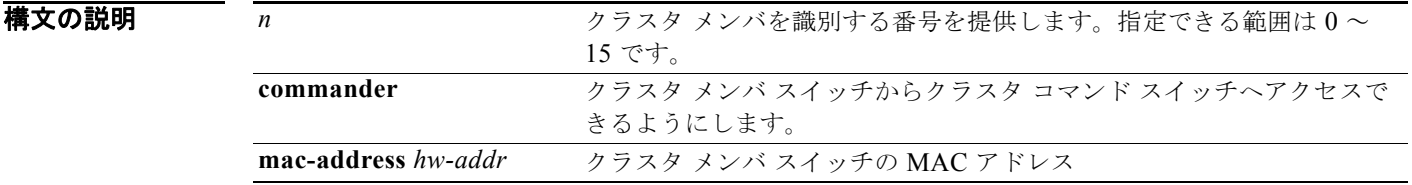

コマンド モード ユーザ EXEC

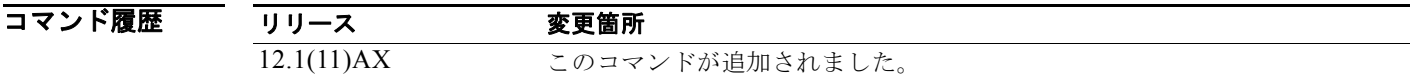

使用上のガイドライン このコマンドが利用できるのは、クラスタ コマンド スイッチ スタックまたはクラスタ コマンド ス イッチに限られます。

> スイッチがクラスタ コマンド スイッチで、クラスタ メンバ スイッチ *n* が存在していない場合、エラー メッセージが表示されます。スイッチ番号を得るには、クラスタ コマンド スイッチで **show cluster members** 特権 EXEC コマンドを入力します。

> このコマンドを使用してクラスタ コマンド スイッチ プロンプトからクラスタ メンバ スイッチにアク セスしたり、メンバ スイッチ プロンプトからクラスタ コマンド スイッチにアクセスしたりすることが できます。

> Catalyst 2900 XL、Catalyst 3500 XL、Catalyst 2950、Catalyst 2960、Catalyst 2970、Catalyst 3550、 Catalyst 3560、および Catalyst 3750 スイッチの場合、Telnet セッションは、クラスタ コマンド スイッ チと同じ権限レベルでメンバ スイッチ コマンドライン インターフェイス (CLI) にアクセスします。 たとえば、このコマンドをクラスタ コマンド スイッチからユーザ レベルで入力した場合、メンバ ス イッチはユーザ レベルでアクセスされます。このコマンドをクラスタ コマンド スイッチからイネーブ ル レベルで使用した場合、コマンドはイネーブル レベルでリモート デバイスにアクセスします。権限 レベルよりも低い中間イネーブル レベルを使用した場合、クラスタ メンバ スイッチはユーザ レベルと なります。

> Standard Edition ソフトウェアが稼動している Catalyst 1900 および Catalyst 2820 スイッチの場合、ク ラスタ コマンド スイッチの権限レベルが 15 であれば、Telnet セッションはメニュー コンソール(メ ニュー方式インターフェイス)にアクセスします。クラスタ コマンド スイッチの権限レベルが1であ

れば、パスワードの入力を要求するプロンプトが表示され、入力後にメニュー コンソールにアクセス できます。クラスタ コマンド スイッチの権限レベルは、Standard Edition ソフトウェアが稼動してい るクラスタ メンバ スイッチに次のようにマッピングします。

- **•** クラスタ コマンド スイッチの権限レベルが 1 ~ 14 である場合、クラスタ メンバ スイッチへのア クセスは権限レベル 1 で行われます。
- **•** クラスタ コマンド スイッチの権限レベルが 15 である場合、クラスタ メンバ スイッチへのアクセ スは権限レベル 15 で行われます。

Catalyst 1900 および Catalyst 2820 の CLI が利用できるのは、スイッチで Enterprise Edition ソフト ウェアが稼動している場合に限られます。

クラスタ コマンド スイッチの vty ラインにアクセス クラス コンフィギュレーションがある場合、この コマンドは機能しません。

クラスタ メンバ スイッチはクラスタ コマンド スイッチのパスワードを継承するため、クラスタ メン バ スイッチがクラスタに加入してもパスワードを要求するプロンプトは表示されません。

**例 オンバ** あるかでは、メンバ 3 でセッションを開始する方法を示します。 exit コマンドを入力するか、あるいは セッションを閉じるまで、このコマンドに続くすべてのコマンドは、メンバ 3 へ向けられます。

```
Switch# rcommand 3
Switch-3# show version
Cisco Internet Operating System Software ...
...
Switch-3# exit
Switch#
```
|関連コマンド コマンド 説明

**show cluster members** クラスタ メンバに関する情報を表示します。

### **reload**

スタック メンバをリロードし、設定の変更を有効にするには、**reload** 特権 EXEC コマンドを使用しま す。

**reload** [*LINE* | **at** | **cancel** | **in** | **slot** *stack-member-number* | **standby-cpu**]

#### 構文の説明

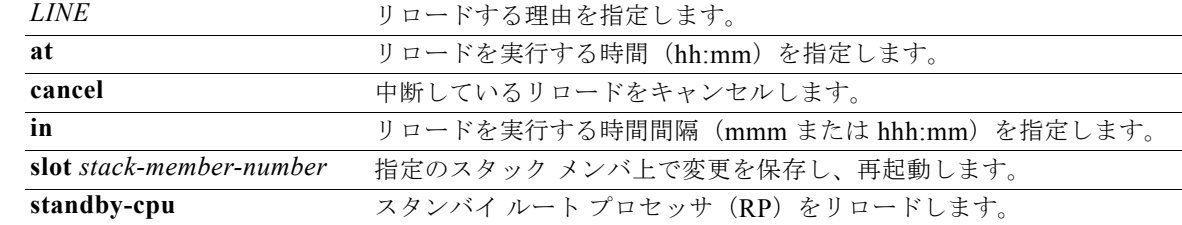

デフォルト スタック メンバをただちにリロードし、設定の変更を有効にします。

### **コマンド モード** 特権 EXEC

コマンド履歴 リリース 変更箇所 12.1(11)AX このコマンドが追加されました。

使用上のガイドライン スイッチ スタックに複数のスイッチがある場合に **reload slot** *stack-member-number* コマンドを入力す ると、設定の保存を要求するプロンプトが表示されません。

**例 オンファーマー あい** 次の例では、スイッチ スタックをリロードする方法を示します。

Switch(config)# **reload** System configuration has been modified.Save?[yes/no]: **y** Proceed to reload the whole Stack?[confirm] **y**

次の例では、特定のスタック メンバをリロードする方法を示します。

Switch(config)# **reload slot 6** Proceed with reload?[confirm]**y**

次の例では、単一スイッチのスイッチ スタック(メンバ スイッチが1つだけ)をリロードする方法を 示します。

Switch(config)# **reload slot 3** System configuration has been modified.Save?[yes/no]: **y** Proceed to reload the whole Stack?[confirm] **y**

関連コマンド

| コマンド            | 説明                             |
|-----------------|--------------------------------|
| rcommand        | 特定のスタック メンバにアクセスします。           |
| switch          | スタック メンバのプライオリティ値を変更します。       |
| switch renumber | スタック メンバ番号を変更します。              |
| show switch     | スイッチ スタックおよびスタック メンバの情報を表示します。 |

# **remote** コマンド

すべてのまたは指定のスタック メンバをモニタリングするには、**remote command** 特権 EXEC コマン ドを使用します。

**remote command** {**all** *| stack-member-number*} *LINE*

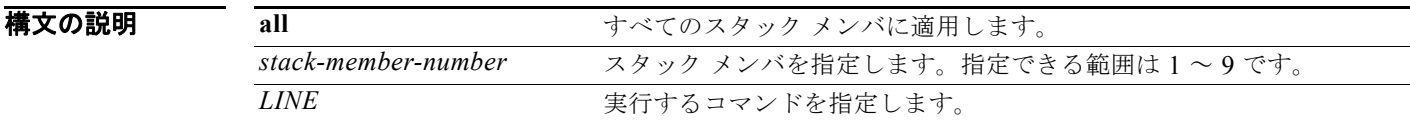

### コマンド モード 特権 EXEC

コマンド履歴 リリース 変更箇所 12.1(11)AX このコマンドが追加されました。

**使用上のガイドライン** ストリングを実行する LINE コマンドで使用するコマンド (debug、show、または clear など)は、指 定のスタック メンバまたはスイッチ スタックに適用されます。

**例 オンランス** 次の例では、スイッチ スタックで undebug コマンドを実行する方法を示します。

```
Switch(config)# remote command all undebug all
Switch :1 :
------------ 
All possible debugging has been turned off 
Switch :5 :
------------ 
All possible debugging has been turned off 
Switch :9 :
------------ 
All possible debugging has been turned off
```
次の例では、スタック メンバ 5 で **debug udld event** コマンドを実行する方法を示します。

```
Switch(config)# remote command 5 undebug all
Switch :5 :
------------ 
UDLD events debugging is on
```
関連コマンド

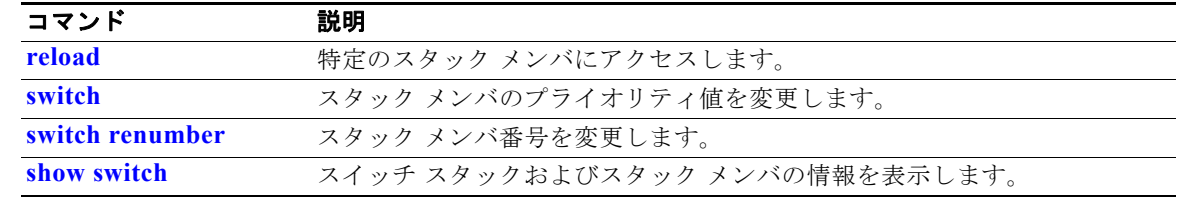

### **remote-span**

VLAN をリモート スイッチド ポート アナライザ (RSPAN) VLAN として設定するには、 **remote-span** VLAN コンフィギュレーション コマンドを使用します。RSPAN 指定を VLAN から削除 するには、このコマンドの **no** 形式を使用します。

#### **remote-span**

#### **no remote-span**

- **構文の説明 このコマンドには、引数またはキーワードはありません。**
- デフォルト RSPAN VLAN は定義されません。
- コマンド モード VLAN コンフィギュレーション (config-VLAN)

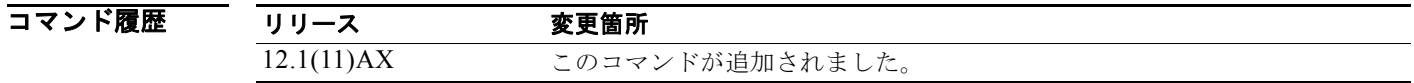

使用上のガイドライン RSPAN VLAN を設定できるのは config-VLAN モードの場合だけです(このモードは、**vlan** グローバ ル コンフィギュレーション コマンドで開始します)。**vlan database** 特権 EXEC コマンドを使用して開 始された VLAN コンフィギュレーション モードでは設定できません。

> VLAN トランキング プロトコル (VTP) がイネーブルで、VLAN ID が 1005 未満の場合は、RSPAN 機能は VTP によって伝達されます。RSPAN VLAN ID が拡張範囲内の場合は、手動で中間スイッチを 設定する必要があります(送信元スイッチと宛先スイッチの間の RSPAN VLAN 内に設定)。

> RSPAN **remote-span** コマンドを設定する前に、**vlan**(グローバル コンフィギュレーション)コマンド で VLAN を作成してください。

RSPAN VLAN には、次の特性があります。

- **•** MAC アドレス ラーニングは実行されません。
- **•** トランク ポートでは RSPAN VLAN トラフィックだけが流れます。
- **•** スパニング ツリー プロトコル(STP)は RSPAN VLAN 内では稼動できますが、RSPAN 宛先ポー トでは稼動しません。

既存の VLAN が RSPAN VLAN として設定されている場合は、その VLAN が最初に削除され、 RSPAN VLAN として再作成されます。アクセス ポートは、RSPAN 機能がディセーブルになるまでは 非アクティブです。

**例 オンライン あい** 次の例では、RSPAN VLAN として VLAN を設定する方法を示します。

Switch(config)# **vlan 901** Switch(config-vlan)# **remote-span**

次の例では、VLAN から RSPAN 機能を削除する方法を示します。

Switch(config)# **vlan 901** Switch(config-vlan)# **no remote-span**

**show vlan remote-span** ユーザ EXEC コマンドを入力すると、設定を確認することができます。

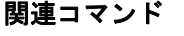

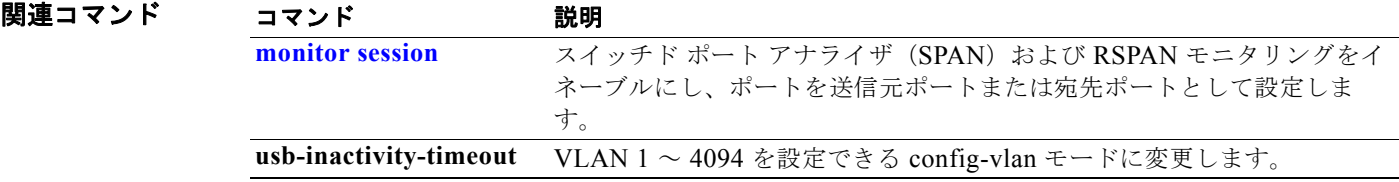

# **renew ip dhcp snooping database**

DHCP スヌーピング バインディング データベースを更新するには、**renew ip dhcp snooping database** 特権 EXEC コマンドを使用します。

**renew ip dhcp snooping database** [{**flash**[*number*]*:/filename* | **ftp:***//user:password@host/filename* | **nvram:***/filename* | **rcp:***//user@host/filename* | **tftp:***//host/filename*}] [**validation none**]

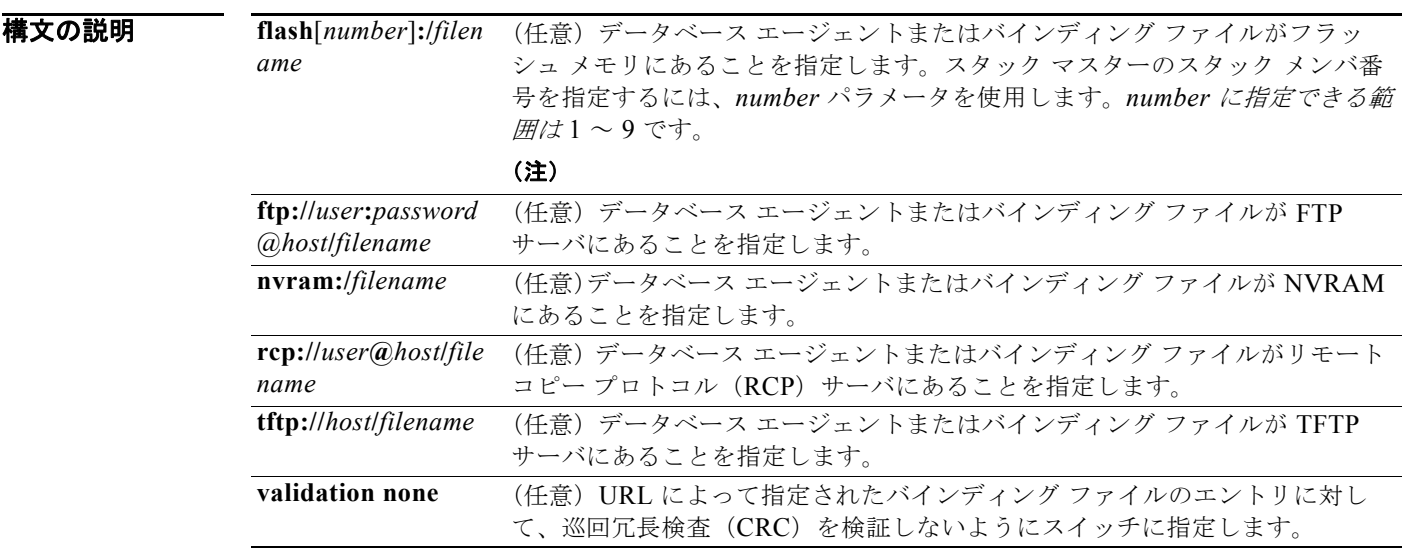

### **デフォルト** デフォルトは定義されていません。

コマンド モード 特権 EXEC

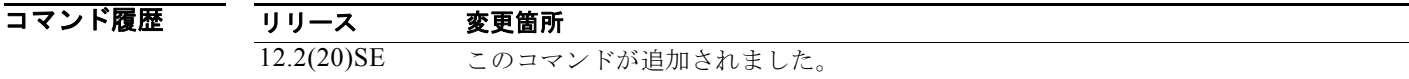

使用上のガイドライン URL を指定しない場合は、スイッチは設定された URL からファイルを読み込もうとします。

**例 オンランス** あいしょ、ファイル内の CRC 値のチェックを省略して、DHCP スヌーピング バインディング デー タベースを更新する方法を示します。

Switch# **renew ip dhcp snooping database validation none**

設定を確認するには、**show ip dhcp snooping database** 特権 EXEC コマンドを入力します。

### 関連コマンド

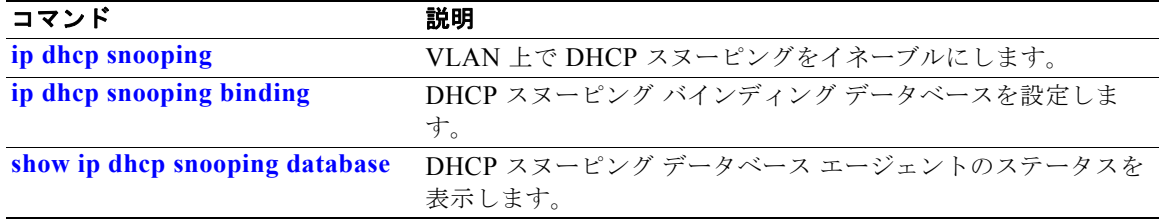

# **reserved-only**

Dynamic Host Configuration Protocol(DHCP)アドレス プールに予約済みのアドレスだけ割り当てる には、**reserved-only** DHCP プール コンフィギュレーション モード コマンドを使用します。デフォル ト値に戻すには、このコマンドの **no** 形式を使用します。

#### **reserved-only**

#### **no reserved-only**

- **構文の説明 このコマンドには、引数またはキーワードはありません。**
- デフォルト デフォルトでは、プール アドレスは制限されません。
- コマンド モード 特権 EXEC

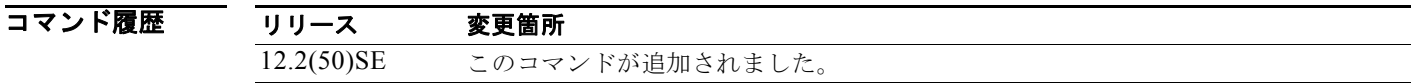

使用上のガイドライン **reserved-only** コマンドを入力すると、DHCP プールから事前設定された予約への割り当てが制限され ます。ネットワークまたはプール上の範囲の一部である予約されていないアドレスがクライアントには 提供されず、他のクライアントはプールによるサービスを受けられません。

> このコマンドの入力により、ユーザは、共通の IP サブネットを共有し、他のスイッチのクライアント からの要求を無視する DHCP プールを持つスイッチのグループを設定できます。

> DHCP プール コンフィギュレーション モードにアクセスするには、**ip dhcp pool** *name* グローバル コ ンフィギュレーション コマンドを入力します。

例 次の例では、予約済みのアドレスだけを割り当てるように DHCP プールを設定する方法を示します。

Switch# **config t** Enter configuration commands, one per line. End with CNTL/Z. Switch(config)# **ip dhcp pool test1** Switch(dhcp-config)# **reserved-only**

設定を確認するには、**show ip dhcp pool** 特権 EXEC コマンドを入力します。

関連コマンド コマンド かいしゃ 説明 **show ip dhcp pool** DHCP アドレス プールを表示します。